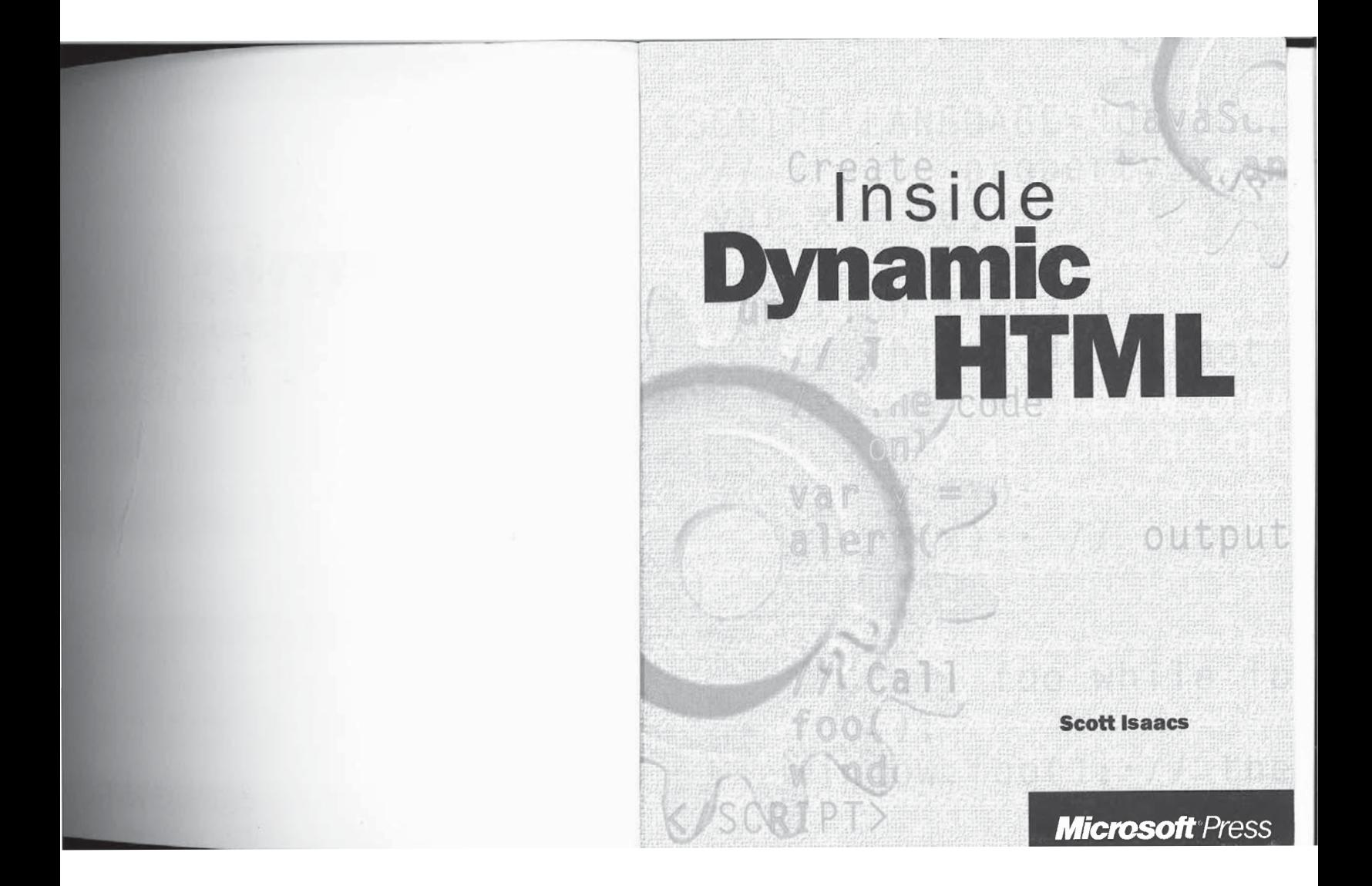

PUBLISHED BY PUBLISHED BY<br>Microsoft Press<br>A Division of Microsoft Corporation<br>One Microsoft Way<br>Redmond, Washington 98052-6399

# Copyright  $@$  1997 by Scott Isaacs

All rights reserved. No part of the contents of this book may be reproduced or transmitted in any form or by any means without the written permission of the publisher.

Library of Congress Cataloging-in-Publication Data Isaacs, Scott, 1971-

 $\begin{tabular}{l|c|c} \texttt{Isaacs, Scott, 1971-} & & & & \\ \texttt{Inside Dynamic HTML} / \texttt{Scott \:saacs.} \\ & p. \hspace{0.3cm} {\small\hspace{-0.4cm}} \texttt{Includes index.} \\ & \texttt{ISBN 1-57231-686-1} \\ & 1. \hspace{0.3cm} {\small\hspace{-0.4cm}} \texttt{HTML (Document markup language)} \\ & \texttt{1. Titel.} \\ \texttt{QA76.76.H94I83} & 1997 \\ & 005.7'2-dc21 \\ \end{tabular}$ 97-33678

 $_{\rm CIP}$ 

Printed and bound in the United States of America.

123456789 QMQM 210987

Distributed to the book trade in Canada by Macmillan of Canada, a division of Canada Publishing Corporation.

A CIP catalogue record for this book is available from the British Library.

Microsoft Press books are available through booksellers and distributors worldwide. For further information about international editions, contact your local Microsoft Corporation office. Or contact Microsoft Press International directly at fax (425) 936-7329. Visit our Web site at mapress.microsoft.com.

Java is a trademark of Sun Microsystems, Inc. Microsoft, Microsoft Press, the Microsoft Press logo, Visual Basic, Visual C++, Windows, Windows NT, and the Windows logo are registered trademarks and ActiveX. JScript, and t

Acquisitions Editor: Eric Stroo<br>Project Editor: Patricia Draher<br>Manuscript Editor: Jennifer Harris<br>Technical Editors: Gary Nelson and Kurt Meyer

# **CONTENTS**

((parseint(navigator) an (navigator.appVersion.4

**MERILION ALESERIA DE ANGLISTAN** 

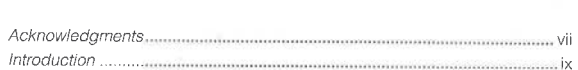

# PART I: HTML AND SCRIPTING

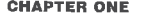

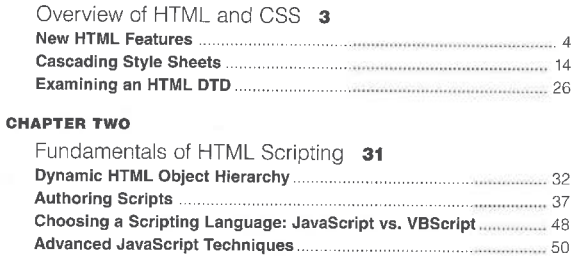

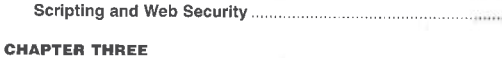

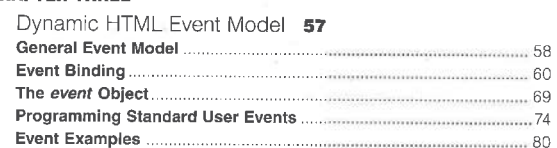

... 55

# INSIDE DYNAMIC HTML

# **CHAPTER FOUR**

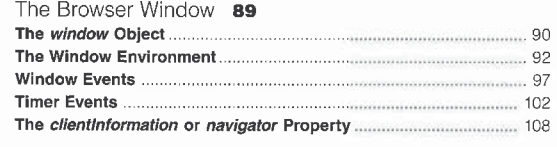

# **CHAPTER FIVE**

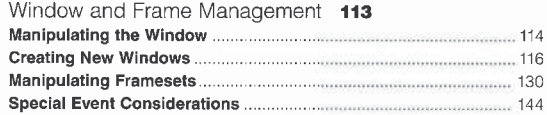

# PART II: DOCUMENT STRUCTURE

# **CHAPTER SIX**

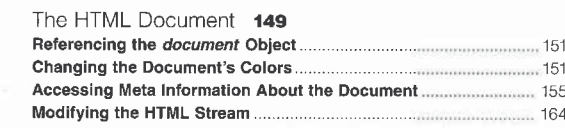

# **CHAPTER SEVEN**

Creating New Elements......

Customizing Elements ....................

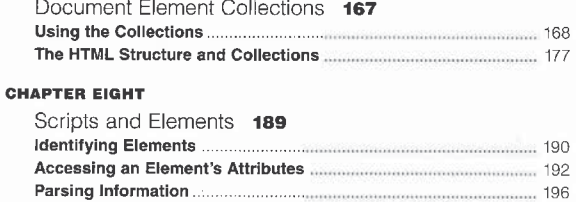

200

201

# $\mathsf{i}\mathsf{v}$

# $Contents$

# **CHAPTER NINE**

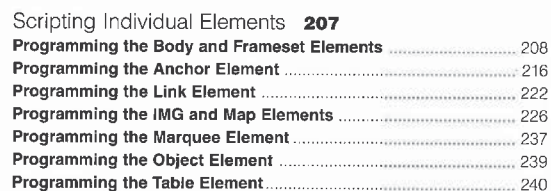

# **CHAPTER TEN**

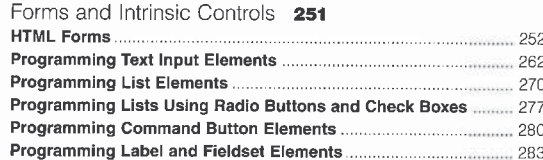

# PART III: DOCUMENT STYLE AND ANIMATION

# **CHAPTER ELEVEN**

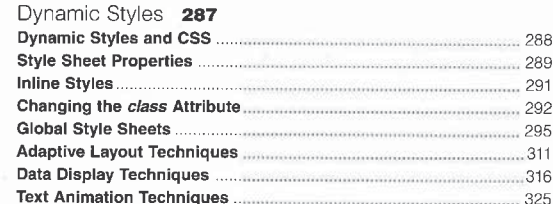

# **CHAPTER TWELVE**

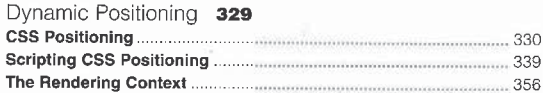

# INSIDE DYNAMIC HTML

# window  $2.8144 = 0.4822$  ) AX. ((parseInt(navigator) an (navigator.appVersion.

# PART IV: DOCUMENT CONTENTS AND DATA BINDING

# **CHAPTER THIRTEEN**

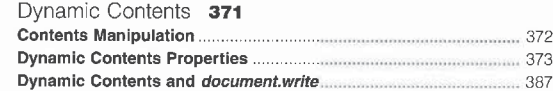

# **CHAPTER FOURTEEN**

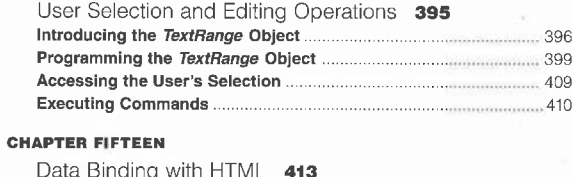

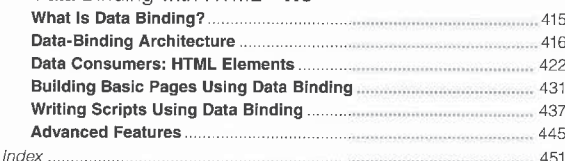

# ACKNOWLEDGMENTS

The foundations for this book were built from presentations I've made on Dynamic HTML. The issues and questions raised served as the basis for this book's organization and samples. To everyone who has heard me speak and asked a question, thank you.

To the entire Microsoft Internet Explorer 4.0 team-especially the Trident team-without your hard work, the vision of Dynamic HTML would never have been achieved. Thanks to all the individuals at Microsoft, too numerous to list, who previewed and helped improve the book.

to is, who per constraints and increased in the second that the chapter<br>To Richard Rollman, a special thanks for all his help with the chapter<br>"Data Binding with HTML." My thanks also go to the Microsoft Press team for producing the book and the companion CD.

And finally, thanks to my wonderful wife, Jocelyn. Without her patience and support, this book would never have been written or finished.

vii

# **INTRODUCTION**

((parseInt(navigator) (navigator.appVersion.

window.isIE4 =  $(MS > 9)$ 

 $\rm\,T$ he World Wide Web ignited a computer revolution by enabling anyone to publish HTML documents. Until recently, the information in these documents was mostly static, requiring the server to respond to user interactions. With the introduction of Dynamic HTML, the Web paradigm has shifted away from requiring server interactions to creating interactive Web sites and Web applications. Because Dynamic HTML allows HTML documents to interact with the user and change completely on the client, you can create rich Web applications.

Dynamic HTML is built on an object model that extends the traditional static HTML document. This book introduces you, the Web developer, to Dynamic HTML and teaches you how to create pages that are live and interactive on the client. This book assumes a working knowledge of HTML and basic programming principles. It does not teach you HTML or show you how to program in JavaScript, JScript, or VBScript; instead, these languages are used as tools for dynamically manipulating the page.

Near the end of this introduction, you'll find a description of the four parts of this book. Before continuing, read this overview to get a feel for how .<br>Dynamic HTML will be presented here through a series of building blocks. By the end of this book, all the pieces for creating live and interactive Web pages will be in place.

# **Creating Interactive Pages**

The concept of creating interactive Web pages is not new—Microsoft and Netscape initially defined a simple object model that was presented as a way of creating interactive pages. On closer inspection, the object model was found to be efficient only for basic form validation. Dynamic documents were mostly to contain our protocol Internet Explorer 4.0 because the only time a page<br>anyth prior to Microsoft Internet Explorer 4.0 because the only time a page<br>could change was during its creation. Interactive documents were simula by completely reloading the page or by embedding objects in the page. Many<br>of these Java applets, ActiveX controls, and even animated GIFs were designed to perform textlike manipulation, which provided a way to work around the static nature of HTML. However, using objects as a replacement for style and contents control is a poor solution.

ix

INSIDE DYNAMIC HTML<br>After examining many of the scenarios for these objects and animated<br>CIFs, Internet Explorer developers realized the need for a more powerful API After examining many of the scenarios for these objects and animated GIFs, Internet Explorer developers realized the need for a more powerful API (application programminginterface) for manipulating documents. With an object model that provides full access to the document, authors can take advantage of the layout abilities built into HTML and CSS (Cascading Style Sheets). This object model greatly improves performance by reducing the need for downloading large animated GIFs and applets. Information becomes instantaneously accessible because it is no longer hidden within images or objects.

Dynamic HTMLprovides the API necessary for complete controlover the HTML document. No longer does a page need to be defined while it is loading. After loading, any portion of the page can be dynamically and immediately changed.For example, you can create an application that has expanding and collapsing outlines. When the user expands or collapses the outline, the contents are displayed or hidden instantaneously. Imagine being able to create pages that can automatically change and tailor themselves to the user. All this and more is possible with Dynamic HTML.

The ability to modify a document and have the document automatically reflowitselfis the underlying innovation used throughout Dynamic HTML. Traditional browsers were basically document navigation tools that displayed a document and then waited for the user to point to a new document. When a change to the documentwas needed, either a request was sent to the server for a new page or an entire new page was generated ontheclient.

# Programming Languages

A programming language is used to manipulate the Dynamic HTML object model, but Dynamic HTMLis designed to be platform independentand language neutral. Therefore, JavaScript, JScript, VBScript, C++, Java, or any other programming language can be used as the language of choice.

This book uses primarily JScript for accessing the document object model. JScriptis Microsoft's implementation of the EGMA262 (European Computer Manufacturers Association) standard designed by Microsoft, Netscape, and other organizations. This standard formalizesthe language constructs ofJavaScript and JScript so that interoperable implementations can be created. It is important to remember that this standard defines only the constructs of the language. Even though the language is often associated with the object model, this standard does not define the object model. Therefore, when you are determining whether a browser supports a version of JavaScript or JScript, you must be careful to distinguish whether an object model or a language feature is being discussed. The JScript in Internet Explorer 4.0 is compliant with the ECMA standard, but the implementation of JavaScript 1.2 in Netscape 4.0 is not.

Introduction

NOTE: The terms *JavaScript* and *JScript* can generally be used interchangeably to refer to the programming language. JavaScript is used throughout this book because it is more widely recognized.

Applets and objects on the page can also communicate with the page. For example, in Internet Explorer, an object written in Java, C++, or some other language can communicate with the page through the object model. The technique for creating applets that use Dynamic HTML is beyond the scope of this book. However, this book does provide a foundation for understanding the Dynamic HTML capabilities available to such objects.

If you are familiar with the existing JavaScript language and existing object model, you'll find that the extensions for the Dynamic HTMLobject model are a fully compatible superset. Any pages written for past versions of Internet Explorer or for Netscape Navigator 3.0 will continue to run in Internet Explorer 4.0. This compatibility allows Web developers to take advantage of their existing skills as they learn about these new innovations. If you are new to JavaScript, learning how to program the HTMLpage allowsyou to extend and enhance your pages and your users' experience in ways never before possible.

# New Features

Dynamic HTML removesall restrictions on access to the document. Dynamic HTMLin Internet Explorer 4.0 empowers developers with <sup>a</sup> number of new features, which are discussed in the following sections.

- HTML 4.0 and advanced CSS support Internet Explorer 4.0 supports the latest HTML 4.0 standard, CSS1, and many of the new CSS enhancements. These HTML and CSS standards define what is exposed by the Dynamic HTML object model.
- i Full access to the document's structure All elements in the documentare available through the Dynamic HTML object model. You are no longer limited to scripting the form elements. The style and contents of any element can be dynamically changed, and these changeswill be immediately reflected in the document. In addition, the intrinsic controls have been enhancedto better

In addition, the intrinsic controls have been enhanced to better support HTML and CSS, which allows the Web author to manipulate the appearance of these controls—including setting the text color, background color, and font—on buttons and text controls. The object model behind the intrinsic controls is similar to the object model behind the documentand allows easy access to the style and contents.

- **Dynamic style** The document's CSS style sheets can be changed at any time. The document does not need to reload from the cache or communicate with the server. The object model is designed to allow a page to display any changes immediately. For example, the appear. ance of an element can change as the user moves the mouse or clicks on it.
- **m** Dynamic contents The object model allows the contents of the document to be accessed and changed. Again, no server communications are involved, and the response is intended to be instantaneous. For example, you can write a ticking clock utility in standard HTML. You no longer need Java applets or ActiveX controls to change contents.
- **II** Instant user response Dynamic HTML provides a powerful new event model that exposesall user actions to the page. Scripts in <sup>a</sup> document can respond to all the user's actions within the browser. Based on the user's actions, any aspect of the document's contents or style can be dynamically changed.
- **E** Client/server web pages Internet Explorer 4.0 adds extensions to HTML elements to create data-bound tables and single-record forms and reports. Data is asynchronously downloaded and rendered in the document using a few basic HTML extensions. The data can be cached locally, allowing client-side searching and sorting without requiring assistance from the server. For example, search engines don't need to provide only a few matches at a time. Instead, a search engine can send responsesto the client, where they are rendered as they are received. The user can immediately sort and further filter the data entirely on the client, without sending subsequent requests to the server.
- Multimedia and animation effects Internet Explorer 4.0 tightly integrates multimedia and animation effects with the document's contents. These effects include filters that can simulate light sources and shadows and other effects that operate directly on text or controls. Transition effects between images and text, and even between pages, can also be added.

All of these features are based on current discussion within the working groups of the W3C (World Wide Web Consortium). The Dynamic HTML object model is being reviewed by the Document Object Model working group. The

goal of this group is to define an object model that is language independent and platform neutral and that meets a set of requirements for structured documents. The object model defined in Internet Explorer 4.0 meets most of the requirements outlined by the Document Object Model working group.

# Defining an HTML Document

HTMLis anapplication SGML (Standard Generalized Markup Language). In an SGML/HTML document, tags add structure to the document's contents. A traditional SGML document has three distinct aspects: structure, style, and contents. With the introduction of Dynamic HTML, HTML nowincludes a fourth component: behavior. The term behavior refers to the interaction between the HTML page and the user. This book's primary focus is on creating HTML-based applications by manipulating the different components of the document. Structure is exposed through a set of element collections; style is aexposed on each element and through style sheets collection; and contents exposed on each element and through a style sheets collection; and contents are exposed through each element and through a TextRange object. Scripts manipulate structure, style, and contents in response to events to produce a

# Structure and Style

Structure provides context for the information contained within a document. For example, the Header elements H1 through H6 are meant to define various headers and their relative importance. An H1 element might be followed by another H1 or an H2 but should not be followed by an H3 element. As HTML quickly evolved, however, the separation between structure and presentation was often ignored. Authors used HTML tags not as a way to provide structure but as a way to define style. The H1 element was often used to mean big, bold text rather than to indicate top-level headers. As a further deviation from SGML,stylistic tags were invented. For example,the <B> and <I> tags were introduced to mark boldanditalic text.

When viewinga page, the user (and many times the author) usually does not care aboutstructure. The author's goalisto create an interesting page that will hopefully increase the number of hits, or visits, the Web site receives. This desire for originality was the justification for many of the stylistic tags that were created.

Abusing style does have consequences, however. For one, tools become less powerful. If an author correctly uses structure, an indexing tool can more intelligently index the document's contents. If the <STRONG>tag is used to

xiii

INSIDE DYNAMIC HTML<br>
indicate that a word is of importance, an index tool can assign a greater weight.<br>
However, many authors use  $\text{SITRONCS} \sin\text{py}$  to display words in boldiace,<br>
rather than to indicate they have greater indicate that a word is of importance, an index tool can assign a greater weight. However, many authors use <STRONG>simply to display words in boldface, rather than to indicate they have greater importance, invalidating the usefulness of the tag.

A more important reason for properly structuring your page is to improve accessibility to the underlying information. Imagine a browser that speaks the information rather than displays it—perhaps a browser for visually impaired users or even a voice-based browser in your car. This browser needs to be able to extract various connotationsfrom the text. Strong words should be spoken with greater emphasis, and headers should provide an outline of information on the page. If a document used markup for presentation only, the voice-based browser would not be able to properly deliver the document.

HTML also defines a set of rules representing the proper structure of the document. A DTD (document type definition) describes which elements can be contained within other elements. It is important to understand that not all HTMLelements should be included anywhere within <sup>a</sup> document. Usually, when a Web page renders poorly across browsers, it is due to HTML that fails to conform to the DTD. Unfortunately, manyofthe pages on the Web do not conform to any HTML DTD, and rather than force users to define correct documents, browsers have evolved a lax set of rules for parsing the document that attempt to interpret the author's intent-often with less than ideal results. aa numberoflanguages for defining style sheet.

Until mid-1996, style in HTML was controlled quite simply by using tags and stylistic attributes, such as ALIGN. Under these conditions, HTML was failing to be a true SGML language, in which structure and style are defined separately. In a true SGML language, a document can have an associated style sheet that defines how the structural elements are rendered. SGML provides a number of languages for defining a style sheet.<br>In mid-1996, a new language named Cascading Style Sheets was intro-

duced for specifying style in HTML. The CSS specification was coauthored by Bert Bos and HakonLie of theW3C,with input from manyW3C members, and has been adopted by the major browser implementations. Basically, with CSS a Strong element (and even a Bold element, for that matter) no longer indicates boldface text. Instead, the Strong element retains its traditional purpose, to indicate an important word.Astyle sheet now specifies that Strong element text should be rendered in boldface:

### STRONG (font-weight:bold)

To take full advantage of Dynamic HTML, your document should properly separate the contents andstructure from the presentation. Dynamic HTML is easier to use and works more predictably with valid HTML documents. And

xiv

Introduction

as the following chapters will show, manipulating invalid HTML is more difficult and might create unpredictable behavior.

# The Organization of This Book

Learning to program interactive pages is a cumulative process. This book begins by explaining basic concepts and then builds on these concepts to teach you how to access the different components of the browser and the document. The following sections provide an outline of the four parts of this book.

# Part I: HTML and Scripting

Chapters <sup>1</sup> through 5 introduce the relationship between scripting and the HTMLdocument, describe the browser window, and show you howto use the Dynamic HTML event model. This book assumes a working knowledge of HTML and programming in either JavaScript or VBScript.

Part I introduces the object hierarchy, which exposes the four aspects of the document: structure, style, contents, and behavior. These aspects are discussed in detail in Parts IT through IV, andsince these areasare closely related, the explanations overlap somewhat.

# ⊤<br>Part II: Document Structure

In Dynamic HTML, all elements and their attributes are available programmatically. Part II shows you how to access and take advantage of the document element collections and how to manipulate the individual elements within the document.This part also demonstrates how to create rich, interactive forms that can process information on the client without requiring round-trips to the server.

# Part Ill: Document Style and Animation

Tightly coupled with individual elements is the concept of style, the topic of Part III. Using style sheets, the Web author can specify the document's appearance, spacing, colors, and so on.

Part III also shows you how to add basic animation to an HTML page. Dynamic HTML exposes a set of member functions that enable an HTML element to float and move over the HTML page, allowing the creation of simple presentation-like effects. In addition, Dynamic HTML includes a set of powerful extensions that let you add real multimedia animation and transition effects to your Web page. With these enhancements, the HTML contents can be animated using only a few lines of code.

# Part IV: Document Contents and Data Binding

Part IV demonstrates how Dynamic HTMLallows pages to dynamically reshape themselves. The contents are exposed through properties on each element and through a text object model. With dynamic contents, HTML text and unformatted text can be easily accessed and changed.

Chapter 15, "Data Binding with HTML," shows you how to use Dynamic HTML to create client/server Web pages, including binding an HTML table to <sup>a</sup> set of data that can be locally manipulated. This feature allows you to create high-speed data-aware pages that can be sorted, filtered, and bulk-edited—all on the client.

# Companion CD

The companion CD includes the sample code from the book, togetherwith an indexing page that containslinksto all the samples and can sort andfilter the links to help you find particular programs quickly. Also on the CD are copies of Microsoft Internet Explorer 4.0 and the

Microsoft Internet Client Software Development Kit. The documentation in the SDK includes a complete reference to Dynamic HTML as well as other helpful information,

The author's personal Web site (www.insideDHTML.com) is a great source for additional information about Dynamic HTML. Microsoft maintains several Websites related to Dynamic HTML, including the Site Builder (www.microsoft.com/sitebuilder) andJScript (www.microsoft.com/JScript) sites.

# Support

Every effort has been made to ensure the accuracy of this book and the contents of the companion CD. Microsoft Press provides corrections for books through the World Wide Web at mspress.microsoft.com/mspress/support/ If you have comments, questions, or ideas regarding this book or the companion CD, please send them to Microsoft Press using postal mail or e-mail:

Microsoft Press Atin: Inside Dynamic HTML Editor One Microsoft Way Redmond, WA 98052-6399 MSPINPUT@MIGROSOFT.COM

Please note that product support is not offered through the above mail addresses.

 $\mathbf{R} \cdot \mathbf{E}$  $\mathbf{I}$  $\mathbf{A}$ 

(navigator.appVersion.

window.isIE4 = (MS > y ((parseInt(navigato)

# HTML AND **SCRIPTING**

 $-21$ 

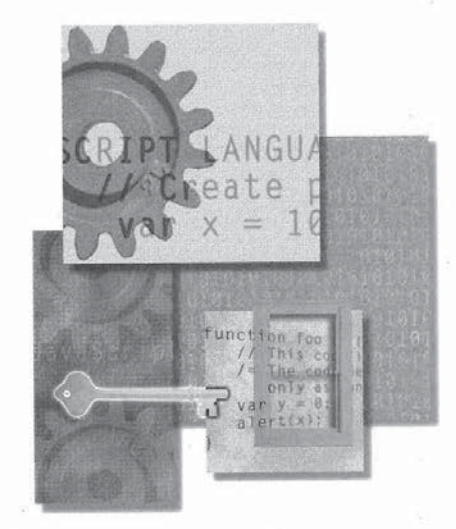

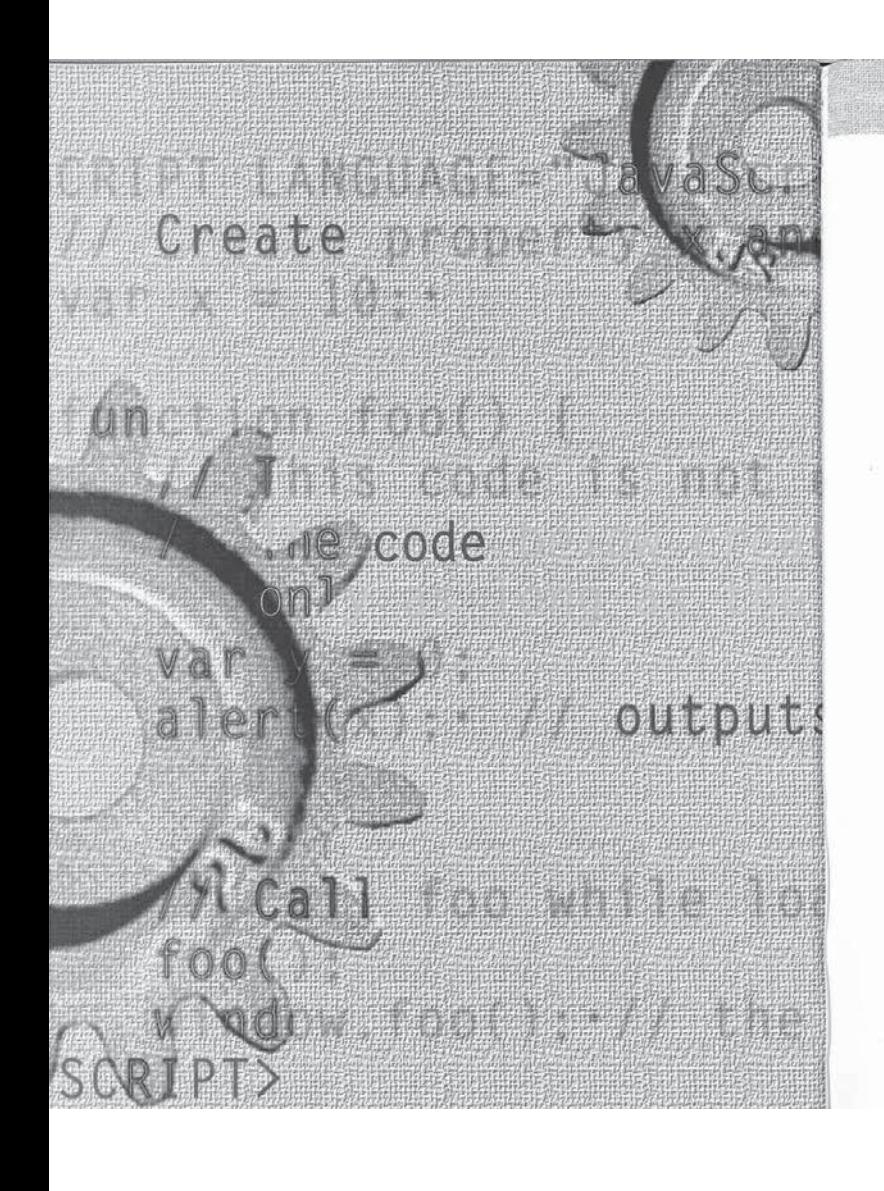

### P T E R  $\bullet$  $N$ E

window is IE4 = (els.)

((parseint(navigator

(navigator.appVersion.W

# Overview of HTML and CSS

 $\Delta$ 

 $-97$ 

 $\rm{HTML}$  (Hypertext Markup Language) is continually evolving. Within the past year and a half, two major innovations have extended HTML: an entirely new language for controlling style, and an object model for adding behavior and dynamism to documents. Dynamic HTML in Microsoft Internet Explorer 4.0 encompasses not only the object model for manipulating the document, but also many of the latest HTML and CSS (Cascading Style Sheets) recommendations and working drafts from the W3C (World Wide Web Consortium).

This chapter introduces some of the recent innovations to HTML and CSS supported by Microsoft Internet Explorer 4.0. The combination of existing HTML features and these new innovations with the Dynamic HTML object model allows you to create interactive Web pages and Web applications. This chapter is not a comprehensive review of HTML and CSS-the effective use of HTML and CSS is a topic for an entire book. Rather, this chapter lets you, the Web author, familiarize yourself with the latest work in these arcas. The following topics are covered in this chapter:

- New HTML features This section introduces some of the new features that will be included in the next version of HTML. This next version of HTML, HTML 4.0, is being designed by the W3C and its members. By the time you read this book, the HTML 4.0 recommendation by W3C will probably be final. This section also introduces HTML features supported by Internet Explorer 4.0 that go bevond HTML 4.0.
- Cascading Style Sheets The intent of SGML (Standard Generalized Markup Language), and therefore of HTML, is to separate contents from presentation. This separation was not possible before the introduction of CSS, when tags such as  $\texttt{<}B\texttt{>}$  and  $\texttt{<}F\texttt{ONT}\texttt{>}$  were incorporated in HTML to indicate how content was to be presented. These tags violate the fundamentals of a structured document by allowing the presentation to be embedded in the contents.

3

This section introduces the CSS language and its relationship to the recent scripting additions. CSS is a static representation for adding style to a document, but through the object model extensions, that style can be dynamically changed. For example, the style of text can be changed based on the user's environment.

**Examining an HTML DTD** HTML is a structured language with a formal definition. This section discusses the importance of the DTD (document type definition) that defines HTML. The HTML DTD is the SGML declaration of the HTML language. A DTD defines the supported set of elements and their attributes and specifies whether an element can contain other elements. Unfortunately, the majority of pages on the Web violate the HTML DTD. With the addition of an object model that exposes the entire page to scripting, ensuring consistent and rational behavior by creating properly structured documents takes on greater importance. In this section, you'll learn how to read a DTD and use it to create valid HTML documents.

# New HTML Features

Internet Explorer 4.0 adds full support for HTML 4.0, the next version of HTML to be embodied as a W3C recommendation. This section introduces the features newly incorporated into HTML4.0. (Some of these features were available in Internet Explorer 3.0 but are only now being incorporated into a W3C recommendation.) At the time this book was written, HTML 4.0 was to include the following new features:

- Frameset and [Frame elements a a
- $\blacksquare$  Form and accessibility enhancements
- $\blacksquare$  Table enhancements for headers, footers, and columns
- @ Object element for embedding custom objects a
- Script element for embedding scripts
- @ File upload capabilities for submitting files to the server a Enhancedset of named entities
- 

Framesets and IFrames, table enhancements, and the Object and Script elements have all been supported since Internet Explorer 3,0, Internet ONE: Overview of HTML and CSS

Explorer 4.0 expands on the earlier version by providing support for the rest of the features in the preceding list. For information about HTML 4.0 and these features, check out the W3C Website (www.w3.org) and Microsoft's Web site (www.microsoft.com). The scripting of these new elements and attributes is discussed throughout this book.

The rest of this section introduces the HTML syntax for the Object element, form and accessibility enhancements, and a few other HTML features supported by Internet Explorer 4.0 that go beyond HTML 4.0.

Chapter 2, "Fundamentals of HTMLScripting,' focuses on the Script element, the primary mechanism for embedding scripts in the document. Framesets are introduced in Chapter 5, "Window and Frame Management."<br>The table enhancements are not discussed in detail in this book. These

enhancementsinclude specifying table headers, footers, and bodies as well as providing greater control over columns. More information about the table enhancements can be found at the Microsoft Web site.

A named entity consists of predefined characters that can be embedded in the document using &name;. For example, a commonly used named entity is the nonbreaking space  $(\& nbsp)$ , which inserts a space that won't wrap at a

# Embedding Custom Objects

The Object elementis used to embed custom objects in an HTML document. This element was initially supported in Internet Explorer 3.0. The Object element is used to extend HTML by embedding Java applets, ActiveX controls, and supported MIME types in Internet Explorer. Supported MIME types include HTML files and the various image formats, such as GIF, JPEG, and PNG. The syntax for the Object element is generally as follows:

<OBJECT CLASSID="ActiveX UUID" WIDTH="pixels" HEIGHT="pixels'> <PARAM NAME="property" VALUE="propertyValue"> </OBJECT>

In addition to specifying the CLASSID, an optional CODEBASE parameter can be specified to provide a location from which to download the object. Parameters can be specified through one or more Param elements contained within the Object element.

The only valid contents within an Object element are Param elements. Browsers that support the Object element ignore all other HTML within the

 $\mathcal{L}=\mathcal{L}^{\text{max}}$ 

Object block. This feature can be used to provide contents for down-level browsers that do not support the Object element, as shown here:

<OBJECT CODE="myClass.class" WIDTH=200 HEIGHT=200>

<PARAM NAME="background™ YALUE="green">

<P>Your browser does not support the Object element and cannot view the application.</P> </OBJECT>

# Form and Accessibility Enhancements

HTML forms were initially limited to requesting basic information from the user. The interface waslimited to plain-text containers, radio buttons, and check boxes. Forms in HTML are evolving to provide more of the power and flexibility that existing form and database packages permit. In addition, many of the enhancements related to forms also greatly improve accessibility, allowing users with disabilities to better access a page with their browsers.

NOTE: Throughout this book, the term intrinsic controls is used to refer to the built-in controls in HTML.Intrinsic controls include all elements the user directly interacts with for input and output, such as the image, text, button, and marquee controls.

The set of form enhancements in HTML 4.0 allows you to add labels and access keys, add advisory text to all elements, control tabbing order, disable controls, and group related controls. In addition, Internet Explorer 4.0 enhances the intrinsic form elements with support for style sheets and for default and cancel buttons. Buttons and text boxes can be created using different fonts and colors based on style sheets. The use of style sheets is introduced in the section "Cascading Style Sheets" later in this chapter.

Adding Labels and Access Keys<br>The new Label element is an inline text container that can associate contents with a specified control. Label elements are to controls what links are to bookmarks: just as links bring a bookmark into view, when the user clicks a label the associated control is brought into view and given the focus. For radio buttons and check boxes, clicking on the label also clicks the associated button, changing its value.

Just as the <A> tag that defines a link references a bookmark, the <LABEL>tag references an associated control element using <sup>a</sup> FORattribute. The FORattribute contains the unique ID of a control on the page. The following code createslabels for a check box and a text box:

a <HTML> <HEAD> <TITLE>Label Demonstration</TITLE> اللك<br><HEAD> DY><br><H1>Label Demonstration</H1> <TABLE><br><TR> <TD NOWRAP> <TD NOWRAP><br><LABEL FOR="Info">Send Information: </LABEL>  $\frac{\langle}{}\rangle$ TD> <INPUT TYPE=CHECKBOX ID="Info" VALUE="Information"> ے<br></TR> <TD NOWRAP> <LABEL FOR="Email">E-Mail Address: </LABEL> دا><br><rTD>

<INPUT TYPE=TEXT ID="Email"" SIZE=3@> </TD> </TR> </TABLE> </BODY>

# </HTML>

Figure 1-1 showsthis label demonstration in action. When <sup>a</sup> buttonlike control is activated, its label is drawn with a dashed border around it. The label itself can also be clicked on to activate the control.

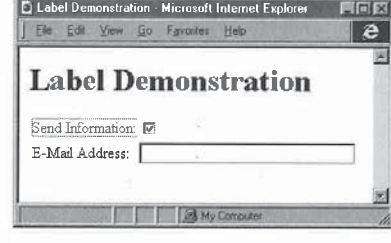

Figure 1-1. The Label Demonstration Web page.

# on E : Overview of HTML and CSS

The Label element adds the capability to associate contents with a control. To help improve the accessibility of the Label element, HTML4.0 also provides an ACCESSKEYattribute. The ACCESSKEYattribute containsa single character that can be used as a shortcut for referencing the control: pressing the Alt key followed by the access key character accesses the shortcut. (The access key is not case sensitive.)

The following code creates a label with an access key:

# $\langle$ !-- Label with an access key -->

<SPAN CLASS="accesskey">U</SPAN>ser Name:

# </LABEL><br><INPUT TYPE=TEXT ID="txti" SIZE=30>

The purpose of the <SPAN> tag in this example is to use a global style that defines how the access key in the label's text should be rendered. Microsoft Windowstraditionally underlinesaccess keys. This underlining can be accomplished in HTML by adding the following global style and wrapping the access key in the label's text with <SPAN>tags:

### <STYLE TYPE="text/css">

vaccesskey {text-decoration:under] ine} </STYLED

The U element could be used as an alternative to the global style to force an underline. However, that technique does not provide the benefits of style sheets. Using a global style makes it easy to change the appearance of all access keys in the document.

Labels degrade gracefully in browsers that do not support them. Because the <LABEL>tag is ignored by down-level browsers, those browsers render the label as plain text. (Browsers that understand style sheets underline the access key letter.) The Label element significantly improves usability and accessibility and is highly recommended wherever controls are used.

# Adding Advisory Text to an Element

AI HTMLelements now support the TITLEattribute, an advisory string that is rendered in Internet Explorer 4.0 as a ToolTip. A ToolTip is a small window of text that is displayed when the mouse pointer hovers over an element. A ToolTip can be associated with any element, allowing everything from a control to a heading to display extra information. Changing the input check box created earlier to include a TITLEattribute displays a ToolTip when the mouse pointer hovers over the check box:

<INPUT TYPE=CHECKBOX [D="Info" VALUE="Information™

TITLE="Check here and enter your user name for more information.">

ONE: Overview of HTML and CSS

Figure 1-2 shows the ToolTip Demonstration application in action.

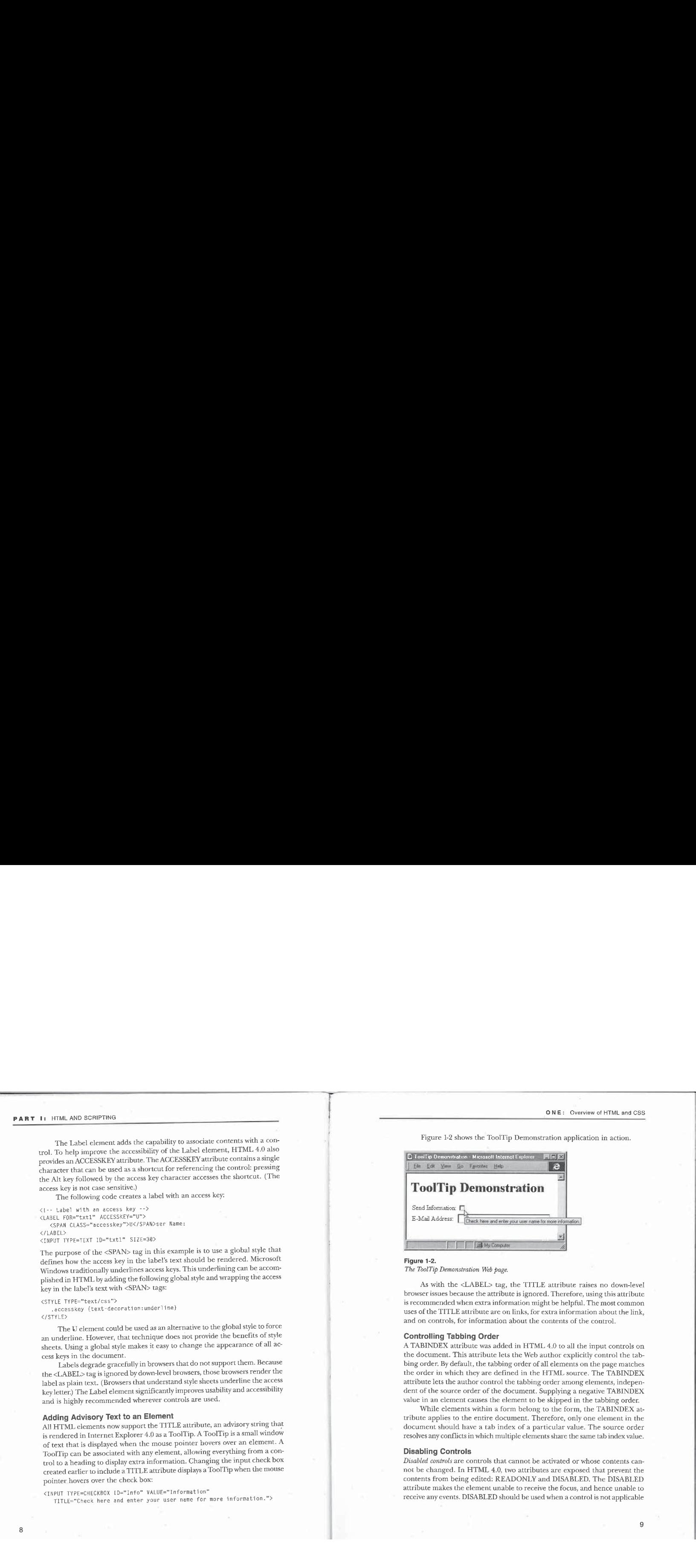

# Figure 1-2.

The ToolTip Demonstration Web page.

As with the <LABEL> tag, the TITLE attribute raises no down-level browser issues because the attribute is ignored. Therefore, using this attribute is recommended when extra information might be helpful. The most common uses of the TITLE attribute are on links, for extra information about the link, and on controls, for information about the contents of the control.

# Controlling Tabbing Order

A TABINDEX attribute was added in HTML 4.0 to all the input controls on the document. This attribute lets the Web author explicitly control the tabbing order. By default, the tabbing order of all elements on the page matches the order in which they are defined in the HTML source. The TABINDEX attribute lets the author control the tabbing order among elements, independent of the source order of the document. Supplying a negative TABINDEX value in an element causes the element to be skipped in the tabbing order.

While elements within a form belong to the form, the TABINDEX attribute applies to the entire document. Therefore, only one elementin the document should have a tab index of a particular value. The source order resolves any conflicts in which multiple elements share the sametab index value.

## Disabling Controls

Disabled controls are controls that cannot be activated or whose contents cannot be changed. In HTML4.0, two attributes are exposed that prevent the contents from being edited: READONLY and DISABLED. The DISABLED attribute makes the element unable to receive the focus, and hence unable to receive any events. DISABLED should be used when a control is not applicable

**PART 1:** HTML AND SCRIPTING<br>
to the current context. For example, if prerequisite information must be entered before a control can be used, that control can be disabled until the correct information or state is reached. D to the current context. For example, if prerequisite information must be entered before a control can be used, that control can be disabled until the correct information or state is reached. Disabling a control is a simple process: <!-- Disabled Control -->

<INPUT TYPE=SUBMIT ID="btnSubmit™ VALUE="Submit Data" DISABLED>

When appropriate data is entered that makes the submission valid, the Submit Data button can be enabled through a script. Examples of dynamically manipulating form elements with the object model are presented in Chapter

The READONLY attribute is used when the control is applicable to the context but the contents of the control are noteditable. Unlike a disabled control, a read-only control can receive the focus and its contents can be selected. However, its contents cannot be changed. The READONLY attribute is applicable only for elements the user can enter datain. For example, Button elements are never editable, so supplying a READONLY attribute for a button control would be redundant.

<sup>A</sup> read-only control does not appear different from <sup>a</sup> control thatis editable; a disabled control in Windows, however, appears grayed. The following code demonstrates how to make the E-Mail Address field from Figure 1-1 disabled:

<INPUT TYPE=TEXT [D="Email" SIZE=3@ VALUE="UserName@com™

PUT TYPE=TEXT ID="Email" SIZE=30 VALUE="UserName@com"<br>TITLE="To enter an e-mail address, first check the Send<br>Information check box."

Figure 1-3 demonstrates <sup>a</sup> disabled text box. <sup>A</sup> script can enable the text box when the user checks the Send Information check box.

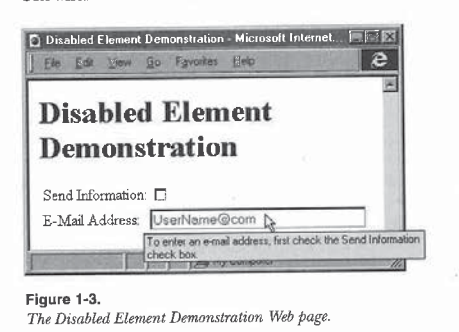

10

### ONE: Overview of HTML and CSS

## The New Button Element

HTML 4.0 provides a powerful new Button element that enables rich HTML contents to be displayed as a button. For instance, the following Button element can be added to the Label Demonstration example:

<l-- HTML-based button --> <BUTTON STYLE="font-family:Arial; font-size:l6pt; color:navy"> Send Me

<SPAN STYLE="font-style:italic; color:green">Information!</SPAN> </BUTTON>

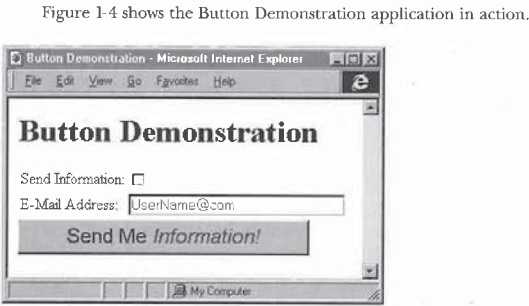

Figure 1-4. The Button Demonstration Web page.

Buttons can be created with all the flexibility available in HTML and style sheets. The only disadvantage to the Button element is that down-level browsers render the contents not as a button but as normal HTML text. Therefore, for down-level browsers, you must define another button within the Button element by using an <INPUT> tag:

.<br>-<br>BUTTON STYLE≂"background:URL(cool.gif) yellow; font-weight:bold"> <P ALIGN="Center" STYLE="font-stylesitalic">Now</P>

<P ALIGN="Center" STYLE="font-style:italic">Now</P><br><1-- The following button is for older browsers. --><br><INPUT TYPE=BUTTON VALUE="Calculate Now">

In browsers that support the Button element, the <INPUT>tag is ignored, and in down-level browsers that do not support the Button element, the HTMLis still rendered, plus a button is also displayed.

**PART 1:** HTML AND SCRIPTING<br>
NOTE: This technique, in which the up-level browser ignores the<br>
alternative HTML, actually creates an invalid document because<br>
the DTD that defines HTML prohibits Input elements within a But NOTE: This technique, in which the up-level browser ignoresthe alternative HTML, actually creates an invalid document because the DTD that defines HTML prohibits Input elements within a Button element. However, this technique is demonstrated here because it is currently the only way to use a Button element effectively with down-level browsers that do not support the <BUTTON> tag.

## The Fieldset Element

The Fieldset elementis used to group form controls, similar to the way <DIV> tags are used to group related HTML contents. The Fieldset element was designed mostly for accessibility, allowing pages to clearly group setsof controls. For example, an invoice form may contain three fieldsets: a shipping address, an order section, and billing information. If you specifically group the fields using <sup>a</sup> Fieldset element, <sup>a</sup> browsercan easily distinguish the three groups. The Fieldset element is rendered by Internet Explorer 4.0 to look similar to group boxes in dialog boxes:

<!l-- Grouping related controls --> <FIELDSET>

<LEGEND>Size</LEGEND>

- <LEGEND>STZE\/LEGEND><br><INPUT TYPE=RADIO VALUE="Big" NAME="SIZE" ID="BIG">
- <INPUT TYPE=RADIO YALUE="Smal1" NAME="SIZE" ID="SMALL"> <LABEL FOR="SMALL">Sma11</LABEL>
- <the control control control<br><table control control control<br></table></tributionstrate=\text{\sigma\_{\sigma\_{\sigma\_}}}

Figure 1-5 shows an example Fieldset element.

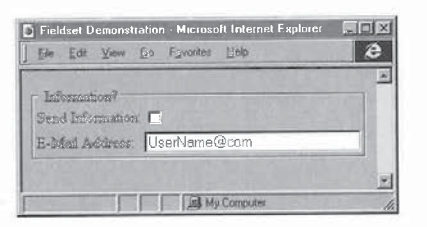

Figure 1-5. Fieldset element containing a group of related controls.

**ONE:** Overview of HTML and CSS<br>The fieldset can contain a single legend displayed on the fieldset's border. The legend can be followed by any HTML contents. The fieldset works The fieldset can contain a single legend displayed on the fieldset's border. The legend can be followed by any HTML contents. The fieldset works fairly well on down-level browsers and is recommended for grouping related fields, but <DIV> tags should still be used to group related HTML contents.

# The Default and Cancel Buttons

Internet Explorer 4.0 adds two simple usability enhancements: The Submit button now acts as the default button for a form, meaning that the button is activated when the user presses Enter within a form. The Reset button acts as the cancel button for a form, meaning that the button is activated when the user presses Esc within a form.

The default and cancel buttons work within the scope of the currently active form. Therefore, if a document has multiple forms, the current default and cancel buttons depend on the form the user is interacting with. The Submit and Reset buttons can also work outside the scope of the form as the default and cancel buttons but without any default behavior. Outside a form, scripts are required to define a behavior for the buttons.

Figure 1-6 shows the default and cancel buttons. Default buttons specified using TYPE=SUBMIT have an extra border.

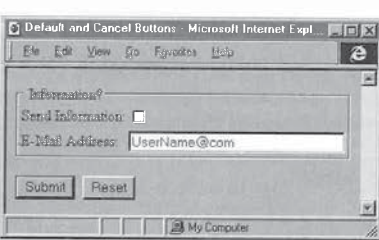

Figure 1-6. The. default and cancel buttons.

# The Improved Marquee Element

The Marquee element is not new to Internet Explorer 4.0—it first shipped in Internet Explorer 3.0—but it is currently specific to Internet Explorer and is not <sup>a</sup> part of HTML4.0, In Internet Explorer 4.0, the Marquee element has been extended to display HTML text and now includes the capability to scroll

contents up and down in addition to left and right. The Marquee element is as rich as, and in some ways richer than, the Button element described earlier. Marquees can be created that contain controls and even tables, and all the event handlers for elements within a Marquee element fire appropriately. In addition, the marquee is now represented by a powerful object in the object model. Chapter 9, "Scripting Individual Elements," provides examples of using the Marquee element's object. The following code demonstrates an upwardscrolling marquee:

<!-- HTML marquee --> <MARQUEE STYLE="height:150px" DIRECTION="Up"> <TABLE> :<br><CAPTION>Stock Ticker</CAPTION><br><TR><TD>AAAA</TD><TD>100</TR>

<TR><TD>ZZFD</TD><TD>45</TD></TR>  $\angle$ /TARI F>

</MARQUEE>

# **Data-Binding Enhancements**

Internet Explorer 4.0 introduced the capability to bind an HTML page to a data source on the server and to bind different HTML elements to fields and data from that data source. When the page is loaded, the data is also sent from the server and asynchronously appears on the page. At a high level, this allows client/server Web pages to be created on which all the data is manipulated by the client. For example, a search engine can return a list of sites that can all be filtered and sorted by the client, without having to go back to the server. The data is instantly displayed on the page without reloading. The HTML data-binding enhancements are discussed in detail in Chapter 15, "Data Binding with HTML."

# **Cascading Style Sheets**

CSS is a language with a set of properties for defining the appearance of a document. The CSS specification (CSS1) defines properties and a declarative language for associating those properties with elements in the document. Internet Explorer 3.0 provided initial support for CSS; this support has been expanded and improved in Internet Explorer 4.0. Understanding CSS is important for adding dynamic style to a page. (Dynamic style is the modification of the style sheet associated with the document through a script.) The W3C Web site (www.w3.org) contains the latest information about the innovations and features supported by CSS.

Style sheets are an abstraction in which the style of a document is defined separately from either the contents or the structure. There are essentially three ONE: Overview of HTML and CSS

techniques available to the Web author for adding style sheets to a documentin general, each level of complexity offers greater benefits while increasing the level of abstraction necessary. The first technique is to use an inline style sheet. Inline styles are simple: the style is defined directly on the element. The second technique is to use a global style sheet to define the style for a document at the beginning of the document. The third and most abstract and powerful technique is to use a linked style sheet to define the style separately in another document.

Inline styles are not much different from traditional HTML. With inline styles, the appearance of the document cannot be easily changed. The advantage is that the amount of markup is usually significantly reduced, and HTML can be used more appropriately to provide additional context rather than just presentation. Using a global style sheet better separates the presentation from the contents and allows the style and rendering of the document to be quickly and independently modified. Using a linked style sheet provides the greatest benefit by allowing the appearance of a set of pages or an entire Web site to be defined through a single file.

The term cascading in CSS refers to the ability to merge multiple style sheets to form a single style definition for an element or for the entire document. This feature allows the Web site's style sheet to be merged in a predictable way with the style sheet in the document, and even with an inline style.

# **Inline Styles**

 $\mathbf{r}$ 

An inline style is basically a style sheet for a single instance of an element and is specified in line in the element's begin tag. The inline style sheet is defined using the STYLE attribute, and the data for the attribute is specified using the style sheet language. For example, the following code makes a paragraph's contents larger and centered on a yellow background:

<P STYLE="font-size:120%; text-align:center; background:yellow"> This creates a yellow, centered paragraph with a larger font.  $\langle$ /P>

Inline styles can help you learn the style sheet language or quickly change a single instance of an element. However, inline styles are not in keeping with the true spirit of a structured document and do not work well when you are trying to change the appearance of a set of elements in a document where the presentation and contents are not completely separate. To separate the document's style from its structure, the style sheet should be specified either in the document's head or as a separate file that is linked to the document.

The <STYLE>tag is used to add a global style sheet to a document and is usually contained within the document's header. Centralizing all the document's style in a single location makes it easy to modify how the document is rendered. The following style sheet defines the rendering for all paragraphs in a document. To change the rendering of all paragraphs, only this single entry needs to be modified. If inline styles were used, every paragraph in the document would need to be changed.

<HTML> <HEAD>

<STYLE TYPE="text/css"> P {font-size:120%; text-align:center; background: yellow} </STYLE> الح/><br></HEAD> <BODY><br><P>All paragraphs are now larger and centered on a yellow

background. </P> </BODY>

</HTML>

The TYPE attribute of the <STYLE>tag defines the language for the style sheet as a MIME type. Internet Explorer 4.0 supports only CSS and therefore parses only style sheets of type text/css. If a different type is specified that is not supported by the browser, the contents of the style block are ignored. Omitting the TYPE attribute causes the language to default to text/css. Although setting the TYPE attribute is optional, doing so is still recommended to more clearly document your source code.

A selectoris used to associate a style with a particular element. In the preceding example, a simple selector was created that associated a style with all paragraphs. More powerful contextual selectors can also be defined; these selectors are introduced in the section "Defining a Style Sheet" later in this chapter.

# Linked Style Sheets

A linked style sheet is a style sheet that is supplied in an external file. The advantage of using a linked style sheet is that all the rules and styles can be defined and encapsulated in a single file that can be shared across multiple pages or even across the entire Web site. With a linked style sheet, the rendering of all or even across the entire web site, whir a miked style sheet, the reindering of an<br>the paragraphs on an entire Web site can be changed through a single docu-<br>ment, A linked style sheet can also improve performance because ment. A linked style sheet can also improve performance because it is cached<br>locally on the client, separate from the document, so each document is smaller and the style information needs to be downloaded only once.

16

Global Style Sheets To define a linked style sheet, the <LINK> tag is used in the head of the document:

> <HTML> <HEAD>

<LINK REL="stylesheet" TYPE="text/css" HREF="fancy.css"> </HEAD><br><BODY>

<P>This document uses the styles specified in fancy.css.</P> </BOBY> </HTML>

The REL attribute is used to specify that the linked file is a style sheet, and the TYPEattribute specifies the style sheetMIME type. The HREFattribute is a URL pointing to the external style sheet. The contents of a linked style sheet must be only contextual rules and style definitions and must not include any HTML.

# Defining a Style Sheet

You use the same syntax to create a style sheet within the document that you use to create a linked style sheet. This section introduces the components of the CSS language. The CSS language consists of selectors and presentation rules. Selectors specify the elements that are associated with a particular rule, and presentation rules specify how those elements are to be rendered.

CSS provides two types of selectors: simple and contextual. The simple selector associates an element based on its attributes or type, without regard to its contextual position within other elements. Contextual selectors are more powerful in that they can associate a rule with a particular element's containership—for example, all <EM> tags inside <P> tags.

In its most basic form, a simple selector can be created that associates a particular element, class of elements, or ID with a specific style. The following code demonstrates a number of simple selectors and their presentation rules: <STYLE TYPE="text/css">

/\* Change all H1s to red. \*/<br>H1 {color:red}

/\* Make all elements with CLASS="special" boldface. \*/

/\* Give the element with ID="special" <sup>a</sup> yellow background. \*/ #special {background: yellow}

/\* Give the Hl elements with CLASS="cool" wider letter spacing. \*/<br>H1.cool {Tetter-spacing:2px}<br></STYLE>

Selectors can also be grouped in a comma-delimited list, which allows multiple selectors to share the same declaration:

which produces it is share the same rule. \*/

Contextual selectors specify a containership hierarchy with which to associate the style. The containership is specified by a space-delimited list. For example, the following code defines a rule for all EM elements contained in

<sup>P</sup> EM {color:blue}

Each selector can reference the CLASS, the ID, or the element type. Here is a more complex version of a contextual selector:

- /\* Any element of CLASS="cool" that is contained within an
- Any element of CLASS="cool" that is contained within<br>LI element of CLASS="special" and further contained within

UL LI.special .cool{font-weight:bolder; font-size:120%}

All elements of a contextual selector are case insensitive—for example, .cool is the same as  $.\mathit{colL}$ 

### Pseudo-Classes

A pseudo-class consists of elements of a single type that meet a certain contextual criterion. For example, Anchor elements that have beenvisited constitute a pseudo-class named visited, and active anchors and unvisited anchorsconstitute the active and link pseudo-classes, respectively.

The pseudo-class is specified in <sup>a</sup> style sheet using <sup>a</sup> colon (:) as the delimiter:

A:link {color:green} :link {color:green}

The second example omits the element name  $(A)$  because only anchors have a *link* pseudo-class. The pseudo-class can be used in the same manner as the class or ID specifier and is also case insensitive. CSS1 defines pseudo-elements, which are similar to pseudo-classes, for the first line and first letter in an element, but Internet Explorer 4.0 currently supports only the anchor pseudo-classes.

Cascading Order  $\frac{\langle\sqrt{55}\rangle}{\langle\sqrt{155}\rangle}$ <br>Cascading Order  $\frac{\langle\sqrt{155}\rangle}{\langle\sqrt{155}\rangle}$ More than one selector can refer to the same elements. CSS defines a cascading<br>ing order that is used to resolve any selector and rule overlaps. The cascading expansion of the cool.qif.</LI><br>order merges all the rules appl order merges all the rules applicable to an element by sorting them based on their specificity. For example, <sup>a</sup> Strong element contained within an H1 element might have presentation rules defined by an H1 selector, by a STRONG.

19

**PART I:** ITSL AD SCRIPTION (19) And the control of the control of the control of the control of the control of the control of the control of the control of the control of the control of the control of the control of the selector, and by a contextual selector for Strong elements inside H1 elements. The cascading aspect of CSS defines how those three rules will be merged. In general, <sup>a</sup> rule for <sup>a</sup> more specific contextual selector overridesa less specific one, and rules defined later in the source of the style sheet or document have higher precedence.

# CSS Features

This section provides a sampling of some of the interesting new features of CSS supported by Internet Explorer 4.0, Some of these features can be used to replace common layout tricks that are currently performed using tables to align contents. These features are mostly contained in supplemental working drafts and proposals, not in the core CSS1 specification.

# Text Justification

Internet Explorer 4.0 provides full support for left, right, and full justification of text. Full justification is new to Internet Explorer 4.0 and allows contents to be aligned at both the left and right margins. Justification is specified using the CSS text-align property:

<P STYLE={"text-align:justify">

This paragraph is justified using the CSS text-align property.<br> $\langle P \rangle$ 

# Custom Bulleted Lists

Using the list-style property, you can override built-in bullets in lists by using custom bullets as specified by a GIF. Bullets can be specified forthelistitself or for individual list items. This technique degrades well on down-level browsers, where the list will be displayed using the standard bullet rather than the custom bullet. The following code demonstrates how to replace the standard bullet:

```
<HTML><br><READ>
                 AD><br><TITLE>Custom Bulleted List</TITLE>
               /* Display cool.gif instead of default bullet symbol, */
                UL {list-style-image:URL(cool.gif)}<br></STYLE>
</br/>/BODY</br/></br/> </tr/>HTML</br/></tr/> </tr/> </tr/> </tr/> </tr/> </tr/> </tr/> </tr/> </tr/> </tr/> </tr/> </tr/> </tr/> </tr/> </tr/> </tr/> </tr/> </tr/> </tr/> </tr/> </tr/> </tr/> </tr/> </tr/> </tr/> </tr/> 
                                                                                                                               S.
```
PART 1: HTML AND SCRIPTING<br>Figure 1-7 shows a list using custom bullets. Figure 1-7 showsa list using custom bullets.

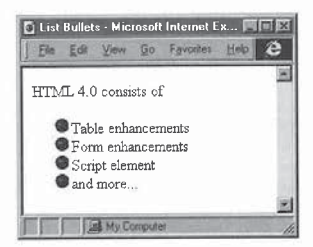

# Figure 1-7.

A bulleted list using custom bullets.

# Creating Sidebars

Sidebars were traditionally created using tables, but with the CSS  $\it float$  property, tables are no longer required. Text contents can be assigned a class by<br>using a <SPAN> or <DIV> tag, and the *float* property can then be set in a style rule for that class. Using the float property, you can easily create two types of sidebars:

- @ Sidebars that are aligned along theleft or right edge and thatare surrounded by text, similar to images.
- $\blacksquare$  Sidebars that appear outside the margins of the flow of the document. Creating this type of sidebar requires manipulating the margins of the element.

The following code demonstrates how to create these two types of sidebars:

# <HTML> <HEAD>

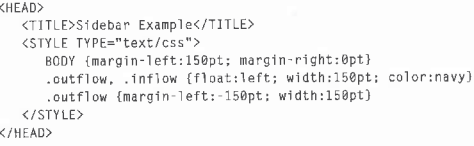

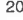

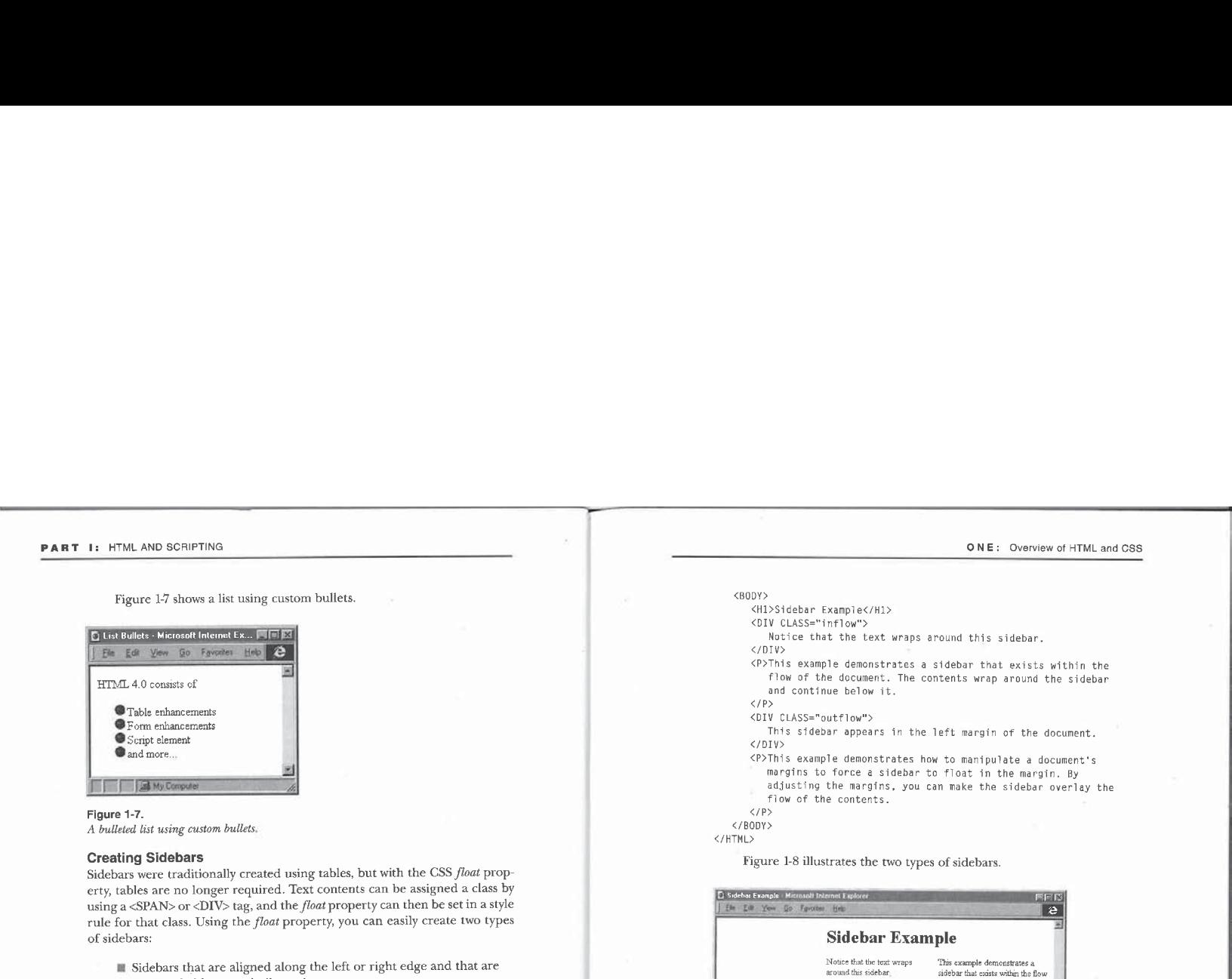

sidebar that states within the document. The contents wrap around the sidebar and continue below it. This sidebar appearsin the left This example demonstrates how to taanipulate <sup>a</sup> document's margin ofthe document margins to force a sidebar to float in the margin. By adjusting the margins, you can makethe sidebar overlay the flow ofthe contents Т Памон

# Figure 1-8.

 $\overline{[0]}$  Don

**D** Sideb 珈

A sidebar with text wrapping around it, and a sidebar set in the left margin.

# The visibility Property vs. the display Property

The CSS1 specification defines the *display* property for removing elements from the presentation of the document. The working draft on CSS positioning exposes an additional property, visibility, that allows elements to become transparentin the document's flow. You use these two properties to achieve

different presentation effects in the rendering and flow of the document. Setting the visibility property to hidden causes the contents to be rendered entirely transparently. The contents are still in position in the flow, but they are not visible. Setting the *display* property to *none* causes an element to be ignored by the rendering engine, as if the element never appeared in the document.

Figure 1-9 shows the effects of the *visibility* and *display* properties. The right column shows the contents either with *visibility*-hidden or display:none, and the left column shows the contents fully displayed. With display:none, the contents that are not displayed take up no space in the document's flow.

# -<br>21 visibility vs. display

Using the CSS visibility Property 'This is the contents before, This is the contents before.

'This is the contents after. This is the contentsafter

This is the contents after. This is the contents after

Using the CSS display Property

This is the contents inside. This is the contents after<br>This is the contents after.<br> $\begin{bmatrix} 1 & 1 & 0 \\ 0 & 1 & 0 \end{bmatrix}$ 

'This is the contents after,

### Figure 1-9.

The effects of setting the visibility and display properties.

# Controlling the Cursor

The CSS cursor property is used to customize the mouse pointer when the user moves the mouse over an element. This property is especially useful when traditional text elements have script associated with them, For example, using<br>a traditional Lebeam cursor with text that the user is supposed to click like a button a traditional I-beam cursor with text that the user is supposed to click like a button will be confusing. Instead, an arrow or other relevant cursor should be used.

F|

The following table lists the settings for the cursor property currently specified by CSS, Examples of these cursors can be found with the Chapter <sup>1</sup> examples on the companion CD.

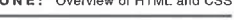

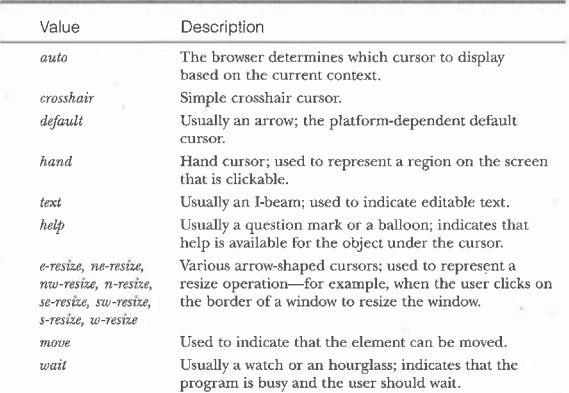

# CSS Support for Intrinsic Controls

In Internet Explorer 4.0, the text, button, and marqueecontrols fully support style sheets. The Select element has limited support for style sheets. To prevent problems on earlier browser implementations, intrinsic controls do not inherit style sheets from parent elements. Instead, style rules must be associated with specific elements through their element type or their CLASS or ID attributes. The following simple style sheet formatsall Input elements in <sup>a</sup> class

named text as green boldface text:

<STYLE TYPE="text/css"><br>INPUT.text {color:green; font-weight:bold}

<INPUT CLASS="text" TYPE=TEXT VALUE="Green Bold Text™>

Using the CLASS attribute ensures that only Input elements marked with the text class are changed. This technique requires a little redundancy between the TYPE and CLASS attributes because the selector in CSS that associates elements with styles currently does not recognize arbitrary attributes; CSS is limited to associating styles with elements based only on the CLASS or ID attribute or the element type.

# Embedding Custom Fonts

Before Internet Explorer 4.0, Web authors had to use the built-in fonts of the browser or guess what fonts might be available on the system, Internet Explorer 4.0 provides the Web author with the ability to specify fonts that are downloaded with the Web page, ensuring that the page is rendered correctly. The downloadable font is specified using enhancements to the CSS syntax. The syntax for specifying <sup>a</sup> downloadable fontin <sup>a</sup> style sheet is shown here:

 $@font\text{-}face \{font-family: 4mm | \textit{fontName}; \textit{src:} \text{url}(\textit{filename}.\textit{eot})\}$ 

The fontName value is a user-defined name that is later referenced by the fontfamily CSS property. Here is a complete example:

<sTYLE TYPE="text/css"> font-family:demoFont;

tont-tamily:demoFont;<br>src:url(http://somewhere.com/coolFont.eot)}<br>H1 {font-family:demoFont, Arial, sans-serif}

</STYLE><br><H1>This text is displayed using the downloaded demoFont.</H1>

Once a new font is specified, it can be used as a valid font name for fontfamily. The font-family property can take a list of fonts so that if the first font could not be downloaded, the browser can try a different font or a different font family until one works. In this example, the last font specified is sans-serif, which allows the browser to use any sans serif font to render the element.

# **User Settings**

Internet Explorer 4.0 supports the ability to create Web pages that automatically adapt to the look and feel of the user's system. A set of new color and font keywords is available for specifying the user's system settings. A demo page that displays text formatted with yoursystem settings is included with the Chapter ] examples on the companion CD.

Table 1-1 lists the set of new color keywords available in Internet Explorer 4.0. (Existing colors that can be specified for any CSS color attribute are not listed.) A complete list of named colors as well as a demo page that displays each of these colors can be found on the companion CD,

Table 1-2 on page 26 lists the font keywords that represent the current user system settings. These values can be used only for the font property; they cannot be used with the font-family property because the font-family property is already automatically based on the user's system settings.

### ONE: Overview of HTML and CSS

# Color Values

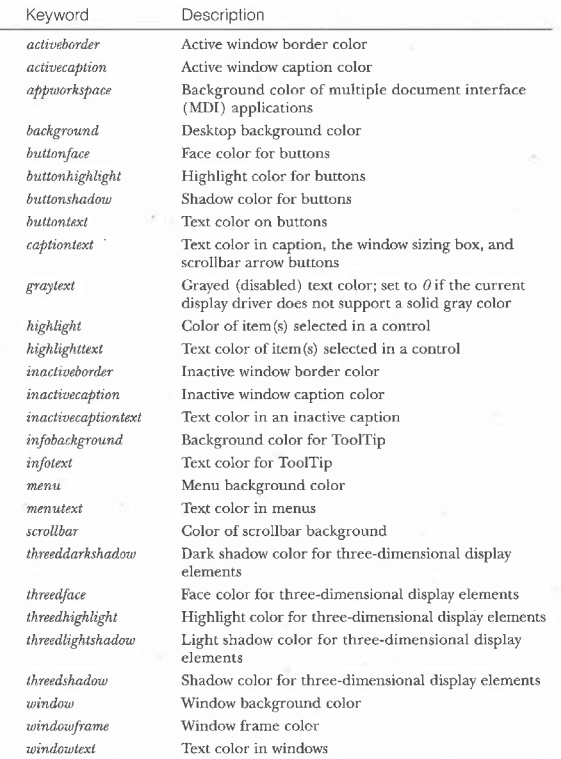

Table 1-1.

New system color keywords in Internet Explorer 4.0,

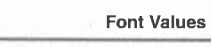

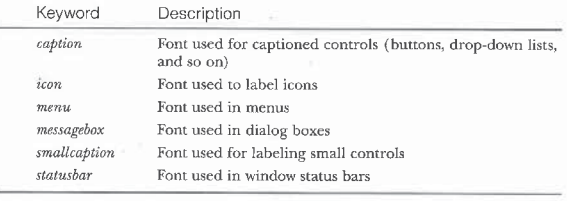

Table 1-2.

New system font keywords in Internet Explorer 4.0.

# CSS Positioning

Internet Explorer 4.0 also supports a new CSS draft, CSS-P, that provides greater control over the positioning of elements. Combining these new extensions with scripting allows elements to be animated and moved around on the page. This feature provides the Web author with complete control over the document's layout and the ability to control the position of and relationship between elements. Chapter 12, "Dynamic Positioning," introduces the syntax for positioning elements with CSS as well as the support for scripting positioned elements.

# Filters and Transition Effects

Internet Explorer  $4.0$  also supports a set of filters and transitions that can be associated with the HTML contents. Filters can be directly applied to text in the document. Transitions allow presentation-like effects such as dissolves and slides to be added to the document or to elements in the document. For example, you can make text shadowed or semitransparent, and you can make pages fade in or out when the user enters or exits them. This functionality is supported through the new CSS filter property.

# Examining an HTML DTD

HTML is an application of SGML, so it allows the creation of structured documents. Unfortunately, a recent scan of the Web shows that most Web pages are not true HTML documents. Browser implementationsare partly to blame for this laxity because they are very lenient when parsing documents and often attempt to decipher the Web author's intent, rather than reject invalid documents. With the introduction of Dynamic HTML and CSS, structure takes on greater importance. Pages that are properly structuredwill interact better and

# QNE: Overview of HTML and CSS

be more reliable across multiple browsers. Scripts will run much more predictably because there is no ambiguity in the document's description. The event architecture exposed by Dynamic HTMLalso relies heavily on the document's structure.

Understanding how to create a proper HTML document requires the ability to read a DTD (document type definition). The DTD defines the set of valid elements, identifies which elements can be properly contained by other elements, and specifies the valid attributes for each element. This section introelements, and specifies the vand attributes for each element. This section muo-<br>duces you to the basics of reading and understanding a DTD; it is not intended<br>to teach you how to author and create custom DTDs. Explaining a to teach you how to author and create custom DTDs. Explaining all aspects of an SGML DTD would require an entire book—of which many are available.

# Defining an Element

An elementin the DTDis defined using the ELEMENT keyword. The element's definition specifies whether the element contains anything and whether the begin and end tags are optional or required. The following code demonstrates a prototype for defining an element:

<!ELEMENT elementName beginTag endTag contentModel>

The beginTag and endTag placeholders can be either a hyphen (-) or an O. A hyphen indicates that the tag is required, and an  $O$  indicates that the tag is optional. The contentModel placeholder can be EMPTY, which indicates that the element cannot contain anything, or it can be a specification of the valid contents for the element. The following code defines a Body element, in which the begin and end tags are optional:

# <!ELEMENT BODY <sup>0</sup> <sup>0</sup> %body.content

- Begin and end tags are optional; containing body.content. -->

While there are many elements in HTML that support optional begin and end tags, it is still good practice to always explicitly provide them. Doing so helps make the document much more readable and reusable, especially to those who do not understand the intricacies of HTML. Whenthese delimiters are not supplied, the browser will infer their location based on the contents.

The preceding Body element definition specifies that the element can contain %body.content. The % in this specifier indicates that the contents are defined through a macro (called an entity in SGML). The <!ENTITY % body.content...> definition specifies the elements that can be contained within a Body element. Such macros are useful because they allow contents models to be reused by multiple elements, making the DID more compact andeasier to use. Contents models can also be defined directly in line. For example, the code on thefollowing page defines the Map element, which can contain only Area elements.

<!ELEMENT MAP - - (AREA)\*>

The set of valid elements in the contents model is specified using a simple regular expression language. The \* qualifier following the (AREA) tag indicates that any number of Area elements can be contained within a Map element.

# Defining Attributes

Attributes are defined in a manner similar to elements. Attribute lists are defined using the !ATTLIST keyword. The attributes for the Body element are defined as follows:

<!ATTLIST BODY %attrs;  $-$  id, class, style, lang, dir, events  $-$  % focus: background %URL #IMPLIED -- texture tile for document background --<br>topmargin: CDATA #IMPLIED leftmargin; COATA #IMPLIED

iettmargin; CDAIA #IMPLIED<br>%body-color-attrs;<br>onLoad %script #IMPLIED -- intrinsic event --<br>onUnload %script #IMPLIED -- intrinsic event --

The first tag following the !ATTLIST keyword specifies the element the at-The first tag following the !ATTLIST keyword specifies the element the attribute<br>tributes are associated with and is followed by the attribute list. Each attribute<br>is either a macro pointing to another list of attributes o is either a macro pointing to another list of attributes or a definition of the data type that indicates whether the attribute is required or implied. A macro can be used to associate a group of attributes with the element or even to specify the data type.

# Defining an Entity

An entity is a macro that can be reused elsewhere in the DTD. The attrs entity used by the Body element is shown below along with the style entity. Notice that the *attrs* entity points to additional entities: *style*, *i18n* (internationalization), and *events*.

```
<IENTITY % attrs "%style %i18n %events">
<IENTITY % style
"id ID #IMPLIED -- document-wide unique id -- class CDATA #EMPLIED -- comma list of class values --
    class CDATA #IMPLIED -- comma list of class values --<br>style CDATA #IMPLIED -- associated style info --
   title CDATA #IMPLIED -- advisory text
```
The **body**.content entity is also defined using other entities:

ONE: Overview of HTML and CSS

<IENTITY % body.content "(%heading <sup>|</sup> %text <sup>|</sup> %block <sup>|</sup> ADDRESS)\*">

This definition indicates that the body can contain any number of the elements specified by the *%heading, %text*, and *%block* entities and any number of Ad-<br>dress elements.

One of the most complex elements in HTML is the Table element. Here is the definition for the Table element:<br>  $\leq \texttt{IEEEMENT table}$   $-$ 

(caption?, (col\*|colgroup\*), thead?, tfoot?, tbody+)> <IELEMENT caption - <sup>&</sup>gt; (Stext:)4+> <!ELEMENT thead - <sup>O</sup> (trt+)>

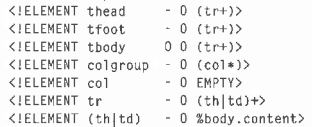

The table's contents can begin with a single optional caption, followed by any number of Col or ColGroup elements, followed by a single optional THead element and an optional TFoot element, followed by one or more TBody elements. The commadelimiter defines the ordering of the elements. Therefore, the Caption element, if supplied, must be the first element contained within the table.

It may seem odd that the table does not allow a TR element to exist immediately below the table. This does not mean that almostall tables on theWeb are invalid. The TBody element is defined as having an optional begin tag and an optional end tag. Therefore, a TR outside of a THead or TFootimplicitly falls into the TBody. This relationship is further maintained in the object model, where the TBody element is always synthesized. A synthesized element in the object model represents an element that implicitly belongs to all documents, regardless of whether it is explicitly defined. For example, all documents are considered to have HTML, Head, and Body elements exposed in the object model, Synthesized elements in the object modelare discussed in greater detail in Chapter 7, "Document Element Collections."

This concludes your brief introduction into the world of SGML DTDs. You should now be able to read an HTML DTD and create valid HTML documents.<br>For more information about HTML and to obtain valid DTDs for all versions of HTML, see the W3C Web site (www.w3.org). To see the DTD used in Internet Explorer 4.0, see the Microsoft Website (www.microsoft.com).

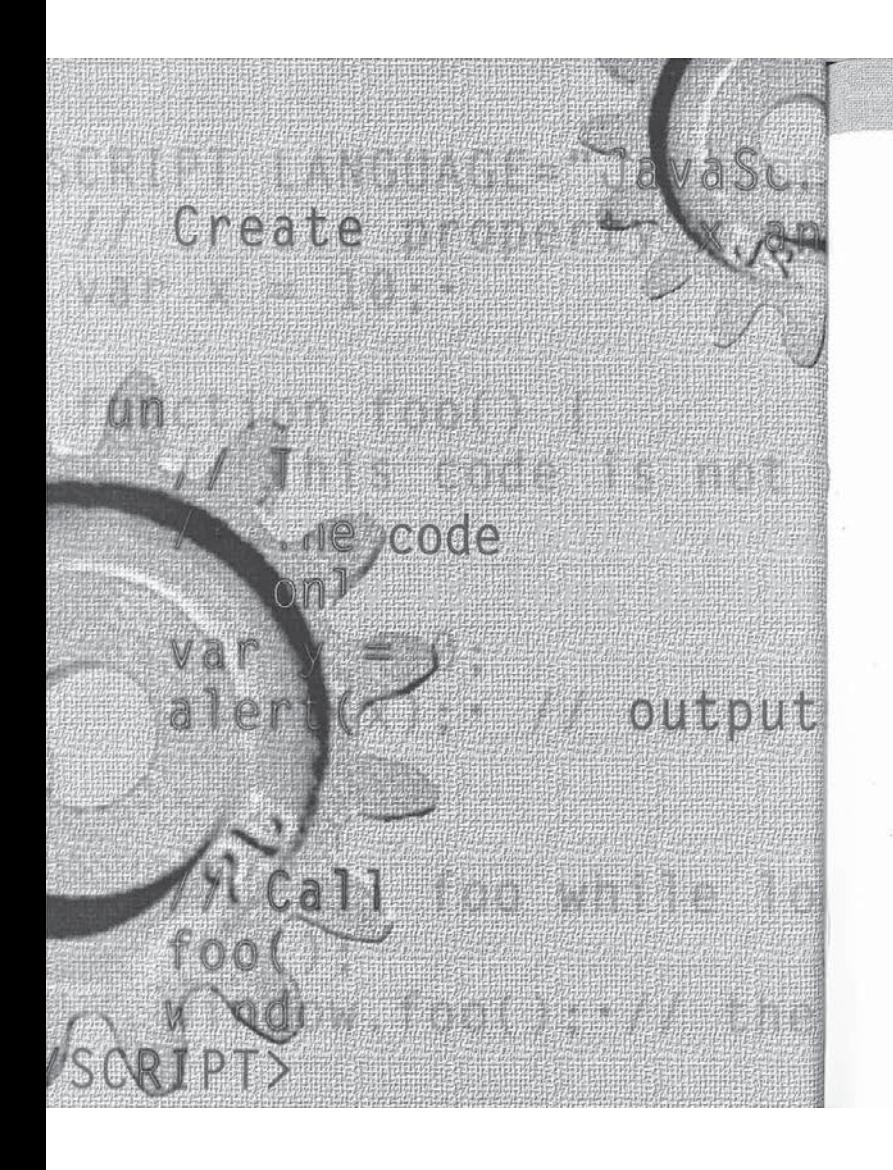

### T E R  $\mathbf{M}$  $\mathbf{A}$  $\blacksquare$ w  $\Omega$

WEIGOWSISIE4 =  $\left(\texttt{MS}\right)$ ((parseInt(navigator (navigator.appVersion)

# Fundamentals of **HTML Scripting**

 $\rm The$  Dynamic HTML object model has evolved from the object models that were included in Microsoft Internet Explorer 3.0 and Netscape Navigator 3.0. This chapter provides a historical perspective, comparing the old object models with the one provided by Dynamic HTML and demonstrating the level of support provided by the different versions of the browsers.

Scripting languages have evolved alongside the HTML object models. By embedding scripts in your documents, you can access the HTML objects to manipulate the elements on your Web pages. This chapter introduces this mampuate the elements of your new pages. This exponential programming technique.<br>The following topics are covered in this chapter:

- Dynamic HTML object hierarchy The Dynamic HTML object hierarchy is the API for creating live and interactive pages. The objects in the hierarchy represent the browser and the elements of the HTML page. In this section, the object models supported by Internet Explorer 3.0 and Netscape Navigator 3.0 and 4.0 are discussed and compared to the Dynamic HTML object model supported by Internet Explorer 4.0.
- Authoring scripts The Dynamic HTML object model is accessed by writing scripts and associating them with the HTML document. A script is associated with the HTML document by using a Script element, which contains executable code in a specified language. The Script element can also be used to associate external script libraries with the document.

 $31$ 

- @ Choosing a scripting language: JavaScript vs. VBScript The two primary programming languages used on the Web are JavaScript and VBScript. Both languages can fully manipulate the Dynamic HTMLobjects. This section helps you determine which language to use for specific circumstances.
- ® Advanced JavaScript techniques This section discusses some of the JavaScript techniques used throughout this book. It is not meant to provide a language tutorial, but rather to familiarize you with some of the interesting features of the JavaScript language and their relationship to Dynamic HTML.
- **E** Scripting and Web security Security is a widespread concern on the Web. A programming language imposes limitations in order to ensure the clients' security, and a programmer must understand these limitations. This section introduces the security model for Dy- $\,$  namic HTML. Additional security issues are addressed throughout this book.

NOTE: This chapter uses elements of the Dynamic HTML object model to demonstrate various techniques. For each such use, you will find a reference to the chapter in which the feature is discussed in detail.

# Dynamic HTML Object Hierarchy

A minimal HTML object model was first introduced as part of Netscape Navigator 2.0's JavaScript implementation. The original implementation exposed only a relatively small number of document aspects to manipulation by a scripting language. However, it did lay the groundwork for the object models that followed.

Internet Explorer 3.0 separated the original object model for describing the document from the language implementation. This laid the foundation for the language-independence requirement of Dynamic HTML. Internet Explorer 4.0 built on this object model to completely expose all aspects of the document.

Figure 2-1 shows the object model supported by Internet Explorer 4.0.

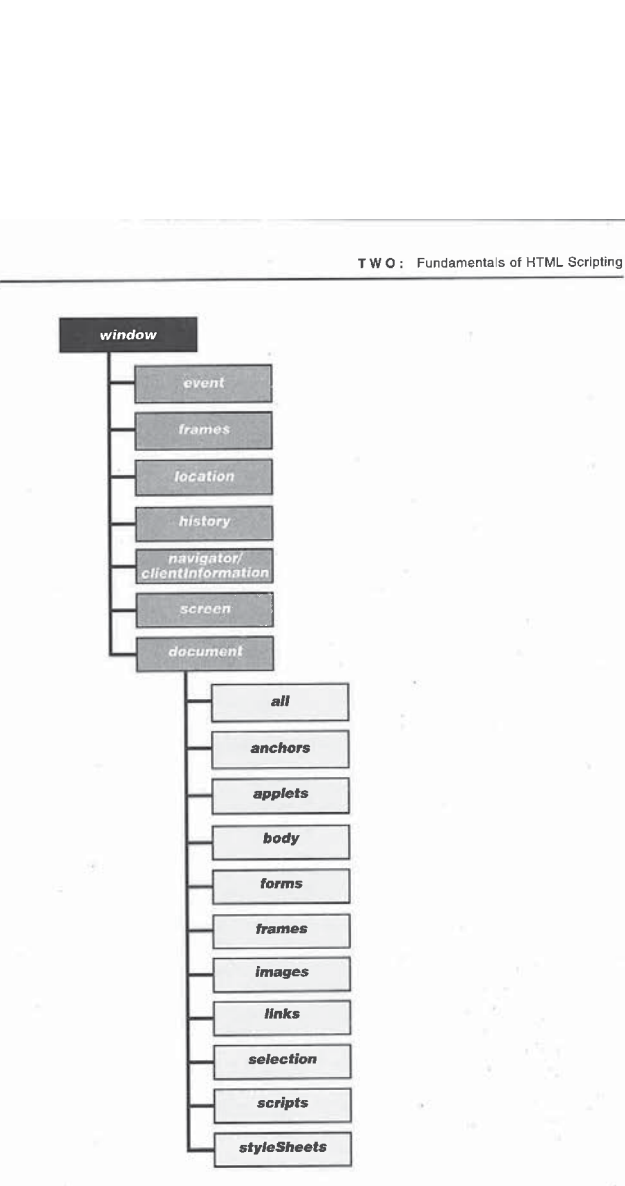

Figure 2-1.  $The Internet Explorer 4.0 object model.$   $33$ 

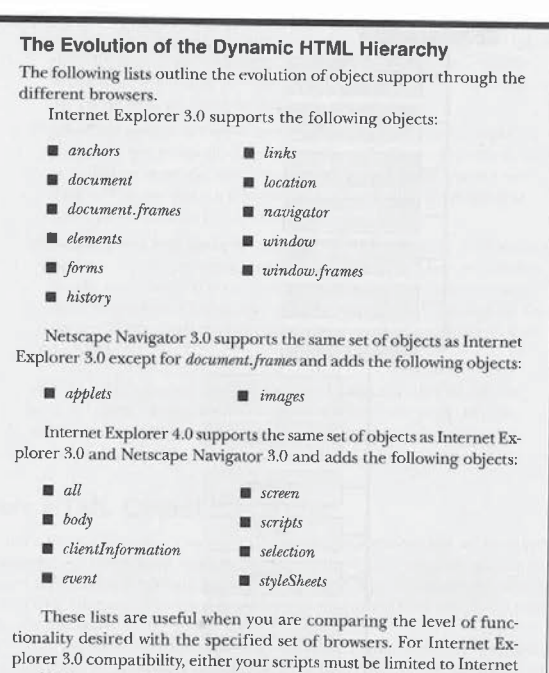

Explorer 3.0 support or your code must conditionally check the version and brand of the browser to ensure graceful degradation. The window object is the top-level object in the HTML object model. The

window object is the frame for the document object. All interactions with the document occur through the window. The window object also exposes information about the current document's URL, previous URLs the client has visited, and the current document's type.

# TWO: Fundamentals of HTML Scripting

The window can contain different types of documents depending on the MIME type. There are two types of HTML documents: a traditional HTML document and an HTML frameset. For both types, the contents of the document are exposed through the *document* object. Because framesets divide the screen into multiple frames, each individual frame is also exposed through the window's frames collection. Each frame in this collection actually represents another window object-and potentially another document, or another frames collection, and so on. Framesets are discussed in detail in Chapter 5, "Window and Frame Management."

# **Dynamic HTML Evolution (or Revolution)**

Netscape Navigator 2.0 and Internet Explorer 3.0 introduced basic object models for HTML documents. However, the level of support was mostly limited to conditional logic during page loading and form validation. No changes were permitted that would alter the shape or rendering of the document. Internet Explorer 4.0 has overcome this limitation by providing an object model that exposes the entire document.

Rather than define an entirely new object model, developers designed the Dynamic HTML object model as a superset of the existing model. In addition, the Dynamic HTML object model is consistent with current programming paradigms, allowing developers to leverage existing knowledge. If you are familiar with scripting for Internet Explorer 3.0 or Netscape Navigator 3.0, you already have the basis for learning Dynamic HTML.

# **Support for Older Browsers**

While graceful degradation is intrinsic to HTML, it is not possible with scripting languages. When a parser does not recognize an HTML tag, it is supposed to ignore the tag. As a result, the presentation of the corresponding element's contents may be slightly different than intended. Ignoring statements is not feasible for scripts-ignoring a line in a script can be fatal to the rest of the code, as each line of code may create or change the existing state of the document. Therefore, when you are authoring scripts for multiple browsers and versions, degradation is not something that you can ignore; instead, you must carefully plan for it in the engineering and design of your page.

Dynamic HTML intrinsically provides power and flexibility not available in earlier versions of HTML. You can author your pages to use many of Dynamic HTML's features and still work well across all browsers. Throughout this book, techniques are provided to help you write code that can degrade gracefully.

In some cases, the code is merely providing a visual cue or effect, and degradation is usually trivial. In other cases, depending on the purpose of the script, the only solution is to create an alternative page that provides similar functionality in a different manner. In general, the more dynamic a page is, the more forethought is required to ensure that the page runs on down-level (less capable) browsers. Figure 2-2 shows a page enhanced for Dynamic HTML running in two browsers: Internet Explorer 3.0 on the left, and Internet Explorer 4.0 on the right. The Internet Explorer 3.0 version displays an expanded, flat table of contents pane, while the Internet Explorer 4.0 version contains an outline and a fancy table of contents.

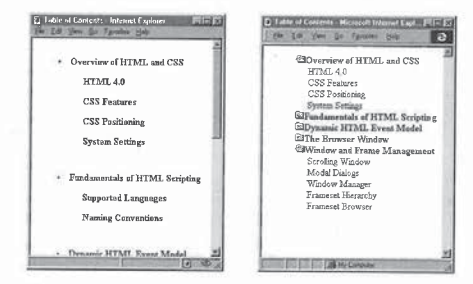

### Figure 2-2.

A Dynamic HTML page as displayed by Internet Explorer 3.0 (on the left) and Internet Explorer 4.0.

Remember too that there may be bugs and inconsistencies in the existing implementations. Therefore, even if a page designed to run across browsers and versions uses a common set of objects and members (properties and methods), it should still be tested against all targeted platforms.

# **Dynamic Reflow**

The ability to access and change any aspect of a page demonstrates one of the key innovations enabled by Dynamic HTML. Past browsers, while allowing some document changes, were not capable of causing the document to reflow itself without complicated scripts that reconstructed entirely new documents. Dynamic HTML breaks free from these restrictions. Whenever a script manipulates and changes an attribute of an element or a style sheet or modifies the

# TWO: Fundamentals of HTML Scripting

contents, the document intelligently recalculates and repaints the page with the new information.

Dynamic HTML was designed to take advantage of the existing HTML and CSS (Cascading Style Sheets) recommendations and working drafts. Rather than require Web developers to learn a new model for representing a page, the Dynamic HTML object model exposes a reflection of the document to the scripting language. For example, a script can change the CLASS attribute of any HTML element. In the scripting language, the CLASS attribute, like all attributes, is exposed as a property of the element-in this case, the className property. Modifying any attribute is internally consistent with the user opening the file in an editor and changing the attribute in the source file. This model ensures that as HTML and CSS evolve, the object model naturally follows.

# **Authoring Scripts**

Scripts are not the only way to access the Dynamic HTML object model; the Dynamic HTML object model can be accessed in the following three ways:

- Through scripts within or referenced by an HTML page. These scripts can access the contents of the current document or documents from the same domain in other frames or windows.
- Through embedded applets and controls that reside on the page.
- Through hosts that sit outside or alongside the browser. For example, the Find dialog box in Internet Explorer 4.0 was created using Dynamic HTML.

All three methods manipulate Dynamic HTML in similar ways. This book concentrates on the first approach, accessing the object model through scripts that are associated with an HTML document. However, all the concepts and techniques presented in this book can also be applied to the other two methods.

### **The Script Element**

Scripts behind the page can be associated with the document using one of three techniques. The most common technique is to enclose code within a Script element. (The other two techniques are to put the code in a separate file and reference it with a <SCRIPT> tag or to put the code in an event attribute in another tag.) The Script element is a container for code written in a specific programming language. A Script element can either contain the code

PART I: HTML AND SCRIPTING<br>in line inside the document or refer to an external file. Scripts contained within<br>a Script element can be associated with an element through code, through spein line inside the document or refer to an external file. Scripts contained within a Script element can be associated with an element through code, through special attributes on the Script element, or through language-dependent mechanisms. Individual elements can have scripts associated directly with them through event attributes exposed in the element itself.

The syntax for the Script element is as follows:

<SCRIPT LANGUAGE="languageName" [TYPE="MIMEtype'] [SRC="optionalFile") [DEFER]>

Script statements </SCRIPT>

The scripting language is specified using the LANGUAGE attribute. The following code demonstrates how to specify <sup>a</sup> script for both VBScript and JavaScript:

<SCRIPT LANGUAGE="VBScript"> \* VBScript code </SCRIPT>

<SCRIPT LANGUAGE="JavaScript"> /?/ JavaScript code </SCRIPT>

NOTE: InVBScript, comments are denoted by an apostrophe('); in JavaScript, comments are denoted by either a // (which makes the rest of the line a comment) or /\* contents \*/ (which makes contents a comment, even if it spans multiple lines). The scripting engine ignores all comment text.

For historical reasons, omitting a LANGUAGE attribute causes the script to be parsed as JavaScript. Rather than rely on the default language, you should always specify the LANGUAGEattribute in order to document the script's context.

NOTE: The Script element's LANGUAGEattribute is deprecated in HTML 4.0 in favor of using the TYPE attribute. The TYPE attribute takes a MIME type for the language: for JavaScript you use text/JavaScript, and for VBScript you use text/VBScript. However, because down-level browserswill not recognize the TYPEattribute, we recommend that you continue to use LANGUAGE or use both LAN-GUAGE and TYPE. Note that specifying a TYPE attribute, when recognized, overrides any LANGUAGE setting.

### 38

# TWO: Fundamentals of HTML Scripting

With the introduction of Netscape Navigator 3.0, Netscape started to append a version number to the JavaScript language string. Therefore, to write code that executes only in Netscape Navigator 3.0 and Microsoft Internet Explorer 4.0 and later, set the LANGUAGE attribute to JavaScript1.1. This technique works because if the browser does not recognize the specified language, the code is not executed and the script block is skipped. For code that demonstrates how to determine what scripting languages the client supports without having to check the browser version or type, see the section "Multiple Scripting Languages" later in this chapter.

Scripts contained within a Script element can execute code in two contexts: during the parsing of the page and asthe result of an event. The following script demonstrates both types of code. Code that is included directly in the Script element but not contained within a function is executed immediately when it is parsed. Code that is contained within a function can execute only when the function is called, either directly or because of an event. Events are notifications that occur when the user interacts with the page or when the state of the document changes—for example, when the userclicks on the document, or when the document is loaded. The event model is introduced in detail in Chapter 3, "Dynamic HTML Event Model?

# <HTML>

<HEAD> <TITLE>Execution af Code</TITLE> <SCRIPT LANGUAGE="JavaScript"> RIPT LANGUAGE="JavaScript"><br>// The following alert occurs while the page is being loaded. function helloWorld() { ction helloWorld() {<br>// This code executes only when the helloWorld function

// is called.<br>alert('Hello, World Too!');

}<br></SCRIPT>

</HEAD></HTML>

# Script Libraries

Scripts may be contained in an external file and associated with any number of HTML documents. This arrangement serves several purposes, the most apparent of which is that it allows generic script libraries to be written that are shared by multiple pages. Depending on the browser, these script pages can

# PART I: HTML AND SCRIPTING PART I: HTML AND SCRIPTING

become cached, thus increasing performance, as common functionality does not have to be written into every page. Another purpose depends on how pages as common functionality does<br>urpose depends on how pages are authored. If there are separate authors for scripts and contents, both do not need access to the same file simultaneously. Instead, the script author can write the scripts in one file, while the contents author writes the contents in another file. This is consistent with the separation of presentation and contents alreadyavailable with style sheets.  $\begin{tabular}{lllllllllll} \hline \textbf{AA} & \textbf{I} & \textbf{I} & \textbf{II} & \textbf{III} & \textbf{III} & \textbf{III} & \textbf{III} & \textbf{III} & \textbf{III} & \textbf{III} & \textbf{III} & \textbf{III} \\ \hline \textbf{A} & \textbf{B} & \textbf{B} & \textbf{B} & \textbf{B} & \textbf{B} & \textbf{B} & \textbf{B} & \textbf{B} & \textbf{B} & \textbf{B} & \textbf{B} & \textbf{B} & \textbf{B} & \textbf{B} & \textbf{B$ 

CC

Referencing of an external script is done using the SRC attribute, as in this example:

<SCRIPT LANGUAGE="JavaScript" SRC="genericFile.js">

/\* Optionally write code here for browsers that don't support the SRC attribute. \*/

// The closing SCRIPT tag ts always required. </SCRIPT>

Even when the SRC attribute is supplied, the  $<\!\!SCRIPT\!\!>$  tag must still have an end tag. Browsers that support the SRC attribute ignore the contents of the Script element. Browsers that do not recognize the SRC attribute execute the contents of the Script element as the code.

Externalscriptfile supportis available only in Netscape Navigator 3.0 and Internet Explorer 4.0 and later. Therefore, if you use external script files, take care to make provisions for the prior versions of these browsers.

# Immediately Executed Code

As mentioned, Dynamic HTML lets you create code that can execute during the parsing of a page. This code is written outside the scope of any event handler, subroutine, or function. Such code can serve two main purposes:

**Adding properties to the window object and initializing their state** 

®@ Outputting contents into the document's stream

The first purpose is similar to declaring what might normally be considered global variables. In all current scripting languages, variables that are scoped to the window object are added directly to the window object as properties. For example, here the variable  $x$  is added as a property to the window:

<SCRIPT LANGUAGE="JavaScript">

vackir candonde="davascript"><br>var x = 0;<br>alert(window.x); // Create property and initialize to 0.<br>alert(window.x); // Output 0, the value of x.

# 40

TW<br>
To better understand the preceding co<br>
elaborate example:<br>  $\langle \text{SCRI} \rangle^T \perp \text{M8UAGE}^{-\text{H} \rightarrow \text{Lyas} Scr \text{Jp} \gamma}$ <br>  $\forall I \text{ Sreta} \text{ property } x \text{ and } \text{initialize to}$ <br>  $\forall I \text{ Nf is code } S \text{ not executed unless}$ <br>  $\# \text{ Create a instance variable, } y, t$ To better understand the preceding code, consider the following, more elaborate example:

<SCRIPT LANGUAGE="JavaScript">

RIPT LANGUAGE="JavaScript"><br>// Create property x and initialize to 10.

function foot) {

ction foo() {<br>// This code is not executed unless explicitly called. we create an instance variable, y, that lives<br>long as the function is being executed. \*/

var  $y = 0$ ;<br>alert(x); // Output 10; x is a property of the window.

// Call foo while loading the page. food:

foo();<br>window.foo(); // Call the foo function again because the foo

</SCRIPT>

This code demonstrates that immediately executed code and functions can be interspersed. Code that calls a function while the page is loading must have the function declared in advance.

The second purpose of code that executes when the page loads is to write coritents into the document. This is done using the document object's write method. Here is a simple program that writes  $\widetilde{H}$ ello, World! into the HTML document:

<HTML> <HEAD> <HEAD><br><TITLE>Hello, World!</TITLE> </HEAD><br><BODY> <SCRIPT LANGUAGE="JavaScript"> // Write the string "Hello, World!" into the document. document .write("<H1>Hello, World!</H1>") docume<br></sCRIPT> </HTML>

The write method can be called only during the loading of the page, to insert contents into the parsing of the document. To manipulate and change the contents once the page is loaded, you must use a different technique.

**PART 1:** HTML AND SCRIPTING<br>
Dynamically adding contents to the document during the loading process is<br>
discussed in Chapter 6, "The HTML Document," and manipulating the con-<br>
tests is discussed in Dynamically adding contents to the document during the loading processis discussed in Chapter 6, "The HTML Document," and manipulating the contents is discussed in Chapter 13, "Dynamic Contents.'

# Locations of Scripts in the Document

A document maycontain any numberofScript elements. A Script element can live in either the head or the body of the document. For most purposes, the location of the script is not important in relation to the design of the page. However, scripts that perform initialization are usually more convenient and more readable when placed in the document's head.

The location of a Script element is more important if the element is actually writing contents into the stream or is referencing an element in the document. Writing into the stream is done using the write or writein method of the document object, as in the following example:

<HTML>

```
....<br><SCRIPT LANGUAGE≃"JavaScript">
      // Generate an entire document from this script.
      document .write("<HEAD><TITLE>My Document</TITLE></HEAD>"):
      document.write("<BODY><H1>This is my page.</H1></BODY>");
</HTML>
This code creates and renders the following HTML:
```
<HTML><br><HEAD>

```
<TITLE>My Document</TITLE> </HEAD>
   </HEAD><br><BODY>
       <HI>This is my page.</HI>
X/BODY><br>X/HTML>
```
If you are writing head contents, it is important to put the script within the head. For example, a script placed in the middle of the page should not output HTML text that sets the document's title. Any time the write methods are called, the contents are placed into the stream at the current location. For

example, inserting a <TITLE> tag in the wrong place may violate the HTML DTD (document type definition) and have unpredictable results. The use of the write methods is discussed in detail in Chapter 6, "The HTML Document." Generating pages using document.write is not always an ideal technique because it masks the contents from editing and indexing tools,

42

SSeSeeSSSS———oe TWO: Fundamentals of HTML Scripting

which might not be able to interpret scripts. Without executing the script behind the page, the actual contents are unknown.

# Object Availability

Scripts that execute during the parsing of the page and that reference elements on the page need to be positioned carefully. For these scripts, only the elements that have been previously loaded are available for scripting because no forward declarations of elements are possible. The same holds true for any functions or variables that may be called—they must always be specified prior to the call.

Attempting to access anything in the HTML source code that follows the Script element during immediately executing code will generate an error. For example, scripts that execute in the head of the document while the page is downloading cannot reference any of the forms or other elements that exist in the body.

This rule is true only for scripts that execute during the downloading of a page. Scripts that execute in response to events are not required to follow the referenced element. Once the document is entirely parsed, all aspects of the document are considered fully accessible. However, it is possible for event handlers to be called before the document is entirely loaded. Before referencing an element that might not yet be loaded, you should test for the existence of the element:

<SCRIPT FOR="document" EVENT="onclick()" LANGUAGE="JavaScript">

// Verify that the element exists.<br>if (null != document.all.myElement) {

else

alert("The document is not entirely loaded yet!"); </SCRIPT>

Event bindingis discussed in Chapter 3, "Dynamic HTML Event Model."

# Deferring Script Execution

Internet Explorer 4.0 can provide improved performance for scripts that do not contain immediately executed code. If the Script element contains only function declarations, supplying the DEFERattribute in the <SCRIPT> tag notifies the browser that it does not have to wait for the entire script to be

parsed and interpreted. Instead, the browser can continue to load and display the page. This attribute should be used only when the Script element contains nothing but function declarations and when any subsequent scripts that are immediately executed do not call these functions. Immediately executed code defined within a deferred Script element can react unpredictably. When used appropriately, the DEFER attribute has no adverse effect on browsers that do not recognize it. Those browsers ignore the attribute and perform the traditional blocking until the script is parsed.

# **Multiple Scripting Languages**

Similar to its ability to specify multiple Script elements, a single document can also contain and execute multiple scripting languages. All currently available scripting languages will execute on the page, assuming that the browser supports them. For example, using Internet Explorer, a page can be authored containing both JavaScript and VBScript code. Furthermore, it is possible for one language to call the functions defined by another language, as demonstrated in the following code. Calling a function scripted in another language is possible because all functions and variables are added as methods and properties of the window object.

```
<SCRIPT LANGUAGE="VBScript">
   ' Simple subroutine that pops up a message box<br>sub MyATert(str)
      msgBox(str)end sub
</SCRIPT>
<SCRIPT LANGUAGE="JavaScript">
```
// Call the VBScript subroutine, MyAlert, defined above.<br>MyAlert("Hello, World!");

window.MyAlert("MyAlert is a method of the window object.");

</SCRIPT>

The fact that multiple languages can be used together makes possible an easy technique to determine what languages the browser supports. The following code demonstrates this technique:

<SCRIPT LANGUAGE="JavaScript1.1">  $\langle \cdot | \cdot$ 

window.js11 = true; // Set flag for JavaScript 1.1.<br> $\frac{1}{1-x}$ </SCRIPT>

# <SCRIPT LANGUAGE="VBScript"> \* Set flag for VBScript.

TWO: Fundamentals of HTML Scripting

 $vbSupport = True$  $\mathbf{r}$  $\rightarrow$ 

 $\langle$ /SCRIPT>

 $\langle \cdot |$  -

- <SCRIPT LANGUAGE="JavaScript">
	- /\* In this example, JavaScript is considered the lowest common /\* In this example, awazoripy is considered the idease common<br>denominator. This example can be modified to use a different<br>language for the final testing. \*/<br>document.write("JavaScript is supported.<BR>");
	-
	- if (null != window.jsl1)<br>if (null != window.jsl1)<br>document.write("JavaScript 1.I is supported.<BR>");
	-
	- if (null 1= window.vbSupport)<br>document.write("VBScript is supported.<BR>");

```
11 - 5</SCRIPT>
```
# **Hiding Scripts from Down-Level Browsers**

Unless you take some precautions, browsers that do not support scripting will render the script code as part of the document's contents. This occurs because the down-level browser will ignore the <SCRIPT> tag and process the contents as HTML text. This is consistent with how HTML handles unrecognized tags and is necessary in the evolution of HTML. To hide scripts from a down-level browser, create an HTML comment that wraps the code:

<SCRIPT LANGUAGE="VBScript">

 $\overline{C}$  --<br>' VBScript code The next line ends the HTML comment.  $\left\langle \cdot \right\rangle$ </SCRIPT>

<SCRIPT LANGUAGE="JavaScript">  $<$  ! - -

 $\frac{1}{11}$  JavaScript code </SCRIPT>

Both languages interpret the opening HTML string for creating a comment, <!- , as the beginning of a single-line comment, so the line is ignored by the language parser. The close comment must be preceded by the language-

**PART 1:** HTML AND SCRIPTING<br>specific comment delineator (' in VBScript, // in JavaScript). This causes all<br>code within the Script element to be treated as a comment and not rendered<br>by a down-level browser.<br>When using th specific comment delineator (' in VBScript, // in JavaScript). This causes all code within the Script element to be treated as a comment and not rendered by a down-level browser.

When using the commenting scheme, be careful not to output the opening or closing comment delimiter in any strings anywhere in the code. If outputting the string is necessary, be sure to break it into multiple parts:

<SCRIPT LANGUAGE="JavaScript"><br><!--

/\* The close comment tag being written into the document is broken into two strings,  $\ast$ /<br>document.write(" $\zeta$ " + "!-- This is a comment to write into the " +<br>document.write(" $\zeta$ " + "!-- This is a comment to write into the " +<br>"stream. --" + ">"); // --><br></script>

Using HTML comment tags inside a script hides the script from downlevel browsers, but it does nothing to help warn the user that the pagerelies on scripting. Therefore, to supply text to a browserthat does not supportscripting, a special ¢NOSCRIPT> tag is exposed. The contents of a NoScript element are ignored by browsers that support scripting.

<!-- Contents for browsers without scripting support --> <NOSCRIPT>

<H1>This page requires scripting support.</H1>

<H2>Please obtain the latest version of Internet Explorer to properly view this page.</H2> </NOSCRIPT>

This technique works in a down-level browser because the down-level browserignores the <NOSCRIPT>tagjust asitignores the <SCRIPT> tag and outputs the contents. A scriptable browser knows that when it encounters a <NOSCRIPT> tag, it should not render anything until after the </NOSCRIPT> tag ends the element.

The user of <sup>a</sup> scriptable browser can disable scripting support. When scripting supportis disabled, the browseracts like <sup>a</sup> down-level browser and outputs the NoScript element's contents.

Internet Explorer 4.0 allows you to disable scripts through its security settings. Internet Explorer 4.0 has a powerful security model that can be customized for different "zones" ofWeb content; each zone represents the entire Web, the intranet, or a particular set of pages. The following steps disable scripting for a particular zone:

ad

- TWO: Fundamentals of HTML Scripting<br>
1. From the View menu, choose Internet Options to display an Internet<br>
Costions dislog box 1. From the View menu, choose Internet Options to display an Internet Options dialog box.
	- 2. Select the Security tab from the list of pages.
	- 3, Select the zone to customize. Select Custom, and click the Settings button.
	- 4. In the Scripting category, select the Disable option for Active Scripting.
	- 5. Click OK or Apply to save these settings.

Netscape Navigator 2.0 does notsupport the <NOSCRIPT>tag.You must use another technique to warn the user that the page requires scripting. This involves writing a trivial script in the document that uses an enhancement of the commenting trick to force output on down-level clients:

<1-- Alternative technique for providing down-level contents --> <SCRIPT LANGUAGE="JavaScript™> <l-- -->Your browser fails to recognize scripts. <!-- // Mrite your code. a

--><br></script>

The commenting technique has the following disadvantage: when you disable scripts, the contents of the Script element are ignored, and the contents of the NoScript elementare displayed. Therefore, the text for the comment is not displayed when scripting is disabled.

While the NoScript technique covers browsers that do notsupportscripting, it does nothing to differentiate vendor implementations. Different vendors will be implementing different versions of Dynamic HTML as it evolves. A script may or may not run on different browsers. There is unfortunately no easy solution to this problem. Some Web authors may choose to create multiple pages and send different pages based on the client's identity. This redirection can be done on the client. An example of this redirection is provided in the following section.

NOTE: In order to highlight the features of Dynamic HTML they demonstrate, most code samples in this book will not include any provisions for down-level browsers.

# Client-Side Redirection

One method for handling different software versions is to redirect the user to different pages based on the client's browser, as shown in the following code. Client-side redirection occurs when a script behind the page conditionally switches the browser to a different document, By conditionally testing the version of the browser, an alternative version of the page can be loaded. When this technique is used, the base page should be the page that targets your most important audience because the redirection will have performance implications. When the redirection occurs, it will result in two pages being downloaded.

<SCRIPT LANGUAGE="JavaScript">

var MS = navigator.appVersion.indexOf("MSIE");

// Check whether this is IE4.<br>window.isIE4 = (MS > 0) &&

(parseInt(navigator. appVersion.substring(MS +5, MS <sup>+</sup> 6)) >= 4); if (lisIE4) // If not IE4, get non-dynamic page.<br>window.location="downlevelpage.htm";<br></SCRIPT>

To avoid the performance implications of client-side redirection, you can perform the check on the server-side and send down only the correct page. However, depending on the server's privileges, this may not be a viable option.

# Choosing a Scripting Language: JavaScript vs. VBScript

As mentioned, the Dynamic HTML object modelislanguage neutral and can be scripted in anyavailable programming language. Therefore, the choice of language depends on the preference of the Web author and the intended audience for the page.

There are currently two primary languages for scripting pages on the Web: JavaScript and VBScript. A committee of the ECMA (European Computer Manufacturers Association), with representatives from Netscape, Microsoft, and other vendors, has approved a standardization of the JavaScript language. Microsoft's JScript implementation in Internet Explorer 4.0 is fully compliant with the new standard.

For creating Web pages on the Internet for which maximum exposure is necessary,JavaScript provides the most potential,asitis currently supported by both Netscape's and Microsoft's browsers. (This also assumes that your code is targeting the set of features shared across the different implementations.)

48

# TWO: Fundamentals of HTML Scripting

In addition, the syntax for controlling program flow inJavaScriptis very similar to the syntax in Java and C++, languages familiar to many Web authors.

Although both Microsoft and Netscape supportJavaScript, the companies are at different stages of implementing the features in Dynamic HTML. Therefore, if you want cross-browser interoperability, exercise caution when you are authoring dynamic pages. Throughout this book, techniques will be offered to help you constructintelligent and interoperable pages.

For intranets in which only one type of browser is used, the scripting language becomes a secondary issue. In this case, the language choice should be based on what browser is the standard for the company and what knowledge the Web developers have. If the Web development staff is widely versed in MicrosoftVisual Basic, and Microsoft Internet Exploreristhe browser ofchoice, it may be cheaper to develop in VBScript than to retrain and use JavaScript.

## This Book Uses JavaScript

This book separates the concept of the object model from the programming language. However, without a programming language Dynamic HTML would need to be presented very abstractly, so for the sake of clarity this book uses the JavaScript language for all examples.

Certain JavaScript objects are not a part of the Dynamic HTML object model andarespecific to the language. For example, the date, math, number, and other data types are all specific to the language.It is up to the language implementation to expose compatible data types. For example, VBScript exposesastring data type, but inVBScriptthestring is not an object with its own interface. Instead, string manipulations are performed separately using functions. The following code compares a string manipulation of the title property using VBScript and JavaScript:

...<br><!-- Simple comparison between VBScript and JavaScript

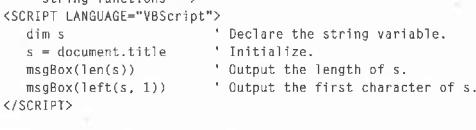

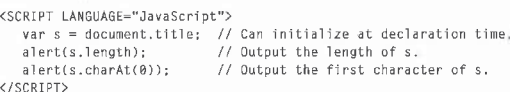

49

# Advanced JavaScript Techniques

This section introduces some of the advanced JavaScript concepts used throughout this book, This section is not meant to teach JavaScript, but rather to ensure familiarity with some of the more powerful but less common aspects of the language.

# Adding Properties to Objects

Arrays and objects in JavaScript provide two techniques for accessing their contents: directly referencing the contents as <sup>a</sup> property using dot(.) notation, or referencing an index into the array using bracket ([imdex]) notation, An indexinto aJavaScript array can be astring value that represents the property name. Dot notation allows direct access to a property when the property name manie. Dot notation ahows unect access to a property when the property name<br>is known in advance. When the property being accessed needs to be a variable,<br>it can be accessed late-bound using a string identifier:

```
<SCRIPT LANGUAGE="JavaScript">
var prop = "title":
    var prop = "title";<br>alert(document.title); // Access the title using dot notation.
     alert(document.title); // Access the title using dot notational and the property referenced by<br>alert(document[prop]); // Access the property referenced by
     // Arrays and built-in objects work alike.
```

```
ar.myProperty = "Demo";
alert(ar.myProperty):
alert(ar.myProperty);<br>alert(ar["myProperty"]);<br></SCRIPT>
```
Objects in JavaScript are unique in their ability to automatically expand. You can add a new property to an object simply by assigning it a value. This feature comes at the expense of making debugging more difficult. JavaScript is case sensitive, as demonstrated here:

<SCRIPT LANGUAGE="JavaScript"> SCRIPT LANGUAGE="JavaScript"><br>alert(document.title): // Output the title of the document.<br>document.Title = "Not the real title": // Add a Title property.<br>alert(document.Title); // Output the new Title property.

In this example, the two alert statements are actually different. Furthermore, the second line generates no error; instead, Title is added as a property of document. Therefore, you must be careful when writing JavaScript code. Debugging a large amount of script may be quite difficult.

TWO: Fundamentals of HTML Scripting

NOTE: InternetExplorer 3.0 did not enforce these case-sensitivity rules. Internet Explorer 4.0 and all Netscape Navigator releases enforce strict case sensitivity.

r and the state of the state of the state of the state of the state of the state of the state of the state of

To help alleviate this debugging problem, Internet Explorer 4.0 exposes <sup>a</sup> property on the document, the expando property, that can be used to disable the implicit property addition feature ofJavaScript, as shown in this code: <SCRIPT LANGUAGE="JavaScript™>

/\* Internet Explorer 4.@ supports the ability to turn off the associative array nature of built-in objects. +\*/

associative array nature of built-in objects. \*/<br>document.expando = false;<br>document.Title = "Not the real title"; // Error--no such property

The expando property does not disable the explicit addition of properties to the window through variable declarations, but it does disable the implicit addition, as in the following example:

<SCRIPT LANGUAGE="JavaScript">

SSCRIPT LANGUAGE="JavaScript"><br>document.expando = false;<br>var x = 0; // No error<br>alert(window.x); // x explicitly added.<br>window.y = 10; // Error--no y property

NOTE: Internet Explorer 4.0 is the first browser that supports the expande property to control the associative array characteristic of objects. Netscape Navigator 4.0 and earlier versions of Internet Explorer do not recognize this property. When the expando property is not recognized, referencing it will automatically cause it to be added to the document object.

Because any object may contain any numberof properties, JavaScript exposes a convenient operator for accessing them. With a  $\emph{for}...$  in loop, you can execute a statement for each exposed property in an object without knowing what the properties are. For example, the following code outputs all the properties exposed on the window object:

<SCRIPT LANGUAGE="JavaScript">

RIPT LANGUAGE="JavaScript"><br>// Display an alert with all the properties of the window a<mark>n</mark>d var sProps <sup>=</sup> "Window Properties\n";

var srrops = "window rroperties\n";<br>for (props in window)<br>sProps += props + ": " + window[props] + "\n"; alert(sProps);

# Function Pointers

Any function can be assigned to and manipulated as <sup>a</sup> property. This factallows a function to be dynamically added as a method that can be inyoked or to be dynamically associated with an event handler.

Function pointers are extremely powerful in that they let you reuse functions as methods of an object, as in this example:

<SCRIPT LANGUAGE="JavaScript">

RIPT LANGUAGE="JavaScript"><br>// Define a simple function named test.<br>function test() { }

// Assign the onclick handler to be test.

// This causes the function test to be called when the document<br>// is clicked. // is clicked.<br>document.onclick = test;

In addition, when <sup>a</sup> functionis called, it has access to an arguments array containing any parameters that were passed into the function.JavaScript automatically populates the arguments array at the time the function is invoked. The following code demonstrates how a function can access the *arguments* array:

<sCRIPT LANGUAGE="JavaScript">

/\* <sup>A</sup> function in davaScript can access an arguments array. This array contains all parameters that were passed into the function.  $*/$ 

function. \*/<br>alert(arguments.length + " arguments"); // Output the number of

// Output each argument.

// Output each argument.<br>for (var i = 0; i < arguments.length; i++)<br>- alomt("angument " + i + " - " + anguments[il);

testArgs(1, 2, 3, 4); // Call testArgs with four arguments.<br></SCRIPT>

The arguments array allows a function to be written to which a variable number of arguments can be passed. Based on the arguments that were passed, different actions can occur. A simple demonstration of where to use this capability is a summation routine:

<SCRIPT LANGUAGE="JavaScript"> function Sum() {

// Sum up all the arguments passed in and return the result.

52

TWO: Fundamentals of HTML Scripting

# var intSum <sup>=</sup> @; for (var intLoop <sup>=</sup> @; intLoop <sup>&</sup>lt; arguments.length; intLoop++) intSum += arguments[intLoop]; intSum += arguments[intLoop];<br>return intSum:

 $\lambda$  alert(Sum(1, 1, 1, 2)); // Add the four values.

Functions can also be dynamically created using the new operator. The  $new$  operator allows a new function routine to be constructed on the fly. A function is created as follows:

var functionname = new Function( $args1, ..., argsn, body$ );

Any number of args may be supplied, including 0. The last argument to the Function constructor is always the code to execute. For example, the following code creates <sup>a</sup> simple function that returns the difference between two numbers:

var Difference = new Function("x","y","return  $x - y$ ;");

This example is contrived, as it would be simpler to either perform the operation directly or encapsulate the code in a real function. The value in this code is that a temporary function can be created and discarded, or the code provides a simple way to dynamically construct a function call. Creating functions to dynamically create event handlers is demonstrated in several examples in this book.

# Checking for Support

 $\mathbf{r}$ 

JavaScript offersaflexible way to testwhether <sup>a</sup> particular property or method is supported by the browser. This technique can be used to predetermine whether the code is going to succeed and possibly to run alternative code if the feature is unavailable. For example, the following code checks whether the all collection on the document is supported:

<SCRIPT LANGUAGE="JavaScript"> if (null == document.al1) {

// The all collection is not supported; run alternative code else {

// Do something with the al] collection. <sup>3</sup> .

</SCRIPT>

# Property and Function Naming Conventions

The ability to add variables and functions to any object in JavaScript is very powerful. However, with this power comes risk as Dynamic HTML evolves. Every time a developer dynamically adds a property to an object, a potential conflict is created between that property and a future enhancement to the object model. Here are <sup>a</sup> few guidelines that can minimizetherisk offuture conflicts:

- @ Beginall variables with <sup>a</sup> capital letter, prefix them with the data type, or prefix them with an underscore (for example, Counter, iniCounter, or \_counter).
- @ Do notuse the nameof <sup>a</sup> tag as <sup>a</sup> variable name, regardless of how it is capitalized. This will prevent potential conflict with elements that use or may eventually use the new construct (for example, new image).
- Do not prefix any variables or functions with html, css, or style. These prefixes may have more widespread use in the future.

Perhaps the best technique for avoiding any conflict is to add only a single member object to any built-in object and then add all the new custom members to this object. This technique isolates the potential conflict to a single property, but it requires a little forethought: you must predefine the single property to ensure that no syntax errors are generated in the code. Here is an example of this technique being used on the window object, in which all custom members are added to a property named \_Custom:

<SCRIPT LANGUAGE="JavaScript™>

- RIPT LANGUAGE="JavaScript"><br>// Before using the \_Custom object, initialize it as a property of<br>// the window object.
- 
- if (null == window.\_Custom)<br>window.\_Custom = new Object;
- 
- // Add properties to \_Custom.
- // Add properties to \_Uustom.<br>window.\_Custom.special = true;<br>window.\_Custom.top = self;

Theinitializing statementis necessary before any properties can be added to the \_Custom object because JavaScript can add only one member to an object at a time. If \_Custom was not first initialized, an error would have occurred when the special property was accessed.

# 54

### TWO: Fundamentals of HTML Scripting

# Scripting and Web Security

With the introduction of scripting, Internet security has become an extremely important issue. Currently, browsers create a sandbox around the scripted page so that it can access only a well-defined set of information. There is no way in Dynamic HTML to access the client's machine and hard disk beyond a very wellcontrolled mechanism known as *cookies*. Cookies are discussed in Chapter 6, "The HTML Document."

aproperty, butit requires little forethought: you must predefine the single Even without accessing the user's machine, however, the ability to access<br>the contents and manipulate a page could have been a security risk. For ex- $\begin{array}{ll}\n\textbf{A} & \textbf{A} & \textbf{A} & \textbf{A} & \textbf{A} & \textbf{A} & \textbf{A} & \textbf{A} & \textbf{A} & \textbf{A} & \textbf{A} & \textbf{A} & \textbf{A} & \textbf{A} & \textbf{A} & \textbf{A} & \textbf{A} & \textbf{A} & \textbf{A} & \textbf{A} & \textbf{A} & \textbf{A} & \textbf{A} & \textbf{A$ ample, a page outside a firewall should not be able to access the contents of a page that is within the firewall. An unauthorized page could access the text of the page and send it back to the server. The sandbox model requires the pages to be from the same domain before permitting unlimited access to the pages to be from the same domain before permitting unifinited access to the<br>contents. This restriction prevents a document in one frame from accessing a<br>document in another frame if the documents come from different sites. document in another frame if the documents come from different sites.<br>To further guarantee security, the object model is limited in a number of

cases. For example, the file upload object allows a user to upload files to the server. To ensure that the page does not have access to the user's file system, the value property representing the file to be uploaded is read-only. The history object that allows Forward and Back buttons to be created does not expose any information about the URL that is about to be displayed. Additional security restrictions are pointed out throughout this book.

For those who are very concerned about security, the browser allows users to turn on andoff different features, including Java applets and ActiveX controls, cookies, and even scripting. The object modelcan accesslimited infor-mation that helpsit determinethe state of the browser and react accordingly.
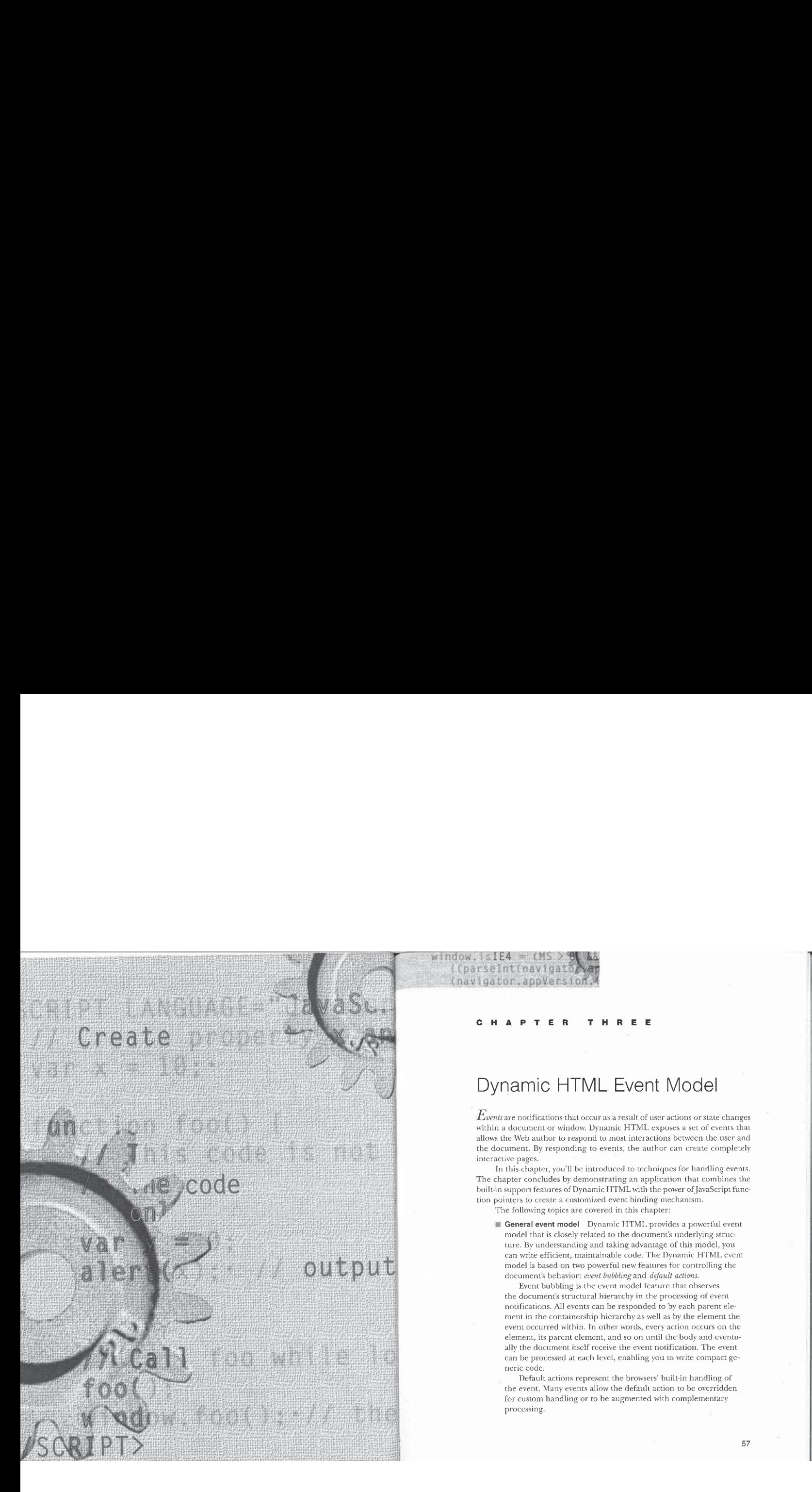

# Dynamic HTML Event Model

 $\emph{Events}$  are notifications that occur as a result of user actions or state changes within a document or window. Dynamic HTML exposes a set of events that allows the Web author to respond to mostinteractions between the user and the document. By responding to events, the author can create completely interactive pages.

In this chapter, you'll be introduced to techniques for handling events. The chapter concludes by demonstrating an application that combines the built-in support features of Dynamic HTML with the power of JavaScript function pointers to create a customized event binding mechanism. The following topics are covered in this chapter:

General event model Dynamic HTML provides a powerful event model that is closely related to the document's underlying structure. By understanding and taking advantage of this model, you can write efficient, maintainable code. The Dynamic HTML event model is based on two powerful newfeatures for controlling the document's behavior: event bubbling and default actions.

Event bubbling is the event model feature that observes the document's structural hierarchy in the processing of event notifications. All events can be responded to by each parent element in the containership hicrarchyas well as by the element the event occurred within. In other words, every action occurs on the element, its parent clement, and so on until the body and eventually the document itself receive the event notification. The event can be processed at each level, enabling you to write compact ge- neric code.

Default actions represent the browsers' built-in handling of the event. Many events allow the default action to be overridden for custom handling or to be augmented with complementary processing.

57

Understanding the event modelis crucial to understanding how to harness the power of Dynamic HTML to create interactive documents. This section introduces the event architecture; later chapters will cover techniques and operations in detail.

- **lm** Event binding *Event binding* is the association of a script with an event on the document or window, or with an event on an element in the document. This section discusses the different techniques available in Dynamic HTML for binding scripts to events.
- **The event object** The event object exposes the information related to an event to the script. The event object is a language-independent mechanism for passing parameters and for controlling different aspects of the event model. For example, on <sup>a</sup> mouse event, the cur- rent mouse location and button state information are exposed through properties of the event object.
- ®@ Programming standard user events Standard user events include the mouse, keyboard, focus, and help events that are available on almost every element in the document. This section introduces the interactions between these events and the event object. Additional events are supported by certain elements and objects and are discussed throughout this book with their respective objects.
- <sup>m</sup> Event examples The chapter concludeswith two examples of event binding. The first example consists of an Event Tutor that can be used to learn about the event model. In this example, events on a document can be tracked individually or as a group. The second example, Event Broadcaster, is a powerful demonstration of JavaScript function pointers and events. In this example, you'll learn how to write a custom event-binding mechanism that allows multiple functions to be easily associated with a single event.

#### General Event Model

When the user interacts with the page or when the document's state is about to change, an event is fired. The user generates events by moving the mouse, clicking a mouse button, or typing on the keyboard within a document. Documentstate changes that can fire events include the loading of the document, images, or objects; the occurrence of an error on the page; and the changing of focus from one element to another.

THREE: Dynamic HTML Event Model

59

#### Event Bubbling

HTML documents are structured documents with a defined containership hierarchy. Event bubbling is the generic capability for all actions to follow this structural hierarchy. When an event occurs, it fires first on the source element and then on the source's parent element, and it continues to fire on successive parent elements until it reaches the document element.

Event bubbling did notexist in earlier versions of the HTML object model because it was not necessary. In the past, browser implementers considered only a few elements interesting enough to fire events. With the introduction of Dynamic HTML, however, all elements nowfire events. This means that now all elements on the page—everyP, H1, and so on—canand dofire events. The extension of events to all elements could have madescripting a lot more complex. But with event bubbling, the reverse happens—scripts can be more powerful and better written.

In the following code, the body, the anchor, and the imageall have events associated with them:

<html> <TITLE>Go Home! </TITLE> انتاك<br><HEAD>

<A HREF="home.htm"><IMG SRC="home.gif">Go Home</A> </BODY>  $\langle$ /HTML>

Without event bubbling, trying to write an event handler for all click events that occur on the anchor would be complex. The same event handler would need to be written twice, once for the image and once for the anchor, This redundancy would be necessary because if the user clicks on the image, the image receives the event, and if the userclicks on the following text, the anchor receives the event. Event bubbling solves this problem. With event bubbling, clicking on the image first fires the click event on the image. The event then automatically fires on the anchor. After the eventfires on the anchor,it fires on the body and finally on the document. Event bubbling allows an event to be handled at any level of the containership hierarchy. In the preceding code, a single event handler for clicks on the anchor will also handle clicks on the image.

#### Default Actions

In addition to event bubbling, many events have default actions. A default action is what the browser normally does as a result of the event. For example, the default action of clicking on a link <A  $HREF-$ "..."> is to follow the specified HREF and load the page.

With the Dynamic HTML object model, it is possible to override an existing default action with custom behavior. If an event does not have a default action and custom behavior is being written, it still is a good idea to cancel the potential default action. This ensures that the codewill continue to execute correctly if a default action is later supported by a browser.

The default action is not always defined by the source of the event-it may be defined by a parent element. In the preceding example, when the userclicks on the image the default action of following the link is defined by the Anchor element that contains the image. However, if the image cancels an event's default action, the default action of the anchor will no longer apply, because the default action can be canceled by any element during the event chain. Once an event handler specifies that it is canceling the default action, the default action for the entire event chain is canceled.

Event bubbling and default actions are different concepts and can be controlled independently. For example, if the image stopped the event from bubbling up to the anchor but did not cancel the default action, the anchor's default action would still apply to the event, and the linkwould still be followed. The reverse also holds true: if neither the anchor nor the image cancel the default action, but instead when the event reaches the Body element the default action is canceled, the link will not be followed. The properties for canceling the default action or stopping the event from bubbling are introduced in the section "The event Object" later in this chapter.

#### Event Binding

Event binding is the association between a specific event and a script. Dynamic HTML supports a number of language-independent ways to bind scripts to events. In addition, the scripting engines themselves can expose further custom ways to support event binding.

The language-independent mechanismsbind events throughattributes on the Script element, through special HTMLattributes associated directly with a specific element, and through the object model itself. VBScript also offers the Visual Basic-style binding mechanism, which involves naming the handler subroutines in a specific way.

THREE: Dynamic HTML Event Model

#### Event Attributes

~~

ae

In Dynamic HTML, all the elements within the document have been extended to support keyboard and mouse events. These events are exposed as attributes directly on each element, allowing <sup>a</sup> direct association between the element and the behavior. This associationissimilar to the one between an element and its inline style using the STYLE attribute. For example, you can bind the onclick event of a button to a function using an attribute as follows:

<l-- When the user clicks the button, the foo() function is called. --> the foo() function is called. --><br><INPUT TYPE=BUTTON VALUE="Click Here" ONCLICK="foo{);" LANGUAGE="JavaScript">

The ONCLICK attribute can either call a function or immediately execute one or more lines of code. In this example, when the user clicks the button, the  $foo$ routine is called. The LANGUAGEattribute specifies in which language the inline code is written. Omitting the LANGUAGE attribute defaults to the language specified in the first script on the page, or to JavaScript in the absence ofanypriorscripts. The following example demonstrates two inline statements being executed when the user clicks the button:

 $\langle$ !-- When the button is clicked, display the alert and

then call the function foo(). --<br><INPUT TYPE=BUTTON VALUE="Click Here"

PUT TYPE=BUTTON VALUE="Click Here"<br>ONCLICK="alert('The user clicked here.'); foo();"

The button first outputs the alert box, and then it calls the *foo* function.

All HTML attributes are case insensitive, so case sensitivity is not an issue when you use attributes such as ONCLICK to bind handlers to events. Case sensitivity can be important when you use other event-binding mechanisms, however. Event binding with HTML attributes is convenient, but it has a number of disadvantages. The first is that the HTML language needs to be extended every time a new event is invented. For example, the preceding onclick event requires the DTD (document type definition) for the  $\langle \text{NPUT} \rangle$  tag to be extended to include an ONCLICK attribute. This makes it much more difficult to add events in a standard way because HTML evolves slowly. Furthermore, objects or applications that exposearbitrary events also need to extend the language or expose their own custom event-binding techniques. Therefore, this approachis used only for <sup>a</sup> small set of built-in events. If an arbitrary objectis embedded on the page, its events are exposed in a more generic way.

#### Generic Event Support ;

A second binding mechanism overcomes these disadvantages. It uses a few Script element extensions—namely, a FOR attribute and an EVENT attribute—<br>to bind functions to events. The EVENT attribute refers to the event and any parameters that may be passed in, and the FOR attribute specifies the name or ID of the element the event is being written for. For example, an *onmousemove* eventis exposed on the document. You can use the following <SCRIPT> tag to bind to this event:

<SCRIPT FOR="document™ EVENT="onmousemove()" LANGUAGE="JavaScript"> /{ This event handler is called whenever the mouse moves on the // document.

#### </SCRIPT>

NOTE: JavaScriptis case sensitive for both the EVENT and the FORattribute values on the <SCRIPT>tag. Be careful to ensure that all event names are supplied in lowercase for built-in events and in the appropriate case for any embedded objects. Also, if you specify an ID in the FOR attribute, you must type it exactly as it appears in the ID attribute of the elementitself. Whenever an event appears to not be firing, always verify that the spelling and case are correct in the <SCRIPT> tag.

There is one caveat to the preceding syntax. Netscape Navigator ignores the FOR and EVENT attributes and will attempt to execute the code immediately. Here's a potential trick for working around this restriction:

<SCRIPT LANGUAGE="JavaScript"> // Assume that the browser supports the FOR attribute. var ForSupport <sup>=</sup> true; var ForSupport = true;<br></SCRIPT>

<SCRIPT FOR="fakeObject" EVENT="foo" LANGUAGE="JavaScript™> // This event does not exist.

// If FOR and EVENT are supported, this code will never execute. ForSupport <sup>=</sup> false: </SCRIPT>

<SCRIPT FOR="document™ EVENT="onmousemove" LANGUAGE="JavaScript"> if (ForSupport) {

// Write actual event handler.

else

e<br>alert("Your browser does not support the required event syntax.");<br></SCRIPT>

THREE: Dynamic HTML Event Model

Another way to ensure that the script code is not executed is to specify the language as *JScript*. JScript is Microsoft's implementation of JavaScript. Because Microsoft Internet Explorer is the only browser that supports JScript, the script does not require an  $\hat{y}$ statement in order to be ignored by Netscape.

<SCRIPT FOR="document" EVENT="onmousemove()" LANGUAGE="JScript">

// This event handler is called whenever the mouse moves over<br>// This event handler is called whenever the mouse moves over<br>// the document if the browser supports the JScript language // engine. </SCRIPT>

NOTE: When you specify the event name, the parentheses are optional. For example, the above event could have been specified as EVENT="onmousemove".

#### Visual Basic—Style Event Binding

In addition to the techniques already discussed, VBScript also supports the Visual Basic—style mechanism for bindingscripts to events. Visual Basic traditionally binds code to an event using a specially named subroutine. If the subroutine is written in the Visual Basic-style format, the Visual Basic engine Following is written in the visual basic-style format, the visual basic engines<br>knows which event to bind the script to. For example, the following code binds

<SCRIPT LANGUAGE="VBScript">

Sub document\_onMouseMove()<br>" Event handler for the mouse moving over the document<br>End Sub

Sub document\_onClick()

Event handler for the user clicking on the document

End Sub<br></SCRIPT>

NOTE: Microsoft Internet Explorer 3.0 also supported the preceding syntax inJScript, but this syntax is notsupported by Netscape Navigator or by Internet Explorer 4.0. Therefore, this technique should not be used with JavaScript.

In VBScript, an advantage to using this model is that multiple event handlers can be written within a single script block. The major disadvantage is that external tools cannot easily determine what events have event handlers written for them. Using the Script element's FOR and EVENT attributes syntax or the inline HTML event attribute syntax allows a tool to easily scan a docu-<br>or the inline HTML event attribute syntax allows a tool to easily scan a document and determine what events have code associated with them. The Visual Basic-style event-binding model won't be understood by any tool that is not specially written.

Itis possible to bind to the same event in multiple languages.In this case, the event will fire in each language when it occurs, but the order is undefined. In general, avoid using this approach, as the results may be unpredictable.

#### Specifying Scripting Languages in Event Attributes

You can specify different languages for each inline HTMLeventattribute. The LANGUAGE attribute used with the inline HTML event attributes specifies the default language for interpreting the code. This default can be overridden by specifying <sup>a</sup> language identifier in the event attribute value. The formatis as follows:

 $<\!\!Element\,EventName\!\!-\!\!^{\prime\prime}\!Language:Code\!\!^{\prime\prime}\!\!>$ 

Language is a case-insensitive string that specifies the scripting language for the Code that follows. The languages supported by Internet Explorer 4.0 are JScript, JavaScript, JavaScript 1.1, and VBScript. JScript, JavaScript, and JavaScript 1.1 run the same language engine. The onclick handler and the onmousedown handler in the following <BODY> tag are specified in different scripting languages:

<BODY ONCLICK="JavaScript:dothis(this);" ONMOUSEDOWN="VBScript:dothat(me)">

Netscape Navigator does not support specifying languages within the eventattribute value. Netscape Navigator and Internet Explorer both support specifying a language on the HREF attribute of anchors, which allows you to create JavaScript or VBScript code that will run when the userclicks on an anchor. However, Netscape Navigator recognizes only JavaScript and will at-temptto navigate to an invalid page if any other languageisspecified.

#### Events as Properties

All events are also exposed as properties in the Dynamic HTML object model. The property names are entirely in lowercase and begin with the prefix  $\emph{on}$ . The purpose of exposing both events and event properties is to enable events to be dynamically bound to functions at run time. All event properties can be assigned a function pointer.

Whether function pointers are supported depends on the scripting language.JavaScript supports function pointers, but VBScript does not. Therefore, VBScript cannot generate an event handler dynamically. (However, you can use VBScript code to assign aJavaScript function to an event.) When the event occurs, the function specified by the property is invoked.

64

```
eenth of the Theory of the Theory of the Theory of the Theory of the Theory of the Theory of the Theory of the Theory of the Theory of the Theory of the Theory of the Theory of the Theory of the Theory of the Theory of the
                        <TITLE>Function Pointer Example</TITLE> <BODY><br><INPUT TYPE=BUTTON ID="myButton" VALUE="Click here">
                         <SCRIPT LANGUAGE="JavaScript"™>
// Attach a function pointer to myButton.
                              // Attach a function pointer to myButton.<br>// When myButton is clicked, an alert box is displayed.
```
document.all.myButton.onclick =<br>new Function("alert('Hello');");

</SCRIPT> انا د /><br></BODY>

انتاك<br><HEAD>

<HTML> <HEAD>

To assign a function pointer, assign the name of the function directly to the property.

## .<br><HTML>

```
<TITLE>Function Pointer Assignment</TITLE>
     xirica)<br>
script LANGUAGE="JavaScript"><br>
// Define a function named clicked.
          function clicked() {<br>;alert("Clicked");
```
</SCRIPT>

```
انالا/><br></HEAD>
```
- or><br><INPUT TYPE=BUTTON ID="myButton" VALUE="Click here">
- - RIPT LANGUAGE="JavaScript"><br>// Assign the clicked function to the onclick handler.<br>.
	- $\texttt{document.a11.myButton.onclick = clicked};$
- </SCRIPT><br></BODY>

</HTML>

NOTE: When assigning a function pointer, use only the name of the function. Do not supply parentheses or specify any parameters. Doing so will cause the function to be executed, resulting in the function's return value, rather than a pointer to the function itself, being assigned to the property.

#### Timing of Event Binding

The point at which event handlers are bound to elements depends on the scripting language. JavaScript hooks up events asynchronously while the page is being loaded. Each Script element and event attribute is hooked up as it is parsed from the document. VBScript, on the other hand, does not bind events until the entire page is parsed, all external scripts are downloaded, and embedded objects have begun loading.

For JavaScript, this means that events can start firing in response to user or other actions before the pageis entirely downloaded. Therefore, you should take care that your event handlers don't try to access any elements that might not have downloaded yet.

You can write code that first checks for the presence of the element or, more generically, simply checks whether the entire page is parsed. Checking whether the page is completely parsed is the simplest method and should be compatible across scripting languages and browsers:

```
<HTML>
    <HEAD>
        <TITLE>Parsing Example</TITLE>
         \\ITEE2Farsing Example\\ITEE2<br><SCRIPT LANGUAGE="JavaScript">
             function doClick() {
                 1999<br>1999 - The Michael Handler.<br>2009 - The Wealth Handler.
                 else {
                       alert("Please wait for the document to finish
loading.");
                 }
        </SCRIPT>
     د/><br></HEAD>
    <BODY><br><INPUT TYPE=BUTTON ID="myInput" VALUE="Click here"
         ONCLICK="doClick()"><br><SCRIPT LANGUAGE="JavaScript">
              RIPT LANGUAGE≌"JavaScript"><br>// This should be the last element parsed in the document.<br>.
             is Loaded = true;
    </SCRIPT><br></BODY>
</HTML>
```
You can also use an event handler to check whether the entire page has been parsed. Two events can be used for this purpose: the *onload* event on the window, and the onreadystatechange event on the document. The onload event fires when the entire document is parsed and all elements are loaded. The more

THREE: Dynamic HTML Event Model

powerful onreadystatechange event on the document, which is supported only in Internet Explorer 4.0, fires several times as the document passes through several loading states and fires for the last time when the document is fully loaded. The *onload* and *onreadystatechange* events are discussed in detail in Chapter 4, "The Browser Window," and Chapter 6, "The HTML Document"

#### Scoping of Scripts

All event handlers are scoped to the element to which the handleris bound. This element is exposed to the scripting language in JavaScript using the this property and in VBScript using the me property.

The event's scope is not necessarily the element that first fired the event. The element that first fired the event is exposed through the srcElement property on the event object. The event object is discussed in more detail in the section "The event Object" later in this chapter.

#### Controlling the this Pointer

The following code demonstrates the three different ways you can bind a handler to an event. All three handlers are effectively equivalent to each other.

<INPUT NAME="myBtn" TYPE=BUTTON VALUE="My Button"<br>"Williams" - Alexander (this.name);" LANGUAGE="JavaScript"

<SCRIPT FOR="myBtn" EVENT="onclick()" LANGUAGE="JavaScript"> alert(

#### or

<SCRIPT LANGUAGE="JavaScript"™>

<SCRIPT\_LANGUAGE="JavaScript"><br>myBtn.onclick = new Function("alert(this.name)");

In these three examples, this.name returns myBtn because the element is referenced directly in the inline code or script. If you want to reference the element in <sup>a</sup> subroutine called by an event handler, you need to passthe element to the subroutine using the this keyword. For example, the following code will display an empty string rather than the text  $m$ Btn because the this pointer in the foo function refers to the function itself instead of the element that generated the event:

<sCRIPT LANGUAGE="JavaScript">

(continued)

// The this pointer does not refer to the button. alert(this.name); </SCRIPT> CZSCRIPI2<br>CINPUT TYPE=BUTTON NAME="myBtn" VALUE="My Button"<br>CINPUT TO ME COLLICICATION DE

Instead, you should pass a reference to the  $myBtn$  element to the foo function using the this keyword:

<sCRIPT LANGUAGE="JavaScript">

ction foo(b) {<br>// The b argument refers to the button because it was passed in<br>// by the event handler.

- </SCRIPT>
- <INPUT TYPE=BUTTON NAME="myBtn"™ VALUE="My Button" ONCLICK="foo(this);" LANGUAGE="JavaScript">

The this pointer is also automatically set when an event handler is assigned as a function pointer:

<H1 ID="myH1">This is <sup>a</sup> header.</H1>

- <SCRIPT LANGUAGE="JavaScript"> function clickHandler() {
	- ction clickHandler() {<br>// The this property points to the element<br>// to which the handler is bound.
- 
- // Function pointer assignments do not need to pass the // this pointer.
- // this pointer.<br>document.all.myHl.onclick = clickHandler;
- 

Names in inline code are resolved by searching members of the object model in the following order:

- 1. All properties of the current element
- 2. All elements exposed for the name space—for example, in <sup>a</sup> form, the controls on the form
- 3. The properties of the element containing the name space—for example, the form's properties for elements within the form
- 4. The properties on the document

#### THREE: Dynamic HTML Event Model

#### Shared Event Handlers

JavaScript supports the creation of a shared event handler. In JavaScript, any elements that share the same namecanalso share the same event handlers by using the Script element's FOR and EVENT attributes syntax:

<SCRIPT FOR="gender" EVENT="onclick()" LANGUAGE="JavaScript™> // This event handler executes whenever any element with the name // This event handler executes whenever any element with the name<br>// or ID "gender" is clicked.

<INPUT TYPE=RADIO NAME="gender™ VALUE="Male"> <INPUT TYPE=RADIO NAME="gender™ VALUE="Female">

This technique works only in JavaScript. VBScript can fire an event handler this way only on the basis of an element's unique ID, not its NAME. If this code were rewritten in VBScript, the radio buttons would need to be supplied with unique ID values, and separate handlers would need to be written for each one. An alternative for VBScript that also works for anyscripting language is

to use event bubbling and track the event from a parent container:

- <SCRIPT FOR="GenderGroup" EVENT="onclick()" LANGUAGE="VBScript">
- ' ins event nandier executes whenever any eiem<br>' the GenderGroup block is clicked.<br>If "gender" = window.event.srcElement.name Then<br>' User clicked a radio button.
- 
- 
- End If<br></SCRIPT>

<DIV ID="GenderGroup">

<INPUT TYPE=RADIO NAME="gender" VALUE="Male"> <INPUT TYPE=RADIO NAME="gender" VALUE="Female"> </DIV>

#### The event Object

Most events by themselves are not very interesting without some additional information. For example, the onmousedown eventis not very useful unless you know which mouse buttons are pressed and possibly where the mouse is positioned. Keyboard events are useless unless you know which key is pressed.

tioned. Keyboard events are useless unless you know which key is pressed.<br>Dynamic HTML exposes a language-independent mechanism for access-<br>ing information related to an event and controlling whether the event bubbles and whether the default action occurs. This information is exposed through an event object, which is a property of the window object.

Before an event is fired, this event object is initialized with the current state of the keyboard and mouse. The event object gives access to the event parameters and provides control over event bubbling and the default action. The event object always exposes at minimum the following set of properties for identifying the element that originated the event sequence and for controlling event bubbling and the default action:

- Bi event.srcklement
- $\blacksquare$  event.cancelBubble
- B event.returnValue

The srcElement property returns the element that first generated the event. For example, when you click on the home.gif image in the HTML sampleat the beginning of this chapter, the image is the srcElement property while the event bubbles through the anchor, the body, and the document,

The *cancelBubble* property is used to stop an event from bubbling up the hierarchy. By default, this property is false and the event bubbles up. Assigning true to this property stops the current event from bubbling. Setting this property to true stops only the current instance of the event from bubbling, however; it does not prevent future events from bubbling.

The returnValue property is used primarily to override the default action of an event. Notall events have default actions. However,ifyou write code that adds behavior because of an event, always cancel the default so that if a default action is added to the event in the future, the page's behavior will not change. To cancel the default action, this property should be set to false.

The returnValue property is used most often to override the default action of the event, but some events use the returnValue property differently. This again reinforces the separation of event bubbling and default actions.

NOTE: JavaScript supports returning values directly to an event handler using the return keyword. The return keyword updates the  $returnValue$  property of the  $event$  object when the event handler returns control to the browser.

The event object is established at each event sequence. Therefore, any assignments to the event object apply only to that instance of the event sequence. The next time an event occurs, the event object is reset. Canceling a default action, for example, cancels only the default action for the current

71

event, not for all subsequent events. For this reason, an event handler-not the code that immediately executes during the download of the page—should access the event object.

#### Determining the Event

The event object exposes the type of the event through the type property. The type property returns the event name in all lowercase without the on prefix. For example, onmousedown is returned as mousedown, onclick as click, and so on. The advantage in knowing the type of event is that a single event handler can distinguish among and process multiple events:

```
\frac{1}{2} function handleEvent() {
   seron nanarraments, {
   switch (event.type) {<br>case "click":
        e "click":<br>// Handle onclick event.
    case "mousedown":
// Handle onmousedown event.
break;
```
)<br>// Hook up events to handleEvent event handler.<br>document.onclick = handleEvent;

#### Accessing Parameters Through the event Object

The event object exposes all parameters of the built-in events as properties. For example, information about the current mouse pointer position is available to all events. Some information is available only during a particular event. Mouse events also provide access to the current state of the mouse buttons. These parameters are initialized and updated prior to the firing of the event. This example shows how to access event parameters:

<SCRIPT FOR="document" EVENT="onmousedown()" LANGUAGE="JavaScript"> RIPT FOR="document" EVENT="onmousedown()" LANGUAGE="JavaScript"<br>// Output the state of the mouse button whenever it is pressed.<br>alert("x:" + event.clientY);<br>alert("button:" + event.button);<br>alert("button:" + event.button);

alert("Source Element:" + event.srcElement.tagName);<br></SCRIPT>

## Mouse Coordinates

The event object exposes properties that represent the mouse pointer location based on different coordinate systems. The following table lists these mouse **Coordinates**<br>
The *event* object exposes properties that represent the mouse pointer location<br>
based on different coordinate systems. The following table lists these mouse<br>
event properties. event properties.

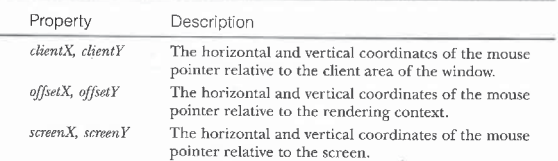

 $\quad$  Figure 3-1 illustrates the relationship between the different coordinates. The creation of coordinate systems and rendering contexts is discussed in Chapter 12, "Dynamic Positioning." Thevaluesofthese properties are constant through any event firing sequence, and these coordinates are established for all events, not just mouse events.

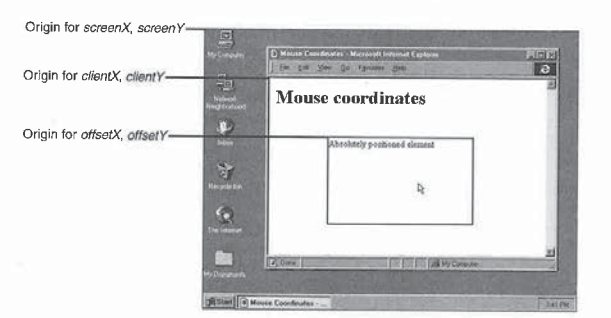

#### Figure 3-1.

Coordinate system origins for the event object's mouse position properties.

#### THREE: Dynamic HTML Event Model

73

#### Key and Button Information

The *event* object also exposes properties that represent the current keys and mouse buttons that are pressed at the time of the event.

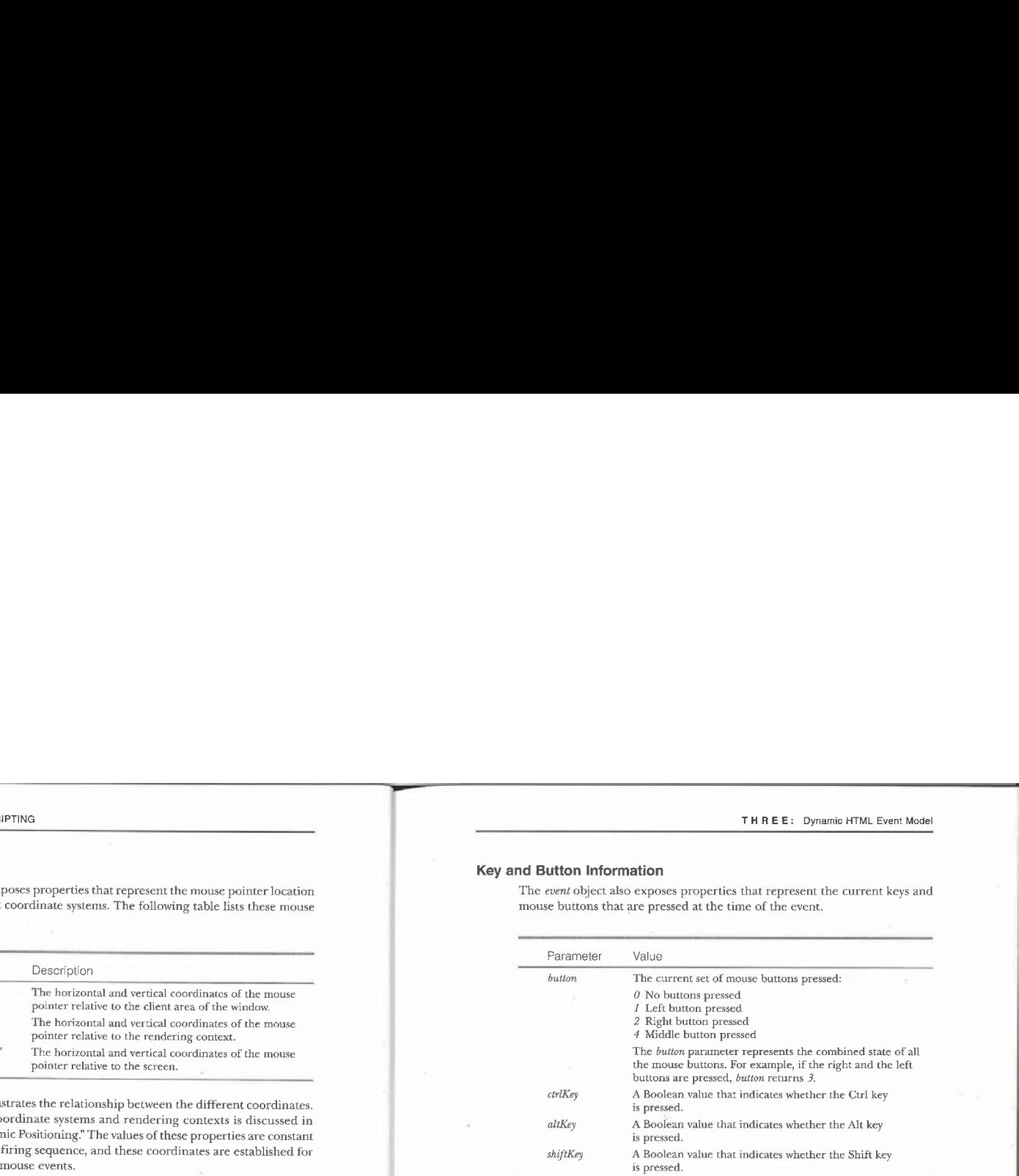

These properties are useful when youare writing <sup>a</sup> global event handler for the document. Using the mouse coordinates with the *elementFromPoint* or rangeFromPoint method on the document, you can check whether the mouse pointer is on a specific element or text:

<SCRIPT EVENT="onkeypress()" FOR="document" LANGUAGE="JavaScript">

RPT EVENT="onkeypress()" FOR="document" LANGUAGE="JavaScript"><br>// Determine the element the mouse is on when a key is pressed.<br>// The fromPoint methods are based on client coordinates.<br>var e = document.elementFromPoint(eve

</SCRIPT>

#### Programming Standard User Events

Standard user events are the set of events shared byall elements in response to user interactions. These are events for tracking the mouse and the keyboard, focusing elements, andscrolling anyscrollable region. Many elements expose events specific to the purpose of the element. For example, form elements have onsubmit and onreset events. These additional events are discussed with their respective elements in Chapters 8 through 10.

#### Mouse Events

The Dynamic HTML object model exposes events for tracking the different states of the mouse, including every time the mouse is moved into and outof elements, as well as when mouse buttons are pressed. The following table lists the mouse events.

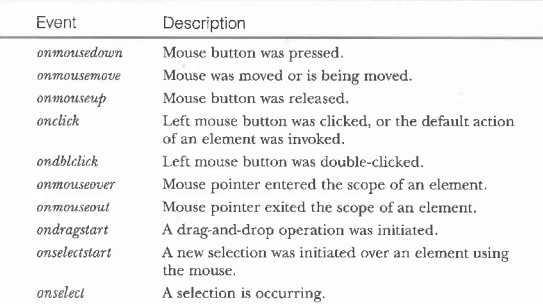

#### The onclick and ondbiclick Events

The *onclick* event is more a semantic event than a physical event. While an onclick event usually occurs when the left mouse button is pressed and released, it can also occur as the result of an action that simulates a click. For example, the *onclick* event fires when the user presses the Enter key while a buttonlike control has the focus. The *ondbiclick* event fires when the user clicks the left mouse button twice within a system-defined amount of time.

When an element is clicked, the *onclick* event is fired after the *onmousedown* and onmouseup events fire. The onclick event is not required to fire on the same

#### THREE: Dynamic HTML Event Model

element the onmousedown and onmouseup events occurred on. Suppose, for example, that you have the following HTML code:

<HTML>

<HEAD> <TITLE>Click Rules</TITLE>

اللك<br><HEAD>

<HL>Welcome to My Home Page</H1>

<H2>Providing the Latest Dynamic HTML Information</H2> ا<طا><br></BODY>

If the mouse button is pressed and released on the H1 element, the onmousedown, onmouseup, and onclick events are all fired on that element. Ifthe mouse button is pressed on the H1 element and released on the H2 element, however, the onmousedown event is fired on the H1 element and the onmouseup event is fired on the H2 element. The *onclick* event is fired on the body, as is any subsequent ondblclick event that may fire as part of this sequence, because the body is the common element the mouse pointer is on when the mouse button is released. The *onmouseup* event is fired on the H2 element and not on the H1 element because the mouse is not captured by any textual contents.

HTML elements that accept user input do capture the mouse event. If the mouse button is pressed on <sup>a</sup> user input element and released on a textual element, the *onmousedown* event is fired on the user input element, the onmouseup event is fired on the textual element, but no onclick event is fired on any element. The *onclick* event occurs on a user input element only when the mouse button is pressed and released on the same element.<br>Because *onclick* and *ondblclick* can be fired on the element that is common

to the elements on which the mouse button is pressed and released, these two events can initiate on elements that are not leaf nodes in the document's tree. Leaf nodes are the deepest nodes of the document and actually contain the contents. The onclick and ondbiclick events are unusual among user events, With a few exceptions introduced in later chapters, all the other mouse and keyboard events always start at a leaf node and bubble upward through the hierarchy. Here is the event-ordering relationship between the *onmouse* and *onclick* events:

1. onmousedown

2. onmouseup 3. onclick

**PART 1:** HTML AND SCRIPTING<br>If a double click occurs, the event sequence continues as follows:<br>4. *onnouseup*<br>5. *ondbleick* If a double click occurs, the event sequence continues as follows:

- 4. onmouseup
- 5. ondblelick

<HTML>

#### The onmouseover and onmouseout Events

The onmouseover and onmouseout events occur when the mouse pointer enters or leaves an element on the page. These mouse events expose the same parameters as the *onmousedown* and *onmouseup* events. They fire only once on the leaf nodes of the document and bubble upward, rather than firing on every boundary crossing. For example, suppose you have the following HTML code:

<HEAD> <TITLE>Over and Gut Boundaries</TITLE> انتاك<br><HEAD> DY><br><Hl>This is a header.</H1> <P><B>Welcome</B> to my page.</P> </DIV> </BODY> </HTML>

In this HTML page, when the mouse moves from the body into the boldface text in the paragraph, a single *onmouseout* event is fired on the Body element and an *onmouseover* event is fired on the B element. Because the event bubbles, all elements whose boundaries are crossed receive an event notification.

When the mouse crosses from the boldface text into the nonboldface text in the paragraph, an onmouseout event is fired on the element and bubbles through the paragraph. This is important to note because the paragraph may receive an *onmouseout* event even while the mouse pointer is still contained within it.

To accurately test whether the mouse was movedoff an element, use the element's contains method along with the toElement property of the onmouseout event, which indicates the new element to which the mouse has moved. The contains method indicates whether one element is contained within another element. With some simple code, you can test the destination element to see whether it is contained within the element on which the event fired. If it is, the mouse pointer is still on the firing element. In this example of an onmouseout event handler, the event handler would be attached to the onmouseout event of an element to test whether the mouse pointer is still within it:

THREE: Dynamic HTML Event Model

<scRIPT LANGUAGE="JavaScript">

// Test whether the mouse really left an element, if (!src.contains(event.toElement)) {

if (Isrc.contains(event.toEleme<br>// Mouse exited the element.

</SCRIPT> <HL ONMOUSEOUT="testexit(this);">Some <EM>text</EM></H1>

In this example, the this pointer, which represents the element on which the event was fired, must be passed in. The srcElement property of the event object cannot be used instead; it might be a child element. For example, when the mouse moves over the emphasized text in the preceding header, the emphasized text, not the H1 itself, would be the srcElement.

The same method works when the mouse is entering an element-almost identical code works for the *onmouseover* event. The only change is that the fromElement property needs to be tested using the contains method:

function testenter(sre) {

- ction testenter(src) {<br>if (!src.contains(event.fromElement)) {
	-

}

The *onmouseover* event fires when the mouse pointer is first moved over an element. The event-ordering relationship between the onmousever, onmouse- $\emph{move}$  and  $\emph{onmouse}$  events when the mouse pointer crosses a boundary is as follows:

- 1. onmouseout
- 2. onmousemove (may occur many times)

3. onmouseover

#### The ondragstart Event

Currently, Dynamic HTMLoffers limited built-in support for implementing drag-and-drop operations. <sup>A</sup> single drag-related eventis exposed in the object model for overriding the default drag behavior of the browser. When the user clicks and holds down the mouse button and drags over certain elements on the document such as images and anchors, those elements take part in a dragand-drop operation.

There may be times when this behavior will interfere with the author's intentions. To prevent the built-in dragging behavior from being initiated, the ondragstart event is exposed. This event essentially serves the single purpose of allowing the developer to cancel the event by returning a value of false.

There is a close relationship between canceling the *onmousemove* event and the ondragstart event. To prevent a user from initiating a built-in drag-anddrop operation on an element, cancel the ondragstart event. To author your own. drag operation on an element, you usually need to also cancel the *onmousemove* event.

An example in Chapter 12, "Dynamic Positioning," simulates drag-anddrop behavior by using the onmousemove event to move positioned elements around the screen. This technique works well for providing drag-and-drop support within a page. Dynamic HTML does not yet allow you to program generic drag-and-drop behavior across frames or across windows.

#### The onselectstart and onselect Events

Dynamic HTML exposes two events for completely tracking the user's selection anywhere in the document: onselectstart and onselect, fired in that order.

Similar to the *ondragstart* event, an *onselectstart* event is fired only when a selection is about to be initiated, usually by the user clicking on some contents in a document. The purpose of this event is to allow you to prevent a region of the document from being selected. It is important to recognize that this only prevents the initiation of the selection. For example, in the following document if the user clicks on the text Scott's Page and tries to make a selection, no selection occurs:

```
<HTML>
    <HEAD>
        <TITLE>onselectstart Example</TITLE>
    </HEAD><br><BODY>
        <H1l>Welcome to
              >Welcome to<br><EM STYLE="cursor:hand"<br>| ONSELECTSTART="event.returnValue=false;">Scott's Page
        \langle/EM>
 </BODY>
</HTML>
```
However, if the user clicks on the text outside of Scott's Page and drags the mouse across  $Scott's\ Page,$  the text will be selected because only the initiation of the selection can be canceled.

The CSS cursor property is used to change the mouse pointer to a hand icon to signify that the contents can be clicked. By adding an onclick event handler, you can specify a custom action to take place when the user clicks on Scott's Page. The combination of the cursor property and the onselectstart event handler provides the same level of control as is available by default with anchors

#### THREE: Dynamic HTML Event Model

The *onselectstart* event bubbles up through the document. Therefore, it is possible to catch this event on the document and always return false. Doing so prevents the user from selecting any text in the document. The *onselectstart* event should be limited to situations in which the built-in text selection might cause problems with the intended user interface of the page.<br>The *onselect* event follows the *onselectstart* event and occurs while the se-

lection is being made.It fires multiple times as the user extends or collapses the selection. The *onselect* event does not bubble. Instead, it occurs on the section of the document the selection is occurring within: either the document's Body element for textual contents or the input controls.

#### Keyboard Events

Dynamic HTML provides three events for tracking the user's keystrokes:  $on key$ down, onkeyup, and onkeypress, fired in that order. The onkeydown and onkeyup events fire whenever any key on the keyboard is pressed and released. The onkeypress event fires after any ANSI key is pressed.

The event object exposes four properties for determining the state of the keyboard when these events occur. The shiftKey, altKey, and ctrlKey properties are the same as those exposed for the mouse events.

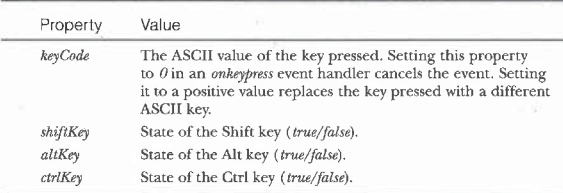

#### Scroll Event

The Body element, as well as many other elements, can have scrollbars. Whenever one of these elements or its scrollbar is scrolled, the *onscroll* event fires. Scrolling occurs when the user explicitly scrolls the scrollbar or implicitly scrolls the element through another action. For example, clicking on a link to a bookmark fires the *onscroll* event if the document needs to scroll to bring the element into view. The *onscroll* event cannot cancel the scrolling because it is fired after the scrolling is complete. This event occurs only on the scrolled element (for example, the Body element) and does not bubble.

#### Focus Events

Dynamic HTML provides two events related to focus: onfocus and onblur. The onfocus event is fired when an element is activated either by clicking on it or through the keyboard. The element the user has just left receives an onblur event. Only user input elements and the body can receive the focus. Therefore, clicking on HTML contents causes the body to receive the *onfocus* event, not the actual contents.

The onblur event is also fired whenever another application or window is activated over the current frame or application. Therefore, when you switch windows, the current element fires an *onblur* event. When you return to the window, the onfocus event is fired on that element.

The timing of these events in relationship to the window has some complexities that are introduced in Chapter 5, "Window and Frame Management."

#### Help Event

The document exposes an onhelp event that fires whenever the user requests a help file for the document using the Microsoft Windows keyboard shortcut (F1). This event does notfire when the user selects Help from the Help menu. The onhelp event first occurs on the element with the focus and bubbles upward, The default action for this event is to display the built-in help file, but this event can be overridden to display a custom help file.

The *onhelp* event also fires in modal dialog boxes that support contextsensitive help through a Help icon available on the title bar. By clicking the Help icon, the user can change the cursorto <sup>a</sup> special help cursor. When the user clicks on an element using this cursor, an onhelp event fires on the element and then bubbles to each parent element.

An event handler for the *onhelp* event typically displays a custom help file. The handler can call the *showHelp* method to display a Windows help (HLP) file or the open method to display an HTML file. showHelp and open are both methods of the window object. The showHelp method can also display HTML files, but the open method is supported by more browsers and offers more control over the display window. Chapter5, "Window and Frame Management," describes the *open* method.

#### Event Examples

The two sample programs in this section illustrate the power of the event architecture explained in this chapter. With the first example, the Event Tutor, you can test any page and see the events that fire when you interact with it.

80

FHREE: Dynamic HTML Event Model

Code in the second example, the Event Broadcaster, provides a general mechanism for hooking up several handlers to each event.

#### Event Tutor

To help you learn more about event bubbling, the Chapter 3 samples on the companion CD include an HTML document named tutor.htm that can reportall events as they occur on a page. Figure 3-2 shows the Event Tutor application.

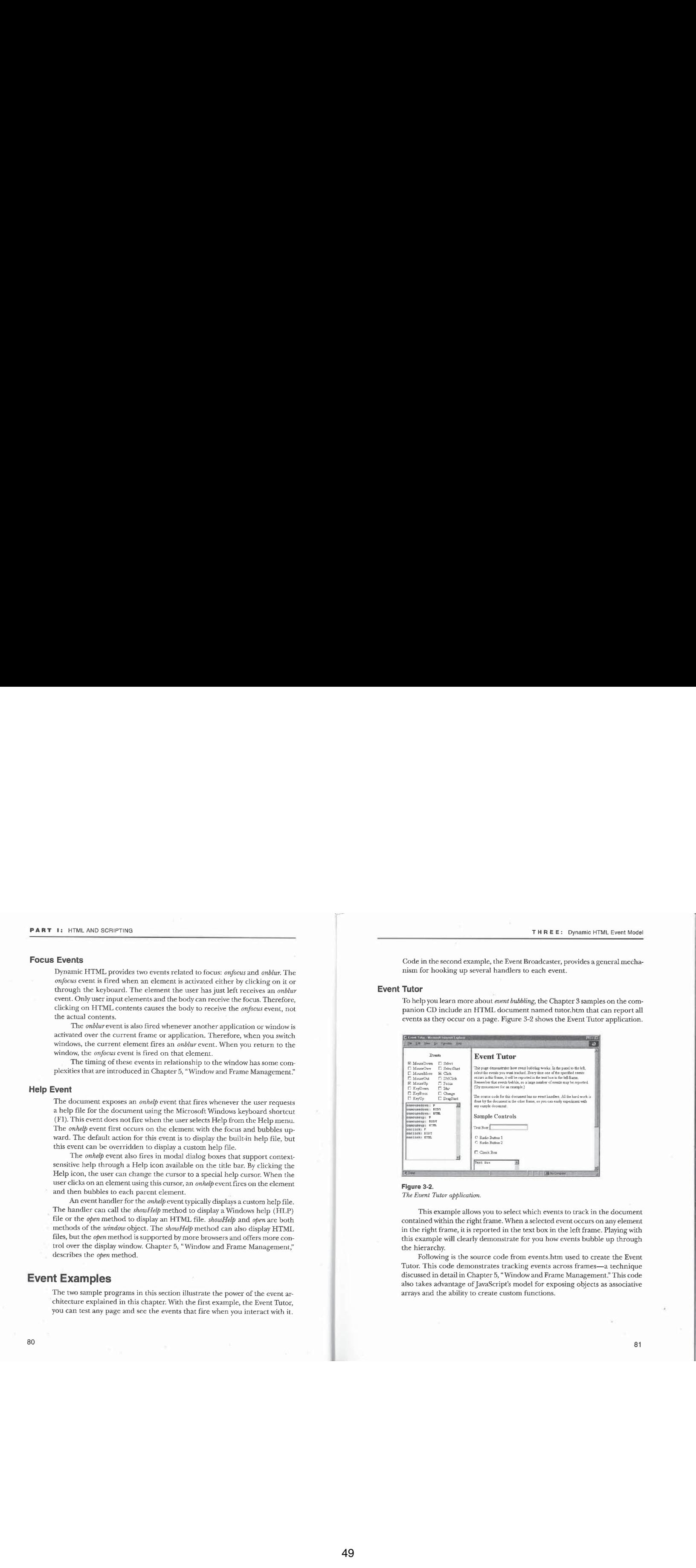

#### Figure 3-2.

The Event Tutor application.

This example allows you to select which events to track in the document contained within the right frame. When a selected event occurs on any element in the right frame, it is reported in the text box in the left frame. Playing with this example will clearly demonstrate for you how events bubble up through the hierarchy.

Following is the source code from events.htm used to create the Event Tutor. This code demonstrates tracking events across frames—a technique discussed in detail in Chapter 5, "Window and Frame Management." This code also takes advantage ofJavaScript's model for exposing objects as associative arrays and the ability to create custom functions.

# PART I: HTML AND SCRIPTING<br>
KHTML><br>
KHCAD<br>
CTITLE>EVent Tutor</TITLE> <HTML> <HEAD> au><br><TITLE>Event Tutor</<mark>TITLE</mark>> caption (font-weight:bolder; color:navy)<br>caption (font-weight:bolder; color:navy)<br></STYLE> %SCRIPT LANGUAGE="JavaScript"><br>function outputEvent(src, eventName) {<br>// Append event name to text area control.<br>document.a11.txtEvents.value += eventName + " function setupEvents() {<br>
// The user clicked on a check box.<br>
// Hook up or remove event handlers. if ("checkbox" event.srcElement.type) { =var handler event.srcElement.checked ? nandler = event.srcElement.checked {<br>new Function{"outputEvent(this, '" +<br>event.srcElement.id + "')") : var allSample <sup>=</sup> parent.frames.sample.document.all: // Add custom event handler to all elements in // the other frame, for (var intLoop=0; intLoop < allSample.length;  $intLoop++$ ) { intLoop++) {<br>// Accesses the event property that matches<br>// the ID of the check box that was clicked. allSample[intLoop][event.srcElement.id] = handler; } } )<br></SCRIPT> </HEAD><br><BODY> <FORM NAME="EVENTS"> <TABLE WIDTH=100% ONCLICK="setupEvents()" CELLPADDING=4> <CAPTION>Events</CAPTION><br><TR VALIGN="Top"><TD NOWRAP> <!-- Notice the naming convention used below. To add more events, the ID should specify<br>the event name, --> <LABEL FOR=onmousedown>MouseDown</LABEL><BR> <INPUT TYPE=CHECKBOX [D=anmouseover> THREE: Dynamic HTML Event Model <LABEL FOR=onmouseover>MouseOver</LABEL><BR> <INPUT TYPE=CHECKBOX ID=0NMOQSemove><br><LABEL FOR=onmousemove>MouseMove</LABEL><BR> <INPUT TYPE=CHECKBGX ID=onmouseout><br><LABEL FOR=onmouseout>MouseOut</LABEL><BR> <INPUT TYPE=CHECKBOX ID=onmouseup> <LABEL FOR=onmouseup>MouseUp</LABEL><BR><INPUT TYPE=CHECKBOX ID=onkeydown> <LABEL FOR=onkeydown>KeyDown</LABEL><BR><br><INPUT TYPE=CHECKBOX ID=onkeypress> <LABEL FOR=onkeypress>KeyPress</LABEL><BR> <INPUT TYPE=CHECKBOX ID=onkeyup> <thest for=checkbox id=onkeyup><br>
<LABEL FOR=onkeyup>KeyUp</LABEL><br>
</TD><TD NOWRAP> <INPUT TYPE=CHECKBOX ID=onselect><br><LABEL FOR=onselect>Select</LABEL><BR> <INPUT TYPE=CHECKBOX ID=onselectstart> <LABEL FOR=onselectstart>SelectStart<br><INPUT TYPE=CHECKBOX ID=onc<mark>lick</mark>> <LABEL FOR=onclick>Click</LABEL><BR><br><INPUT TYPE=CHECKBOX ID=ondblclick> <LABEL FOR≃ondb1c1ick>Db1C1ick</LABE<br><INPUT TYPE=CHECKBOX ID=onfocus> <LABEL FOR=onfocus>Focus</LABEL><BI<br><INPUT TYPE=CHECKBOX ID=onblur> <LABEL FOR=onblur>Blur</LABEL><BR><br><INPUT TYPE=CHECKBOX ID=onchange> <LABEL FOR=onchange>Change</LABEL><BR> <INPUT TYPE=CHECKBOX ID=ondragstart> <INPUT TYPE=CHECKBOX ID=ondragstart><br><LABEL FOR=ondragstart>DragStart</LABEL> </TD></TR></TR> </rabic><br><!-- TextArea to output event sequence --><br><TEXTAREA ID="txtEvents" STYLE="width:95%" ROWS=14> </FORM> c/FUI<br></BODY> You can experiment with this code on any document by copying it from the CD to your hard drive. Replace the sample.htm file with any file of your choosing. You can also run the example on the CD by opening the tutor.htm file, which uses both the sample.htm and the events.htm files.

83

#### Event Broadcaster

The event model exposed by Dynamic HTMLis generallylimited to <sup>a</sup> one-toone relationship between event and event handler. However, as is demonstrated throughout this book, there will be many times when you need to associate multiple actions with a single event. This association can be accomplished by writing a routine for the event that calls each action in sequence, or this whole process can be automated by taking advantage of JavaScript's function pointers.

The Event Broadcaster generalizes the event binding used by Dynamic HTML to support a registration mechanism that can be used to bind multiple actions to a single event. This program provides a small, reusable set of functions that allow multiple actions to be bound to each event. Each of these actions can also execute conditionally,

Bytaking advantage ofthis code, you can write reusable event handlers that can be easily plugged into any Web page without having to rewire any other code. This technique works by using a registering model to allow functionality to register an element with a particular action. The registry takes the place of the developer manually hooking up event code.

While this mechanism greatly simplifies the writing of reusable code snippets, you muststill be careful that multiple actions on a single event handler or document do not collide. There is no algorithmic way for you to provide this protection other than to be careful when adding new functionality. To be mosteffective, interactions between registered functions for the same event should be avoided.

The following code represents the entirety of the Event Broadcaster registry. This code can be written only in languages that support the dynamic creation of functions—therefore, this functionality cannot be implemented in VBScript. However, this code does not prevent you from supplying an action and registering an event handler written in VBScript.

<SCRIPT LANGUAGE="JavaScript">

kiPT LANGUAGE="JavaScript"><br>// Event Broadcaster Registry Code<br>// This code generically binds multiple event handlers to<br>// a

function runHandler(eventName, eventSrc) { // This is <sup>a</sup> generic event handler. For any event, this function // validates the condition and runs the appropriate code.

var src <sup>=</sup> event.srcElement;:

#### 84

```
THREE: Dynamic HTML Event Model
```
**PART 11 HTML AND SCRIPTING**<br> **EVent Broadcaster**<br>
The event model exposed by Dynamic HTML is generally limited to a one-to-<br>
The event model exposed by Dynamic HTML is generally limited to a one-to-<br>
For the intellectory // First check the srcElement property. for (var intLoop <sup>=</sup> @; intLoop <sup>&</sup>lt; eventSrc.manager[eventName].Jength; intLoop++) if (eventSrc.manager[eventName][intLoop].condition(src)) if (eventSrc.manager[eventName][intLoop].condition(src);<br>eventSrc.manager[eventName][intloop].doAction(src); sre <sup>=</sup> src.parentElement; // Walk the tree; stop at the source element for the event. // tagName is null for the document; walk up entire tree. var top <sup>=</sup> (this.tagName == null) ? "HTML" : this.tagName; var top = tims.tagname == no<br>while (top != src.tagName) { jntLoop <sup>&</sup>lt; eventSrc.manager[eventName]. length; jntLoop++) if (eventSrc.manager[eventName][intLoop].condition(src) && eventSrce.manager[eventName][intLoop].doTree} eventSrc.manager[eventName][intLoop].doTree)<br>eventSrc.manager[eventName][intLoop].doAction(src); sre <sup>=</sup> src,parentElement:  $\bar{1}$  $\mathbf{1}$ function setupHandler(eventName, eventSrc) {<br>// Create a new function handler for the event. eventSrc[eventName] =<br>new Function("runHandler('" + eventName + "', this);");  $\mathbf{1}$ function alwaysTrue() { ction alwaysTrue() {<br>// Use this function when you don't want to check any condition. function register(eventName, action) { ction register(eventName, action) {<br>// This is the generic routine to register the event.<br>. % Parameters (in order):<br>// eventName - Event to bind to // action - Code to run when the event occurs<br>// condition (optional) - Condition to test to perform the // action - Code to run when the event occur<br>// condition (optional) - Condition to test to perform the<br>// action; defaults to true<br>// doTree (optional) - Determines whether to walk up all<br>/ %// eventSrc (optional) - Element the event is associated with;<br>// eventSrc (optional) - Element the event is associated with;<br>// defaults to the document

// Determine the source element,

- var eventSre <sup>=</sup> (null != arguments[4]} ? document.alTLarguments[4]] : document:
- 

(continued)

```
// Check whether an event manager exists on the object.
if (null == eventSrc,manager)
              eventSrc.manager = new Object;<br>|/ Check whether an event manager<br>|/ Check whether an event manager exists for the specific event.<br>!f (null == eventSpe manageTeventName]) {
                   eventSrc.manager[eventName] = new Object;
                    eventSrc.manager[eventName}.length = @:
setupHandler(eventName, eventSre); }
             // Add the event handler.
              ry Augustic Levent Mander.<br>
Yar ot = eventSrc.manager[eventName].length++;<br>
eventSrc.manager[eventName][ct] = new Object;<br>
eventSrc.manager[eventName][ct].doAction = action;<br>
f/ Check whether condition is supplied. If not,
             // Check whether the tree is to be walked. Default to false,
eventSrc.manager[eventName|[ct].doTree =
            eventSrc.manager[eventName][ct].doTree =<br>(null != arguments[3]) ? arguments[3] : false;
      }
      function hookupEvents() {
            var bindings = document.all.tags("BINDEVENT™):
             for (var intLoop = 0; intLoop < bindings.length; intLoop++) {<br>
var bind = bindings[intLoop];<br>
if ((null 1= bind.getAttribute("event")) &&<br>
(null 1= bind.getAttribute("event"))) &&
                         var bEvent = bind.getAttribute("action"))<br>var bEvent = bind.getAttribute("event");
                               bAction = new Function("return")<br>bind.getAttribute("action") +<br>"Carguments"
                        " (arguments [0])");<br>var bCondition =
                               null == bind.getAttribute("condition")) ?<br>null :<br>null :
                                           | Function("return" +<br>bind.getAttribute("condition") +<br>"
                         marguments[0])");<br>var bTree = ("walk" == bind.getAttribute("tree"));<br>uar bSre == walk" == bind.getAttribute("tree"));
                       register(bEvent, bAction, bCondition, bTree, bSrc);
         \rightarrow\mathbf{r}window.onload = hookupEvents; </SCRIPT>
```
86

#### THREE: Dynamic HTML Event Model

This code takes advantage of many of the features of Dynamic HTML and JavaScript. All the techniques used in this example are coveredin Jater chapters. For example, HTML does not define or support the <BINDEVENT> tag. Instead, Dynamic HTML exposes unrecognized elements in the object model. You can use this feature to associate information and extend scripts without having to modify any code.

To use this code, write an action function andregister it with an event of a particular object on the page. The following code demonstrates how dynamic effects can be added to and registered in the preceding binding service. Dynamically changing the style of an element is discussed in Chapter 11, "Dynamic Styles."

```
<SCRIPT LANGUAGE="JavaScript">
// Dynamic style mouseover effect
```

```
function swapEffects(src) {
        ction swapEffects(src) {<br>// If an effect is supplied, swap it with className.<br>** {will != strain it it it is section?
               var tempClass = src.className:
sre.className = src.getAttribute("effect"):
src.setAttribute("effect", tempClass):
      \overline{\phantom{a}}}
```
function checkEffect(src) {<br>// Condition to check for before swapping the effect

</SCRIPT>

This script defines the action and condition for swapping effects with the class attribute. The following HTML binds this code to the onmouseover and onmouseout events of the document:

<BINDEVENT event="onmouseover" actio condition="checkEffect™ tree="walk" "swapEffects" condition="checkEffect" tree="walk"><br><BINDEVENT event="onmouseout" action="swapEffects"

The custom event binding is powerful in that the author does not need to understand how to hook up code. Instead, the author can simply paste the code into the page. With easy-to-use HTML, the code can be associated with any event of any object. The real power of this model is revealed if the user tries to hook up another action to the onmouseover or onmouseout event. Normally,

this would require writing custom onmousemove or onmouseout event handlers to call the different actions in sequence. With the method demonstrated here, all that is necessary is to paste the new function to be executed into the document and to hook it up to the event using another <BINDEVENT> tag. The registry code automatically manages the correct sets of event handlers and ensures that they are fired for each event.

An extra for attribute is supported on the <BINDEVENT> tag for associating the event directly with <sup>a</sup> specific element. By default, the eventis attached to the document. The for attribute takes the ID of the element that the event is being bound to.

#### CHAPTER FOUR

- 61

window, sit4 (MS > { ((parseInt(navigato)

(navigator.appVersion.

# The Browser Window

In this chapter, you'll learn how to program the browser window, the top-level object in the Dynamic HTML object model. Through the *window* object, information about the browser and the contained document can be accessed. Two types of HTML documents can be displayed inside a window: a frameset document and a standard HTML document. Frameset documents partition a single window into multiple, independently accessible frames. Chapter 5, "Window and Frame Management," and Chapter 6, "The HTML Document," discuss the two types of documents in detail.

The window object exposes document information (including information about the frames on the page and the URL for the current document) and provides access to information about the browser itself (including the client brand, version, and features supported, through a navigator object), access to event information, and most important, access to the document object that exposes the HTML document itself. The window object also lets you move forward and backward through the history, customize the browser's appearance, and move and relocate the window.

This chapter and Chapter 5 teach you how to manipulate the browser and the contained document using the window object. This chapter focuses on the members for manipulating the current window; Chapter 5 continues the discussion by showing you how to manipulate framesets and multiple browser instances.

The following topics are covered in this chapter:

- **If** The window object This section provides a brief introduction to the window object and its relationship to other objects, including its unique relationship to global variables, which act as public members of the window object.
- **The window environment** This section shows you how to manipulate the browser environment—including the browser's status bar, the location of the document, the history list, and the user's

89

- **Window events** The window object exposes changes in the document's state through several events. For example, these events can help you determine when the document has finished loading and whether the document is currently active.
- **Timer events** The window object also exposes methods for creating timers. Timers are events that execute code after <sup>a</sup> specified amount oftime.
- The clientinformation or navigator property The navigator object exposes specific information about the client. This information includes the brand, version, and user options, allowing scripts to determinethe capabilities of the client and to adjust the page accordingly.

#### The window Object

As mentioned, the window object is the top-level object in Dynamic HTML. The easiest way to understand the window object is to think of it as a container for a document or for other windows. A window containing other windows is the basis of a frameset. Figure 4-1 shows the window object hierarchy.

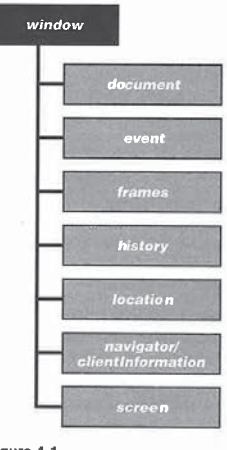

Figure 4-1. The object hierarchy for the window object. FOUR: The Browser Window

The window object maintains information about the browser and exists as long as the browser's application windowexists. This meansthat as the user browses from page to page, the window object remains available, even though the current document changes.

#### Referencing the window Object

Because the window object is the top-level object in the HTML object model, it does not have to be explicitly referenced when you are accessing the properties of the window. For example, the following two lines of codeare effectively the same:

window.location.URL // Explicitly reference the window object.<br>location.URL // The window object is implicitly referenced.

In addition, the window object exposesa selfproperty that actually returns the window. Therefore, the following five lines of code reference the same name property:

name<br>self.name window.self.name window.self.window.name window.self.window.name<br>window.window.name

Implicit windowreferences work only for code that references the current window. To reference other, noncurrent windows or frames, the particular window objects must be explicitly referenced.

#### The document and event Properties

The document property returns a document ohject representing the page contained within the window. Through the *document* property, the style, structure, and contents of the contained document can be accessed.

As mentioned in Chapter 3, "Dynamic HTML Event Model," the event property of the window object returns an event object, which provides information about the current event. The *event* object is accessible only during an event sequence and returns null atall other times.It is possible to respond to events that occur in other windows or documents; Chapter 5, "Window and Frame Management," explains how.

#### Global Variables and User-Defined Properties

As mentioned in Chapter 2, "Fundamentals of HTML Scripting," no global variables are available when you are scripting in Dynamic HTML. Instead, all variables declared outside the scope of a function or an event handler are

automatically added as user-defined properties of the window object. When the user exits a page, variables that were added by the page are removed from the window. This is done for a number of reasons: so that a new page can be certain that no properties yet exist on the page, and for security purposes, so that another page does not come along and attempt to read the state of the prior page. Therefore, the lifetime of the user-defined properties of the window object is the same as the lifetime of the script, even though the window object exists

until the application window is destroyed. When a new page is loaded, the only exposed  $\emph{window}$  object properties are the built-in properties defined by Dynamic HTML.

#### Naming the Window

Each windowis created without <sup>a</sup> name. You can name <sup>a</sup> window by assigning a string to its name property. You can supply a name for a frame when you create it as part of a frameset.

The name property designates the target for a link anchor or form results. By default, all pages are targeted to the current frame or to the frame or window specified by the <BASE TARGET=windowName> tag. You can override this target by supplying a TARGET attribute to a link anchor or Form element, specifying which named window the document should appear in.

The window object's name property is retained by the browser as the user navigates to a page in order to ensure that frame targeting is maintained,

#### Evaluating Strings as Code

The window object exposes an evalmethod that can evaluate a passed-in string as code and return the result. The code is executed in the context of the currently executing scripting language.

#### The Window Environment

This section discusses how to manipulate the browser's window and surrounding environment. The browser window consists of a number of areas that can be controlled through scripting, including the location of the currently displayed document, status bar text, history, and screen resolution. Figure 4-2 shows the various window features.

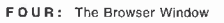

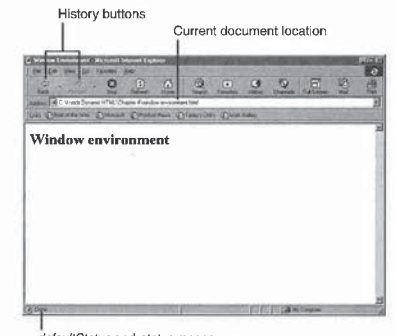

defaultStatus and status messages

#### Figure 4-2.

The window features that can be controlled by the window object.

#### Status Bar

The status bar text is usually displayed along the bottom of the browser. Access to the message is available through two properties:  $\emph{defaultStatus}$  and  $\emph{status}$  Both properties are read/write strings. The difference is that the status property is used for a message that is displayed temporarily, and the *defaultStatus* property displays a message until the *defaultStatus* property is changed or the user exits the browser window, as shown here:

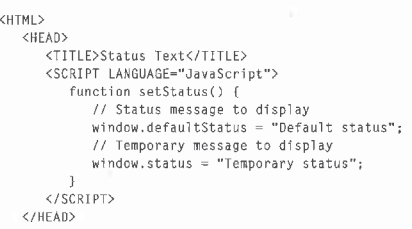

(continued)

<BODY> <FORM> km><br><INPUT TYPE=BUTTON VALUE="Change Status" ONCLICK="setStatus();"> </BODY> </HTML>

</HTML><br>When the Change Status button is clicked, the status bar displays the string Temporary status. Once the mouse is moved, the message will change to Default status. When the user exits a page, the status bar text is reset to the browser's default message.

By using the onmouscoverand onmouseout events on an element, you can very easily display a special status message when the mouse pointer is on the element:

<A ONMOUSEOVER="window.status="Go Home'" ONMOUSEOUT="window.status="'™ HREF="home.htm"> HREF="home.htm"><br>Top Page

 $\langle$ /A>

Sample code for creating scrolling status bar text that takes advantage of the status property and timers is presented in the section "Scrolling Status Bar Text" later in this chapter.

#### History Buttons

Dynamic HTML provides methods for creating custom history buttons. Although accessing the actual URLs visited by the user is not possible, the history object exposes three methods that simulate clicking the history buttons on the toolbar: the go, forward, and back methods. The length property exposes the number of elements in the history list. The following code creates simple Back and Forward buttons:

```
<HTML>
     <HEAD>
     <neap><br><TITLE>History Buttons</TITLE>
     </HEAD><br></HEAD>
         <FORM NAME="Browse"™>
              km name="browse"><br><INPUT TYPE=BUTTON VALUE="Back"<br>ONCLICK="history.back();">
          ONCLICK="history.forward();"> </FORM>
         \langle/FORM>
</BODY></HTML>
```
94

#### Window Location

The address of the page in the window is exposed through the location property, which references an object that identifies the URL, parsed into easyto-use properties. These components make the URLeasier to retrieve and manipulate.

#### The *location* Object Properties

Most of the properties of the location object break the URL into easy-to-use components. The properties that relate to the URL are listed here:

 $\hbox{{\it protocol:}}//\ \hbox{{\it hostname:}} port/\ \hbox{{\it pathname:}} \ {\tt search#hash}$ 

Almost all URLs have a protocol, a hostname, and a pathname. The port, search, and hash properties might not have values associated with them. The search property represents the search string usually supplied forserver-side CGI (Common GatewayInterface) scripts. The hash property represents the bookmark on the page.

In addition, the location object exposes a few extra properties that concatenate the properties mentioned. For example, the host property simply returns the *hostname* followed by a colon and the *port*. The *href* property is the entire URL exposed as a single string.

Assigning a value to any of these properties causes the browser to immediately try to navigate to the new page. For most operations, the href property is the one you should set to load a new page; you can also use the  $\mathit{replace}$  method, discussed next.

#### The *location* Object Methods

Two of the methods exposed on the location object are  $reload([force])$  and  $replace(url)$ . Calling the  $reload$  method is analogous to clicking the Refresh button on the browser—both actions force the entire page to reload if it has changed. By supplying true as the force parameter, you can force the page to reload, even if the server claims that the page has not changed.

reload, even it the server claims that the page has not changed.<br>The *replace* method navigates to a new page. It works similar to assigning<br>a value to the *href* property, except that the *reblace* method does not add the current page to the history list. The replace method is useful for client-side URL redirection, as shown in the following example:

<HTML> <HEAD>

 $AD >$ STITEEZDIOWSG: DECECCIONS/IIIE<br>Script Script (1999)

(continued)

// Load <sup>a</sup> different version of the page for Netscape users. if ("Netscape™ == navigator.appName) location.replace("nsversion.htm"); </SCREPT> </HEAD><br><BODY> <!-- Page for other browsers --> </HTML> PART II PRIME ARTISTIC CONTROLL IN THE RELEASE OF THE CONTROLL INTERNATIONAL CONTROLL INTERNATIONAL CONTROLL INTO A CONTROLL INTO A CONTROLL INTO A CONTROLL INTO A CONTROLL INTO A CONTROLL INTO A CONTROLL INTO A CONTROLL

#### Screen Information

The screen object exposes information about the current user's display, including the screen resolution and color depth. This information lets your code analyze the user's visual support and update the display accordingly. The following table lists the properties available on the screen object.

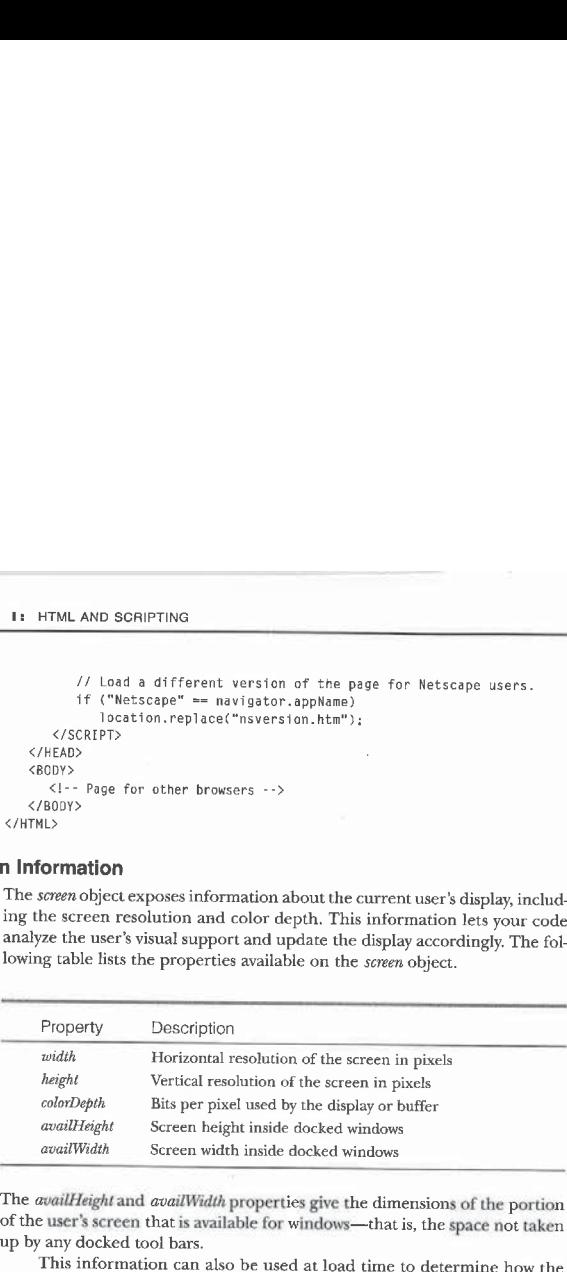

The availHeight and availWidth properties give the dimensions of the portion of the user's screen that is available for windows—that is, the space not taken up by any docked tool bars.

This information can also be used at load time to determine how the document should be presented: either different style sheets can be applied, or an entirely different document can be loaded. The following code demonstrates how to redirect users with low-resolution screens to an alternative document and how to disable <sup>a</sup> style sheet intended only for users with <sup>a</sup> specific color depth:

## <HTML> <HEAD>

# <TITLE>Screen-Based Pages</TITLE>

<LINK REL="styleSheet" TYPE="text/css" HREF="256color.css"> <SCRIPT LANGUAGE="JavaScript™>

- 
- if ((64@ >= screen.width) || (48@ >= screen. height)) window. location. replace("lowres htm");

document.styleSheets[@].disabled <sup>=</sup> (screen.colorDepth <sup>&</sup>lt; 8):

</SCRIPT> اناڌ/><br></HEAD> <BODY><br><l-- Document's contents --> </HTML>

#### Window Events

The window object exposes events that allow control over the current state of the window. These events are useful for determining whether the document is loaded and for responding when it receives or loses the focus or when an error occurs.

#### Document State Events

Events are available for tracking the loading and unloading of a document. Handlers for these events should always be written in the document's head to ensure that they are hooked up as early as possible in the document's loading process. If the events are written in the middle of the document's contents, the code might never run if, for example, the user leaves the document before the unloading code is even parsed.

#### Load Events

The two events related to the loading of the document are onload and onreadystatechange. Both events help you determine when the entire document has been parsed and all elements have been loaded. The onreadystatechange event is a new event that occurs on the document, not on the window; onreadystatechange is discussed in detail in Chapter 6, "The HTML Document."

The *onload* event fires when the entire document is parsed but does not necessarilysignal thatall objects on the documentare completely downloaded. This eventis also supported by the Netscape Navigator 3.0 and Microsoft Internet Explorer 3.0 object models.

#### Unload Events

Two events relate to the unloading of the document: onbeforeunload and onunload. The onbeforeunload event is fired immediately before the onunload event. The onbeforeunload event gives the Web author a chance to verify that the user really wantsto exit the document. This confirmationis useful when exiting the document would cause information to be lost because the userfailed to submit data to the server. For example, in a data-binding scenario in which the user batches many changes on the client, exiting the document without submitting

FOUR: The Browser Window

the data would cause the changes to be unintentionally lost. (Data binding is covered in detail in Chapter 15, "Data Binding with HTML.")

The onbeforeunload event can display a predefined dialog box that presents the developer's text and asks whether the user wants to exit the document. To display this query, set the returnValue property to a string, as shown in the following code. If you don't set the returnValue property using a string value, the window simply unloads the document without displaying a dialog box.

<SCRIPT LANGUAGE="JavaScript" EVENT="onbeforeunload()" FOR="window"> event.returnValue <sup>=</sup> "Your input wil? be lost if you leave."; </SCRIPT>

; Figure 4-3 shows this custom message displayed by Internet Explorer 4.0 in response to the onbeforewnload event.

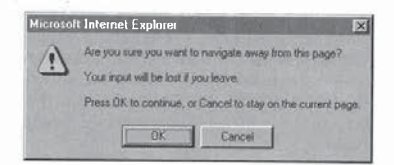

#### Figure 4-3,

Custom message displayed in a special dialog box by the onbeforeunload event.

For security reasons, a document cannot prevent the window from unloading it without the user's intervention. This restriction prevents a document from locking the system and requiring the user to either end the browser application or reboot.

Immediately before the document is unloaded, the *onunload* event fires. Atthis point, there is no way to stop the process or ask the user not to leave the document. Rather, this is where any cleanup code for the document should be written—itis the last opportunityfor scripts to access the documentandits contents.

#### Focus Events

The term focus refers to the window or element that is active and receives user notifications such as keyboard and mouse events. To allow you to determine when the window receives and loses the focus, the window exposes the onblur and onfocus events. In general, the onblur event fires when the window loses

the focus to an element within the window or to another window, and the onfocus event fires when the window receives the focus.

The document that is loaded by the browser initially has the focus but does not fire an onfocus event. When the window has the focus, every user interaction with the window will cause the *onblur* and *onfocus* event sequence to occur. For example, clicking on the focusable window's document fires the onblur event on the window, followed by the *onfocus* event, even if the window already has the focus.

**FOUR:** The Browser Whatson the Kindow resolution of the focus and the focus to an element within the window or to another window, and the follow of the contract window is the focus but the sime of  $\mu$  is an opficar went If the initial document is a frameset, the frameset itself has the initial focus. As with traditional HTML documents, loading the frameset does not fire an initial onfocus event. However, once the user clicks on or navigates to an instance of a frame in the frameset, an *onblur* event fires on the frameset and an  $\emph{onfoous}$  event fires on the corresponding frame. This leads to the first rule of focus events:

@ In any browserinstance, only one item can have the focus at a time.

This one item can be a window object, a frameset, or an element within the document such as an input control or embedded object. Whenever the focus changes, an *onblur* event fires on a window or an element and an *onfocus* event fires on some other element.

A document may contain any number of focusable elements, including the input controls that take part in a form, embedded controls, and applets. Whenever one of these elements receives the focus, an *onblur* event fires on the prior window or element and an *onfocus* event fires on the focusable element.<br>This leads to the second rule of focus events:

**Every change in focus occurs symmetrically, with an onblur event** firing on the element losing the focus and an onfocus event firing on the element receiving the focus.

#### The focus and blur Methods

You can force a window or an element to receive or lose the focus by calling its focus or blur method. Calling one of these methods causes the associated event handler to be executed only if a change of state is required. For example, a window that already has the focus will not fire the onfocus event if its focus method is called. However, if the window does not have the focus and then receives the focus through the *focus* method, the *onfocus* event will be fired. This distinction is important to recognize because you cannotrely on code being executed in response to all *focus* or *blur* method calls.

#### Error Handling

The *window* object exposes an *onerror* event that is fired whenever a scripting error occurs on the page. When errors occur in a script, the user is usually presented with a cryptic message and the page fails to execute. Using an onerror event handler, the page can override the builtin dialog box and display <sup>a</sup> more explanatory message.

The *onerror* event also makes it possible to override the built-in dialog box and fail silently, as shown in the following code. While this is easy to accomplish,. it is probably not advisable.If <sup>a</sup> scripting error occurs on the page, the page might enter an unpredictable state, causing the document to no longer function.

```
<SCRIPT LANGUAGE="JavaScript">
    function stopAllErrors() {
     occurs scripting errors will ever display a message.<br>
return true; // A value of true prevents the dialog box<br>
// from appearing,
```
window.onerror = stopAllErrors; // Hook up onerror event handler.<br>thisBadCode.WillNot.GenerateAnError(); // Syntax error<br></SCRIPT>

Unlike most events in the Dynamic HTML object model, returning true to the onerror event forces the dialog box to not appear.Forall other events, returningfalse prevents the event from performingits default action. This difference is necessary in order to maintain compatibility with the onerror event in Netscape Navigator 3.0.

You can use the *onerror* event to gracefully handle errors in user input. In the following example, the user types a color name that is applied to the document's text box. If the user types an invalid color name, a custom dialog box warns the user that the color name is invalid.

```
<SCRIPT LANGUAGE="JavaScript">
         if (arguments[@] == "runtime error 388") {
atert("Invalid Color Name");
            alert("Invalid Color Name");<br>return true:
        }
    }
    window.onerror = <math>doError</math></SCRIPT><br>Color:
<INPUT TYPE=TEXT ONCHANGE="this.style.color = this.value;" VALUE="Black">
```
100

 $\overline{\phantom{a}}$ FOUR: The Browser Window<br>The *onerror* event passes the event handler three arguments: an error The onerror event passes the event handler three arguments: an error description, the name of the file in which the error occurred, and the line number of the error. Error handlers should not use the line number parameter because if the source is edited, the line numberswill be updated and the error handlers will no longer work.

#### User Events

User events are events that fire when the user interacts with the window—for example, when the user resizes or scrolls the window. These events fire after the actions have been completed, so event handlers can't cancel the actions, Chapter 5, "Window and Frame Management," introduces methods that scripts can use to resize or scroll the window.

Using CSS (Cascading Style Sheets), you can create containers within the document that support scrolling and resizing. These actions fire the same events on the containers as they do on the window.

#### The onresize Event

Every time the user resizes a window, an *onresize* event fires on the window. This eventlets you write code that rearranges the contents or even other windows in relation to the current size of the document.

#### The onscroll Event

aerror occurs on the page. Whenerrors occurin script, the useris usually The onscroll event is fired each time the document is scrolled, either by the user manually moving the scrollbar or by an action that results in the document being scrolled—for example, navigating to a bookmark or using the arrow keys. The properties for determining the current scrollbar's position are exposed through the body object on the document itself. Interacting with these properties is demonstrated in Chapter 5; a complete discussion of these properties is presented in Chapter 9, "Scripting Individual Elements."

#### Specifying Window Events

All the window events-including onblur, onfocus, onload, onunload, and onbeforeunload—canbe specified as attributes of the <BODY> tag in an HTMLpage, which allows you to bind these events to a handler using attributes rather than scripts, as shown in the following code:

<HTML> <HEAD>

<TITLE>Hooking Up Event Handlers</TITLE>

(continued)

```
PART I: HTML AND SCRIPTING<br>
SCRIPT LANGUAGE="JavaScript">
             <SCRIPT LANGUAGE="JavaScript"> function doload() {
                   // Do something when document is loaded.
                3
```
function doUnload() { // Do something when document is about to be unloaded.

window.onload = doLoad: // Hook up event handler in script,

```
</SCRIPT><br></HEAD>
```
</neAD><br><!-- Hook up event handler using a Body element attribute. --> <BODY ONUNLOAD="doUnload();">

</HTML>

#### Timer Events

Timers fire events after a specified amount of time, rather than as the result of a user action. They are useful for animating objects in the browser or for forcing code to execute after a fixed amount of time. The window object can create two types of timers:

- @ Timers that execute the code onceafter the specified time elapses
- @ Timers that automatically cycle and execute the code each time the specified interval elapses

Timers can be added to the window only through code; they cannot be specified as attributes of any element. The setTimeout method creates a timer that executes only once, and the *setInterval* method creates a timer that repeatedly executes. Both methods take the same set of parameters:

var timerRef = window.setTimeout(script, time)<br>var timerRef = window.setInterval(script, time)

You can use a one-time timer to repeatedly execute a handler if you reset the timer in the handler, as shown here:

<SCRIPT LANGUAGE="JavaScript"> var timeEvery100;<br>function Every100() {<br>// Write code to be executed here.<br>// // ...<br>// Reset the timer.

timeEvery1@@ = setTimeout("Every100();", 188);

102

#### FOUR: The Browser Window

>. // Make first call.

timeEveryl@@ = setTimeout("Everyl@@();", 108);

 $\begin{array}{c} \textbf{PART 1} + \textbf{HOL} \textbf{AB} \textbf{S} \textbf{OBW} \textbf{H} \textbf{B} \textbf{B} \textbf$  $\texttt{FOUR: The Browser Window} \ \texttt{FOUR: The Browser Window} \ \texttt{IntEvery100} = \texttt{setTimeout}(\texttt{``Every108'});\ \texttt{If meEvery100} = \texttt{setTimeout}(\texttt{``Every108'});\ \texttt{If when user exits the page, remove timer} \ \texttt{window.} \ \texttt{condition1000} = \texttt{new Function}(\texttt{``clearTimeOutput}(\texttt{timeEvery100});\texttt{''}) \ \texttt{if } \texttt{time1000} = \texttt{new Function}(\texttt{``clearTimeOutput}(\texttt{timeEvery100})\texttt{?'}); \ \texttt{if } \texttt{time200} = \$ // When user exits the page, remove timer. window.conunload <sup>=</sup> new Function("clearTimeout(timeEvery10Q@);"); </SCRIPT>

If you use *setInterval* instead of *setTimeout*, you don't need to reset the timer in the handler.

NOTE: The setInterval method was introduced in Netscape Navigator 4.0 and Internet Explorer 4.0 as <sup>a</sup> convenience.Ifyou are writing code to run on down-level browsers, use the *setTimeout* method instead of the *setInterval* method.

You can pass parameters to the handler by building the function call string manually. The following code builds a function call with three parameters:

var tm = setTimeout("doThis(" + arg1 + ", 23, " + arg3 + ");", 100);

Timers are created using a setTimeout or setInterval method and can be removed at any point using the corresponding clear method: *clearTimeout* or clearInterval. Both clear methods take as a parameter the timerRef value returned by the set method. Therefore, when you are setting up <sup>a</sup> timer, the returned value should be saved in <sup>a</sup> variable.

In the preceding script example, the timer is cleared in the *onunload* event when the user exits the page. The *onunload* event is fired right when the page is about to be removed from memory. This step is optional, but it is good programming practice because it ensures that the browser releases the timer from memory.

#### Using Timers

This section provides three examples that use timers. The first example dem-This section provides three examples that use timers. The first example dem-<br>constrates a timer that navigates to a new page after a specified interval; it uses<br>the sefTimeoutmethod because the code is intended to execute the *setTimeout* method because the code is intended to execute a finite number of times. The next two examples use the *setInterval* method. The second example creates scrolling status bar text using Dynamic HTML to improve on the typical implementation of this common device. The third example creates a ticking clock. Timers are used in many examples throughout this book to create interesting effects.

#### Automatic Page Navigation

The code on the following page demonstrates a simple timer that navigates to a new page after a specified amount of time. It also gives you a brief glimpse into dynamic contents by displaying an updated countdown.

```
<HTML>
     <HEAD>
          <TITLE>Countdown</TITLE>
          <SCRIPT LANGUAGE="JavaScript">
               var intLeft = 5; // Seconds until navigation occurs
                function leavePage() {<br>if (0 == intLeft) // Time is up--navigate
                    document. location = "home.htm";<br>else {
                           e {<br>// Count down and output updated time by<br>// changing the contents of the element.<br>intLeft -= 1;<br>document.all.countdown.innerText = intLeft + " ";
                         oocument.arr.countaown.rnnerren<br>// Wait another second.<br>setTimeout("leavePage()", 1000);
                   }
     →<br>E</sCRIPT>
     v.n...<br>EBODY ONLOAD="setTimeout(*TeavePage()*, 1008)"><br>Navigation to <A HREF="home.htm">home.htm</A> will occur in
               AN ID="countdown"><br><t-- Output initial amount of time.
          -<br>
<SCRIPT LANGUAGE="JavaScript"><br>
document.write(intLeft);<br>
</SCRIPT>
         seconds,
secor<br></BODY>
```
The number of seconds the timer takes to navigate is controlled by the intLeft variable. Changing the initial value of the *intLeft* variable also automatically updates the initial value in the contents because of the simple script in the document's body.

#### Scrolling Status Bar Text

The following code creates status bar text that scrolls from right to left. This example will run only in Internet Explorer 4.0 because the Body elementis customizedwith a user-definedattribute to store the message. This technique of addingattributes to elements to define new behaviorisintroduced in Chapter 8, "Scripts and Elements."

## <HTML> <HEAD> <TITLE>Scrolling Status Bar Text</TITLE> <SCRIPT LANGUAGE="JavaScript"> function spacer(pos) {<br>
function spacer(pos) {<br>
// Simple routine to generate spaces<br>
var space = "';<br>
for (var i = 0; i < pos; i++)<br>
space += "';  $\bar{1}$ function scrollStatus() { ction scrollStatus() {<br>// Verify that there is a message to scroll.<br>if (null != message) { with (message) {<br>// Restart message. // Restart message.<br>if (position < -text.length)<br>position = maxSpace; // Scroll words off left edge. if (position  $\leq 0$ ) {<br>position--; window.status <sup>=</sup> text.substring(-position); else { // Qutput preliminary spaces. // Output preliminary spaces,<br>window.status = spacer(position--) + text;  $\,$  }  $\rightarrow$  $\bar{1}$ function initMessage() { // Constructor for message object<br>// Message to display is a required argument. this.text = document.body<br>// The speed is optional.<br>... if (null != arguments[0])<br>this.speed = arguments[0];<br>else else<br>this.speed = 10;<br>// Initial number of prefix spaces this.maxSpace =  $130;$ <br>this.position = maxSpace; this.timer <sup>=</sup> setInterval("scrol]lStatus()", this.speed};

FOUR: The Browser Window

104

105

(continued)

return this; }

```
</SCRIPT>
    </HEAD>
     </bread><br>-> XBODY ONLOAD="message = initMessage(10);"<br>-> message="Demo String to Scroll">
         Demo Message Page
</HTML>
```
#### Ticking Clock

Before Dynamic HTML, ticking clocks could be added to documents only through applets, images with complex code, or related tricks. This example demonstrates how to create a ticking clock that exists directly within the HTML document. The following code specifies that the output for the clock be placed inside a Span element with the ID clock. After each tick, the contents of the Span element are replaced with the new time.

<HTML>

```
au><br><TITLE>Ticking Clock</TITLE>
 <STYLE TYPE="text/css"><br>#clock {color:blue; font-size:120%} /* Format the clock. */
<SCRIPT LANGUAGE="JavaScript™> // Check whether IE4 or later.
    var MS = navigator.appVersion.indexOf("MSIE");<br>window.isIE4 = (MS > 0) &&
           (parseInt(navigator.appVersion.substring(MS + 5, MS + 6))
>= 4);
    function lead@(val) {
           // Add leading @s when necessary.
return (val < 18) 2? "@" + val.toString() : val;
      function buildTime() {
         var time = new Date();<br>var ampm = "AM";
           var ampm = "AM";<br>var h = time.getHours();<br>// Fix military time and determine ampm.
          if (h >12) {
               \begin{array}{rcl} \mathsf{h} & = & \mathsf{h} & - & \mathsf{12}\,; \\ \mathsf{amm} & = & \text{``PM''}\,; \end{array}
```
}<br>return lead0(h) + ":" + lead0(time.getMinutes()) + ":" +<br>-

106

## $\overline{1}$ function tick() { ction tick() {<br>// Replace the clock's time with the current time. </SCRIPT> </HEAD> </HEAD><br><!-- Start up the timer only if the browser is IE4. --><br><!-- When unloading, remove the timer if it exists. --><br><80DY ONUNLOAD="if (null != window.tmr) clearInterval(window.tmr);"<br>ONLOAD="if (window.isIE4) window.tmr = setInterval('tick()', 999);"><br><HI>Below is a live, ticking clock programmed entirely in HTML.<br></HI> </H1><br><P>The current time is: <span ID="clock"><br><span ID="clock"><br><scRIPT LANGUAGE="JavaScript"> %%%\SCRIPT LANGUAGE="JavaScript"><br>// Down-level script support;<br>// output an initial static time.<br>document.write(buildTime()); </SCRIPT><br></SPAN>. </BODY> </HTML>

FOUR: The Browser Window

This code runs acceptably on down-level browsers that support scripting. The trick here is the *document.write* method contained within the body of the document to output the current time in the appropriate position in the stream. In browsers that support Dynamic HTML, the clock will continue to be updated with the correct time. In nondynamic browsers, only the time at which the page was loaded is displayed.

#### Timer Precision

Timer events cannot be relied on to occur with precise regularity-a timer event designed to fire once per second maynotactually do so. Depending on the operating system, the timer may not fire until another application or process yields to the browser.

Irregularity can be visible in a timer that is used for animation. The animation might appear to stop momentarily, rather than move smoothly. This hesitation is probably due to a delay in the timer's execution caused by some other process or by the browser itself.

### The clientInformation or navigator Property

The clientInformation and navigator properties reference an object containing information about the client. The *clientInformation* property was added to Internet Explorer 4.0 as an alias for navigator to separate any implied relationship between the object model and a particular browser. However, because the clientInformation property is currently supported only by Internet Explorer 4.0, you should use the navigator property when you are targeting multiple browsers. Both properties return the same information, including the name and version of the client.

NOTE: Throughout this section, the *clientInformation* and navigator properties and objects are used interchangeably. In all cases, both properties and objects provide exactly the same information.

Using the clientInformation or navigator object, code can be executed conditionally based on the browser brand or version number. Ifyou are simply creating code to work arounda bugor <sup>a</sup> small unsupported feature in one browser, client-side checking workswell. But client-side negotiation that results in new pages being downloaded requires multiple hits to the server. If you want to provide different pages for each brand of browser, you can get better performance by transmitting the correct page initially, based on the header that is submitted.

#### Client Brand Information

The following four properties on the *navigator* object expose the client version and name:

- appCodeName
- appName
- appVersion
- userAgent

Both Internet Explorer and Netscape Navigator follow the same general format for the *appVersion* property. The *appVersion* property returns the version of the client in the following format:

ctientVersion (platform; information [; extratnformation])

In Netscape Navigator, the platform field indicates which platform the browser is running on. In Internet Explorer versions 3.0 and 4.0, the string compatible is returned as the platform, and the actual platform is indicated in the extralnformation field.

**EXECUTE:**<br> **EXECUTE:**<br> **EXECU** In Netscape Navigator, the information field indicates the product's encryption level. For example,  $I$  is returned for the international release, which provides a weaker level of security than the U.S. version in order to comply with U.S. export restrictions. The U.S. release returns  $U$  in this field. Internet Explorer returns a version number in the *information* field.

The extraInformation field may return the platform or the build number of the required operating system. Internet Explorer uses this field to return detailed platform information. Depending on the platform, this field may or may not be used by Netscape Navigator.

In general, the fields in the appVersion property follow a consistent format. Your code can distinguish between the different clients by parsing the value of this property. The following table lists the values returned by Internet Explorer and Netscape Navigator on the Microsoft Windows platform for the appCodeName, appName, and appVersion properties.

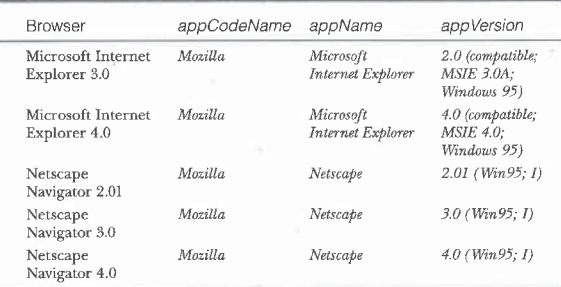

The userAgent property contains the HTTP (Hypertext Transfer Protocol) user-agent string that was specified in the HTTP request. The user-agent string is just the concatenation of the appCodeName property and the appVersion property, separated by a slash: appCodeName/appVersion.

#### Parsing appVersion

The code on the following page parses the  $\emph{appVersion}$  property into its basic components. The individual elements of appVersion are then added to the navigator object as properties.

# PART I: HTML AND SCRIPTING<br>
<HTML> <HTML> <HEAD> nux<br><TITLE>Application Version</TITLE><br><SCRIPT LANGUAGE="JavaScript">  $\frac{1}{\sqrt{2}}$  Initialize version.

var version <sup>=</sup> navigator.appYersion;

// Locate the opening (. var iParen <sup>=</sup> version. index0f("(", 8);

 $\frac{1}{2}$  The client version is the string before the (. navigator.clientVersion =<br>version.substring(0, iParen - 1); var information <sup>=</sup> new Array();

,<br>// Automatically split the remaining values into an array.<br>information = version substring(iParen + 1, information = version.substring(iParen + 1,<br>version.length - 1).split(";");

// First value is the platform. navigator, platforminfo <sup>=</sup> informatton[@];

// Second value is the information field. navigator.information <sup>=</sup> information[1];

/\* Third value is extra information, which may be null  $d = 1$  and the browser and platform. \*/

getVersionInfot); </SCRIPT>  $\langle$ /SCRIPT>

## </HEAD><br><BODY>

<Hl>Client Information</H1>

<SCRIPT LANGUAGE="JavaScript™> // Output the information.

document.write("Platform: " + navigator.platforminfo +

document .write("Client Version: " + navigator.clientVersion + "<BR>");

"<BR2");<br>document.write("Information; " + navigator.information +

```
document .write("Extra Info: " + navigator.extralnformation +
"<BR>");
SBI*<br></SCRIPT>
```
</HTML>

#### Multiple Windows and the navigator Object

The navigator object is not shared between all loaded instances of the window. Instead, each window has its own instance of the navigator object. While in almost all cases the information exposed by the navigator object is the same for each window, this isolation is important. For security reasons, if an instance of a page customizes the *navigator* object, only that instance is allowed to

The preceding code parses the client information into multiple proper ties that are added directly to the navigator object. These properties are available only on the navigator object of the associated window. Referencing these user-defined properties of the navigator object on another windowwill return undefined values, as they do not exist.

#### **User Settings**

The *navigator* object provides access to information about whether Java and cookies are enabled or disabled on the user's browser.

#### Java Support

To determine whether Java is enabled on the client, the navigator object exposes a javaEnabled method. This method returns a Boolean value that specifies whether the client can display Java applets.<br>
Using the *javaEnabled* method, you can write a script that either inserts<br>
Using the *javaEnabled* method, you can write a script that either inserts

the applet or displays a message to the user:

```
<SCRIPT LANGUAGE="JavaScript™>
    if (navigator. javaEnabled())
     if (navigator.javaEnabled())<br>document.write("<APPLET NAME=demo CODE=demo.class ™ +<br>"WIDTH=50 HEIGHT=50></APPLET>");
```
e<br>document.write("<B>This page cannot run with Java disabled." + </SCRIPT>

#### Cookie Support

Internet Explorer 4.0 exposes a property, cookieEnabled, that specifies whether the client supports cookies. Cookies allow a small piece of information that is associated with the current URL or domain to be retained on the client's machine. Some users do not want pages to retain any information on their hard drives and so disable this browser feature. The cookieEnabled property contains a Boolean value that indicates whether the user has deactivated this support. Using this property, you can write custom behavior that does not rely on the client-side cookieifit is unavailable.

Unfortunately, Internet Explorer 3.0 and Netscape Navigator 4.0 do not support the cookieEnabled property. Therefore, this method cannot always be relied on for determining whether cookies are enabled on the client machine.

#### New navigator Object Properties

The navigator object supports a number of new properties that you can use to adapt your document to different users. The following table summarizes these properties.

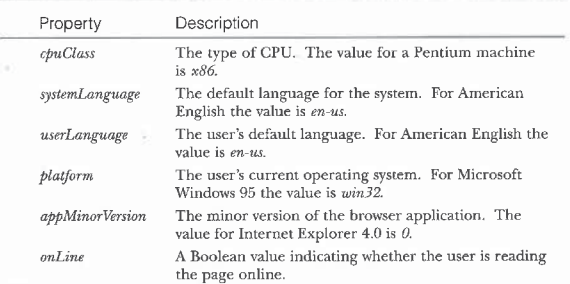

## CHAPTER FIVE

**BROWNSILS ILS AND 2** ((parseInt(navigato) (navigator.appVersion.

# Window and Frame Management

 $T$ his chapter shows you how to create, manage, and navigate between multiple windows, modal dialog boxes, and framesets. With Dynamic HTML, your scripts can move, resize, and scroll windows. Your code can open HTML documents in their own windows in several different ways and manipulate the multiple browser instances created. It can also partition the window into multiple regions called frames and manipulate each frame as an independent window. The following topics are covered in this chapter:

- **Manipulating the window** Chapter 4, "The Browser Window," introduced events that fire when the user interacts with the window. This section discusses the methods provided by the window object for moving, resizing, and scrolling the document.
- **Creating new windows** This section discusses how to write code to manipulate multiple windows. The window object can be used to create new instances of the browser window, thus creating new window objects. In addition, the window object exposes methods that let you display a variety of dialog boxes and HTML-based help windows. These dialog boxes are useful for providing notifications to the user, requesting simple strings, and asking yes/no questions. You can also create custom modal dialog boxes and help files whose contents are located in other HTML documents.
- = Manipulating tramesets This section presents the HTML code for creating a frameset and introduces the  $frames$  collection, which provides access to the individual frames. Each frame is an instance of the window object, so the object model for windows is also applicable to each frame. All the techniques available for manipulating windows can also be used for manipulating frames.

113

**E** Special event considerations This section introduces techniques for cross-frame and cross-window event handling and demonstrates how to write an event handler in one window that handles events in

#### Manipulating the Window

The window object exposes methods for moving, resizing, and scrolling the window. All three operations can be performed relative to the current window state or to a new absolute position through a pair of methods for each operation. The following table lists these methods and their actions.

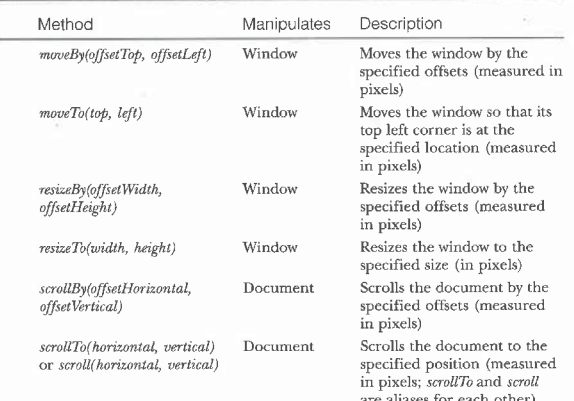

The Manipulates column specifies whether the method applies to the physical window or to the current document. Normally, window methods called within a frame apply to the current frame, but the moving and resizing methods are exceptions. These methods always apply to the containing window. Therefore, an invocation of any of these four methods is the same as calling the method on the topmost window, as shown here:

FIVE: Window and Frame Management

#### top. methodName

The top property is described in the section "Manipulating Framesets" later in this chapter. This property of a window object always returns the topmost window in the document hierarchy. The moving and resizing methods have restrictions preventing them from moving the window off the screen or sizing it too small to be seen. The scrolling methods manipulate the document in the window the method is invoked on. The scrolling methods correspond to the scrollTop and scrollLeft properties exposed on the dedy property of the document, which are introduced in Chapter 9, "Scripting Individual Elements." Calling the scrollTo method is the same as assigning new pixel values to these properties.

#### Scrolling the Window

The scroll method (and the equivalent scrollTo method) can be used to scroll the document to a specified location using xy-coordinates. The xy-coordinates are specified in pixels relative to the document's top left corner—this means that  $\mathit{sroll}(0,\,0)$  always scrolls the top left corner of the document onto the screen.

The scrollmethod will not scroll past the end of the document. If you pass a vertical argument that is too large, for example, the scroll method will not return an error; it will simply scroll the bottom of the document to the bottom of the screen. You cannot write code that will scroll the last line of the document off the screen.

Whenever the document is scrolled, an *onscroll* event is fired on the window. This event fires regardless of whether the scrolling is the result of the scroll method or the user manually scrolling the document.

In general, you should notwrite code that relies on the position of the scrollbar, even if the width and height of the document are taken into account, because different resolutions and different platforms may render fonts larger or smaller or calculate the size of the documentdifferently. Instead, you should write more generic code that checks for specific state changes. For example, in response to the *onscroll* event, you can write code that directly checks whether an elementis on the screen rather than trying to infer the location from the scroll position.

More browsers support the *scroll* method than the equivalent  $\frac{scrollTo}{}$ method. The scrollTo method was introduced to allow naming consistency with the moving and resizing methods.

#### Creating an Auto-Scrolling Window

The following code shows you howto use <sup>a</sup> timer to create <sup>a</sup> document that automatically scrolls. This code demonstrates how to use the scrollmethod and take into account the document's size. This example produces scrolling text similar to that produced by the built-in Marquee element.

```
<HTML>
```

```
<TITLE>Automatically Scrolling Window</TITLE>
         <SCRIPT LANGUAGE="JavaScript">
var tScroll;
             var tScroll;<br>var curPos = 0;
             function runTimer() {
                  curPos = document.body.scrollTop + 3;<br>window.scroll(@, curPos);<br>// Start over when end of document is reached.<br>if (curPos > document.body.scrollHeight -
                     document.body.clientHeight)<br>window.scroll(0, 0);
                 tScroll = window. setTimeout("runTimer();", 108);
             }
            window.onload = runTimer;
             window.onunload = new Function("clearTimeout(tScroll)");
    </SCRIPT><br></HEAD>
    <f-- The margin-bottom style attribute adds white space following the last line of text. -->
    <BODY STYLE="margin-bottom:350pt">
        Contents to scroll
</HTML>
```
#### Creating New Windows

Dynamic HTML exposes five methods on the window for creating different types of windows. These methods provide a set of predefined window types as well as custom HTML-based windowsand dialog boxes.

The two styles of windows that can be created are modal and modeless. A modal window, normally a dialog box, is a window that the user must respond to before the application can continue. When a modal dialog box is displayed, the script in the original window stops and waits for the dialog box to be closed. Modeless windows are windows that operate independently of the current window; the code in modeless dialog boxes executes independently from the FIVE: Window and Frame Management

other windows. Using modeless windows you can create multiwindowed HTML

applications. The following table lists the methods available for creating modal and modeless windows.

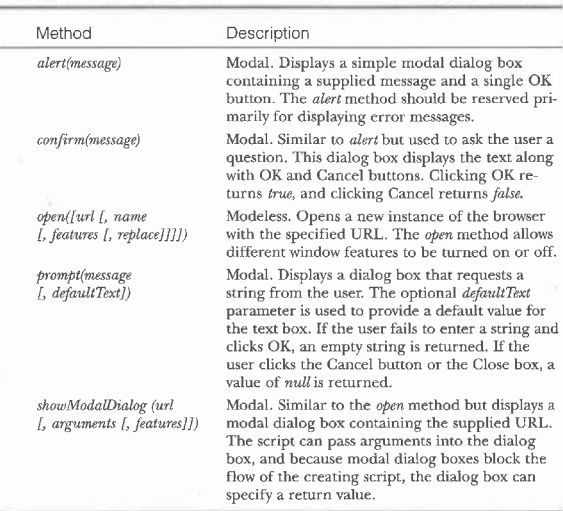

The following sections discuss the use of these methods in detail.

#### Modeless Windows

The window object exposes an open method that lets you create a new modeless window. The new window is simply another instance of the browser; it has its own history and it navigates independently of the creating window. The open method has the following syntax:

 $[windowObject =] window.open([url[, name[, features[, replace]]]])$ 

All parameters to the open method are optional. The url parameter specifies the initial page to load. Omitting this value opens an instance of the browser. with a blank document, which is useful when the document is being generated from script.

The name parameter assigns a name to the window to be used when the window is a target for subsequent documents. Targeting indicates where a document will be displayed when the user follows a link. The TARGET attribute on the anchor can specify <sup>a</sup> window name.If no window exists for <sup>a</sup> specified target, the document is displayed in a new window. If no target is specified, the new document is displayed in the current window. The name parameter, and therefore the TARGET attribute, can contain only alphanumeric characters and underscores  $(\_)$ ,

The features parameter consists of a string that specifies the window features to display in the newly created window, thereby turning on or off the menus, toolbars, and scrollbars and specifying an initial size for the window. These features are discussed in detail in the section "Window Features"later in this chapter.

The replace parameter specifies how the new URL will be handled in its window's history list. If you omit the replace parameter or pass a value of false, the URL will be added to the end of the list as usual. If you pass a value of true, the URL will replace the current URL in the list if there is one; otherwise, it will not be added at all. The *replace* parameter is useful primarily for windows that have already been opened.

#### Manipulating the New Window

The open method returns a reference to the newly created window. By assigning the return value to a variable, you can call methods on the window later in your code. If the supplied window name refers to a window that already exists, another window with the same name is not created; rather, the new URL is displayed in the existing window. If you do notassign the return value to a variable, you cannot call the new window's methods from code. You can, however, get a reference to the window later by reopening it, as shown in the following example:

with the product of the same a reference to it.<br>// Open a new window, but do not save a reference to it.

/\* Load a new document in the window "myPlace" and save a reference to it.  $*/$ <br>myPlace = window.open("myPlace2.htm", "myPlace"); FIVE: Window and Frame Management

This code creates only one new window instance. This technique is similar to targeting the window with a new document.

# Mode **Modal and Custom HTML Dialog Boxes**

As mentioned, modal dialog boxes require a response from the user before interaction with the browser can continue. The window object exposes four methods that let you prompt the user with a modal dialog box. Three methods display simple built-in dialog boxes, and the fourth method lets you create custom HTML dialog boxes. The companion CD contains a file that demonstrates how to create the different types of modal dialog boxes.

The methods for built-in dialog boxes—alert, confirm, and prompt—take message strings as arguments. In JavaScript, these strings can contain line breaks, indicated by the  $\ln$  escape character. (VBScript uses  $chr(13)$  to specify line breaks.) Here is an example of a multiple-line alert message string:

#### alert("You entered invalid values on fields: \nName\nUser");

The showModalDialog method is used to create custom dialog boxes that can display HTML files. Inside the dialog box, the object model is slightly can display HTML files. Inside the dialog box, the object model is slightly<br>different from the traditional window object model because the dialog box is<br>not a full instance of the browser, but rather a viewer for the HTML not a full instance of the browser, but rather a viewer for the HTML document.<br>A modal dialog box differs from a standard browser window as follows:

- @ No navigation can occur. (Clicking a link will open the URL in a new instance of the browser.)
- The contents within the dialog box are not selectable.

Modal dialog boxes are intended for displaying messages that require a response and for requesting information from the user. Like the built-in prompt and confirm methods, custom modal dialog boxes can return information to the browser.

When you display a custom modal dialog box, you should always supply <sup>a</sup> close button.If you omit the close button, the dialog box can be dismissed only by clicking on the Close box in the upper right corner of the window. To create a close button, use the Submit button type so that the button acts as the default button. The following code creates an OK button that closes the dialog box:

<INPUT TYPE=SUBMIT VALUE="OK" STYLE="Width:5em"

#### Displaying Custom Dialog Boxes

**PART 1:** HTML AND SCRIPTING<br> **Displaying Custom Dialog Box**<br>
The first and last arguments of the *s*<br>
same as those of the *open* method.<br>
display, and the last argument specifiert.<br>
The second argument is different. The first and last arguments of the showModalDialogmethod are essentially the same as those of the open method. The first argument specifies the URL to display, and the last argument specifies the set of window features to display. The second argument is different. Rather than take a name, the second argument can take any variable, including an array, and pass it into the dialog box. This argument allows an application to pass information into the dialog box.

You can specify a return value for the showModalDialogmethod by setting a special property on the dialog box. This property can take any type of variable, which is returned to the calling application.

#### Passing Information to and from the Dialog Box

The information passed to and returned from the dialog box is exposed in the object model of the dialog box. A copy of the variable specified as the second argument of the showModalDialog method is exposed in the dialog box as the dialogArguments property. The returnValue property is exposed for passing information back to the calling application. When the dialog box is closed, the value of this property is used as the return value for the dialog box. The following code demonstrates how to access arguments passed into and return arguments from a dialog box:

## <HTML><HEAD>

<TITLE>Passing Variables</TITLE> </HEAD> cznewowy<br>cl-- When the dialog box is unloaded,<br>the value in the text box is unloaded.

the value in the text box is returned.  $\rightarrow$ <br><BODY ONUNLOAD="window.returnValue = document.all.ret.value:"> <P>You passed in the following value:</P> <P ALIGN=CENTER>

<SCRIPT LANGUAGE="JavaScript">

document .write(window.dialogArguments); </SCRIPT>

<P>Enter <sup>a</sup> value to return to the application:</P> <P ALIGN=CENTER>

<P ALIGN=CENTER><br><INPUT TYPE=TEXT ID="ret" VALUE="Return"><br><INPUT STYLE="width:5em" TYPE=SUBMIT VALUE="OK"

# ا0<br></BODY/

This dialog box could be invoked using the following command:

showModalDialog("pass.htm". "Pass this string to the dialog box.");

#### FIVE: Window and Frame Management

#### Creating an About Dialog Box

With the alert method, you can create a simple About dialog box. With the showModalDialog method, you can create an HTML-enhanced About dialog box. The following code displays a custom About dialog box. The first document contains an About button to click to display the About dialog box.

#### <HTML>

```
<HEAD>
           AD> Demographie
           \\ITEE>ADGUE Demo\\TITEE><br><SCRIPT LANGUAGE="JavaScript">
               // Display About dialog box. event.srcElement.blur():
                     event.srcElement.blur();<br>window.showModalDialog("about.htm", "",<br>dialogue.com; dialogue.com; dialogue.com;
          </SCRIPT>
      د/><br></HEAD>
 <BODY><br><< /INPUT TYPE=BUTTON VALUE="About" ONCLICK="about();"><br></BODY>
The About dialog box code is in the file about.htm:
 <HTML>
<HEAD>
      <HEAD><br><TITLE>About Inside Dynamic HTML</TITLE>
      </HEAD><br><BODY STYLE="text-align:center; font-size:<mark>75%;</mark><br>-
           oackground:⊤rgnegrey<br><H2>Companion CD-ROM Version 1,0</H2><br><H3>By Scott Isaacs</H3>
          Oemonstrating the Powar of Dynamic HTML! </H4>
      </H4><br><!- Submit button is the default button. --><br><INPUT TYPE=SUBMIT STYLE="Width:5em" VALUE="0K"<br>ONCLICK="window.close()">
```
</HTML>

#### Creating Custom Input Dialog Boxes

The prompt method is useful for requesting simple information from the user. However, if multiple pieces of information are required, the prompt method is notsufficient. To pass multiple values back and forth between the dialog box

# PART I: HTML AND SCRIPTING PART I: HTML AND SCRIPTING

and the creating window, you can use an array or an object. The following code demonstrates how to request multiple fields of information and pass the information back to the application: <HTML>

```
<HEAD>
```

```
***<br><TITLE>User Information</TITLE>
    BODY {margin-left:1@pt; background:menu} </STYLE>
    <SCRIPT LANGUAGE="JavaScript">
        function saveValues()
            // Build an array of return yalues.
             var boarrer earlieg of the<br>van notWal = new Array
             for (var intLoop = \theta; intLoop < document.UserInfo.length;
                intLoop++)<br>with (document.UserInfo[intLoop])
             retVal[name] = value;<br>retVal[name] = value;<br>window.returnValue = retVal;<br>event.returnValue = false;
  </SCRIPT>
اناڈ / ><br></HEAD>
    <!-- This form is used to group the contained controls in an easy-to-access array. -->
  <FORM NAME="UserInfo"><br><FIELDSET>
           <LEGEND>User Information</LEGEND>
            <PoUser Name: <INPUT TYPE=TEXT NAME="User">
<P>Address: <TEXTAREA ROWS="3" a a
   <P>Address: <TEXTAREA ROWS≂"3" NAME="Address"></TEXTAREA><br></FIELDSET>
   \/FUNM/<br>/B STVLE="text-align:center">
```
<INPUT TYPE=SUBMIT STYLE="width:5em" ONCLICK="saveValues();"

<INPUT TYPE=RESET ONCLICK="window.close();" VALUE="Cancel"><br></BODY>

If the preceding code is in a file named UserInfo.htm, the following script will display the code in a modal dialog box and then loop through and report the return values:

#### FIVE: Window and Frame Management

<SCRIPT LANGUAGE="JavaScript">

- RIPT LANGUAGE="JavaScript"><br>var vals = new Array();<br>vals = window.showModalDialog("UserInfo.htm");
- - (vals != null) {<br>strOut = "Returned values:";<br>-
	- for (name in vals)<br>strOut  $+=$  "\n" + name + " = " + vals[name];
- 

</SCRIPT>

FIVE: Window and Frame Managemen<br>
SCRIPT LANGUAGE="AaveScript"><br>
value = when  $\sqrt{3}$ <br>
value = window.showldodiblalog("Userinfo.htm"):<br>
value = "hetwory!):<br>
stribut = "hetwory!"<br>
stribut = "hetwory!"<br>
stribut = "hetwor"<br> The companion CD contains a complete set of these modal dialog box examples, listed together to allow easy comparison of the different dialog box types.

#### Size and Position of the Dialog Box

The size and position of the dialog box are exposed as four properties of the dialog box's window:

- $\blacksquare$  dialogLeft
- $\blacksquare$  dialogTop
- $\blacksquare$  dialog Width
- $\blacksquare$  dialogHeight

These properties are specified in pixels and are read/write. In no case can the dialog box be sized smaller than 100-by-100 pixels or positioned off screen.

#### Creating Browsable Modal Dialog Boxes

A technique that can be used to work around the limitation that modal dialog boxes cannot be navigated is to display a quasidocument containing an IFrame element that references the real document to be displayed. The IFrame element creates a full instance of a browser. While this technique works, it should be used cautiously. It is not the purpose of a modal dialog box to permit the user to navigate out into the Web.

#### Window Features

When creating a new window using the open or showModalDialog method, you can specify a set of window features using the optional third parameter, features. The features string is a delimited list of values that turn on or off different aspects of the window. These values control the visual appearance of the window. The following two tables list the features available for these two methods.

The following features are available to the  $\emph{window.}$  open method. The following features are available to the window.open method.

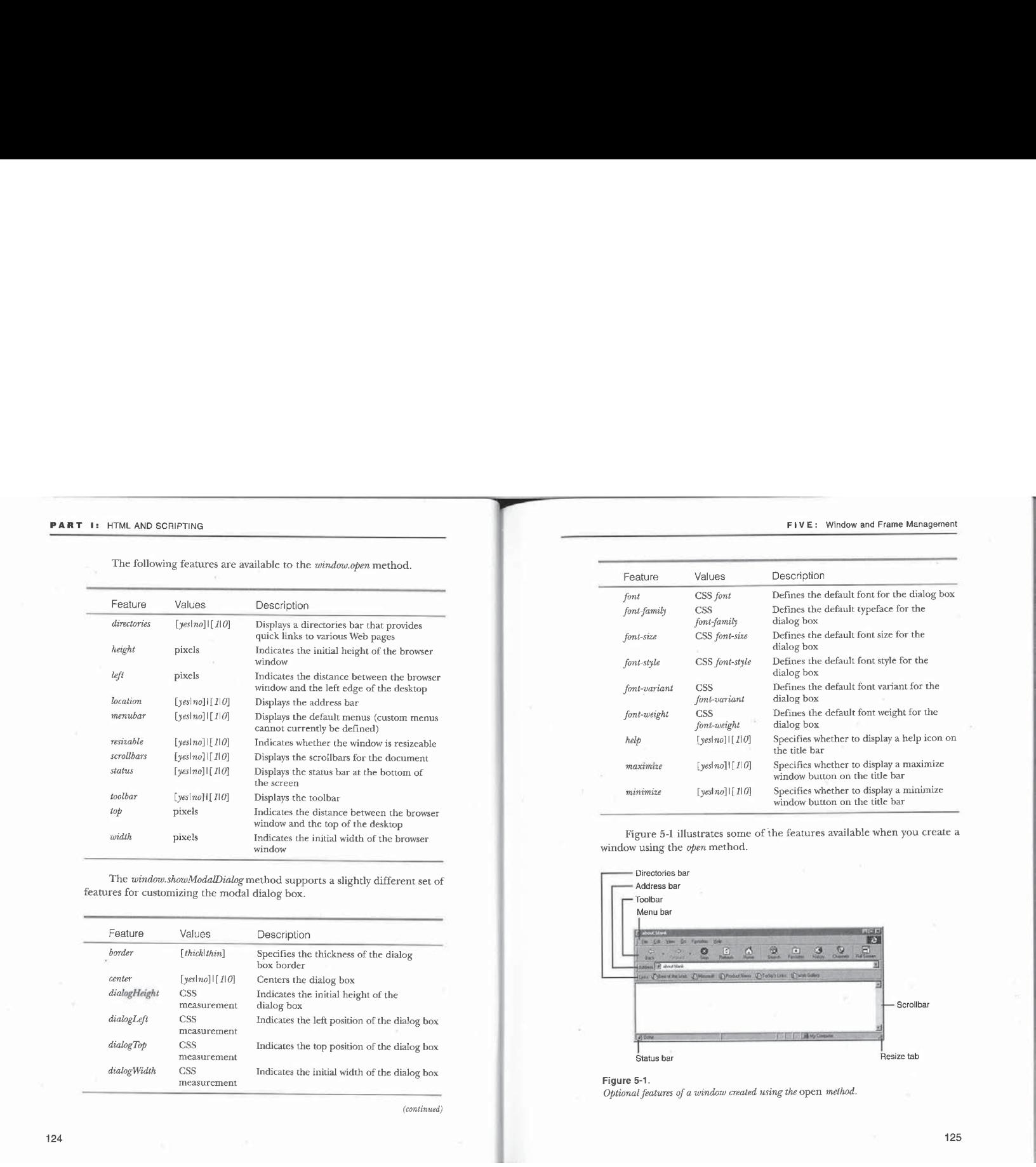

The *window.showModalDialog* method supports a slightly different set of features for customizing the modal dialog box.

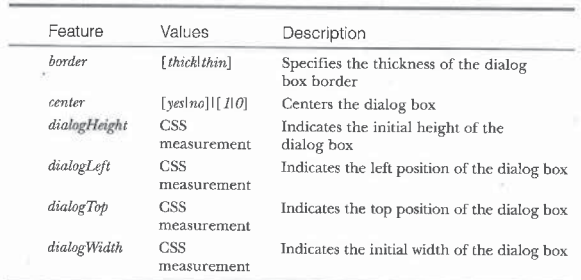

(continued)

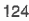

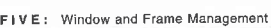

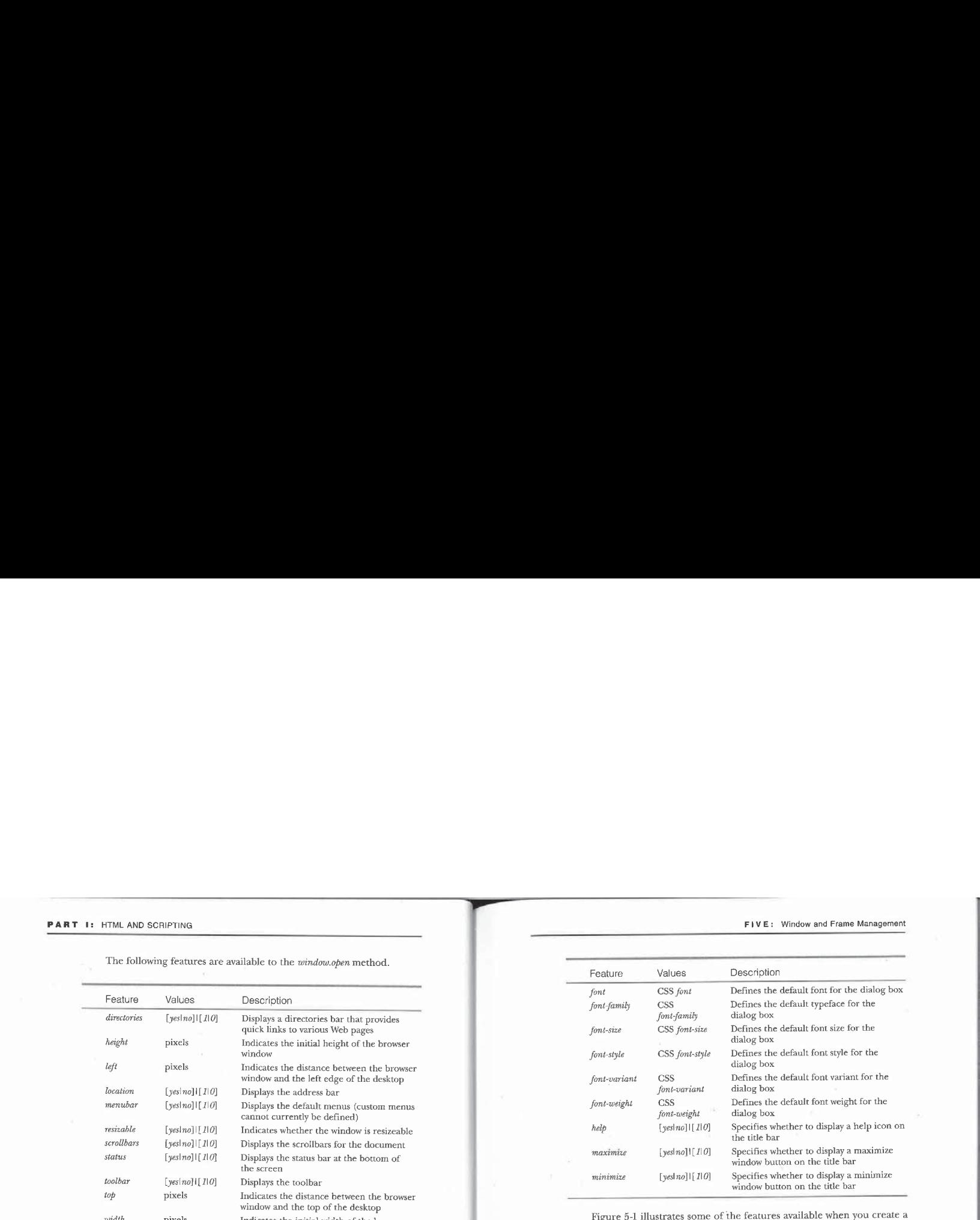

Figure 5-1 illustrates some of the features available when you create a window using the *open* method.

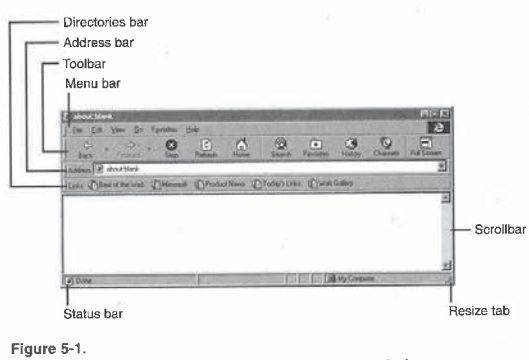

 $\emph{Optional features of a window created using the open method.}$ 

125

#### The features String

Specifying a semicolon-delimited list of feature-value pairs creates the features string:

"[feature = value  $[:$  feature2 = value2...  $[:$  featuren = valuen]]]"

To create a window that does not display several of the browser features, use the following code:

window.open("example.htm", "example",

"toolbar=no; location=no; menubar=no; status=no; directories=no");

For features that can be enabled or disabled, you can specify yes or no or 1 or  $0$ , or simply supply the parameter to turn on the feature. For example, all of the following statements turn on the menubar feature:

window.open("...", "...", "menubar=yes");<br>window.open("...", "...", "menubar=1");<br>window.open("...", "...", "menubar");

NOTE: If compatibility with existing browsers is required, use a comma-delimited list for the open method's features string, Semicolons are supported only by Internet Explorer 4.0.

#### Default Values

If you create a window with the *open* method but provide no *features* string, a<br>default set of features is automatically provided. If you provide a *features* string default set of features is automatically provided. If you provide a *features* string that does not specify all of the features, unspecified features don't use the same defaults; rather, they use the settings on the original window. The showModalDialogmethod does not support any of the browser features such as toolbars and menu bars because the modal dialog box itself is not an instance of the browser. By default, modal dialog boxesare displayed with onlya title bar, a status bar, a Close box, and a help icon.

#### Moda! Dialog Box Features and CSS

Many of the features for the modal dialog box are closely related to CSS properties. This relationship is possible because a modal dialog box, unlike a modeless browser window, displays a single document that cannot be navigated.

The font, font-size, font-weight, font-family, font-variant, and font-style properties support the same values as the CSS properties of the same names. These properties and the dialog box position and size properties correspond directly to style sheet properties, and their values can be overridden by the document's style sheet.

For example, the size of the dialog box can be specified either by the page calling showModalDialog or by the HTML document displayed in the dialog box.

FIVE: Window and Frame Management<br>The page calling  $showModaDialog$  can use the *features* string to specify the size.<br>The HTML document displayed in the dialog box can specify the size using<br>the CSS width and heirding limit this The page calling showModalDialog can use the features string to specify the size. The HTML document displayed in the dialog box can specify the size using the CSS width and height properties. This size overrides any size specified by the showModalDialogmethod. To create a dialog box that specifies its own size as 10-by-10 ems, use the style sheet shown in the following HTML page:

#### <HTML> <HEAD>

```
au><br><TITLE<mark>>10-by-10-Em Dialog Box</TITLE></mark>
       HTML {width:10em; height:18em}
</STYLE>
    بری<br><HEAD>
   This example creates a 16-by-10@-em dialog box. Ems are a
   relative unit that adapts well to different font sizes. </BODY>
</HTML>
```
The opener Property

When a window creates another window, the second window can access the first through its opener property. This property is read/write in Internet Explorer  $4.0\,$ and can be reassigned to another top-level window. This property was read-only in Internet Explorer 3.0. The opener property is useful for calling methods exposed by the window that created the new browser instance.

#### Closing <sup>a</sup> Window.

Windows created using code can be closed using the object model. For security reasons, the user will be prompted if the code attempts to close the initial browser window. The close methodis used to close the associated window:

window.close(); // Close the current window.

A user might close one window that is accessed or manipulated by a script in another window. For that reason, a closed window is not entirely destroyed; its closed property is still accessible to the user and to scripts. When you write code for one window that uses properties or methods of a second window, you should first check whether the second windowstill exists, as shown here:

// Check whether myWindow is closed. if (imyWindow.closed) {

// Code that executes if the window is open

else { // Error handler code if necessary

}

127
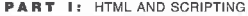

#### Creating a Window Manager

When a document in a browser creates another window, the only reference to the window is the variable returned by the *open* method. The object model does not expose a collection of open windows. Such a collection would be useful, for example, if you wanted to query for the existence of a particular window or to change the URL of a window.

The following code shows you how to implement your own windows collection containing references to all the windows your document has opened. This collection is analogous to the window's frames collection, which is discussed in the next section. However, due to the way variables work, the windows collection is accessible only for the lifetime of the document and is automatically cleared when the user navigates away from the page.

The code defines a method named createWindow that opens a window and adds a reference to it in the windows collection. Through this collection, you can query whether <sup>a</sup> windowis open, change the contents, or close the window. When the document is unloaded, all windows created using createWindow are automatically closed.

```
<HTML>
<HEAD>
```

```
<HEAD><br><TITLE>Window Manager</TITLE>
   <SCRIPT LANGUAGE="JavaScript™>
```
- // Create an array to hold references to the child windows. // Create an array to noid references to the child windows.<br>/\* Each member of this array will be a window object created
- using the createWindow method below. \*/<br>var windows = new Array();

function newWindow(ur<mark>l. wname)</mark> {

```
// Constructor for the window<br>/* This function should be called only by the createWindow
```
function below. \*/<br>var features =  $""$ :

var features = "";<br>if (nuli != arguments[2])<br>...

```
features = arguments[2];<br>return window.open(url, wname, features);
```

```
function createWindow(url, wname) {
```

```
var features = arguments[2] == null ? "" : arguments[
```

```
128
```

```
FIVE: Window and Frame Management
```

```
:var features = arguments[2] == null ? "" arguments[2];
PART 1: (PLA, ALD CONTROL)<br>
CONTROL AND CONTROL AND CONTROL AND THE VEH AND A CONTROL AND CONTROL AND CONTROL TIME IN A CONTROL AND CONTROL AND CONTROL AND CONTROL AND CONTROL AND CONTROL AND CONTROL AND CONTROL AND C
                                                                                                                                                                function closeWindows() {
                                                                                                                                                                    // Close all windows opened by addWindow.
                                                                                                                                                                     /* To close an individual window,
its close method is catled. #/
                                                                                                                                                                    its close method is called. */<br>/* This function should be called during the onunload
                                                                                                                                                                     w ints function should be called during the chanced event to automatically close all open windows. */
                                                                                                                                                                        win windows)<br>if (!windows[w].closed)<br>;
                                                                                                                                                                }
                                                                                                                                                                 \frac{1}{2} The following two functions demonstrate using the
                                                                                                                                                                function listWindows() f
                                                                                                                                                                     ction listWindows() {<br>// List the windows and their current states.<br>var swin = "Window List\n";<br>for (w in windows)
                                                                                                                                                                    %"<br>
(windows[w].closed) ? "Closed" : "Open") + "\n";<br>
alert(swin);<br>
alert(swin);
                                                                                                                                                                 3
                                                                                                                                                                 function openSampleWindows() {
                                                                                                                                                                    // Open two windows.
                                                                                                                                                                    createWindow("closeme.htm", "ChildWindowl"); createWindow("closeme. htm", "ChildWindow2");
                                                                                                                                                             </SCRIPT>
                                                                                                                                                         </HEAD>
                                                                                                                                                          </HEAD><br><BODY ONUNLOAD="closeWindows();"><br>Window
                                                                                                                                                              <H1>Window Manager</H1><br><FORM>
                                                                                                                                                                  KM2<br><INPUT TYPE=BUTTON ONCLICK="openSampleWindows();"
                                                                                                                                                                 VALUE="Add Windows"><br><INPUT TYPE=BUTTON ONCLICK="listWindows();"
                                                                                                                                                                  VALUE="List Windows">
<INPUT TYPE=BUTTON ONCLICK="closeWindows();"
VALUE="Close Windows">
                                                                                                                                                              VALUE="Close Windows">
                                                                                                                                                       </HODY>
```
This window manager works well for named windows.Ifyou create several windows using the *createWindow* method but pass empty strings for their names, the window manager will lose track of all but the most recently created window.

# Manipulating Framesets

Framesets were first supported in Netscape Navigator 2.0 and Microsoft Internet Explorer 3.0. Framesets are a special type of HTML document used to divide a browser window into multiple regions called frames. Framesets are most commonly used to display <sup>a</sup> menuor othernavigation mechanism in one frame and a document in another or to provide a nonscrollable header at the top of the page.

Figure 5-2 shows a frameset that displays four panes: a table of contents pane with information panes above and below it, and a document pane. The table of contents pane containsa list of anchors representing documents. When an anchor is clicked, the corresponding document is displayed in the right frame.

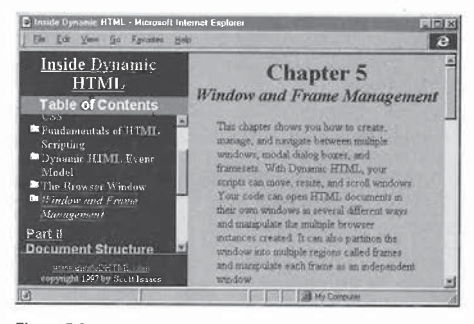

#### Figure 5-2.

Frameset with three frames on the left, including a table of contents, and a frame on the right containing a document.

This section first introduces the HTML elements for creating frameset documents and then describes the object model for manipulating them. Each frame is a distinct window object that can be accessed and referenced by other frames. FIVE: Window and Frame Management

#### Authoring Framesets

**FIVE:** Window and Frame Management<br> **Authoring Framesets**<br>
The first step in creating a frameset is to determine the layout requirements.<br>
A frameset can divide a screen into any number of rectangular regions; each<br>
redio The first step in creating a frameset is to determine the layout requirements. A frameset can divide a screen into any number of rectangular regions; each region contains its own HTML document.

The <FRAMESET>tag replaces the <BODY> tag in the HTML document and is used to split the screen. Within the Frameset element are <FRAME>tags that point each region to the individual document. Framesets can be nested to easily divide the screen into horizontal and vertical columns.

NOTE: Internet Explorer 3.0 mixed the concepts of a frameset and a document with body contents even though these were intended to be independent concepts. In Internet Explorer 3.0, when a page consists of both a frameset and a body, the body is rendered as a frame behind the frameset. This behavior is no longer supported in Internet Explorer 4.0 and wasneversupported by Netscape Navigator and therefore should not be used.

The syntax for a frameset is shown here:

<FRAMESET COLS="..." ROWS="..." </FRAMESET>

The COLS and ROWS attributes take comma-delimited lists of measurements that are used to divide the screen. For example, the following frameset divides the screen into four equal regions:

<FRAMESET COLS="50%, 50%" ROWS="50%, 50%"> </FRAMESET>

When these measurements are not specified, the frameset contains one row and one column that take up the entire window.

Tofill the regions with contents, the <FRAME>tag is used. The number of frames specified should be equal to the number of rows multiplied by the number of columns. In this example, the frameset should have four frames: <FRAMESET COLS="50%, 50%" ROWS="50%, 50%">

131

AMESET CULS="50%, 50;<br><FRAME SRC="f1.htm"><br><FRAME SRC="f2.htm"><br><FRAME SRC="f3.htm"> <FRAME SRC="f4.htm"><br></FRAMESET>

## PART I: HTML AND SCRIPTING

Frames in a frameset are populated across and then down. The preceding HTMLcode divides the browser into four regions containing HTML files, as shown in Figure 5-3.

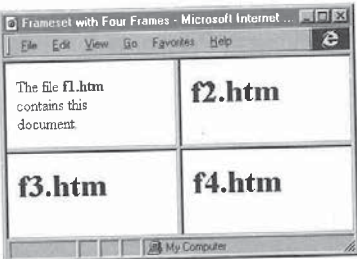

#### Figure 5-3.

There is no requirement that the number of frames match the specified number of rows and columns. If you provide too many Frame elements, the extra ones will be downloaded, but they will not be visible. If you provide too few Frame elements, some paneswill appear without documents.

The following code demonstrates a technique that allows an extra frame to be supplied but not displayed. This frame can contain contents that are manipulated by custom code.

<FRAMESET COLS="50%, 58%"> <FRAME SRC="f1.htm"> <FRAME SRC="f2.htm">

<FRAME SRC="hidden.htm"> </ FRAMESET>

Theframe containing hidden.htm is not displayed on the screen because the first two frames take up 100 percent of the screen real estate. Scripts or other contents that are being used for scripting purposes only might exist in hidden.htm.

Framesets can also be nested using two techniques: a single cell can be further subdivided into extra rows and columns by specifying another frameset,

# FIVE: Window and Frame Management ——

or a document loaded into a frame can itself contain a frameset that further divides the screen. To use the first technique in the examplein Figure 5-3 to split the lower right region into two columns, create the following  $\widetilde{\text{HTML}}$  code:

<FRAMESET COLS="50%, 50%" ROWS="50%, 50%"> <FRAME SRC="f2.htm™ NAME=f2> <FRAME SRC="f3.htm™ NAME=f3> <FRAMESET COLS="56%, 5@%"> <FRAME SRC="f4. htm" NAME=f4> <FRAME SRC="f5.htm™ NAME=f5> </FRAMESET> </FRAMESET>

—\_

In this example, any one of the documents (fl.htm through f5.htm) can contain another frameset that further divides the window. When a document inside a frame contains another frameset, you can change the number and arrangement of your frames just by changing that document. This technique will be examined in more detail in the section "Targeting Frames"laterin this chapter. With nested framesets, you can't change the arrangement of the frames as easily.

To create only rows or only columns, you needto supply only the ROWS or only the COLSattribute, More sophisticated control over the layout beyond percentage values for ROWS and COLS is also supported. The values supplied for each row or column can be a pixel measurement or an asterisk  $(*)$ . The  $*$ is used to distribute the remaining space. To create a frameset in which the first column is 50 percent of the width of the screen, the second column is one-third of the remaining space, and the third column is the rest of the space, use the following code:

<FRAMESET COLS="50%, \*, 2\*"><br><FRAME SRC="f1.htm" NAME=f1><br><FRAME SRC="f2.htm" NAME=f2><br><FRAME SRC="f2.htm" NAME=f3>

#### Fixing the Size and Scrollbars

By default, frames can be resized and have full support for scrolling. Two attributes can be added to a frame that fix the size and disable the scrollbars for the document: NORESIZE and SCROLLING. Specifying NORESIZE fixes the current size of the frame; SCROLLING has three valid values, as listed in the table on the following page.

Frameset with four frames.

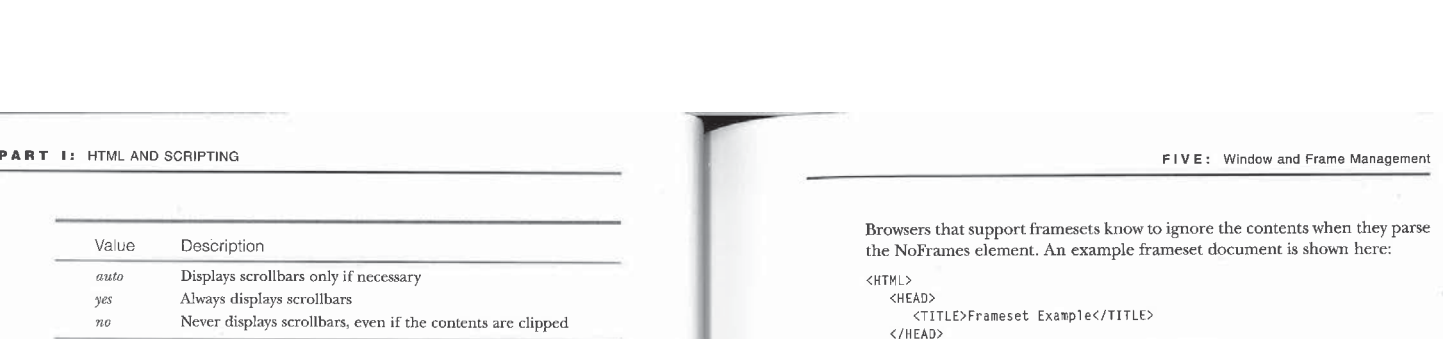

The following code demonstrates a few of the different combinations<br>available with the SCROLLING and NORESIZE at the state of

 $\epsilon$ FRAMESET COLS="50%, 50%" ROWS="50%, 50%">

>FRAME SRC= {I.Htm" NORESIZE><br><FRAME SRC="f2.htm" SCROLLING="yes"><br><FRAME SRC="f3.htm" SCROLLING="no" NORESIZE>

<FRAME SRC="f4.htm" SCROLLING="auto"><br></FRAMESET>

#### Borderless Frames

Internet Explorer 3.0 and Netscape Navigator 3.0 introduced the ability to create borderless frames. Borderless frames seamlessly display multiple pages withoutanyvisual elements dividing the screen. This technique allows visually appealing documents to be easily constructed.

The BORDER attribute specifies the thickness of a border. Borderless frames are created by setting the BORDER attribute of the <FRAMESET> tag to  $\theta$  to make the borders invisible.

Three additional properties are available on the frameset that provide greater control over the borders. The FRAMEBORDER attribute specifies whether the border, if present, will be drawn as a three-dimensional frame. The FRAMESPACING attribute, like the BORDER attribute, sets the border thickness. The resulting border thickness will be the value of the FRAMESPACING attribute plus the thicknesses of the three-dimensional edges, if any. The BORDERCOLOR attribute defines the color of the frame border.

#### Supporting Down-Level Browsers

Browsers that do not support framesets will display an empty document when they attempt to load the page. To provide contents to an older client, HTML 4.0 defines the <NOFRAMES> tag. The NoFrames element can contain any valid body contents thatwill be ignored by frames-enabled browsers and displayed on anyolder clients. This technique works because the older clients do not understand the <FRAMESET>, <FRAME>, and <NOFRAMES> tags; they simply ignore these tags and display the contents of the NoFrames element.

#### 134

Browsers that support framesets know to ignore the contents when they parse the NoFrames element. An example frameset document is shown here:

<sup>A</sup> <sup>P</sup> ps <TITLE>Frameset Example</TITLE> </read><br><FRAMESET COLS="50%, 50%" ROWS="50%, 50%">

£2.htm"> £3. htm">

<FRAME SRC="f3.htm">

<FRAME SRC="f4.htm">

</FRAMESET><br><NOFRAMES>

To view this Web site, please use a frames-enabled browser or click <A HREF="noframes.htm">here</A> for a no-frames version.<br></NOFRAMES>

</HTML>

It is a good idea to always provide no-frames comments in frameset documents, They can be as simple as the statement in the preceding code oras complex as an entire alternative Web page. The contents supplied in a NoFrames element can include anchors and any other valid HTML code. A minimal statement should be provided so that the user understands why the Web site is not working. Otherwise, a user with an older browser who sees no contents may choose to not come back to the Website. Anotheruse of the NoFrames elementisin the bodies of documents. For

example, a frameset might provide a navigation bar next to a main document, but clients that do not support framesets will not display the bar when they display the main document. You can provide a simpler navigation bar in a NoFrames element in the main document, as shown in this example:

<HTML> <HEAD>

<TITLE>Navigation Example</TITLE> </HEAD>

</HEAD><br><BODY>

<NOFRAMES>

<l-- These contents are displayed only in browsers without frameset support. Embed an alternative navigation bar below. -->

<A HREF="home.htm">Home Page</A>

</P> </NOFRAMES>

(continued)

Decument's contents go here. <NOFRAMES>

PART I: HTML AND SCRIPTING<br>Document's contents go here.<br>RICTRAMES><br>Cli-Add a message at the end of the document. --><br>CP> <!-- Add <sup>a</sup> message at the end of the document. --> <P>

This page is best viewed with a frames-enabled browser. </NOFRAMES><br></BODY>

</HTML>

This technique works correctly in Internet Explorer versions 3.0 and later. It does not work in Netscape Navigator because Navigator currently displays the contents of the NoFrames element when they exist in the body of the document.

#### Inline Frames

Internet Explorer versions 3.0 and later support the ability to create inline frames. An inline frame is contained within the body of a document instead of within a frameset and allows a single document to contain other, independent documents within the flow of the page. The inline frame is functionally similar to a frame in a frameset. It supports targeting and allows users to navigate within the frame, independent of the parent document.

Using an inline frame is similar to embedding an object using the <OB-JECT> tag. The following two HTML statements both embed a document:

<IFRAME SRC="banner. htm" WIDTH=50@ HEIGHT=50@></IFRAME> <OBJECT TYPE="text/htmi" DATA="banner. htm" WIDTH=5@8 HEIGHT=500> </OBJECT>

The primary difference between the two statements is that the IFrame element can later be targeted similar to a frame in a frameset. In general, the IFrame element should be used to define the navigable user interface within a page, and the Object element should be used to include contents. The two elements both embed banner.htm in the document, but only the [Frame elementallows navigation within its own window.

The IFrame element is a container whose contents are ignored by browsers that support [Frame. Therefore,just as you can use the NoFrames element for non-frames-enabled browsers, you can specify alternative contents inside the IFrame element for browsers that do not support IFrame:

<IFRAME SRC="banner. htm" WIDTH=5@@ HEIGHT=500> <P>Your browser does not support IFrame.</P> </TFRAME>

#### 136

—-\_--FIVE:eeWindow and Frame Management

#### Adding Script Elements

Scripts in a frameset document must be defined in the Head element of the document prior to the first Frameset element, as shown below. Browsers may ignore scripts that appear within or after a Frameset element. <HTML>

#### <HEAD>

xus<br><TITLE>With Framesets, Script Location Is Important</TITLE><br><SCRIPT LANGUAGE="JavaScript"  $/*$  This script will execute because it occurs before the Frameset element. \*/<br></SCRIPT> </HEAD> </HEAD><br><FRAMESET ROWS="\*"> <SCRIPT LANGUAGE="JavaScript">  $\prime\prime$  Scripts following the  $\langle$ FRAMESET> tag are ignored. </SCRIPT></FRAMESET> </HTML>

#### Targeting Frames

Naming a frame is similar to naming a window; the name is used to specify a target for a link. When an anchor targets a frame or window, it replaces the current contents of the frame or window with the new document. Only individual frames, including the frame containing the framesetitself, can be targeted. The replacement document can have any MIME type supported by the browser, including a frameset that further divides the screen. This provides a technique that gives the appearance that multiple frames are being updated simultaneously.

The simple frameset shown here divides the screen into two frames: <HTML> <HEAD>

aD><br><TITLE>Main Document</TITLE> <BASE TARGET="fContent"><br></HEAD> <FRAMESET COLS="300, \*"> AMESET CULS="300, \*"><br><FRAME SRC="menu.htm" NAME="fMenu"> <FRAME SRC="contents.htm" NAME="fContent">

</FRAMESET>

The file contents.htm, shown next, appears in the right column and can itself be another frameset. When the usernavigates, the right frame can be updated with a new document or an entirely new frameset definition.

#### PART I: HTML AND SCRIPTING

```
<HTML>
     <HEAD>
         <TITLE>Contents</TITLE>
     </HEAD><br></HEAD></HEAD>
     FRAMESET ROWS="20%, *"><br><FRAME SRC="welcome.htm"><br><FRAME SRC="home.htm">
</FRAMESET><br></HTML>
```
#### Searching for a Targeted Frame

When you target a frameset, a specific algorithm is used to determine the resulting window for the document. This algorithm is important because multiple frames might share the same name. The location of a document with a specified target is determined by searching the set of named windows and frames. If any of the predefined target keywords are specified, the document is

displayed in that frame. For example, \_TOP replaces the window with the new document, \_PARENT replaces the parent frame, and \_SELF replaces the current document. For any other target name, all frames, inline frames, and windowsare searched in the following order:

- 1. The current frame
- 2. Ail subframes of the current frame, then all subframes of those subframes, and so on
- 3. The immediate parent of the current frame and then its subframes, the subframes of those subframes, and so on
- 4. The next immediate parentandall its subframes, and so on up the chain to the top-level window and its subframes
- 5. The named windows opened by the current window in an arbitrary order

If no match is found, a new window is opened as the target for the URL.

#### Scripting Framesets

Framesets are accessed and scripted through a frames collection that contains each frame defined by a frameset. The frames collection on a window contains all the child frames of the document. Each frame is a window object that exposes the same object model as a stand-alone window.

The frames collection is constructed based on the document hierarchy, not the visual hierarchy. Therefore, the visual hierarchy cannot be explicitly

#### FIVE: Window and Frame Management

determined using the collection itself. For example, this HTML document divides the screen into two rows: the top row is a single frame, and the bottom row is divided into two columns.

<HTML> <HEAD>

```
<TITLE>Nested Framesets in a Single Document</TITLE>
</HEAD>
```
<FRAMESET ROWS="50%, 50%">

<FRAME SRC="top.htm" NAME="tapRow"> <FRAMESET COLS="58%, 5@%"> <FRAME SRC="bleft. htm" NAME="bottomLeft">

- <FRAME SRC="bright.htm" NAME="bottomRight"> </FRAMESET>
- </FRAMESET>

```
</FRAMESET><br></HTML>
```
The *frames* collection exposed for the window containing the preceding document orders the frames as follows:

```
topRow<br>bottomLeft
bottomRight
```
Even though the framesets are nested, the *frames* collection flattens them into source order.<br>If one of the documents referenced by a frameset contains another

frameset, a document hierarchy results; each document defines its own children and each child window mayfurther define more children. For example, suppose top.htm is a frameset document:

<HTML> <HEAD> <HEAD><br><TITLE>Nested Document That Is a Frameset</TITLE>

</HEAD><br><FRAMESET COLS="40%, \*">

AMESET COLS="40%. \*">

<FRAME SRC=tright.htm NAME="nestRight"> <FRAME SRC=tright.htm NAME="nestRight">

</FRAMESET><br></HTML>

The collections are now hierarchical because the document in the frame topRow contains a subsequent frameset that in turn contains two more documents:

topRow nestLeft nestRight bottomLeft<br>bottomPight The collection of the topmost document is still the same. However, drilling into the top frame returns a nested collection:

top.frames.length // 3 frames: topRow, bottomLeft, bottomRight<br>top.frames["topRow"].frames.length // 2 frames: nestLeft and nestRight<br>top.frames["topRow"].frames["nestLeft"].length // 0: no children of

#### Frames as window Objects

Each frame in the frames collection is actually a window object. The set of properties exposed on each frame is the same as the set exposed by the top-level window. The window properties discussed in the rest of this section are therefore properties of frames.

Dynamic HTMLexposes three related properties for referencing a window: self, parent, and top. The self property always returns the current window. The *parent* property returns the parent window in a-frameset hierarchy. The top property returns a reference to the topmost window in the browser.

When the window is the topmost window, the parent property returns the current window. Therefore, when you write a loop that walks up the frameset hierarchy, the break case is when the current window equals the parent window, not when the parent window is null. The following code walks up the frameset hierarchy until the topmost window is reached:

var frament = serf;<br>while (fParent != fParent.parent) {<br>fParent = fParent.parent;

Similar code determines whether the current window is the topmost window in the object hierarchy:

if (self == top) { // Top window; do something.

else {

// Document is in <sup>a</sup> frameset; do something else. }

#### The Implicit frames Collection

While the frames collection is exposed on the window object, it is not actually a distinct property. Instead, the frames object and the window object represent a single object. The existence of a *frames* property simplifies and helps disam-biguate code.

The lack of distinction between objects is important. In JavaScript, whenever a property is added to the window object, it is also available through the

#### FIVE: Window and Frame Management

frames collection and vice versa. Therefore, referencing the frames propertyis not required. For example, the following pairs of statements are equivalent:

// Specify number of frames. window. length: window. frames. length;

// Access the topRow frame. window, topRow; window, frames. topRow;

// Access the first frame in the collection. window[0];<br>window.frames[0];

Although there is no real distinction between objects, it is good coding practice to use the frames collection when youexplicitly refer to frame-related members and the window property when you are using properties on the current window. This practice helps self-document your code.

#### Defining Frame Contents

The contents of a frame are usually defined by a separate HTML document. The SRCattribute of a frame can contain literal HTML code. The advantage of putting HTML in <sup>a</sup> <FRAME>tag is that header frames can be defined inline, as shown here, without requiring an external URL. This technique is valuable in that it reduces the number of round-trips required to and from the server.

<html>

<HEAD><br><TITLE>JavaScript-Generated Frame</TITLE><br></HEAD> <FRAMESET ROWS="8@, \*"> AMESE: KOWS="80, \*"><br><FRAME SRC="JavaScript:'<H1>Welcome to My Home Page</H1>'"<br>- NAME="header">  $\langle$ FRAME SRC="content.htm"> </FRAMESET><br></HTML>

Supplying the initial contents for a frame has no effect on its ability to act as a target. This technique can be further generalized to most attributes that use an URL. For example, Chapter 9, "Scripting Individual Elements," demonstrates how to use JavaScript for the HREF attribute of an anchor. Alternatively, the VBScript: prefix can define the contents using VBScript.

#### Traversing the Frameset Hierarchy

The following code visually demonstrates the document hierarchy for any frameset. This code walks the window hierarchy in a specified browser instance and outputs the document containership hierarchy.

#### <HTML>

<HEAD> <TITLE>Frameset Hierarchy</TITLE> </HEAD> </HEAD><br><FRAMESET ROWS="60, \*"> <FRAME SRC="anyDocument. htm" NAME="hierarchy"> </FRAMESET> </FRAMESET>

The preceding file is a top-level frameset. In the bottom frame, it displays the document to be analyzed (anyDocument.htm, but you can substitute any document you want). In the top frame, it displays the document frames.htm, listed next, which consists of a button andJavaScript code. When youclick the button, the code creates a separate window showing the document hierarchy. This example is included on the companion CD.

```
<HTML>
<HEAD>
```
 $\overline{1}$ 

```
AD><br><TITLE>Frameset Hierarchy Generator</TITLE><br><TITLE="LINGUAGE="
function drillFrames{doc, w) {
             ction drillframes(doc, w)<br>doc.write("CTR><TD>Name: " + w.name + "<BR>");<br>doc.write("CTR><TD>Name: " + w.location.href);<br>for (var i = 0; i < w.frames.length; i++) {<br>doc.write("<TABLE BORDER WIDTH=100% CELLPADDING=3>");
                 drillFrames(doc, w.frames[i]);<br>doc.write("</TABLE>");
           doc.write("</TD></TR>");
      }
      function outputFrames() {
            ction outputrrames() {<br>var doc = window.open().document;<br>'
            doc.open();<br>doc.write("<H1>Frameset Hierarchy</H1>");<br>doc.write("<TABLE BORDER CELLPADDING=3>");
           // Start at the sibling frame in the hierarchy.
            drillFrames(doc, paren<br>doc.write("</TABLE>");<br>.
```
142

——. FIVE: Window and Frame Management

```
</SCRIPT>
</HEAD><br><BODY>
   <FORM>
```
<INPUT TYPE=BUTTON VALUE="Walk" ONCLICK="outputFrames();"> ......<br></FORM><br></BODY>

</HTML>

#### Determining the Layout of the Frameset

The frames collection exposes the document hierarchy in the browser; it does not expose the physical divisions of each frameset. This information is exposed through the document object. The document object has an all collection, which represents every element in the document. Using the all collection, you can determine the order of the framesets and frames. The *document* object and the  $\emph{all}$  collection are discussed in Part II. Programming the Frameset element is discussed in Chapter 9, "Scripting Individual Elements."

#### Determining Whether All Frames Have Been Downloaded

Framesets also expose an onload event on the frameset window. The onload event occurs when all the frames within the frameset finish loading. Therefore, any initialization that requires communicating across the frames in the frameset should be written in this event handler.

In addition, the frameset document exposes a property that can be used to query the current state of each frame and window: readyState. While each frame is being loaded, this property's value is *interactive*, and when all the frames have been downloaded, its value is *complete*. The readyState property can be used as a flag to verify that all the frames have been downloaded. The readyState property and the related onreadystatechange event are discussed in detail in Chapter 6, "The HTML Document."

#### Simulating a Browser

The code in this section shows how to create a very simple browser using framesets. This HTML document sets up the frameset:

```
ML><br><TITLE>Frameset Browser Demo</TITLE>
         amese⊤ ROWS="60, *"><br><FRAME NAME="browser" SRC="browser.htm">
        \langleFRAME NAME="content" SRC="">
</FRAMESET><br></HTML>
```
The following document represents the browser.htm file that is rendered in the top frame. The top frame contains Go and Refresh buttons and a text box in which the user types the URL. A Forward and a Back button are included for moving through the history list. These buttons simulate the same functionality found on most browsers' toolbars:<br>  $\langle \texttt{HTML} \rangle$ 

```
<HEAD>
          <TITLE>Browser Bar</TITLE>
     </HEAD><br><BODY>
         <FORM NAME="BrowseBar™ ONSUBMIT="parent.content, location. href =
              this.txtGo.value; return false;"><br><INPUT TYPE=BUTTON VALUE="Back"
              ONCLICK="parent.content.history.back();"><br><INPUT TYPE=BUTTON VALUE="Forward"
             ONCLICK="parent.content history. forward();"> <INPUT TYPE=BUTTON VALUE="Refresh"
                 ONCLICK="parent, content, location,{reload};">
             <INPUT TYPE=SUBMIT VALUE="Go"><br><INPUT TYPE=TEXT NAME="txtGo">
         </FORM>
</HTML>
```
NOTE: Browser security restrictions might prevent the Forward and Back buttons in this code from navigating if the documents involved are in different domains.

In this example, the controls are placed within a Form element to ensure compatibility with Netscape Navigator 2.0 and 3.0, which fail to render any controls thatare not inside Form elements. Internet Explorerversions 3.0 and later do not have this limitation and can display and script controls even if they exist outside of forms.

#### Special Event Considerations

UsingJavaScriptfunction pointers, you can assign an event handler in one frame or <sup>a</sup> browserto an event property in another. This powerful technique allows easy sharing of code between documents; however, it also adds complexity,

The event object is tightly related to the window that fired the event. Therefore, even though an event handler might be located in a document in

another frame, the event object of the frame that generated the event must be used, which requires walking the object hierarchy from the element that generated the event to the event object.

**EART 1:** HTML AND SCRIPTION (ASSESS) THE AND CONSULTED A REPORT OF THE AND THE AND AND CONSULTED ASSESS TO A REPORT OF THE AREA OF THE AREA OF THE AREA OF THE AREA OF THE AREA OF THE AREA OF THE AREA OF THE AREA OF THE A While this technique allows you to write flexible and powerful code, it is limited by the security model in the browser. For example, <sup>a</sup> page cannotassign event handlers to the events of a frame or browser window that contains a document from another domain. Without this restriction, a rogue page could hook the keyboard events and track the entry of confidential information. Furthermore, once the user navigates away from a page, all the event handlers are detached. This is consistent with the Dynamic HTML object model, in which a new page is always provided with an entirely fresh state.

The function assignment method is the most efficient way to hook events in another frame; it does not require the creation of an extra function handler. However, this technique allows access only to the element generating the event:

```
<sCRIPT LANGUAGE="JavaScript">
```
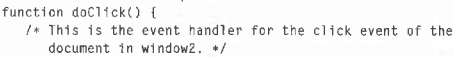

/\* The event object cannot be dccessed directly using The event object cannot be accessed directl<br>the current window's event object. Instead,

windowz's event object must be accessed.<br>The this pointer passed in points to the document<br>...

```
that generated the event. */<br>with (this.document.parentWindow.event) {
```
}  $\overline{1}$ 

var window2 = window.open("sample.htm"); /\* Bind the event handler of window2 to the<br>doClick function in this document. \*/ window2.body.onclick <sup>=</sup> doClick; </SCRIPT>

Scripting events across frames is the basis of the Event Tutor example in Chapter3, "Dynamic HTML Event Model." The Event Tutor works by dynamically hooking the events of the sample document and outputting strings in the current window.

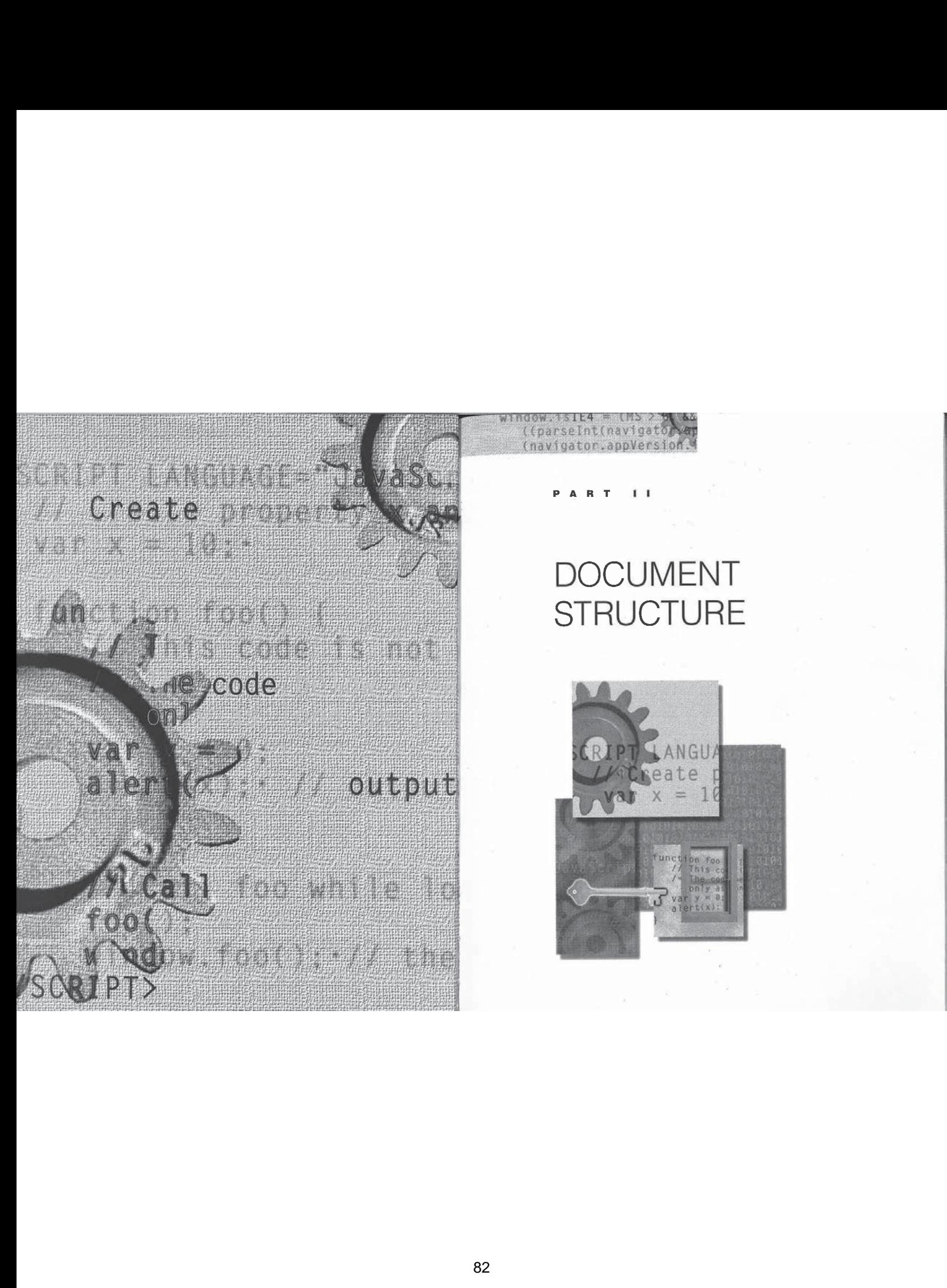

# DOCUMENT **STRUCTURE**

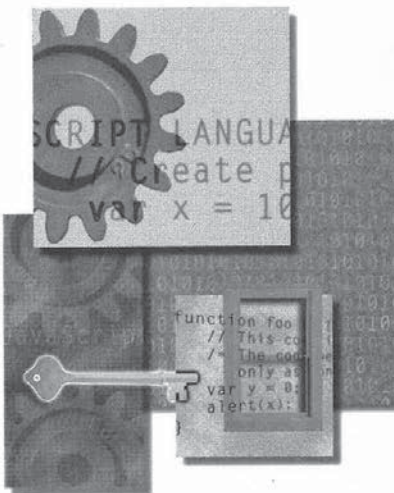

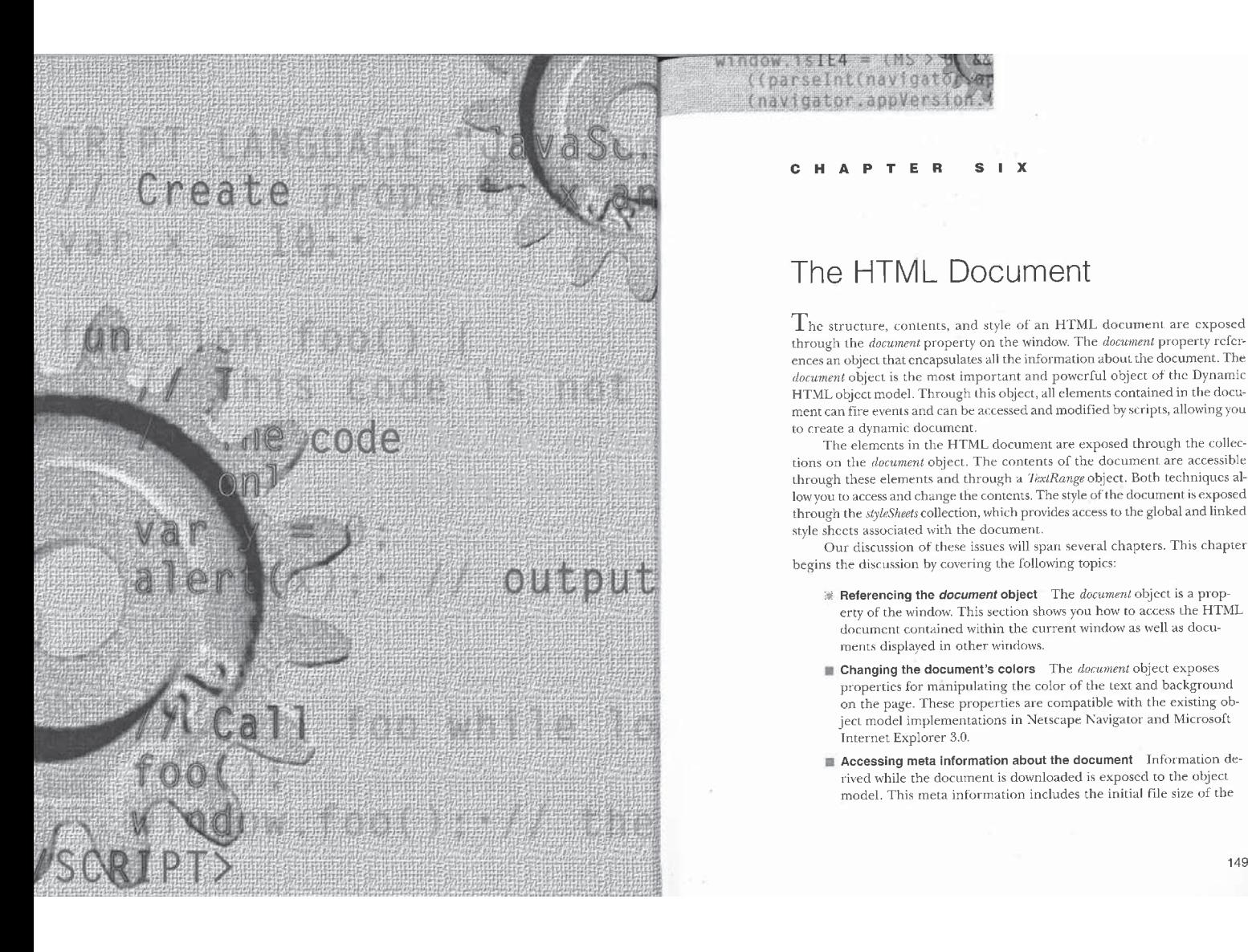

#### $S \cup X$ **PTER**  $\mathbf{H}$  $\Lambda$

Ta parte for the Ball of the Pan ester ((parseInt(navigato) (navigator.appVersion.)

# The HTML Document

through the *document* property on the window. The *document* property refer-<br>ences an object that encapsulates all the information about the document. The document object is the most important and powerful object of the Dynamic<br>HTML object model. Through this object, all elements contained in the document can fire events and can be accessed and modified by scripts, allowing you to create a dynamic document. The structure, contents, and style of an HTML document are exposed

The elements in the HTML document are exposed through the collections on the *document* object. The contents of the document are accessible through these elements and through a TextRange object. Both techniques allow you to access and change the contents. The style of the document is exposed through the styleSheets collection, which provides access to the global and linked style sheets associated with the document.

Our discussion of these issues will span several chapters. This chapter begins the discussion by covering the following topics:

- $\mathbb R$  Referencing the *document* object The *document* object is a property of the window. This section shows you how to access the HTML document contained within the current window as well as documents displayed in other windows.
- **Changing the document's colors** The *document* object exposes properties for manipulating the color of the text and background on the page. These properties are compatible with the existing object model implementations in Netscape Navigator and Microsoft Internet Explorer 3.0.
- $\blacksquare$  Accessing meta information about the document Information de-<br>rived while the document is downloaded is exposed to the object model. This meta information includes the initial file size of the

document and the dates when the file was created and last modified. In addition, any cookies associated with the document can be retrieved or assigned.

**W** Modifying the HTML stream The document object exposes methods for manipulating the HTML stream while the page is loading. These methods work only while a page is rendering and are not used to modify a page once it is loaded-separate objects and methods are exposed for this purpose.

Figure 6-1 shows the *document* object and the collections it contains. Next to each collection is the tag for the HTML elementsit contains.

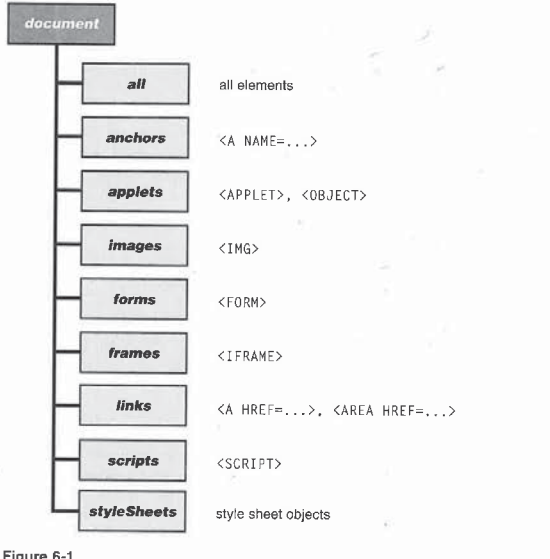

#### Figure 6-1.

The document object's collections and the corresponding HTML elements,

150

#### Referencing the document Object

The *document* object is referenced as a property of the *window* object. If you reference a document without specifying which window it is in, you get the current document. Each of the following examples references a document to getits title:

document.title // Current document's title

window.document.title // Same as above but explicitly references<br>window.document.title // Same as above but explicitly references<br>// current window myPlace.document.title // Title of document in the window myPlace

The myPlace reference in this example must be a window reference returned by the open methodor the name of <sup>a</sup> frame in the current frameset hierarchy.

Regardless of whether the current window contains a frameset or an HTML document, the *document* object is fully exposed. For security reasons, some properties may not be accessible across domains. For example, the contents of a document are accessible only to pages that share the document's domain.

#### Changing the Document's Colors

One of the simplest operations you can perform on a document is to change the colors of the background and the text. The document object exposes properties that define the colors of the background, the text, and the links.

The color properties available on the document are *alinkColor*, bgColor, feColor, linkColor, and vlinkColor, The bgColor property controls the color of the document's background, and the  $fgColor$  property controls the default color of the text.

The three link color properties represent the colors of the active, visited, and unvisited links. Link is an ambiguous term—in this case, it refers to an Anchor element that has an HREF attribute set:

<A HREF="myPage.HTM">This is <sup>a</sup> 1ink.</A>

The active link is the link that has the focus and is normally indicated by a change in color combinedwith <sup>a</sup> pale dotted border. <sup>A</sup> visited linkis <sup>a</sup> link that the userhasrecentlyvisited, and an unvisited link is <sup>a</sup> link that has not yet been followed.

Setting the document's properties directly is only one way to control the document's colors. You canalso set the colors using attributes in the <BODY> tag or style sheets. If you use the <BODY> tag or style sheet attributes, your code will be more encapsulated, but the color properties on the *document* object are supported by more browsers.

and their corresponding The following table lists the color properties and their corresponding <BODY>tag attributes.

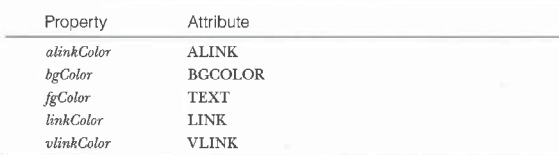

Style sheets have a higher priority in setting colors than the document's properties or the <BODY> tag's attributes. The document's properties will always reflect the colors shown on the screen. If the color is set using a style sheet, assignments to the document's color properties will be ignored.

#### Valid Color Values

All the color properties, including those exposed on elements, take a literal string representing the color name or an RGB hex value. A list of the valid string namesand their hexadecimal equivalents can be found on the companion CD. RGB hex values are specified in the following format:

#### #RRGGBB

R, G, and B stand for the red, green, and blue channels; each channel accepts a valid hexadecimal value in the range 0 through #FF.

When you access the value of one of these properties on the document or on an HTML element, you always get a hexadecimal number, even if you initially supplied a string. For example, a property set with the string Red returns #FF0000. However, the CSS (Cascading Style Sheets) properties retain values as supplied, so a style property set to red returns red.

#### Scenario: Color Selector

A large number of color names are now available in HTML. The colors that these names represent are often difficult to decipher, and determining what colors go well together can be a complex task. The following code helps by providing a color selector that sets the background and text colors. All aspects of the color selector are encapsulated in the Div element, so the color selector anditsscripts can easily be moved and run unchanged in other HTML documents.

# Sn SIX: The HTML Document<br>
(HTML)<br>
(HEAD)<br>
(FILE)NTML-Based Color Selector//TITLE)<br>
(STILE TYPE="text/css")<br>
(STILE TYPE="text/css")<br>
TABLE (beckground:white)<br>
FABLE (beckground:white) <HTML> <HEAD> AD><br><TITLE>HTML-Based Color Selector</TITLE> <style type="text/css"><br>TABLE {background:white} /\* Make all cells <sup>a</sup> uniform size. \*/ y\* make art ceris a uniform size: \*/<br>TD {width:30pt; height:30pt; cursor:default} اند/><br><HEAD> <H1>Color Selector</H1> <1-- When the user clicks on the cell, the screen is redrawn with the corresponding background or text color. --><br>  $\langle DIV \rangle$  ONCLICK="colorSelector()"> v umoriok="colorSelector()"><br><SCRIPT LANGUAGE="JavaScript"> ction colorSelector() {<br>// Based on the table, change to the correct color.<br>// src.element is the user clicked on. // srcElement is the element the user clicked on.<br>if ("TD" == event.srcElement.tagName)" ("TD" == event.srcElement.tagName)<br>if (document.al1.Text.contains(event.srcElement))<br>document.fgColor = event.srcElement.bgColor;<br>else if (document<sub>.</sub>al1.Background.contains( document.bgColor <sup>=</sup> event.srcElement.bgColor; </SCRIPT> <1-- To extend these tables, add cells to the background To extend these tables, add cells to the background<br>and/or the text color tables. Each cell consists of a<br>background colar only, set appropriately, sex <TABLE ID="Background™ BORDER> <CAPTLON>Background Color</CAPTION> <TR> <TD BGCOLOR=Black></TD><TD BGCOLOR=Red></TD> <TD BGCOLOR=Green></TD><TD BGCOLOR=LightBlue></TD> <TD BGCOLOR=Yel low></TD> </TR> <TR> <TD BGCOLOR=YellowGreen></TD><TD BGCOLOR=Orange></TOD> <TD BGCOLOR=Navy></TD><TD BGCOLOGR=Magenta></TD> <TD BGCOLOR=Brown></TD> <TD BGCOLOR=Brown></TD>  $\langle$ /TR><br> $\langle$ TR> <TD BGCOLOR=Black></TD><TD BGCOLOR=Blue></TD> <TD BGCOLOR=Burlywood></TD><TD BGCOLOR=Gold></TO> <TD BGCOLOR=Cyan></TD>

SIX: The HTML Document

(continued)

```
CSS
           </TR>
        </TABLE>
         </TABLE><br><TABLE ID="Text" BORDER>
           <CAPTION>Text Color</CAPTION><br><TR>
              <TD BGCOLOR=Black></TD><TD BGCOLOR=Red></TD>
               <TD BGCOLOR=Green></TD><TD BGCOLOR=LightBlue></TD> <TD BGCOLOR=Brown></TD>
              <TD BGC0LOR=Brown></TD>
           </TR><br><TR>
              <TD BGCOLOR=White></TD><TD BGCOLOR=Blue></TD>
            <TD BGCOLOR=Burlywood></TD><TD BGCOLOR=Gold></TD>
<TD BGCOLOR=Cyan></TD>
</TR>
        </TABLE>
     \langle/DIV>
ا VII<br></BODY>
```
The color selector works by enclosing the two tables in a DIV element and The color selector works by enclosing the two tables in a DIV element and<br>using event bubbling to detect all click events. When the user clicks in the<br>DIV element, the click event handler checks whether the click occurred DIV element, the click event handler checks whether the click occurred in a cell of one of the two tables. If the click occurred in a cell, the event handler first determines whether the cell is in the background table or text table and then changes the corresponding document color to match the color of the clicked cell.

The preceding code contains only a subset of the available colors, but the selection can easily be expanded by simply adding extra cells to either the background color or the text color table.

#### Reflecting HTMLAttributes as Properties

The attributes of all HTML elements in a document are exposed as properties in the object model. You can set an attribute in an HTML tag, or you can set the corresponding property. If you do both, the assignment specified through script is the one that is displayed. For example, the script in the following code sets the background color to Red; subsequently setting the corresponding attribute in the  $\langle$ BODY> tag to *Blue* fails to change the color:

```
<RTML><br><SCRIPT LANGUAGE="JavaScript">
      sscript Landuade="Javascript"<br>| document.bgColor = "Red";<br></SCRIPT>
     <BODY BGCOLOR="Blue"><br>The page background is red.<br></BODY>
</HTML>
```
154

## Accessing Meta Information About the Document

SIX: The HTML Document<br>
SIX: The HTML Document<br>
In addition to providing access to the contents of the document, Dynamic<br>
In addition to providing access to the contents of the document, Dynamic<br>
HTML exposes information i In addition to providing access to the contents of the document, Dynamic HTML exposes information that is derived from the document while it is downloading. This meta information includes the initial file size of the document and the dates it was created, last modified, and last cached. Date informent and the dates it was created, last modified, and last cached. Date information can be used to determine the age of the document to enable scripts<br>mation can be used to determine the age of the document to enable scrip to warn the user if the contents are out of date.<br>The document also exposes information about the client's cookies. Cook-

ies are somewhat controversial because they allow a Web site to store a small piece of information on the client's machine that can later be referenced and updated by the site. This information is restricted in that the data can be accessed only by the Web sites that created the data.

While not really meta information, information about the state of any embedded object—including whether the downloading of the document or object is complete—is also exposed bythe document. Thisinformationis essential when you are writing scripts that might execute before the page is completely available.

#### File Size

The document exposes a *fileSize* property that returns the initial size of the document in kilobytes. The returned value represents the number of bytes in document in knobytes. The returned value represents the hallber of Dyes in<br>the file that was downloaded and doesn't reflect any changes that scripts might

#### Title

The *title* property of the document is assigned a value in the HTML Head element as follows:

<HTML><br><HEAD>

<TITLE>ODocument Title</TITLE> ا ا ا )<br></HEAD>

The title contains standard text; it cannot contain HTML. The document's title property returns the contents of the Title element as a string, You can assign a new value to this string to change the title displayed in the title bar. On windowed systems, the title is usually rendered as the window caption.

NOTE: Netscape Navigator 3.0 and Internet Explorer 3.0 generate an error when a page attempts to assign a value to the title property. Internet Explorer 4.0 exposes this property as read/write.

#### Source Location

ENT STRUCTURE<br>
Intervoises two properties that represent the source location for<br>
Source of the source location for<br>
Source of the source location for<br>
Source of the source location for The document exposes two properties that represent the source location for the page: location and URL. The location property on the document is an alias for the window's *location* property—both return objects that expose the same<br>set of properties. Chapter 4, "The Browser Window" discusses the window's location property in detail.

The document's URL property is an alias to the href property on the location object. It is exposed for compatibility with earlier browsers. The location property on the window or document is useful for determining and changing the currently displayed page.

#### Date

Three dates are relevant for any document: the date the document was initially created, the date the documentwaslast updated by the author, and the date the document was last downloaded into the cache. This information is exposed through the following properties on the document:

- $\blacksquare$  fileCreatedDate
- fileModifiedDate or lastModified
- $\blacksquare$  fileUpdatedDate

The  $fileCreateDate$  property is self-explanatory. The remaining properties are described in the sections that follow,

#### The fileModifiedDate and lastModified Properties

The  $fileModifiedDate$  and  $lastModified$  properties both contain the date the document waslast modified. The value of either property can be combined with information stored in the  $\emph{cookie}$  property to check whether the document has changed since the user's last visit. Internet Explorer 3.0 and Netscape Navigator support the lastModified property, but they do not support fileModifiedDate. Internet Explorer 4.0 supports the new variation to maintain nameconsistency with the other meta information that is newly exposed in Dynamic HTML,

The following code outputs the date a file was last modified:

<HTML> <HEAD> <HEAD><br>- <TITLE>Last Modified Date</TITLE><br></HEAD> <P>Last Modified: cuse nourricu.<br><SCRIPT LANGUAGE="JavaScript">

156

————————————————————— SIX: The HTML Document

</SCRIPT> </P> </BODY>

</HTML>

The *write* method is used to write into the stream of the document while the Ine *unte* method is used to whe muo use steam of the document wine the page is loaded. This technique is discussed in greater detail in the section "Writing HTML into the Stream" later in this chapter.

#### The fileUpdatedDate Property

During browsing, files may become cached on the local user's machine. The fileUpdatedDate property returnsthe date the file was last updated from the server. Using this property, you can write code that notifies the user if he or she is using <sup>a</sup> page that has existed in the cache for more than <sup>a</sup> specified amountoftime:

<HTML> <HEAD>

ku∠<br><TITLE>fileUpdatedDate\_Example</TITLE> /\* Number of days that can elapse before where the days that can eld?<br>a new page is requested, \*/

// Be sure there is an updated date.<br>if ("" != document.fileUpdatedDate) [<br>var dCreate = new Date(document.fileUpdatedDate);

- var dioday = new Date();<br>/\* Calculate number of days elapsed. getTime midnight (GMT) on 1/1/1970 and the supplied midnight (GMT) on 1/1/1970 and the supplied
- oate and time. \*/<br>var intDays = Math.floor((dToday.getTime()<br>- dCreate.getTime()) / (1000 \* 60 \* 60 \* 24));
- (intAge < intDays)<br>if (confirm("Your cached page is " + intDays +
	- ..<br>+ "Do you want to download a new page?"))
	- 1. So you have to deministe a money<br>
	1. Force a reload from the server.<br>
	location.reload(true);

</SCRIPT> انالا/><br><HEAD> Document contents </BODY>

</HTML>

#### MIME Type

The mimeType property returns the document's MIME type. For all HTML documents (including framesets), the mimeType property returns the value Internet Document (HTML).

#### Cookies

An HTML page has the ability to save a small amount of information in a special file on the client's machine. This information is called a cookie. Many people consider cookies to be a potential security risk because cookies allow a page to write to the hard disk; browsers offer a way to disable this functionality. For this reason, no page should be written with the assumption that cookies are available. When they are supported, however, cookies are useful for maintaining state information used by multiple pages on the samesite.

Assigning a value to a cookie is different from retrieving the value. This section shows you how to use cookies and provides helper functions for manipulating them. At the end of the section is a demonstration of using a cookie to<br>lating them. At the end of the section is a demonstration of using a cookie to

NOTE: Internet Explorer 3.0 did not allow cookies to be modified when the page was accessed using the  $file$ : protocol. This limitation was removed in Internet Explorer 4.0.

#### Reading the Cookie

Multiple cookies can be associated with a single document or domain. When the cookie property is read, all the cookies associated with the document are returned as a semicolon-delimited list of name-value pairs. Therefore, a routine is needed that can parsealist of cookies.JavaScript exposes some useful methodsforeasily splitting delimitedlists into arrays. The following function uses these methodsto parse the cookie string andreturnit as an array ofnameuses these methods to parse the cookie string and return it as an array of name-value pairs:

```
<SCRIPT LANGUAGE="JavaScript">
function parseCookie() {
    function parseCookie()
          var cookieList = document.cookie.split("; "J:
// Array for each cookie in cookieList
         // Array for each cookie in cookieList
          var cookieArray = new Array();<br>for (var i = 0; i < cookieList.length; i++) {<br>// Separate name value pairs
                // Separate name-value pairs.<br>var name = cookieList[i].split("=");<br>.
              // Decode and add to cookie array.<br>cookieArray[unescape(name[0])] = unescape(name[1]);
```
return cookieArray;

## </SCRIPT>

**SIX:** The HTML Document<br>
C/SCRIPT><br>
The Golowing code demonstrates how to use the cookie array that *parseCookie*<br>
returns: The following code demonstrates how to use the cookie array that *parseCookie* returns:

var cookie;

}

var cookie;<br>var cookies = parseCookie();<br>// Output each cookie.

alert(cookie + "=" + cookies[cookie]); // Check whether <sup>a</sup> cookie named foo exists.

// Check whether a cookie<br>if (null == cookies.foo) {

The name-value pairs you assign to cookies cannot contain white spaces, commas, or semicolons. Any such characters must be replaced with appropriate escape sequences. JavaScript provides two convenient functions that handle escape sequences for you: escape, for replacing characters by escape sequences in a string before assigning it to a cookie, and unescape, for reversing the operation when retrieving the cookie.

A stored cookie also contains expiration date, path, domain, and security information. You can supply this information when you create a cookie, but you can't retrieve it. This is one of the differences between assigning values to a cookie and retrieving the cookie.

#### Writing a Cookie

The cookie property takes a string value in the following format:

name=value; [expires=date; [path=path; [domain=domain [secure;]]]]

The name-value pair is the only required parameter when you assign information to the cookie. The name can be any valid string with which to associate a value. Supplying a name-value pair without any of the additional information creates a cookie that lasts only for the length of the current browser session. For example, the following code creates a simple cookie that stores the time and date a page was loaded:

<<br>
<<<r/>SCRIPT LANGUAGE="JavaScript">

var str∟oaded = new Date();<br>document.cookie = "Loaded=" + escape(strLoaded);

Assigning another value to the cookie does not necessarily overwrite the cookie—it overwrites the cookie onlyifyou use the same name.In the preceding example, the name Loaded would be reused each time the page was loaded. In the following example, adding <sup>a</sup> new name adds <sup>a</sup> new entryto the cookie.

<sup>7</sup> SS

<SCRIPT LANGUAGE="JavaScript"> document.cookie = "First=Hello;";<br>document.cookie = "First=Hello;";<br>document.cookie = "Second=Hello;";

alert(document.cookie): // First=Hello; Second=Hello<br>alert(document.cookie); // First=Hello; Second=Hello

To force a cookie to be deleted, you mustspecify an expiration date. To delete a cookie, create a new cookie using an existing name and any arbitrary value, but assign an expiration date that has already passed. When youuse this technique, the cookie might not be immediately removed—it might remain until the current instance of the browser is shut down.

The expiration date must be specified in GMT in the following format:

wkd, day Mon Year hh:mm:ss GMT

For example, the following date has this format:

Sat, 28 Sep 1998 19:01:05 GMT

In JavaScript, the easiest way to convert to GMT is to use the toGMTString method exposed on the Date object.

Ifyou set an expiration date in the future, the cookie will remain on the client's machine until it expires. There is no guarantee that supplying an expiration date will keep the cookie around because there is a limit to how many cookies the client canstore and the user may at any time delete the cookie file.

By default, all cookies are saved with <sup>a</sup> path and domain, even if these settings are not specified explicitly. This is how security is maintained on the cookie. <sup>A</sup> cookie is accessible only to the path and domain thatcreatedit. Furthermore, when you create a cookie, you cannot specify an arbitrary domain, This restriction eliminates the possibility of secretly transferring information from one domain to another. However, multiple pages from the same domain can share a single cookie.

#### Using the Cookie

<sup>A</sup> cookie can be used to create custom pagesfor the user. The following code demonstrates how to use a cookie to count the number of times the user has visited a Web page. The code uses the *parseCookie* function introduced earlier.

#### <HTML>

<HEAD> <HEAD><br><TITLE>Cookie Counter</TITLE>

<BODY>

<SCRIPT LANGUAGE="davaScript"> /f This code requires the parseCookie function.

160

```
SIX: The HTML Document
```
function setCookie(visits) f

**SIX:** The HTML Document<br>
function setCookie(visits) {<br>
/\* This poutine sets up the cookie by setting its value<br>
to the number of visits and setting its expiration date<br>
to 1 year from now. \*/<br>
variables = new Date();<br>
yea /\* This routine sets up the cookie by setting its value to the number of visits and setting its expiration date to <sup>1</sup> year from now. \*/ var expireDate = new Date<);

var today = new Date():

// Set an expiration date in the future. expireDate.setDate(365 + expireDate.getDate()):

// Save the number of visits.<br>document.cookie = "Visits=" + visits + "; expires=" +<br>expireDate\_toGMTString() + ";";

// Save today's time and date as the last visit. escape(today.toGMTString()) + "; expires=" + expireDate.toGMTString() + "3"5

 $\mathbf{I}$ 

 $if (''' == document.cookie)$  ( // Initialize the cookie.<br>setCookie(1);

setCookie(1);<br>document.write("<H2>This is your first visit to our " +<br>"humble home ages (/H2>");

else { // Parse the cookie. var cookies = parseCookie();

```
=document.cookie "First=Hello;
                                                                                                                      // Output the Welcome Back message, and increment the // visit counter.
                                                                                                                       document.write("<H2>Welcome Back! You have visited us " +
cookies. Visits¢+ + " time(s)}!</H2>"):
                                                                                                                       cookies.Visits++ + " time(s)!</Hz>");<br>document.write("<H3>Your last visit was on " +
                                                                                                                      // Replace existing cookie with an updated one. setCookie(cookies. Visits);
                                                                                                                 </SCRIPT>
```
</BODY> </HTML>

#### Parent Window

Just as you can navigate from the window to the document, you can navigate from the document back to its containing window. The window containing the document is exposed through the parentWindow property. This property is

useful for determining the containing object when only the *document* object is available.

Two additional properties are available for accessing the window from the document: Script and frames. The Script property is exposed for backward compatibility with Internet Explorer 3.0 and should no longer be used. The frames property returns a collection of inline frames in the document. This frames collection returns the window because it is an alias to the window's frames collection, which in turn is an alias to the window object. Manipulating collections is discussed in more detail in Chapter 7, "Document Element Collections." To clarify the relationships between these properties, the following code demonstrates several ways of returning the same window object:

window  $==$  self  $==$  window.frames  $==$  frames  $==$ window.document.parentWindow == window.document.Script ==<br>window.document.frames

#### Document Availability

As it loads, a document or an embedded object progresses through four states: uninitialized, loading, interactive, and complete. The object's readyState property contains the object's current state. When the object changes state, it fires an onreadystatechange event. By using these tools in your scripts, you can make your page behave appropriately for the states of the document and embedded objects and react to changes in states. Most important, your code can avoid accessing objects that haven't completely downloaded. Elarity the relationships between these properties, the rollowing code demonstrates several ways of returning the same *window* object:<br>  $\mathbf{w}^{\text{ind}}$  and  $\mathbf{w} = \mathbf{w}^{\text{ind}}$  and  $\mathbf{w} = \mathbf{w}^{\text{ind}}$  and  $\mathbf{w}^{\text{ind}}$ 

The following table describes the states that the document and embedded objects progress through,

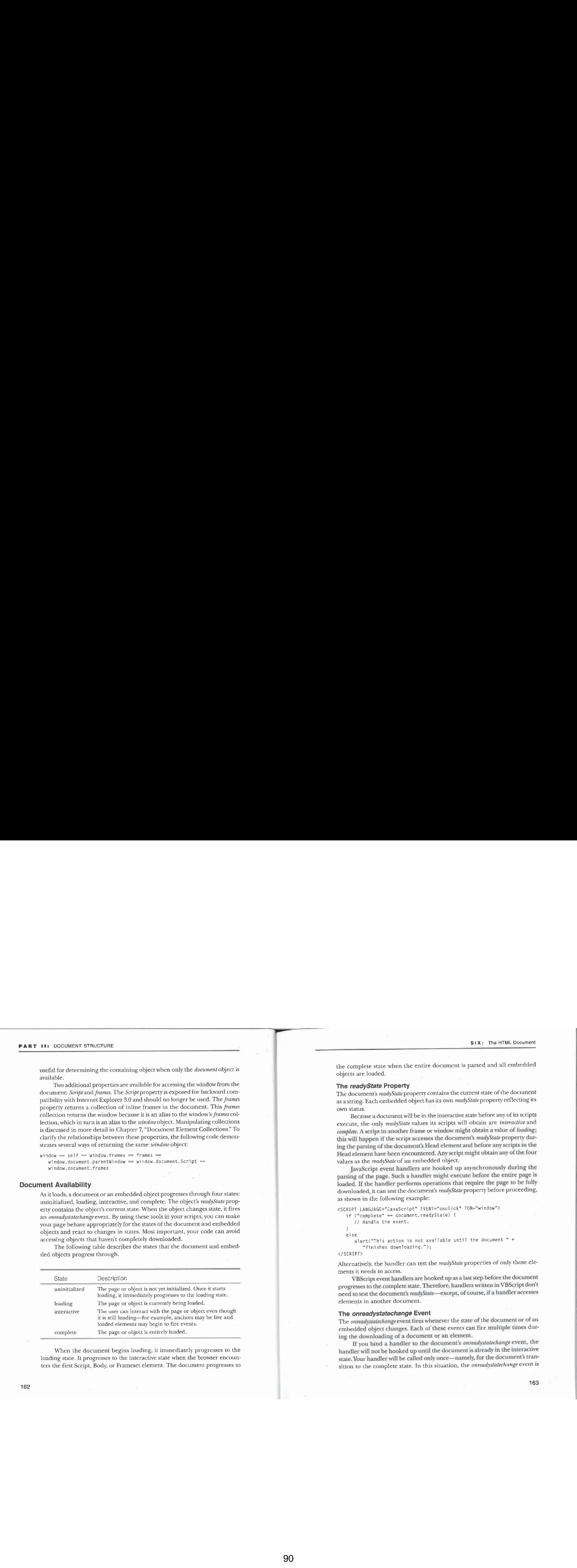

When the document begins loading, it immediately progresses to the loading state. It progresses to the interactive state when the browser encounters the first Script, Body, or Frameset element. The document progresses to

the complete state when the entire document is parsed and all embedded objects are loaded.

#### The readyState Property

The document's readyState property contains the current state of the document as a string. Each embedded object has its own *readyState* property reflecting its own status,

Because a document will be in the interactive state before any of its scripts execute, the only readyState values its scripts will obtain are interactive and complete. A script in another frame or window might obtain a value of loading; this will happen if the script accesses the document's readyState property during the parsing of the document's Head elementand before anyscripts in the Head element have been encountered. Any script might obtain any of the four values as the readyState of an embedded object.

JavaScript event handlers are hooked up asynchronously during the parsing of the page. Such a handler might execute before the entire page is loaded. If the handler performs operations that require the page to be fully downloaded, it can test the document's readyState property before proceeding, as shown in the following example:

<SCRIPT LANGUAGE="JavaSeript" EVENT="onclick" FOR="window">

kiPI LANGUAGE="uavascript" event="oncrice"<br>if ("complete" == document.readyState) {<br>// Handle the event.

else e<br>alert("This action is not available until the document " +

</SCRIPT>

Alternatively, the handler can test the  $\mathit{readyState}$  properties of only those elements it needs to access.

progresses to the complete state. Therefore, handlers written in VBScript don't need to test the document's readyState—except, of course, if a handler accesses elements in another document.

#### The onreadystatechange Event

The onreadystatechange event fires whenever the state of the document or of an embedded object changes. Each of these events can fire multiple times during the downloading of a document or an element.

If you bind a handler to the document's onreadystatechange event, the handler will not be hooked up until the document is already in the interactive state.Your handlerwill be called only once—namely, for the document's transition to the complete state. In this situation, the *onreadystatechange* event is

essentially an alias for the window's *onload* event, and the two can be used interchangeably. Because Internet Explorer 4.0 is the only browser currently supporting onreadystatechange, you can use this event if you want to exclude other browsers; you can use the onload event if you want cross-browser execution.

Embedded objects in the document also fire the *onreadystatechange* event. For example, the Object and IMG elements have onreadystatechange events. For these elements, your code can receive the event for several state transitions, depending on when the event handler is hooked up. In general, however, you should not write code that depends on any state transition to occur other than the transition to the complete state.

#### Modifying the HTML Stream

Originally, the object model in Internet Explorer 3.0 did not allow the document contents to be changed once the page was rendered. Since then, a number of methods have becn exposed for outputting HTMLinto the document's stream while the page is being loaded or for generating an entirely new HTML document in another frame or browser instance. The example earlier in this chapter that outputs the source file's last modified date illustrates how to add HTML to the stream of a downloading document. The example in Chapter 5, "Window and Frame Management," that creates a diagram of a document's frameset hicrarchy shows how to generate complete documents.  $\begin{minipage}[t]{0.99\textwidth} {\small \begin{tabular}{|c||c|} \hline \multicolumn{3}{|c||c|} \hline \multicolumn{3}{|c||c|} \hline \multicolumn{3}{|c||c|} \hline \multicolumn{3}{|c||c|} \hline \multicolumn{3}{|c||c|} \hline \multicolumn{3}{|c||c|} \hline \multicolumn{3}{|c||c|} \hline \multicolumn{3}{|c||c|} \hline \multicolumn{3}{|c||c|} \hline \multicolumn{3}{|c||c|} \hline \multicolumn{3}{|c||c|} \hline \multicolumn{3}{|c||$ 

The available methods for adding contents to an HTML stream as it is being parsed and for generating complete documents are as follows:

- @ write
- © writeln
- 图 open
- $\mathbb{R}$  close

Even though the object model now provides access to the stream, these methodsarestill very useful for generating contentsasthe pageloads. Yourscripts can generate different HTML code in response to the different conditions they encounter.

NOTE: One of the innovations in Dynamic HTML is the ability to modify the document's contents after the page is loaded. You can modify a document using properties and methods of the Body elementandits child elements, or using <sup>a</sup> new object named Texi- $Range.$  Modifying the contents of the document is discussed in detail in Part IV.  $\hfill$ 

#### SIX: The HTML Document

#### Marked Sections

Ifyou are familiar with SGML markedsections, youwill see that scripts that write to the HTMI. stream aresimilar to marked sections. Marked sections allow a browser to use different contents, depending on a specific condition. For example,aJava applet, <sup>a</sup> plug-in, or maybe an image can be output to the screen, depending on the feature support of the browser. However, generating contents through scripts hasa significant disadvantage in that the contents of the document cannot be predeterminedandindexed using tools without evaluating the scripts on the page.

#### Writing HTML into the Stream

The write and writeln methods allow you to write HTML into the current stream while the document is loading or into another stream that has been opened using the *open* method. The *write* method is used in quite a few examples in this book to output HTMLinto the stream while loading. Arguments passed to the  $\emph{write}$  method are always converted to strings before they are output into the document.

The writeln method is similar to the write method, but it appends an endof-line character to the end of the line. Whether you use write or writeln rarely matters because most end-of-line characters are ignored in the HTMLstream. End-of-line characters and spaces are important in only three instances:

- RE and XMP elements, in which end-of-line characters are
- $\blacksquare$  Elements that do not contain HTML, such as Script and Style
- @ Streams to <sup>a</sup> MIMEtype other than HTMI.

You should not use the write and writeln methods on the current document after the document has finished loading unless you first call the open method, which clears the current document's window and erasesall variables.

#### Creating Documents Using the open and close Methods

The document methods open and close allow you to create new documents in other frames or windows. These documentsdo noteven have to be written in HTML because the open method takes a MIME-type identifier. Therefore, if you know the format for an image or other document type, the image or document type can be output directly into a window.

The following code demonstrates using the open and close methods to output document information for a specified window into another window:  $\,$ 

function docInfo(win) {

- /\* Create an About dialog box. \*/<br>var aboutWindow = window.open("", "Info",<br>"how", width=375; "+", "
- "height=254; status=no; menubar=no; resizable=no");
- 
- meight=250; status=no; menupar=<br>var prop;<br>// Open a stream on the new window.<br>.
- 
- 
- // Output document information.<br>aboutWindow.document.write("<H1>Document Information</H1>");
- for (prop in win.location)
- (prop in win.location)<br>aboutWindow.document.write(prop + ": " + self.<mark>location[prop] +</mark>
- "<BR>");<br>// Close the stream on the new window.
- 

3

NOTE: The clear method was exposed in Internet Explorer  $3.0$ for clearing the document's contents. This method should no longer be used because its future support is questionable and it acts unpredictably on different browsers. Instead, the open and close methods are sufficient for clearing and generating new documents.

#### Writing Scripts into the Stream

Your script can insert additional scripts into the stream. When you use this technique, be careful how yourscript closes the Script elementitis inserting. Your script must insert the </SCRIPT> tag as two strings to be concatenated, as shown in the following code. Otherwise, the HTML parserwill assume that the tag ends the script you are writing rather than the script it is inserting.

<SCRIPT LANGUAGE="JavaScript"™>

RIPT LANGUAGE="JavaScript"><br>// Example of dynamically generating a script<br>document.write("<SCRIPT LANGUAGE='JavaScript'> x = 0; <" + "/SCRIPT>");<br></SCRIPT>

### CHAPTER <sup>S</sup> EVEN

# Document Element Collections

The Dynamic HTML object model represents the document's structure through a set of collections exposed on the *document* object. These collections provide access to all HTMLelements contained within the document. Understanding how these collections relate to the HTMLsource code and how to access these  $\,$  collections is the first step to programming the HTML document. This chapter shows you how to manipulate the document element collections as well as how Microsoft Internet Explorer 4.0 parses the document.

how microsoft interface explorer 4.0 parses the document:<br>
Consider the following short HTML document:

<HTML><br><HFAD>

windows 114 - this 25 ((parseint(navigator) (navigator.appVersion.

> <HEAD><br>- <TITLE>Document Structure</TITLE><br></HEAD> <HL>Overview</HL> <P>Examining an HTML document</P> </BODY> </HTML>

The object model provides a way to access the HTML, Head, Title, Body, H1, and Paragraph elements and thereby modify their attributes. The markup, like all aspects of the document, is accessed using the *document* object introduced in Chapter 6, "The HTML Document." The document object exposes an all collection that represents every element in the document and several filtered collections that represent a subset of the document's elements. For example, the forms collection contains only the Form elements. In addition, developers can create their own custom collections of document elements.

The ability to access any element in the document is a key innovation in Dynamic HTML. Until Dynamic HTML, scripts could manipulate only the set of elements deemed interesting by vendors developing the browsers. Now Web developers have complete control over the page and can decide for themselves

what is interesting. They can filter the all collection and manipulate any set of elements as <sup>a</sup> group, removingall limitations and providing universal access to the document.

The following topics are covered in this chapter:

- **Using the collections** Every collection in Dynamic HTML shares the same set of operations. This section shows you how to access the elements within each collection, as well as how to create custom collections of elements. Because every collection in the HTML object model follows the same rules, this section provides a solid basis for manipulating and using the collections. The rest of Part I builds on this information by showing you how to manipulate the individual elements within the collections.
- **E** The HTML structure and collections This section describes how the HTML documentis parsed and exposed by the underlyingcol- lections. This discussion also covers how invalid HTML documents are parsed and surfaced in the object model, which is important to are parsed and surraced in the object model, which is important it<br>understand when you are scripting generic pages in which control

#### Using the Collections

This section focuses on using the all collection to access the elements on the page. The all collection in the document object represents every element in the HTML file. It is manipulated using a set of properties and methods that all the element collections support. These properties and methods specify how many elements are in the collection, provide access to the individual elements, and provide the ability to filter the collection based on element type.

NOTE: Because all the collections share a common set of properties and methods, all the members discussed here can be used with any element collection in the document.

#### Collection Size

The first and most fundamental operation on a collection is determining the number of elements in the collection. The number of elements is returned by the length property. For example, the sample document at the beginning of this chapter has six elements:

alert(document.all.length); // <sup>6</sup> elements

#### SEVEN: Document Element Collections

#### Accessing Elements

Elements in collections are accessed using the *item* method. The *item* method takes either an ordinal position or a string identifier representing the name or id attribute of an element. When you are supplying an ordinal position, keep in mind that all collections are zero-based. Therefore, the following code enu-<br>merates the elements in the all collection:

 $\frac{1}{2}$  Display the tag name for each element. for  $\{var i = 0, i \leq \text{document.all.length}, i++)\$ <br>alert(document.all.item(i).tagName);

NOTE: In a loop like this that accesses the elements of a collection, the conditional expression must test that the index is less than the length of the collection. Because the collection is zero-based, it has no element whose index equals the collection's length.

In VBScript, item is the default method on collections; specifying the item method is optional when you are accessing elements. In JavaScript, default methods are not supported; however, all objects are associative arrays, allowing all named elements to be accessed using the array lookup notation. For collections, this means that all elements in the collection are also exposed as properties on the object, which allows the elements to be accessed by their ordinal position in the underlying array or by their string name or ID. The preceding code fragment can be rewritten as follows:

*f y* Display the tag name for each element. for (var  $i = 0$ ,  $i <$  document.all.length,  $i++)$ <br>alert(document.all[i].tagName);

NOTE: InJavaScript, referencing into an array is done using square brackets ([]). In VBScript, because the default method is used instead of an array, the reference uses parentheses:

msgbox(document.all(i).id) " ¥BScript

#### The *id* and name Attributes

Up to now, only referencing the item by ordinal position has been demonstrated. Referencing elements can also be done directly by using the *idor name* attribute. There are a few distinctions between *id* and *name*. The *id* attribute is supposed to uniquely identify an element within the document. The name attribute can be shared by multiple elements; it is exposed only by certain elements and usually has <sup>a</sup> specific meaning. For example, on an elementin a form block, the name attribute is used as the submit name, and on multiple radio buttons, the name attribute is used to group the buttons.

When you are assigning names for programmatic access, the *id* attribute should be used. The *name* attribute should be reserved for its intended behavior based on the element's context. You may need to use name if you are writing code to run on Netscape Navigator, as it currently does not recognize the  $id$ attribute on any element other than elements positioned with CSS (Cascading Style Sheets) positioning. The name attribute is supported in Netscape Navigator to access the Form element, frames, and all built-in controls.

NOTE: To simplify terminology, from here on the term named element refers to an element that has either the id or name attribute set.

#### Referencing Named Elements

In JavaScript, you can use a *name* or an *id* to reference an element in three ways: using the collection's *item* method, directly as a property of the collection, or indirectly as an array lookup. The following examplesillustrate the three ways to reference an element whose name or id is myElement:

document.all.item("myElement")<br>document.all.myElement<br>Internationallistics.com

document.all["nyElement"]<br>When you are referencing elements using the *item* method or an array index on the all collection, you can query for an element by passing a variable. This technique is useful because the id or name attribute does not have to be known in advance and hard-coded.You can write generic code with a variable that contains the id attribute, as shown here:

// Get the tag name for the element with the specified id. var retValue = window.prompt("Enter an ID:"); var retValue = window.prompt("Enter an ID<br>if (retValue != null)

#### Using the item Method to Return a Collection

An element's name does not have to be unique in a document. Radio buttons in a group typically share the same name, as in the following example: <HTML> <HEAD>

<TITLE>Radio Button Group</TITLE> انتاك<br><HEAD> <BODY><FORM> km><br>Name: <INPUT TYPE=TEXT NAME="YourName"><BR>

170

**SEVEN: Document Element Collections<br>
CINPUT TYPE=RADIO NAME="Gender" VALUE="Female">Female<br>
C/FORM><br>
C/HTML>** <INPUT TYPE=RADIO NAME="Gender" VALUE="Female">Female

</FORM> </BODY> </HTML>

Because name need not be unique, <sup>a</sup> namestring you use to look up <sup>a</sup> collection element can match more than one element. When more than one element matches, the result of the lookup is a new subcollection containing all the elements with the given name, The following examples access named elements in the preceding code:

document.al1["Gender"].item(@) // Male radio button

document .al1["YourName"] // Input box (not <sup>a</sup> collection) document .a11["Gender"] // Collection of two elements document.all["Gender"] // Collection of two elements<br>document.all["Gender"].length // 2

The subcollection follows the same rules as all other collections; in particular it exposes a length property and an item method. Its elements are in the

same order as they are in the original collection. When the item method returns a subcollection, you can pass a second parameter to select an element in the subcollection. For example, the Male radio button can be accessed this way:

document.all.item("Gender", @) <sup>~</sup>

VBScript and JavaScript each support a shortcut for accessing elements in a subcollection without using the item method. For example, the following code fragments both access the Male radio button:

In VBScript, item is the default method. document.al1("Gender", @)

// JavaScript uses array access. document .al1["Gender"J[8]

Documents with duplicate ids are technically invalid, but nothing stops a developer from authoring them,andyourscripts that access unknown documents in other frames or windows may encounter them. The following example code contains several elements with the  $id$  test:

<HTML> <HEAD>

<HEAD><br><TITLE>Duplicate IDs</TITLE> </HEAD> <H1 I1D="test">Header 1</H1>

(continued)

<P ID="test">This is <sup>a</sup> paragraph.

<P ID="test">This is a paragraph.<br><P ID="test">This is another paragraph.<br>"This is a name is a name is a name of Input box. </BODY>

</HTML>

Duplicate ids are handled just like duplicate names. If a script looks up an element by an  $id$  and more than one element matches the  $id$ , all of the elements are returned as a collection. The following expressions access elements in the preceding code that have the id test:

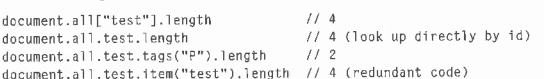

The Input box in the preceding code is an interesting element. It is part of the collection returned by item("test") and is exposed individually as item("foo"). The Input box can also be accessed through the collection of elements with *id test*:

# widi ar ess.<br>document.all.test.item("foo"),tagName // INPUT<br>films in all also interest.item

document.a11. Foo. tagName 11 Also INPUT<br>If an element's *name* and *id* attributes have the same value, it nonetheless appears only once in <sup>a</sup> collection of elements with that nameor id. An element can exist only once in anycollection.

#### Distinguishing Between a Collection and an Element

When your code accesses an element by its  $name$  or  $id$ , either a collection or an element may be returned. Therefore, your code might need to distinguish whether the returned object is an element or a collection. In JavaScript, the length property returns null for single elements and the numbers of elements for collections. The length property returns null for a single element because it does notactually exist on the object—JavaScript automatically adds the length property to the object with the default value of null.

The following code demonstrates how to check whether a collection or a single element is returned:

// Using length if (null == document.all["Gender"].Jength) { // Single element

}

else { // Collection

172

SEVEN: Document Element Collections

NOTE: You cannot use length in VBScript to differentiate individual elements from collections. If you do, VBScript generates an error because the property does not exist on the element object.

#### Referencing Unknown Element Names

If the *item* method is called using a *name* or an *id* attribute that does not exist in the document or that has not loaded yet, the method returns a null object:

var ei = document.all.item("foo");

if (null == e1)<br>|-<br>| alert("Please try agai<mark>n when</mark> the page is loaded.")<mark>;</mark>

else {<br>// Do something with the element named foo.

#### Directly Accessing Named Elements

In addition to being accessible through collections, some named elements are also properties of the document or the window. These elements are added to the document and the window purely for backward compatibility; the recommended way to access them is to use the all collection.

Elements of the following types are added directly to the document if they have a name or an id attribute: Form, IMG, and Applet. In addition, all elements with an  $id$  attribute except input elements in a form are added directly to the window, which allows you to access them without going through the document's  $\emph{all}$  collection:

<H1 ID="myH1">Welcome to My Page</H1> <FORM [D="form 1">

<FORM ID="form 1"><br><INPUT TYPE=TEXT ID="text1">

 $\overline{1}$ 

</FORM><br><SCRIPT LANGUAGE="JavaScript">

RIPT LANGUAGE="JavaScript"><br>// Access myHl as a window property.<br>alert(myHl.id); // Output the id,

Alert(document.all.myH1.id);<br>alert(document.all.myH1.id);

alert(document.all.myH1.id);<br>// Input elements within a form are available through the form. alert(form1.text1.id);<br></SCRIPT>

#### Built-In Collections

The document exposes a number of predefined collections, which all follow the set of rules introduced earlier in this chapter. These collections are provided for compatibility with older browsers. The following table lists the collections and the tags of the elements contained within them.

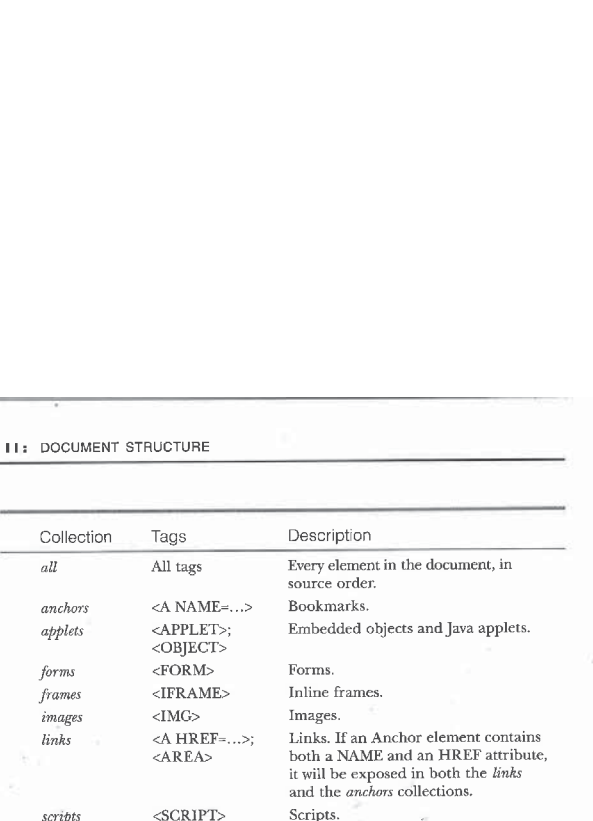

Rather than extend this list for arbitrary tags, collections expose the tags method for creating a new collection filtered by a specified tag. The tags method eliminates the need to clutter the object model with <sup>a</sup> collection for every element type and lets the developer determine which elements are interesting.

#### The tags Method

In addition to the *item* method, all document element collections expose a tags method. The tags method takes a parameter representing the tag as a string and returns a collection of all elements with that tag, as shown in the following code:

<HTML>

<BODY><br><H1>My Header</H1> <P>This is <STRONG>strong text</STRONG> and more keer is the Kong Strong Cexts<br>KSTRONG>strong</STRONG> text. <H1>Another Header 1</H1>

</HTML>

The following expressions use the tags method to create collections of elements from the preceding code:

document.all.tags("H1") // Collection of both H1 elements<br>document.all.tags("STRONG") // Collection of both Strong elements document.all.tags("H1") // Collection of both H1 eiements<br>document.all.tags("STRONG") // Collection of both Strong elements<br>document.all.tags("STRONG")[@] // First Strong element<br>decument.all.tags("B").lorgth // 1

174

SEVEN: Document Element Collections

Unlike the *item* method, the tags method always returns a collection, even if only a single element exists on the page. For example, calling the tags method on the Body element still returns a collection, even though only a single Body element can exist:

document.all.tags("BODY") // <sup>A</sup> collection with one Body element document.all.tags("BODY")[@] // The first element in the collection

The tags method always returns a collection because it was designed with a single purpose, to filter a collection to a smaller collection. The *item* method returns the single element that matches the identifier—and where there are duplicate matches, a collection rather than an error is returned.

#### Empty Collections

If the tags method is called to query for a tag that does not exist in the document, an empty collection with zero elements is returned:

if ( $\theta = \text{document.a11.tags("H1")}$ . length)

In order to ensure that even unknown elements can be queried and filtered for, the tags method does not return an error when passed to an invalid tag.

#### Custom Collections

Most of the document's built-in collections are the same as collections you can create using the tags method with the ail collection. For example, the forms collection is the same as the collection created by calling the  $\emph{tags}$  method and supplying form as the parameter. The following code creates a collection equivalent to the *forms* collection:

document.myforms = document.al1l.tags("form");

You can create custom collections and add them to the *document* object using a similar technique, as shown here:

// Create a tables collection on the document.<br>document.tables = document.all.tags("TABLE");

This technique relies on a language feature supported by JavaScript, so this code cannot run in VBScript and might not be capable of running under other languages. In VBScript, you must create a variable to hold the collection.

The preceding code demonstrates that multiple collections often refer to the sameset of elements. Therefore, referencing an element in any of the collections is the same as referencing that element in the ail collection. For

example, the following code fragment returns true because the same object is being referenced through two different collections:

which expressions point to the same object.<br>all.tags("forms")("forms")("forms")("FORM")("FORM")("FORM")("FORM")("FORM")("FORM")("FORM")("FORM")

#### The all Collection in a Frameset Document

A document that contains a frameset also supports the *document* object and exposes the same all collection. The Frameset element replaces the Body element in the *all* collection because a document can contain traditional body contents or a frameset, but not both. All the Frameset and Frame elements in the document are exposed in source code order, as shown here, which is useful for determining the visual layout of the frames on the screen:

<HTML> <HEAD> <TITLE>Frameset Demo</TITLE> </HEAD> <FRAMESET ROWS="69, \*"> <FRAME SRC="a.htm"> <FRAME SRC="b.htm™> <FRAME SRC="b.htm"> K/FRAMESET>

The *all* collection for this document exposes the elements in the following order: HTML, Head, Title, Frameset, Frame, Frame.

In addition, all attributes of the Frameset and Frame elements are exposed through the all collection. Most of the attributes can be assigned a new value, but in some cases that value is not reevaluated—for example, the border of the frameset cannot be modified once the frameset is rendered. However, a frameset will update correctly if you change its row or col attribute, or if you change the *src* or *name* attribute of one of the frames.<br>Collections in frameset documents differ from those in other documents

with respect to their inclusion of unrecognized elements. Only unrecognized elements that appear before the first <FRAMESET>tag are exposed in the object model. Once <sup>a</sup> <FRAMESET>tag is encountered,all elements other than Frameset and Frameare ignored andare notsurfacedin the object model. Even NoFrames elements are ignored. If a NoFrames element appears before the Frameset element, it is exposed in the  $all$  collection, but the contents of the element are not available. This limitation may be removed by a future version of Internet Explorer.

SEVEN: Document Element Collections

177

#### The HTML Structure and Collections

This section focuses on how the document's collections are constructed while the document is parsed. HTML documents are supposed to satisfy the rules defined by the HTML DTD (document type definition). The HTML object model relies on these rules and some real-world exceptions to ensure that the document's structure is properly maintained. This section introduces the relationship between the DTD and the collections exposed on the document.

#### **Building the all Collection**

The ali collection of elements correlates directly to the HTML document's tree. The following simple HTML document demonstrates this relationship:

```
<HTML>
<HEAD>
    \ncap><br><TITLE>My Document</<mark>TIT</mark>LE>
    </HEAD><br><BODY>
    <BODY><br>- <H1>Welcome to My Page</H1><br></F>StRONG></P></FRONG></P></FRONG></P
```
</HTML>

Figure 7-1 displays the containment relationships between the elements in this document.

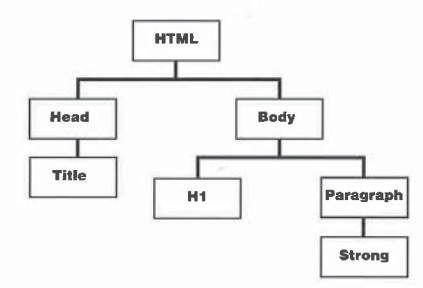

Figure 7-1. Containment relationships between the elements in an HTML document.

The document's all collection, which contains every element in the document, represents this tree; it contains the elements in the tree in the order found in the source code. The parser creates the *all* collection by performing an operation known as a preorder traversal of the tree. In this example, the contents and order'of the ail collection are initially as follows: HTML, Head, Title, Body, H1, Paragraph, Strong.

The all collection always represents the current state of the document. You can change the elements in the all collection by dynamically manipulating the document's contents, but the all collection always maintains the order of the elements, even when scripts modify the contents. Dynamic contents manipulation is discussed in detail in Chapter 13, "Dynamic Contents."

#### **Scope of Influence**

The HTML tree contains information not immediately apparent from the  $all$ collection—namely, the scope of each element. The scope of an element is the set of elements it contains. For example, in the preceding document the Paragraph element contains the Strong element, so the Strong elementis within the scope of the Paragraph element. You can determine the scope of an element by analyzing the *parentElement* and children properties of each element in<br>the all collection, a process described in Chapter 8, "Scripts and Elements,"

NOTE: The all collection, as do all the element collections, represents the element as a single object. The elements, rather than individual begin and end tags, are sufficient for manipulating the document's structure. Because elements are represented rather than individual tags, fewer complexities are involved in understanding and working with the collections. The exception to this rule is for unrecognized tags. In this case, any unrecognized tag, whether a begin or an end tag, is added to the collection. Unrecognized tags have no scope of influence over any children. This limitation is discussedin greaterdetail in the section "Unrecognized Elements"later in this chapter.

#### Implied Elements

The DTD for HTML specifies that tags for the HTML, Head, Body, and TBody elements are optional in the HTML document because these elements can be inferred from the content, as shown here:

<TITLE>Welcome to My Document</TITLE> <H1>Welcome to My Page</H1><br><P>This is an <STRONG>important document.</STRONG></P>

178

SEVEN: Document Element Collections

This document is equivalent to the preceding document. The trees, and therefore the contents of the all collections, are the same. The all collection always exposes the HTML, Head, and Body elements for every document, regardless of whether you explicitly authored them.

#### Differentiating the Head from the Body

In a document without <HEAD> and <BODY> tags, the split between head and body is determined by the rules of HTML as defined by the DTD. The Head element contains a specific set of elements that are different from the set in the Body element. Therefore, when the first Body element is encountered (for example, H1), the scope automatically changes from the head to the body.

The following code fragment represents the DTD for the head of the document. By examining this DTD, you can moreclearly see the distinction between head and body:

<!ENTITY % head.misc "SCRIPT|STYLE|META|LINK" stemilit % head.misc "SokiPi|SiteE|MeiA|LINK"<br>|-- repeatable head elements --><br><!ENTITY % head.content "TITLE & ISINDEX? & BASE?">

This code shows that there can be at most one IsIndex element and one Base element, that there must be exactly one Title element, and that there can be any number of elements specified by the head.misc entity. With two exceptions, the Style and Script elements, the entities available in the head are mutually exclusive from the entities available in the body. Therefore, it is quite easy for a parser to determine when the scope has switched from the head to the body.

The Style and Script elements are ambiguous cases because they can exist in both the head and the body. If a Style or Script element is encountered before any body contents, the elementis considered contents of the head. This rule has no impact on the rendering or behavior of the document, but it is important to understand because it affects the scope of influence of the Head and Body elements.

#### Optional End Tags

A few elements in HTML do not require an end tag. For example, a <P> tag does not require  $a$  </P> to end its scope of influence. To determine when a Paragraph or other element ends, the DTD is used. When an element that cannot be contained within the current scope is encountered, the prior scope is considered to be terminated. As shown in the following example, if  $a < P$ tag is followed by an <H2> tag, the Paragraph elementendswith the <H2> tag because an H2 element cannot be a child of a Paragraph element.

<HTML>

<HTML><br>- <H1>Scott's Home Page</H1><br>- <H2>Nelcome to my page.<H2>New Cool Stuff</H2>

The tree in Figure 7-2 represents this HTML document. Notice that the H2 element is a child element of the Body element, not the Paragraph element.

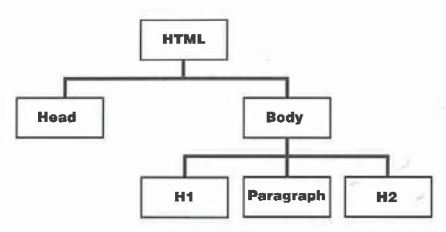

#### Figure 7-2.

Tree diagram of a document with an implied end tag.

In general, documents are more readable and maintainable when end tags are explicitly defined. Without end tags, anyone viewing the source must have knowledge of the HTML DTD to ascertain the relationship between various elements.

#### Unrecognized Elements

Parsing of unrecognized elements in the HTML document is an important consideration as HTML and browsers evolve. Imagine the introduction of an <H7> tag. New browserswill understand how to interpret <H7> as a block container tag, but down-level browsers will not recognize it. In accordance with the rules of HTML, the <H7> begin and end tags are ignored when the document is rendered by this hypothetical down-level browser because for unrecognized tags DTD information is unavailable to determine the rules and scope of the tag.

Because there is no DTD for unrecognized elements, the unrecognized begin and end tags are exposed in the all collection. Unlike the rules of HTML specifying that unrecognized elements should be ignored, the object model includes unrecognized tags, in order to provide complete information about the document to the developer.

#### SEVEN: Document Element Colléctions

The unrecognized end tag is also exposed because there is no way to accurately determine whether the elementis <sup>a</sup> container. Even if <sup>a</sup> begin and end tag appear in sequence in the document, there are no assurances that their<br>use would be in conformance with a DTD rule if one did exist for the element. use would be in conformance with a DTD rule if one did exist for the element. For example, the element might not be defined in the DTD as a container element. Therefore, bothunrecognized begin and endtags are always exposed as leaf nodesin thetree:

<HTML><br><P>Welcome to my <F00><B>coo1</B> document.</F00></P>

The tree in Figure 7-3 demonstrates how the internal parser represents this document with unrecognized elements.

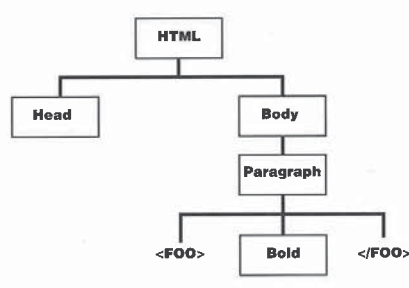

#### Figure 7-3.

Tree diagram of a document with unrecognized begin and end <FOO> tags.

The all collection in the preceding example contains the following elements: HTML, Head, Body, Paragraph, <FOO>, Bold, </FOO>. Notice that the Bold elementis not considered <sup>a</sup> child ofthe Foo element, but rather <sup>a</sup> child of the Paragraph element. Because DTD information about Foois unavailable, there is no way to reliably determine whether the Foo element is a container. For unrecognized elements, exposing both the begin and end tags allows the developer to calculate the scope of the element by manually walking through the  $\emph{all}$  collection.

If in a future version of Internet Explorer Foo becomes a valid HTML element that can contain text, the document's tree will change. Figure 7-4 demonstrates this new tree.

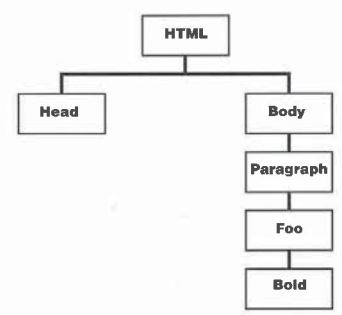

#### Figure 7-4.

While the ordering will be consistent across implementations, the number of elements and the document's tree may vary depending on whether the Foo element is supported. This difference might cause problems if your code relies on ordinal positions of elements in the collection because the numberof elements exposed can change from browser to browser. Instead, code that accesses <sup>a</sup> specific element should always use an ID or identify the elementin a more explicit context.

All unrecognized end tags are also exposed in the object model because the object model makes no attempt to associate invalid begin and end tags and accepts them into the collection as specified in the document. Therefore, if a </BAR> end tag is floating in the middle of the document, it will be represented in the all collection, even if no <BAR> begin tag was ever encountered.

From the point of view of the DTD, all unrecognized begin and end tags are considered to have no contents. Anyattributes and style sheet information found on an unrecognized tag will have no effect on the document's rendering butwill be represented in the object model.

SEVEN: Document Element Collections

#### Unmatched End Tags

сле**а глачая**<br>When an unmatched end tag that is recognized by the parser is encountered,<br>HTML specifies that the end tag should be ignored. However, as with unrecognized tags, unmatched end tags are exposed in the all collection. In the following example, the </B> end tag is exposed in the object model:

<HTML> This is not bold.</B> </HTML>

The end tag is exposed because the object model attempts to maintain an accurate representation of the document.

#### Overlapping Elements

Overlapping elements occur when a true containership hierarchy is not followed by the document. The following example demonsirates an everlap of Strong and EM elements:

```
<HTML>
<BODY>
  <P>This is a <STRONG>demonstration of
        <EM>overlapping</STRONG> elements .</EM></P> </BODY>
```
</HTML>

Even though elements overlap, they do not affect the composition or ordering of the all collection. The all collection consists of the following elements in this order; HTML, Head, Body, Paragraph, Strong, EM. The tree for this document, shown in Figure 7-5, does not represent the overlapping of elements orthe true scope of influence for each element.

Overlapping elementsare actually invalid HTML.To achieve the desired behavior without using overlapping tags, you should create the document with a clean containership hierarchy:

<HTML>  $DY>$ 

```
<EMDoverTapping</EM></STRONG><EM> elements. </EM> </P>
</e></a></
```
Overlapping elements have little effect on most collections, but an element's children collection may be inaccurate. The relationship between overlapping elements and the document's contents is a strong one, and is discussed in Chapter 13, "Dynamic Contents."

Tree diagram that would result if the browser recognized <FOO> tags.

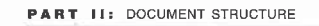

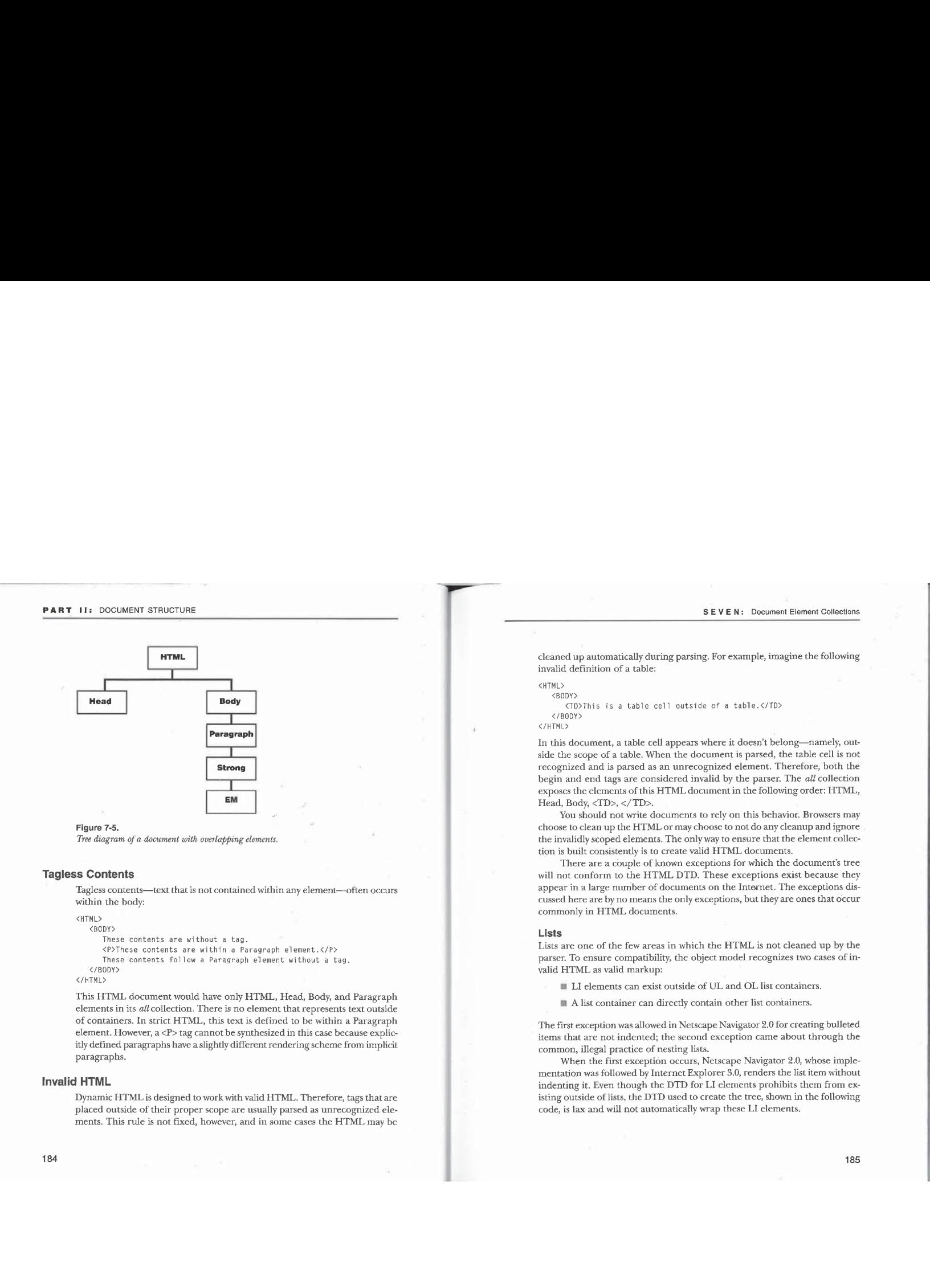

#### Figure 7-5.

Tree diagram of a document with overlapping elements.

#### Tagless Contents

Tagless contents—text that is not contained within any element--often occurs within the body:

<HTML>

<BODY>

- These contents are without <sup>a</sup> tag.
- nese contents are without a tag.<br><P>These contents are within a Paragraph element.</P><br>These contents follow a Paragraph element without a tag.

</BODY></HTML>

This HTML document would have only HTML, Head, Body, and Paragraph elements in its all collection. There is no element that represents text outside of containers. In strict HTML, this text is defined to be within a Paragraph element. However, a <P> tag cannot be synthesized in this case because explicitly defined paragraphs have a slightly different rendering scheme from implicit paragraphs.

#### Invalid HTML

Dynamic HTML is designed to work with valid HTML. Therefore, tags that are placed outside of their proper scope are usually parsed as unrecognized elements. This rule is not fixed, however, and in some cases the HTML may be

#### SEVEN: Document Element Collections

cleaned up automatically during parsing. For example, imagine the following invalid definition of <sup>a</sup> table:

<HTML> <BODY>

<TD>This is <sup>a</sup> table cell outside of <sup>a</sup> table.</TD> </BODY> </HTML>

In this document,a table cell appears whereit doesn't belong—namely, outside the scope of <sup>a</sup> table. When the documentis parsed, the table cell is not recognized and is parsed as an unrecognized element. Therefore, both the begin and end tags are considered invalid by the parser. The all collection exposes the elements ofthis HTML documentin the following order: HTML, Head, Body, <TD>, </TD>.

You should not write documents to rely on this behavior. Browsers may choose to clean up the HTML or may choose to not do any cleanup and ignore the invalidly scoped elements. The only way to ensure that the element collection is built consistently is to create valid HTML documents.

There are a couple of known exceptions for which the document's tree will not conform to the HTML DTD. These exceptions exist because they appear in a large number of documents on the Internet. The exceptions discussed here are by no means the only exceptions, but they are ones that occur commonly in HTML documents.

#### Lists

Lists are one of the few areas in which the HTML is not cleaned up by the parser. To ensure compatibility, the object model recognizes two cases of invalid HTML as valid markup:

- @ LI elements can exist outside of UL and OLlist containers.
- 

The first exception was allowed in Netscape Navigator 2.0 for creating bulleted items that are not indented; the second exception came about through the common, illegal practice of nesting lists.

When the first exception occurs, Netscape Navigator 2.0, whose implementation was followed by Internet Explorer 3.0, renders the list item without indenting it. Even though the DTD for LI elements prohibits them from existing outside of lists, the DTD used to create the tree, shown in the following code, is lax and will not automatically wrap these LI elements.

#### <HTML>

<BODY> <BODY><br><LI>This is an LI element outside of a list.</LI>

#### </HTML>

The all collection for this document is ordered as follows: HTML, Head, Body, LI. The second exception, in which nested lists are used entirely for increasing the amount of indentation for bullets, is shown here:

```
<HTML>
<BODY>
   <B0DY><UL>
            <UL>
                 <LI>This is a deeply indented bulleted list item.</LI> </UL>
       \frac{\langle \rangle}{\langle \rangle}د/vu><br></body>
```
This HTML violates the DTD because UL elements can only contain LI elements, not other ULs. When thissituation is encountered, no cleanup occurs. The ordering for the all collection for this document is as follows: HTML, Head, Body, UL, UL,LI.

#### Form Elements in Tables

Another common practice is to use forms in tables (outside of cells) to create a form that spans multiple rows orcells, as shown here:

```
<HTML>
   <HEAD>
    <HEAD><br>- <TITLE>Forms in Tables</TITLE><br></HEAD>
   <BODY><br><TABLE>
          <FORM NAME="Forml">
               RM NAME="Form1"><br><TR><TD>Form1-related fields</TD></TR>
           <TR><TD>More Form1-related fields</TD></TR></FORM>
           </FORM><br><FORM NAME="Form2">
             <TR><TD>Form2-related fields</TD></TR>
           \langle/FORM\rangle\langle/TABLE>
</HTML>
```
SEVEN: Document Element Collections

In this document, the forms will be maintained with the correct scope inside the table.  $\,$ The tree for this document is represented by Figure 7-6.

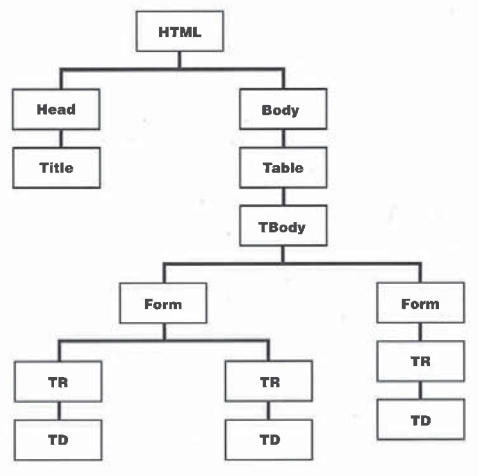

#### Figure 7-6.

Tree diagramfor a document with Form elements inside a Table element.

There are probably other exceptions to the DTD. In general, invalid HTML may result in an unpredictable tree that may not be consistent in each browser release. Therefore, you should be careful to write HTML that corresponds to the DTD. Doing so not only makesthe object model more consistent, butit also improves the likelihood that different browsers will render the document the same way.

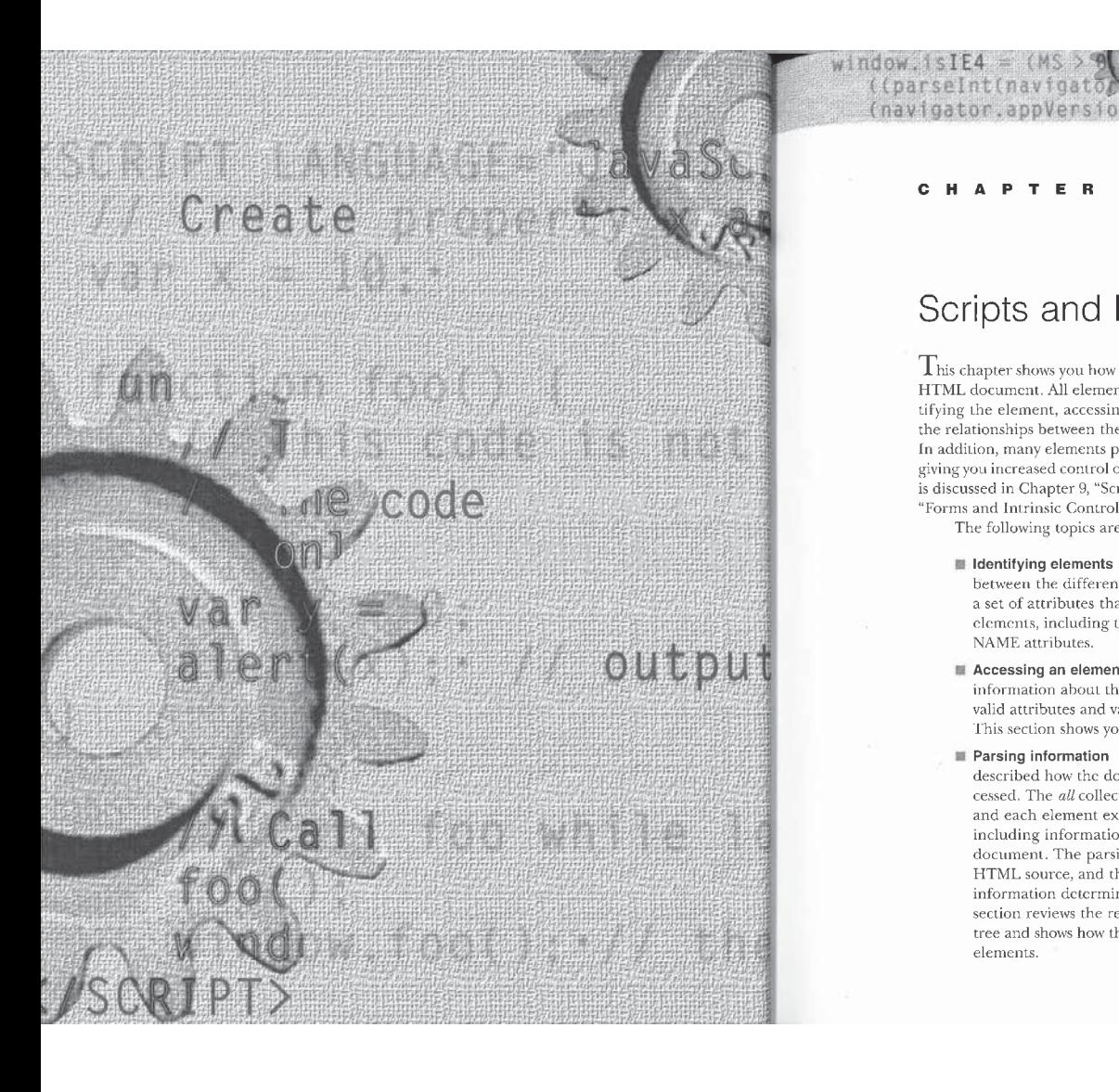

#### CHAPTER **FIGHT**

(navigator.appVersion.4

 $R$  $\sqrt{a}$ 

# scripts and Elements

 $T$ his chapter shows you how to program and manipulate the elements of an HTML document. All elements share a common set of information for identifying the element, accessing the attributes on the element, and defining the relationships between the element and other elements in the document. In addition, many elements provide custom properties, methods, and events, giving youincreased control ofyour documents. A sampling of these elements is discussed in Chapter 9, "Scripting Individual Elements," and in Chapter 10, "Forms and Intrinsic Controls."

The following topics are covered in this chapter:

- **I** Identifying elements This section shows you how to distinguish between the different elements in the document. HTML exposes a set of attributes that are useful for identifying and grouping clements, including the tag nameitself and the ID, CLASS, and NAMEattributes.
- **Accessing an element's attributes** All element objects encapsulate information about their attributes and even provide access to invalid attributes and values that may be specified on an element. This section shows you how to access and use this information.
- **Parsing information** Chapter 7, "Document Element Collections," described how the document's *all* collection is constructed and accessed. The all collection provides access to the individual elements, and each element exposesits relationships with other elements, including information about the parsing and rendering of the document. The parsing information represents the underlying HTMLsource, and the rendering information represents calculated information determined during the creation of the document. This section reviews the relationships between elements in the parsing tree and shows howthese relationships are exposed by the individual elements.

- Creating new elements This section shows how elements can be added to the document using the *createElement* method. There are two techniques for controlling the document's structure: creating elements in memory, and modifying the HTML contents directly. Dynamic HTML currently supports the creation of elements in memory for only a few elements.
- **Customizing elements** This section demonstrates techniques for customizing existing elements and for creating new user-defined elements. Customization is similar to subclassing an element and takes advantage of Dynamic HTML's ability to expose unrecognized attributes to the scripting language. Custom elements can also be defined by accessing and using unrecognized elements in the object model. These user-defined elements can contain extra meta information about the document that can be accessed and manipulated through the object model. :

#### Identifying Elements

When you write scripts and style sheets, you may want your code to apply to one particular element, to all elements of the same type, or to a heterogeneous set of elements that you specify. Element objects have several properties that make them easy to identify in these various ways. An object's id and className properties contain the values of the corresponding element's ID and CLASS attributes, respectively, and its tagName property contains the name of the element's tag. Your code can use the id property to reference a single element, the tagName property to reference all elements of the same type, or the class-Name property to reference any set you define.

Elements that have a NAMEattribute also have a name property that contains the attribute's value. You can use the name property to identify a single element or a group of related elements (such as radio buttons) in your code. But the name property isn't as widely applicable as the id property, for example, and the object model includes it mainly for backward compatibility.

Values of the  $tagName$  property are stored in all uppercase letters. The  $id$ , name, and className properties are case sensitive. The value coolstuff, for example, represents a different class than the value cOOIStuff in a case-sensitive language like JavaScript. Style sheets, however, are associated to elements without regard to capitalization.

The following table summarizes information about the four properties that identify elements.

#### EIGHT: Scripts and Elements

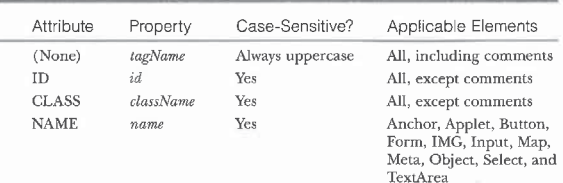

Using properties to identify elements, you can write a single script that performsthe sameaction forall the elements in whatever set you choose. The click event handler in the following sample code responds differently to mouse clicks on the element with an  $id$  value of  $f123$ , on elements in the class coolstuff, and on H1 elements. In each case, the handler changes the inline style of the and on FIT elements. In each case, the nane<br>element to alter the element's appearance.

# <HTML><br><HEAD>

AD><br><TITLE>Identifying Elements</TITLE><br><SCRIPT FOR "document" "concliciti" Libricate "JavaScripti"

- 
- // The click event is fired on the document regardless of // where the user clicks. // where the user clicks.<br>// The style property gives access to the inline style.<br>.
- 
- var curElement = event.srcElement;<br>if ("F123" == curElement.id.toUpperCase()) {<br>// Toggle element color between red and blue.<br>if ("red" == curElement.style.color)
- 
- 
- curElement.style.color = "blue";<br>else
	-

curElement,style.color <sup>=</sup> "red";

}<br>if ("COOLSTUFF" == curElement.className.toUpperCase()) {<br>}

- // Make text bigger or smaller when clicked.<br>if ("" == curElement.style.fontSize)
- curElement.style.fontSize <sup>=</sup> "150%"; else
- 

curElement.style.fontSize = "";

- if ("H1" == curElement.tagName) {
- ("H1" == curETement.tagName) {<br>// Toggle the header between centered and left-aligned.<br>if ("center" == curETement.align)
- -

```
else
                       curElement.align = "center";
             3
        </SCRIPT>
    د/><br></HEAD>
   <P ID="f123" STYLE="color:red™>
         This paragraph has @ unique ID.</P>
<H1>Clicking on an H1 element changes its alignment.</H1>
         entivation of an interest changes its arigines<br>
<P>This paragraph contains<br>
<STRONG CLASS="coolstuff">cool stuff.</STRONG>
        </P><br><H1 CLASS="coolstuff">
         <H1 CLASS="coolstuff"><br>This header is also cool stuff.
دx/H<br>دx/BODY>
```
In the preceding code, the className and id values are converted to uppercase before making comparisons; these values are thus treated on <sup>a</sup> case- insensitive basis.

#### Accessing an Element's Attributes

Every element object exposesits attributes, style, and contents to scripting languages. This information is obtained from the underlying source code for the document. This section shows howattributes are exposed, Chapter 11, "Dynamic Styles," discusses accessing an element's style, and Chapter 13, "Dynamic Contents," discusses accessing an element's contents.

#### Data Types

In HTML, an attribute always takes one of the following data types: number, string, string from a predefined list, or compact value. (Compact values are values that are true or false.) The DTD (document type definition) specifies the data type for each attribute.

In the Dynamic HTMLobjectmodel, eachattribute is exposed as a property. Such a property has one of the following four data types:

**m** 32-bit integer for number values

- $\blacksquare$  Boolean for compact values
- @ String for arbitrary or defined strings
- @ Function pointer for event attributes

```
192
```
EIGHT: Scripts and Elemenis

The script in the following HTML document uses the four data types:

<HTML> <HEAD> <TITLE>Programming Attributes--Data Types</TITLE> </HEAD><br><BODY> <INPUT TYPE=TEXT SIZE=35 1D="txt1" DISABLED> <H1 ALIGN="Left" ID="hdl" ONCLICK="alert¢( Clicked!" )"> kH1 ALIGN="Left" ID="hd1" ONCLICK><br>This is a left-aligned header. </H1><br><SCRIPT LANGUAGE="JavaScript"> RIPT LANGUAGE="JavaScript"><br>alert(document.all.txtl.disabled); // Boolean true<br>internationalign: // String left alert(document.all.hdl.align); // String left<br>alert(document.all.txtl.size); // 32-bit integer 35 alert(document.all.txtl.size); // 32-bit integer 3<br>alert(document.all.hdl.onclick); // Function pointer </SCRIPT><br></BODY> </HTML>

A property is exposed for every defined attribute in HTML, even if the attribute is not explicitly defined in the document. For example, the Inputelement in the preceding code doesnothave the VALUEattribute specified, but in the object model all Input elements always expose the value property. The value of a property corresponding to an unspecified attribute depends on its data type. String properties contain empty strings; number properties contain the default values for the corresponding attributes; compact properties contain false; and function pointers contain null.

An event attribute contains code that executes as the result of a specified action. When the code string is parsed, a function object is created. Rather than expose the string defining the function, a property representing such an event contains a pointer to the function.

If you try to assign a value of one data type to a property of another, the results will vary depending on the scripting language.Either the valuewill be coerced into the property's data type or an errorwill occur. For example, ifyou assign a number to a string property in JavaScript, the interpreter will translate the number into its string representation before making the assignment. If the language supports explicit casting from onetype to another, you should explicitly cast values to ensure predictable results. The parsefnt function in JavaScript, for example, changes a string representation of a number into an actual number:

document .myText.size <sup>=</sup> parseInt("100"); // <sup>180</sup>

#### Naming Conventions

While HTML allows attributes to be defined insensitive of case, JavaScript is case sensitive. To simplify programming with case-sensitive languages, the object model defines all properties using a consistent naming convention, which allows you to determine the property name for any existing attribute without having to look it up in a reference.

Following this naming convention, all properties—not just properties representing attributes—have names beginningin lowercase; each appended keyword begins with a capital letter—for example, tagName. Because most attributes consist of a single keyword, the corresponding properties are generally all lowercase.

For each attribute, the corresponding property has the same name as the attribute, except in two cases: the className property represents the CLASS attribute, and the htmlFor property represents the FOR attribute (used with Label and Script elements). These exceptions are necessary because for and class are reserved words in many programming languages.

#### **Access to Original Values**

Because HTML is text based, there are times when an attribute might contain a value that is not compatible with the data type of the exposed property. For example, the SIZE attribute represents the integer size of a text box. However, if the HTML source contains a string rather than a number, the size property still returns the default size because the data type for the value is predetermined. The Dynamic HTML object model is designed to ensure that even invalid attributes and values are accessible to scripts. All elements expose the following methods to provide access to the untouched value from the original document.

- Mi getAttribute(propertyName [, options])
- @ setAttribute(propertyName, Value [, options])
- $\blacksquare \; removeAttribute(propertyName\;I,\; options])$

The *getAttribute* method takes the property name as a string and returns the value as it appears in the source code. If the source file sets the SIZE attribute to the string big, for example, the size property returns the default size 20. But getAttribute("size") returns the string big because the getAttribute method always returns the untouched value from the source code.

ThesetAttribute methodletsthe developer controlthe reverse operation, wherebya string can be inserted into the HTMLstream,evenifthe property

value is a number. For example,  $\mathit{setAttribute}('size'',\textit{'small''})$  puts the string value smallinto the SIZE attribute. The size property on the elementstill returns 20.

The removeAttribute method is used to remove an attribute from the object. The three attribute methods expose an *options* parameter that controls how the lookup is performed. Currently, the parameter controls only case sensitivity. With the default  $\emph{options}$  value of  $\emph{false}$ , the lookup is case insensitive. With an options value of true, the lookup is case sensitive, using the internal capitalization of the attribute for known attributes and the capitalization defined in the source code for unrecognized attributes.

In general, case-sensitive lookups are not necessary and the attribute methods can be invoked without the optional flag. For multiple properties that are capitalized differently, the property that is returned is the first match found in the properties list. The main purpose of the options parameter is to locate a property when the same property name exists multiple times with different capitalizations.

NOTE: While the designers of the object model were careful to avoid collisions between common reserved words, there may be cases in which an existing attribute collides with a reserved word in the programming language. If this occurs, the three attribute methods can be used to access any property value on the element instead of accessing the attribute directly using the exposed property.

#### Enumerated Data Types

Many other object models expose value lists as enumerated data types. Usually, the enumerated data type is an integer or other number and a variety of constants are defined to representits allowed values. To ensure language neutrality, integer-based enumeration is not used in the Dynamic HTMLobject model. Instead, all value lists are exposed as string values. For example, the ALIGN attribute stores a string that is supposed to be one of the three string values: left, right, and center.

An attribute can be assigned a string capitalized in any manner, and it will be properly evaluated. For example, the ALIGN attribute in HTML or the corresponding *align* property can be assigned the value *left* or *LeFT*, or any other combination of uppercase and lowercase. However, when you retrieve the value, it is always returned all lowercase.

Enumerated string values are converted to lowercase at parse time or assignment time; the original case of these values is not accessible. The getAttribute, setAttribute, and removeAttribute methodswill not respect the original capitalization of the enumerated strings and will return them lowercased.

#### Unrecognized Attributes

Chapter 7, "Document Element Collections," demonstrated how unrecognized elements are handled in the object model. Dynamic HTML also accurately represents unrecognized attributes on any element. The attribute methods provide access to attributes specified in the document that are not recognized by Microsoft Internet Explorer 4.0. Using these methods, unrecognized attributes can be added and removed from any element. With JavaScript, this access is taken one step further—all unrecognizedattributes are also exposed as properties of the element, as shown here:

<H1 ID=myH1 badAttribute=Test>

JavaScript can access a property named badAttribute on this H1 object. This property is accessed in the same manneras any other property on the element:

alert(document.all.myH1.badAttribute) <sup>a</sup> : f/f Test alert(document.all.myHl,getAttribute("badAttribute")) // Test

Unrecognized attributes are exposed as properties with the same capitalization they have in the original document. For recognized attributes, the capitalization of the attribute in the document has no relation to its capitalization in the object model. To perform case-insensitive lookups, the attribute methods should be used. In general, these methods should be used instead of accessing unrecognizedattributes directly. This technique also eliminates the potential for problems caused by typographicalerrors in the capitalization of attribute names. In the section "Customizing Existing Elements" later in this chapter, techniques are demonstrated forintelligently using unrecognized attributes.

#### Parsing Information

Every element exposes information about itself and its relationship to other elements. The exposed information falls into two categories: parsing information and rendering information. The parsing information relates directly to the attributes, styles, and contents defined by the document. The rendering information represents the information calculated by the browser before displaying the element.

The parsing information includes the identifying properties discussed earlier, all the specified known and unknown HTMLattributes, the inlinestyle sheet, and the element's relationship to other elements as defined by the document. The inline style sheet is parsing information, not rendering information, because it is defined explicitly in the document's source, rather than calculated at render time. EIGHT: Scripts and Elements

The rendering information is information that is calculated by the browser during the composition of the document. Rendering information includes the position and size of the element in relation to its rendering context—that is, who drew the element, which rendering context the element belongs to, and the positions of any scrollbars. Rendering contexts and the resulting rendering tree are discussed in detail in Chapter 12, "Dynamic Positioning." The remainder of this section focuses on accessing and using the parsing tree.

#### Determining HTML Containership

 $\overline{\phantom{a}}$ 

A couple of techniques are available for determining what elements are contained within other elements. As mentioned, the parent element of an element can be determined using the *parentElement* property. The child elements contained within an element are enumerated by a *children* collection and an all collection on the element. The children collection represents the immediate child elements, while the all collection represents all the contained elements.

#### Accessing Child Elements

The all collection on the document represents all the HTML elements contained by the document. This containership conceptis carried through to every element object. Every element object also exposes an all collection that represents all the elements contained within that element. In addition, a chil $d\overline{ren}$  collection is exposed representing the elements that are immediate chil- dren of the current element. These collections work in the same manner as the document element collections introduced in Chapter 7, "Document Element Collections." Using these collections, you can create a highly customized collection. Here are a few examples:

documents that are children of the body. document.body.children.tags("H1")<br>// All LI elements in the third UL element on the page<br>// All LI elements in the third UL element ULT. document.all.tags("UL")[2].children.tags("LL")<br>// All Paragraph elements contained anywhere within the first DIV<br>// All Paragraph elements contained T-ble-element // element, even in a nested DIV or Table element<br>document.all.tags("DIV")[0].all.tags("P")

## Determining Whether One Element Is Contained Within Another

As mentioned in Chapter 3, "Dynamic HTML Event Model," every element exposes a contains method that can be used to quickly determine whether exposes a *contains* include that can be used to quickly determines without and<br>another element is within its scope. The *contains* method takes an element and<br>returns a value of *true* if the element is a child element, a returns a value of true if the element is a child element, a child of a child, and<br>so forth.

The contains method was introduced to simplify writing onmouseover and  $onmouse out event handlers. Code in Chapter 3, "Dynamic HTML Event Model," demonstrates how to use the *contains* method to check whether the mouse cur$ sor has entered or exited the element on which the event fired and hasn't only entered or exited a child element.  $\,$ 

#### The sourceIndex Property

All elements expose a read-only 32-bit integer sourceIndex property that contains the element's ordinal position in the document's ail collection. This position is also the position of the element in the parsing tree if the tree were flattened into a list. The *sourceIndex* property can be used to determine the relative location of an element and its relationship to other elements in the document.

Do not rely on the sourceIndex property to return the same value; the indexing can change if more elements are created for the document in the future. For example, do not expect two elements' sourceIndex values to always be a fixed distance apart. If you use the *sourceIndex* property, make comparisons by generically locating an elementin <sup>a</sup> loop.

#### Constructing a Parsing Tree

One of the best ways to understand the containment relationships in an HTML document is to construct the parsing tree using the document's all collection. The following document contains code that automatically outputs a nested table representing the containership hierarchyofeach elementin the document. This code fragment can be placed in any document to get a quick tree view. <HTML>

<HEAD>

AD> <serified> in construction buildEd="JavaScript">

ction buildTree() {<br>var intParents = 0;

var intIndent =  $0$ ;<br>// strStruct stores the HTML string that

// strStruct stores the HTML string that<br>// will represent the document.<br>var strStruct = "<HTML><TITLE>Document Tree</TITLE>" +<br>"<BODY><TABLE BORDER CELLPADDING=5><TR>";

var elParent:<br>// Walk through every element in the document.

- % waik through every element in the document.<br>for (var intLoop = 0; intLoop < document.all.length;<br>intLoop++) {
- 
- elParent = document.all[intLoop];<br>// Determine depth of the element.

EIGHT: Scripts and Elements

```
ainto list. The sourcelndex property can be used to determine therelative lo-
                                                                                                                                                                                                                                              while (elParent.tagName != "HTML") {
                                                                                                                                                                                                                                                   intParents<del>++</del>;<br>elParent = elParent.parentElement;
                                                                                                                                                                                                                                              }<br>// Nest or close nesting based on new depth.
                                                                                                                                                                                                                                              if (intParents > intIndent)<br>strStruct +=<br>"<TABLE BORDER WIDTH=100% CELLPADDING=5><TR>":
                                                                                                                                                                                                                                             else if (intParents < intIndent) {
                                                                                                                                                                                                                                                        (var intClose = intParents;<br>intClose < intIndent; intClose++)
                                                                                                                                                                                                                                              }<br>intIndent = intParents;<br>intParents = 0;
                                                                                                                                                                                                                                                  document.all[intLoop].tagName;
                                                                                                                                                                                                                                         }<br>// Close any remaining scopes.<br>for (var intClose = intParents; intClose < intIndent;
                                                                                                                                                                                                                                         \begin{split} &\qquad \qquad \text{intClose++)}\\ &\qquad \text{str}^*\text{Str}uct \ +\text{---}^\text{w}\text{/TD}\text{/}\text{/}\text{/}\text{HRML''};\\ &\qquad \qquad \text{str}^*\text{Str}uct \ +\text{---}^\text{w}\text{/}\text{/}\text{DD}\text{/}\text{/}\text{/}\text{/}\text{HHML''};\\ &\qquad \qquad \text{/}\text{/} \text{ Output the new document in a new window}.\\ &\qquad \text{var}\ \ w=\text{window.open}(\text{---}^\text{w}, \text{---}^\text{true");} \end{split}w.document.open();<br>w.document.write(strStruct);
                                                                                                                                                                                                                              }window.onload = buildTree;
</SCRIPT>
                                                                                                                                                                                                                              </SCRIPT>
                                                                                                                                                                                                                         </HEAD><br><BODY>
                                                                                                                                                                                                                               DY><br><H1>Tree Builder</H1>
                                                                                                                                                                                                                                    ><br><LI>Test Item 1
                                                                                                                                                                                                                                              <LI>Subitem 1
<LI>Subitem 2
                                                                                                                                                                                                                                        <LI>Subitem 2<br></UL>
                                                                                                                                                                                                                                   \langle H12\rangle</LI><br><LI>Test Item 2</LI>
                                                                                                                                                                                                                              \langle /UL><br>\langleDIV>
                                                                                                                                                                                                                               <DIV><br><P>This is <EM>cool.</EM></P>
                                                                                                                                                                                                                              \langle/DIV>
                                                                                                                                                                                                                   </HTML>
```
198
This code constructs the tree by enumerating the document's all collection and calculating the depth of each element using the *parentElement* property. This routine could be rewritten recursively using the *children* collection on each element.

Figure 8-1 shows the containership hierarchy generated by this code. The nested tables show what elements are scoped within what other elements.

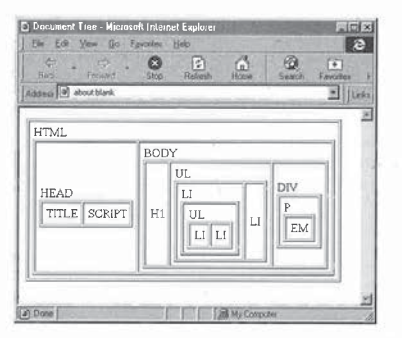

#### Figure 8-1.

The containership hierarchy for an HTML document.

#### The document Property

Each element exposes a document property that represents the document the element belongs to. This property allows generic scripts to determine what document—and from the document, what window—an arbitrary element originated from. For example, the following expression references the window containing the element:

myElement.document.parentWindow // The window for an element.

#### Creating New Elements

Elements can be added to the document using one of two techniques: creating a new element in memory and associating it with the document, or directly modifying the underlying HTML contents. The direct modification of the

underlying HTML contents is discussed in Chapter 13, "Dynamic Contents." This section demonstrates the first technique, creating elements in memory.

Some elements can be created by using the createElement method on the document or by using the new operator on the window. Both methods perform the same action and return a new element object. The createElement method is a language-independent mechanism for constructing elements; the new operator is provided for compatibility with Netscape Navigator. The newly created element object is not maintained in memoryandis not associated with the document until it is explicitly added to the document. The following code demonstrates using both techniques to create an IMG element:

 $varing = new Image();$ 

Internet Explorer 4.0 allows the creation of only three elements in this fash-

ion: IMG, Option, and Area.

You can dynamically add new Option and Area elements to list boxes and image maps, respectively. The construction of images is currently limited to allowing images to preload into the cache. The IMG element itself cannot be added to the document. Instead, because the construction forces an image to download into the cache, simply assigning the URL of the image to the src attribute of an existing image causes the new image to display, as shown here:

var img = new Image();<br>img.src = "cool.gif"; // Download the image in the background,<br>document.all.myimage.sreed.sreed.sreed.sreed.sreed.sreed.sreed.

New Option and Area elements can be added to the document. The Select element exposes an *options* collection of the Option elements it contains, and the Map element exposes an *areas* collection of the Area elements it contains. These collections allow additional Option or Arca elements to be dynamically added or removed.

The technique for adding and removing these elements plus examples of howto take advantage of preloading images are discussed in the next two chapters. All other contents in the document's Body element can be modified by directly changing the HTML, as discussed in Chapter 13, "Dynamic Contents."

#### Customizing Elements

Dynamic HTML exposes all information about the document, including unrecognized elements and attributes. This feature can be used to create userdefined behavior based on custom elements and attributes. For example, you

can write code that causes any UL element that is specified with the custom outline attribute to be expandable and collapsible. And you can define a new tag for defining constants and other behaviors in the document.

The benefit of these techniques is that code becomes much more generalized. No longer must a content author understand scripting to add complex behavior to elements. Developers can now write their code more intelligently and document how the content author can use this new functionality that

#### Element Default Actions

All elements in the Body element of the document expose a click method. Scripts can use the click method to simulate a user clicking the element. The method fires the *onclick* event on the element, and then invokes any action the element takes by default when clicked. Because the onclick event is fired prior to the default action occurring, the developer can override the default action in an  $\emph{onclick}$  event handler.

#### Customizing Existing Elements

Because the object model exposes unrecognized attributes and their values, extra information can be easily attached to the element and manipulated using scripts. By adding unrecognized attributes, you can provide existing elements with additional behavior. For example, you can add an *outline* attribute to a list element to specify that the list can be expanded and collapsed. The code checks whether the user has clicked in a list that has the *outline* attribute defined and performs the appropriate action.

Using unrecognized attributes is a powerful way to simulate subclassing of an element. The behavior of the element can be completely customized and even overridden by using unrecognizedattributes with event bubbling.

#### Determining the Existence of an Attribute

Custom attributes can be used to modify an element's behavior just by the attribute's presence. Code can check an element to see whether it has the attribute and perform an action if it does:

.<br>≺IMG ID="image1" SRC="img1.gif" dragEnabled>

<SCRIPT LANGUAGE="JavaScript"> RIPT LANGUAGE="JavaScript"><br>alert(document.all.image1.getAttribute("dragEnabled") == null);

// false<br>|alert(document.all.headerl.getAttribute("dragEnabled™) == null);<br>// true

202

This example demonstrates adding custom attributes and simply checking for their existence. Code in Chapter 12, "Dynamic Positioning," extends this example by enabling any element with the  $\emph{dragEnabled}$  attribute to be dragged around the document.

<sup>A</sup> custom attribute usedin this way differs from <sup>a</sup> compact value in an important respect. The custom attribute signals a behavior just by its presence, unlike a compact value, which signals a behavior by having the value true. To turn off the drag ability of an element in the preceding example, code must remove the *dragEnabled* attribute using removeAttribute, not simply change its value to false,

#### User-Defined Elements

Because unrecognized elements are exposed in the object model, you can add elements to the document that contain meta information or other processing information in a well-defined structured manner. For example, an unrecognized element such as <LASTEDITBY name="Scott Isaacs">, containing the name of the person who last edited the document, can be added to the document. This element can now be referenced through code:

documentation of the LastEditBy element<br>// First instance of the LastEditBy element<br>documents("seral)

awhetherthe user has clicked in list that has the outline attribute defined and All attributes of unrecognized elements and recognized elements can also be accessed in the object model. This technique can be used to define new behavior for a document, without modifying the scripts. For example, if a constant requires frequent changing by a nondeveloper, supplying it in an element or as an unknown attribute on an existing tag may be an appropriate approach. Or you could use a custom Sequence element to define a sequence of presentation effects to perform on the document.

This technique is extremely powerful for adding behavior to the docu-This technique is extremely powerful for adding behavior to the documnt, but be careful when you are using invalid HTML to store information.<br>In the future, if a custom-defined element becomes a valid element in HTML. In the future, if a custom-defined element becomes a valid element in HTML, there is potential for the page to no longer function properly.

#### HTML-Based Constants

By taking advantage of Dynamic HTML's ability to expose unrecognized elements, you can declare constants using HTML rather than within the code. The advantage to this approach is that constants can be edited without the need to modify or understand scripting.

The following code uses an unrecognized element, HTMLConstant, to store any necessary constants. HTMLConstant supports three attributes:  $id$ ,  $value$ , and  $type.$  The  $id$  and  $value$  attributes are required; they specify the name

of the constant and the default value. The type attribute is optional because all constants default to strings. If an integer or a floating constant is required, the type attribute must be specified.

```
<HTML>
```

```
<HEAD>
                             <TITLE>HTML-Based Constants</TITLE>
                              <TITLE>HTML-Based Constants</TITLE><br><HTMLCONSTANT id="startPosition" value="3" type="integer">
                              <HTMLCONSTANT id="endPosition" value="2.02" type="float"><br><UTHLCONSTANT {{LM}}{ScottUser™ value="Scott" type="float">
                              <SCRIPT LANGUAGE="JavaScript">
function setupConstants() {
                                 function setupConstants() {<br>// Get all constants.
                                      ction setupionstants() {<br>// Get all constants.<br>var Constants = document.all.tags("HTMLCONSTANT");
                                      uocument._constants = new object();<br>for (var intLoop = 0; intLoop < Constants.length;<br>intloacht) {
                                          var temp = ConstantsLintLoop];
// Determine data type.
                                          // Determine data type.<br>if ("integer" == temp.type)<br>-document._Constants[temp.id] = parseInt(temp.value);<br>-lesef ("float" == termines)
                                         else if ("float" == temp.type)<br>document._Constants[temp.id] =
                                         parseFloat(temp.value);<br>else
                                             // String is default.
                                             document._Constants[temp.id] = temp.value;
                                     }
                          </SCRIPT>
</HEAD>
aand therefore cannot have style associated with it.
```
</HEAD><br><BODY ONLOAD="setupConstants()"> <H1>HTML-Based Constants</H1> </HTML>

All constants are exposed on <sup>a</sup> subobject on the document, \_Constanis. Constants can be referenced as follows:

#### document. Constants. constantID

In the preceding document, constants are not available until the document is loaded because the *onload* event triggers the initialization of constants, allowing constants to be declared anywhere within the document.If access to the constants is required before the document is loaded, this function should be called during the parsing of the page. All constants must be defined before the script's location in the source.

#### Custom Content Containers

As demonstrated earlier, unrecognized tags can be used to add more contextual information to the document. This technique works well for creating contentless elements. Contentless elements do not have an end tag; they contain all their relevant information in attributes (similar to the IMG element),

The object model is not highly suited for creating custom content containers because of the way the elements are handled in the parsing tree. Unrecognized tags cannot have any children and therefore cannot have any text associated with them. Managing and associating contents with an unrecognized<br>tag, while possible, is extremely difficult. This difficulty is not so much a shorttag, while possible, is extremely difficult. This difficulty is not so much a shortcoming in the object model as a shortcoming in the design of HTML. There is no precise way to specify that an unrecognized element is a container and that an end tag should exist. Furthermore, the contents of the container will be rendered by any andall browsers because the elementwill not be recognized and therefore cannot have a style associated with it.<br>Although it is beyond the scope of this book, there is a markup language,

called XML (Extensible Markup Language), that is designed for handling userextensible elements. XML uses a syntax based on SGML and similar to HTML that can describe whether the elementis <sup>a</sup> container or an empty element. For more information about XML, see the World Wide Web Consortium (W3C) Web site (www.w3.org) or Microsoft's Web site (www.microsoft.com).

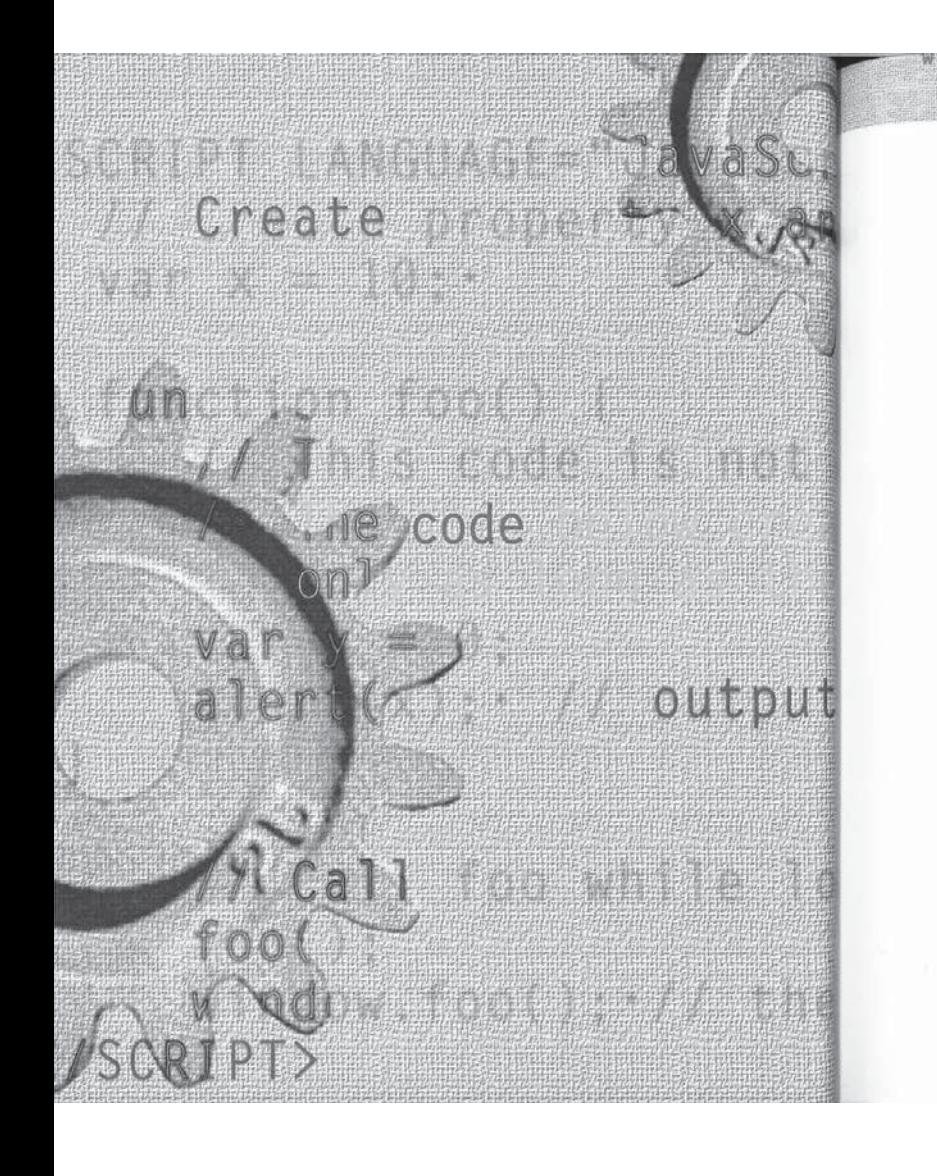

## H A P T E R

2.44.4.4.5.5% 苏罗星 《上海》 《读者》 新

((parseint(navigator) ar (navigator.appVersion.

# scripting Individual Elements

Chapter 8, "Scripts and Elements,' introducedscripting elements in Dynamic HTML. While every element in an IITML documentis accessible to scripts, this chapter focuses on techniques for programming a few of the elements that appear most commonly in scripts. Chapter 10, "Forms and Intrinsic Controls," describes techniques for programming elements in forms.

- The following topics are covered in this chapter:
- **Programming the Body and Frameset elements** HTML defines two types of documents: documents with Body elements for display-ing contents, and documents with Frameset elements for dividing the screen into frames for loading other documents. This section introduces techniques for manipulating these clements.
- Programming the Anchor element Anchor elements serve a dual purpose in HTML: as links that navigate to new pages, and as bookmarks that act as destinations. This section discusses how to manipulate both types of Anchor elements and howto add custom behavior to them.
- Programming the Link element The Link element is used to define relationships between documents. Microsoft Internet Explorer 4.0 supports the Link element for specifying linked style sheets. This section shows you howto define and take advantage of custom relationships between documents.
- Programming the IMG and Map elements Dynamic HTML exposes a rich object model for manipulating images and image maps. New images can be loaded in the background so that they can be displayed instantly, and image maps can be dynamically modified and scaled.

- **Programming the Marquee element** The Marquee element is currently an Internet Explorer—specific feature used to automatically scroll a block of text. The Marquee element can be customized and manipulated using the Dynamic HTML object model.
- **Programming the Object element** The Object element is used to embed custom contents, including ActiveX controls and Java applets, in the HTML document. The custom contents can expose a customized object model alongside that of the Object element. This section shows you how to access this object model.
- **Programming the Table element** Tables are used for two purposes: displaying tabular datain <sup>a</sup> gridlike format, and creating a sophisticated layout. This section discusses the relationship between the underlying HTML for the table and the object model representation.

#### Programming the Body and Frameset Elements

An HTML document can contain either of two types of contents: body contents or a frameset definition. The first Body or Frameset element appearing in the document defines the document's type. A similar object model is exposed for the document in both cases.

#### The body Property

The *document* object exposes a *body* property that represents the root of the document's contents. The name of this property is ambiguous because the body property can representeither a Frameset or a Body element, depending on the document type. As explained in Chapter 7, "Document Element Collections," every document has a Body or Frameset element, regardless of whether it is explicitly declared. If a document's frameset nests other Frameset elements, the body property represents the outermost Frameset element in the document.

The Body or Frameset element is also contained in the document's all collection. Thus, the body property can be accessed directly from the document

me members.<br>// Returns "BODY" or "FRAMESET" depending on the type of document.

Or it can be accessed through the all collection:

documents with a Body element.<br>All For documents with a Body element.

NINE: Scripting Individual Elements

,<br>\* Displays "true"; demonstrates that the two elements are the

alert(document.al]l.tags("Body").item(@) == document .body);

// For documents with <sup>a</sup> Frameset element document .all.tags("Frameset").item(@).tagName: // Returns "FRAMESET" document.all.tags("Frameset").item(0).tagName: // Returns "F<br>/\* Displays "true"; demonstrates that the two elements are the

same \*/<br>alert(document.all.tags("Frameset").item(0) == document.body);

In the preceding code, the tags method returns a collection consisting of the Body or the Frameset elements. If the document has a Body element, the HTML DTD (document type definition) limits it to a single Body element, and the parser ignores any extra ones. If the document has a Frameset element, it can have multiple Frameset elements; the tags method returns all of them, beginning with the outermostone. In either case, the first elementin the collection returned by the *tags* method is the element contained in the *body* property. The code uses item to access this element.

#### Availability of the body Property

The object model is constructed and exposed simultaneously during the parsing of the document. Before the parser encounters the body or frameset of the document, the body propertyis not available, and therefore the body property returns *null*. The following code illustrates the availability of the *body* property: <HTML>

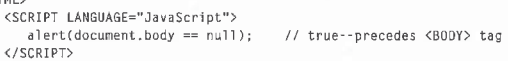

<BODY>

<SCRIPT LANGUAGE="JavaScript">

<SCRIPT LANGUAGE="JavaScript"><br>alert(document.body == null); // false--follows <BODY> tag<br></SCRIPT>

</HTML>

For documents with body contents, the <BODY> tag does not have to appear explicitly in the document to be accessible. Instead, the Body element is implicitly created once the document contains an element—or simply some text—that must be a part of the body. The elements that make up body contents are defined by the HTML DTD. Chapter 1, "Overview of HTML and CSS," explains how to read a DTD, and more information about how the document is parsed is provided in Chapter 7, "Document Element Collections."

#### Distinguishing Between Body and Frameset Contents

You can use the tagName property to determine whether a document contains <sup>a</sup> bodyor <sup>a</sup> frameset. The following code displays an alert box reportingits document type—in this case, a frameset:

<HTML> <HEAD>

<TITLE>Frameset Exposed as the Body</TITLE> </HEAD>

</HEAD><br><FRAMESET ROWS="100%" ONLOAD="alert(document.body.tagName)<mark>:"</mark>> <FRAME SRC="foo.htm"> </FRAMESET><br></HTML>

Checking the length of the frames collection on the window is not an accurate way to determine whether a document is a frameset. A document with a Body element may contain JFrame elements, which would be included in the frames collection.

#### **Client Window and Document Size**

The width and height of the client window are exposed as properties of the Body and Frame elements. The *physical size* of the document is the size of the  $client area—that is, the amount of space the document occupies on the screen.$ The logical size of the document is the size of the contents. For document contents that are larger than the window, scrollbars are usually displayed. Figure 9-1 illustrates the properties that represent the physical and logical size of the document, and the subsequent sections describe them. Other elements in the document can expose the same properties for determining their size. The special relationship these properties share with other elements in the document is discussed in Chapter 12, "Dynamic Positioning."

#### Physical Size

The physical width and height of the document (frameset or body type) are exposed through the offsetWidth and offsetHeight properties of the Frameset or Body element. The physical width and height measure the area of the currently visible window including the scrollbars. The *clientWidth* and *clientHeight* properties are exposed to determine the size of the client area-the physical size as defined by the *offsetWidth* and *offsetHeight* properties less the size of the scrollbars and surrounding borders. These properties are read-only and cannot be used to change the size of the window.

In Figure 9-1, no horizontal scrollbar is displayed, so the offsetHeight and clientHeight properties would be the same if the border was set to  $0$ . However,

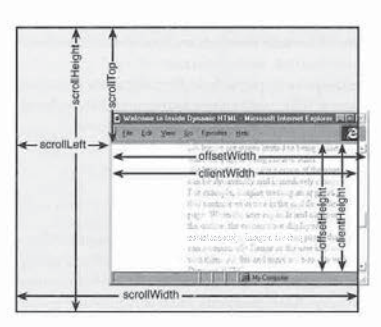

#### Figure 9-1.

Properties for determining the window and document size.

a vertical scrollbar is displayed, so the offsetWidth and clientWidth properties represent distinct values.

#### Logical Size

The Body element exposes four properties for determining the logical size of the document and the position of the user's view into the document: scrollWidth, scrollHeight, scrollTop, and scrollLeft. The logical size of the document represents the total height and width of the document, not the size of the browser window that provides a view into the document. These properties are not available or necessary on frameset documents because the logical size of the frameset is equivalent to its physical size.

The scrollWidth and scrollHeight properties represent the logical size of the documentin pixels. These properties are read-only and are calculated by the browser based on the document contents. You can change the scrollWidth and scrollHeight properties by dynamically adding or removing elements or by resizing the window. Resizing the window usually affects both properties because the contents rewrap to the new width.

The scrollTop and scrollLeft properties represent the scroll offsets of the logical document. They represent the point in the document that is displayed in the upper-left corner of the window. When the horizontal and vertical scrollbars are scrolled all the way to the left and top edges of the document, scrollLeft and scrollTop both equal 0. These properties are read/write and can be modified to immediately scroll the document to a particular pixel position.

#### NINE: Scripting Individual Elements

If you need to set *scrollLeft* and *scrollTop* at the same time, the *scroll* method on the window is a more convenient mechanism because it takes both new coordinates, horizontal and vertical, as arguments.

As a group, these properties provide information for determining the visible portion of the screen. The currently viewable area of the document can be easily calculated using the size properties, as shown here:

upperLeftX <sup>=</sup> document.body.scrollLeft: lowerRightX <sup>=</sup> upperLeftX + document.body.clientwWidth; lowerRightY <sup>=</sup> upperLeftY + document.body.clientHeight;

=upperLeftY document.body.scrol1Top; The scrolling-related properties are also exposed on any other scrolling element. For example, you can give a Div element scrollbars using the CSS (Cascading Style Sheets) overflow 3 property, and the TextArea elementdisplays scrollbars by default. When these elements have scrollbars, they expose the scrolling-related properties for determining the scrolled regions of their contents. The TextArea element is discussed in detail in Chapter 10, "Forms and Intrinsic Controls," and the CSS overflow property is discussed in Chapter 12, "Dynamic Positioning."

#### Window Events

The Body and Frameset elements expose attributes corresponding to all window-level events. For example, the following code in a document with a Body element specifies an ONLOAD event handler for the window: <BODY ONLOAD="doThis();">

The code for a frameset document is similar:

<FRAMESET ONLOAD="doThis();" ROWS="\*">

Even when you use the <BODY> or <FRAMESET>tag to specify the handler for a window event, the event is scoped to the window object, not to the body object. This distinction is important when you use the this pointer in the event handler. In a body-level event handler, this points to the body object; in a window event handler, this points to the window object, even if you specify the handler in the <BODY> tag. The following code illustrates how this pointers work for a window event (onload) and a body event (onclick):

<BODY ONLOAD="alert(this == document.body); // false"  $ONCLLCK="aIert(this == document.body);$  // true"><br></BODY>

Furthermore, for window events, the srcElement property of the event object contains null.

NINE: Scripting Individual Elements

While a document can have multiple framesets, it can have only one handler for each window event. If several Frameset elements in the document define handlers for an event, only the last handler's code is executed. In the following example, only the second  $onload$  event handler executes, displaying the alert  $b$ . The event does not fire until the entire document is loaded. <HTML> <HEAD>

<TITLE>Frameset onload Event</TITLE> - \iiiii>>rameset onload tvent</iiitt><br></HEAD><br><FRAMESET ONLOAD="alert('a');" ROWS="100, \*"><br><FRAMESET ONLOAD="alert('b');" COLS="\*.\*"> <FRAME SRC="a.htm"> <FRAME SRC="b.htm"> </FRAMESET><br><FRAME SRC="c.htm"> </FRAMESET><br></HTML>

Because you can define only one handler per window event, you cannot specify a handler on a Frame or nested Frameset element that works only for that particular element. To protect against this behavior possibly changing in the future, window event handlers should be specified only on the first Frameset element.

#### The onresize Event

The onresize event is fired whenever the size of the physical window changes, not the size of the contents within the body or frameset document. Therefore, this event is actually a window event when defined on the Body element. The onresize event is also exposed on elements within the document that have a defined size. In those cases, the event fires only when the physical size of the element changes.<br> When a document is first loaded into a new window, the *onresize* event does

not fire. Therefore, if code is being used to lay out the document based on the initial windowsize, the code should be called from the onload event.

#### Programming Body Contents

Documents that contain a Body element have a few additional features not available to frameset documents, including access to the HTML and textual  $\,$ contents contained within the body and an  $\emph{onscroll}$  event that fires when the window is scrolled.

You can write scripts to manipulate the text in the Body element or any elementin the body. The techniques are discussed in Chapter 13, "Dynamic Contents."

#### PART 11; DOCUMENT STRUCTURE

#### The onscroll Event

The window object exposes an onscroll event that fires whenever the windowisscrolledeither explicitly by the user or through code. This event occurs only in documentswith Body elements and notin frameset documents because they do not display scrollbars.

#### Programming Frameset Contents

Because the frameset document is another type of HTML document, it supports the document object model. The frameset document exposes an all collection that provides direct access to all the elements in the document. Through the all collection, the individual attributes of each Frameset and Frame element can be accessed and in many cases dynamically modified. While the numberofframes in the framesetis static and cannot be

modified without creating a new document, a number of the attributes of the Frameset element can be changed. For example, the ROWS and COLS attributes are read/write attributes, which allows you to change the layoutof the frameset dynamically. This flexibility can be used to add custom behavior to <sup>a</sup> traditionalframeset.

The following code creates a custom layout that allows the user to select from a set of pages. This example turns off the resizing capability of each frame and instead automatically expands the frame the user clicks on. This layout model requires a small amount of code behind the frameset and each document.

<HTML>

```
\frac{1}{\sqrt{2\pi}}<br>
and \frac{1}{\sqrt{2\pi}}<br>
and \frac{1}{\sqrt{2\pi}}<br>
and \frac{1}{\sqrt{2\pi}}<br>
and \frac{1}{\sqrt{2\pi}}<br>
and \frac{1}{\sqrt{2\pi}}<br>
and \frac{1}{\sqrt{2\pi}}<br>
and \frac{1}{\sqrt{2\pi}}<br>
and \frac{1}{\sqrt{2\pi}}<br>
and \frac{1}{\sqrt{2\pi}}<br>
and \frac{1}{\sqrt{2\pi}}<br>
and <HEAD>
                                          au><br><TITLE>Sliding Frames</TITLE><br><contet Live:Les U.S. C. L.U.
                                               RIPT LANGUAGE="JavaScript"><br>var defSize = 25;<br>if (f == _current) return; // check if already active
                                                _current = f;<br>function display(f) {
                                                     var newRows = "";<br>// Get all the Frame elements.<br>var elFrame = document.all.tags("FRAME");
                                                    for (var intFrames = 0; intFrames < frames.length;<br>intFrames++) {
                                                           intFrames++) {<br>var curF = frames[intFrames].document;<br>f(curF.body == f.document.body) {<br>// Give selected frame all the space.<br>newRows += "*, ";
                                                                /* Make the header much bigger, */<br>curF.all.header.style.fontSize = "200%";
                                                                      lurn on scrollbars for the act<br>.
```
214

```
NINE: Seripting Individual Elements
```

```
elFramelintFrames].scrolling = "yes";
```

```
}<br>else {
      // Set to default size.<br>newRows += defSize.toString() + ", ";<br>...
      // Reset header font size.<br>curF.all.header.style.fontSize = "";<br>// Turn off scrolling
    // Turn off scrolling.<br>elFrame[intFrames].scrolling = "no";
}
```
document.body.rows = newRows;

><br></SCRIPT>

<FRAMESET ROW: » 25, 25"> <FRAME SRC="home.htm" NORESIZE> <FRAME SRC="news.htm" NORESIZE SCROLLIN <FRAME SRC="info. htm" NORESIZE SCROLLIN </FRAMESET> </FRAMESET> No"> No">

Figure 9-2 demonstrates this code in action. When the user clicks on the News or Information heading, the other frames automatically shrink and the selected frame expands to take up the remaining view.

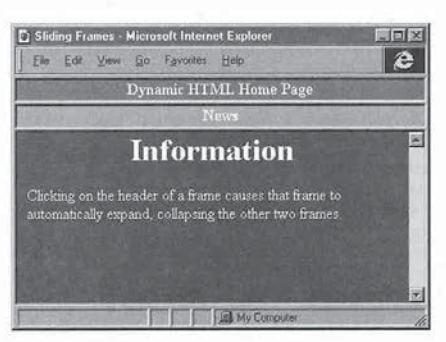

Figure 9-2. An example of automatically sliding frames.

In each document in the frameset, the onfocus event handler must call the  $\emph{display$  a output of the current property on the document must be referenced to call the function:}

 $\zeta$ !-- The onfocus event must be defined for each document in the <BODY ONFOCUS="parent.display(this);">

Also in each document in the frameset, the ID of the first paragraph must have the value header. The text in this paragraph will be enlarged when the docu- ment has the focus.

This example demonstrates modifying the attributes of individual frames. The Frame element in the  $all$  collection of the document is different from the contents of the window's *frames* collection. The *frames* collection on the window returns the window instance created based on the document's source. The Frame element in the all collection represents the frame as defined by the HTML source and is used to create the window. Modifying the Frame element can modify the window and its contents-for example, scrollbars can be manually turned on andoff. Scrollbars have been turnedoffin our example so that they do not clutter the collapsed heading view of the document.

#### Programming the Anchor Element

The HTML Anchor element serves a dual purpose: to specify links for navi-The HTML Anchor element serves a dual purpose: to specity links for navi-<br>gating to URLs and to specify bookmarks within the document. An Anchor<br>element acts as a link if its HREF attribute is defined, and it acts as a boo element acts as a link if its HREF attribute is defined, and it acts as a bookmark if its NAME attribute is defined:

<A HREF="http://www. insideDHTML. com#Chapter2"><!-- Link --></A> <A NAME="Chapter2"><!-- Bookmark --></A>

The document's  $\emph{all}$  collection references all of the Anchor elements. The document has two additional collections that separately reference the links and the bookmarks. Links are exposed through the links collection, and bookmarks are exposed through the anchors collection. A single Anchor element can appear in both collections if both a NAME and an HREF attribute are specified.

Both the hrefand the name properties can be changed through code, so the anchor object can dynamically switch collections. For example, if an anchor with an empty href is assigned a string, it is automatically added to the links collection and is also automatically rendered as a link on the screen. Regardless of the type of anchor and the collections it is in, the anchor object exposes the sameset of properties, methods, and events.

216

NINE: Scripting Individual Elements

NOTE: From here on, anchors specified as <A NAME=>are referred to as book<br>marks and anchors specified as  $<\!\!{\rm A}$  HREF=> are referred to as links to disambiguate the two types of anchors. These links are different from the Link element discussed in the section "Programming the Link Element"later in this chapter. The <LINK> tag defines the Link element.

#### The href Property

The anchor object has a number of properties that contain portions of the URL exposed by the href property. The protocol, hostname, port, pathname, search, and hash properties reference the individual parts of the URL, and the host property contains both host name and port information. These properties, which also belong to the location object, are described in Chapter 4, "The Browser Window.'

#### Anchors and the Base HREF

An interesting relationship exists between relatively specified HREF values and the object model. A relative HREF is a URL that does not start explicitly with // (for example,  $\textit{href="g0Here.htm"}.$  All relative HREFs are prefixed with a default location. Unless otherwise specified, the default location is the location of the current document. You can use the Base element to change the default location. For relative URLs assigned to attributes, the default location default location. For relative URLs assigned to attributes, the default location<br>is added when the document is parsed. For relative URLs assigned to proper-<br>ties by scripts, the default location is not added until the URL ties by scripts, the default location is not added until the URL is referenced. The following code illustrates these points:

```
<HEAD>
         AD>
     <BASE HREF="http://scotti/">
</HEAD> ~
    </HEAD><br><BODY>
         <A HREF="pagel.htm™>page 1</A>
        <A HREF="http://ji/page2.htm">page 2</A>
        <SCRIPT LANGUAGE="JavaScript">
             RIPT LANGUAGE="JavaScript"><br>alert(document.links[0].href); // http://scotti/page1.htm<br>alert(document.links[1].href); // http://ji/page2.htm
        document.links[0].href = "newpage.htm";<br>alert(document.links[0].href); // newpage.htm<br></SCRIPT>
۰/۱<br></BODY>
```
#### Script-Specified HREF Attribute

The HREFattribute of an Anchor element may be alternatively specified as a line of code to execute rather than as a URL. This technique is useful when a frame is to contain a short string because it reduces the number of necessary round-trips with the server. For example, when the user clicks on the following anchor, a simple document that displays the string  $Hello, world!$  is created:

#### <A HREF="JavaScript:'Hello, world!'">

The protocol is the language name followed by a colon, and the pathname is the rest of the string. The href property itself contains the entire string with appropriate escape sequences (such as %20 for each space).

Script-specified HREF attributes execute after the *onclick* event stops firing. Also, since the HREF attribute is not an event, the event object is not available at the time the script-specified HREF executes,

NOTE: Take care when using VBScript for script-specified HREF attributes. Netscape Navigator recognizes only the JavaScript language and will display a navigation error if VBScript is specified.

#### Events on the Anchor Element

The Anchor element supports a set of standard events that indicate when the user clicks on, moves the mouse over, or types in an anchor. The events that can originate with the Anchor element depend on whether the anchor anchoris a link<br>can originate with the Anchor element cannot can be alternatively as a source for the event, or a bookmark. If the Anchor element cannot act as a source for the event, it will never be defined as  $\mathit{srcElement}$  if the event bubbles.

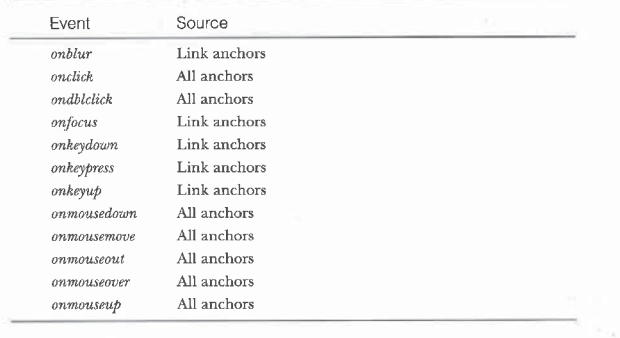

NINE: Scripting Individual Elements

However, through event bubbling, the Anchor element can receive the event from a child event (such as an image in the anchor) even if it does not explicitly support it. The preceding table lists the events for which each type of anchor can act as the source. All events can be defined as attributes on the element, through the <SCRIPT FOR= EVENT= > syntax or through properties of the Anchor element. To be a source for focus and keyboard events, an element Anchor element. To be a source for focus and keyboard events, an element<br>must be able to receive the focus. Anchors that are links can receive the focus;

The default result of clicking on a link is a jump to the anchor. This action can be overridden to customize how a page handles a link. The following code cancels the default action of a specific link:

<A HREF="foo.ntm#1@@" ONCLICK="event.returnValue <sup>=</sup> false;">

If you want compatibility with other browsers, return the value directly:

<A HREF="foo.htm#10@" ONCLICK="return false;">

More generically, anchors can be overridden at the document level by handling the document's onclick event, as shown in the following code. This technique works because the standard events, except onblur and onfocus, bubble up the document's hierarchy chain.

<SCRIPT FOR="document™ EVENT="onclick()" LANGUAGE="JavaScript"> // Event object contains global information for the event handler.

// Event object contains global informa<br>if ("A" == event.srcElement.tagName) {<br>}

event.returnValue = false;<br>// Write custom handler code for the anchor.

</SCRIPT>

The event sequence defines the *ondbiclick* event to follow the *onclick* event.<br>The only way to determine whether a link received a double click is to over-The only way to determine whether a link received a double click is to override the default action of the single click because the event sequence is fixed. There is no way to write an event handler for a link that performs a default action for a click event and a different action for the double click because the link already navigates to the targeted link before the *ondblclick* event fires. Therefore, the usefulness of an *ondblelick* event on a link is fairly limited, and most interactions with anchors are accomplished using the *onclick* event.

#### Customizing Links to Target Multiple Frames

One technique for adding custom behavior to an anchor is to define a few new attributes on the Anchor element. This technique for simulating subclassing was introduced in Chapter 8, "Scripts and Elements." This section demonstrates

how to augment the traditional behavior of anchors. The simple example presented here implements the basics for a much-requested feature of HTML and framesets—the ability to target multiple frames with a single anchor. This example demonstrates how authors can add their own functionality to a page, without having to wait for the browser to add the support.

The following code adds two user-defined attributes to the Anchor element: mhref and mtarget. Both attributes take a semicolon-delimited list of values—for mhref, a list of URLs, and for mtarget, a list of destinations for these URLs. When the user clicks on an anchor, the code first checks whether the anchor has these special attributes and, if it does, the code overrides the default behavior of following a single link with the custom linking code.

<HTML>

```
<HEAD>
       <TITLE>Targeting Multiple Frames</TITLE>
<SCRIPT LANGUAGE="JavaScript">
function checkElementTree(el, strTag) {
           /* This simple function walks up the tree from the element
                   el and looks for any element with the tag strTag.<br>The first matching element with the tag strTag.<br>The first matching element found is returned. */<br>while ("HTML" != el.tagName) {<br>if (strTag == el.tagName)
                       eturn el;<br>el = el.parentElement;
                 return null;
           }
            function multiJump() {
                   // ring the anchor,<br>var el = checkElementTree(event.srcElement, "A");<br>.s
                 if (null 1= el) { // Found an anchor.<br>// Check whether it is a multitarget anchor.
                         if ((null 1= el.getAttribute("mhref")) &&<br>if ((null 1= el.getAttribute("mhref")) &&<br>(null 1= el.getAttribute("mtarget"))) {
                              event. returnValue = false;var mnrer = new Array();<br>var mtarget = new Array();<br>// Parse attributes into arrays
                              // Parse attributes into arrays.<br>mhref = el.getAttribute("mhref").split("; ");<br>mtarget =
                                    el.getAttribute("mtarget").split(": ");
                               et, gecktorioute( modifyet ), spirit<br>
/* Be sure there are an equal number<br>
of targets and URLs. */
```
220

```
NUNE: Scripting Individual Elements
```

```
for (var intLoop = @; intLoop < mtarget.length;
intLoop++)
                              if (nul] != parent[mtargetLintLoop]])
parent[mtargetLintLoopJ].location.href =
                                     mhrefCintLoop]:
+<br></SCRIPT>
```
<br />
<br />
<br />
<br />
<br />
<br />
<br />
<br />
<br /><br /><br /><br /><br /><br /><br /><br /><br /><br /><br /><br /><br /><br /><br /><br /><br /><br /><br /><br /><br /><br /><br /><br /><br /><br /><br /><br mhref="http://www.microsoft.com; http://www.netscape.com" mtarget="left; right"> Browser Web sites

اظ<br></A>

}

</BODY></HTML>

This code works only for frames that are siblings to the frame containing it. To make this code work for frames that exist anywhere in the frameset hierarchy, you mustwrite codethatsimulates the searching algorithm used by the browser to search the hierarchy of windows.

Subclassing elements with user-defined attributes is one of the most powerful ways to take advantage of Dynamic HTML. It lets you easily customize elements, without having to hard-code the customizations into HTMLor the scripting language. Custom attributes can be defined for identifying new behavior, and the code can look for these identifiers and process the elements accordingly.

#### Pseudo-Classes for Anchors

Style sheets provide a technique for defining styles for the three states of a link: visited, not visited, and active. These states can each have a different style, which you set using pseudo-classes in CSS. Pseudo-classes provide a technique for improving user interactivity without requiring any code. See Chapter 1, "Overview of HTML and CSS," or the CSS specification at the W3C Web site for more information about pseudo-classes and the CSS language.

Beyond using the pseudo-class, no property is currently exposed to the scripting language for directly determining whethera link has beenvisited. scripting language for directly determining whether a link has been visited. Therefore, there is no simple way to conditionally script links based on whether they have been visited.

#### PART (1) DOCUMENT STRUCTURE

#### Removing Anchors

Simply assigning an empty string to either the hrefor the name property does not remove an Anchor element from the document. However, this technique will remove the element from the links or anchors collection, respectively. (The element will always remain in the all collection.)

An Anchor element and its contents can be completely removed from the document by using the outerHTML or the outerText property. To remove the influence of the anchor but leave the contents, the TextRange object can be used. The following code demonstrates how to manipulate TextRange. Don't worry if you do not understand this code. The TextRange object and its methods are discussed in detail in Chapter 14, "User Selection and Editing Operations."

#### <SCRIPT LANGUAGE="JavaScript™>

- function removeAnchor(aElement) { // The anchor to remove is passed as an argument.
	- // Create <sup>a</sup> TextRange object.
	- // Create a TextRange object.<br>var tr = aElement.parentTextEdit.createTextRange();<br>// Locate the Anchor element in the TextRange.<br>tr.moveToETementText(aElement);<br>// Execute a command to remove the Anchor element.
	-
	-
	-

</SCRIPT>

#### Programming the Link Element

The previous section showed you how to program an Anchor element that is either a bookmark or a link, HTML also provides a Link element that can be used to define relationships between different types of documents. This section focuses on a technique for defining relationships between documents using the Link element and the REL and HREF attributes, which can be accessed from scripts.

At the time of this writing, Internet Explorer useslink relationships for style sheets. However, by writing some simple scripts, you can use the REL attribute to define other relationships. Defining relationships not only can make your Web site more manageable, but it also can make the Web site accessible to tools that analyze Web sites.

The following example demonstrates howto create <sup>a</sup> navigation bar that reads each document's Link element to ascertain the next and previous documents. A navigation bar is useful when a sequence of documents is being presented. The navigation bar and contents panes are defined through a

#### NINE: Scripting Individual Elements

simple frameset. Whenever a new document is loaded, the document calls <sup>a</sup> function on the frameset to update the navigation buttons based on the new document'slinks.

Figure 9-3 shows the navigation bar in action. The availability of the buttons in the top pane and their destination when clicked are defined by Link relationships.

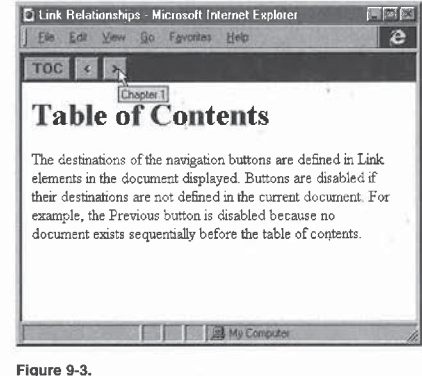

A navigation bar based on Link elemenis,

#### The links.htm Document

The links.htm document, shown in the following code, defines the frameset and contains the core code for managing the relationship between the links on the page and the navigation bar. Each document displayed in the contents frame must call the setupLinks function after it loads in order to update the navigation bar of the navigation pane. When the page unloads, the *clearLinks* method must be called in order to disable all the relationship buttons, thereby ensuring that the links are appropriate if the user navigates to a page that does not define any relationships.

224

```
PART II: DOCUMENT STRUCTURE
            <HTML>
                 <HEAD>
                      <TITLE>Link Relationships</TITLE>
                      <SCRIPT LANGUAGE="JavaScript">
                            RIPT LANGUAGE="JavaScript"><br>function setButton(b, dis, title, href) {<br>b.disabled = dis;
                               b.title = title;<br>b.href = href;}
                           function clearLinks() {
                                var navDoc = window.navigation.document.all;
                                 var navDoc = window.navigation.document.<br>// Initialize buttons by disabling them<br>// and removing their titles.
                                    setButton(previous, true, "", "");<br>setButton(next, true, "", ""); ==
                                \left.\rule{0pt}{10pt}\right.}
                           function setupLinks(doc) {
                                // The calling document needs to be passed in. // Get all the Link elements. . // Get all the Link elements.<br>var links = doc.all.tags("LINK");<br>var navDoc = navigation.document.all;
                                 clearLinks();<br>for (var intLink = 0; intLink < links.length; intLink++)<br>var el = links[intLink];<br>if ("mequious"" == el.pel) {
                                            ("previous" == ei.rei) {<br>/* If a previous relationship is defined, update
                                          setButton(navDoc.previous, false, el.title, el.href);<br>el.href);
                                       if \mathbb{R} == el.rel.
                                            ("next" == el.re!) {<br>/* If a next relationship is defined, update
                                          setButton(navDoc.next, false, el.title, el.href);
                                     \overline{\phantom{a}}\, )
                       </SCRIPT>
                  </HEAD>
                  </FRAMESET ROWS="28, *" BORDER=0><br><FRAMESET ROWS="28, *" BORDER=0><br><</FRAME SRC="navigate.htm" NAME="ravigation" SCROLLING=NO><br><<FRAME SRC="contents.htm" NAME="contents">
             </FRAMESET><br></HTML>
```
# **SETTLE PROPERTY AND ASSESS**<br> **ATTAC**<br> **ATTER CONSIDERED INTERFERIENCE AND CONSIDER AND CHEAD CONSIDER AND CHEAD CONSIDER AND CONSIDER A CONSIDER A CONSIDER A MODEL (SOME APPLIFT) and the state of the state of the state o** <HTML> <HEAD> au><br><TITLE>Navigation Bar</TITLE> body {margin-top:2pt; margin-left:2pt; background:gray} input {font-weight:bald) </STYLE> بری<br><HEAD> UYPUT TYPE=BUTTON VALUE="TOC" TITLE="Table of Contents"<br>
ONCLICK="top.contents.location = 'contents.htm';"><br>
<INPUT TYPE=BUTTON ID="previous" VALUE=" < "<br>
<INPUT TYPE=BUTTON ID="previous" VALUE=" > "<br>
(INPUT TYPE=BUTTON ID SUNPUT TYPE=BUTTUR ID= HEXE VALUC-<br>
ONCLICK="parent.contents.location = this.href;"><br>
</BODY> NOTE: The buttons in this example are drawn with extra spaces between them because carriage returns separate their tags in the code. To close the gap between the buttons, remove the carriage returns and all spaces between the Input elements. The contents.htm Document The following code is a sample contents file that defines a link relationship to the next document in the sequence. When this document loads, it must call the setupLinks function to update the available links, and when it unloads it must call *clearLinks*. <HTML> <HEAD> <TITLE>Contents</TITLE> <111LE>LOnly a next relationship is defined. The Previous button<br>
<1:-- Only a next relationship is defined. --><br>
<11NE REL="next" HREF="chapterl.htm™ TITLE="Chapter 1">

<BODY ONLOAD="parent.setupLinks (window. document) ;" ONUNLOAD="parent.clearLinks();"> <H1>Table of Contents</Hi> </BODY>

The navigate.htm Document

</HTML>

This code creates the navigation bar:

NINE: Scripting Individual Elements

121 121

This example demonstrates two simple relationships, but it can be easily extended with more relationships to provide an enhanced toolbarin the navigation pane.

### Programming the IMG and Map Elements

Images and image mapsare fully programmable in Internet Explorer 4.0. You can now change the SRC attribute and size of an image and modify, add, and remove Area elements from an image map, The object modelalso allows new images to be asynchronously downloaded in the background while the user interacts with the page. This section presents techniques for downloading images and for manipulating the IMG element and associated image maps.

#### Image Animation

One commontechnique for animating imagesis to change the image as the mouse enters and exits the element. In Internet Explorer 4.0, this task is  $\operatorname{trivial—you}$  use the  $\mathit{onmouse}$  and  $\mathit{onmouse}$  events on the IMG element itself:

<IMG SRC="start.gif™ ONMOUSEQVER="this.sre <sup>=</sup> 'over.gif';" ONMOUSEOUT="this.src <sup>=</sup> 'start.gif'

Netscape Navigator will ignore this code because it does not currently support onmouseover and onmouseout events on the IMG element. Netscape Navigator does support these events on the Anchor element, however. Therefore, with a little forethought it is possible to re-create the preceding scenario in a more compatible way. By wrapping the IMG element in an Anchor element, both Netscape Navigator3.0 or later and Internet Explorer 4.0 will properly change the image:

<A HREF=""

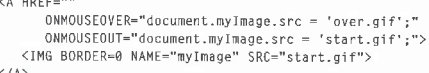

The BORDER=0 attribute must be added so that the default anchor border is not drawn around the image. And while this technique does provide similar support in both Netscape Navigator and Internet Explorer, there is still one key difference. Because no size is supplied to the image, in Internet Explorer the container of the image is automatically resized to match the image and the surrounding contents are reflowed. In Netscape Navigator,

226

NINE: Scripting individual Elements

the size of the image is fixed when the first image is loaded, so the next image is scaled to fit. To work around this discrepancy, either ensure that the images are the same size or provide  $\emph{width}$  and  $\emph{height}$  attributes on the IMG element.

While the preceding code works, a noticeable delay might occur when the second image is initially downloaded. Dynamic HTML supports the ability to preload an image behind the page so that it is immediately available for use.

#### Image Sequencing

Timer events can be used instead of user-generated events to change an image. Dynamic HTML makes it simple to create an image sequencer that rotates images after a specified amount of time. Images can be preloaded using a special image constructor, and the IMG element's SRC attribute can be dynamically changed.

The following code shows the application of this technique, a client-side billboard that cycles through images after a specified amount of time. This scenario uses unrecognized elements to define the list of advertisements. The advantages of this modelare that new ads can be added and outdated ads can be removed without having to modify any code. Another technique used in this example is to preload the images before assigning the SRC attribute to ensure a smooth transition from image to image. An error recovery mechanism is a smooth transition from image to image. An e<br>included to skip an image if it fails to download.

<HTML><br><HEAD>

```
<TITLEDAd Sequencing</TITLE>
<TITLE>Ad Sequencing</TITLE><br><!-- Nore ads can be added simply by extending this list. --><br><ADLIST src="ad1.gif" duration=3000><br><ADLIST src="ad2.gif" duration=5000>
<ADLIST src="ad3.gif"><br><ADLIST src="ad4.gif" duration=1000><br><SCRIPT LANGUAGE="JavaScript">
      var adSet = docume
      var nextImage = document.createElement("IMG");
      function preLoad() {
            // Get next image.<br>// If an error occurs, skip to the next image.<br>/* Always set up image event handlers before assigning the
```
- 
- where the set up image event handlers before assigning that the set of the set of the set of the set of the set of the set of the set of the set of the set of the set of the set of the set of the set of the set of the set

(continued)

nextImage.sre = adSet[adSet.current].getAttribute("src™);

/ adSet[adSet.current].getAttribute("src");<br>// The duration attribute specifies how long the image is<br>// displayed

// displayed.<br>nextImage.duration =

- adSet[adSet.current].getAttribute("duration");
- if (null == nextImage.duration) // If not specified, use nextImage.duration <sup>=</sup> 2086; /f default <sup>2</sup> seconds.
- 
- nextImage.duration = 2000; // default 2 s<br>if (++adSet.current == adSet.length)<br>in the start of the start of the start of the start of the start of the start of the start of the start of the
- 

function skipImage() {

- ction skipImage() {<br>// Check whether next image has been downloaded<br>if (nextImage.complete) {
	-
	- (nextImage.complete) {<br>document.all,ad.src = nextImage.src;<br>var duration = nextImage.duration;<br>----
	-
	- preLoad();<br>window.tm = setTimeout('skipImage()', duration);
- }<br>else // Quickly iterate until image is available.<br>window.tm = setTimeout('skipImmage()', 16);
- 
- 
- preLoad(); </SCRIPT>

#### </HEAD>

(/HEAD)<br><BODY ONLOAD="window.tm = setTimeout('skipImage()', 1<mark>);"</mark>

<IMG [D="ad" SRC="ad4.gif" STYLE="border:2px solid navy"> </BODY>

</HTML>

Internet Explorer 4.0 also supports the construction of new images for background downloading using the new operator in addition to the createElement method. This operator is supported for compatibility with Netscape Navigator's JavaScript implementation. The new operator is a language-dependent technique for creating new elements. For example, in the preceding code, the line

nextImage = document.createElement{("IMG"):

can also be written as

nextImage = new Image();

However, because Netscape Navigator does not expose custom elements to scripts, the code for sequencing advertisements requires further modifications in order to run in Netscape Navigator: the information about the ad graphics

NINE: Scripting Individual Elements

#### Image Maps

Image maps specify different click regions on an image. The most common use for image maps is to create visual navigation maps. When the user clicks in a particular area of the image, the default action is to navigate the user to a  $s$  pecified page. Using the event model, you can override the default action with

needsto be stored bythe script, mostlikely in an array, rather than in custom AdList elements.

#### Defining an Image Map

HTML provides two types of image maps: server-side and client-side. A serverside image map is specified simply by adding an ISMAP attribute to the image and creating an image mapfile on the server. When the user clicks on the image, the xy-coordinates are submitted to the server. The server-side image map has two inherent disadvantages: it generally requires a server round-trip, and it is not easily accessible because the click regions are not known to the browser or to scripts.

Client-side image maps use the Map element and have the advantage of not requiring a round-trip to theserver. Theyalso allow browsers to intelligently map and outline the click regions of the image. The Map element contains a set of Area elements that define the coordinates for each click region.

Map elements must be named in order to be associated with an image. Once the Map element is named, any number of images can be associated with it through the images' USEMAPattribute. The value for USEMAP must be specified as a link reference. For example, the following code associates an image with an image map named diagram:

<IMG SRC="diagram.gif™ USEMAP="#diagram">

Client-side image maps and their syntax are demonstratedin the following examples. However, the complete syntax for defining a server-side or clientside image map is beyond the scope of this book. For details about image map syntax, refer to an HTML reference book or the Microsoft Web site (www.microsoft.com).

#### Image Maps and Events

Wou can place an image map anywhere in the document, independent of the image the map is associated with. Because multiple images can share a single image the map is associated with. Because multiple images can share a single image map, the Dynamic HTML object model maintains a special relationship between the image and its image map when firing events.

ä

When an event is fired on an image map, the Area element receives the event, followed by the Map element, followed by the IMG element the user clicked on. After the image receives the event, the event continues to bubble up through the image's parent elements. Thus, a single image map andevents can be shared, or depending on the circumstances, the image itself can override or add its own behavior to the image map. Elements that contain the image map in the HTML source may never receive the events that originate in the image map.

#### Accessing the Image Map

An IMG element's useMap property contains the name of the associated image map, prefixed with a # character. By removing the leading # character from the useMap property, you can access the image map. The useMap property is read/write, so it allows image maps to be dynamically associated with the image. The following code demonstrates a simple function for obtaining the associated image map from an IMG element:

#### function getMap(ellImage) {

- ction getMap(elImage) {<br>// Be sure that a map is specified for the image.<br>if (null != elImage.useMap) {<br>// Remove the leading # from the bookmark.
- -
	- var strMap = elImage.useMap.substring(1);<br>// Return the element with the specified name.
	- return document.all[strMap];
- else
- return null:

<sup>A</sup> useful application of dynamically changing an image mapisto provide a different level of granularity in a complex image or geographic map.Figure 9-4 shows how a set of items—in this case, cities and states—can be made more manageable by letting the user first define a subset of items of interest. This filtering technique becomes even more powerful when used to distinguish between multiple overlapping regions.

Because the cities in this image overlap the states, the user might find it difficult to make a selection. By allowing the user to decide between cities and states, selection becomes much simpler. This filtering is easily implemented by toggling between two image mapsfor the image, depending on the user's selection, as shown in the following code.

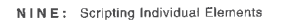

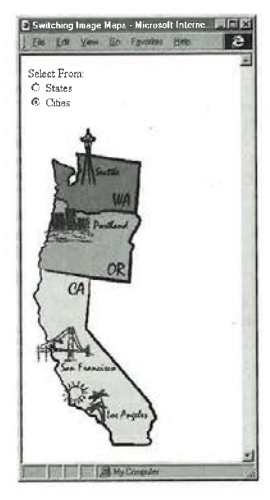

Figure 9-4, An image that can use two different image maps.

<HTML>

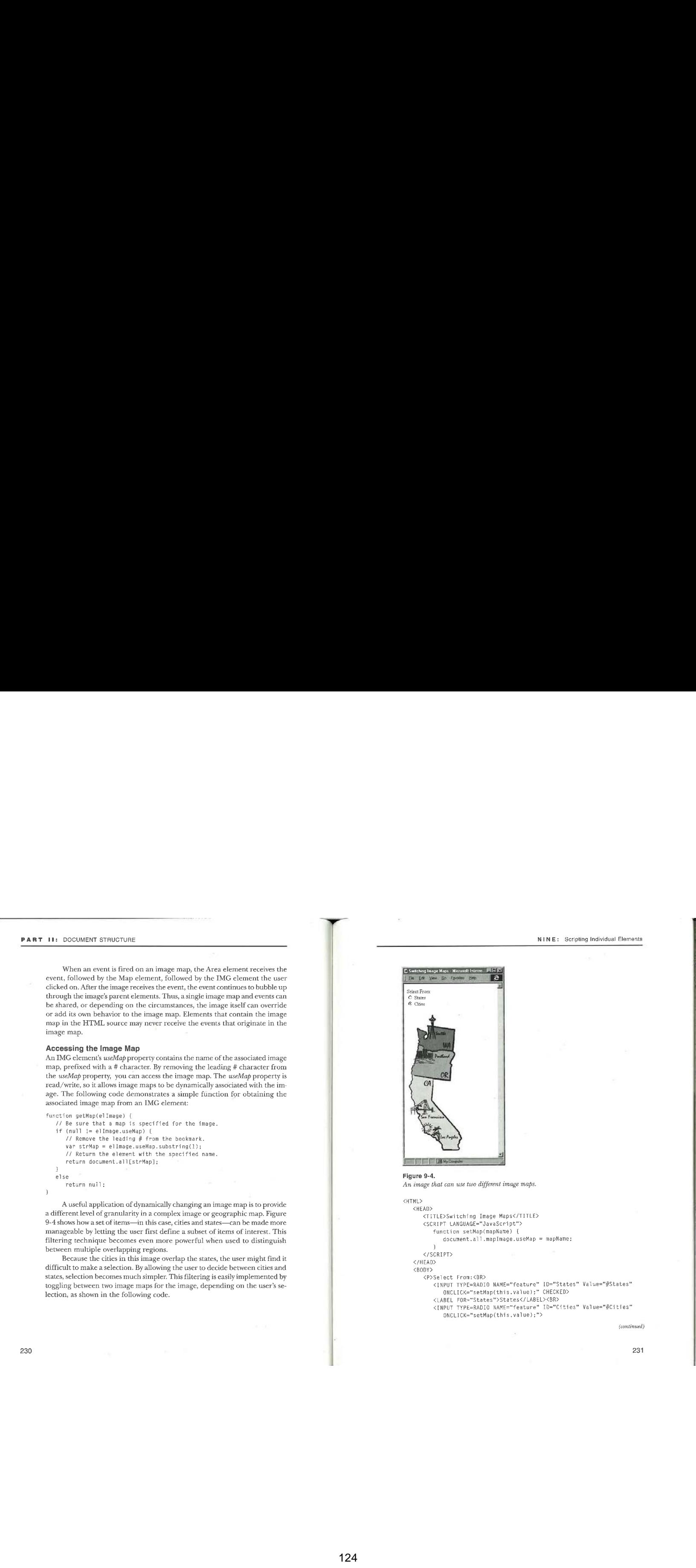

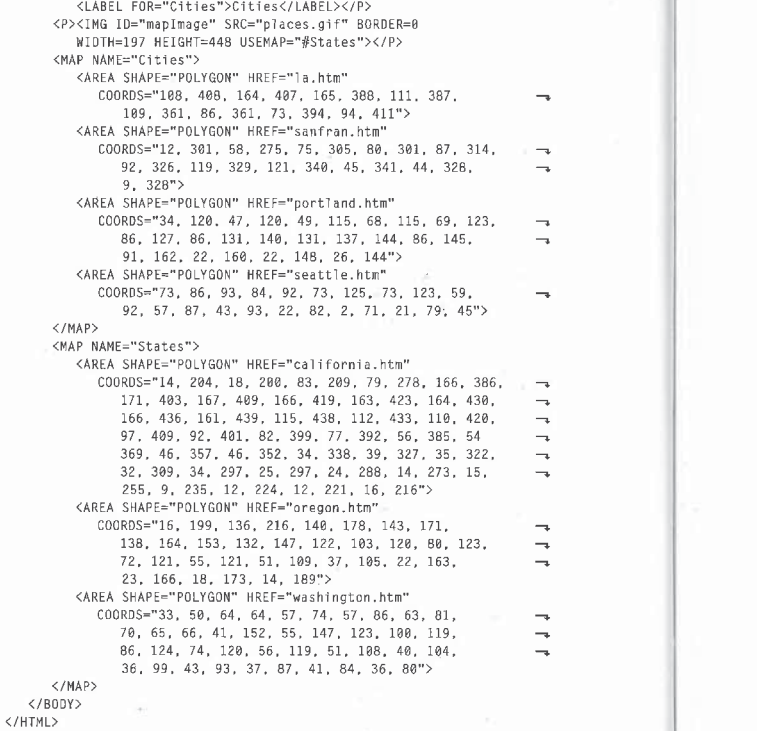

NOTE: The coordinate lists in the Area elements cannot be broken onto multiple lines or the code will not run correctly. The lists are broken in the preceding code in order to fit them on the page; artificial line break symbols  $(\rightarrow)$  indicate line breaks that shouldn't appear in the actual code.

NINE: Scripting Individual Elements

233

#### Accessing Area Elements

Dynamic HTML exposes the Area elements through the following collections:

- $\blacksquare$  <br> The  $\it links$  collection on the document
- The *all* collection on the document
- $\blacksquare$  <br> The  $\emph{areas}$  collection on the Map element containing the Area elements

Scripts can access the attributes of the Area element in any of these three ways in order to dynamically modify them. The Area element has an HREF attribute that contains a URL, and it exposes the same properties containing parts of that URL that the location and anchorobjects expose. The areas collection provides the extra functionality of allowing new Area elements to be added and removed from the image map.

Dynamically modifying the coordinates and shapes within an image map is supported, but it is usually easier and more maintainable to define multiple image mapsin the documentand switch between them. The exception is when you can calculate the new click regions from the old by a simple transformation. For example, if an image can be scaled, it is easier to scale both the image and the image map. If a zoom function is supported on an image, any associated image map also needs to be zoomed with the image:

## <HTML> <HEAD>

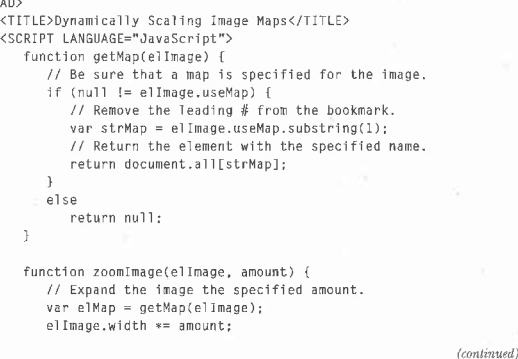

elilmage.height \*= amount; elImage.height \*= amount;<br>// If an image map is available, scale it too.<br>if (null != elMap) {<br>for (var intLoop = 0; intLoop < elMap.areas.length; var elArea <sup>=</sup> e]Map.areas[intLocpl: // Break the coordinates string into an array. var coords = elArea.coords.split(",");<br>var coords = elArea.coords.split(",");<br>var scaledCoords = ""; // Rebuild the new scaled string.<br>for (coord in coords) {  $scaledCords += (coordinates[coord] * amount) + ",$ ; } // Put the scaled coordinates back into the map.<br>elArea.coords = scaledCoords;  $\,$  )  $\,$   $\,$ } function swapButtons(bl, b2) { ction swapButtons(bl, b2) {<br>// Swap the enabled/disabled buttons.<br>document.all[bl].disabled = true; </SCRIPT> اناڈ/><br></HEAD> <BODY><P> .<br>Vinter=Button Value="zoom In"<br>Conclick="rest"residencest.atl.image( swapButtons('zoomin', 'zoomout');" ID="zoomin"> ID="zoomin"><br>CINPUT TYPE=BUTTON VALUE="Zoom Out"<br>ONCLICK="zoomImage(document.all.img1, .5);<br>swapButtons('zoomout', 'zoomin');" </P> <P> <IMG SRC="img@@1.gif" WIDTH=20@ HEIGHT=200 ID="imgl" USEMAP="#map1">

r mAME="mapı"><br><AREA SHAPE="POLYGON"<br>KREF="home.htm"><br>HREF="home.htm">

 $\begin{aligned} \mathsf{N}\, \mathsf{IN}\, \mathsf{E}: \quad & \mathsf{S}\, \mathsf{origin}{}_{\mathsf{S}}\, \mathsf{Individual}\, \mathsf{Elements} \\ & \qquad \qquad \mathsf{A}\,\mathsf{RA}\, \mathsf{S}\,\mathsf{HA}\,\mathsf{P}\,\mathsf{S}\, \mathsf{A}\,\mathsf{P}\,\mathsf{E}\,\mathsf{C}\,\mathsf{T}^* \quad \mathsf{CO}\,\mathsf{R}\,\mathsf{S}\,\mathsf{s}\,^{\mathrm{w}}\,\mathsf{S}\,\mathsf{Z}, \quad \mathsf{28}\, \mathsf{Z}, \quad \mathsf{290}\, \mathsf{Z}\$ <AREA SHAPE="RECT™ COORDS="62, 28, 208, 79" HREF="dhtml .htm"> </MAP>  $\langle$ /P> </BODY> </HTML>

#### Adding and Removing Area Elements

Using the areas collection, Dynamic HTML supports the ability to dynamically add and remove Area elements from an image map. The technique for creating a new Area element is the same as for creating a new image. The primary difference is that this new Area element can be added directly to an existing map's areas collection, whereas <sup>a</sup> new image object cannot be added to the document.

The areas collection exposes add and remove methods. The add method takes an Area element created with the *createElement* method and adds it to the areas collection. The remove method is used to remove an existing Area element from the image map. The following example is a simple image map editor written entirely in HTML:

<HTML> <HEAD>

ли><br><TITLE>Image Map Editor</TITLE><br><SCRIPT LANGUAGE="JavaScript">

function areaFocus() { ction areaFocus() {<br>// Track the last Area element selected,<br>if ("AREA" == event.srcElement.tagName) }

function removeArea() { var coll <sup>=</sup> document.all.dynaMap.areas; if (null != curFocus) // Make sure one is selected, v. co.<br>
if (null 1= curFocus) // Make sure one is selected.<br>
// Loop over Area elements and find the one selected. for (var intLoap <sup>=</sup> @; intLoop <sup>&</sup>lt; coll.length; intLoop++) 1f (eurFocus == coll[intLoop]) { lcurrocus == coll[intLoop]) {<br>document.al<mark>l.dynaMap.areas.remove(intLoop);</mark> alert("No Area element is selected."); (continued)

235

234

PART U: DOCUMENT STRUCTURE

NINE: Scripting Individual Elements

function addArea(f) { ction addareatricticum<br>
\* Be sure that coordinates are specified. This code does<br>
not perform any extra validation for the coordinates. \*/<br>
if ("" != f.coordinates.value) { var elArea = document.createElement("AREA");<br>elArea.coords = f.coordinates.value; // Determine shape selected. for (var intLoop <sup>=</sup> @; intLoop <sup>&</sup>lt; f.shape.jength; intLoop++) if (f.shapeLintLoop].checked) elArea.shape <sup>=</sup> f.shapelintLoop].id; document.all.dynaMap.areas.add(elArea); else else<br>| alert("You need to enter a Coords valu<mark>e."</mark>); </SCRIPT> </HEAD> <BODY> <H1>Image Map Editor</H1> <H1>image map cuitor√rn<br><H2>Select <mark>a Shape</H2></mark>  $\langle$ 1-- The ID is used to determine the shape attribute.  $\langle$ ->  $\rangle$  $\leq$ INPUT TYPE=RADIO NAME="shape" ID="rect" CHECKED> <LABEL FOR="rect">Rect</LABEL><br><BR> <INPUT TYPE=RADIO NAME="shape" ID="polygon"> <LABEL FOR="polygan">Polygon</LABEL> <BR> ><br><INPUT TYPE=RADIO NAME="shape" ID="circle"<mark>></mark> <LABEL FOR="circle">Circle</LABEL>  $\langle P \rangle$ <br> $\langle P \rangle$ <LABEL FOR="coords">Coords</LABEL> <INPUT TYPE=TEXT ID="coords" NAME="coordinates"> <INPUT TYPE=TEXT ID="coords" NAME="coordinates">  $\langle P \rangle$ <br> $\langle P \rangle$ <INPUT TYPE=SUBMIT VALUE="Add Area" ONCLICK="addArea(this.form)"> <INPUT TYPE=BUTTON VALUE="Remove Area"<br>ONCLICK="removeArea()">  $\langle$ /P> <IMG SRC="img@@l.gif" WIDTH=28@ HEIGHT=20@ USEMAP="#dynaMap">

236

PART Il: DOCUMENT STRUCTURE

<MAP NAME="dynaMap™ ONCLICK="areaFocus{)"> </MAP> </BODY> </HTML>

## Programming the Marquee Element

Internet Explorer 3.0 supported a simple Marquee element for scrolling text horizontally. In Internet Explorer 4.0, the Marquee element was enhanced with a complete object model plus the ability to support and render any HTML code. This new Marquee control can even contain controls, which respond appropriately to mouse clicks and keyboard input as they move by. Other enhancements include the ability to scroll in any direction—left, right, up, or down. A marquee can display one of three behaviors: alternate, scroll, and slide. In alternatemode, the marquee's contents move back and forth or up and down, always remaining on the screen. In scroll and slide modes, the contents move in one direction. They may appearfrom the right marquee border, for example, and moveleft across the screen. In scroll mode, the motion does notrepeatuntil after all of the contents have scrolled onto and off the marquee. In slidemode, the motion repeats sooner, after the last of the contents have scrolled onto the marquee. With any of these three behaviors, you can specify a finite number of repetitions or allow the marquee to continue animating until the user jumps to another page.

#### Marquee Animation Properties

The marquee attributes are exposed as properties that can be dynamically modified. For some of these properties, assigning a new value while the mar-quee is running causes the marqueeto restart its animation; with others,it quee is running causes the marquee to restart its animation; with others, it does not. The following table describes the attributes and how changing them affects the marquee.

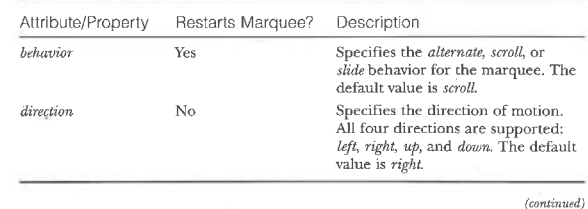

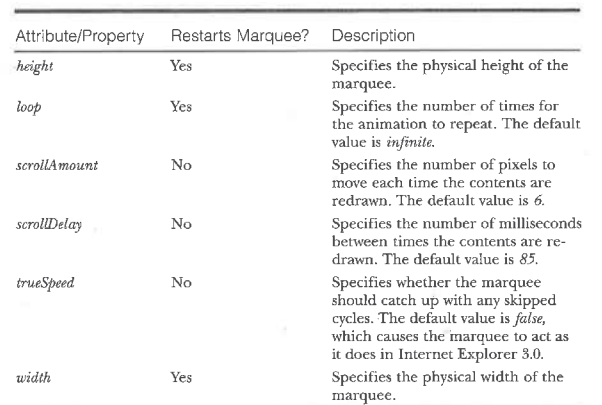

#### Marquee Events

The Marquee element supports all the standard mouse and keyboard events. All elements contained within the marquee also continue to fire their respective events. The following table describes the events that the marquee exposes during the animation.

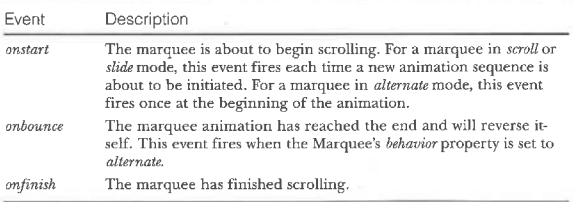

NINE: Scripting tndividual Elements

#### Marquee Methods

The Marquee element exposes two methods for starting and stopping the animation: start and stop. These methods can be used to manually control the scrolling of a marquee.

Using the stop and start methods, the following code allows the user to stop and start a marquee by holding down and releasing the mouse button over the marquee. By stopping the marquee, the user can read its contents more easily. The marquee's title attribute is displayed as a ToolTip when the mouse is held over the Marquee element.

#### <HTML> <HEAD>

<TITLE>Marquee stop and start Methods</TITLE> </HEAD><br><BODY> ury<br>«MARQUEE TITLE="Hold down the mouse button to stop the marquee."<br>ONMOUSEDOWN="this.stop();" ONMOUSEUP="this.start();"><br>
<H1>Test Marquee</H1> <P>Clicking the mouse button and holding it down stops the marquee from scrolling.</P> <INPUT TYPE=BUTTON VALUE="Demo Button" ONCLICK="alert(''clicked");"> </MARQUEE> </BODY> </HTML>

#### Programming the Object Element

The Object element allows you to include controls and applets that extend the browser. For example, you can create objects to embed graphs or even other documents directly into the document. An object may have its own properties, methods, and events, which the Object element exposesto scripts in the same way that it exposes its own members.

#### Handling Property Conflicts

A conflict can occur between the object's members and the members of a generic Object element. For example, if the object exposes an id property, it will collide with the  $\emph{id}$  property exposed on the Object element. When this conflict occurs, referencing the id property references the element's version, not the object's. For referencing the object's version of the  $\emph{id}$  property, all object elements expose an object property. This property returns access to the embedded object's members, as shown in the following code. '

document.all.myObject.id // HTML element's id property<br>document.all.myObject.id // Embedded objectie id property

#### Alternative HTML

The Object element can contain HTML code that is displayed in browsers that do not support the Object element. The down-level contents are exposed as an *altHTML* property of the Object element in HTML.

The *altHTML* property can be used to provide contents to the user if the object fails to install. If the object fails to install, the alternative contents replace the object on the page. In the following code, the value of the Object element's  $\alpha$ ltHTML property is the Paragraph element (the <P> and </P> tags and the text between):

<OBJECT CLASSID="java:myClass">

<PARAM NAME="color" VALUE="red">

Either your browser does not support the Object element or an error occurred while downloading the object. </P>

</OBJECT>

#### Object Events

An object can fire its own custom events. You can bind a handler to such an event using the <SCRIPT FOR= EVENT= > syntax or a language-dependent mechanism, but notusing an attribute in the element's tag. The Object element exposes attributes for only those events that are predefined, not for events that the embedded object may fire.

Objects that expose standard events such as mouse and keyboard events can also take part in event bubbling. The object itself fires its standard event, followed by the browser firing the event on every parent element. Generic event handlers for standard events can test whether they originated in an object.

#### Programming the Table Element

Tables are used in HTML for displaying tabular data and to provide greater control over the layout and position of elements in the document. Tables consist of rows; each row contains any number of cells. Dynamic HTML exposes a custom object model on tables that provides easy access to the underlying rows and cells within the table.

Tables were greatly enhanced in Internet Explorer 3.0 to support features that are now included in HTML 4.0. The THead, TBody, and TFoot elements NINE: Scripting Individual Elements

were added to define the header, body, and footer sections of the table, and the Col and ColGroup elements provide greater control over columns. When used appropriately, these elements can improve the performance of the table, especially by defining the widths of the columns and providing more control over the rendering of borders. The Table element exposes a powerful object model for dynamically manipulating tables.

#### The table Object

Every Table element exposes rich information about its contents. The table object provides access to the three different sections of the table: THead, TBody, and TFoot. A table can have only one THead and TFoot but any number of TBody elements. Therefore, the object model exposes a single tHead and tFoot property and a tBodies collection. If a table does not explicitly define any sections, an implicit TBody element is created and added to the  $\it tBodies$  collection.

If the table happens to contain multiple THead or TFoot sections, the properties reference the first section encountered, andall remaining sections are exposed by the tBodies collection.

The table object exposes methods for creating and deleting THead, TFoot, and Caption elements. (There is currently no method to insert additional TBody elements into the table.) These methods are listed in the following table.

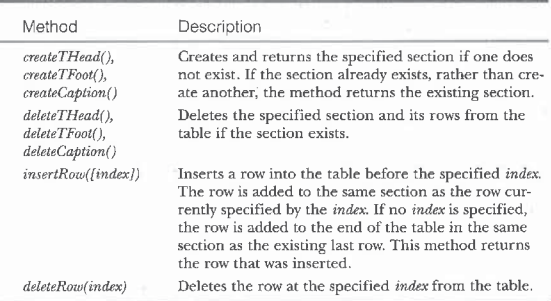

The table object also exposes a rows collection. This rows collection represents every row in the table, independent of what section contains them.

To determine what section contains a row, you can examine the *parentElement* property of the individual row. In addition, each section exposes a rows collection that represents the rows contained in that section.

#### The rows and cells Collections

The table object exposes the relationships between the table's rows and cells. As mentioned, the rows collection on the table object contains every TR element in the table, and the rows collections on the tHead, tBody, and tFoot objects contain the TR elements in their respective sections. Each row subsequently exposes a *cells* collection that references the TD or TH elements within the row. exposes a cells collection that references the TD or TH elements within the row.<br>The rows and cells collections expose the same tags and item methods that are available on the other element collections. You can use an element's id property to look it up directly in a rows or cells collection. aEach row also provides accessto its cells through cells collection. The insertCelland deleteCell methods add and remove cells in the row. These meth-

#### Programming the rows Collection

The rows collection on the table object ignores whether a row is in the head, body, or foot of the table, but the TR element's relationship to its parent element is still maintained:

<TABLE ID="myTable"™> <THEAD>

<TR ID="header"><TH>City</TH><TH>State</TH></TR> </THEAD> </THEAD><br><TBODY> <TR><TD? Issaquah</TD><TD>Washington</TD></TR> <TRO<TD>Seattle</TO><TD>Washingtan</TB></TR> <TR><TD>Seattle</TD><TD>Washington</TD></TR>

</TBODY><br></TABLE>

In this example, the rows collection of myTable contains the three rows in the table. The parentElement property of an individual row can be examined to determine whether the row is inside a TBody or a THead element:<br>determine whether the row is inside a TBody or a THead element:

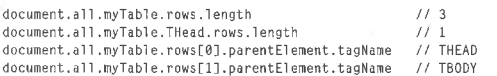

You can easily determine any row's position in the table. Three of the row's properties represent the row's zero-based index in the entire document, in the table, and in a section. The sourceIndex property represents the element's location in the document. This property, which all elements expose, is described in Chapter 8, "Scripts and Elements." The rowIndex property represents the index of the row in the entire table, and the sectionRowIndex property represents

NINE: Scripting Individual Elements

the index of the rowin its section. In the previous example, the row containing Seattle has a rowlndex value of 2 and a sectionRowIndex of I, (Its sourcelndex value depends on where the table appears in the document.)

insertCell and deleteCell methods add and remove cells in the row. These methods work in the same manner as the *insertRow* and deleteRow methods. The ous work in the same manner as the *method and detective* includes. The<br>*insertCell* method takes an optional parameter, the index of the cell before<br>which the new cell is to be inserted, and returns the inserted cell. The which the new cell is to be inserted, and returns the inserted cell. The *deleteCell* method takes the index of the cell to delete. The following code shows how to access and manipulate cells in the previous table:

document.all.myTable.rows[@].cells<br>document.all.hyTable.rows[@].cells.length // 2 cells

document.all.header.cells.length // 2 cells, accessed through the ID document.all.header.celleteCell(0); // Delete first cell in header row.

Each cell has a *sourceIndex* and a *cellIndex* property. The *cellIndex* property rep- resents the index of the cell in the row.

#### The ROWSPAN and COLSPAN Attributes

The rows collections correspond to the HTML structure that defines the table. Therefore, even if a cell spans multiple rows, it is exposed only on the row that defines the cell. The following code demonstrates this relationship by flattening out access to a table that has a number of cells spanning multiple columns and rows: <HTML> <HEAD>

```
<HEAD><br><TITLE>HTML Rows and Cells</TITLE>
</HEAD><br><BODY>
   <TABLE BORDER ID="tb11">
       <CAPTION>Sample Table</CAPTION>
```
<tAPILOM>>ammple lables/\cAPILOM><br>
<TR><TD ROWSPAN=3>0, 0</TD><br>
<TD COLSPAN=2>0, 1</TD></TD>0, 2</TD></TR><br>
<TD COLSPAN=2>0, 1</TD>TD30, 2</TD></TR><br>
<TR><TD>2, 0</TD></TR><br>
<TR></TD>2, 0</TD></TR>

</TABLE><br><SCRIPT LANGUAGE="JavaScript">

RIPT LANGUAGE="JavaScript"><br>// Output information about the table above.

document.write("<H2>Table Information</H2>");<br>with (document.all.tbl1) {

- 
- h (document.all.tbl1) {<br>for (var intRows=0; intRows < rows.length; intRows++)<br>document.write("Row " + intRows + " has " +

(continued)

در><br></BODY>

```
document .write("<P>Here is the same table without " +
                           "any cells spanning multiple rows or columns:"); document .write("<TABLE BORDER>");
                            document.write("<IABLE BORDER>");<br>for (var intRows = 0; intRows < rows.length; intRows++) {<br>document.write("<TR>");
                                     ar intCells = 0;<br>intCells < rows[intRows].cells.length;<br>.
                                  intCells++)<br>document.write("<TD>" + intRows + "," + intCells +
                              document .weite("</TR>");
                           document .write("</TABLE>");
                     </SCRIPT>
aTherefore, when style sheets are required on table, they shouldbespecified
```
Figure 9-5 displays the HTML representation of this table. The rows and cells are defined by the underlying source, independent of how the table is actually rendered, The numbersin <sup>a</sup> cell represent the index of its row in the rows collection, followed by the index of its cells in the cells collection. The second table provides a view of the table with the ROWSPAN and COLSPAN attributes removed. The corresponding cells have the same indexes in both tables.

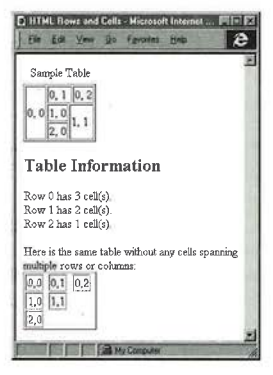

Figure 9-5.

Spanning cells and the collections that contain them.

NINE: Seripting Individual Elements

You can modify the colSpan and rowSpan properties to dynamically change the table's layout. Changing these properties does not cause the rows or cells collections to change. The only way to affect the collections is to explicitly add or remove sections, rows, or cells from the table using the insert and delete methods.

#### The onresize Event

The table exposes an *onresize* event that is fired whenever the table is resized. This event fires when any cell changes in size. A script can change the size of a cell by changing its *height* or width property or by changing its contents. No matter how many cells may change in size due to a single action, the onvesize event is fired only once on the table itself.

#### Global Style Sheets

In general, CSS is not inherited by the contents of a table cell. This fact follows from historical practice with regard to HTML formatting elements. For example, specifying a Font element around a table does not cause that font to be used by the table contents. When style sheets were introduced, this rule needed to be carried forward to ensure that existing pages did not break. Therefore, when style sheets are required on a table, they should be specified on the table or table cells directly to ensure that they are applied to the contents.

#### Creating a Calendar

The following code example demonstrates how to manipulate a table using the rows and cells collections. A script generates most of the document using the document.write method.

```
<HTML>
     <HEAD>
             AD><br><TITLE>Calendar</TITLE<mark>></mark>
             <STYLE TYPE="text/css"><br>today {color:navy; font-weight:bold}.<br>days {font-weight:bold}
             <script"><br><script"> LANGUAGE="JavaScript">
                   // Initialize arrays,<br>var months = new Array("January", "February", "March",<br>"April", "May", "June", "July", "August", "September",<br>"October", "November", "December");
                  var daysinMonth = new Array(31, 28, 31, 30, 31, 30, 31, 31, 38, 31, 38, 31);
```
(continued)

#### NINE: Scripting Individual Elements

```
var days = new Array("Sunday", "Monday", "Tuesday",
function getDays(month, year) {<br>// Test for leap year when February is selected.
```
if  $(1 == month)$ <br>return  $((8 == year % 4) 88 (0 != (year % 108)))$  $(0 == year % 400) ? 29 : 28;$ else

```
return daysInMonth[month];
}
```
function getToday() ( ction getToday() {<br>// Generate today's date.<br>... this.now = new Date();<br>this.year = this.now.getYear() + 1900; // Relative<br>// to 1900

this.month = this.now.getMonth(); }

// Start with <sup>a</sup> calendar for today. today <sup>=</sup> new getToday();

function newCalendar() {

ction newCalendar() {<br>today = new getToday();<br>var parseYear = parseInt(document.all.year

externees.comment.all.year.selectedIndex<br>var newCal = new Date(parseYear,  $document.a11.month.s electedIndex, 1);$ <br>var day = -1:

var day = -1;<br>var startDay = newCal.getDay();<br>.

var daily = 0;<br>if ((today.year == newCal.getYear() + 1900) &&

today.month == newCal.getMonth()))<br>day = today.day;<br>// Cache the table's tBody element named dayList;<br>var tableCal = document.all.calendar.tBodies.dayList;

var intDaysInMonth =<br>getDays(newCal.getMonth(), newCal.getYear() + 1900);<br>for (var intWeek = 0; intWeek < tableCal.rows.length;  $int\text{Week++}$ <br>for  $\text{Var} \text{ intDay} = 0;$ 

ar intDay = 0;<br>intDay < tableCal.rows[intWeek].cells.length;<br>. var cell = tableCal.rows[intWeek].cells[intDay];<br>var cell = tableCal.rows[intWeek].cells[intDay];

ed a<br>if ((daily > @) && (daily <= intDaysInMonth)) if  $((daily > 8)$  &&  $(daily < = intBaysInMonth))$ <br>cell.innerText = daily++;<br>else ...<br>cell.innerText = "";  $\bar{\phantom{a}}$ } function getDate() { ction getDate() {<br>// This code executes when the user clicks on a day // in the calendar.<br>if ("TD" == event.srcElement.tagName)<br>- // Test whether day is valid // Test whether day is valid.<br>if ("" != event.srcElement.innerText) ا<br></SCRIPT> </BODY ONLOAD="newCalendar()"><br><BODY ONLOAD="newCalendar"> <THEAD><br><TR> ><br><TD COLSPAN=7 ALIGN=CENTER> <!-- Month combo box --><br><SELECT ID="month" ONCHANGE="newCalendar()"> CECT TD- MONUM UNCUANGE- Hewcarendal<br>
SCRIPT LANGUAGE="JavaScript"><br>
// Output months into the document. // Select current month.<br>for (var intLoop = 0; intLoop < months.length; document .write("<OPTION " + ument.write("<UPTIUN " +<br>(today.month == intLoop ? months[intLoop]); </SELECT>

// Start counting days.

if (CintDay startDay) && (@ daily <sup>=</sup> daily))

 $\frac{1}{2}$  Highlight the current day.

<!-- Year combo box --> <select ID="year" ONCHANGE="newCalendar()">

247

(continued)

#### NINE: Scripting Individual Elements

```
,<br>// Output years into the document.
                                % // Select current year.<br>for (var intLoop = 1995; intLoop < 2000;
                                    intLoopt++) document .write("<OPTION " +
                                          (today. year intLoop ?
"Selected™ 2") + ">" +
                                         intLoop;
                        </SELECT>
                    \langle/TD>
                \langle/TR>
                <TR CLASS="days">
                    <l-- Generate column for each day. -->
                    <SCRIPT LANGUAGE="JavaScript">
                        // Output days.
                         // Output days.<br>for (var intLoop = 0; intLoop < days.length;
                            intLoop++<br>document.write("<TD>" + days[intLoop] + "</TD>");
                    \langle/SCRIPT>
           </TR><br></THEAD>
            <TBODY ID="dayList" ALIGN=CENTER ONCLICK="getDate()">
<!-- Generate grid for individual days. -->
               <SCRIPT LANGUAGE=""JavaScript">
                     RIPT LANGUAGE="JavaScript"><br>for (var intWeeks = 0; intWeeks < 6; intWeeks++) {<br>document.write("<TR>");
                        for (varr intDays = 0; intDays < days.length; intDays++)document.write("<TD></TD>")};
document .write("</TR>");
            )<br></sCRIPT>
       </TABLE>
</BODY>
</HTML>
```
PART II: DOCUMENT STRUCTURE

The contents of the two combo boxes that provide the month and year lists are generated through script from internal arrays that track the months and days available to the calendar. The code also ensures that the current month and year are initially selected when the document loads. The table that defines the calendar is itself generated by a script that generates the 42 cells using two nested loops. Once the page is loaded, the newCalendar function is called and automatically walks through and fills in the cells of the table's  $t$ Body element with the current month's calendar.

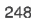

Figure 9-6 shows the calendar example in action.

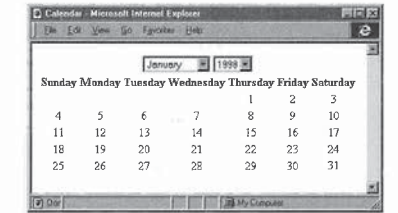

Figure 9-6.

A Dynamic HTML calendar.

This example also includes a simple click event handler that executes when the user clicks on any date in the calendar. Currently the handler does nothing more than display the date the user clicked, but it demonstrates how the calendar can be easily extended to be more interactive and useful to an application,

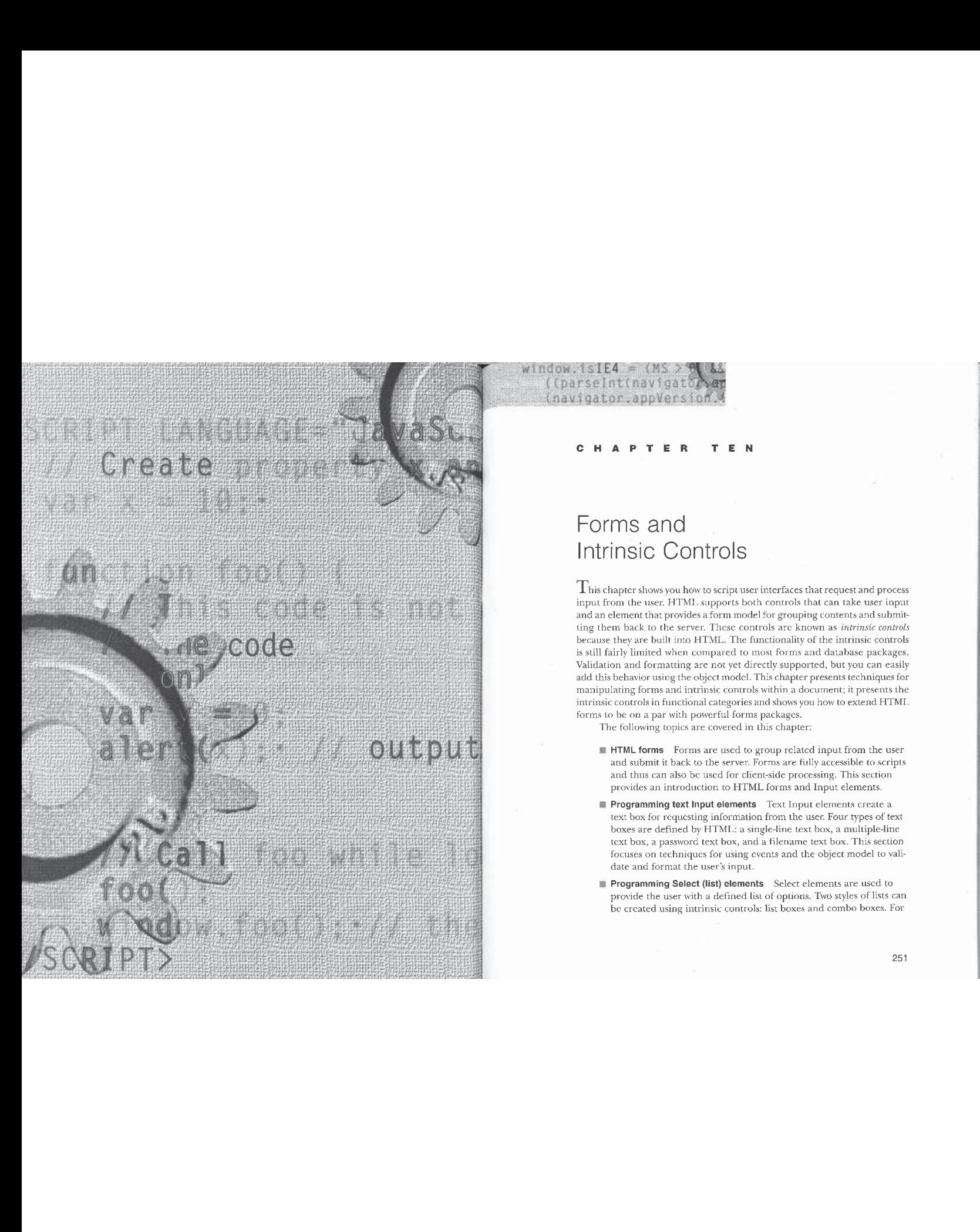

# .<br>. . . . . . . . . . .

# Forms and Intrinsic Controls

 $\rm T$ his chapter shows you how to script user interfaces that request and process in the user. HTMI. supports both controls that can take user input input from the user. HTMI. supports both controls that can take user input and an element that provides a form model for grouping contents and submitting them back to the server. These controls are known as *intrinsic controls* because they are built into HTML. The functionality of the intrinsic controls is still fairly limited when compared to most forms and database packages. s suit using a matter when computed to more to make a saily<br>and this behavior using the object model. This chapter presents techniques for<br>manipulating forms and intrinsic controls within a document: it presents the<br>manipu intrinsic controls in functional categories and shows you howto extend HTMI. forms to be on a par with powerful forms packages. The following topics are coveredin this chapter:

- <sup>=</sup> HTMLforms Formsare used to group related input from the user and submit it back to the server. Formsare fully accessible to scripts and thus can also be used for client-side processing. This section provides an introduction to HTML forms and Input elements.
- Programming text Input elements Text Input elements create a text box for requesting information from the user. Four types of text boxes are defined by HTML: a single-line text box, a multiple-line text box, a password text box, and a filename text box. This section focuses on techniques for using events and the object model to validate and format the user's input.
- **Programming Select (list) elements** Select elements are used to provide the user with a defined list of options. Two styles of lists can be created using intrinsic controls: list boxes and combo boxes. For

251

fee

both styles of lists, the programming model is the same. This section focuses on techniques for scripting lists and for dynamically adding and removing list items.

- **E** Programming lists using radio buttons and check boxes An alterprovide a set of check boxes or radio buttons, Check boxes are useful for simple yes/no questions; radio buttons are used for selecting a single item from a list. This section discusses the benefits of using lists with buttons vs. using a list box style and provides scripting techniques.
- **and the user of elementsiston of elementsiston (i)**  $\frac{1}{2}$  and  $\frac{1}{2}$  and  $\frac{1}{2}$  and  $\frac{1}{2}$  and  $\frac{1}{2}$  and  $\frac{1}{2}$  and  $\frac{1}{2}$  and  $\frac{1}{2}$  and  $\frac{1}{2}$  and  $\frac{1}{2}$  and  $\frac{1}{2}$  and  $\frac{1}{2}$  and ain  $\frac{1}{2}$  is equivalent to the benefits of  $\frac{1}{2}$  is equivalent to the benefits of  $\frac{1}{2}$  is equivalent to the benefits of  $\frac{1}{2}$  is equivalent to the benefits of  $\frac{1}{2}$  is equivalent to the benefits of  $\$ **Programming command button elements** Four types of command buttons can be created in HTML: plain-text buttons, rich HTML buttons, submit buttons, and reset buttons. Submit and reset but-<br>tons, have a defined behavior when used in forms and the state of the state of the state of the state of the state of the state of the state of the state of Default and Cancel buttons. The Default button is indicated by an extra borderandisthe button that receives the click event when extra border and is the button that receives the click event when the user presses Enter; the Cancel button is clicked when the user presses Esc. The other types of command buttons' behavior must be defined through a script. This section shows you how to take advantage of command buttons
	- **E** Programming Label and Fieldset elements Labels and fieldsets are a new addition to HTML and are necessary to create rich forms. The Label element is used to define the relationship between the Input element and somecontents, and the Fieldset elementis used to define the relationships among groups of controls.

#### HTML Forms

The Form element is used to logically group related intrinsic controls. These controls can optionally submit their values back to a server or be processed. entirely on the client. When the contents of a form are submitted, the name and value of each input control within the form are enumerated and sent back to the server. The server then processes the information and usually returns a new page. The following HTML document demonstrates a form that requests information about the user:

<HTML><br><HEAD>

<HEAD><br><TITLE>User Information</TITLE>

252

```
TEN: Forms and Intrinsic Controls
```

```
<BODY>
   <FORM NAME="Userinfo™>
```

```
km wame="userinfo"><br><LABEL F0R="USER">User Name; </LABEL>
```

```
(INPUF TYPE=TEXT NAME="USEK" VALUE="USER Name" ID="UST<br><LABEL FOR="ADDRESS">Address: </LABEL><br><TEXTAREA ROWS=2 COLS=50 NAME="ADDRESS" ID="ADDRESS">
```
Enter Address

```
</TEXTAREA><br><INPUT TYPE=SUBMIT VALUE="Submit <sup>"</sup>Information">
```
</BODY> </HTML>

This section focuses on how data is packaged for submission and how you can manipulate the Form element and intrinsic controls on the client. A discussion of the actual processing of the form on the server side is beyond the scope of this book.

#### Scoping Forms

Each form defines a separate scope for the elements within it. In addition, every element outside of a form shares its scope with the document. This scoping of Input elements is important because a single page can contain any number of forms, each of which operates independently. The Form element should not be contained within other Form elements, so the scope of an element should always be unambiguous to someonelooking at your code.

Scoping separates the name spaces available to the elements. For example, if two forms both contain an element named User, the two elements will operate independently. This is especially important for radio button groups in which grouping is determined by each element's name. Radio buttons provide the easiest way to demonstrate the separation of scopes. For example, if two forms on the same page have a radio button group named State, the radio buttons will be mutually exclusive only within their respective forms. The following document defines two separate radio button groups that share the same name:

 $\langle HTM| \rangle$ 

<HEAD> <TITLE>Radio Button Scoping Demonstration</TITLE> </HEAD> </HFAD> DY><br><l-- Radio buttons outside the form are scoped together, <mark>--</mark>>

(continued)

<INPUT TYPE=RADIO NAME="State" VALUE="NY">NY

<FORM STYLE="margin-left: 25pt">

- <!-- The two radio buttons are mutually exclusive and are independent of buttons outside this form. --> <INPUT TYPE=RADIO NAME="State"" VALUE="WA">WA <INPUT TYPE=RADIO NAME="State" VALUE="CA">CA </FORM>
- <INPUT TYPE=RADIO NAME="State™ VALUE="MA">MA

</BODY> </HTML>

In this example, all five radio buttons share the same name, State, but not the same scope. The first two radio buttons ("NJ", "NY") and the last radio button ("MA") are within the same global scope and are mutually exclusive. The two radio buttons inside the form ("WA", "CA") are in their own form scope and are mutually exclusive only of each other. Therefore, the user can select one value from within each radio button group.

#### Scripting the Form Element

Forms and the intrinsic controls within their scope have a rich programming model. Through the form object itself, you can submit and reset the form, as well as access and manipulate the individual controls.

#### The forms Collection

Forms in a document are exposed through the *all* collection and the *forms* collection. In addition, named forms have a special relationship with the document and can be accessed directly as properties of the document itself. The following code demonstrates a few of the ways to access Form elements using the object model. The comments show whatwill be displayed by the Alert dialog boxes,

<HTML> <HEAD>

<TITLE>Forms in the Object Model</TITLE> </HEAD> <BOBY> DY><br><FORM NAME="for<mark>ml"></mark> </FORM NAME="form2"><br><FORM NAME="form2"> <scrIPT LANGUAGE="JavaScript"> alert(document.forms.length); // 2<br>alert(document.forms[0].name); // form1 TEN: Forms and Intrinsic Controls

alert (document. forml.name): // forml alert(document.al1.form2.name); ff form2 alert(document.forms["form1"].name):; // forml alert(document.forms["form1"].name); // form1<br></SCRIPT>  $\langle$ /BODY>

</HTML>

#### The elements Collection

alection. In addition, named formshave special relationship with the docu-A special relationship is maintained between the form and its intrinsic controls. All the intrinsic controls contained within a form are exposed through properties of the form object as well as through an elements collection, which allows direct access to any intrinsic control that exists on a form. The elements collection of the form object works similarly to the frames collection of the window object, in which the collection is exposed simply to enhance code readability. As with the *frames* collection, the *elements* collection actually returns a reference to the form object. For example, the following two lines of codeare the same:

document.forms[0].length // Number of elements on the first form

document.forms[0].elements.length<br>And the following three references are equivalent:

document.forms[0] document.forms[0].elements<br>document.forms[0].elements.elements

The *elements* collection works like all other collections in the object model and provides access to the individual intrinsic controls on the form. The elements collection also contains all the images within the scope of the form.

The rules presented in Chapter 7, "Document Element Collections," can be used to access the contents of the elements collection of the form object, If any elements within a form share the same name, they are exposed as a subcollection. The tags and item methods are also available. For example, the following code can be used to quickly access all the Button elements in the first form and to access the third element in the collection: form and to access the time element in the concentration.

) weturn a collection of puttons in the first for<br>document.forms[0].elements.tags("BUTTON") // Access the third intrinsic control on the form.<br>document.forms[0].elements[2]

In addition, all the intrinsic controls on the form expose a *form* property that returns the form they belong to. This fact is useful if you need to access the parent form from a generic intrinsic control during an event handler, as shown in the following code.

<FORM NAME="User™>  $\mathsf{DRM}\;\; \mathsf{NAME} \mathsf{=}\;\; \mathsf{U}\; \mathsf{S} \; \mathsf{=}\; \mathsf{P} \; \mathsf{P} \; \mathsf{S} \; \mathsf{S} \; \mathsf{S} \; \mathsf{S} \; \mathsf{S} \; \mathsf{S} \; \mathsf{S} \; \mathsf{S} \; \mathsf{S} \; \mathsf{S} \; \mathsf{S} \; \mathsf{S} \; \mathsf{S} \; \mathsf{S} \; \mathsf{S} \; \mathsf{S} \; \mathsf{S} \; \mathsf{S} \; \mathsf{S} \; \mathsf{S}$ 

**PART II:** DOCUMENT STRUCTURE<br>
(FORM NAME-"User")<br>
(1- Pass the current form to the event handler. The this<br>
property references the intrinsic control, and the form<br>
property references the form the control is scoped to. property references the intrinsic control. and the form property references the form the control is scaped to. --> <INPUT TYPE=TEXT ONCHANGE="doClick(this. form) ;"> </FORM>

NOTE: Ifan intrinsic control is outside the scopeof <sup>a</sup> form, the form property returns null.

#### Submitting a Form's Contents

As mentioned, forms can be used for client-side processing or to submit data back to the server. When a form is submitted to the server, the name and value ted to the server. The string is created as an escaped ampersand-delimited string of name-value pairs. All elements scoped within the form are enumerated, and the string is built by concatenating the name and value of all elements that have a name. For example, for the user information form at the beginning of this chapter, the submitted string would be the following:

TUSER=SCOTT+I SAACS&ADDRESS=1+Somewhere+Street+HA

The submitted string is fully escaped, so spaces are represented by a plus  $sign (+)$ 

#### Button Values

Buttons are submitted in a slightly different way from the standard text controls. The following table lists the rules for the different types of buttons.

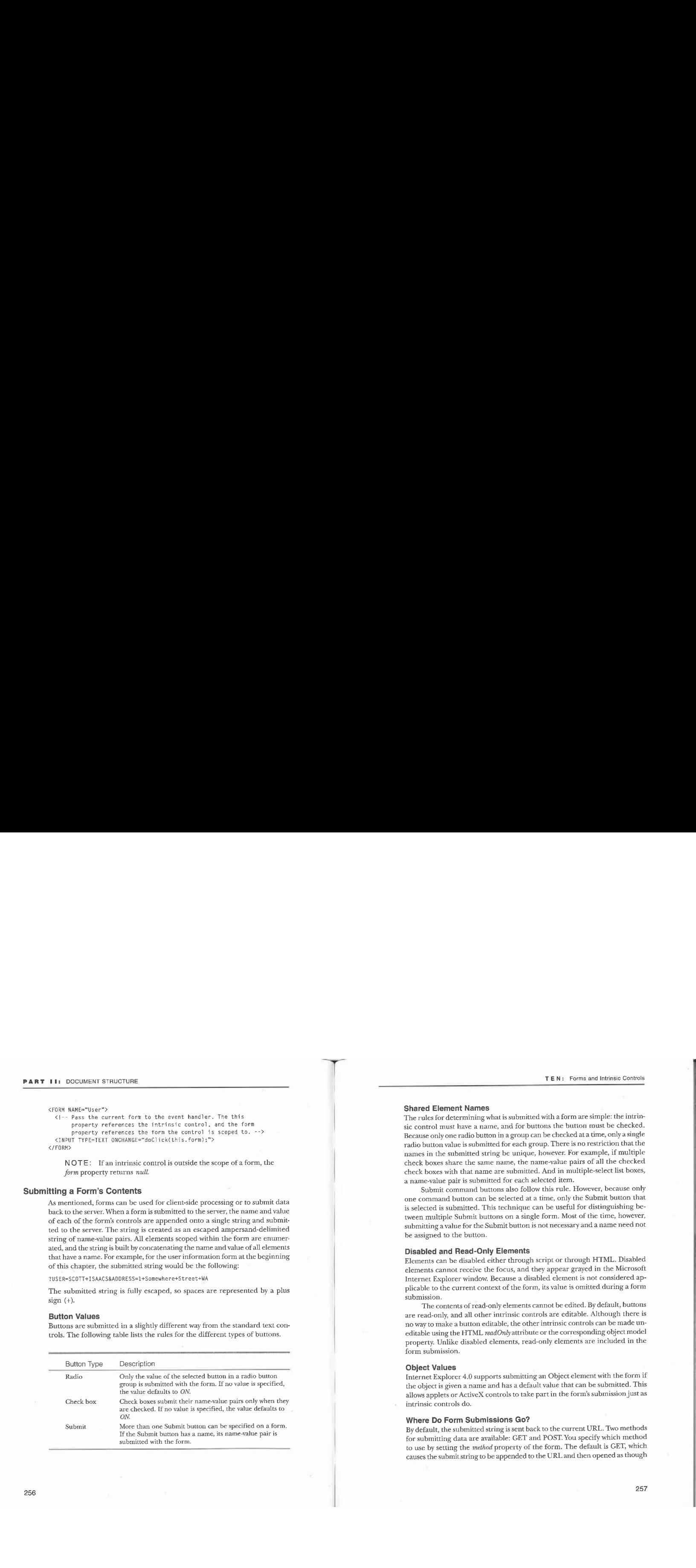

TEN: Forms and Intrinsic Controls

#### Shared Element Names

 $\mathsf{T}$ 

**TE N:** Forms and Intimiate Controls<br> **Shared Element Names**<br> **TE N:** Forms and Intimiate Controls<br>
The rules for determining what is submitted with a form are simple: the intrin-<br>
sice control must have a name, and for b The rules for determining what is submitted with a form are simple: the intrinsic control must have a name, and for buttons the button must be checked. Because only one radio button in a group can be checked at a time, only a single radio button value is submitted for each group. There is no restriction that the names in the submitted string be unique, however. For example, if multiple check boxes share the same name, the name-value pairsof all the checked check boxes with that name are submitted. And in multiple-select list boxes, a name-value pair is submitted for each selected item.

Submit command buttons also follow this rule. However, because only one command button can be selected at a time, only the Submit button that is selected is submitted. This technique can be useful for distinguishing between multiple Submit buttons on a single form. Most of the time, however, submitting a value for the Submit button is not necessary and a name need not be assigned to the button.

#### Disabled and Read-Only Elements

Elements can be disabled either through script or through HTML.Disabled elements cannot receive the focus, and they appear grayed in the Microsoft Internet Explorer window. Because a disabled element is not considered applicable to the current context of the form, its value is omitted during a form submission.  $\,$ 

The contents of read-only elements cannot be edited. By default, buttons are read-only, and all other intrinsic controls are editable. Although thereis no way to make a button editable, the other intrinsic controls can be made uneditable using the HTML  $\mathit{readOnly}$  attribute or the corresponding object model property. Unlike disabled elements, read-only elements are included in the form submission.

#### Object Values

Internet Explorer 4.0 supports submitting an Object element with the form if the object is given a name and has a default value that can be submitted. This allows applets or ActiveX controls to take part in the form's submissionjust as intrinsic controls do.

#### Where Do Form Submissions Go?

By default, the submitted string is sent back to the current URL. Two methods for submitting data are available: GET and POST.Youspecify which method to use by setting the method property of the form. The default is GET, which causes the submit string to be appended to the URL and then opened as though

PART 11: DOCUMENT STRUCTURE<br>the resulting string were a new anchor. The submit method that should be used<br>depends on the particular application being run on the server. the resulting string were a new anchor. The submit method thatshould be used depends on the particular application being run on the server.

Instead of submitting the form back to the URL of the page, you can specify a custom location for the form using the *action* property of the form. The action property holds the URL of the server program that accepts the data sent by the form. This property can be dynamically changed through a script to conditionally submit data to different locations.

#### Where Do Form Results Return To?

While the *action* property defines the server destination for the data, the target property defines the client destination for any returned information. The target property works the same as the target property of the Anchor element and is used to specify what frame or windowthe contents are to be displayed in. This property can be used to create <sup>a</sup> clean user interface in which the entire screen is not constantly updated. For example, if two frames are displayed, one frame can request information from the user and the other frame can display the returned result.

#### Canceling a Form Submission

Scripts can be used to dynamically force a submission or to prevent a submission from occurring. You can prevent a form submission by returning false to the *onsubmit* event handler. To do so, either set the *returnValue* property of the event object to false or return false directly to the event. A common mistake when returning the value to the event handler is to return the value only to a line of code in the event handler rather than to the event handler itself, as shown here: <HTML> <HEAD>

```
<TITLE>Canceling Form Submission--Wrong Way</TITLE>
        <SCRIPT LANGUAGE="JavaScript™>
             kiPT LANGUAGE="JavaScri<br>function doSubmit(f) {
    }<br></SCRIPT>
   </HEAD><br><BODY>
       <!-- The form's submission is NOT canceled. -->
        \{"" The form is submitstion is NOT can<br><FORM ONSUBMIT="doSubmit(this);">
        <INPUT TYPE=CHECKBO)<br><INPUT TYPE=SUBMIT>
</BODY>
</HTML>
```
258

TEN: Formsand Intrinsic Controls

259

**TEN:** Forms and Intrinsic Controls<br>In this example, the form submission is not canceled even though *falss* is re-<br>turned by the called function because the return value is not subsequently<br>returned to the *onsulmit* even In this example, the form submission is not canceled even though false is returned by the called function because the return value is not subsequently returned to the  $\emph{onsubmit}$  event handler.

The correct way to cancel the form submission is to return the value returned by the called function. Here is the correct way to define the <FORM> tag:

<FORM ONSUBMIT="return doSubmit(this);">

Now when the *onsubmit* event handler executes, the value returned by the function is correctly returned to the event handler.

#### Forcing a Form Submission

The form object exposes a submit method that results in the form's data being submitted. Calling the submit method does not fire an onsubmit event. Therefore, if validation is necessary, the onsubmit's event handler must be manually invoked before the submit method is called, as shown in the following code. When you use this technique, the return value of the onsubmit event handler should always be checked.

```
<HTML>
    <HEAD>
         AD><br><TITLE>Manual Form Submission</TITLE>
        <sourn="Language="JavaScript"><br>function doSubmit(f) {
                 // Write conditional code that determines
                 // whether to submit.<br>return f.Info.checked;
             }
              function manualSubmit(f) {
                  var is Submit = f.on submit();
                  // Submit if no value or true is re<br>if ((isSubmit) || (null==isSubmit))<br>.
     </SCRIPT>
</HEAD>
    </HEAD><br><BODY>
         <FORM ONSUBMIT="return doSubmit(this)
              RM ONSUBMIT="return doSubmit(this)<br>// Must return the value of the event handler.">
              CINPUT TYPE=CHECKBUX NAME="Into"><br>CINPUT TYPE=BUTTON ONCLICK="manualSubmit(this.form)"
        VALUE="Submit">
 </BODY>
</HTML>
```
#### Resetting a Form's Contents

When a page is first loaded, the initial settings of the controls are cached in special default properties. For text controls, the default property is *defaultValue*; for command buttons or radio buttons, the default property is defaultChecked; and for the list controls, the default property for each item is defaultSelected. When the form is reset, the values from these properties are copied back into the values of the controls.

The Reset button provides a built-in way for a user to reset a form to the original values. The sameaction can be simulated on the form bycalling the reset method on the form itself. Similar to the form's submit method, the onreset event is not fired when the reset method is invoked. The technique demonstrated in the preceding section for the *submit* method can also be used to force the reset method after first calling the onreset event handler.

## Determining Whether to Use a Form Element

The Form element is generally required when the user is expected to submit results to the server. With Dynamic HTML, controls can be used solely for client-side interactions. In this case, the Form elementis optional and the controls can be embedded directly on the page.

Using the Form element for client-side manipulation has no adverse effects and offers a number of benefits. Using a Form element provides Input element grouping within the elements collection and name space scoping for radio buttons. Also, with Netscape Navigator, controls are displayed and accessible from scripts only when they are contained within a form block. If compatibility with Netscape Navigator is required, the controls must always be contained within a Form element.

#### Hiding and Showing Intrinsic Controls

Dynamic HTML supports a special type of intrinsic control that is always hidden. Because this control cannot be accessed or manipulated by the user, it is used primarily as a placeholder for a calculated value that is to be submitted with the form. An Input element with its TYPE attribute set to HIDDEN cannot be made visible. Therefore, if you need to dynamically manipulate the visibility of a control, you should use a standard intrinsic control with its CSS (Cascading Style Sheets) display property set to none or its visibility property set to hidden, Later, by changing the visibility or display property, the control can be displayed. Like a HIDDEN Inputelement, invisible intrinsic controls are submitted with the form's contents. The following code makes an initially invisible control visible. If the intrinsic control was a HIDDEN Input element, the display property would have no effect on it.

260

**TEN: Forms and Intrinsic Controls**<br> **OMTEN: Forms and Intrinsic Controls**<br> **CSCRIPT LANGUAGE-"JANGSCRIPT")**<br>
CSCRIPT LANGE the Lext bax visible. <INPUT TYPE=TEXT STYLE="display:none" ID="myTextbox"> // Make the text box visible. // Make the text box visible.<br>document.all.myTextbox.style.display =

#### Using HIDDEN Input Elements

HIDDEN Input elements are useful mostly for submitting calculated data with a form. Another use of HIDDEN Input elements is to work around a shortcoming in Netscape Navigator that causes script variables to be reinitialized every time the window is resized-by storing the variables in hidden fields, you don't have to worry about the user resizing the window. A hidden field exposes the same object model as the text box without the events related to user interactions.

#### Interacting with Disabled Intrinsic Controls

Disabled elements appear grayed. However, if a disabled text box contains no contents, the user might noteasily recognize that the elementis disabled. By checking whether the user interacts with a disabled control using event bubbling, you can provide an explanation to users when they try to click on a dis-abled control.

Disabled elements do not themselves fire events. Instead, events are fired on the first parent element that is enabled. The following code demonstrates adding a special "disabledError" message to an intrinsic control and then generically testing for it:

#### <HTML> <HEAD>

```
AD><br><TITLE>Disabled Demonstration</TITLE><br><SCRIPT LANGUAGE="JavaScript"<mark>></mark>
     function checkControl() {<br>/* If the user clicks on a disabled control, this code
            % If the user clicks on a disabled control, two displays an error message if one exists. */<br>var el = event.srcElement;
```
- 
- (el.disabled) {<br>var msg = el.getAttribute("disabledError");<br>if (null != msg)
	-
- 

(continued)

```
PART II: DOCUMENT STRUCTURE<br>
else<br>
alert("You clicked on a disabled element.");<br>
)
                       else
                          alert("You clicked on a disabled element.");
                    }
             </SCRIPT>
          </HEAD>
           </HEAD>=<br><BODY ONCLICK="checkControl()">
          disabledError = "This element is disabled because..."> </BODY>
```

```
</HTML>
```
NOTE: Early HTMLdrafts proposed an ERRORattribute for the intrinsic controls.You should avoid addingacustom attribute named error to ensure that no conflict arises if this attribute becomes part of the HTML recommendation in the future.

## Programming Text Input Elements

HTML supports the following four types of text controls for requesting input from the user:

- @ <INPUT TYPE=TEXT>
- @ <INPUT TYPE=PASSWORD>
- @ <INPUT TYPE=FILE>
- @ <TEXTAREA>...</TEXTAREA>

The TEXT Input element creates a single-line text box, and the TextArea element creates a multiple-line text box. The PASSWORD Input element is a special single-line text box in which the user's inputis visually masked on the screen—each character the user types is displayed as an asterisk (\*). The FILE Input element displays a text box and button with which the user can select a input element displays a text box and button with which the user can select a<br>local file. When the form is submitted, the contents of the selected file are sent<br>http://

NOTE: The TextArea element, as with any element that displays scrollbars in Dynamic HTML, exposes scrollTop, scrollLeft, scrollWidth, and scrollHeight properties. These properties provide full access to the size of the contents and the extent of the contents currently being viewed. For more information about these four properties, see Chapter 9, "Scripting Individual Elements"

262

TEN: Forms and Intrinsic Controls<br>The various text Input elements in HTML currently do not have built-in<br>functionality for validating and formatting user input. Prior to scripting, such<br>functionality bed to be no formed on The various text Input elements in HTML currently do not have built-in functionality for validating and formatting user input. Prior to scripting, such functionality had to be performed on the server, often creating unnecessary round-trips. By writing client-side scripts and using Dynamic HTML, you can formatandvalidate inputinstantly on the client. This section focuses on techniques for testing user input.

#### Accessing the Control's Contents

The contents of the text Input elements are exposed through two techniques: the *value* or *innerText* property for direct access to the contents as a string, and the *createTextRange* method for rich access to the contents as characters, words, or sentences. The *innerText* property is an alias for the *value* property; the two can be used interchangeably. Text manipulation using the  $TextRange$  object is discussed in Chapter 14, "User Selection and Editing Operations." This chapter focuses on using the *value* property for manipulating the contents of the control.

#### The File Upload Element

The <INPUT TYPE=FILE> tag allows the contentsofthe file specified in the text box to be uploaded to the server. For security reasons, the File Upload elernent has <sup>a</sup> limited object model. The File Upload elementissupported by Netscape Navigator 3.0 and later and by Internet Explorer 3.02 and later. Its value property is read-only and represents the filename and path, not the file's contents. Events are supported on the File Upload element, but their use is fairly limited since you cannot manipulate the user's input. When required, you can use the events and the *value* property to check that a file is selected.

#### Validating User Input

Validating user input prior to processing improves the usability of your Web site. This section presents four techniques that can be used with any text input from the user

#### Validating While the User Types

Validation can be performed on each character the user types by tracking keyboard events: keypress, keydown, and keyup. The keypress event is the best event to use for tracking keyboard input because the default action of the keypress event is to process the typed character. Returning a value of false to this event prevents the character from being processed, so the character won't be appended to the user input. The following example demonstrates how to limit a text box to numeric input.

```
PART II: DOCUMENT STRUCTURE<br>
<HTML><br>
<HTML><br>
<HTML><br>
<TITLE>Validating While the User Types</TITLE>
         <HTML>
              <HEAD>
                 <TITLE>Validating While the User Types</TITLE>
             <BODY>
                  <LABEL FOR="age">Age</LABEL>
                 <INPUT ID="age" TYPE=TEXT SIZE≐3<br>
ONKEYPRESS="if ((event.keyCode < 48) ||
             ONKEYPRESS="if ((event.keyCade < 48) [| (event.keyCode > 57)) event.returnValue = false;"> </BODY>
```
</HTML>

This text box allows only ASCII values from 48 to 57, which represents the numerals <sup>0</sup> through <sup>9</sup> on the keyboard. Anyother character typedby the user is ignored.

#### Validating When the User Exits the Control

Immediate validation is most useful for filtering user input. A more common approach is to validate the input at the time the user completes entering a new value. When an invalid value is entered, the user should be notified using at least one of the following two techniques:

- @ Modifying the appearance of an elementto reflect invalid values
- $\blacksquare$  <br> Asking the user to correct an invalid value when he or she exits the field

Both techniques take advantage of the onchange event, which is fired at the time the user exits an input control after changing the value. The onchange event is fired on the element immediately prior to the *onblur* event. It can be used to validate the user's entry and then to display a dialog box or change the form's appearance based on the entry. Canceling the *onchange* event prevents the user from exiting the control when navigating within the page. If the useris navigating to a new page, canceling this event does not stop the navigation.

The following code demonstrates changing the style of an element based on the entered value. This technique is described in detail in Chapter 11, "Dynamic Styles." Dynamically changing the style is useful for providing the user with clear feedback.

<HTML> <HEAD>

<TITLE>Validating When Exiting <sup>a</sup> Control--Technique 1</TITLE> <STYLE TYPE="text/css">

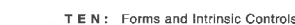

```
»badValue {background:red; color:white} </STYLE>
          <SCRIPT LANGUAGE="JavaScript"> function validateNumber() {
               function validateNumber() {
                      // Get the source element.<br>var el = event.srcElement;<br>.
                      // Valid numbers<br>var num = "0123456789";
                      event.returnvalue = true;<br>/* Loop over contents. If any character is not a number,
                      set the return value to raise. */<br>for (var intLoop = 0;<br>intlace is alumbus length; intlace!!)
                      intLoop < el.value.length; intLoop++)<br>if (-1 == num.indexOf(el.value.charAt(intLoop)))<br>event.returnValue=false;
                     if (levent.returnValue) // Bad value<br>el.className = "badValue"; // Change class.<br>else
                           e<br>// Clear class to use default rendering.<br>.
     }<br></SCRIPT>
    </HEAD><br><BODY>
           ut><br><LABEL FOR="Age">Age:</LABEL><br><INPUT ID="Age" TYPE=TEXT SIZE=3 TITLE="Enter your age"<br>^"CINPUT"="validateNumbe=<\;">
ur<br></BODY>
```
Instead of changing the style of the element, you can warn the user with an Alert dialog box when an invalid valueis entered. The following code dem- onstrates how to alert the userifhe orshe enters an invalid value in <sup>a</sup> State field. In addition, this code performs rudimentary formatting by making the user's input uppercase.

<HTML> <HEAD>

```
AD><br><TITLE>Validating When Exiting a Control--Technique 2</TITLE><br><SCRIPT LANGUAGE="JavaScript">
            ction checkState(check) {<br>var states = "ALAKAZARCACOCTDEDCFLGAHIIDILINIAKS";<br>states += "KYLAMEMDMAMINSMNMOMTNENMNVNHNJNMNY";
```
(continued)

265

 $\blacktriangledown$ 

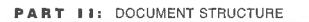

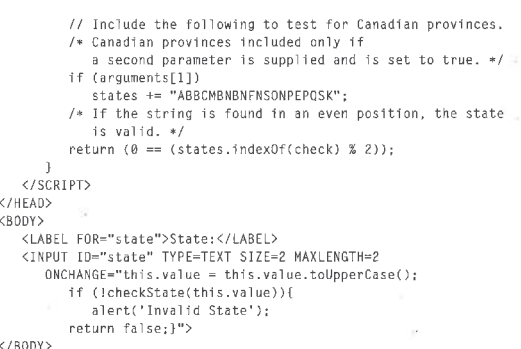

```
\langle/BODY>
```
Validating When the User Submits the Form<br>You can use submit-time validation to determine whether related information is valid or to ensure that all required information is supplied. For example, if the user indicates that he or she is married, the spouse's name or other information might also be required. The following code demonstrates how to extend the intrinsic text box control with a required attribute to ensure that it is filled in by the user:

```
<HTML>
<HEAD>
```

```
AD><br><TITLE>Validating When the User Submits the Form</TITLE><br><SCRIPT LANGUAGE="JavaScript"><br>function isEmpty(str) {<br># function isEmpty(str) {<br># function is empty
               // Check whether string is empty.<br>for (var intLoop = 0; intLoop < str.length; intLoop++)<br>if (" " != str.charAt(intLoop))
            return false;<br>return true;
     \mathcal{E}function checkRequired(f) {<br>var strError = \binom{m}{i};
```
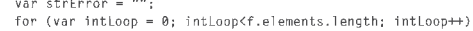

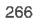

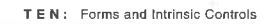

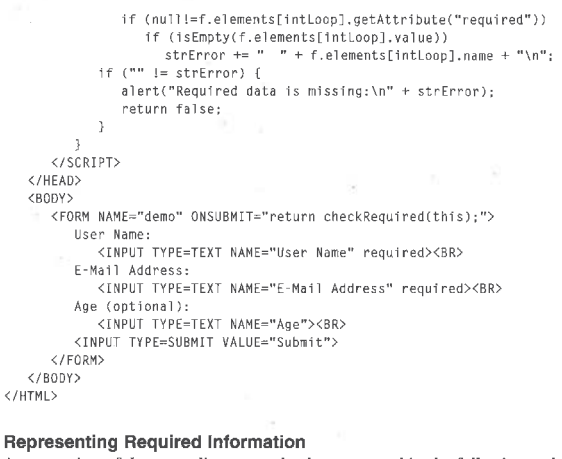

**Hepresenting Hequired Information**<br>An extension of the preceding example, demonstrated in the following code,<br>is to initially display required fields with a different background color. As the is to initially display required fields with a different background color. As the user fills in those fields, the background color changes back to the default, which helps the user recognize which fields must be completed before submitting the form.

```
<HTML>
<HEAD>
         au><br><TITLE>Representing Required Informat<mark>i</mark>on</TITLE>
         -required {background: red} </STYLE>
         <scriPT LANGUAGE="JavaScript">
                   ction istmpty(str) {<br>for (var intloop = 0; intloop<str.length; intLoop++)<br>if (" " != str.charAt(intLoop))<br>return false;
```
Ĵ

(continued)

```
function checkRequired(f) {
                 for (var intLoop = @;
                     intLoop<f.elements. length; intLoopt+)
                       intLoop<f.elements.length; intLoop++)<br>if ("required"==f.elements[intLoop].className) {<br>| alert("All red fields are required.");<br>|
                     \rightarrow}
             function fixUp(el) {
                el.className = isEmpty(el.value) ? "required" : ""; }
            function checkChar(el) {
                  ction checkChar(el) {<br>if (32 l= event.keyCode)<br>-
       </SCRIPT>
    </HEAD>
<BODY>
   <BODY><br><FORM NAME="demo" ONSUBMIT="return checkRequired(this);">
            User Name:<br><INPUT TYPE=TEXT CLASS="required"
                     ONKEYPRESS="checkChar(this);<br>ONCHANGE="fixUp(this);"><BR>
                  arr Address;<br><INPUT TYPE=TEXT CLASS="required"
                     ONKEYPRESS="checkChar(this);"<br>ONCHANGE="fixUp(this);"><BR>
             ONCHANGE="fixUp(this);"><BR><br>Age (optional):<br><INPUT TYPE=TEXT SIZE=3><BR>
       <THPUT TYPE=SUBMIT VALUE="Submit">
</BODY>
</HTML>
```
In this example, the CLASS attribute is used instead of the user-defined required attribute to identify required fields.

### Formatting User Input

Just as validation can improve the user's experience by warning ofinvalid input, formatting user input can make data more usable and readable. The same techniques used to validate data can also be used to format data. Formatting user input can be done while the user types or when the user exits the field. This section shows you how to extend the built-in input controls to add formatting information directly to an element using two custom attributes.

268

#### TEN: Forms and Intrinsic Controls

The following code demonstrates a minimal implementation that includes the number-validating routine used earlier plus some simple formatting code to change the style if the number is positive or negative. Although this example only changes the style, a formatter can also be written that customizes the  $value$ —for example, by adding digit separators or any other custom format.

# <html><br><html>

```
kuz<br><TITLE>Formatting User Input</TITLE<mark>></mark>
      «positive {color;green}<br>green} = {color;green} = {color;
     .positive {color;green}<br>.negative {color;red}
«badValue {background:red; color:white} </STYLE>
vonter<br><SCRIPT LANGUAGE="JavaScript">
          ction formatNumber() {<br>with (event.srcElement)
              parseInt(value) >= @ ? "positive" : "negative";
    \mathcal{L}function validateNumber() {
          var el = event.srcElement;<br>var el = event.srcElement;<br>var num = "0123456789";  // Valid numbers
          event.returnValue = true;<br>// Check finat shapester for negative number.
          // Gneck first character for negative number.<br>event.returnValue = ("-" == el.value.charAt(0)) |
          (–1 != num.indexOf(el.value.charAt(0)));<br>/* Loop over remaining contents. If any character
          is not a number, set the return value to fals<br>for (var intLoop = 1; intLoop < el.value.length;
               intLoop++)<br>if (-1 == num.indexOf(el.value.charAt(intLoop)))<br>}
          if (levent.returnValue = false;<br>if (levent.returnValue) // Bad value
         el.className = "badValue"; // Change class. else
               e<br>// Clear class to use default rendering.<br>.
    }
```
function checkFormat() { if (null l= event.srcElement.validate)<br>if (null l= event.srcElement.validate)

(continued)

```
if ("number" == event.srcElement.validate)
                 validateNumber(); // Sets event.returnValue<br>if ((null != event.srcElement.getAttribute("format")) &&
                    (event. return Value)<br>if ("number" ==("number" ==<br>| event.srcElement.getAttribute("format"))<br>|
       </SCRIPT>
    دے><br><HEAD>
   <INPUT TYPE=TEXT ONCHANGE="checkFormat();" format="number"
<INPUT TYPE=TEXT ONCH<br>validate="number"><br></BODY>
```
#### **Using Password Input Controls**

A Password field is a text box in which the entire user input is masked with asterisk (\*) characters. This masking is useful when the user is typing sensitive information. For security, scripts running under Internet Explorer 4.0 cannotaccess the true value of the control. Instead, the value property always returns an \* for each character the usertypes. The asterisks allow client-side code to verify that a password has been entered or that the password has a specific number of characters. Key-related events also always return \* for all keypresses.

When using Password fields, you should use the POST method to submit the data, Otherwise, the password's value will be displayed as the search value in the form's submission. In either case, the value is not encrypted. Furthermore, Netscape Navigator currently exposes the real value entered, rather than asterisks, so Password fields should be used carefully in security-sensitive situations.

### Programming List Elements

The Select element is used to present a list of options to the user. There are two styles of lists: combo boxes (drop-down lists) and list boxes. These two list styles are generally interchangeable, and their scripting model is identical. The only exception is that the list box style can be used to create a multiple-select list box, which lets the user select multiplelistitems. Figure 10-1 shows the three types of lists.

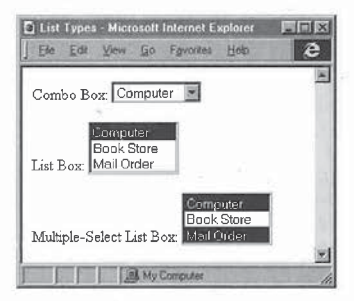

```
Figure 10-1.
```
The three types of lists available using the Select element.

#### Defining a List Box

You create a list box using the Select element. The Select element contains Option elements representing each list item. The three types of list boxes can be created as shown in the following code:

TEN: Forms and Intrinsic Controls

```
*specific numberof characters. Key-related events also always return forall
|Combo Box: Computer =
                                                                                                          <HTML>
<HEAD>
                                                                                                            <HEAD><br><TITLE>List Types</TITLE>
                                                                                                            </HEAD>
                                                                                                            <BODY>
                                                                                                               <FORM NAME="lists"><br><SELECT NAME="combostore">
                                                                                                                  <OPTION VALUE="Computer" SELECTED>Computer</OPTION> <OPTION VALU ookstere">Book Store</OPTION>
<OPTION VALUE="MailOrder">Mail Order</OPTION>
</SELECT>
                                                                                                                  \langle/SELECT>
                                                                                                                     ender waarde en die Store Store Store Computer (OPTION)
                                                                                                                    <OPTION VALUE="MailOrder">Mail Order</OPTION>
                                                                                                                  </SELECT>
                                                                                                                  <SELECT NAME="multistore" SIZE=3 MULTIPLE>
                                                                                                                  VALUE="Computer" SELECTEO>Computer</OPTION>
</OPTION VALUE="Computer" SELECTEO>Computer</OPTION>
</OPTION VALUE="MailOrder" SELECTEO>Mail Order</OPTION>
                                                                                                                  \langle/SELECT>
                                                                                                               \langle/FORM>
                                                                                                          </HTML>
```
Specifying a SIZE attribute results in a list box instead of a combo box. The value of the SIZE attribute determines the number of rows displayed. To create a multiple-select list box, you specify the MULTIPLEattribute. When the MULTIPLE attribute is supplied without a SIZE attribute, a list box with a default size of four rows is automatically created.

# Adding Styles to List Boxes

Limited style sheet support is provided for list boxes. The color and background color of each option can be modified usingstyle sheets, which allows you to create visually interesting list boxes or even a color selector:

```
<HTML>
```

```
<HEAD>
                <TITLE>Color Selector</TITLE>
</HEAD>
                <BODY>
                  <SELECT STYLE="width:75pt">
                      LECT STYLE="width:/5pt"><br><OPTION STYLE="background:red; color:white" VALUE="RED">
                     Red<br></OPTION>
                      vortiow><br><OPTION STYLE="background:navy; color:white" VALUE="NAVY">
                     Navy<br></OPTION>
                     <OPTION STYLE="background:black: color:white" VALUE="BLACK">
                     Black<br></OPTION>
                     <OPTION STYLE="background:white; color:black" VALUE="WHITE">
                       White
                     \langle/OPTION>
                  </SELECT>
             </HTML>
ato or removevalues from list box, you can use the technique introduced in
```
The style for selected items in the list in this example does not change, however.

# Relating List Contents to the Submitted Value

The contents of an Option element are displayed on the screen, but this displayed value is not submitted back to the server. Instead, the value attribute is submitted and must also be specified in the <OPTION> tag. In general, when you are using a Select element inside a submittable form, each option should have a *value* attribute. For lists that are manipulated from script and are not displayed on a form, the value attribute can be used optionally or scripts can rely on the text property directly.

272

TEN: Forms and Intrinsic Controls

# Scripting the List Contents

The options collection exposes the Option elements contained in a Select element. Each option in the collection exposes its attributes as well as the contents between the start and end tags of the Option element, which are exposed through the text property.

# Option Elements

The Option elements in the documentare an exception in the Dynamic HTML object model because they are not exposed in the document's all collection. Also, the Option element does not expose any extra events or properties beyond its standard sets of attributes and the text property. Instead, the Option element is exposed only through its parent Select element because the Select element ownsall the interactions with the list, including events.

# **Adding and Removing List Elements**

You can dynamically add items to or remove items from list boxes. This techniqueallows thelist to be customized in response to user input. To add values to or remove values from a list box, you can use the technique introduced in Chapter 9, "Scripting Individual Elements," for adding and removing image map areas. This section presents a more appropriate alternative.

The options collection supports the ability to dynamically add or remove elements. Elements are created using the *createElement* method or through the new operator, as shown here:

var elOption = createElement("OPTION");<br>// or var elOption = new Option; // Netscape Navigator supports // this method.

Options are then added to the list box using the  $\emph{add}$  method on the  $\emph{options}$ collection or removed using the remove method on the options collection. Options can also be added or removed by assigning an option directly to an array index or by setting an existing option to  $\it null$ . This technique is supported for Netscape Navigator compatibility. The following code compares using the two techniques on list items in a list box named  $lb$  on a form named  $demo$ :

var elOption = new Option();<br>// Add and remove using methods.

// Add and remove using methods.<br>document.demo.1b.options.add(elOption, 0); // Add as first item.<br>document.demo.1b.aptions.add(elOP)

// Add and remove using Netscape Navigator-compatible technique. document .demo.1b.options(@] <sup>=</sup> elOption; // Add as first item, document.demo.1b.options[0] = elOption; // Add as first item,<br>document.demo.1b.options[2] = null; // Remove third item,

The following code demonstrates how to dynamically generate a list box that lists all the bookmarks on the page. When the user selects an item from the list, the document automatically scrolls the bookmarkinto view.

```
<HTML>
```

```
<HEAD>
     <TITLE>Bookmark List</TITLE>
      STITLEZBOOKMATK ETSISYTITLEZ<br><SCRIPT LANGUAGE="JavaScript">
                  ction addNew(text, value) {<br>// Add a new option.<br>var el = document.createElement("OPTION");
                \begin{aligned} \mathbf{v} \cdot \mathbf{u} &= \mathbf{u} \cdot \mathbf{v} \cdot \mathbf{v} \ \mathbf{e} \cdot \mathbf{v} &= \mathbf{v} \cdot \mathbf{v} \ \mathbf{e} \cdot \mathbf{v} &= \mathbf{v} \cdot \mathbf{v} \cdot \mathbf{v} \ \mathbf{e} \cdot \mathbf{v} &= \mathbf{v} \cdot \mathbf{v} \cdot \mathbf{v} \ \mathbf{e} \cdot \mathbf{v} &= \mathbf{v} \cdot \mathbf{v} \ \mathbf{e} \cdot \mathbf{v} &= \mathbf{v} \cdotdocument.all.bm.options.add(el);
           \overline{1}function buildList() {
                 /* When adding a new list item, the text is the contents
                        of the anchor and the value is the name of the
                  view. */*<br>view. */*<br>for (var intloop = @; intloop < document.orghang.length;
                 for (var intLoop = \theta; intLoop < document.anchors.length;<br>intLoop++)
                        addNew(document.anchors[intLoop].innerText,
document. anchors[intLoop].name) ;
           \left| \right|function scraltit(where) {
                  ction scrollit(where) {<br>// Scroll the specified bookmark into view.<br>.
                  document.all[where.value].scrollIntoView();
                 // Reset list box.<br>where.value = null:
 ∤<br></SCRIPT>
 </HEAD><br><BODY ONLOAD="buildList();">
     <LABEL FOR="bm">Bookmarks:<br><SELECT ID=bm STYLE="width:100pt" ONCHANGE="scrollit(this);"><br></SELECT>
      </SELECT><br><H1><A NAME="Contents">Contents</A><H1>
      Table of Contents<br><H2><A NAME="Abstract<mark>">Abstract</A></H2></mark>
     About this document<br><H2><A NAME="Chapter1">Chapter 1</A></H2>
     Chapter 1
```
TEN: Forms and Intrinsic Controls

<H2><A NAME="Summary">Summary</A></H2> Summary contents </HTML>

# Scripting Multiple-Select List Boxes

Multiple-select list boxes allow the user to select more than one item from a list. In a multiple-select list box, the value property returns only the first selected item. To determine all the selected items, the entire list of options must be enumerated using a script. The following function demonstrates how to build an array of selected items for any list box. (If you use this function with a singleselect list box, the resulting array will contain only a single value.)

```
<SCRIPT LANGUAGE="JavaScript™>
function getSelected(opt) {
            ction getSelected(opt) {<br>var selected = new Array();
          var index = \theta;<br>for (var intLoop=0; intLoop < opt.length; intLoop++) {
                  if (var intLoop=0; intLoop < op<br>if (opt[intLoop].selected) {
                        index = selected.length;<br>selected[index] = new Object;<br>selected[index].value = opt[intLoop].value;<br>selected[index].value = intloss
                 }
          return selected;
```
</SCRIPT>

# Using Check Boxes for Small Lists

If the number of options is small, it might make more sense to use a set of check boxes instead of a multiple-select list box. By sharing the same name across each check box in the set, the check boxeswill have the same submit behavior as the multiple-select list box. The preceding function can be rewritten as shown in the following code to determine which check boxes are selected. Rather than enumerating the *options* collection contained in the Select element, however, you must enumerate the Form elements with a given name. Instead of passing an options collection to the function, the collection of check boxes is used. Another distinction is that check boxes expose a *checked* property for determining whether they are selected, while the list box uses the selected property, so the conditional logic in the function tests for either selected

276

```
<HTML>
                        <HEAD>
                             *U/<br><TITLE>Multiple-Select Check Boxes</TITLE><br><script Linguag="JavaScript™>
                                 function getSelected(opt) {
var selected = new Array();
                                    var selected = new Array();<br>var index = 0;
                                    for (var intLoop = @; intLoop < opt.length; intLoop++) [
                                         if (CoptLintLoop].selected) ||
                                              coptLintLoop].selected)<br>| (opt[intLoop].checked)) {
                                              nnex = selected.lengtn:<br>selected[index] = new Object:<br>selected[index].value = opt[intLoop].value;<br>selected[index].value = intloor
                                    return selected;
                                function outputSelected(opt) {
                                     var sel = getSelected(opt);<br>var sel = getSelected(opt);<br>var strSel = "";
                                      for (var item in sel)<br>strSel += sel[item].value + "\n";
                            </SCRIPT>
                         SZSCI<br></HEAD>
                        <FORM NAME="ColorSelector"™>
                                 RM NAME="ColorSelector">
                                 VINTO I IIE⊐UHECKBOX NAME="color" YALUE="Navy" CHECKED>Navy<br>KINPUT TYPE=CHECKBOX NAME="color" VALUE="Navy" CHECKED>Navy<br>KINPUT TYPE=CHECKBOX NAME="color" VALUE="Black">Black<br>KINPUT TYPE=CHECKBOX NAME="color" VALUE="White"
                                 ONCLICK="outputSelected(this.form.color);"> <P>
                                 \langle P \rangle<OPTION VALUE="Computer" SELECTED>Computer</OPTION> <OPTION VALUE="Bookstore">Book Store</OPTION>
<OPTION VALUE="MailOrder" SELECTED>Mail Order</OPTION>
</SELECT>
                                <INPUT TYPE=BUTTON VALUE="Selected List Items"
                            ONCLICK="outputSelected(this.form.multistore.options)"> </FORM>
                     </BODY>
</HTML>
abecauseitemsin list box can easily be manipulated as a group, whereas each
```
TEN: Forms and Intrinsic Controls

# Programming Lists Using Radio Buttons and Check Boxes

Radio buttons and check boxes are rendered similarly but serve distinct purposes. Radio buttons are used to represent a set of two or more mutually exclusive items. Check boxes are used to specify a decision with two or more independent choices.

Radio buttons are similar to the single-select list boxes introduced earlier in this chapter. Radio buttons can be used interchangeably with a single-select list, but they are most effective when a small number of options are available. For example, to specify a person's gender, a radio button group would be more effective than a single-select list box.

Radio buttons are more difficult to use than a list box if you are building the set of options dynamically. For this scenario, the list box is more appropriate because items in a list box can easily be manipulated as a group, whereas each radio button is actually a separate control that needs to be manipulated independently, and adding or removing radio buttons requires manipulating the contents of the document directly.

# Radio Buttons

Radio buttons are exposed as <sup>a</sup> groupsimilar to the optionsin <sup>a</sup> single-select list box. As mentioned, specifying the same namefor buttons within the same scope creates a group. Mutual exclusion based on name is supported only for radio buttons. When the submission of a form with a radio button group occurs, of all the radio buttons in a group only the value for the selected radio button is submitted. Assigning the same name to any other type of control does not cause any special submission behavior. When multiple controls that are not radio buttons share the same name, all name-value pairs are appropriately submitted depending on the rules for each control—for example, named check boxes are submitted only if they are checked, and all named text boxes are submitted.

# Supporting Custom List Values

Radio buttons are useful for providing a list of possible responses in a survey. Sometimes you might want to allow a user-entered value as a last resort if none of the list options are valid. The following code demonstrates a simple way to provide a text box for a custom response if the user's choice is not listed—the text control is enabled only when the user selects Other.

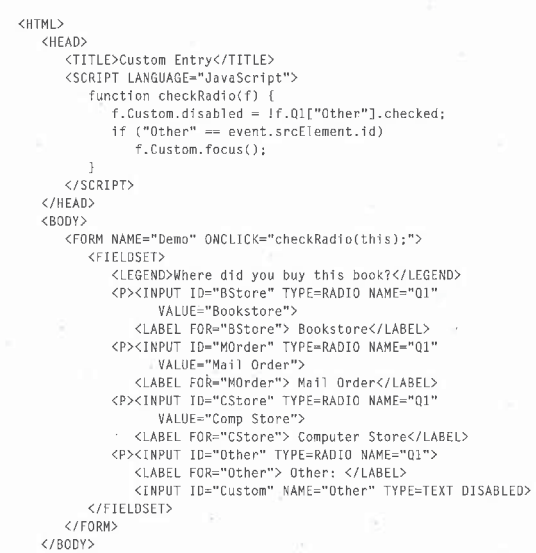

</HTML>

This code works properly regardless of whether the user clicks on the label for Other or on the radio button itself because when a user clicks on the label the *onclick* event is first fired with *srcElement* as the label and then again with *srcElement* as the radio button. The *onclick* event handler also fires if the radio button is selected using the keyboard because the event is not tied to the mouse but rather to the operation of changing the value of the control. For this reason, a single *onclick* event handler for the radio button itself is sufficient to catch any potential change.

# Check Boxes

Check boxes are useful for asking yes/no questions. In manycases, text boxes are used to specify other relevant information when necessary. By writing some simple code, you can make a check box enable or disable the relevant fields

# TEN: Forms and intrinsic Controls

on a form. In the following code, if users request more information, they must enter their e-mail name and address. If they don't request additional information, the two fields are not used.

# <HEAD> <TITLE>Enabling Entry Fields</TITLE> انلنگ<br><HEAD> <FORM NAME="Info"> RM NAME="Info"><br><LABEL FOR=INFO>Send Info:</LABEL> ONCLICK="this.form.email.disabled <sup>=</sup> !this.checked; this.form.snailMail.disabled <sup>=</sup> !this.checked;"> <BR> <FIELDSET NAME="address"> ELDSET NAME="address"><br><LEGEND>Address Information</LEGEND> <LABEL FOR="email">E-mail Address</LABEL><br><INPUT TYPE=TEXT NAME="email" DISABLED><br><LABEL FOR="snailMail">Street Address:</LABEL><br><<br><TEXTAREA ROWS=3 COLS=40 NAME="snailMail" ULSAB<br></FIELDSET> </BODY> </HTML>

NOTE: There is currently no technique you can use to override the default rendering for disabled controls.

# The Indeterminate State

<HTML>

Check boxessupport an indeterminate state, which allows a check box to representthree states: on, off, and unknown.For example, suppose you use <sup>a</sup> check box to indicate whetherselected text is boldface. The unknown state would apply when the user selects some text that is part boldface and part not boldface. The unknown state can be set only through the object model, using the indeterminate property on the check box. The indeterminate propertyis <sup>a</sup> Boolean value—when this property is set to  $\mathit{true},$  the check box is displayed in the indeterminate state.

The checked property of an indeterminate check box returns the value of the check box betore it became indeterminate, even though an indeterminate check box always appears the same in the user interface. The check box is submitted depending on the *checked* property, regardless of whether the check

 $\overline{a}$ 

box is indeterminate, Figure 10-2 shows the different check box states as dis-

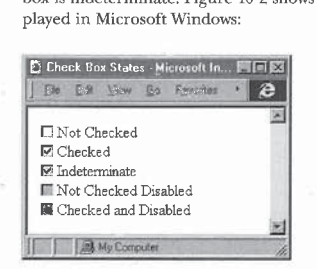

Figure 10-2.

The different check box states.

The indeterminate check box looks the same as the checked and disabled check box. The difference between the two is that you cannot click a disabled check box to change its value, but you can click an indeterminate check box.

# The onclick Event

For radio buttons and check boxes, the onclick event has a slightly different behavior than it has for other elements. The *onclick* event fires prior to the execution of the default action, providing the Web author an opportunity to override it. For check boxes, the default action is to select or deselect the item. override it. For check boxes, the default action is to select or deselect the item, and for radio buttons the default action is to select the item. When the *onclick* event fires for these controls, the control's value already represents the new value of the element. Canceling the default action causes the value to revert to the previous value. This process is different from other elements, for which the state of the element does not change until after the event.

# **Programming Command Button Elements**

Command buttons are created using either the standard Input element or the Button element. The Input element supports three types of command buttons: submit, reset, and plain-text buttons. The Button element is new in Internet Explorer 4.0 and provides the ability to create rich HTML buttons.

# TEN: Forms and Intrinsic Controls

# Defining Default and Cancel Buttons

The submit and reset buttons act as the Default and Cancel buttons within the context of a form or the scope of the document. The Default button is originally displayed with an extra border and signifies the default action that occurs if the user presses the Enter key. The Cancel button signifies the action that occurs if the user presses the Esc key.

Within the scope of a form, the submit and reset buttons are command buttons with the predefined behavior of submitting the form or resetting the contents of the form. Outside a form, these buttons act as standard command buttons, behaving as the Default or Cancel button. In all cases, invoking the Default or Cancel button behavior from the keyboard fires a click event on the appropriate button element.

Submit and reset buttons are defined using the TYPE attribute on the Input or Button element, as shown here:

```
<FORM NAME="User™>
```
km Mame="user"><br>{INPUT TYPE=TEXT NAME="User" VALUE="User Name"><br>{INPUT TYPE=RESET VALUE="Reset the Form™><br><INPUT TYPE=SUBMIT VALUE="Submit the Form"> </FORM>

There can only be one Default and one Cancel button per form or document scope. When more than one Default or Cancel button is specified within a single scope (that is, more than one submit or reset button), the first button of each type specified in the HTML source is the one that will be used within that scope.

# Button Events and Form Events

If you need codethatexecutesfor the submit or reset behavior of <sup>a</sup> form, you should write the code on the form's onsubmit and onreset events and not on the onclick event of the submit and reset buttons because there are cases in which the form can be submitted or reset without the buttons ever receiving an onclick event. For example, if the form has only one text box, a submit button, and a reset button, pressing Enter while the cursor is in the text box automatically submits the value, but the submit button does not receive an *onclick* event. Similarly, if the user presses Esc, the reset button does not receive the *onclick* event, but the *onreset* event is fired.

# Creating Buttons Using the Button Element

a You can create a button in HTML using <INPUT TYPE=BUTTON> or the more general <BUTTON>...</BUTTON> tags. The following codecreates rich submit and reset buttons:

<FORM NAME="test"> <BUTTON TYPE=SUBM1T> <H1>Submit this form.</H1> <H1>Submit this form.</H1><br></BUTTON> </button><br><br/>Sutton type=reset> <H2>Reset this form.</H2> </FORM>

Because you can place HTMLin the Button element, you can create interesting effects in a button. Although any HTML and style can be defined for the contents, the event model for the contents is limited compared to the rest of Dynamic HTML.

# **Button Events**

As shown in the following code, the Button element supports rich HTML, but the elements within the button do not fire events. Therefore, event handlers cannot be written for any of the elements that exist within the button.

<i-- The event handlers defined in this button do not fire. --> <BUTTON>

<H1 ONCLICKS"alert('clicked!');">Click Me!</H1>

<H1 ONCLICK="alert('clicked!');">Click Me!</H1><br><H2 ONMOUSEOVER="this.style.color = 'red';">Turn red.</H2>

Instead,all events on items within the Button element are routed directly to the button itself.

# Button Contents

The contents of the button are exposed differently depending on whether the button is defined using the <INPUT> tag or the <BUTTON> tag. The contents of a button created using the <INPUT> tag are exposed through the *value* and  $innerText$  properties, similar to the other Input types. The contents of a button created using the <BUTTON> tag are exposed through the *innerText* and innerHTMLproperties, but not through the value property. Like the TextArea element, a button created using a <BUTTON> tag also exposes richer access to the contents through the createTextRange method.

TEN: Forms and Intrinsic Controls

# Programming Label and Fieldset Elements

Labels are used to associate HTML contents with an Input element, and fieldsets are used to group multiple controls. The Label and Fieldset elements are currently supported only by Internet Explorer 4.0.

The Fieldset elementis useful for grouping different input controls within a single form—for example, to group the shipping address and the receiving<br>address on a single form. The Fieldset element does not expose anything extra to the object model beyond the standard events andits attributes. However, with event bubbling Fieldset elements can be used to provide custom behayior to groups of controls.

a addition to the measure of the measure of the measure of the measure of the measure of the measure of the measure of the measure of the measure of the measure of the measure of the measure of the measure of the measure Label elements are especially useful with check boxes andradio buttons. Before Label elements, when a radio button or check box was used, it had to be clicked on directly. Now a label associated with a button can also be used to select and deselect the button. The advantage to using Label elements is that they also provide a focus rectangle for the controls, making it clear what the purpose andcontents of the control are and providing an extra click region that can be used to select the control. This feature can be added riskfree to any Web page, as down-level browsers ignore the Label element.

# The Label Element and onclick Events

The Label element has an interesting effect on the event model. The default action of clicking on a Label element is that the associated control receives the focus. Therefore, when the userclicks on a Label element, the Label and all its parent elements receive the *onclick* event. If the default action is not overridden, the referenced controlis given the focus. If the referenced controlis a check box or radio button, the *onclick* event is then bubbled again from that control. This second bubbling is what allows clicking on the label for a radio button or check box to change the value.

Unless you need to distinguish between the user clicking on the label and the user clicking on the control itself, attach your event handler to the control, not the label.

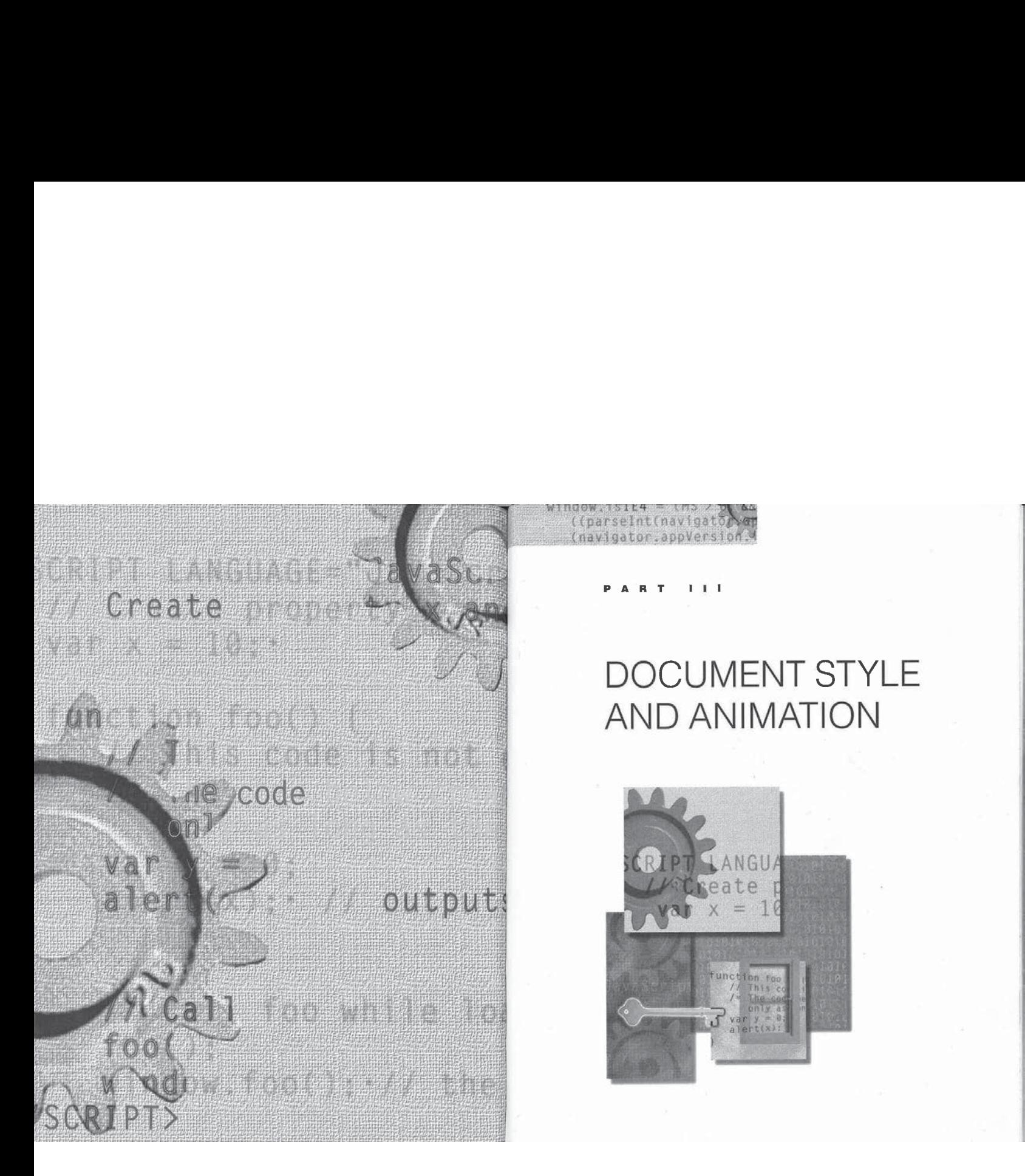

# DOCUMENT STYLE AND ANIMATION

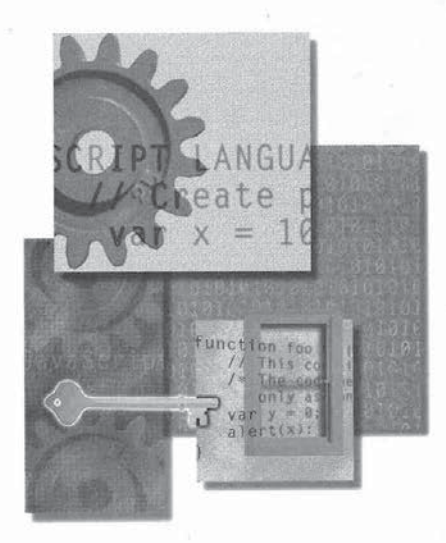

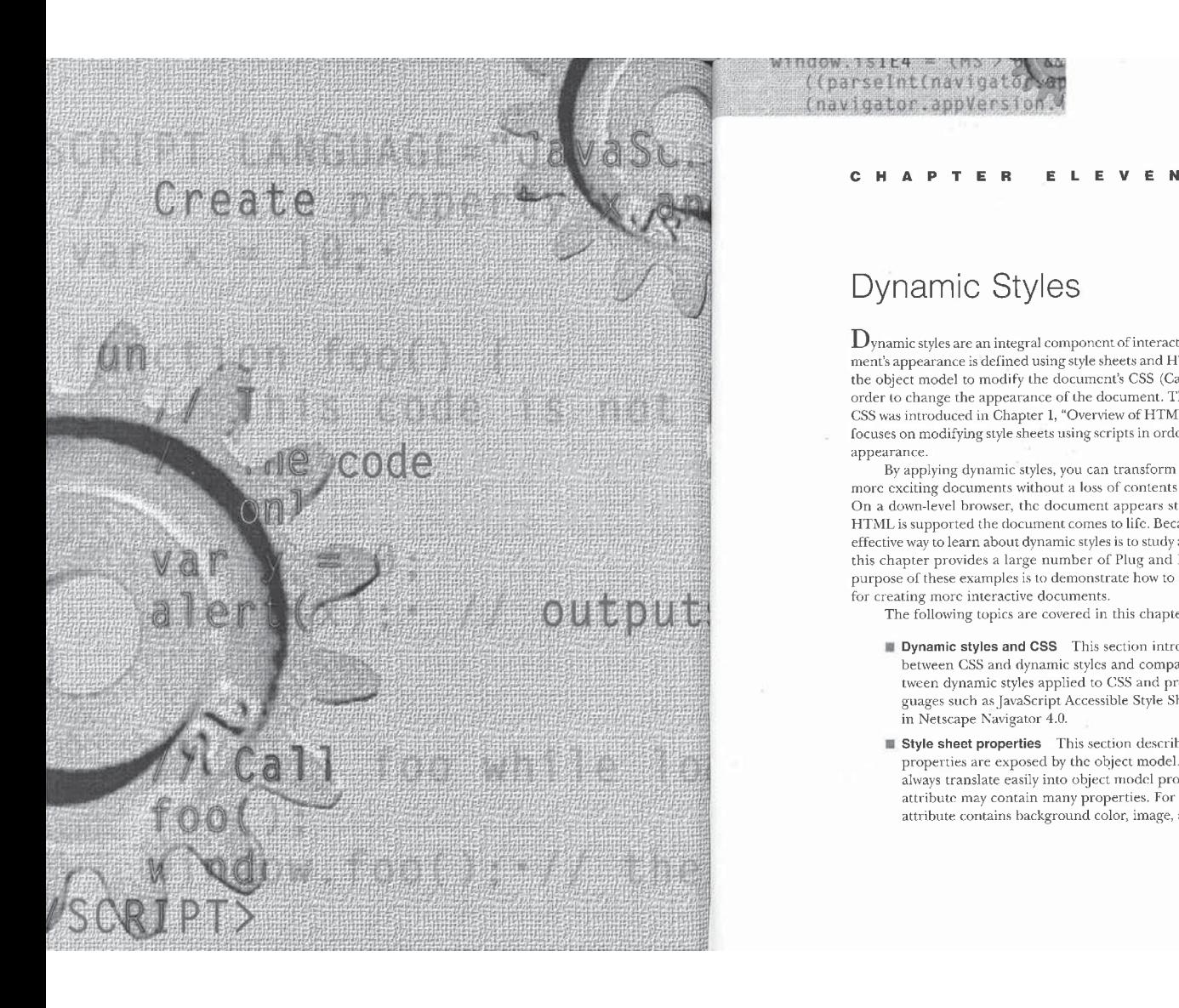

# Dynamic Styles

((parseInt(navigato) (navigator.appVersion()

> $\mathbf{D}_{\text{ynamic styles}}$  are an integral component of interactive Web pages. The document's appearance is defined using style sheets and HTML. Dynamic styles use the object model to modify the document's CSS (Cascading Style Sheets) in order to change the appearance of the document. The syntax for declaring a CSS wasintroduced in Chapter 1, "Overview of HTML and CSS" This chapter focuses on modifying style sheets using scripts in order to alter the document's appearance.

> By applying dynamic styles, you can transform existing documents into more exciting documents withouta loss of contents on down-Icvel browsers. On a down-level browser, the document appears static, but when Dynamic HTMLissupported the document comestolife. Because the easiest and most effective way to learn about dynamic styles is to study and review code samples, this chapter provides a large number of Plug and Play code modules. The purpose of these examples is to demonstrate how to apply various techniques for creating more interactive documents.

The following topics are covered in this chapter:

- **Dynamic styles and CSS** This section introduces the relationship between CSS and dynamic styles and compares the relationship between dynamic styles applied to CSS and procedural style sheet languages such as JavaScript Accessible Style Sheets (JASS) included in Netscape Navigator 4.0.
- $\blacksquare$  **Style sheet properties** This section describes how style sheet properties are exposed by the object model. CSS properties do not always translate easily into object model properties because a single attribute may contain many properties. For example, the background attribute contains background color, image, and repeat information.

- **III Inline styles** This section shows you how to program the inline style of an element, the simplest technique for adding dynamic styles. A style property that provides access to all the CSS-related properties is exposed on every element.
- ™@ Changingthe class attribute <sup>A</sup> simple and elegant technique for creating dynamicstyles is to write code that modifies the class or id attribute to associate an element with <sup>a</sup> different contextual rule. This section provides reusable examples that illustrate this technique.
- Global style sheets Changing the inline style and the class attribute are direct modifications of an element. The document object exposes a styleSheets collection that represents all the Style elements and linked style sheets in the document. This collection lets you modify the individual style sheets directly and thereby apply formatting to the entire document.
- **Techniques** This chapter concludes with three sections that describe techniques for taking advantage of the features introduced throughout the chapter, The section "Adaptive Layout Techniques" shows you how to make a document change in response to the environment. "Data Display Techniques" demonstrates hiding and showing data in response to the user. "Text Animation Techniques" shows you how to change styles in response to a timer. The samples demonstrating these techniques are included on
	- the companion CD.

# Dynamic Styles and CSS

CSS defines how particular elements within the document are to be rendered. The object model for manipulating the properties of the style sheet is based on the CSS recommendation. When an attribute or rule is modified through script, the static style sheet is updated and the page is immediately updated.

This dynamic style model is different from the JASS model supported by Netscape Navigator 4.0. JASS is a procedural model for defining a style sheet<br>for the document at parse time rather than a programming model for manipulating a document's style. For example,JASS can be used to write conditional code that applies a different style sheet depending on the size of the screen during the loading of the document. JASS can't be used to change the style of an elementin response to an eventwithoutreloading or requesting <sup>a</sup> new page from the server.

288

**ELEVEN:** Dynamic Styles<br>
In Microsoft Internet Explorer 4.0, dynamic styles are not a procedural<br>
style sheet language, but they can accomplish all aspects of JASS and much<br>
more. Kather than define an alternative style In Microsoft Internet Explorer 4.0, dynamicstyles are not a procedural style sheet language, but they can accomplish all aspects of JASS and much more. Rather than define an alternative style sheet language, dynamic styles in Internet Explorer modify the document's CSS-defined style sheet by allowing you to define inline style properties on every element, enable and disable all global and linked style sheets, and add rules to and change rules on an existing style sheet.

# Style Sheet Properties

aNetscape Navigator4.0.JASS is a procedural modelfor defining style sheet Style sheets expose a number of properties that control the appearance of an element's contents. In the object model, these properties are exposed using a consistent naming convention. Most properties in CSS separate keywordsusing: <sup>a</sup> hyphen (-) character. Because the hyphenisinterpreted as an operatorin mostlanguage constructs, it cannot be part of any CSS property names as exposed in the object model. Furthermore, for case-sensitive languages such as JavaScript, each CSS property is exposed consistent with other properties that is, the first keyword is lowercased, and all subsequent keywords are capitalized. For example, the CSS margin-top property is exposed in the object model as marginTop.

NOTE: While this rule is simple and can be applied generally, one exceptionis necessary in order to avoid <sup>a</sup> keyword conflict with scripting languages. The CSS float property specifies whether an element should be aligned at the left or right edge with subsequent contents wrapping the element. Becausefloat is <sup>a</sup> commondata type in many languages, the CSS float property is exposed as styleFloat in the object model.

# **Compound Properties**

Many style sheet properties are defined as compound properties. For example, the CSS background attribute contains information about the background image, URL, position, and so on. The following code shows the *background* attribute defined for the Body element:

body {background:red URL(cool.gif)}

These compound properties can be difficult to manipulate through script. To script the *background* property, a developer would have to parse the CSS property into its core components. This parsing is simplified in the CSS ——

PART III: DOCUMENT STYLE AND ANIMATION<br>object model by decomposing compound CSS properties into multiple properties, each representing an aspect of the property. The following table lists object model by decomposing compound CSS properties into multiple properties, each representing an aspect of the property. The following table lists the individual properties of the background property.

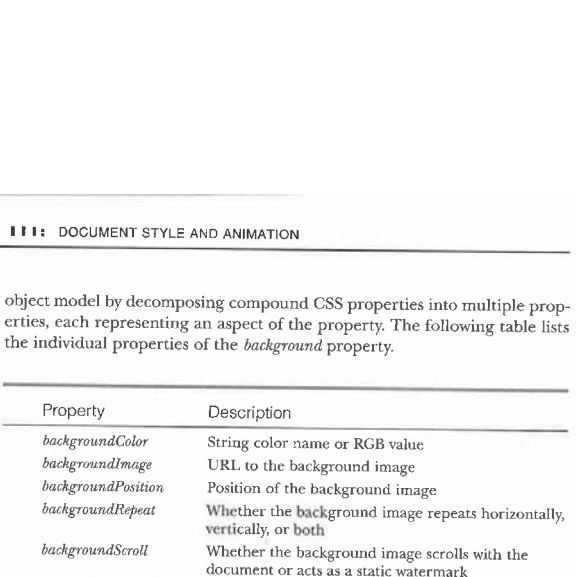

# The cssText Property

The essText property contains an element's style in the form of a string. Using this property, you can set an element's entire style or copy a style from one element to another. The following code gives paragraph  $p2$  the same style as  $p1$ . The section "Style Sheet Painter" later in this chapter provides a detailed example of defining and sharing style rules across an entire document. <HTML>

<HEAD> <TITLE>Sharing the cssText Property</TITLE> <BODY> .,<br><P ID="p1" STYLE="text-indent:.5in; color:red"><br>This paragraph is red with a half-inch indent.  $\langle P \rangle$ <br> $\langle P I D = "p2" \rangle$ This paragraph has a default appearance. Click<br><INPUT TYPE=BUTTON VALUE="here" ONCLICK="document.all.p2.style.cssText <sup>=</sup> oncertor="document.all.p2.style.cssText;"><br>document.all.pl.style.cssText;"><br>to make this paragraph look like the first paragraph. </BODY> </HTML>

# Modifying Properties

Most of the style sheet properties supported by Internet Explorer 4.0 can be dynamically modified, but a few properties cannot be dynamically changed:

- $\blacksquare$  The *display* property can only be switched between none and the default value. Therefore, elements cannot be switched between block and inline formats. Assigning a value other than none or the default value displays the document's contents using the default value.
- **ELEVEN:** Dyname Siyies<br>
Modifying Properties<br>
Mosto coltres upperties<br>
Mosto coltres upperties<br>
dynamically modified, but a few properties cannot be dynamically changed:<br>
The display property can only be switched between  $\blacksquare$  The styleFloat property is not fully dynamic on text elements such as Span and DIV. For text elements, the *styleFloat* property can only be changed from left to right or vice versa. If a text element was not originally floating to the left or to the right, it cannot be changed following the loading of the document. For input elements (Select, Button, Input, and so on), the *styleFloat* property can be dynamically modified between all the valid values.
	- $\blacksquare$  The position property is read-only and cannot be dynamically changed on any element.

# Inline Styles

An inlinestyle is assigned to an elementusing the STYLEattribute. The STYLE attribute lets you assign CSS properties directly to an instance of the element. For example, using the STYLE attribute, you can make a paragraph blue:

<P STYLE="color:blue">This is <sup>a</sup> blue paragraph. </P>

This technique improves on the existing HTML-based model for specifying text color. Prior to style sheets, the paragraph would be made blue using the Font element:

<P><FONT COLOR="Blue">This is <sup>a</sup> blue paragraph. </FONT></P>

The advantages of using the inline style over the stylistic HTML elements and attributes are as follows:

- ™@ Creates more compact HTML code
- Creates a smaller parsing tree, which leads to better performance
- ™ Better separates the conceptsofstyle and structure

# PART III: DOCUMENT ST PART III. DOCUMENT STYLE AND ANIMATION

```
Even inline styles are not in the true spirit of separating presentation from
content. The true definition of separating presentation from content is to de-
fine all the styles outside the markup—for this, global or linked style sheets are more appropriate.
```
The inline style sheet does provide some conveniences for creating dynamic documents. For example, the style of an element can be quickly changed when the mouse moves over it:

<H1 ONMOUSEOVER="this.style.backgroundColor <sup>=</sup> "yellow';" ONMOUSEOUT="this.style.backgroundColor <sup>=</sup> '\*;"> This element turns yellow when the mouse moves over it. </H1>

This code works by accessing the inlinestyle for the H1 element and assigning a new value to the CSS backgroundColor property. The document's display is immediately updated to reflect the change to the style sheet. The inline style is represented on every element through the *style* property; *style* is an objectvalued property through which scripts can access all the CSS properties.

# **Changing the class Attribute**

Changing the inline style is useful, but it can be a burdensome technique when multiple property values need to be modified. A more effective way to change styles is to define styles for two or more classes in a global style sheet and dynamically change the *class* attribute of an element. The *class* attribute of an element is exposed through the className property. This property can be changed through script to associate a different style rule with the element. For example, the following code rewrites the simple *onmouseover* color change technique from the previous section to take advantage of global style sheets:  $\texttt{HHML}$ 

```
<HEAD>
      AD2<br><TITLE>Changing the class Attribute</TITLE><br><!-- Create a global style sheet. -->
     -yellow {background:yellow; font-weight:bolder} </STYLE>
    \langle/STYLE>
</HEAD><br><BODY>
```

```
or><br><H1 ONMOUSEOVER="this.className = 'yellow';"<br>- ONMOUSEQUT="this.className = ''-"}
```

```
ELEVEN: Dynamic Styles
```

```
This element changes its class attribute
      when the mouse moves over it.<br></H1>
   </BODY>
</HTML>
```
In this example, when the mouse passes over the H1 element, the value of the CLASS attribute is changed to *yellow*. This causes the style specified for *yellow* to be immediately applied. In this case, the background becomesyellow and the text is made bold. The technique of changing class names offers two advantages: multiple parts of the style can be changed with a single line of code, and changing the style sheet rather than changing the code can modify the effect itself. This technique is extremely useful when you want a predefined effect, especially when the effect is to be shared across multiple elements.

You can make controls dynamic by using the same technique. Code in the following example changes the style sheet associated with a button in response to four mouse events: the mouse moving over and leaving the element and the left mouse button being clicked and being released.

```
<HTML>
    <HEAD>
         AD><br><TITLE<mark>>Animated Buttons</TITLE></mark>
         .over {color:yellow; background:navy}
              .down (color:yellow; background:navy; font-style:italic)
         </STYLE>
    </HEAD><br><BODY>
         <INPUT TYPE=BUTTON VALUE="Demo Button"
              PUT TYPE=BUTTON VALUE="Demo Button"<br>ONMOUSEOVER="this.className = 'over';"<br>ONMOUSEOUT="this.className = '';"<br>ONMOUSEDOWN="this.className = 'down';"
    ONMOUSEUP="this.className = 'over';">
```
</HTML>

This example can be extended for other events and other elements and can also be written generically by placing the event handlers in the Body element. If you give the button in the previous example a new default style by assigning it a class name, you have to be careful to reassign that class name in response to the onmouseout event. Code in the next example automatically keeps track of elements' original class names. It demonstrates a reusable architecture for assigning different onmouseover effects to different elements,including nested

elements, with only a small amount of code for each element.

PART LITE DOCUMENT STYLE AND ANIMATION <HTML> <HEAD> auz<br><TITLE>Exploding Effects</TITLE> .explode {color:red; letter-spacing:5px} .header {color:green} /\* To add effects, simply define new rules and associate them with elements in the document. \*/ </STYLE> <SCRIPT LANGUAGE="JavaScript™> function walkStyles(sre) { crion walksbylesisto; i<br>
\* Walk up the tree; for every element with an effect<br>
properties. The tree walk is necessary to ensure that<br>
properties. The tree walk is necessary to ensure that while ("HTML" [= src.tagName) {<br>while ("HTML" [= src.getAttribute("effect", false)) {<br>var tempClass = src.className;<br>src.className = src.getAttribute("effect", false);<br>src.setAttribute("effect", tempClass, false); src <sup>=</sup> src.parentElement;  $\mathbf{r}$ function setupEffect() { ction setupEffect() {<br>// Entering an element<br>::lbEtyles(event.toElement) } function cleanupEffect() { // Exiting an element<br>walkStyles(event.fromElement); // Hook up event handlers. ocument.onmouseover = setupEffect;<br>document.onmouseover = setupEffect;<br>document.onmouseout = cleanupEffect;  $\leq$ /SCRIPT>  $\langle$ /HEAD> <H1 CLASS="header" effect="explode"> This element will explode when the mouse moves over it.  $\langle$ /H1> </HTML>

294

ELEVEN: Dynamic Styles

In the preceding code, the H1 element has a user-defined attribute named effect that contains a class name for use when the mouse is over the element. When the mouse is over the element, the *walkStyles* function swaps the values of the element's className and effect properties, thereby changing its style. When the mouse movesoff the element, the same function swaps the values back.

You can add new elements with their own effects to this code quite easily. Simply define new classes in the style sheet and assign them to an element's built-in CLASS and custom  $\mathit{effect}$  attributes. The CLASS attribute specifies the default rendering of the element, and the effect attribute specifies the rendering of the element when the mouse moves over it.

The techniques sections at the end of this chapter use dynamic class changes to create interactive and fun Web pages. The code is similar to this example, allowing these techniques to be easily reused in existing Web pages.

# Global Style Sheets

The previous two techniques involve changing the style of a single instance of an elementat <sup>a</sup> time. By manipulating globalstyle sheets, <sup>a</sup> script can change the style of many elementsall at once. The globalstyle sheet object model provides complete accessto the globalstyle sheets defined both within <sup>a</sup> document and in external files. Global style sheets contained within the page are associated with the document through the Style element; the Link element is used to associate an externalstyle sheetfile with the page. With the global style sheet object model, any style sheet can be completely customized, style sheets can be turned on andoff, rules within the style sheet can be accessed and changed, and new rules can be added to quickly change the style of the entire document.

Dynamically modifying the globalstyle sheet is an extremely powerful operation, but it can also be costly. Every time a new rule is added or removed or a style is changed in the global style sheet, the entire document is recalculated. Therefore, take care to minimize the number of operations you perform on the style sheet. When multiple changes to the document are necessary, an efficient technique is to define multiple style sheets and enable and disable them. This technique is introduced in the section "Providing a List of Alternative Style Sheets" later in this chapter.

# The styleSheets Collection

The document exposes the set of style sheets associated with it through a  $style$ Sheets collection. The styleSheets collection contains all the global style sheets, whether they are contained in the document or linked from an external file. In the styleSheets collection, as in all other collections in Dynamic HTML, objects appear in the same order in which they appear in the document.

The styleSheets collection contains styleSheet objects, not element objects. There is a relationship between the styleSheet objects in the styleSheets collection and the style and link objects in the all collection. Each styleSheet object exposes an owningElement property that returns the style or link object that defined the style sheet. Each style and each Link element that associates a style exposes a styleSheet property that returns the s¢yleSheet object.

# Referencing a Style Sheet

All elements in the document support the ID attribute. The ID attribute in the Style and Link elements serves a dual purpose: it provides the index value to directly access the element through the  $\emph{all}$  collection, and it provides the index value to directly access the styleSheet object in the styleSheets collection. It is important to recognize that in the all collection, a particular ID attribute references an actual style or link object, while in the styleSheets collection, it references the associated styleSheet object. The following example shows how to reference a style object and its associated styleSheet object using an ID, and how to reference each of those objects from the other:

<HTML> <HEAD>

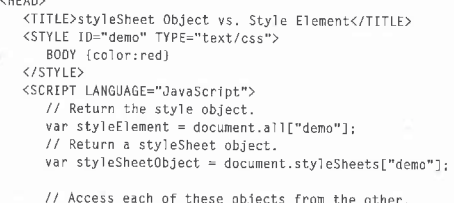

// Both alert boxes display true. r, both alert boxes display true.<br>alert(styleSheetObject.owningElement == styleElement);<br>alert(styleElement.styleSheet == styleEheetObject);

</script> </HEAD><br><BODY> %BODY><br>Contents<br>«/BODY>

# Providing a List of Alternative Style Sheets

The styleSheets collection can be used to enumerate all the style sheets in the document. Each style sheet can be individually enabled or disabled, turning on or off the application of the style sheet to the document. This technique enables a page to expose multiple styles for the user to select from; it can also be used to provide multiple views of the data.

Providing alternative style sheets has several advantages over dynamically modifying a single style sheet through code. Updating and maintaining alternative style sheets is easier than updating and maintaining scripts that modify a single style sheet. Also, code to switch between alternativestyle sheets is more efficient than code to modifya style sheet, especially if the code hasto change a large number of styles. When you switch style sheets, the document is recalculated and displayed twice, once when the current style sheet is disabled and a second time when the new style sheet is enabled. In contrast, when you modify a single style sheet, the document is recalculated after each style is changed.

# The DISABLEDAttribute

The Style and Link elements support the DISABLED attribute, which initially disables a style sheet. You can use this attribute to control which style sheets are initially applied to the document. Scripts can later reset the Style and Link elements' corresponding disabled properties to change which style sheets are applied to the document. The examples that follow use this technique.

# Providing Multiple Views

The following Web page allows the user to switch between different views of the same data. This technique is useful for providing several levels of detail at which to view the underlying data without requiring multiple pages to be downloaded. This example requires the user to explicitly choose between views. Your code can also change the view in responseto other factors—for example, the size of the browser—as shown in the "Adaptive Layout Techniques" section later in this chapter.

**PART III:** DOCUMENT STYLE AND ANIMATION<br>
KHTML><br>
KHEAD><br>
TITLE>Multiple Views</TITLE> <HTML> <HEAD> wy<br><<mark>TITLE>Multiple Views</TITLE></mark> #headOnly {display:none} #allText {color:red; cursor:default} <STYLE ID="headers" TYPE="text/css" DISABLED> #allText {display:none} #arriext (display:none)<br>#headOnly {color:navy; cursor:default}<br>DIV {display:none} ۱۱ </><br></HEAD> <H1> Demonstration of Multiple Views</H1> <P ID="allText" (Prin="alliext"<br>- ONCLICK="document.styleSheets['headers'].disabled = false;<br>- document.styleSheets['all'].disabled = true;"><br>You are viewing an entirely expanded version of the<br>- document. Click on this paragraph to swit ONCLICK="document.styleSheets['headers'].disabled <sup>=</sup> true; document.styTeSheets('all'].disabled <sup>=</sup> false;"> document.styleSheets['all'].disabled = false;"><br>You are viewing only the headers of the document. Click an this paragraph to switch views,</P> <H2>Multiple Yiews</H2> <DIV>Using the CSS object model, you can provide multiple views of the data.<br></DIV> <H2>Swapping Data</H2> <DIV>You can also swap data displays. You can include predefined data in the document and selectively hide and display it. </DIV> دo د</<br></BODY>

Figure 11-1 demonstrates the two views of the document, with the two different style sheets applied. When the user clicks on the first paragraph, the style is automatically switched and different information is shown or hidden. ELEVEN: Dynamic Styles

# 12 Ele Edit View Go Favor Heb Demonstration of

Multiple Views - Microsoft Internet E. P. L. P.

**Multiple Views**<br>You are viewing an entirely expanded<br>version of the decuments, Click on this<br>parazzaris to switch views Multiple Views

Using the CSS object model you can provide multiple multiple multiple multiple multiple multiple multiple swap Swapping Data

you can also swap data displays, You can<br>include predefined data in the document

**FEE E Laws** 

de Licix E Multiple Views - Microsoft Int<br>| File | Edit - View - Go - Favor Demonstration of **Multiple Views** You are viewing only the headers of the document, Click on this paragraph to

Multiple Views

**FERENCE SEA** 

# Figure 11-1.

<HTML>

Two views of <sup>a</sup> document obtained by alternating between style sheets contained within the document.

# Selecting from Multiple Style Sheets

In the preceding example, the user clicks on a paragraph to change the display option. The following code takes an alternative approach; it provides a drop-down list from which the user can select a display option:

# <HEAD> AD> =<br><TITLE>Listing Style Sheets</TITLE><br><STYLE ID="all" TITLE="Entire Document" TYPE="text/css"> #headOnly {display:none}<br>#allText {color:red; cursor:default} #alliext {color:red; cursor:αetault}<br></STYLE><br><STYLE ID="headers" TITLE="Headers Only" TYPE="text/css" wisablev><br>#allText {display:none}<br>"

DIV {display:none} </STYLE>

<SCRIPT LANGUAGE="JavaScript">

(continued)

# PART III: DOCUMENT STYLE AND ANIMATION<br>-<br>-<br>-<br>-<br>- function selectSheet(s) {<br>- integral formal styleSheets.length; intloop++)<br>- document.styleSheets[intloop].disabled = function selectSheet(s) { for (var intLoop =  $0$ ; intLoop <sup>&</sup>lt; document.styleSheets. length; intLoop++) document .styleSheets[intLoop].disabled <sup>=</sup> (s.selectedIndex != intLoop);  $\sim$ <BODY> <H1>Listing Alternative Style Sheets</H1> SHIZELSLING ALLEFRATIVE SUGTE SHEECOS,<br><P>Select a View:<br><SELECT ONCHANGE="selectSheet(this);"> <SCRIPT LANGUAGE="JavaScript™> // Dynamically build list of options. for (var intLoop <sup>=</sup> @; ar intLoop = 0;<br>intLoop < document.styleSheets.length;<br>... intLoop++)<br>document.write("<OPTION>" +  $document-styleSheets[intLoop], title$ ); </SELECT> ' <P ID="allText"> You are viewing an entirely expanded version of the document.<br></P> <P ID="headOnly"> You are viewing only the headers of the document. </P> <H2>Multiple Views</H2> <DIV>Using the CSS object model, you can provide multiple views of the data.<br></DIV> <H2>Swapping Data</H2> <OIV>You can also swap data displays. You can include predefined data in the document and selectively hide and predefined data in the document and selectively hide and<br>display it.<br></BODY> </HTML> The drop-down list displays the TITLE attributes of the style sheets. TITLE attributes are available on all elements; they are used here to give the style sheets useful names. When the user selects an item from the list, the style sheet **Existing Style Sheets - Microsoft Inter - PHIP IST** Listing Alternative | Listing Alternative Style Sheets Style Sheets |Select a view: Selecta view: Headers Only A Multiple Views Multiple Views Using the CSS object model you can **business of the Swapping Data** Swapping Data You can also swap data displays, You can include predefined data in the document Figure 11-2. Comparison of the two different views available for this document. Randomly Applying Style Sheets The previous example demonstrates a technique that lets the user manually select style sheets, but there is no requirement that this selection be done by the user. You can write code that automatically applies a random style sheet so that each visit to the page displays the same contents in a different way. This simple technique makes a Web site appear more interesting and dynamic without having to continually change the contents. The section "Adaptive Layout Techniques"later in this chapter demonstrates <sup>a</sup> technique for changing the appearance of a page based on theuser's environment.In general, any event—whether user initiated, the result ofsome action, or even the result of a timer—can be used to modify the appearance Media-Dependent Style Sheets

with the corresponding TITLE attribute is applied to the document. Figure 11-2 shows the two available views for this document. Additional views can be added simply by defining additional style sheets.

PART III: DOCUMENT STYLE AND ANIMATION

ELEVEN: Dynamic Styles

ferent types of media. Internet Explorer 4.0 supports two types of media: screen and print. You can define different style sheets that apply to the document when it is displayed on screen or printed. The following code demonstrates how to

HTML 4.0 defines a mechanism for associating different style sheets with dif-

define threestyle sheets, one for printing, one for viewing on screen, and one for all views of the document:

<STYLE TYPE="text/css" MEOIA="screen">

```
rLE TYPE="text/css" MEDIA="screen"><br>/* Applies only when the document is viewed on screen */<br>!!
```
<sup>P</sup> {margin-left:1@pt} </STYLE>

<STYLE TYPE="text/css" MEDIA="print™>

/\* Appltes only when the document is printed \*/ H1 {color:black}

<sup>P</sup> {margin-left:5pt} </STYLE>

<STYLE TYPE="text/css" MEDIA="screen, print™>

/\* Applies when the document is displayed on screen or printed \*/ H2 (font-size: l2pt} </STYLE>

If the media attribute is omitted, the style sheet applies to all views of the document, The media attribute is a property on the styleSheet object and on the Style and Link elements. You can dynamically change this property to switch the mediathe style sheet applies to, The next section contains sample code that can determine which style sheets are currently being applied to the on-screen view of the document.

# The styleSheet Object's cssText Property

The section "The cssText Property" earlier in this chapter introduced the cssText property as a style property that is exposed on each element. In addition, each styleSheet object exposes a read-only cssText property, which represents the global style sheet formatted as text. This property is very useful for quickly viewing the style sheet associated with the page. The following code placed at the end of <sup>a</sup> document outputsall the style sheets that are currently applied to the document:

```
<SCRIPT LANGUAGE="JavaScript™>
     kiri Languagi="JavaScript"><br>var ss = document.styleSheets;
     document.write("<PRE>");<br>for (var intLoop = 0; intLoop < ss.length; intLoop++)<br>}
          if (CC"" == ssLintLoop].media) |
(-1 t= ssLintLoop].media.index0f("screen"))) &&
               (lssLintLoop].disabled))
document .write(ss[intLoop].cssText);
document.write(ss[1<br>| document.write("</PRE>");
```
# The rules Collection

Every style sheet exposesits collection of rules. <sup>A</sup> rule is the combination of the style declaration (for example, *color:red*) and its selector (for example, H1). Using this collection, you can access and dynamically change the declaration. The selector is read-only. If a new selector is necessary, you must remove the rule and add <sup>a</sup> newrule to the style sheet. Rules are added and removed through the addRule and removeRule methods on the styleSheet object.

Each rule in the *rules* collection represents a single selector and declaration, regardless of how it was defined in the style sheet. The following example demonstrates how a style sheet with grouped selectors is exposed by the *rules* 

```
<STYLE TYPE="text/css">
 <STYLE TYPE="text/css"><br>H1, H2, P EM {color:green}
<SCRIPT LANGUAGE="JavaScript">
     RIPT LANGUAGE="JavaScript"><br>var rules = document.styleSheets[0].rules;<br>for (var intLoop = 0; intLoop < rules.length; intLoop++)
", Style: " + rulesLintLoop].style.cssText + "<BR>"); </SCRIPT>
```
The preceding code outputs three separate rules because the grouping is separated in the object model so that the individual styles can be accessed and changed more easily. This code also demonstrates two of the three properties available on each rule. The selectorText is a read-only property that represents the selector portion of the rule. The style property works the same as the  $\emph{style}$  style property exposed on the individual elements; it allows the style for the selector to be modified.

# Adding and Removing Rules

ademonstrates how style sheet with grouped by the rules of the rules of the rules of the rules of the rules of the rules collection in the rules of the rules collection in the rules of the rules of the rules of the rules The addRule method adds a new rule to the style sheet; the removeRule method removes an existing rule from thestyle sheet. By default, new rules are added to the end of the style sheet, taking precedence over all rules defined earlier. Because each style sheet is merged independently, a new rule added to the first style sheet has higher precedence than all the rules in that sheet, but it has lower precedence than the rules in any style sheets that follow. Therefore, to ensure that the rule takes precedence over existing rules, you must add the rule to the last style sheet specified in the document, as shown here:

var intSS <sup>=</sup> document.styleSheets.length;

var intSS = document.styleSheets.length;<br>if (0 < intSS) // Be sure there is a style sheet to add the rule to.<br>document.styleSheets[intSS - 1].addRule("H1",

When you need more control over the position of the rule in the style sheet, you can add the rule to the rules collection at a specified position by supplying an index as the last parameter to the method. This code addsa rule to the beginning of the style sheet:

var intSS <sup>=</sup> document.styleSheets. length;

var intSS = document.styleSheets.length;<br>if (0 < intSS) // Be sure there is a style sheet to add the rule to.<br>document.styleSheets[intSS - 1].addRule("Hi",<br>"color:red; font-size;18pt", @); // Add before the first rul

In all cases, the  $addRule$  method returns an index representing where the rule was added into the *rules* collection. In this example, where the index is explicitly defined, the *addRule* method returns  $0$ .

The removeRule method performs the reverse operation and returns the index of the rule removed. The following code demonstrates how to remove the first rule from the last style sheet:

var intSS <sup>=</sup> document.styleSheets.length;

if (@ <sup>&</sup>lt; intS\$) // Be sure there is <sup>a</sup> style sheet to remove // the rule from. document.styleSheets[intSS - 1].removeRule(@):

# Linked Style Sheets and Rules

All style sheets expose a readOnly property, which indicates whether the style sheet can be modified. For linked style sheets, this property returns true. However, linked style sheets allow rules to be added and modified. Changing a linked style sheet affects only the currently displayed instance of the document. Adding a rule to a linked style sheet does not cause the other documents that share that style sheet to update with the same rule. There is currently no way, short of adding the rule to each document, to dynamically change a style sheet shared by multiple documents.

# Imported Style Sheets

You can use the @import statement in your style sheet to import another style sheet. Through the object model, you can dynamically access, add, and remove imported style sheets.

The imports contained within a style sheet are exposed by the imports collection, each element of which is another styleSheet object. An imported style sheet can further import another style sheet. Therefore, to allow you to determine what style sheet the import is contained within, the styleSheet object exposes a parentStyleSheet property, which returns the styleSheet object that defined the import. For top-level style sheets, this property returns a value of null.

The *addImport* method on the *styleSheet* object takes a string value representing the URL. According to the CSS specification, imported style rules always exist at the beginning of the style sheet and therefore at the beginning of the cascading order. Thus, any rules in imported style sheets have lower precedence than the rules already in the style sheet. The following code imports a style sheet named *cool.css* into the first style sheet in the *styleSheets* collection:

document.styleSheets(@].addImport("URL('cool.css');");

Use the removeImport method to remove the import at the specified position in the *imports* collection. The following code removes the first import from the style sheet:

document.styleSheets[@].removelmport(Q) ;

# Adding New Style Sheets

Style sheets can be added to the document by using the *createStyleSheet* method on the document. By default, the *createStyleSheet* method adds a new style sheet to the end of the *styleSheets* collection. To add a new linked style sheet, supply a URL as the first argument; to specify where to insert the style sheet, supply an index as the second argument.Ifyou need tocreate <sup>a</sup> nonlinkedstyle sheet and insert it at a particular position in the styleSheets collection, pass null for the first argument.

# Style Sheet Painter

The following example demonstrates how to dynamically modify the global style sheet of a document to quickly change the appearance of all elements of the same type. This demonstration uses <sup>a</sup> frameset in which theleft frame contains a set of styles and the right frame contains contents to apply the styles to. The user selects a style from the left frame and then clicks on an element in the right frame; all elements of the same type as the one clicked on are immediately updated. The tag name of the element to which the style will be applied is displayed in the status bar. This example uses three files. The stylizer.htm file contains a frameset and most of the core code to transfer a style from the style frame to the contents frame. The styles.htm file contains a table of styles to choose from, and the contents.htm file contains the contents to apply the styles to.

This example uses the following techniques:

- $\blacksquare$  Event handlers for the style and contents documents are written in the frameset.
- @ Thestyle of a cell in the styles document's table is changed by changing its class name. A selected cell's inline style sheet specifies the colors and font size that are to be applied to elements clicked in<br>the contents document. So the cell's border, which indicates that it the contents document. So the cell's border, which indicates that it is selected, cannot be part of its inline style; instead the border is defined in a global style sheet.
- defined in a global style sheet.<br> $\blacksquare$  The *addRule* method is used to add new rules to the contents
- $\blacksquare$  <br> The status bar is updated based on the position of the mouse.

Figure 11-3 shows the style painter application as defined by the code<br>
EINES CONTROLLED THE STATES HORNER TRUNK INCORPORATION IN THE EXPERIMENT OF THE EXPERIMENT OF THE EXPERIMENT OF THE EXPERIMENT OF THE EXPERIMENT OF TH examples that follow.

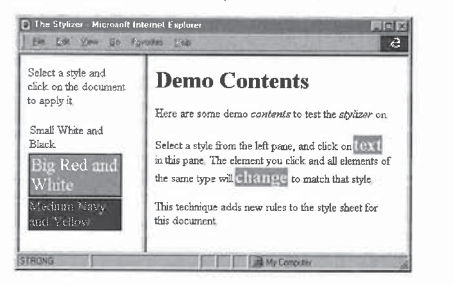

Figure 11-3.

The style painter application in action.

The stylizer.htm file The following frameset document divides the screen The stylizer.ntm file The following frameset document divides the screen<br>into two frames: the left pane displays a list of style options, and the right pane<br>displays the document to apply the styles to. The code that handl

# Noting recharages:<br>  $R = 0$  and contents documents are written in the content of the content of the content of the content of the content of the content of the content of the content of the content of the content of the co |Evtaieiconen Demo Contents to applyit Here are some demo contentsto test the stylizer on. Small White and e<br>LEVEN: Dynamic Styles<br>
<HEND<br>
<HEND<br>
<HEND<br>
<HEND<br>
<HEND<br>
<HEND<br>
<HEND<br>
<HEND<br>
<HEND<br>
<HEND<br>
<HEND<br>
<HEND<br>
<HEND<br>
<HEND<br>
<br>
window.curstyle= -Junsterfort">"><br>
window.curstyle= null: <HTML> <HEAD> <TITLE>The Stylizer</TITLE> <SCRIPT LANGUAGE="JavaScript"> window.curStyle <sup>=</sup> null; window.curStyle =  $null$ ;<br>function selectStyle() { ction selectStyle() {<br>// Highlight the currently selected style cell.<br>var el = this.parentWindow.event.srcElement;<br>if ("TO" == el.tagName) {<br>if (null != curStyle) curStyle.className =  $\frac{m}{2}$ ;<br>curStyle = el; curStyle.className <sup>=</sup> "selected"; } function addStyle() { ction addStyle() {<br>// Add a new rule to the document for the selected style.<br>{C (cull exective)} (null != curstyle) {<br>var srcWin = this.parentWindow;<br>var tag = srcWin.event.srcElement.tagName; srcWin.document.styleSheets[0].addRule(tag,<br>curStyle.style.cssText); } function hookupEvents() {<br>/\* Bind each frame's click events to the appropriate window.styles.document.onclick = selectStyle; window.content.document.onclick = addStyle; )<br></SCRIPT> \/ncAu><br><FRAMESET ONLOAD="hookupEvents();" COLS="170, \*"><br><FRAME SRC="styles.htm" NAME="styles"><br><FRAME SRC="content.htm" NAME="content"> </FRAMESET><br></HTML>

The styles.htm file The following document contains a table of styles that the user can select and apply to the contents document. Adding moretable cells to the table can extend the list of styles.

<HTML> <HEAD> nu><br><TITLE>Style List</TITLE>  $\angle$  STYLE TYPE="text/css"><br>/\* This style is used to highlight the user's selection. \*/ -selected {border:2px black solid} </STYLE> د/><br></HEAD> <P>Select <sup>a</sup> style and click on the document to apply it.</P> (P>Select a style and click on the document to apply it.</P><br><l-- A cell's inline style specifies the style that can be The style is simply copied over.  $\rightarrow$ <TABLE><br><TR>  $\langle TD\ STYLE="background:white; \color{black} color:black; \; font-size:12pt" \rangle$ Small White and Black </TD></TR></TR> x-xix><br><TD STYLE="background:red; color:white; font-size:18pt"><br>Big Red and White </TD></TRD></TRD> <TD STYLE="background:navy; color:yellow; font-size:14pt"> Medium Navy and Yellow  $\langle$ /TD>  $\langle$ /TR>  $\langle$ /TABLE> </HTML>

The content.htm file The following sample document contains contents to which the selected styles are applied. The small script in this document is used to display the tag name of the element to which the style is to be applied in the status bar.

```
<HTML>
<HEAD>
          AD><br><TITLE>Demo Contents</TITLE><br>-script="|UNIVER"™"
         function updateStatus() {
                    ction updateStatus() {<br>/* Display the name of the element the mouse is over.<br>This is the element type to which the new style will
                  be applied. */<br>window.defaultStatus = event.srcElement.tagName;
        </SCRIPT>
```
# 308

# ELEVEN: Dynamic Styles

<STYLE TYPE="text/css"> /\* Style block to add rules to #/ </STYLE> </STYLE> vnckov<br>(BODY ONMOUSEOVER="updateStatus();"><br><H1>Demo Contents</H1> <P>Here are some demo <EM>contents</EM> to test the<br>
<EM>styTizer</EM> on.</P> <<br>PSSelect a style from the left pane, and click on<br>STRONG>text</STRONG> in this pane. The element you click<br>and all elements of the same type will<br>and all elements of the same type will<br>STRONG>change/STRONG> to match that tr<br></BODY>

# Style Sheet Events

A styleSheet object is not created and added to the styleSheets collection until the entire style sheet is loaded, including the complete downloading of any linked or imported style sheets. For tracking the status of a style sheet, the Style and Link elements expose an onreadystatechange and an onload event. The readyState property returns a string that represents the current state of the element. These property returns a string that represents the current state of the element. I nese<br>events and the *readyState* property are similar to the members of the same names on the document and window.<br>While a style sheet is being parsed, its readyState value is loading. Once the

entire style sheet has been loaded, readyState changes to complete. Immediately prior to *complete*, the *styleSheet* object is created and added to the *styleSheets* collection. The *onreadystatechange* or *onload* event can be used to track when the style sheet becomes available. The onload event always occurs immediately following the onreadystatechange event, firing when the style sheet reaches the complete state. The following document demonstrates the ordering sequence:

<HTML> <HEAD>

```
au><br><TITLE>Style Sheet Events</TITLE><br><STYLE TYPE="text/css"
           ONREADYSTATECHANGE=<br>"alert('readyState: ' + this.readyState);"<br>ONLOAD="alert('load event');">
          H1 (color:red)
</HEAD>
```
(continued)

<BODY> <H1>Heading</H1> </BODY> </HTML>

Alert boxes display the following messages in the order shown:

# 1. readyState: loading

- 2. readyState: complete
- 3. load event

The style sheet is loaded synchronously into the document; while the style sheet is being loaded, the rest of the document is not parsed or rendered. One use for the *onreadystatechange* and *onload* events is to provide the user with status use for the *onreadystatechange* and *onload* events is to provide the u<br>bar notifications of the status of the document, as shown here:

```
<HTML><br><HEAD>
                     <TITLE>readyState of, the Document</TITLE> <SCRIPT LANGUAGE="JavaScript™>
                         function updateStatus(msg) {<br>window.defaultStatus = msg;
                     </SCRIPT>
                      </sukiPi><br><!-- Provide an update of the downloading
                      or the style sheet. --><br><LINK REL="styleSheet" TYPE="text/css"
                      THEF="untml.css" |IILE="Uerault_Sheet"<br>
ONREADYSTATECHANGE="updateStatus('StyleSheet[' +<br>
this.readyState);">
                     // Let the user know the document is still parsing.
updateStatus("Parsing: " + document.title); </SCRIPT>
                  </script></
                  <BODY ONLOAD="updateStatus('');">
<H1>Status Tracking</H1> <H1>Status Tracking</H1>
=ONLOAD="this.downloaded true; // Success!">
```
</HTML>

If the style sheet fails to load because the server times out or the file does not exist, neither the onload or the final onreadystatechange event that signifies the download is complete is fired. Currently, no error is generated and no explicit error event is available to track whether the linked style sheet failed

# ELEVEN: Dynamic Styles

to download. One workaround to solve this problem is to set a flag in the *onload* event handler. If this flag is not set, an error must have occurred during downloading of the style sheet:

# <HTML> <HEAD>

```
AD><br><TITLE>Tracking Download Errors</TITLE><br><LINK REL="styleSheet" TYPE="text/css" HREF="dhtml.css"
   ONLOAD="this.downloaded = true; // Success!"><br>SCRIPT LANGUAGE="JavaScript">
        /* If the property does not exist, an error occurred.
            The property would be added to the element, not to the
         The property would be added to the eleme<br>styleSheet object. */<br>if (null == document.all.ss1.downloaded)
   alert("Error downloading style sheet.");<br></SCRIPT>
د/><br></HEAD>
```

```
<H1>Error Tracking</H1l>
</BODY>
</BODY><br></HTML>
```
# Adaptive Layout Techniques

The CSS object model enables documents to adapt to the user's environment. Most of the examples in this chapter use dynamic styles to add effects or to allow the user to manually select alternative style sheets. The document's layout can also be changed based on the display resolution, window screen size, or other values intrinsic to the system. The following are a few high-level techniques you can use to create pages that adapt to the user's system:

- $\blacksquare$  <br> Declare an initial static style using style sheets. When appropriate, use the system settings for color and font values.
- **Declare alternative style sheets for the different environments. Add** script that establishes the initial style based on the environment.
- **Bindto** the resize event of the Body or other elements to dynamically change the enabled style sheets based on the size of the window.
- ™ For more complex systems, construct rules dynamically, associate them with the document and change styles algorithmically.

The first three techniques are simple to add to a document. All the styles are declared using CSS, and scripting is used only to turn on and off the appropriate style sheet. Using the last technique, you can create pages that change in a much more procedural manner by directly manipulating the existing rules and adding new rules using the methods described earlier.

The following example uses the first three adaptive layout techniques. The document alternates between three main style sheets, depending on the window size. These three layout scenarios are merged with one of the two color schemes, based on the number of colors available. In addition, the navigation bar at the top of the window uses the color scheme of the system menus. All the style sheets are included within the document. Alternatively, they could have been defined as a linked style sheet and shared across an entire Web site. Figure 11-4 shows two of the document's alternative layouts.

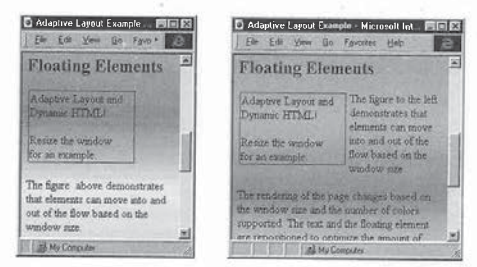

# Figure 17-4,

Layouts of an adaptive document in narrow-width and medium-width windows.

Figure 11-4 displays part of the document in narrow-width and mediumwidth views. The most obvious difference between the views is the margins. The box appears above the text in the narrowest view and floats to the side of the text in the wider views, and the text changes to reflect the box's position. Here is a full listing of the code for this example:

<HTML><br><HEAD

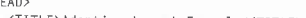

- <TITLE>Adaptive Layout Example</TITLE><br><STYLE TYPE="text-case" ID="default"
	- /\* Default style sheet that is always applied to the document \*/

# ELEVEN: Dynamic Styles

aHereisfulllisting of the code for this example: <HTML> a /\* Define the menu bar to match the built-in menus on the user's system. \*/ when user is system: ...<br>menu A.highlight {background:highlight; color:highlighttext}<br>(background: menu) .menu (packground:menu*)*<br>.menu P {margin-left:5pt; margin-right:5pt}<br>.menu A {color:menutext; text-decoration:none; font:menu} /\* Define default margins. \*/ body {margin-top:@pt; margin-left:@pt} \_centerIndent {margin-left:Spt; margin-right:5pt) cleftindent {margin-left:5pt: margin-right:5pt} .tertindent {margin-left:5pt; margin-right:5pt}<br>.rightIndent {margin-left:5pt; margin-right:5pt} -outline {border:1pt solid gray; margin:2pt 2pt 2pt 2pt} </STYLED <STYLE TYPE="text/css" ID="narrowScreen"> /\* Additional style rules for narrow screen; all contents for wide screens are hidden. \*/ -wide {display:none} </STYLE> <STYLE TYPE="text/css" ID="midScreen"> /\* Rules for middle-size screen; hide narrow contents. \*/ where the model of the state of the first state of the marrow for the state of the state of the state of the state of the state of the state of the state of the state of the state of the state of the state of the state of

<STYLE TYPE="text/css" ID="wideScreen"> /\* Nicest layout on the widest screen \*/ /\* Nicest layout on the winest screen<br>centerlindent (margin-left:15%; margin-right:15%)<br>.leftIndent (margin-left:35%; margin-right:5%)<br>.rightIndent (margin-left:53%; margin-right:5%)<br>.floatLeft {margin-left:-154; width:150

<STYLE TYPE="text/css" ID="4bit"> /\* Color depth of <sup>4</sup> or less +\*/ /\* Color depth ot 4 or less \*/<br>BODY {color:red; background:white}

<STYLE TYPE="text/css™ ID="8bit">  $/*$  Style sheets for 8 or more bits  $*/$ BODY {background:URL(fancy.gif)}

(continued)

313

312

eeer

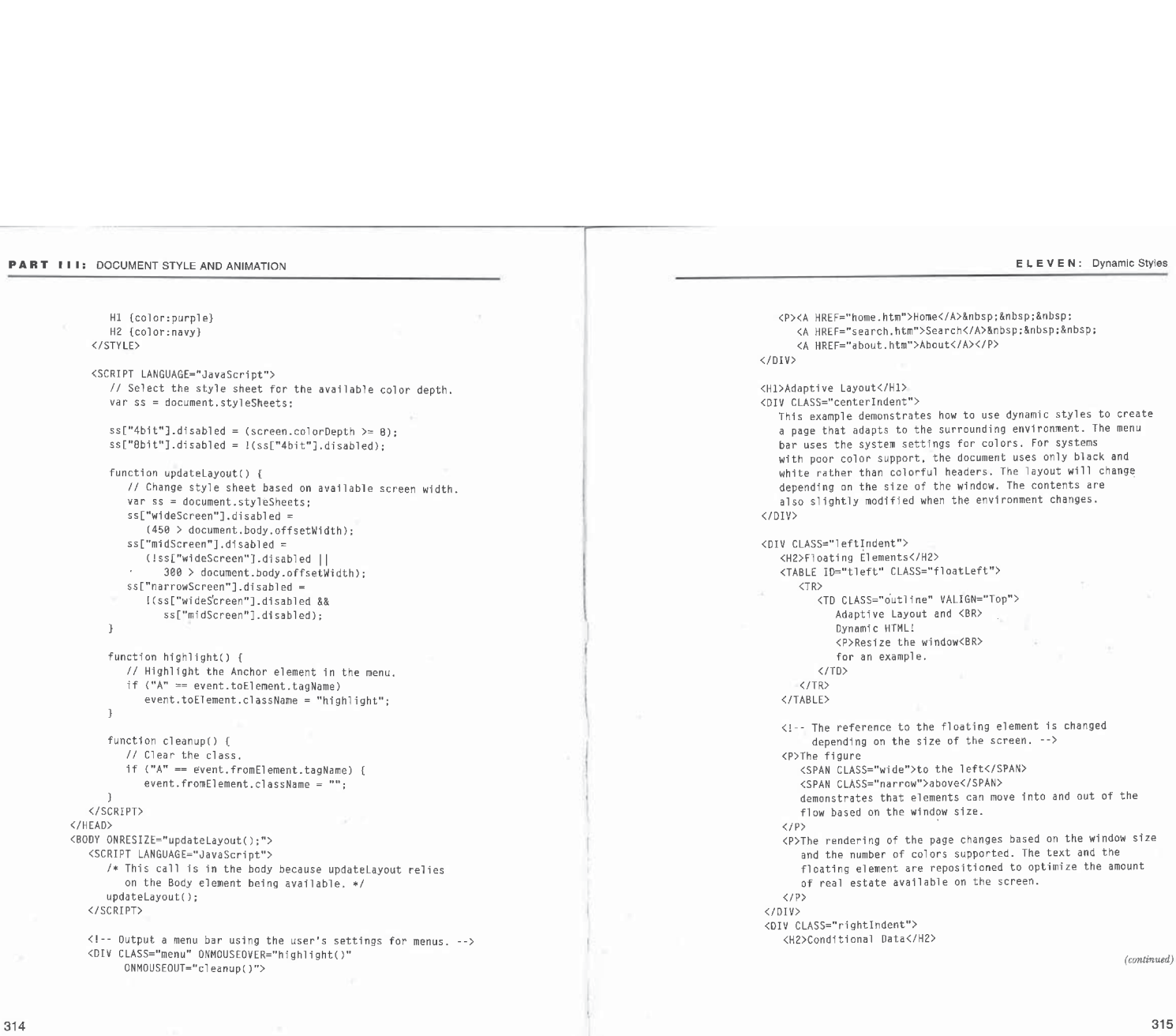

```
\langle P \rangleDifferent data can be displayed in response to the environment.
\langle/P)
```

```
</P><br><P CLASS="wide" STYLE="color:red"><br>- You are viewing a wider version of this document.
```
<P CLASS="narrow" STYLE="color:red">

```
CLASS="narrow" STYLE="color:red"><br>The document has a different style because your window is
```

```
narrow.<br></P>
```
</DIV>

<DIV STYLE="display:none"> <!-- This message is displayed only if the style sheet is not supported, -->

is not supported. --><br>This page is best viewed with a browser that supports CSS

```
rnis page is best<br>and Dynamic HTML.
```

```
</BODY><br>
</BODY>
```
This document independently adapts to the user's environment; it can be combined with user interactions that also change the display. When an adaptive layout document responds to user-initiated changes, the user-initiated styles should take precedence over the automatically applied styles. For example, if the user is explicitly hiding or showing data, the layout changes should respect the user's choices. The easiest way to give precedence to user-initiated styles is to put them in inline style sheets or the last global style sheet while using global style sheets for the adaptive layout styles.

# Data Display Techniques

The adaptive layout technique changed the document automatically based on the user's environment. Data display techniques focus on the user interacting with the document to change the display of data. They allow the user to focus on the most important data on the page. For example, rather than present the user with a large document, you might initially display only headers and other relevant information. The user can then click on a header or other text to display or hide any related information, and by doing so will have a highly interactive experience. These techniques also adapt well to down-level browsers on which the document is displayed entirely expanded, without the extra interactivity.

# Using Cursors to Highlight Contents

ELEVEN: Dynamic Styles<br>
Using Cursors to Highlight Contents<br>
When you make a document dynamic, you turn various elements into click When you make a document dynamic, you turn various elements into click regions or give them other special behavior. In order to use these elements, the user has to know which ones they are. By displaying different cursors when the mouse is on different elements, you can help the user discover them.

By default, the mouse cursorover an informational elementis an I-beam thatindicates that the text is selectable. Over behavioral elements—for example, all links in the document—the cursor is a hand that indicates that the elements can be clicked.  $\,$ 

Internet Explorer 4.0 provides the Web author control over the cursor through a new CSS cursor property. The cursor property allows the author to define the cursor to display when the mouse is on the element. For example, when you create a click region, a hand cursor or other pointer is more appropriate than an L-beam cursor. Chapter 1, "Overview of HTML and CSS," provides a table of all the types of cursors supported through the *cursor* property. The following code demonstrates displaying a hand cursor when the mouse is on an H1 element:

```
<H1 STYLE="cursor:hand" ONCLICK="alert('clicked");"
```
ONSELECTSTART="event.returnValue <sup>=</sup> false;"> When on this header, the mouse pointer is a hand.<br>
</H1>

The onselectstart event is handled to disable the initiation of text selection inside the header. Canceling this event by returning false prevents the user from starting <sup>a</sup> selection within the header;it does not prevent the text from being selected. Selections can start outside the header and be extended through the header contents. This behavior is the default behavior for links.

# Hiding and Showing Data

The following example contains generic code that dynamically displays and hides existing data. <sup>2</sup>

<HTML> <HEAD>

<HEAD><br><TITLE>Displaying and Hiding Data</TITLE><br><STYLE TYPE="text/css"> rie Tree textriss 2<br>body {background:white}<br>.expandable {color:blue; cursor:band} -expanded (color:black; font-size: "12pt"} .collapsed {display:none} </STYLE>

317

(continued)

# ELEVEN: Dynamic Styles

# PART III: DOCUMENT STYLE AND ANIMATION <SCRIPT LANGUAGE="JavaScript"> // Generic display code function outliner() { %<br>
// Get child element.<br>
var child = child = |<br>document.all[event.srcElement.getAttribute("child",

// If child element exists. expand or collapse it. if (null != child)

(null i= child)<br>child.className = child.className == "collapsed" ?<br>"expanded" : "callapsed™;

```
→<br></SCRIPT><br>
→
</HEAD><br><BODY ONCLICK="outliner();">
```
<H1 CLASS="expandable" child="info"> Click here for more information. </HL>

</H1><br><DI¥ ID="info" CLASS="collapsed">

These contents are not displayed initially. Clicking on the header above displays them.  $\langle$ /DIV>

```
</HTML>
```
With this code, any element can act as the click source for displaying or hiding other information. To make an element act as a click source, assign it a class name of expandable and give it a custom attribute named child.

The expandable class defines the mouse pointer to be a hand when it is over an element of the class. The *expandable* class only standardizes the appearance of click sources, so using it is optional. You can modify the class to further standardize the appearance of expandable items.

The custom child attribute must contain the ID of the data that is to be displayed or hidden. Clicking on the expandable item causes the data's class name to be changed from collapsed to expanded or vice versa, depending on whether it is currently hidden or displayed. You should initialize the data's class name to collapsed or expanded to specify its initial appearance.

# Expanding and Collapsing Outlines

The previous example demonstrates how to generically display and hide contents. The code can be extended to generically create an expanding and collapsing outline. The following scenario demonstrates how to subclass thelist container

(UL or OL) elements to support outlining. When this code is on the page, lists on the page support expanding and collapsing. <HTML> <HEAD> <HEAD><br><TITLE>Expanding and Collapsing Outline</TITLE> /\* Outline style sheet \*/

UL {cursor:hand; color:navy}

- UL UL (display:none; margin-left:5pt}
- .leaf {cursor:text; color:black}

<SCRIPT LANGUAGE="JavaScript">

RIPT LANGUAGE="JavaScript"><br>function checkParent(src, dest) {<br>// Search for a specific parent of the current element.<br>while (src != null) {<br>if (src.tagName == dest)

return src;<br>src = src.parentElement;

return null;

}

```
function outline() {
    ction outline() {<br>// Expand or collapse if a list item is clicked.
```
var open = event.srcElement;<br>var open = event.srcElement;

- 
- // Be sure the click was inside a<br>// allows rich HTML inside lists.<br>var el = checkParent(open, "LI");

 $var pos = 0;$ <br>var pos = 0;

// Search for a nested list.<br>for (pos = 0; pos < el.children.length; pos++)<br>if ("UL" == el.children[pos].tagName)

break;<br>if (pos == el.children.length)

else e i

return;<br>el = el.children[pos];<br>.c.cuv.u

(continued)

```
—PART III: DOCUMENT STYLE AND ANIMATION
                         /f Expand or collapse nested list.
                         if ("" == el.style.display)
el.style.display = "block"; else
                        else<br>el.style.display = "";event.cance]Bubble = true;
                  }
                 document.outlist = outline;</SCRIPT>
          </HEAD><br><BODY>
               <UL> ' <lI>Item 1
                 <LI>Item 1<br><UL>
                         <LI CLASS="leaf">Subitem 1
<LI>Subitem 2
                        <LI>Subitem 2<br><UL>
                            <uL><br><LI CLASS="leaf">Subsubitem 1
                  \langle/UL\rangle<LI CLASS="leaf">Item 2
              \langle/UL>
          \langle/BODY>
       </HTML>
```
# Creating an Expandable Table of Contents

Combining an expanding and collapsing outline with the mouse effects introduced earlier in this chapter can create a highly interactive menu. The HTML used to create this document is the standard HTML for creating nested lists. Style sheets and code bring the standard HTMLalive asan interactive outline. Because a standard list is used, this page degrades gracefully on browsers that do not support Dynamic HTML—for example, Internet Explorer3.0 displays the document as a standard bulleted list.

The code for this example can be found on the companion CD. To create an expandable menu, follow these steps:

1. Create a bulleted list to represent the expandable items, but to make the list more user-friendly, replace the standard bullets with images. With Dynamic HTML, these images are changed to represent the expanded and collapsed state of each item. The two states

320

ELEVEN: Dynamic Styles<br>are defined using style sheets, as shown in the following code frag-<br>ment. A special class, *open*, is specified to represent the expanded<br>state. Because adding the *open* class gives the CSS style r are defined using style sheets, as shown in the following code fragment. A special class, open, is specified to represent the expanded state. Because adding the open class gives the CSS style rule a higher precedence than the default case, the open.gif file is displayed.

/\* GIFs of an open and <sup>a</sup> closed folder to use in place of the standard bullets \*/ process of the same connection of the connection of the style-image:url(close.gif)}<br>UL.toc LI.open {list-style-image:url(open.gif)}

/\* Colors for highlighted menu options and for the selected link.  $*/$ 

UL.toc A:active. UL.toc A.select {color:white; background: blue}

UL.toc .over {color:red} /\* Highlight cotor +/

2. Contain the child elements of all list items within a nested list for each item. The code for this example requires the nested UL to immediately follow the Anchor element representing the topic header, as shown in the following code fragment. Therefore, rich HTML cannot be used within the top-level link. If rich HTML is desired, the provided script can be extended to walk forward and skip over any of the extra elements.

<LI> ><br><A HREF="chl/overview.htm">Overview of HTML and CSS</A>

><br><LI><A HREF="ch1/htm140.htm" TITLE="HTML 4.0">

HTML "4.0"</A></LI><br><LI><A HREF="chl/css.htm" TITLE="CSS Features">

<LID<A HREF="chl/cssp.htm" TITLE="CSS Positioning"> CSS Positioning</A></LI>

CSS Positioning</A></LI><br><LI><A HREF="chl/settings.htm" TITLE="System">

System Settings</A></LI>

 $\langle /$ UL>  $\langle /LI \rangle$ 

3. Combine this layout with the appropriate script to create a completely expandable outline.

The complete document and the script necessary to create the expanding outline are shown in the following code. This example can be extended with more topics and children simply by adding more HTML—noextra codeis necessary.

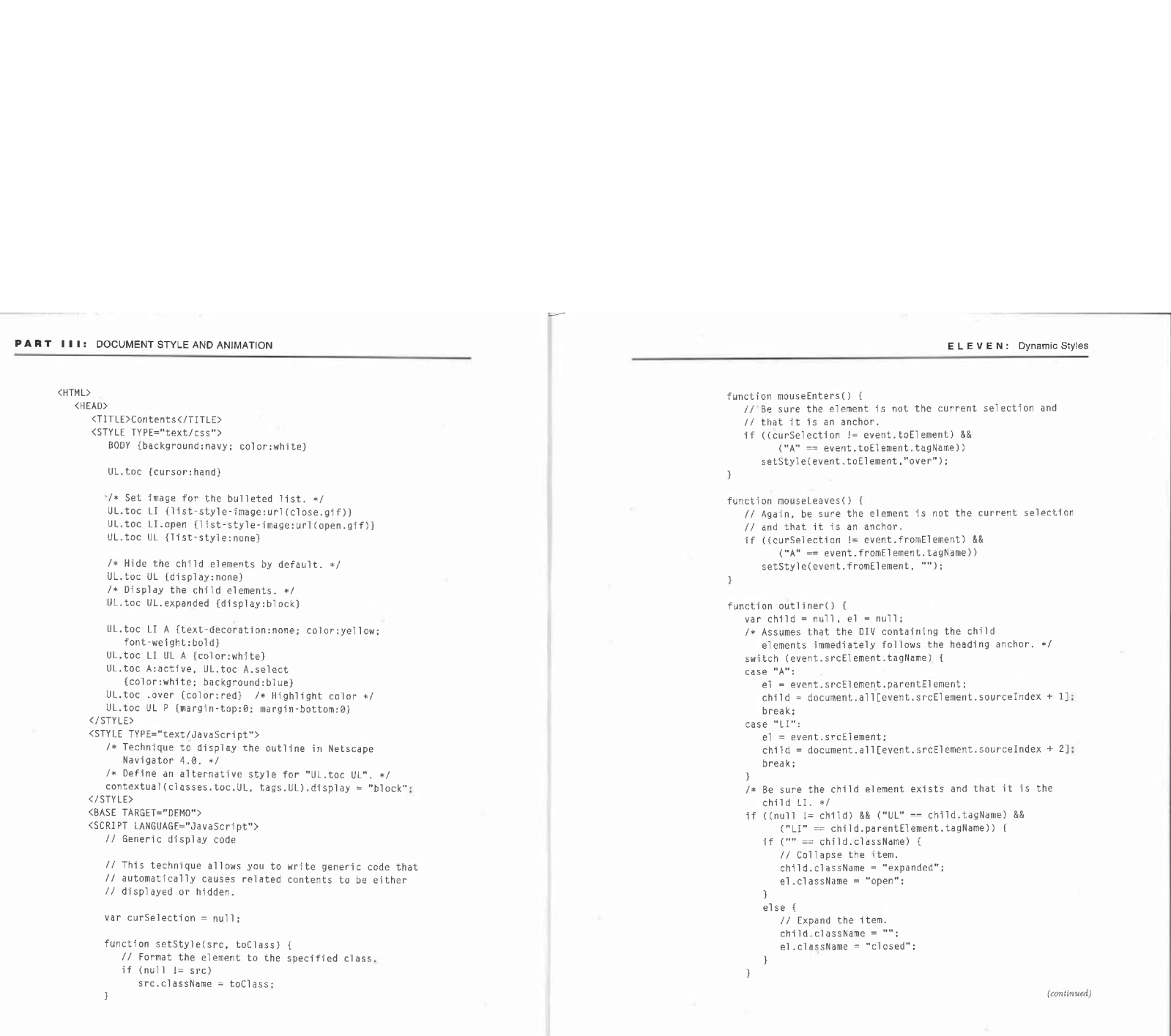

# ELEVEN: Dynamic Styles

325

```
PART III: DOCUMENT STYLE AND ANIMATION<br>
if ("A" == event.srcElement.tagName) {<br>
if (null != curSelection)
                           if ("A" == event.srcElement.tagName) {
                              if (null != curSelection)<br>setStyle(curSelection, "");
                               setStyle(curSelection, "");<br>// Save and highlight new selection.
                              setStyle(curSelection, "select");
                         }
                  </SCRIPT>
               دے><br><HEAD>
              <BODY><br><UL CLASS="toc" ONCLICK="outliner();"
                       CLASS="toc" ONCLICK="outliner();"<br>ONSELECTSTART="return false;" ONMOUSEOVER="mouseEnters();"<br>ONMOUSEOUT="mouseLeaves();">
                           ><br><A HREF="chl/overview.htm">HTML and CSS Overview</A>
                           \langleUL><br>\langleLI>
                                    ><br><A HREF="chl/html40.htm" TITLE="HTML 4.0">
                               HTML "4.0"</A><br></LI><br><LI>
                                    ><br><A HREF="ch1/css.htm" TITLE="CSS Featur<mark>es"</mark>>
                                </LI>
<LI>
                                    ><br><A HREF="chl/cssp.htm" TITLE="CSS Positioning">
                                </LI>
<LI>
                               <A HREF="chl/settings.htm"
                                           TITLE="System Settings">
                                       System Settings</A>,
                           $\langle/ {\rm LD}\rangle$\langle /LI \rangle<A HREF="ch2/overview.htm™>
                               Fundamentals of HTML Scripting</A>
                           \text{UL}<A HREF="ch2/langs. htm"
                                TITLE="Supported Languages">
Supported Languages</A> </LI>
```

```
<LI>
                          <A HREF="ch2/guidelns. htm"
                               HREF="ch2/guidelns.htm"<br>|-<br>| TITLE="Variable Naming Guidelines">
                     \langle /LI \rangle\langle /UL>
             </LI>
             \langle 1-- New options can be added simply by adding more list items. \rightarrow</UL>
 د.) u<br></BODY>
This example demonstrates how to write generic reusable code. The menuis
```
completely encapsulated based on style sheets and scripts that are associated directly with the table of contentslist. This example can be used in any document without modification to the document or this script.

While this page downgrades gracefully in browsers that do not support style sheets and with the style sheet support in Internet Explorer 3.0, it uses special code to display correctly in Netscape Navigator 4.0. As of that release, the display:none value is recognized and the child elements are not displayed. Because Netscape Navigator does not support dynamic style manipulation, the outline cannot be dynamically expanded to display the nested data. To display correctly in Netscape Navigator, this document uses the following JASS style sheet script. This style sheet is recognized only by Netscape Navigator 4.0 and is used to redisplay the hidden contents. The JASS style sheet follows the CSSdefined style sheet in the document.

# <STYLE TYPE="text/JavaScript">

%STYLE TYPE="text/JavaScript"><br>/\* Define an alternative style for "UL.toc UL". \*/<br>contextual(classes.toc.UL, tags.UL).display = "blo

This technique for defining a JASS style sheet is useful for tweaking the rendering between Internet Explorer 4.0 and Netscape Navigator 4.0. You can define other styles for use in Netscape Navigator using JASS; for more information, refer to the Netscape Website (www.netscape.com).

# Text Animation Techniques

Changing the style of an element in response to a timer can animate text. Scripts can modify one or more styles on every signal from a timer. The following two examples demonstrate changing the appearance of an element over

time. These examples can be modified to change any CSS property of the element.

Modifying a document's appearance using a timer is useful for drawing attention to information on the document, The techniquecan beusedin lieu of using large animated GIFs; animating text with a few lines of script always<br>vields better performance than downloading GIFs that serve the same purpose.

As written, these sampleswill not work on downlevel browsers, but you can easily add codeto test what browserisrunningthe page, andstart and stop the timer only if the browser is Internet Explorer 4.0.

# Elastic Text

The following simple demonstration changes the CSS letter-spacing property of an element in response to a timer. This technique can be used to add an interesting effect to headers or other contents.

```
<HTML>
<HEAD>
```

```
<<br>THEAD><br>TITLE>Elastic Text</TITLE>
     <SCRIPT LANGUAGE="JavaScript">
           var sizes = new Array("@px", "1px", "Zpx™, "4px", "8px"};
sizes.pos = @:
           function rubberBand() {<br>var el = document.all.elastic;<br>if (null == el.direction)
                el,direction = 1;<br>plsp if ((sizes.pas > sizes.length - 2) ||
                   (0 = sizes.pos)<br>el.direction == -1;el.style.letterSpacing = sizes[sizes.pos += el.direction];
     </SCRIPT>
</HEAD>
 <BODY ONLOAD="window.tm = setInterval('rubberBand(}",
ONUNLOAD="clearInterval (window. tm) ;">
<H1 ID="elastic" ALIGN="Center">This Is Elastic Text</H1>
</BODY>
```
</HTML>

# Pulsating Elements

The following code extends the previous example by modifying multiple elements on each tick of the timer and by using <sup>a</sup> newclass to specify the alternative style:

```
<HTML>
      <HEAD>
             au><br><TITLE>Pulsating Buttons</TITLE>
           .pulsate {letter-spacing:2; font-weight:bolder; color:blue} </STYLE>
           <SCREPT LANGUAGE="JavaScript">
                  function pulsate() {
                         ction pulsate() {<br>
// Get all elements with the pulsate name or ID.<br>
Var pEl = document.all.pulsate;<br>
ff (null == pEl.length) // Only one element<br>
pEl.className == "pulsate" ?<br>
"" : "pulsate":<br>
else // Iterate over all pul
                                           n (pET[1])<br>className = className == "pulsate" ?<br>"" : "pulsate":
       </SCRIPT>
</HEAD>
       </HEAD><br><BODY ONLOAD="window.tm = setInterval('pulsate()<mark>', 1500);"</mark><br>-
             ONUNLOAD="clearinterval(window.tm);"><br><INPUT TYPE=BUTTON NAME="pulsate" VALUE="Click Mel"><br><INPUT TYPE=BUTTON NAME="pulsate" VALUE="Click Mel">=""
 ۱MP۱><br></BODY>
```
ELEVEN: Dynamic Styies

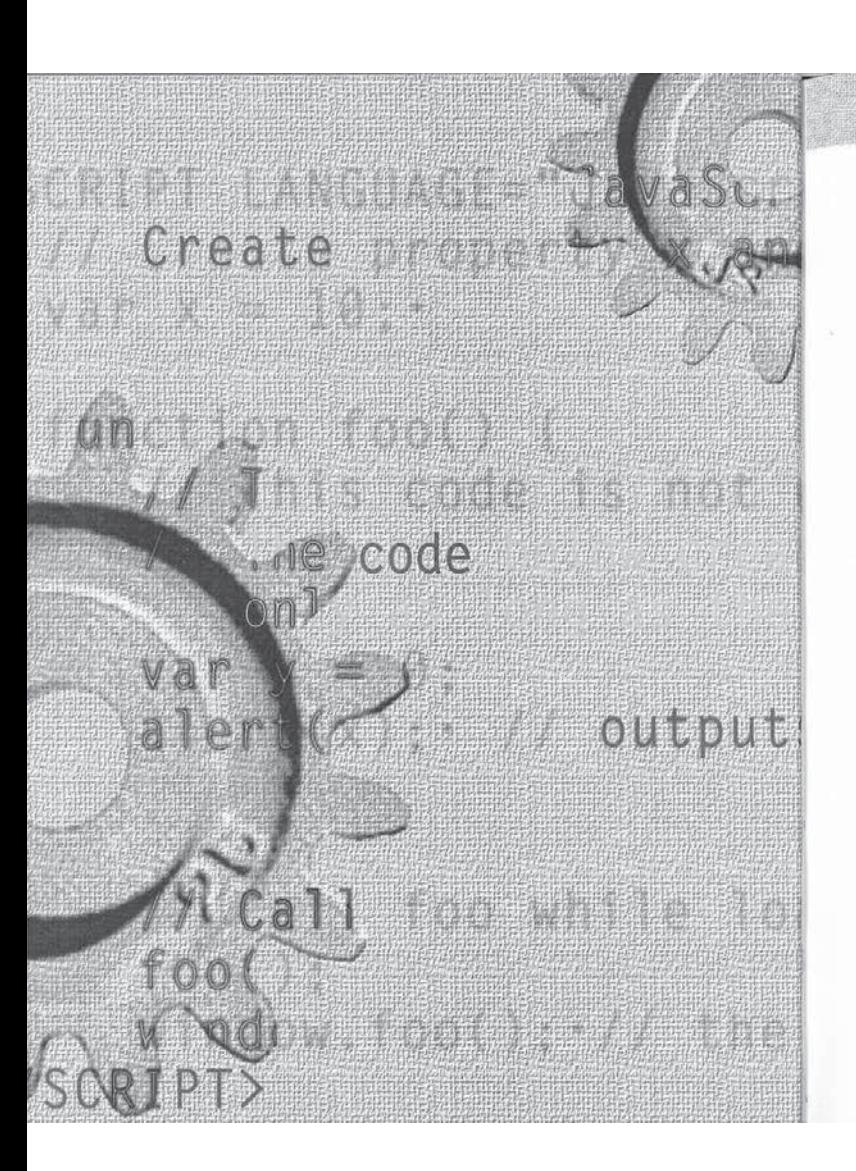

# ER TWELVE

**Anton Astro Adams** ((parseInt(navigato (navigator.appVersion.

# Dynamic Positioning

Css (Cascading Style Sheets) provides the syntax for specifying the precise positions of HTML elements. Dynamic positioning uses the object model to access and manipulate the positions of elements in the document through the CSS object model and through the rendered positions of the elements on the screen.

on the screen.<br>Precise control over positioning elements with HTML was pioneered in<br>Microsoft Internet Explorer 3.0 using the HTML Layout control. The HTML Layout control was designed as an ActiveX control that interpreted an early version of the CSS positioning syntax. An ActiveX control was used rather than embedding the support directly into the browser to give the W3C (World Wide Web Consortium) more time to define and finalize a positioning syntax. In late 1996,a syntax was agreed upon in the W3C CSS Positioning (CSS-P) working draft. Scott Furman, a representative of Netscape, and I, as Microsoft's repre-sentative, cowrote the draft. Internet Explorer 4.0 and Netscape Navigator  $\frac{1}{4.0}$  both support the CSS-P working draft for positioning elements, so pages even browsers. There are still some minor differences between browsers, however, in the exact rendering of an element's size and position.

ating of an element of all position. Position is expected the CSS syntax for defining the initial  $\,$  placement of elements on the page; it does not define the scripting model. The object model exposed in Netscape Navigator 4.0 for moving positioned eleveyour and the model exposed in Internet Explorer 4.0, Netscape<br>Navigator's model provides a subset of the functionality available in Internet Navigator's model provides a subset of the functionality available in Internet Explorer.  $\,$ 

The CSS-P working draft defines three types of positioning: static, absolute, and relative. Static positioning is the default and corresponds to the traditional way HTMI.documentsare laid out. In absolute positioning, an element is taken out of the normal flow of the document and positioned according to the parent coordinate system. The absolutely positioned element has no effect on any of its surrounding elements in the document. In relative positioning,

# PART II: DOCUMENT STYLE AND ANIMATION TWELVE: Dynamic Positioning

an element stays in the flow of the document and is positioned relative to its normal position in the flow. When the document is resized, a relatively positioned element may move and even change in shape as the document is reflowed. Absolutely and relatively positioned elements create coordinate systems for positioning any child elements they might have.

This chapter introduces the CSS-P properties and the scripting model for<br>controlling the location of any element. The following topics are covered in<br>this chapter: Property Values Applies To Description

- this chapter:<br> **CSS positioning** This section discusses the CSS enhancements for controlling the positions of elements. CSS positioning supdocument's flow, and absolute, which moves the element outside the flow, where it can be positioned with precise accuracy. This section introduces the CSS positioning properties and the relationship between these two positioning models.
	- **Example CSS positioning** CSS positioning properties can be dynamically manipulated through the Dynamic HTMLobject  $\frac{1}{\text{model}}$ . This section shows you how to animate text and graphics by using timers and how to respond to user events to enable drag-and-drop operations.
	- **The rendering context** This section demonstrates the relationship between an element's position and its surrounding elements and introduces the rendering relationship between elements, which defines how an element's position is determined in the document.

The CSS-P working draft defines extensions to style sheets to provide increased positioning control over HTML elements. Absolute and relative positioning allow the Web author to precisely control the location and size of an element and to overlap elements. Combining these enhancements with scripting allows the animation of elements. This section provides a brief introduction to using the CSS positioning enhancements.

# CSS Positioning Properties

—

The CSS-P working draft defines new CSS properties supported by both Internet Explorer 4.0 and Netscape Navigator 4.0, The following table lists these prop-erties; the default value for each property is shown in boldface.

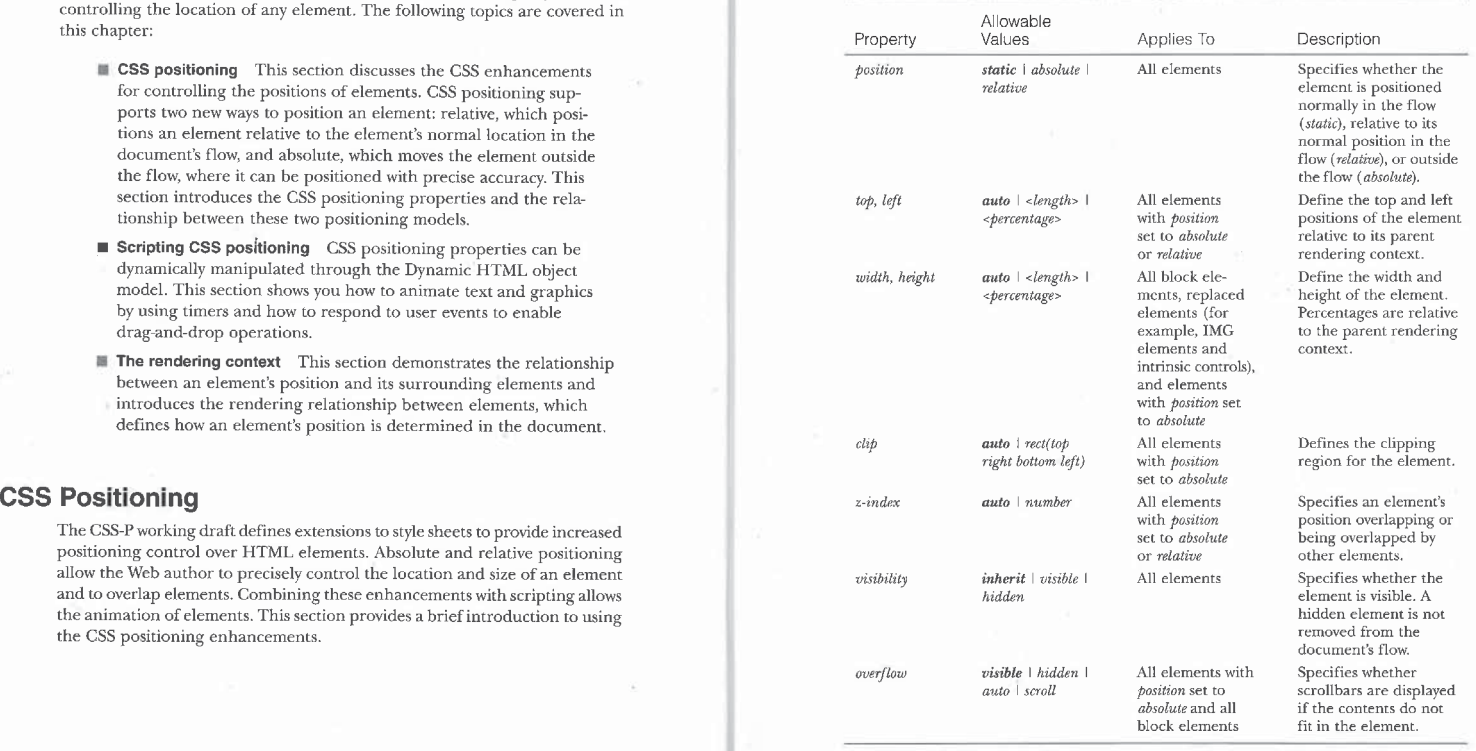

# Positioning Elements

**POSITOTIFY CONTRAINERT STYLE AND ANIMATION**<br> **POSITIOTIFY CONTRAINERT STYLE AND ANIMATION**<br>
Traditionally, most elements in HTML are positioned relative to previous elements in methos of the document. One exception to thi Traditionally, most elements in HTML are positioned relative to previous elements in the flow of the document. One exception to this rule is the ability to align images and other objects and have text wrap around them. With the introduction of CSS positioning, elements can nowbe positioned on <sup>a</sup> fixed planeseparate from the document's flow oroffset from their traditional position in the document. CSS positioning allows elements to overlap and provides Web authors with more precise control over the layout than was previously possible.

As mentioned, the CSS position property takes one of three values: static, absolute, or relative. Static positioning, the default, has no effect on the traditional layout of the HTML document.

Relative positioning is used to offset an element from its normal position in the flow. Setting an element's *position* value to *relative* does not by itself change the layout, but if you also set the top or left property, the element is offset from its normal position in the flow. In the text in Figure 12-1, one word is relatively positioned with offsets of 10 pixels in both the x and y directions. Notice that the rest of the document is laid out just as it would be if the word wasn't offset. Relative positioning is especially useful when you are animating elements such as images near their normal positions in the document.

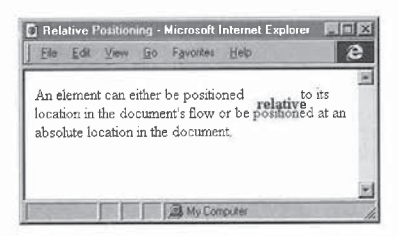

Figure 12-1. A relatively positioned element.

TWELVE: Dynamic Positioning

333

Absolute positioning is used to specify a fixed location for the element outside the flow of the document. In the text in Figure 12-2, one wordis absolutely positioned near the upperleft corner. Notice that no spaceisset aside for this word in the flow.

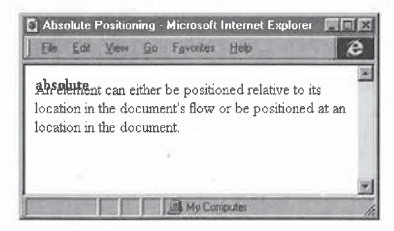

Figure 12-2. An absolutely positioned element.

Because absolutely positioned elements are positioned outside the flow, the location of the element within the document's source becomesless important. The element should be placed in the source in a location that would provide reasonable results on down-level browsers that do not recognize the positioning enhancements and therefore display the image in the flow of the document.

In Internet Explorer 4.0, all elements in the body of the document support static and relative positioning. However, only the following elements support absolute positioning:

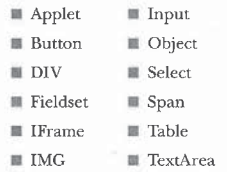

# EET PART IEil: DOCUMENT STYLE AND ANIMATION

Toabsolutely position text, you should use a Span or DIV element. In general, the Span and DIV elements can be used interchangeably, but when youare deciding whether to use Span or DIV, consider the expected appearance of the element in down-level browsers. If the text requires a break before it and a break after it, a DIV element should be used; if the text can appear in the flow of the paragraph, a Span element should be used. The document should always be tested on all target platforms to ensure that it displays adequately.

# Defining Coordinate Systems

Every element that is absolutely or relatively positioned must be positioned  $\rm$  relative to another element or position in the document. The location from which the element is offset is called the *root* of the element's coordinate system. By default, relatively positioned elements have their root based on their normal flow position in the document. Therefore, if the document is reflowed, the root of the coordinate system as well as all child elements within that coordinate system will move.

Absolutely positioned' elements are positioned with respect to some containing element's coordinate system. The upperleft corner of the document defines the default coordinate system forall absolutely positioned elements. Whenever an element is relatively or absolutely positioned, a new coordinate system is defined for all elements it contains.

# Size and Position Properties

When an element is positioned either absolutely or relatively, its top and left properties specify the offset of the element from the upper left corner of the coordinate system. The width and height properties define the physical width and height of the element as it is rendered on the screen. When you are using relative sizes, the width and height properties are interpreted relative to the size of the element defining the coordinate system. The top, left, width, and height properties can be specified as a percentage or in any of the units (for example, points, pixels, and ems) defined by CSS. Figure 12-3 shows the top, left, width, and height properties of two nested DIV elements.

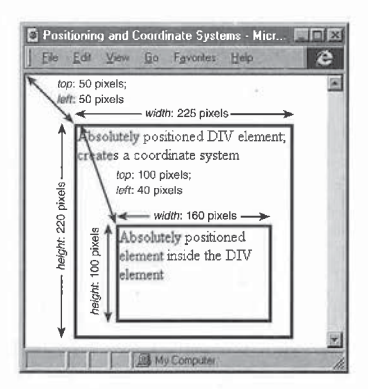

# Figure 12-3.

-

Nested coordinate systems defining the roots for the positions and sizes of elements.

# Automatic Sizing

For the top and left properties, the default auto value is the element's normal position in the flow. With top and left both set to auto, a relatively positioned element is displayed the same as a static element, and an absolutely positioned element is displayed outside the flow but anchored at the position it would have as a static element. If the width or height property is omitted, the element is automatically sized based on its contents.

# The visibility Property

By default, an element is visible based on whether its parent element is visible. For example, hiding the Body element by setting the *visibility* property to *hid- den* also hides all the contents in the document. You can override this inheritance by explicitly setting an element's visibility property to hidden or visible, rather than the default, inherit. When the visibility propertyis explicitly set, the element overrides any inherited value and is displayed or hidden appropriately.

# The z-index Property

The z-index property defines the graphical z-order, or overlapping, of elements in relation to other elements. Every coordinate system defines a new z-ordering space for the rendered elements, thereby making the z-ordering hierarchical. For example, if a DIV element is absolutely positioned on top of the body's contents, the contents of the DIV element cannot appear behind the text in the body. All the elements within the DIV element can only be positioned relative to the DIV element's coordinate system.

By default, all elements that define a coordinate system, including the Body element, are positioned with a  $z$ -index of  $0$ . Other elements can be positioned behind the text by having a negative z-index value. Elements whose z $index$  values are not specified are implicitly assigned  $z$ -index values according to their order in the source document. Therefore, an element that is positioned later in the document is displayed above any elements positioned earlier.

# Clipping Regions

Eachabsolutely positioned elementhasaclipping region associated with it. The purpose of this clipping region is to define the portion of the document available for displaying the element and its contents. Anything outside that portion is clipped, or not displayed, by the document.

The clipping region can be viewed in terms of an opaque piece of paper that covers the physical area of the absolutely positioned element. In this piece of paperis <sup>a</sup> rectangular hole that defines the visible area of the element. Everything not visible through the hole in the paper is clipped and becomes invisible.

Figure 12-4 illustrates how clipping regions work. The left side of the figure shows a page with no clipping performed. The larger rectangle is a DIV element. The smaller rectangle is contained in the DIV element but absolutely positioned outside the DIV element's borders. The right side of the figure shows the same page with clipping performed.

The default value of the clip property is auto, which causes the contents not to be clipped. You can set the clip property value to be a rectangle:

# clip:rect(top right bottom left)

The top, right, bottom, and left settings define the clipping rectangle with respect to the absolutely positioned element's upperleft corner. Each of the four settings can be specified with any valid CSS length or can be set to auto to TWELVE: Dynamic Positioning

(continued)

337

prevent clipping in that direction. If the top and left settings are negative, elements above and to the left of the absolutely positioned element can be included within the clipping region.

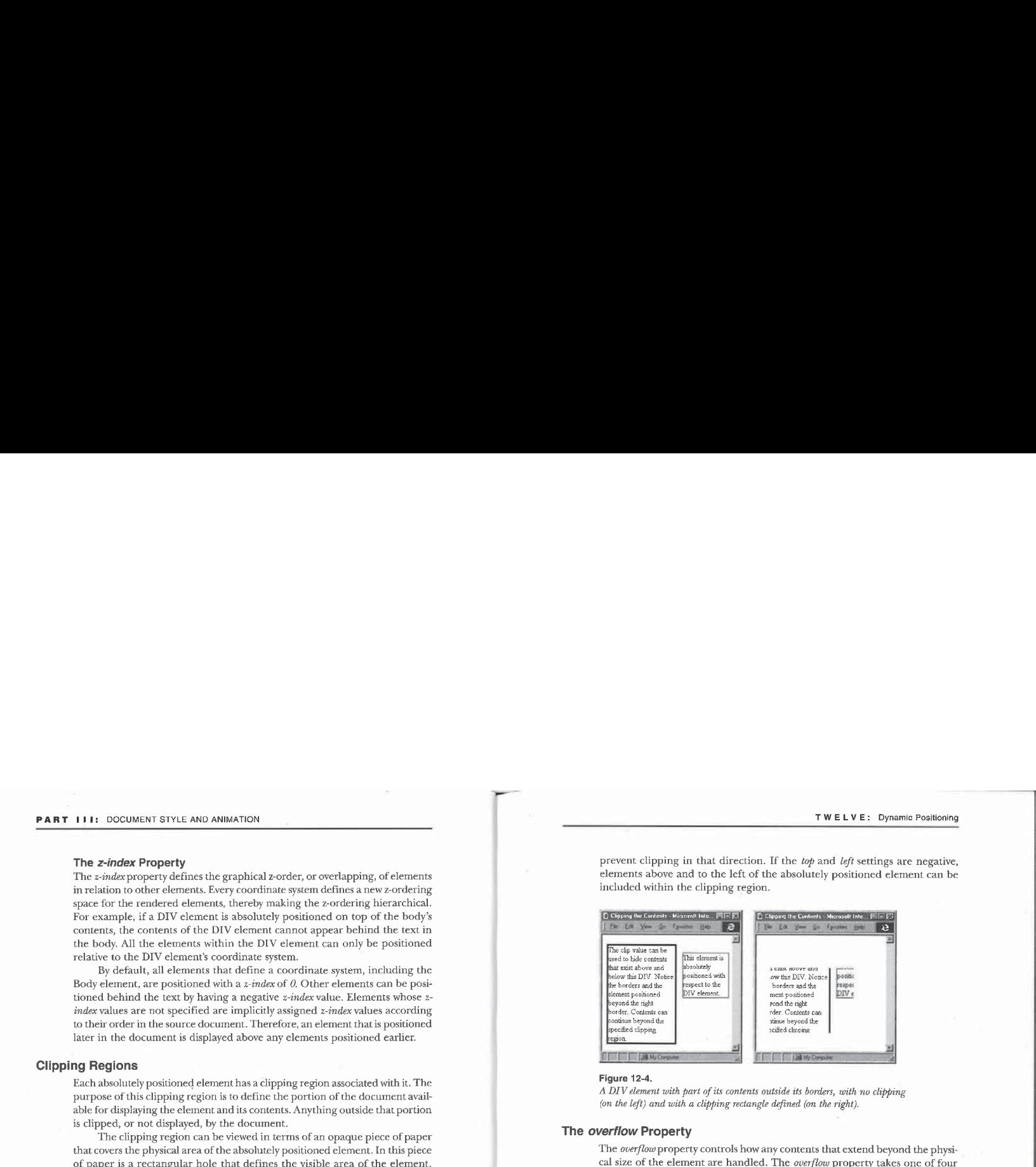

# Figure 12-4.

A DIV element with part of its contents outside its borders, with no clipping (on the left) and with a clipping rectangle defined (on. the right).

# The overflow Property

The overflow property controls how any contents that extend beyond the physical size of the element are handled. The overflow property takes one of four values: visible, hidden, auto, and scroll. With overflow setto visible, all contents are displayed, even contents outside the specified height and width of the element. With overflow set to hidden, only the contents within the element's height and width ace displayed; no contents flow beyond the specified boundaries.

The auto and scroll values are used for adding scrollbars if the contents are larger than the height and width of the element. Scrollbars can be added to any absolutely positioned element, to DIV elements with a defined height, and to any element that supports the CSS float property. The overflow value scroll always displays scrollbars, while the value auto displays them only when they are required.

The following document demonstrates how to create a scrolling sidebar:

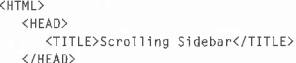

# <BODY>

- <DIY STYLE="overftow:scroll; float:left; width:120pt; height:120pt"> <P>This text appears in <sup>a</sup> scrolling window that is floating to the left of the main contents.</P> </DIV>
- <P>These contents appear to the right of the scrolling DIV element.
- </BODY>

# </HTML>

Figure 12-5 shows this document,

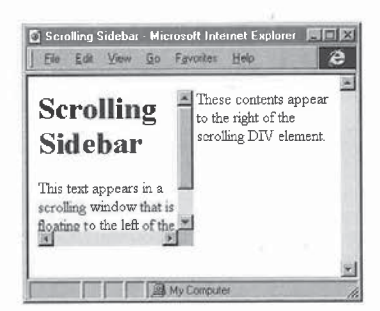

## Figure 12-5.

A document with a scrolling sidebar.

When scrollbars are specified for an element, they automatically extend to include absolutely positioned child elements. This extension ensures that the user can reach all child elements that are absolutely positioned. You can create forms and complex layouts that are fully accessible. The exception to this feature is any element that is positioned negatively. Under no circumstances do the scrollbars extend into the negative coordinate space.

When scrollbars are displayed using the overflow property, clipping does not affect absolutely positioned child elements; the usercanstill scroll to them, and they will be visible. Instead, if the clipping region does not include the entire element with scrollbars, the elementitself will be clipped. Figure 12-6 demonstrates this relationship. In the screenshot on the right, the absolutely TWELVE: Dynamic Positioning

positioned element is not visible because it is inside the DIV element with the scrollbars.

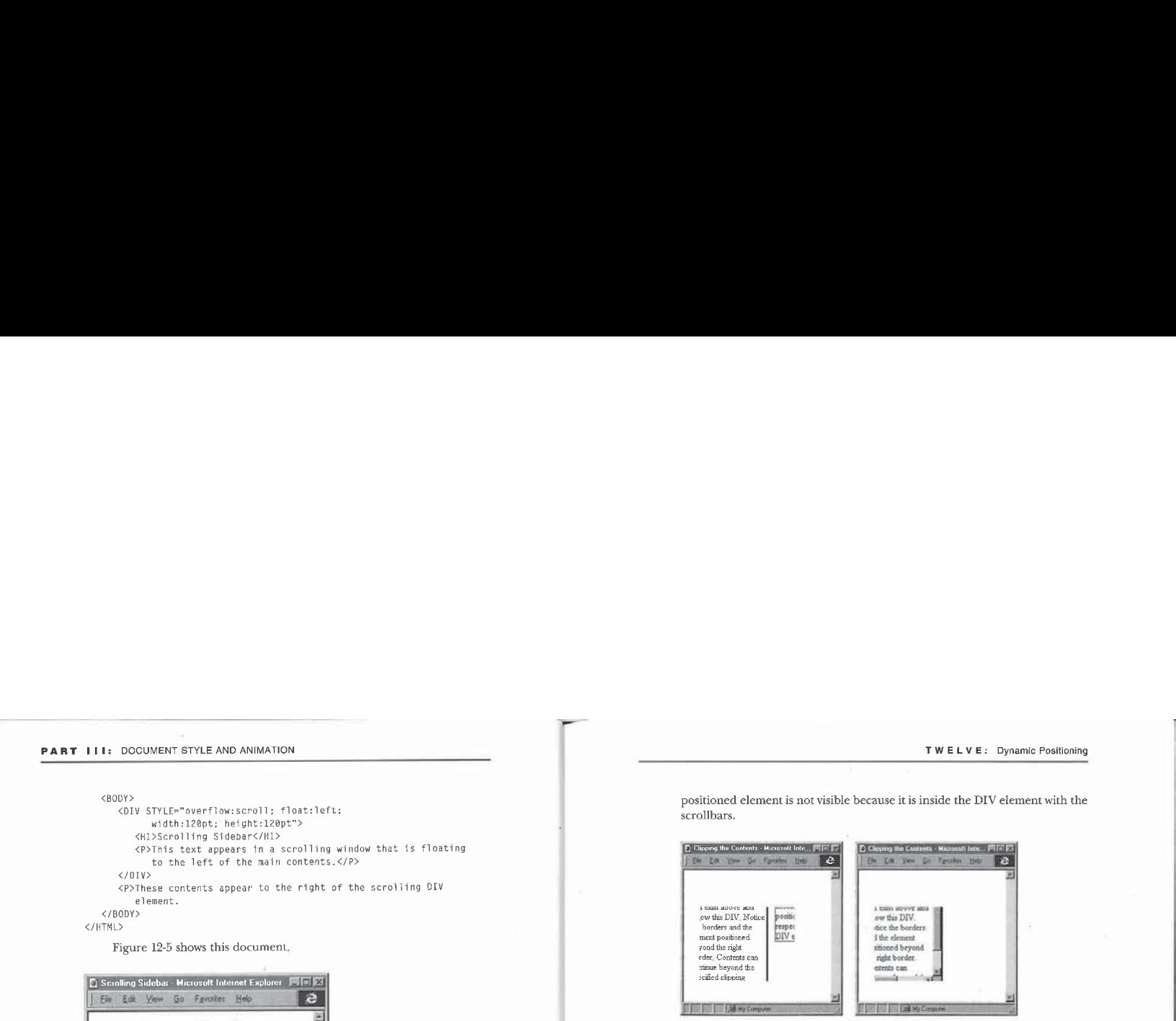

Figure 12-6.

On the left, an element with a clipping region and without scrollbars; on the right, the same element with the same clipping region and with scrollbars.

NOTE: Relatively positioned elements have no effect on the scrollbar. Only the element's original space in the flow is used in the scrollbar calculation because the relatively positioned element's location in the document is technically its position in the flow and the offset is simply a manipulation of the rendering position. Furthermore, relatively positioned elements are most often used for animation. Including these elements in the scrollbar calculations would interfere with the animation effect. For example, you should be able to scroll text off the right edge of the screen; no scrollbar should appearthat would allow the userto scroll the text back into view.

# Scripting CSS Positioning

Any element predefined with absolute or relative positioning can be dynamically moved and resized through scripting. This technique allows positioned elements to be animated by repositioning, resizing, and dynamically changing the clipping region of the elément. Manipulating an element's position and clipping region is done through the style sheet object models.

The CSS position property in Internet Explorer 4.0 is read-only. For a script to move an element, the element must be defined to have relative or absolute

positioning when it is created, whether it is created from the source code or .<br>inserted using dynamic contents, the topic of Chapter 13, "Dynamic Contents." This rule holdstrue evenifthe style sheet is modified through the CSS object modelafter the element is rendered.

# **CSS Positioning Properties**

Each CSSsize or position property is exposed througha set of properties that make it more convenient and simpler to access and manipulate the element's size and location. Like the other CSS properties, top, left, width, and height are exposed through the *style* property on the element. These properties are strings and return the values and the specified units--for example, an element with a top value of 20 points returns 20pt.

Manipulating this string can be fairly difficult, especially when your code is trying to reposition an element on the screen. Therefore, in addition to the string-value properties, four properties that representjust the specified value are exposed: posTop, posLeft, posWidth, and posHeight. If the top value is the string  $20pt$ , the posTop value is the number  $20$ ; as a number, it can be manipulated more directly.

Because many measurements in the Dynamic HTML object model use pixels, four additional properties are exposed that return thesize and position values converted to pixels: pixelTop, pixelLeft, pixelWidth, and pixelHeight, Assigning a value to one of these properties causes the value to be converted back to the originally specified units when it is exposed through the  $pos*$  and stringvalue properties.

These twelve style sheet properties are determined when a document is parsed. In the section "The Rendering Context" later in this chapter, properties for accessing the rendered size and position of the element are explained. Together, these properties let you create completely custom layouts in which the script controls the entire rendering of the document.

# Absolute Positioning

The following examples dernonstrate how to manipulate absolutely positioned elements. Absolutely positioned elements are used to enable drag-and-drop operations and to position elements at fixed locations on the screen.

# Static Logo

Using the CSS background property, you can fix the position of the background image to create a static logo that wor't scroll with the window. For example, this codefixes an image in the lower right cornerofthe client window:

# TWELVE: Dynamic Positioning

BODY (background: URL(logo.gif) fixed bottom right no-repeat}

Using CSS alone, you cannot fix elements other than background images so that they won'tscroll with the window. However, using absolute positioning and a simple script you can add this behavior. This example creates static text that always sits in a fixed position relative to the upper left corner of the current window. The code for positioning the text tracks the *onscroll* events in order to move the element when the document is scrolled.<br>This example text logo is similar to the television logos that appear ran-

domly throughout the broadcast of a show. Although this example displays the logo constantly, it can easily be revised to cause the logo to disappear and reappear after a scheduled amount of time by simply swapping the *display* property between none and block using a timer. (If an element's display property is set to *none* by a global style sheet, a script cannot change its value to an empty string to display the element. Instead, the script must explicitly set the display property to block or inline, as appropriate for the element.)

The following code is the simplest implementation of a text logo. It places the logo in the upper left corner of the screen, which requires only tracking the scroll event and does not require any calculations to determine the logo's position. To display the logo in any of the other corners, you mustalso track the onresize event. When the userresizes the page, the logo's position must be recalculated based on the new windowsize, and the width or height of the elementitselfmust be taken into consideration.

```
<HTML>
```

```
<HEAD>
       <TITLE>Static Logo</TITLE>
        <script="JavaScript"></script="JavaScript">
           document.all.Logo.style.posTap = document.body.scrollTap;
               document.all.Logo.style.posLeft =
document .body,scrollLleft;
       </SCRIPT>
   </HEAD>
   <BODY ONSCROLL="resetLogo( }">
       <DIV ID="Logo" SRC="logo.gif"
               D="Logo" SRC="|ogo.g11"<br>STYLE="position:absolute; z−index:-1; top:0px; left:0px;<br>→
                  color:gray">
       Inside DHTML<br></DIV>
    </DIV><br><P>Add HTML document here.</P>
</HTML>
```
The logo works best with light-colored text; otherwise, it may obscure relevant contents on the page. The logo can be positioned either behind or on top of the contents by setting the  $\overline{z\text{-}index}$  property:  $a-1$  value positions the logo behind the contents; J (the default) positions the logo on top of the contents. The logo can fall either behind or on top of other elements depending on the other elements' z-index values.

# **Bouncing Ball**

This example illustrates the relationship between the position properties and the size of the window. The following code is an extension of the static logo example—here an image moves around on the screen and bounces off the edges of the window:

# <HTML>

<HEAD> <TITLE>Bouncing 8al]</TITLE> <script LANGUAGE="JavaScript"> var  $x = 0$ ;<br>var  $y = 0$ ; var offsetx =  $4$ ; var offsety =  $4$ ; function bounceIt() {  $var$ el = document.all.bounce;  $x \leftrightarrow$  offsetx;<br> $y \leftrightarrow$  offsety; if  $((x + e) \cdot of \text{f} + b) = 0$  ocument.body.clientWidth +  $document.body.scrollLeft)$  ||  $(x \leq document.body.scrollLeft))$  (<br>offsetx = -offsetx;  $\text{offsetx} = -\text{offsetx};$ if (x <= document.body.scrollLef<br>x = document.body.scrollLeft; e<br>x = document.body.clientWidth - el.offsetWidth + if  $((y + e)$ .offsetWidth  $)=$  document.body.clientHeight +  $\frac{d}{{\rm d}x}$  document.body.scrollTop) ||<br>  $y \leq$  document.body.scrollTop) || offsety = -offsety;<br>if (y <= document.body.scrollTop)  $y = document.body.scrollTop;$ else e<br>y = document.body.clientHeight – el.affsetHeight +

# el.style.posLeft <sup>=</sup> x; el.style.posTop = y;  $\rightarrow$ </SCRIPT>  $Z/HEADS$ </HEAD><br><BODY ONLOAD="window.tm = setInterval('bounceIt()', 10<mark>);"</mark> ONUNLOAD="clearInterval(window.tm);"><br>
<IMG SRC="ba)1.gif" ID="bounce" STYLE="position:absolute; top:@; left:@; z-index:-1"> <H1>Bouncing Ball</H1> <P>The ball bounces around and around under the text.</P> <P>The ball bounces around and around<br><P>This page works even if you resize <P>This page works even if you resize<br>or scroll the window.</P> <P>This page takes advantage of: <UL <LI>Absolute positioning <LI>Moving elements based on the timer <LI>Z- indexing <LI>Client size and scrollbar position properties </UL> </BODY> </HTML>

A timer controls the movement of the image on the screen. The image moves behind the text because its *z-index* value is lower. This example animates an image, but any HTML can be animated across the screen. For example, you an replace this image with a DIV element, supply the DIV element with a<br>width, add some HTML contents, and animate it

# **Wipe Effects**

Scripting the CSS  $\emph{clip}$  property lets you create interesting wipe effects. For a wipe-in effect, the contents of an element gradually appear on the screen, beginning with one edge and ending with the opposite edge. For a wipe-out effect, the contents disappear in the same manner. The following document provides a function for creating different vertical and horizontal wipe effects on an absolutely positioned elementas well as buttons for testing the wipe effects:

<HTML>

<HEAD><br><TITLE>Wipe Effects</TITLE> <STYLE TYPE="text/css"><br>BODY {text-align:center}

(continued)

343

# TWELVE: Dynamic Positioning
PART III: DOCUMENT STYLE AND ANIMATION TWELVE: Dynamic Positioning wipe {position:absolute; top:2@@pt; left:40%; clip:rect(@ 100% 180% @); border:2pt navy solid; print:100pt; background:white}<br>P {margin-top:@pt; margin-bottom:0pt} }<br>plse el.size = 0; else // Set up wipe-out. switch (direction) { </STYLE> . ; . case "clipBottom": <SCRIPT LANGUAGE Javascript" ID="WipeEffects"> el.clipRight <sup>=</sup> "100%"; FIYLE><br>FRIP LANGUAGE="JavaScript" ID="WipeEffects"><br>
function wipe(direction) {<br>
yar el = document.all.wipe;<br>
/\* The second argument is optional and specifies whether a<br>
yar el.clipBottom = el.offsetHeight;<br>
yar el = docum var el = document.all.wipe;<br>/\* The second argument is optional and specifies whether a electronic electronic electronic electronic electronic<br>wipe in or wipe-out occurs. The default is a break;<br>break; wipe-in. #/ case "clipRight":<br>var inte = true; el.clipBottom = "100%"; el.clipBottom = "100%"; el.clipBottom = "100%";<br>el.clipRight = el.offsetWidth; into = arguments[1]; el.clipRight = 0; el.clipRight = 0; el.clipRight = 0; el.clipRight = 0; el.clipRight = 0;<br>
el.size = 0; el.size = 0; el.size = 0; el.size = 0; el.size = 0; el.size = 0; el.size = 0; el.size = 0; el.siz definition = true;<br>
if (arguments[1] = null)<br>
into = arguments[1];<br>
if (arguments[1] = null)<br>
if (arguments[1] = null)<br>
el.sinc \*= -1; if (null == el.init) {<br>
// Initialize effect, el.clip == true;<br>
el.init = true; el.clipBottom = "180%";<br>
el.clipBottom = "180%";<br>
el.clipBottom = "180%";<br>
el.clipBottom = "180%";<br>
el.clipBottom = "180%"; el.clipHeight = flue;<br>
el.clipHeight = flue;<br>
el.clipRight = "100%";<br>
el.clipRight = 0;<br>
el.clipHeight = 0;<br>
el.clipHeight = el.clipHeight;<br>
el.clipHeight = el.clipHeight;<br>
el.clipHeight = el.clipHeight;<br>
el.clipHeight = e el.clipRight = 0;<br>el.size = el.offsetHeight;<br>el.clipBeft = 0;<br>el.clipLeft = 0; =el.clipBottom @; break; el.clipLeft = 0<br>el.inc = 4; el.ipLeft":<br>el.clipBottom = "180%"; 7 / B el.clipBottom = "180%"; if (into) // Set up wipe-in.<br>switch (direction) {  $el.size = el.offsetWidth;$ case "clipBottom": "clipBottom" break;<br>
el.clipRight = "100%"; }<br>
el.size = el.offsetHeight; } peak;<br>
el.clipRight": // Increment clip.<br>
el.clipBottom = "100%";<br>
el.clipBottom = "100%";<br>
// Set clip. // Set clip. el.size = el.offsetWidth;<br>break; el.clipTop + " " + el.clipTop + " " + el.clipTop + " " + el.clipTop + " " + el.clipTop + " " + el.clipTop + " " + el.clipTop + " " + el.clipTop + " " + el.clipTop + " " + el.clipTop + " " + case "clipTop":<br>
el.clipBottom = "188%";<br>
el.clipBottom = "188%";<br>
// Check whether finished. e1 cl ipRight <sup>=</sup> "108%"; if (((el.size >= el[direction]) && (el.inc <sup>&</sup>gt; @)) || el.clipTop <sup>=</sup> el.offsetHeight: (Cel[direction] >= 0) && (el.ine <sup>&</sup>lt; @))) el.inc #= -1; setTimeout("wipe('" <sup>+</sup> direction <sup>+</sup> "\*, "+ into <sup>+</sup> ")" el.size <sup>=</sup> @; 10); else<br>break; else<br>case "clipLeft": else case "clipLeft":<br>
el.clipLeft": el.el<br>
el.clipLeft = "100%"; ; el.clipRight = "100%"; ; el.clipleft = el.offsetWidth; ; sel.clipLeft = el.offsetWidth;<br>
el.clipLeft = el.offsetWidth; ; sel.clipLeft = el.offsetWidth; ; sel.c =el,clipBottom "100%"; } (continued)

## **PART III:** DOCUMENT STYLE AND ANIMATION **TWELVE:** Dynamic Positioning

```
die eerste kan die Grootse van die Grootse van die Grootse kan die Grootse kan die Grootse kan die Grootse kan
<Hl>Wipe Effects</H1> <HEAD>
  <P STYLE="padding-bottom: 5pt"> . <TITLE>Pop-Up Menu</TITLE>
     <INPUT TYPE=BUTTON STYLE="width:26@pt" VALUE="Display™ <STYLE TYPE="text/css"> ONCLICK= /* Make the menu float to the left of the text. */
     <LEGEND>Wipe-In Effects</LEGEND> ¢/* Hide the pop-up menus initially. #/ | <P><INPUT TYPE=BUTTON VALUE="Wipe to Bottom" #menu .popup {position:absolute: display:none;
      ONCLICK="wipe('clipBottom' )"> background: lightgrey; border:2px white outset;
<P><INPUT TYPE=BUTTON VALUE="Wipe to Right" width:135pt; margin:2pt}
        ONCLICK="wipet'clipRight')"> #menu P {margin-top:@pt; margin-bottom: @pt}
   over level in the surface and you are the surface of the surface of the surface of the surface of the surface of the surface of the surface of the surface of the surface of the surface of the surface of the surface of th
  <FIELDSET STYLE="width:13apt"> // Hide the pop-up menu that is currently displayed.
      LEGENDS (NET EFFECTS) = "LEGENDS" = "LEGENDS" = "LEGENDS" = "LEGENDS" = "LEGENDS" = "LEGENDS" = "LEGENDS" = "LEGENDS" = "LEGENDS" = "LEGENDS" = "LEGENDS" = "LEGENDS" = "LEGENDS" = "LEGENDS" = "LEGENDS" = "LEGENDS" = "LEGEN
      where the state of the state of the state of the state of the state of the state of the state of the state of the state of the state of the state of the state of the state of the state of the state of the state of the stat
      UNICION: WIPE ('LipPOU'LOM', False)"<br>
ONCLICK="wipe('clipRight', false)"><br>
CP><INPUT TYPE=BUTTON VALUE="Wipe from Top" function popup() {<br>
CP-XINPUT TYPE=BUTTON VALUE="Wipe from Top" function popup() {<br>
with a strategy fun
     - ONCLICK="wipe('clipTop', false)"><br>- ONCLICK="wipe('clipTop', false)"><br><P><INPUT TYPE=BUTTON VALUE="Wipe from Left" clearCurrent(); clearCurrent();
      elpop.com/index.com/index.com/index.com/index.com/index.com/index.com/index.com/index.com/index.com/index.com/index.com/index.com/index.com/index.com/index.com/index.com/index.com/index.com/index.com/index.com/index.com/in
  </DIV> document.all.menu.offsetTop;
```
Using absolute positioning, you can create menusthat are displayed when the user clicks on a keyword or an HTML-defined menu bar. You can extend the function highlight() { following code, which creates an expandable menu of URLs, for use in your own documents. The pop-up menus can be easily enhanced to slide into view

```
" Make Che menu iivat to the fert of the east."<br>"document.all.wipe.style.clip='rect(@ 100% 100% @)'"> #menu {float:left; width:50pt; background:1ightgrey;<br>CFIELDSET STYLE="width:130mt"> horder:2px white outset: cursor:def
                                                                                                                  function clearCurrent() {
      <P><INPUT |YPE=BUTION VALUE="Wipe from Left"<br>
ONCLICK="wipe('clipLeft', false)"><br>
(/Display a new menu option.<br>
//Display a new menu option.<br>
(/Piessiton and display a mem menu option.<br>
(/Piessiton and display the pop-up 
document.all.menu.offsetlop><br>| elpop.style.display = "błock";<br>| elpop.style.display = "błock";
Creating Pop-Up Menus and the cancel Bubble = true;
                                                                                                                     ownents. Production<br>P Highlight the menu options.<br>P (null l= event.fromElement)<br>if ((event.fromElement.tagName == "P") &&
using the wipe effects code in the preceding example. \qquad \qquad (event from Element. tagName == "P") & \qquad \qquad
```
#### PART III: DOCUMENT STYLE AND ANIMATION

```
TWELVE: Dynamic Positioning
```

```
(event.fromElement.parentElement.id == "menu")event.fromElement.className = "";<br>if (null != event.toElement)<br>is it is a post-tagName = "P") &&
                         if ((event.toElement.tagName == "P") &&<br>(event.toElement.parentElement.id == "menu"))<br>event.toElement.className = "over";
      ا<br></SCRIPT>
     </HEAD><br><BODY ONCLICK="cTearCurrent()">
           of concerted creative<br>
<H1DMenu Example</H1D<br>
<br/>SHIV ID="menu" ONCLICK="popup()" ONMOUSEOVER="highlight()"<br>
ONMOUSEOUT="highlight()">
               <P>Navigate<br><DIV CLASS="popup">
                        <P><A HREF="home. htm" >Home</A>
                          <P><A HREF="home.htm">Home</A><br><P><A HREF="insideDHTML.htm">Inside DHTML Information
                        \langle A \rangle<br><P><A HREF="tip.htm">Tip of the Week</A>
               <P>News
                                     \mathcal{L}news<br><DIV CLASS="popup"><br><P><A HREF="headlines.htm">Headlines</A>
                     <P><A HREF="internet.htm">Internet News<br><P><A HREF="rumors.htm">Rumor Mill</A>
          </DIV>
     <P>Click on a menu option in the box on the left.</P> </BODY>
</HTML>
```
#### Adding Drag Support

By combining absolute positioning with the mouse events, you can simulate the dragging and dropping of elements. A simple way to add drag-and-drop support is to write a script that looks for a *dragEnabled* attribute on any element. The script in the following code automatically handles dragging for all elements that have this attribute, including nested positioned elements, so the code doesn't have to be modified every time you add another element to drag. If the user holds down the mouse button on an element that has the dragEnabled attribute and then moves the mouse, the elementwill follow. An alternative technique is to use a special class name value instead of the dragEnabled attribute.

```
***<br><TITLE>Adding Drag Support</TITLE><br><CCRIPT LiNGUISE="JavaScript"
      RIPT LANGUAGE="JavaScript"><br>// This code allows any absolutely positioned element<br>// with the custom attribute dragEnabled to be dragged.
     function doMouseMove() (
             ction doMouseMove() {<br>// Check whether mouse button is down and whether<br>// an element is being dragged.<br>* called an event button) && CelDragged != null)) {
            if ((1 == event.button) & (ellDragger != null)) {<br>// Move the element.
                  // Save mouse's position in the document.
                   var intTop = event.clientY + document.<br>var intTop = event.clientY + document.body.scrollTop;<br>var intLeft = event.clientX + document.body.scrollLeft;<br>// Determine what element the mouse is really over.
                  var intLessTop = 0;<br>var intLessTop = 0;<br>var intLessLeft = 0;<br>var elCurrent = elDragged.offsetParent;
                         ie (elcurrent.offsetParent i= nuff)<br>intLessTop += elCurrent.offsetTop;<br>intLessLeft += elCurrent.offsetLeft;
                  // Set new position.
                  elDragged.style.pixelTop =
                   eiuragged.style.pixellop =<br>- intTop - intLessTop - elDragged.y;<br>elOragged.style.pixelLeft =<br>- intLeft - intLessLeft - elDragged.x;
          \overline{1}}
     function checkDrag(elCheck) {
           7/7 Check whether the mouse is over an element
           // that supports dragging. while (elCheck != null) {
                   le (elCheck != null) {<br>if (null != elCheck.getAttribute("dragEnabled"))
                   eturn elCheck;<br>parent = elCheck =====+Element;
           return null;
    \mathbf{r}(continued)
```
<HTML> <HEAD>

#### TWELVE: Dynamic Positioning

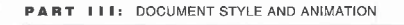

function doMouseDown() { // Store element to be dragged. // Store element to be dragged.<br>var eICurrent = checkDrag(event.srcElement)<mark>;</mark> (nui) == elCurrent) {<br>elDragged = elCurrent;<br>// Determine where the mouse is in the element.<br>elDragged.y = event.offsetY;<br>elDragged.y = event.offsetY; var op = event.srcElement;<br>// Find real location with respect to element being<br>// if ((elDragged != op.offsetParent) && (elDragged != event.srcElement)) {( elDragged != event.srctiemen;<br>while (op.!= elDragged) {<br>clDraced.x += op.offsetleft; elDragged.x += op.offsetLeft<br>elDragged.y += op.offsetTop;  $\frac{1}{1}$   $\frac{1}{3}$ function doSelectTest() {<br>// Don't start text selections in dragged elements,<br>return (null == checkDrag(event.srcElement) && } ,<br>// Hook up mouse event handlers. document.onmousedown = doMouseDown;<br>document.onmousemove = doMouseMove; // Reset element when mouse button is released.<br>document.onmouseup = new Function("elDragged = null;<br>document.ondragstart = doSelectTest;<br>document.onselectstart = doSelectTest;  $\langle$ /SCRIPT> </HEAD><br><BODY> <H1>Dragging Positioned Elements</H1> <P>These contents are static and can't be dragged. The following image can be dragged even though it is behind this text. this text.<br>{IMG SRC="ball.gif" dragEnabled<br>STYLE="position:absolute; top:10px; left:20px; cursor:hand; z-index:-1;"><br>DIV STYLE="position:absolute: top:150px; left:20px; atively positioned elements to be animated from single point on the screen.

350

border:2px navy solid; width:1@@; cursor:hand" dragEnabled> This text can be dragged.

</BODY> </HTML>

ao

To move an element, this code calculates the element's new position relative to the document based on the mouse's position relative to the document. The mouse's position is calculated by adding the  $\mathit{clientX}$  and  $\mathit{clientY}$  properties to the scrollTop and scrollLeft properties of the Body element. The element's position relative to the document is the sum of its offsets and the offsets of all of its offset parents relative to their respective rendering contexts. The offset properties are discussed in the section "The Rendering Context"later in this chapter.

#### Relative Positioning

Elements that are relatively positioned take up space in the normal flow of the document. These elements are positioned offset from their normal flow position. The primary function of this feature is to animate elements into their correct location in the document.

The following two examples demonstrate animating text onto the screen. The first example provides an introduction to animating text; the second example is more comprehensive and provides a set of functions for creating a sequence of presentation effects. An example in the section "Aligning Relatively Positioned Elements" later in this chapter demonstrates how to cause all rela-

#### Flying Text

In general, when you want text to fly in from beyond an edge of the screen, the text should be invisible initially and then appear after a reasonable amount of time. To create text that animates in from the edge of the screen, the best technique is to start with the text off screen at a distant negative coordinate and then set its initial position based on the state of the browser when the animation is about to begin.

Because Dynamic HTML does not specify a concrete size for the contents and because the user can scroll anywhere within the document, the initial position of the element is very important. The initial position of the element must take into account the physical size of the screen and the position of the scrollbars. The following code demonstrates how to make text fly in from the right edge of the screen. This example starts with the text somewhere in the negative

#### PART III: DOCUMENT STYLE AND ANIMATION

<HTML>

coordinate space so that the user cannot reach the text using the scrollbars. At the time the animation is about to begin, the element is repositioned beyond the right edge of the screen. This way, regardless of where the user is in the document, the element always appears to animate onto the page without <sup>a</sup> long delay, and under no circumstances can the user accidentally view the element before the animation.

```
<HEAD>
            au><br><TITLE>Flying Text</TITLE><br><STYLE TYPE="text/css"><br>Historicalign:center}
           #tip {position:relative; left:-19@@px) </STYLE>
           <SCRIPT LANGUAGE="JavaScript"> function slideIn() (
                        ction slideIn() {<br>var el = document.all.tip;<br>.
                        %/ Test whether element is off screen.<br>
if (-1000 == el.style.pixelleft) {<br>
el.style.fontStyle = "italic";<br>
// Reposition element beyond right edge of screen.<br>
el.style.pixelLeft = document.body.offsetWidth +
                        if (20 <= el.style.pixelLeft) {
el.style.pixelleft -= 28;
                            el.style.pixelLeft -= 20;<br>setTimeout("slideIn();", 50);
                      else {
                           e<sup>1</sup>.style.pixelLeft = 0;
                            el.style.fontStyle = "";
                      }
      ا<br>≺/SCRIPT>
      <BODY ONLOAD="slideIn();">
<H1 ID="tip">Tip of the Week</HI>
    <P>Animating text from off screen </BODY>
</HTML>
```
#### Presentation Effects

By expanding on the preceding example, you can easily create presentation style effects that animate text onto the page. This example demonstrates how to add custom presentation behavior that can iterate through elements either

TWELVE: Dynamic Positioning

automatically or through the user clicking the mouse. The sequencing is defined by taking advantage ofDynamic HTML'sability to expose unrecognized elements. A Sequence element defines a set of elements to animate and specifies whether they should animate automatically or in response to mouse clicks. Multiple sequences can be defined by specifying multiple Sequence elements. The following document demonstrates two sequences—the first sequence

occurs based on a timer, and then the second sequence occurs based on the user clicking the mouse:

#### <HTML> <HEAD>

<SEQUENCE order="Textl, Text2, Text3, Text4, Text5" speed="20" type="auto" increments=15> <SEQUENCE order="Text6, Text7" speed="28" type="click™ increments=15> increments=15><br><TITLE>Presentation Effects</TITLE><br><SCRIPT LANGUAGE="JavaScript"> function initSequence(s) { ction infisequence(s) t<br>var sTemp = s,sequences[s.currentSequence];<br>if (null != sTemp) { %)<br>
// Get list of element IDs to sequence.<br>
s.sequencer = new Array(); s.sequencer = new Array();<br>s.sequencer = sTemp.getAttribute("order").split(", ");<br>// Initialize sequence % intlairie sequence.<br>for (var intLoop = 0; intLoop < s.sequencer.length;<br>intLoop++)<br> $\frac{1}{2}$  (coull + document all(s.sexuencer[intLoop]]) { if (null != document.all[s.sequencer[intLoop]]) {<br>var el = document.all[s.sequencer[intLoop]]; el.initTop <sup>=</sup> el.style.posTop; el.initLeft <sup>=</sup> el.style.posLeft; s.speed = (null == sTemp.getAttribute("speed")) ?<br>28 : sTemp\_aetAttribute("speed");  $s.type = ("auto" == sTemp.getAttribute("type"));$ <br> $s.increments =$ 

s.increments =<br>
(null == sTemp.getAttribute("increments")) ?<br>
15 : sTemp.getAttribute("increments");

s.inc =  $\theta$ ;<br>s.position = -1;

}

## $\begin{aligned} &\mathsf{TWELVE:}\ \ \mathsf{Dynamic}\ \mathsf{Positioning} \\ \texttt{document}.\ a 11[\texttt{sildeShow}.\texttt{sequence}[\texttt{silideShow}.\texttt{position}]]; \\ \texttt{document}.\texttt{conclick} = \texttt{null}; \ \ \textit{//}\ \ \mathsf{Stop}\ \mathsf{click}\ \mathsf{newents} \\ \textit{//\ \ } \textit{Repository}.\ \ \textit{Output} \end{aligned}$ var el = else { document.all[slideShow.sequencer[slideShow.position]]; s.position <sup>=</sup> null: document.all[slideShow.sequencer[slideShow.<br>document.onclick = null; // Stop click events<br>http:// until.org/show. s.position = null;<br>if (document.onclick == doFly)  $\frac{1}{\sqrt{2}}$  Reposition the element.  $\begin{smallmatrix}1\\1\end{smallmatrix}$ slideShow.inc++;<br>dt = el.initTop / slideShow.increments;<br>dl = el.initLeft / slideShow.increments; function nextSequence(s) { // If sequence is available. run it. // If sequence is available, run it.<br>if (null != s.position) {<br>// s.position represents an element in a sequence. el.style.posTop <sup>=</sup> el.style.posTop - dt; el.style.posLeft <sup>=</sup> el.style.posLeft - dl: // Run until no more elements are found; then look for<br>// Run until no more elements are found; then look for if (slideShow.ine <sup>&</sup>lt; slideShow. increments) s.position++ window.setTimeout("doFly();", slideShow. speed) s.position<del>!!</del><br>if (s.position < s.sequencer,length) {<br>. else { e {<br>el.style.top = 0;<br>-l.stule.left = 0; s.inc = 0:<br>if (s.type) // Runs on a timer window.setTimeout("doFly();", s.speed) nextSequence(slideShow); }  $\lambda$ } document. onclick = doFly; </SCRIPT> </SCRIPT><br><STYLE<mark>TYPE="text/css"></mark> else { e {<br>s.currentSequence++;<br>{={tSecure}} .<br>BODY {color:white}<br>DIV {position:relative; width:100%; font-size:16pt; initSequence(s);<br>nextSequence(s); height:40px}<br>height:40px}<br>H1 {text-align:center; font-size:18pt} } </HEAD> else { <BODY BACKGROUND="img@@1.gif" ONLOAD="sTide<);"> <H1>Inside Dynamic HTML</H1> s.position <sup>=</sup> null; s.position = null;<br>if (document.onclick == doFly)<br>; kHI>inside Dynamic HIMLK/HI><br><DIV ID="Text1" STYLE="top:0px; left:-350px"<mark>></mark> } Uverview of nink and Cass/DIV<br>
ID="Text2" STYLE="top:0px; left:-350px"><br>
Fundamentals of HTML Scripting</DIV><br>
SUDIV ID="Text2" STYLE="top:0px; left:-350px"><br>
Oynamic HTML Event Model</DIV><br>
COIV ID="Text4" STYLE="top:0px; } function slide() { // Initialize sequencer--get all <SEQUENCE> tags. sideShow.sequencer--get all socument.all.tags.<br>slideShow.sequences = document.all.tags("SEQUENCE");<br>slideShow.sequences = new Array(); <DIV ID="TextS" STYLE="top:@px; left:-35@px; color:yellow"> Click to Continue</DIV> slideShow.sequencer = new Array();<br>if (@ < slideShow.currentSequence = @:<br>initSequence(slideShow); // Initialize.<br>initSequence(slideShow); // Initialize.<br>initSequence(slideShow); // Initialize. Click to Continue</DIV><br>Click to Continue</DIV><br><DIV ID="Text6" STYLE="top:0px; left:-350px"> NDIY ID≡ TEXT6" STILE="top:epx; left:-350px"><br>Dynamic Contents</DIV><br>ABIM ID="T<sup>H</sup>early" STYLE="top:0px; left:-350px">  $\,$  ) Dynamic Presentations!</D1V> } </BODY> function doFly() { </HTML>

354

PART III: DOCUMENT STYLE AND ANIMATION

#### PART til: DOCUMENT STYLE AND ANIMATION

The custom <SEQUENCE>tag, which should be defined in the head of the document, supports the following attributes. The only required attribute is  $\mathit{order}$ ; the other attributes will be provided with default values if they are omitted.

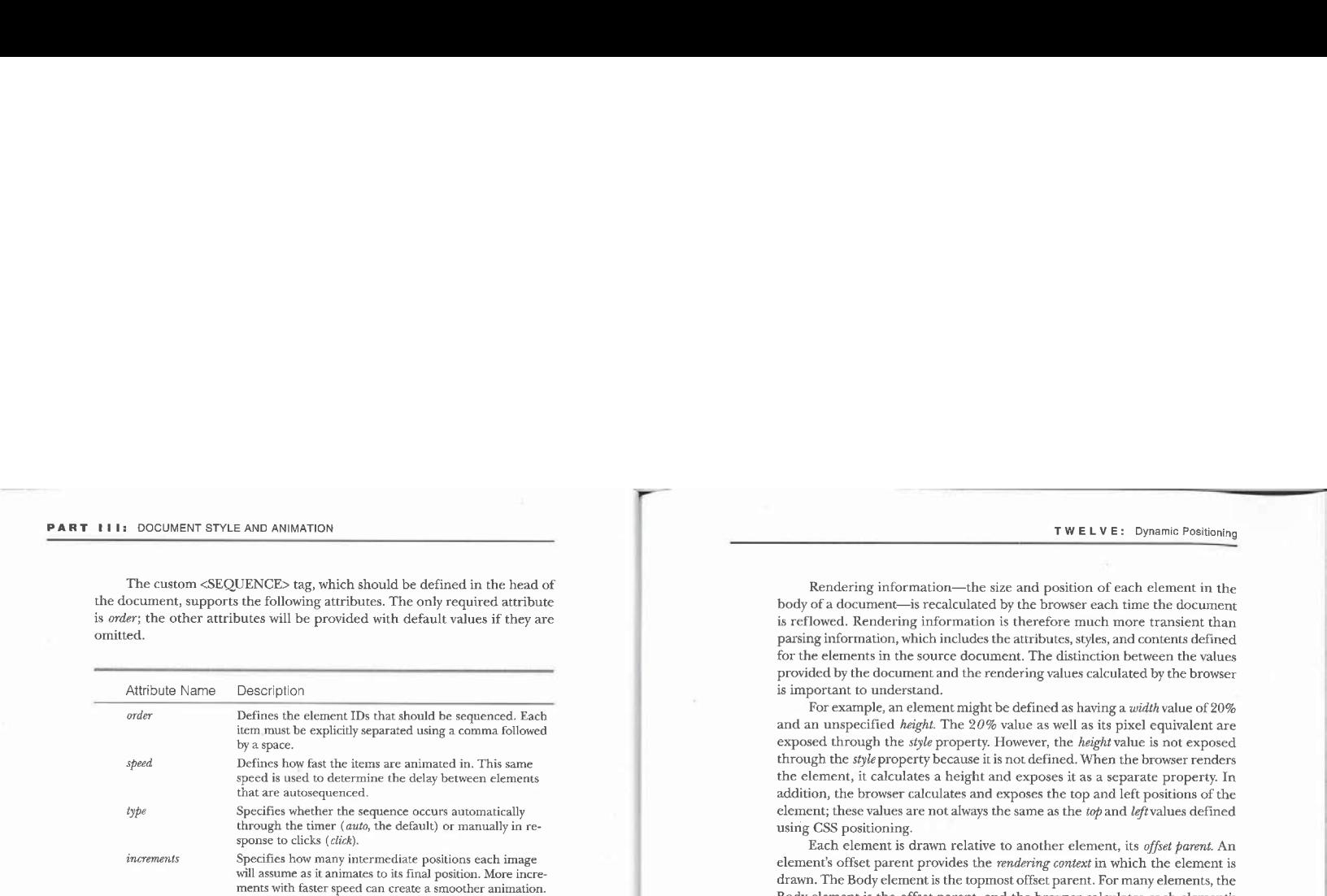

#### The Rendering Context

While CSS positioning offers tremendous flexibility, it can often add a lot of complexity to the page. The preceding examples demonstrate using CSS positioning on elements that are positioned independently. One of the key advantages of HTML is its ability to automatically reflow contents depending on their size and the size of the window. If the Web author intends to position elements in response to the size of the window and contents, the author must write custom layout code with script rather than rely on HTML. In general, it is easier to author and maintain documents that use dynamic styles to take advantage of the automatic flow nature of HTML than to write custom layout code, and writing a custom layout manager can require a large amount of script.

Dynamic HTML exposes the information—complex as it is—necessary to create a powerful custom layout. For each element, this information includes offset information and the identity of the element from which the offsets are calculated. To write scripts that handle their own layout, you have to understand these offset relationships.

#### 356

# TWELVE: Dynamic Positioning

Rendering information—the size and position of each element in the body of a document—is recalculated by the browser each time the document is reflowed. Rendering information is therefore much more transient than parsing information, which includes the attributes, styles, and contents defined for the elements in the source document. The distinction between the values provided by the documentand the rendering values calculated by the browser is important to understand.

For example, an element might be defined as having a width value of 20% and an unspecified height. The 20% value as well as its pixel equivalent are exposed through the style property. However, the height value is not exposed through the style property because it is not defined. When the browser renders the element, it calculates a height and exposes it as a separate property. In addition, the browser calculates and exposes the top and left positions of the element; these values are not always the same as the top and leftvalues defined using CSS positioning.

Each element is drawn relative to another element, its offset parent. An element's offset parent provides the *rendering context* in which the element is drawn. The Body element is the topmost offset parent. For many elements, the Body element is the offset parent, and the browser calculates each element's position relative to the upper left corner of the document. Butif an element is inside an absolutely positioned DIV element, for example, its position is calculated relative to the DIV element, which is its offset parent. An offset parent provides the context in which an element is rendered; specifically, it defines a root for the offsets that determine the element's position.

Every element exposes its rendering information. An element's offsetParent property contains a reference to the element defining its rendering context, andits offsetTop and offsetLeft properties contain its coordinates with respect to the origin defined by its offsetParent. In addition, rectangular elements generally expose offsetWidth and offsetHeight properties, which represent the element's size.

Only certain elements and elements of certain styles can define new rendering contexts and become offset parents for other elements. The following elements define new rendering contexts:

■ Body element

- $\blacksquare$  <br> Elements with CSS  $\it position$  values of  $\it absolute$
- **Elements with CSS** position values of relative (define new rendering contexts only for absolutely positioned elements they contain)

#### **PART III:** DOCUMENT STYLE AND ANIMATION **TWELVE:** Dynamic Positioning **Example 1** Elements with CSS float values of left or right **Parsing Tree**  $\blacksquare$  Elements given explicit width or height values **HTML** @ Table, Caption, TR (table row), and TD and TH (table cell) elements @ Fieldset and Legend elements **Marquee elements** Head **Body** ™ Map elements **Title** DIV ID=D1  $\mathbf{P}$ Each element has a single offset parent, and it might define a rendering context for any number of child elements. In this regard, an element's offset parent is similar to its parent element in the parsing tree. But an element's off-EM set parent is not required to be the same as its parent in the parsing tree; its DIV ID=D2 P offsetParentand parentElement properties can andoften will reference different elements. A diagram showing the offset parents for all elements in the document is known as the rendering tree for the document. Figure 12-7 shows both the parsing tree and the rendering tree for the fol-P **IMG** lowing document. <HTML> <HEAD> EM <TITLE>Parsing Tree vs. Rendering Tree</TITLE> </HEAD> </HEAD><br><BODY> <P>The parsing tree represents the Rendering Tree  $\blacksquare$ defined by the contents of the HTML document.</P> <DIV ID=D1 STYLE="position:absolute; top:6@; left:28"> <P>The rendering tree represents the relationship between elements as they are rendered by the browser.</P> **Body** elements as they are rendered by the browser.</P><br>
CDIV ID=D2 STYLE="height:80; width:100%; overflow:scroll"><br>
PDThis code creates a scrolling element. However, it does<br>
not define a new <EM>coordinate system</EM>. The<br>
in P **EM** DIV ID=D1 following element is positioned based on the coordinate system of the absolutely positioned DIV.</P><IMG STYLE="position:absolute: top:60; left:40"  $\mathbf{P}$ DIV ID=D2  $SRC="img1.gif"$ **IMG**  $\langle$ /DIV $\rangle$  $\langle$ /DIV> </HTML> EM P . Figure 12-7. Parsing tree and rendering tree for a document.  $\overline{358}$  359  $\overline{359}$  359  $\overline{359}$  359  $\overline{359}$  359  $\overline{359}$  359  $\overline{359}$  359  $\overline{359}$  359  $\overline{359}$  359  $\overline{359}$  359  $\overline{359}$  359  $\overline{359}$  359  $\overline{359}$  359  $\overline{359}$  359  $\overline{359}$  359  $\overline{359}$

#### PART **TITE: DOCUMENT STYLE AND ANIMATION**

In this example, the Paragraph element, the EM element, and the first DIV element are all children of the Body element. The EM element becomes a rendering child of the body because its parent element, Paragraph, is not a constrained element according to the preceding list. The first DIV element, on the other hand, defines a new rendering context because it is absolutely positioned. Therefore, all elements within this DIV element are children of this rendering container unless another element creates a new rendering context within the DIV element.

The second DIV element, D2, also creates a new rendering context because it is a constrained container. This is where things seem to get tricky. When an element is positioned absolutely, it is taken out of the flow of the document and positioned relative to the nearest coordinate system. A constrained container doesnot necessarily define <sup>a</sup> new coordinate system. The scrolling DIV, D2, does not create a new coordinate system because no absolute or relative positioning is specified. Only elements with position values of absolute or relative create new coordinate systems. Therefore, the image inside D2 that is absolutely positioned is actually positioned relative to the first DIV, D1. This relationship is also maintained in the rendering relationship. D1 is the offset parent for D2.

#### A Rendering Context Demonstration

The relationship between an element and its rendering context is best understood by examining a sample HTML document. The following document, included on the companion CD, reports the offsets of any element on the page. The document also contains examples of several different ways in which a rendering context can be created. Clicking on any element in the document displays a list of offsets for each rendering context the element is contained within.

<HTML> <HEAD> AD><br><TITLE>Offset Demonstration</TITLE> <STYLE TYPE="text/css"><br>BODY, TD, DIV, CAPTION, FIELDSET, LEGEND {cursor:default} <SCRIPT LANGUAGE="JavaScript"> function doClick() { function doClick() {<br>// Build a string of all the offsets, starting from the // clicked element. var el = event.srcElement<br>var offset = "Offs<mark>et</mark>s\n";

TWELVE: Dynamic Positioning

```
\text{offset} \text{ +} = \text{"}\text{`n" + el.tagName + "; (" + el.offsetTop +")}", " + el.offsetLeft + ")";<br>el = el.offsetParent;
                   alert(offset);
               document .onclick = doClick;
      documei<br></SCRIPT>
     </HEAD><br><BODY>
          <H1l>Offset Demonstration</H1>
          <PoClick on an element to see its rendering context and offset
               Click on an element to see its rendering context and offset<br>relationship. This page helps demonstrate how an element<br>becomes constrained and creates a new rendering context for
          the elements it contains.<br><P>This is a standard paragraph containing
          <EM>emphasized text</EM>. <TABLE BORDER>
               BLE BORDER><br><CAPTION>Table <EM>Demo</EM></CAPTION>
               <TD>Table Cell <STRONG>2</STRONG></TD></TR>
<TR><TD>Table Celt 3</TD><TD>Table Cell 4</TD></TR>
          <TR><TD>Table Cell 3</TD><TD>Table Cell 4</TD></TR><br></TABLE>
          v/inders<br><FIELDSET_STYLE="width:200pt"><br><LEGEND>Fieldset_<EM>Demo</EM></LEGEND>
          <P>THTS is a fieldset.<br><BUTTON><P>HTML <STRONG>Button</STRONG></BUTTON>
          </FIELDSET><br><P STYLE="position:relative; top:50; left:160pt">This is a
               <EM>relatively</EM> positioned paragraph.</P>
          <DIV STYLE="overflow:auto; height:50pt; width:15@pt
border:lpt gray solid">
<P>This DIV element has a constrained width and height and
may display scrollbars if the contents <EM>do not</EM> fit.
          fit.<br></DIV>
          <DIV STYLE="position:absolute; top:34@pt; left:15@pt;
width:1@@pt; border:1pt gray solid™>
               width:100pt; border:1pt gray solid"><br><DIV STYLE="position:absolute; top:0pt; left:120pt;
                   width:100pt; border:1pt gray solid"><br><P>This is an absolutely positioned DIV element within
               another absolutely positioned DIV element. </DIV>
              <P>This is an absolutely positioned DIV element.</P>
    </BODY>
</HTML>
```
#### PART III: DOCUMENT STYLE AND ANIMATION

#### The Offset Properties of Relatively Positioned Elements

A relatively positioned element's top and left style properties represent its

offsets from its normal position in the flow, butits offsetTop and offsetLeft properties represent its position with respect to its offset parent. Figure 12-8 demonstrates the relationship between these style properties and rendered position properties.

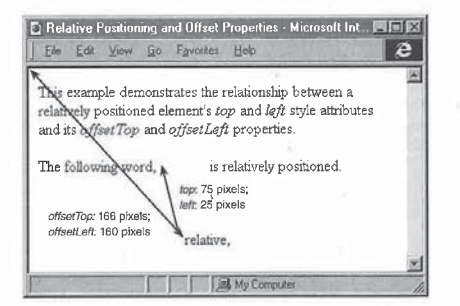

#### Figure 12-8.

<sup>A</sup> relatively positioned element's top andleft style properties and its offsetIop and offsetLeft properties.

The offset properties are purely rendering properties that represent the calculated positions of an element in the document.

#### Determining Whether an Element Is in View

The following function can determine whether the upperleft corner of an element is currently visible on the screen. This function returns *false* if the element's upper left corner is not visible, even if the element is partially on screen. The function works this way so that it can can be applied to any element on the page.

```
function onScreen(e) {
       ction onScreen(e) {<br>// Test whether the supplied element is visible.<br>var rp = e.offsetParent;<br>if (rp == null)
```
#### TWELVE: Dynamic Positioning

```
var pleft = e.offsetLeft:
 var ptop = e.\text{offsetTop:}<br>while (true) (
       if (i((pleft >= rp.scrotileft) &&
                     (pleft <= rp.scrolileft + rp.clientWidth) &&
(ptop >= rp.scrollTop) &&
                   (ptop <= rp.scrallTop + rp.clientHeight)))
        \begin{aligned} &\text{(ptp <= rp.scrollTop + rp.clienH)}\\ &\text{return } \text{false};\\ &\text{pleft++= rp.offsetLeft - rp.scrollLeft}:\\ &\text{ptop += rp.offsetTop - rp.scrrollTop}; \end{aligned}rp = rp.offsetP<br>if (rp == null)
\, )
```
This code can be easily enhanced to test whether an intrinsic control or a constrained element is visible by factoring in the width and height of the element, but this technique will not work for nonrectangular elements because they do not expose offsetWidth and offsetHeight properties.

#### Scrolling to an Element

}

Any element in the body of a document can be brought into view using the scrollIntoView method. The scrollIntoView method supports a single optional parameter that specifies whether the element should appear as the first or last line in the window. Omitting the parameter or supplying the value truescrolls the element to the first line; a value of false scrolls the element to the last line. For example, the following code scrolls the first H1 element in the document into view:

// Scroll element to the first line. document.all.tags("H1").item(@).scrollInto¥iew(} // Scroll] element to the last line. %// Scroll element to the last line.<br>document.all.tags("H1").item(0).scrollIntoView(false)

#### Identifying an Element at a Specified Position

The document object exposes the elementFromPoint method for identifying an element at a particular *xy*-coordinate position on the screen. This method takes an xy-pixel position relative to the window's client area and returns the element object at that position. The elementFromPoint method is useful for determining

#### PART III: DOCUMENT STYLE AND ANIMATION

what element the mouse is on during an event handler. For example, the following code places the tag name of the element the mouse is on in a text box:  $Z$ HTML $>$ 

```
<HEAD>
```

```
AD><br><TITLE>Where Is the Mouse?</TITLE>
         LANGUAGE="JavaScript"><br>document.all.txtCurrent.value =
            document.elementFromPoint(event.x, event.y),tagName;
      </SCRIPT>
    انالا/><br><HEAD>
       DY><br>≺H1>This Is a <EM>Header.</EM></H1>
      <P>Current Element: <INPUT TYPE=TEXT ID="txtCurrent" SIZE=20>
   </BODY>
</HTML>
```
#### **The Map Element**

The Map element defines a special rendering context. Because a Map element can be shared by multiple images, it is considered outside any rendering context. Therefore, the Map element returns null for the offsetParent property and  $\theta$  for the  $\emph{offsetTop}$  and  $\emph{offsetLeft}$  properties. The Area elements within the Map element return values for their offsetTop and offsetLeft properties relative to the upper left corner of the containing Map element and return the Map element as the offset parent. Therefore, to determine the position of an Area element on the screen, you must take into account the particular image's offsets.

#### Aligning Relatively Positioned Elements

Aligning elements horizontally or vertically can range from trivial, requiring no code, to somewhat complex, requiring a fair amount of code. With two absolutely positioned elements within the same coordinate system, aligning the elements is as simple as providing the same top or left property. Because relatively positioned elements are offset from their position in the flow, aligning relatively positioned elements requires a few lines of code.

The following document demonstrates how to first stack all relatively positioned elements on top of each other and then animate them back to their normal positions in the document. The code that aligns the elements is contained in the *alignElements* function. This function takes any relatively

# natively, a fixed point on the screen can be used instead of another element. <TITLE>Animating from <sup>a</sup> Single Point</TITLE> <STYLE TYPE="text/css"> -fly {position:relative; colorinavy; visibility:hidden} </STYLE> <SCRIPT LANGUAGE="JavaScript"> KIPI LANGUAGE="JavaScript"><br>function alignElements(el) {<br>/\* Position the passed-in relatively positioned rosition the passed in relatively positioned<br>element that is in the same coordinate system<br>contract the structure whose ID is seen el.style.pixelTop <sup>=</sup> document.all.src.offsetTop - el.offsetTop; el.style.pixelleft <sup>=</sup> document.atl.src.offsetLeft - el.offsetLeft; el.style.visibility <sup>=</sup> "visible"; function moveIn(el) {<br>// If the element is not at its position in the flow, var move it closer.<br>var moved = false; var moved = talse;<br>if (el.style.pixelTop < 0) {<br>...

positioned element and stacks it on top of the element with an ID of src. Alter-

<HTML> <HEAD>

 $\overline{1}$ 

TWELVE: Dynamic Positioning

if (el.style.pixelTop <sup>&</sup>gt; 6) el,style.pixelTop <sup>=</sup> @: moved <sup>=</sup> true; else { if (el.style.pixelTop <sup>&</sup>gt; @) { el.style.pixelTop -= 8; if (el.style.pixelTop <sup>&</sup>lt; @)

if (el.style.pixelTop < 0)<br>el.style.pixelTop = 0;<br>moved = true:

J if (el.style.pixelLeft <sup>&</sup>lt; 6) { el.style.pixelLeft += 8; if (el.style.pixelLeft <sup>&</sup>gt; @) if (el.style.pixelLeft > 0)<br>el.style.pixelLeft = 0;<br>moved = true;

else (

```
PART III: DOCUMENT STYLE AND ANIMATION<br>
else (<br>
if (el.style.pixellef -- 0;<br>
if (el.style.pixellef -- 0;<br>
if (el.style.pixelleft - 0;<br>
if (el.style.pixelleft - 0;<br>
soved - then;<br>
}
                                               if (el.style.pixelTop > @) {
el.style.pixelLeft -= 8;
if (el.style.pixelLeft < @)
el.style.pixelLeft = @; el.style.pixelLeft = 0;<br>moved = true;
                                             }
                                        }
                                         }<br>/* The move variable reflects whether the element has<br>moved. If the element has already reached its position<br>in the flow, this function returns false. */
                                 }
                                  function flyInTogether() {
                                       var more = false:<br>// Animate into place all elements with class name fly.
                                         for (var intLoop = 0; intLoop < document.all.length;<br>intLoop++) {<br>intLoop++) for document.all.length;<br>if ("fly" = document.allfintloop].className)
                                             more of the document.all[intLoop].className)<br>more = moveIn(document.all[intLoop]) || more;
                                         }<br>// Keep running until all elements reach their locations<br>// in the flow.
                                       setTimeout("flyInTogether()", 18);
                                 }
                                   function setup() {<br>
// Align all elements that are going to be animated.<br>
for (var intLoop+) {<br>
intLoop+) {<br>
if ("fly" == document.all[intLoop].className)<br>
alignElements(document.all[intLoop]);<br>
alignElements(document.all[
                                        flyInTogether();
                                 }
                             window.onload = setup;
                      انالا/><br></HEAD>
                             DY><br><H1 ID=src>Animate from a Single Point</H1>
                           <LI CLASS="fly"><P>Create animated documents. </P>
                                   <LI CLASS="fly"><P>Create animated documents.<<br><LI CLASS="fly"><P>All elements start together<br>-
```
367

<LI CLASS="fly"><P>This example works using relative positioning. </P>

- **TWELVE: Dynamic Positioning**<br>
CLI CLASS="fiy"><P>This example works using relative<br>
positioning.</P><br>
cludIcastary-type Pirst align the elements, and then fly<br>
then into place.<br>
(P)<br>
cludIcastary-type CPO once the element positioning.<br>
<LI CLASS="fly"><P>First align the elements, and then fly<br>
them into place.</P><br>
<LI CLASS="fly"><P>Once the elements are in place, this is
	-
	- a standard nimt document.<br><LI CLASS="fly"><P>Simply supplying a special class name -- ULASH-THY"><P>Simply summates an element.<br>
	</UL>

<P STYLE="text-align:center">Not all text must be animated! </BODY> </HTML>

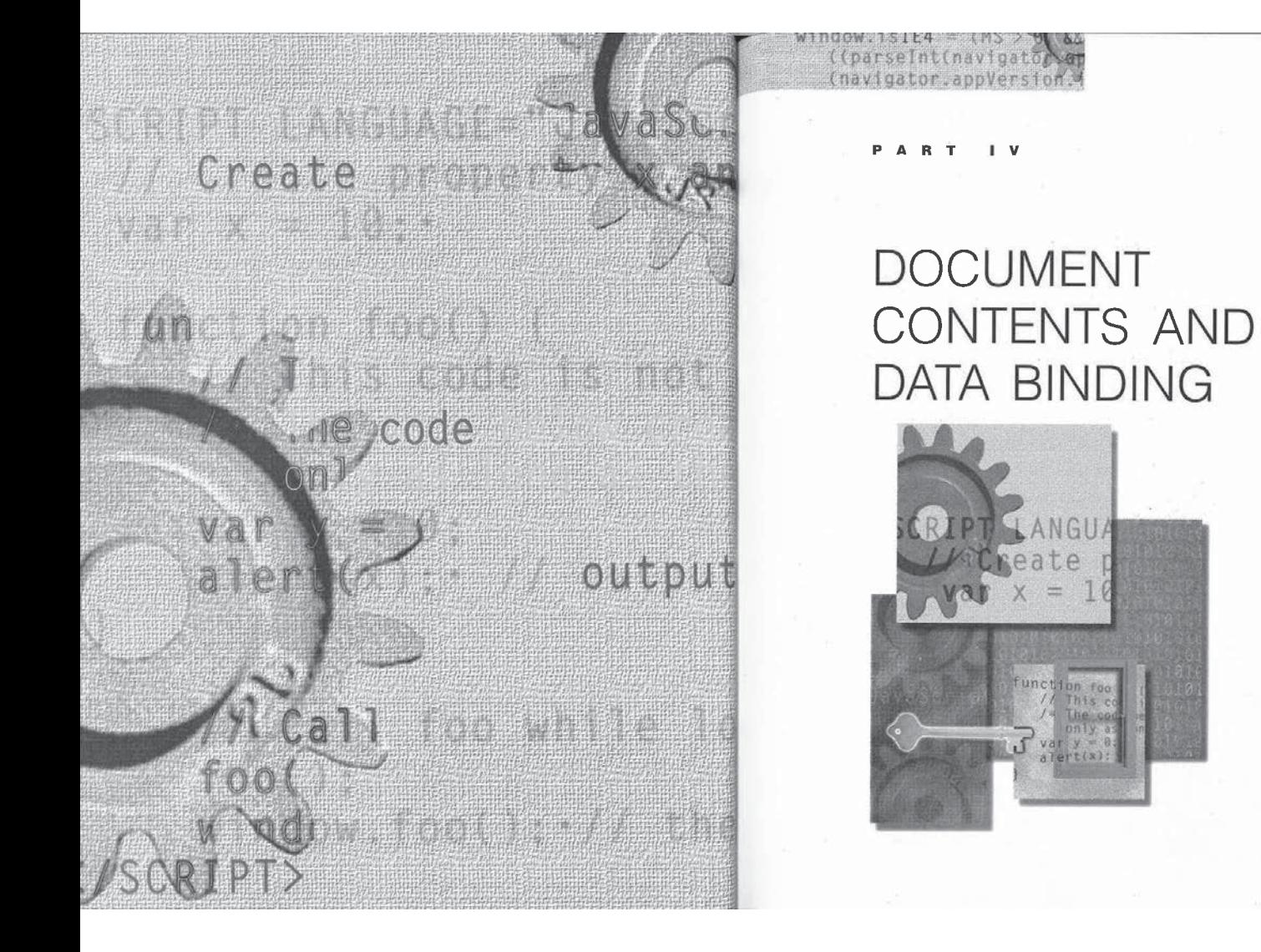

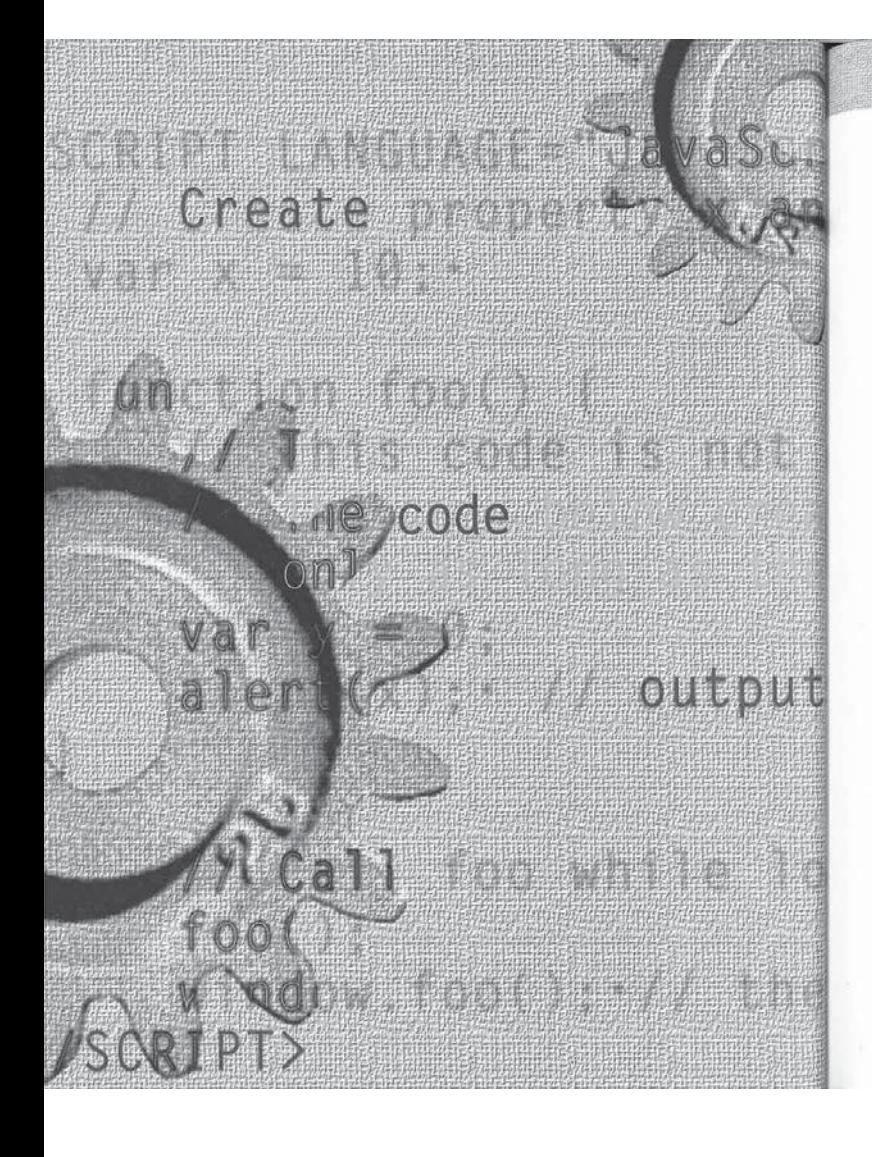

# GC HAPTER THIRTEEN

# Dynamic Contents

window 15124 543002.2<br>- A (parseInt(navigato) (navigator.appVersion)

> The term dynamic contents refers to the ability to access and change <sup>a</sup> portion of a document's contents without requiring the downloading or construction<br>of an entircly new page. A good example is a ticking clock that is automatically updated in the HTML of the document. Once per second, the clock in the documentis updated with <sup>a</sup> new time—without having to generate <sup>a</sup> new document,

> Dynamic HTML provides direct access to the contents of a document, all<br>the way down to the individual characters. This access enables any portion of<br>the document to be quickly and immediately updated. Once the document is updated, surrounding contents may reflow, depending on the size and posi-tion of the new contents. Reflowing the documentalso often occurs with dynamicstyles when the size or display of an elementis changed. Dynamic con-tents extends this model to changing the text and HTMLonthe page.

Because the mosteffective route to understanding how to dynamically manipulate the document's contentsisto review code, this chapter focuses on code samples to demonstrate the different techniques. The following topics are covered in this chapter:

- **Contents manipulation** This section briefly introduces three contents manipulation techniques supported by Dynamic HTML.
- **Dynamic contents properties** The contents of an element are exposed through four properties and two methods. These properties provide the easiest and most direct way to access and change the document's contents. This section discusses how to use the properties to change an clement's contents, as well as how these propertics interact with the document.
- Dynamic contents and document.write The document.write method allows contents to be inserted into a page while the page is being loaded; dynamic contents allows the manipulation of contentsafter

the page has been loaded. This section explores techniques for combining these features to create interactive documents.

#### Contents Manipulation

Dynamic HTML exposes the following three techniques for manipulating the contents of a document. The first technique is used to generate contents while a page is loading, and the other two techniques are used to manipulate the document after the page has finished loading.

- ®@ Writing contentsinto the stream during the loading of a page
- $\blacksquare$  Manipulating the contents using properties and methods exposed on all elements in the body of the document
- $\blacksquare$  <br> Programming the  $\emph{TextRange}$  object, which exposes an object model for the document's text

The first technique uses the  $\emph{write}$  and  $\emph{write}$  methods of the  $\emph{document}$ object. These methods can insert contents into the current document as it is being downloaded, and they can construct new documents, but they cannot change contents that have already been parsed. Chapter 6, "The HTML Document," discussed the document's write methods. The write and writeln methods are supported in Netscape Navigator version 2.0 and later and Microsoft Internet Explorer 3.0.

The latter two techniques constitute dynamic contents and are new with Internet Explorer 4.0. All elements in the document's body provide direct access to the contained contents of any element by using four properties and two methods. This chapter introduces these members, which are the simplest way of accessing and changing the contents of the document.

The TextRange object exposes a custom text-based object model that provides arbitrary access to the underlying contents, giving you more control over the document at the expense of predictability. This technique allows you to manipulate contents as you would using a text editor. While many manipulations are possible through the text-based model, it is not as precise as a true top-down tree approach and has a number of limitations. Chapter 14, "User Selection and Editing Operations,' reviews the TextRange object model's strengths and weaknesses.

# Dynamic Contents Properties

The Body element and all elements contained within it expose four properties for accessing and modifying the HTML contents: innerHTML, innerText, outerHTML, and outerText. An element's innerHTML property exposesits contents, including the HTML markup for any child elements. The *innerText* property exposes the contained text without any HTML tags. Assigning a new value to one of an element's inner properties replaces the contents of the element. The outerHTML and outerText properties resemble the innerHTML and inner-Text properties, but they reference the entire element rather than just its contents. Assigninga value to one of an element's outer properties replaces the entire element. In the following example, clicking a button replaces the button with the boldface text Blown Away!: <HTML> <HEAD>

THIRTEEN: Dynamic Contents

373

<TITLE>Disappearing Button</TITLE> </HEAD> </HEAD><br><BODY> or><br><INPUT TYPE=BUTTON VALUE="Blow me away!" ONCLICK="this.outerHTML = '<B>Blown Away!</B>'">

</HTML>

One limitation of these properties is that they can reference an element or its contents only in their entirety; they cannot reference just a portion of the contents. To use these properties to change the third character or word within an element, for example, you would have to reconstruct the string and reinsert it. The TextRange object provides an alternative technique that allows any portion of the document to be manipulated directly.

The dynamic contents properties use fairly strict rules for determining what HTML is valid. These rules are stricter than the rules used to originally parse the page, but not as rigid as the HTML DTD (document type definition). If you assign invalid HTML to one of these properties, an error can occur and the new contents might not be inserted. While the properties accept some invalid HTML, you should always supply syntactically valid HTML to ensure predictable results.

In addition to these properties, every element in the body of a document also exposes two methods for inserting contents before or after the begin or end tag: insertAdjacentHTML and insertAdjacentText. These two methods are useful for quickly inserting new paragraphs or list items into the document.

Figure 13-1 illustrates all the ways the contents of an element can be manipulated.

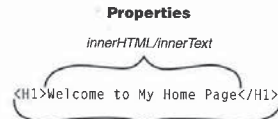

outerHTML/outerText

#### InsertAdjacentHTML/InsertAdjacentText Methods

<H1>Welcome to My Home Page</H1> fterBegin beforeEnd beforeBegin afterEnd

Figure 13-1. All the places HTML and text can be accessed and modified.

#### **HTML vs. Text Properties**

The primary distinction between the innerHTML and outerHTML properties on the one hand and the innerText and outerText properties on the other hand is that the HTML properties expose the entire markup while the text properties expose the contents without the markup. Consider the following HTML fragment:

<H1>Welcome to <EM>Scott's</EM> Home Page</H1>

For the H1 element in this fragment, the following table lists the values of each of the four properties. Example the Contents whole the markup, consider the nonowing PTTML<br>
Stragment:<br>
StripHelcome to <EM>Scott's</EM> Home Page</H1><br>
For the H1 element in this fragment, the following table lists the values of each<br>
of the fou

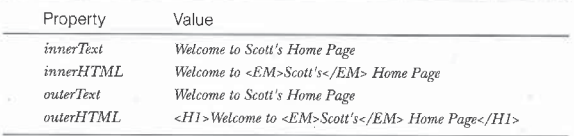

374

#### THIRTEEN: Dynamic Contents

The *innerText* and *outerText* properties always return the same value but behave differently when you assign new values to them. Assigning a value to the *innerText* property replaces only the contents of the H1 element with new contents. Assigning a value to the outerText property replaces the H1 element and its contents with the new text. For example, assigning the value Thank you for visiting to each of these properties has different results: When you assign this value to the *innerText* property, the resulting HTML is <H1>Thank you for visiting</H1>. If you use the outerText property instead, the resulting HTML is Thank you for visiting; the <H1> tags are removed.

ss The markup in the values of the innerHTML and outerHTML properties does not necessarily match the markup in the source code. Instead, extraneous spaces are cleaned up and the attributes may be reordered. When you assign values to the HIML-related properties, be sure to use proper escape sequences for any entities. The < and > angle brackets are interpreted as tag delimiters; if the angle brackets are to be included in the contents and not parsed as HTML, they must be specified as entities by using  $\< ll$ ; and  $\>gl$ ;. When you assign values to the text properties, these brackets are automatically converted to their escape sequence equivalents.

#### Nonbreaking Spaces

Nonbreaking spaces (spaces at which line breaks are prohibited) and ordinary spaces are considered separate characters in the object model, where they are represented by the ASCII values 160 and 32, respectively. Comparing the two characters yields the value *false*, as in this example:

# <SPAN [D="s1">&nbsp;</SPAN> document.al].sl.innerText == " " // false; not <sup>a</sup> space

To check whether a nonbreaking space is an element's contents, either check the ASCII value directly or compare the HTML property to the entity itself, as shown here:

document.all.sl.innerHTML == " " // true

Any specified entity that matches a built-in entity value is converted to the built-in name. The nonbreaking space entity can also be specified as  $\&\#160;$ instead of using its keyword identifier. Dynamic HTML recognizes that this value is a nonbreaking space and converts it to  $\&$  nbsp;.

#### Using the Dynamic Contents Properties

The easiest way to learn the differences between the dynamic contents properties on an elementis through examples. The following sections present two examples: the first is a review of the ticking clock example in Chapter 4, "The

Browser Window," and the second is a tic-tac-toe game that demonstrates dynamically retrieving contents and assigning contents into a document.

#### A Ticking Clock

The ticking clock example in Chapter 4 uses the *innerText* property to update the time. A Span element with the ID *clock* contains the text with the current time. Every second, a script calls a function named *buildTime* to create a string with the current time, and then outputs the string into the Span element with ID clock using this statement:

document.all.clock,innerText <sup>=</sup> buildTime();

#### Tic-Tac-Toe

The tic-tac-toe example creates an interactive game using dynamic contents. A table provides the layout for the game board. Every time the user clicks in a cell, the cell's contents are replaced with an X or an O using the innerText property. The size of the game board can be dynamically changed by inserting a new table in the place of the existing one using the *outerHTML* property. <HTML>

```
<HEAD>
     AD><br><TITLE>Tic-Tac-Toe</TITLE>
          YLE !YPE="text/css"><br>TD {font-weight:bold}<br>#board TD {width:50px; height:50px; text-align:center;
          font-size:18pt; cursor:hand} -X {color:blue}
         .X {color:blue}
         .0 {color:red}<br>.draw {color:green}
    </STYLE>
     </strtL><br><SCRIPT LANGUAGE="JavaScript">
               ction TicTac() {<br>// Object for tracking the game<br>this.lastMove = true;
               this.inProcess = true;<br>this.scores = new Object();
              this.scores.xScore = 0;this.scores.oScore = 0:
              this.scores.draws = \theta;<br>this.size = 3;
             this.drawBoard = initBoard;
```
function buildTable() {

```
376
```
#### THIRTEEN: Dynamic Contents

```
t
      var tb = "<TABLE BORDER ID=board
      NCLICK = 'dobsardClICK();'<br>for (var intRow = 0; intRow < game.size; intRow++) {
           tb += "<IR>";<br>for (var intCell = 0; intCell < game.size; intCell++)<br>tb += "<TD>&nbsp;</TD>";
      tb += "</TABLE>";<br>...
function initBoard() (
}
      ction initBoard() {<br>document.all.board.outerHTML = buildTable();<br>-
    game.inProcess = true;<br>game.lastMove = true;
 function checkWinner(xCount, oCount) [
// Process resuits of the scan for a winner.
}
      \frac{1}{2} (for \frac{1}{2} ) \frac{1}{2} (for \frac{1}{2} ) \frac{1}{2} (for \frac{1}{2} ) \frac{1}{2} ) \frac{1}{2}if (game.size == xCount) {<br>alert("X Wins!");
           alert("x winsi");<br>game.scores.xScore<del>!!</del>;
      }<br>if (game.size == oCount) {
           alert("U"Winsi");<br>game.scores.oScore<del>!!</del>;
     return true;
function checkGame() {
      ction checkGame() {<br>// Tests all the directions for a winner.<br>var xCount = 0, oCount = 0, total = 0;
      var el = document.all.board;<br>// Check horizontal direction.
           var\nntRows = 0; var\xCount = 0, oCount = 0;<br>for (var intCells = 0;
                      ar intCells = 0;<br>intCells < el.rows[intRows].cells.length;
                 intCells++) {<br>var strCell = el.rows[intRows].cells[intCells];
                                                                                                  (continued)
```
#### THIRTEEN: Dynamic Contents

379

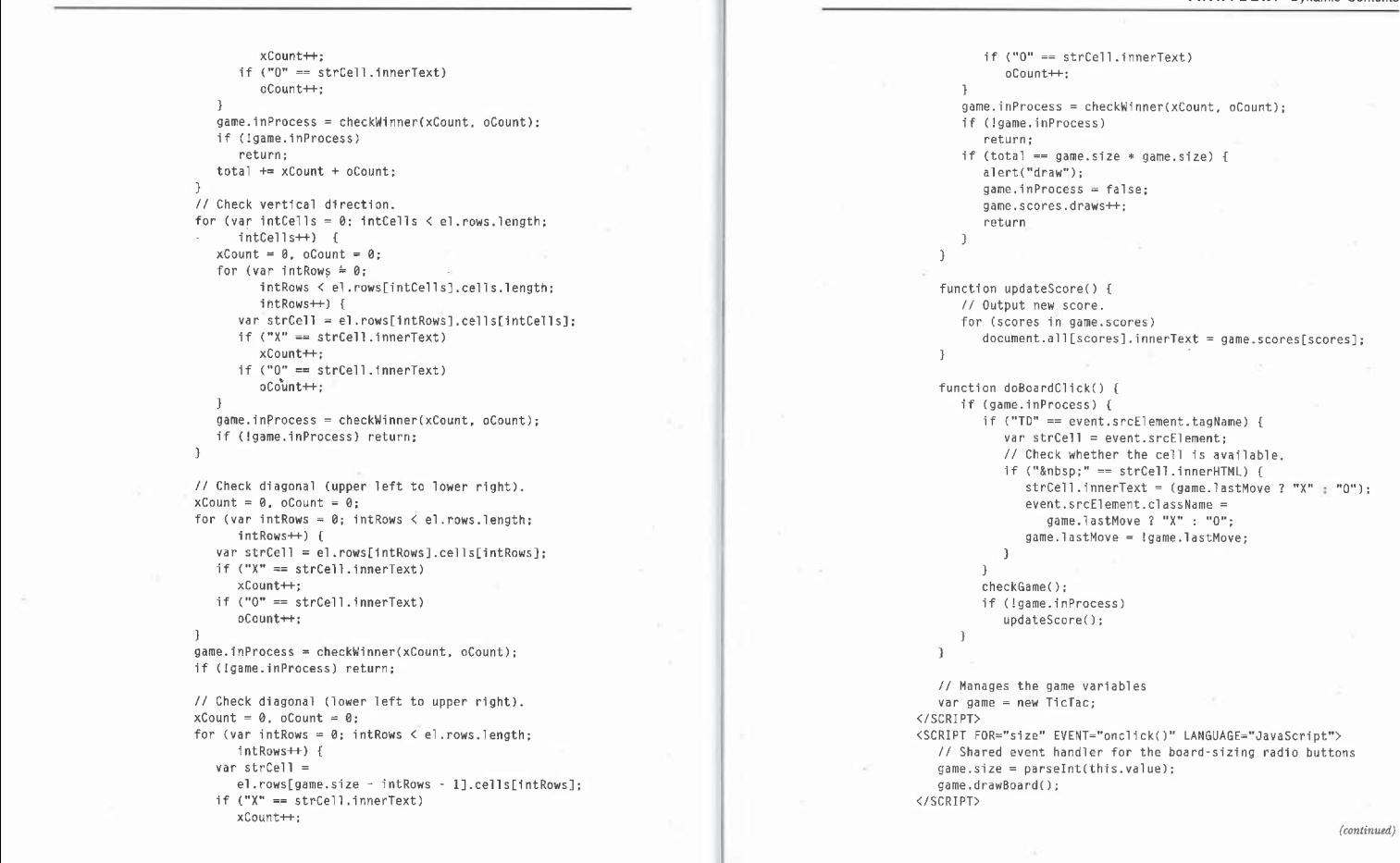

PART IV: DOCUMENT CONTENTS AND DATA BINDING

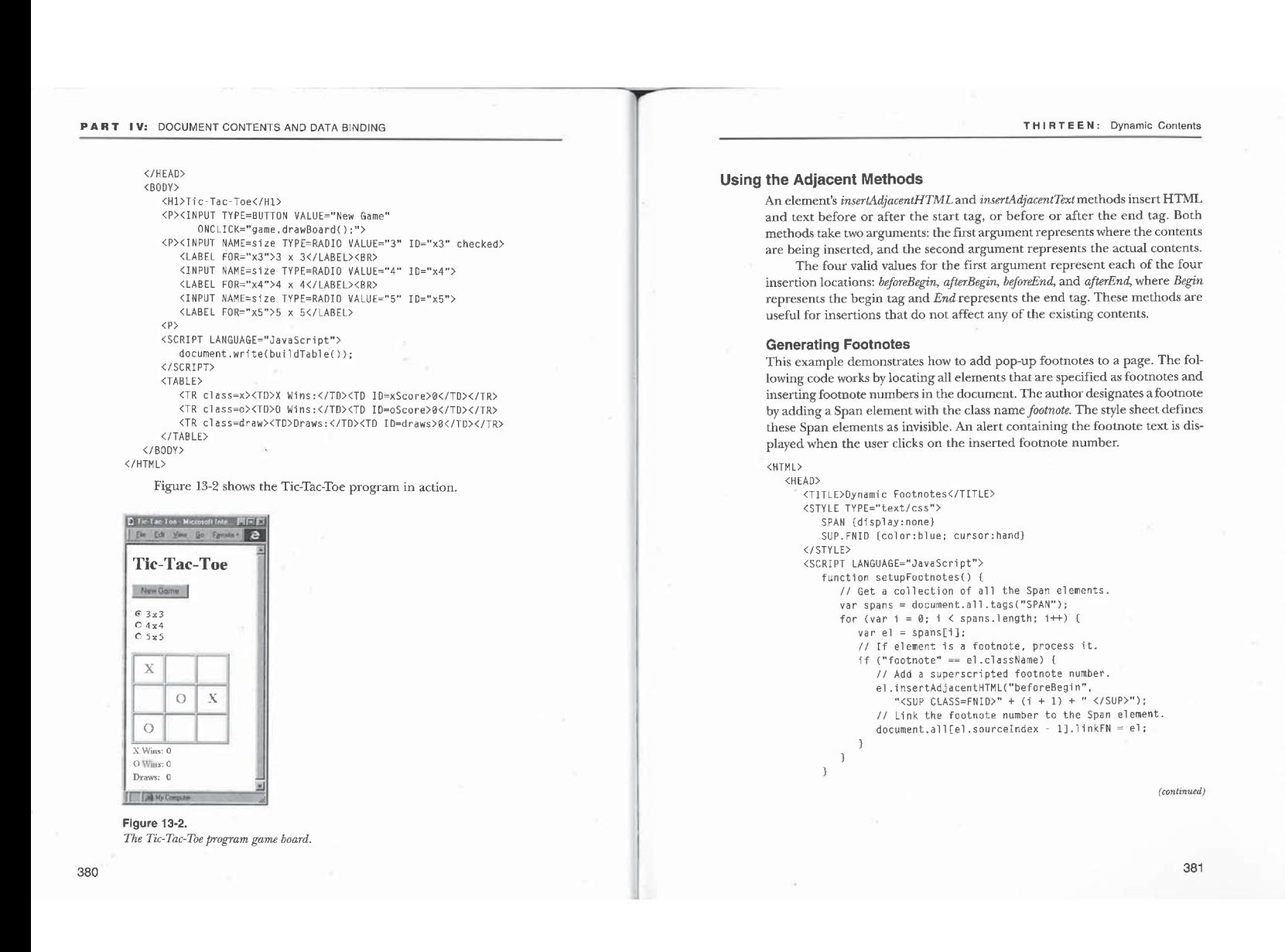

#### THIRTEEN: Dynamic Contents

```
PART IV: DOCUMENT CONTENTS AND DATA BINDING
                         function displayFN() {
                                                                                                                                                                               user double-clicks on the item or clicks one of the arrow buttons, the item is
                               ction displayFN() {<br>// If the number is clicked on, display the footnote,<br>if ("FNID" == event.srcElement.className)<br>if (null != event.srcElement.linkFN)
                                                                                                                                                                               removed from one list and inserted at the end of the other list using the
                                                                                                                                                                               insertAdjacentHTML method.
                                                                                                                                                                               <HTML>
                         \overline{1}<HEAD>
                                                                                                                                                                                         AD><br><TITLE>Custom HTML List Boxes</TITLE>
                      window.onload = setupFootnotes;<br>document.onclick = displayFN;
                                                                                                                                                                                              /LE TYPE="text/css"><br>.list {cursor:hand; overflow:auto: height:75pt; width:150pt;<br>.border:1t black solid}
                 اناد/><br><HEAD>
                                                                                                                                                                                         border:1pt black solid}<br>1ist UL (1ist-style-type:none; margin-left:2pt;<br>margin-top:0pt; margin-bottom:0pt}<br>1ist UL LI {margin-top:0pt; margin-bottom:0pt}<br>1ist UL LI.selected {background:navy; color:white}
                      DY><br><H1>Dynamic Footnotes
                      SPAN CLASS="footnote"><br>Copyright (C) 1997 by Scott Isaacs.<br></SPAN>
                                                                                                                                                                                        </STYLE><br><SCRIPT LANGUAGE="JavaScript">
                                                                                                                                                                                              RIPT LANGUAGE="JavaScript"><br>function checkParent(src, tag) {<br>while ("HTML" != src.tagName) {<br>if (tag == src.tagName)
                     </H1><br><P>Dynamic HTML is a "powerful way of creating Web pages"
                         <SPAN CLASS="footnote">Scott Isaacs, "Inside Dynamic HTML." </SPAND>
                         and "Soon Dynamic HTML will be used in most applications."<br><SPAN CLASS="footnote">
                                                                                                                                                                                                  return src;<br>src = src.parentElement;
                         Joe-Cool Developer, "The Future of the Web." </SPAN>
                                                                                                                                                                                                 return null;
                                                                                                                                                                                             }
                      </></>>SPAN><br><P>This page automatically generates and numbers the footnotes
                at load time. The footnotes are stored as hidden contents on<br>the page.\langle P \rangle<br>\langle R_{\text{DDYY}} \ranglefunction selectItem(list) (
                                                                                                                                                                                                  ction selectItem(list) {<br>var el = checkParent(event.srcElement, "LI");<br>if ("LI" == el.tagName) {
           </HTML>
                                                                                                                                                                                                      if (null != list, selected)You can display footnotes in ToolTips rather than in alert boxes by set-
                                                                                                                                                                                                           list.setected.className = "";ting the TITLE attribute of each footnote number to the text of the footnote.
                                                                                                                                                                                                            (list.selected != el) {<br>el.className = "selected";
           Anotheralternative would be to display each footnote within the textwhen the
           user clicks the footnote number; for this technique, customize the display\bar{FN}function to change the display style attribute for the footnote text.
                                                                                                                                                                                                      else
                                                                                                                                                                                                           list.selected = null;
           Creating Custom HTML List Boxes
                                                                                                                                                                                                 \, \,This example uses HTML elements to simulate two list boxes whose items can
                                                                                                                                                                                             }
           be selected and copied between the lists. A single custom list box can also be
                                                                                                                                                                                             function copy(src, dest) \{used without the copying functionality to provide a rich selection list.
            In the following code, two list boxes are created using DIV ele-<br>In the following code, two list boxes are created using scrolling DIV ele-<br>ments. Each item in the list boxes in a standard list tem in a bulleted list. When
                                                                                                                                                                                                   var elSrc = document.all[src];<br>var elDest = document.all[dest];
           ments. Each item in the list boxes is a standard list item in a bulleted list. When the user clicks on an item to select it, the background color changes. When the
                                                                                                                                                                                                  elsrc.selected != null) {<br>elSrc.selected.className = "";
```
 $\overline{1}$ 

(continued)

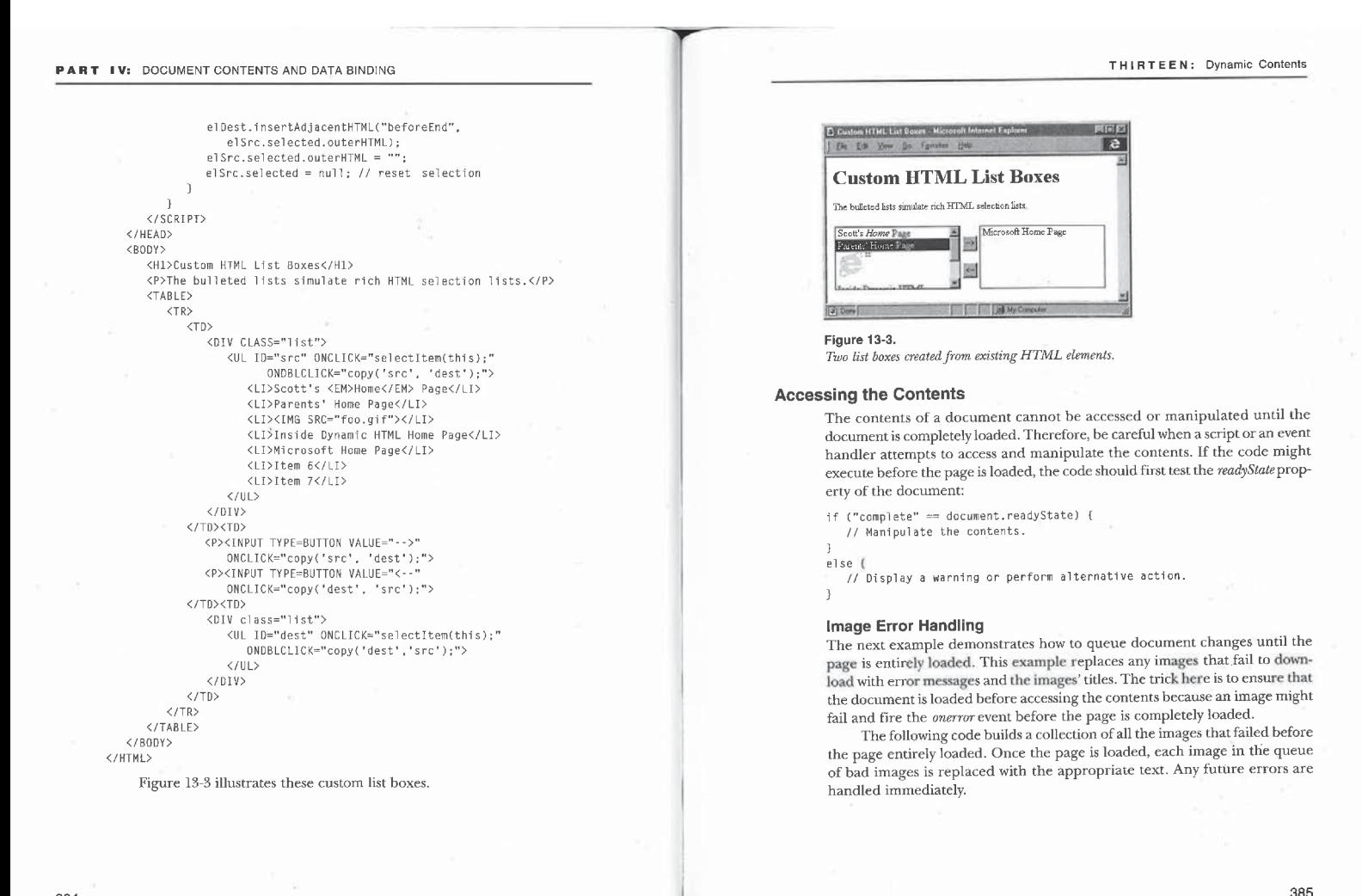

```
<HTML>
    <HEAD>
          ap><br><TITLE>Image Error Handling</TITLE>
         STYLE TYPE="text/css"><br>SPAN.error {background:yellow; font-weight:bold}<br></STYLE>
         <SCRIPT LANGUAGE="JavaScript">
               kiri Languaga="JavaScript<br>var Errors = new Array();<br>-
               function badImage(el) {<br>if (document.readyState != "complete") {
                       \frac{[0]+1;}{\frac{[0]+1;}{[0]+1;}}else // The document is loaded; output error directly.
                             waserning -<br>"<SPAN CLASS='error'>Error Loading Image: " +
             \mathbf{r}function reviewErrors() {<br>
for (var i = 1; i <= Errors[0]; i++)<br>
Errors[i].outerHTML =<br>"<SPAN CLASS="error'>Error Loading Image: " +<br>"<SPAN CLASS="error'>Error Loading Image: " +
             window.outload = reviewErrors;</SCRIPT>
    </HEAD><br><BODY>
        <P><IMG SRC="bad.gif" ONERROR="badImage(this);" TITLE="Cool Picture™>
         <P><A HREF="http://www.insideDHTML.com™>
<IMG SRC="bad.gif™ ONERROR="badImage(this):"
                  TITLE="Inside Dynamic HTML Web Site™></A>
\langle/BODY\rangle
```
This code also works if an anchor wraps the image. The newtext that replaces the image is rendered within the anchor and properly jumps to the page when the user clicks on the element. This code can be expanded to output a message after an *onabort* event.

If replacing the image with text is considered too extreme, you can easily modify the title attribute by adding a message that says an error has occurred. THIRTEEN: Dynamic Contents

(The title attribute in Internet Explorer 4.0 is displayed as a ToolTip.) This modification can be accomplished without all the hard work of creating the error queue because attributes of elements can be modified before the page is loaded, The following code demonstrates this feature added in line for an image; it works without any other code:

<IMG SRC="bad.gif™ TITLE="Cool Picture" ONERROR="this.title <sup>=</sup> 'Error Loading: ' <sup>+</sup> this.title™;>

#### Dynamic Contents and document.write

The dynamic contents model is a powerful tool for manipulating a loaded document, but it does not completely eliminate the need for the *document.write* method.In fact, these two features complementeach other extremely well. In the following examples, dynamic contents techniques are used to locate specific text that is then output into a new window using the *document.write* method. The first scenario creates a banner frame when the document is contained within a frameset, and the second scenario demonstrates two techniques for indexing a page.

#### Creating a Header Bar

Web authors have long desired a feature whereby an HTML page can supply a banner to be displayed in a header bar above it. In earlier browsers, this feature could only be simulated by creating a frameset that loads two files at a time, one file for the document and another file for its banner. Using two files per document adds complexity, as the files need to be synchronized. The following code simplifies matters by including the banner in the document's contents. If the page is loaded outside a frameset, the code displays the banner inside the document, so no document fidelity is lost.

## <HTML> <HEAD>

AD><br><TITLE>Banner Document</TITLE<mark>></mark> DIv#bannerContents {display:none} </STYLE> <SCRIPT LANGUAGE="JavaScript"> kiPi LaNsUAGL="JaVaScript"><br>
if (null != parent.frames[0]) {<br>
parent.frames[0].document.open();<br>
parent.frames[0].document.open();<br>parent.frames[0].document.write(

387

PART IV: DOCUMENT CONTENTS AND DATA BINDING<br>
THIRTEEN: Dynamic Contents<br>
React formed a lawyer and the contents and the contents of the contents of the contents of the contents of the contents of the contents of the conten

parent. frames[@].document.close(); window.onload = outputBanner;

```
window.onload = outputBanner;<br>
</SCRIPT><br>
</SCRIPT><br>
CHEAD><br>
The most common use of framesets is to displ
    DY><br><DIV ID=bannerContents>
kover to create interactive and live Web pages.<br>
how to create interactive and live Web pages.<br>
</RODY>
```
To complete this example, the following frameset document contains codethat automaticallysizes the frameset once the bannerisloaded. This code code that automatically sizes the trameset once the banner is loaded. This code<br>changes the dimensions of the rows by assigning the *scrollHeight* property of **Link and Bookmark Indexes**<br>the honor to the height of the fram the banner to the height of the frame so that the banner frame is appropri- ately sized.

```
a</HTMLD index.Ifthe documentisloadedinside a framesetand sibling frame has the
               checher in the index window.<br>The index window.<br>Banner Frameset in the index window.
                <SCRIPT LANGUAGE="JavaScript"™> <HEAD>
                    function fixup() { <TITLE>Auto Indexing</TITLE> // Auto-size banner frame. <SCRIPT LANGUAGE="JavaScript">
                      document.al1.FS.rows = function setupIndex() {<br>document.al1.FS.rows = function setupIndex() {<br>document.al1.FS.rows = function setupIndex() {
                        window.frames.Banner.document.body.scrollHeight + // Open new window.<br>", *"; var winIndex = null;
                 window.onload = fixup; that frame; otherwise, output to a new window. */<br></SCRIPT> if (window.parent != self)
              if (window.parent != self) أif (window.parent != self) أن المستخدم المستخدم المستخدم المستخدم المستخدم المستخدم المستخدم المستخدم المستخدم المستخدم المستخدم المستخدم المستخدم المستخدم المستخدم المستخدم المستخدم المستخدم ا
              </reau><br><FRAMESTROWS="100, *" ID="FS" FRAMEBORDER=0><br><</reau></reau></reau></reau></reau></reau></reau></reau></reau></reau></reau></reau></reau></reau></reau></reau></reau></reau></reau></reau></reau></reau></reau></reau
            Vidth=300; height=500"); width=300; height=500");<br>Vistart writing index document. // Start writing index document.
```
388

parent.frames[0].document.close(); https://www.frameset.code.sizes the headerbar for the first document that loads, but it doesn't automatically resize the header bar when the user navigates to<br>document.all.bannerContents.style.display = "block";<br>}<br>} document.all.bannerContents.style.display = "block";<br>} another pages to call the parent

Additional terms of framesets is to display a list of document options in<br>
The most commonuse of framesets is to display a list of document options in<br>
SECODY> </DIV> automatically generates an anchor index, and the second example automatically generates an anchor index, and the second example automati-<br>
</DIV> cally generates a table of contents. The index or table of contents is best dis-<br>played in a sibling frame. one frame and the selected document in another frame. The following examples demonstrate more interesting uses of framesets. The first example

The first example includes custom code to determine where to display the (BODY)<br>Index If the document is loaded inside a frame estand a sibling frame has the The contents of the banner DIV can be any HTML, including scripts. The ID menu, the document displays the index in that frame. Otherwise, the documente contents will be copied to the other frame. ment opens a new window to display the index. The second example includes similar code to determine where to display the table of contents.

copies of all the document's Anchor elements. The code uses each anchor's they sized.<br>
the sized.<br>  $\frac{1}{2}$  innerHTML property to copy its contents so that images can be appropriately

/\* If in <sup>a</sup> frameset and <sup>a</sup> menu frame exists, output to

- 
- 

## THIRTEEN: Dynamic Contents

```
var el = document.anchors[i];<br>if ("A" == el.tagName) {
  winIndex.document.write("<HTML>");<br>winIndex.document.write("<HTML>");
                                                                                                                                                                                                               var hText = el.innerHTML;
// Determine the base HREF and base target.
                                                                                                                                                                                                                     Index.document.writeln(<br>"<P><A HREF='#" + el.name + "'>" + hText +
var baseHREF = null:
  var baseHRLF = null;<br>var baseTarget = null;<br>// Check whether any <BASE> tags are present in
                                                                                                                                                                                                         \mathbf{)}}
  var base = document.all.tags("BASE");<br>
var base = document.all.tags("BASE");<br>
for (var i = 8; i < base HREF and target if specified,<br>
if (null != base[i].href)<br>
baseHREF = base[i].href;<br>
baseHREF = base[i].href;
                                                                                                                                                                                                   winIndex.document.close();
                                                                                                                                                                                              windownonload = setupIndex;</SCRIPT>
      if (null != base[i].target)</HEAD><br><BODY>
baseTarget = base[i].target;
                                                                                                                                                                                         <H1><A NAME="top">Auto Indexing</A></H1>
                                                                                                                                                                                         ensy to mome the following links will appear in the link index:<br>
SH2>CA NAME="links">Link Demonstrations</A></H2></P>>
  // Set up window name to act as target if no base exists.
  if (null == baseTarget) || ("" == baseTarget)) {<br>if ((null == baseTarget) || ("" == baseTarget)) {<br>if ("" == bindow.name)
                                                                                                                                                                                          NEXTHE TOTTOWTHY TITINS WITT appear the different index.\\r\<br>\P><A HREF="http://www.insideDHTML.com™>Inside Dynamic HTML</A>
                                                                                                                                                                                          <P><A HREF="http://www.inicrosoft.com">Microsoft's web site</A><br><P>XA HREF="http://www.insideDHTML.com"><IMG SRC="open.gif"></A><br><P><A HREF="http://www.insideDHTML.com"><IMG SRC="open.gif"></A
  window.name;<br>window.name = "outputhere";<br>baseTarget = window.name;
                                                                                                                                                                                         NEXA HALF="http://www.insideDHTML.com">Inside ORE-"open.gii 2026<br>CP>Rich HTML anchors are automatically picked up:<br>CP>RA HREF="http://www.insideDHTML.com">Inside <EM>Dynamic</EM><br>HTML</A>
  // Tf base HREF doesn't exist, set to current path.
if ((nult == baseHREF) [[| ("" == baseHREF)) {
baseHREF = location.,protocol + location.pathname; }
                                                                                                                                                                                   </BODY>
                                                                                                                                                                              </HTML>
 // Output base into window.<br>winIndex.document.writeln("<BASE TARGET=" +<br>"'" + baseTarget + "'" + "HREF='" + baseHREF + "'>");<br>winIndex.document.writeln("<H1>Links</H1>");<br>"InnerHTML is used and rich HTML
                                                                                                                                                                              Table of Contents
                                                                                                                                                                              This example, which is similar to the link indexing code, automatically num-
                                                                                                                                                                              bers all headers and creates links to them in a separate table of contents win-
                                                                                                                                                                              dow. Letting Dynamic HTML number the headers eliminates the need to
                                                                                                                                                                              renumber them by hand every time you insert a new one. If the table of con-
 // innerHTML is used so that images and rich HTML<br>// are automatically retrieved.<br>// Enumerate all Anchor elements; skip image maps.<br>for (var i = 0; i < document.links.length; i++) {
                                                                                                                                                                              tents is in a separate window, the window closes when the user navigates away
                                                                                                                                                                              from the page.
                                                                                                                                                                               <HTML>
<HEAD>
       var el = document.links[i];<br>if ("A™ == el.tagName) {
                                                                                                                                                                                          ous<br><TITLE>Manipulating Headings</TITLE><br><SCRIPT LANGUAGE="JavaScript"><br>// Variable for the table of contents window
           winIndex,document.writeln("<P>" + hText);
     }
}
 winIndex.document.writeln("<H1>Bookmarks</H1>");
                                                                                                                                                                                               function setupHeaders() (
                                                                                                                                                                                                     ction setupHeaders() {<br>var levels = new Object;
// Enumerate all bookmarks.<br>for (var i = 0; i < document.anchors.length; i++) {
```
Tr

390

PART IV: DOCUMENT CONTENTS AND DATA BINDING

## 392 if (window.parent != self) if (null != parent.menu) if (null != parent.menu)<br>winTOC = parent.menu;<br>if (null == winTOC)<br>winTOC = window.open("", "Index", winTOC.document.open();<br>winTOC.document.open(); winTOC.document.writeln("<TITLE>Contents</TITLE>"); // write crick event nangler to scroll element into view.<br>winTOC.document.writeln("<SCRIPT> function gotoHeader()" + "ilf (event.srcElement.linkTo != null)" +<br>"event.srcElement.linkTo.scrollIntoView(true)} </" + sukiri2=);<br>winTOC.document.writeIn("<BODY\_ONCLICK='gotoHeader()'" + "onmouseover="if (event.srcETement.tagName ==" +<br>"onmouseover="if (event.srcETement.tagName ==" + ""SPAN")" + ""SPAN")" +<br>"event.srcElement.style.textDecorationUnderline " + 'event.srcElement.style.textDecorationUnderline " + " = c.u.<br>"'event.srcElement.style.textDecorationUnderline " +<br>"= false'>"); "= talse'>");<br>winTOC,document.writeln("<mark><Hl>Contents</Hl>");</mark> // Enumerate all elements for Heading elements. // Enumerate all elements for Heading elements.<br>for (var i = 0; i < document.all.length; i++) { var el = document.all[1];<br>var charl = el.tagName.substring(0, 1);<br>var val2 = parseInt(el.tagName.substring(1, 2));<br>if (("H" == charl) && (2 == el.tagName.length) &&<br>(val2 > 0) && (val2 < 7)) { % // Nest or unnest the list.<br>if (val2 > level) (val2 > level)<br>for (; level < val2; level++) {<br>if (levels[level] == null)<br>levels[level] = 0; }<br>else if (level > val2)<br>for (; level > val2; level--) {<br>levels[level - 1] = 0;  $levels[level - 1]++:$ var hText = document.all[i].innerText; + EMIRTEEN: Dynamic Contents<br>
WinTOC.document.writeln("CDT><SPAN>");<br>
van strNum = "";<br>
can (wan till = a, ifut < level, ifut++) { winTOC.document.writeln("<DT><SPAN>"); for (var iOut <sup>=</sup> @; idut <sup>&</sup>lt; level; iQutt+) { winTOC.document .write(levels[idut].toString¢) + winTOC.document.write(levels[10ut].toString() +  $" "$ strNum += Jevels[iOut] <sup>+</sup> "."; }<br>document.all[i].insertAdjacentText("afterBegin",<br>strNum + " "); // Add a property with a reference to the header. winTOC.document.all[winTOC.document.all.length -<br>1].linkTo = el; } }winTOC.document.close(); } window.onload <sup>=</sup> setupHeaders; // If outputting to a frame, remove this unload event<br>// handler. // handler.<br>window.onunload = new Function </SCRIPT> </HEAD> </HEAD><br><BODY ONLOAD="setupHeaders();"> Draman secupheeders();<br>
SCRIP and the headers are automatically numbered and<br>
a table of contents is generated.</r<br>
a table of contents is generated.<br>
APSBelow are sample headings to be numbered.<br>
SCRIP and the headers.<br>
S <H2>Automatically fills in <sup>a</sup> heading number.</H2> <H1>Better Performance and Less Maintenance</H1> <H2>Jdust maintain the page.</H2> <H2>Just maintain the page.</H2><br><H2>Do<mark>n't worry about renumbering headings.</H2</mark>> <H2>No need to maintain separate contents document.</H2> </HTML> Inserting code from this document into any long Web page makes the page more interactive and easier to navigate. This example also demonstrates why proper nesting of headers is valuable. While the code can handle incorrectly nested headings, the results are more meaningful when the headers are properly ordered, 393

Figure 13-4 shows the Table of Gontents application in action. The table of contents and numbered headers are automatically generated after the page is loaded.

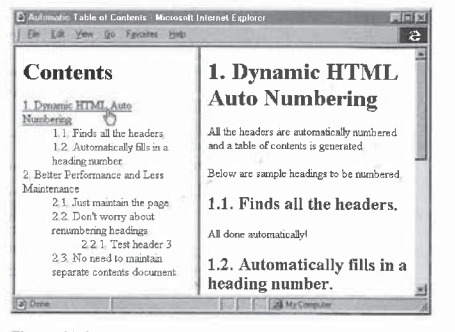

#### Figure 13-4.

A table of contents and numbered headers.

## CHAPTER FOURTEEN

# User Selection and Editing Operations

ABBILITOMOTICS DR. 4 ST. 2010 DR.

((parseintinavigato) (navigator.appVersion.

> This chapter introduces the TextRange object, which is used to access and manipulate the document's contents. Dynamic HTMLdefines an object model that can manipulate a document throughscript, similar to a text editor. The TextRange object represents the editing capabilities of the browser and exposes operations that constitute the editing model. Using the TextRange object, you can edit any text and you can access and manipulate the highlighted text that the user has selected on the screen.

The following topics are covered in this chapter:

- **III** Introducing the TextRange object This section introduces the TextRange object, how it represents the text contents of the document, and its relationship to the document's structure. In addition, some of the limitations and ambiguities of the TextRange object are discussed.
- Programming the TextRange object This section shows you how to navigate and modify a document's contents using the TextRange object's properties and methods.
- ™ Accessing the user's selection This section shows you how to access the user's selection, one of the primary uses of the TextRange object. Both plain text and HTML text selected by the user are accessible, and the user's current selection can be manipulated and changed.
- **Executing commands** Dynamic HTML exposes a set of editingrelated methods that are exposed both on the document and on the TextRange object. This section shows you how to use these methods to query for information about the document and to manipulate

the appearance of the document. The methods that manipulate the document are used to indirectly modify the HTML in order to obtain desired effects—for example, to create an Anchor element from arbitrary text.

## Introducing the TextRange Object

Up to now, you've seen how to modify a document directly by manipulating the individual elements or the style sheets. Just as global style sheets manipulate a document's style independent of its structure, the TextRange object manipulates the document's contents independent of both style and structure. This object is intended to complement the inner and outer element properties for manipulating document contents introduced in Chapter 13, "Dynamic Contents." These element properties offer more robust results and should generally be used instead of the TextRange object whenever possible.

The TextRange object provides access to the text as a long buffer of characters. For example, consider the text in this simple document: <HTML> <BODY>

```
<H1>Wel come</H1>
          <H1>Welcome</H1><br><H2>Table of Contents</H2>
              <LI>Chapter 1</LI>
<LI>Chapter 2</LI> </UL>
</BODY>
</HTML>
```
Figure 14-1 shows the text for this document, positioned below the parsing tree. Characters belonging to a particular element in the tree are shown under that element's influence. For example, *Chapter 1* is influenced by the first LI element.

TextRange objects can be created only by special elements that are considered text edit owners. A text edit owner is an element that can create a TextRange object using the createTextRange method, thereby providing access to the underlying buffer. Currently only two types of HTML elements canactas text edit owners in Dynamic HTML: the Body element is the text edit owner for all the rendered contents, and the input elements, such as Input, Button, and TextArea, are text edit owners for their contents. For example, you can create a TextRange object for the preceding document by calling the body object's createTextRange method:

var tr <sup>=</sup> document.body.createTextRange();

396

FOURTEEN: User Selection and Editing Operations

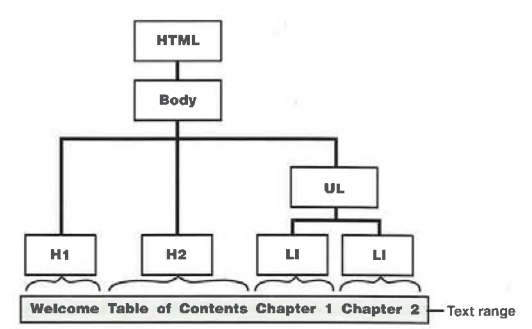

Once a TextRange object is created, any of the contents within the object can be freely accessed.

#### Figure 14-1.

Relationship between the TextRange object and the document structure.

Initially, all the text influenced by the text edit owner is spanned by the  $\emph{TextRange}$  object. For example, the  $\emph{TextRange}$  object in the preceding document spans all the text in the Body element. You can use a TextRange object's methods to reposition it to span different text. A TextRange object spans the text that is being manipulated or changed. A script can replace the spanned text just as being mampulated or changed. A script can replace the spanned text just<br>as a user can select old text and type in replacement text in a word processor.<br>The section "Executing Commands" later in this chapter introduces m for manipulating the appearance of the document that are similar to a user selecting a font or changing the style of text in a rich text editor.

The TextRange object is designed to be robust enough to automatically accept arbitrary HTML embedded in the document. When new text is inserted into a TextRange object, the HTML is also inserted into the document, just as if the user had chosen Paste from an Edit menu and inserted arbitrary text. These operations are powerful, but they are not intended to provide the developer with precise control over the document. Instead, the developer can use these operations to modify the document on a high level without being concerned about the specific HTML code that implements the modifications. The

rules governing the HTML code that these operations generate are likely to change for the next release of Microsoft Internet Explorer. Therefore, the TextRange object should not be used when the result of an operation requires the HTML to have a particular shape. Instead, the inner and outer properties should be used.  $\begin{tabular}{c|c|c|c} \hline \textbf{FART IVE} & \textbf{FOLATER} & \textbf{FOUATER} & \textbf{FOUATER} & \textbf{FOUATER} & \textbf{COE} & \textbf{COE} & \textbf{COE} & \textbf{COE} & \textbf{COE} & \textbf{COE} & \textbf{COE} & \textbf{COE} & \textbf{COE} & \textbf{COE} & \textbf{COE} & \textbf{COE} & \textbf{COE} & \textbf{COE} & \textbf{COE} & \textbf{COE} & \textbf{COE} & \textbf{COE} & \textbf{COE} & \$ 

#### Spanning Text

A TextRange object does not specify the text that it spans in terms of the ordinal indexes of the text range's start and end characters. Rather, it specifies the spanned text in a way that is more loosely bound to positions in the document and can survive state changes to the document. For example, if the TextRange object spans the entire contents of the document and the contents expand or shrink through another process, the TextRange object automatically reflects this change and continues to span the entire contents.

#### **TextRange Limitations**

The TextRange object currently is very closely tied to characters, which causes ambiguities between the TextRange object and the documentstructure. In many cases in HTML, a single character position cannot accurately represent how cases in HTML, a single character position cannot accurate the character is influenced by the HTML, as shown here:

In the TextRange object, these contents are represented as This is bold and italic text. The parent of the letter  $b$  in the text buffer is the Italic element, and the parent of the Italic element is the Bold element. No character in the word bold or the preceding space has the Bold elementas its immediate parent. Using the TextRange object, you cannot insert boldface but not italic text before the aword bold. The TextRange object is currently based on single insertion point word *told*. The *TextRange* object is currently based on a single insertion point that can exist either before the letter  $b$  (which makes the text boldface and italic) or in the space following the word is (which makes the text neither boldface nor italic). The TextRange object cannot insert text between the <B> and  $<$ l $>$ tags. To insert text between the  $<$ B $>$  and  $<$ I $>$  tags, use the  $insertAdjacentText$ and insertAdjacentHTML methods, introduced in Chapter 13, "Dynamic Contents." These methods can insert text before or after any begin or end tag in the document's body.

FOURTEEN: User Selection and Editing Operations

## Programming the TextRange Object

This section introduces the properties and methods available for manipulating the TextRange object. The methods allow scripts to manipulate the underlying text in much the same way as a person could edit it with a text editor, selecting text and typing or pasting new text into the document. Viewing the methods this way will help you understand how they work.

#### Creating a TextRange Object

As mentioned, a TextRange object is created by calling the createTextRange method on an element that is a text edit owner. Like the dynamic contents properties, the TextRange object is not available until after the entire document is parsed. During the parsing of the document, any attempt to create a TextRange object using the createTextRange method fails. Therefore, ensure that the document is entirely loaded before using any method that returns a TextRange object.

The TextRange object returned by the createTextRange method should almost always be assigned to a variable. Otherwise, the TextRange object created in memory is immediately destroyed. Here is the right way to create a TextRange object:

var tr <sup>=</sup> document.body.createTextRange();

And here is the wrong way:

document .bady.createTextRange(); // This does nothing.

The only circumstance in which you don't have to assign a new TextRange object to a variable occurs when a sequence of operations can be performed in a single step—for example, when you replace the HTML that the  $TextRange$ object represents:

/f Replace the entire body's HTML. document. body.createTextRange().pasteHTML("<H1>New Document</H1>"):

#### The parentTextEdit Property

Every element has a property named parentTextEdit that references the text edit owner responsible for the element's contents. Using this property can give your code compatibility with future versions of the object model. Currently the

parentTextEdit properties for most elements in a document reference the Body element. Elements contained within <sup>a</sup> Button elementare the only exceptions; their text edit owner is the Button element. However, future versions of the object model might support more elementsas text edit owners. When you creobject model might support more elements as text edit owners, when you cle-<br>ate a *TextRange* object for an element, use its *parentTextEdit* property to iden-<br>tify its text edit owner, and your code should still work if t tify its text edit owner, and your code should still work if the text edit owner changes. The following code illustrates this technique:

,<br>// el represents an element object in the document. if (lel. isTextEdit)

tr <sup>=</sup> el.parentTextEdit.createTextRange(); else

tr <sup>=</sup> el.createTextRange();

Every element in the body of a document exposes the isTextEdit property, which indicates whether the element is a text edit owner. The preceding code uses the element el to create a TextRange object if el is a text edit owner; otherwise, the code uses the parent text edit owner of  $el$ . The following simple line of code demonstrates that the Body elementis <sup>a</sup> text edit owner:

alert(document.body.isTextEdit); // true; the Body element is a

#### Representing the Document's Contents

The TextRange object has two properties, text and  $htmlText$ , that provide access to the document's unformatted and formatted text.

The text property represents the document's text without any of the HTML markup. This property is read/write and can be used to replace the unformatted contents. The text property is similar to the outerText property on the element objects in the way it exposes the document's contents and in the types of values that can be assigned to it.

The htmlText property represents the text together with the HTML markup. This property represents the HTML the same way the outerHTML property represents it, but unlike the *outerHTML* property, the *himlText* property is readonly. To assign new HTML to the  $\emph{TextRange}$  object, you must use the  $\emph{pasteHTML}$ method instead. Assigning new HTML is handled by a separate method because it is not symmetric with reading the current HTML. A value you insert into a text range using the *pasteHTML* method might not match the value that is subsequently returned by the  $\emph{htmlText}$  property; the TextRange object might modify or clean up the HTML you insert, and the HTML might even influence contents beyond the boundaries of the TextRange object.

#### FOURTEEN: User Selection and Editing Operations

The pasteHTML method is designed to insert valid HTML. When you call the *pasteHTML* method is designed to insert valid HTML. When you call<br>the *pasteHTML* method on a particular element, the fragment you paste will<br>be within the span of that element, and it should be valid HTML within that be within the span of that element, and it should be valid HTML within that span as defined by the DTD (document type definition). The browser will attempt to clean up any HTML that doesn't conform, and it can extend HTML beyond the boundaries originally spanned by the TextRange object. When the  $pasteHTML$  method returns, the  $TextRange$  object is updated to span the newly inserted text.

#### text vs. himlText

The primary advantage of using the text property over htmlText and pasteHTML involves the handling of entities representing angle brackets. When you assign a value to a text property, the value is parsed as unformatted HTML, so any angle brackets are automatically replaced by the correspondingentities; for example, < is replaced by  $\< ll;$ . When you read a text property, entities are returned as their literal values.

When you insert new text in a text range using the *pasteHTML* method, the text is parsed as HTML, so any angle brackets are interpreted as parts of HTML tags. If you want to embed an angle bracket in the text, you must substitute the appropriate entity yourself. When you use the htmlText property to retrieve a text range, any angle brackets in the text appear as entities; for example, < is returned as  $<$ 

#### White Space

The text property of the  $\emph{TextRange}$  object represents white space as it is rendered on the screen, not as it is represented in the underlying document. In most cases in HTML, extra white space is ignored. For example, if an HTML documentuses three spaces between each word, the textwill be displayed with only a single space between each word. In addition, carriage returns inside an HTML documentare ignored; block tags determine line breaks.

The exception to these rules is in PRE and XMP elements.In these elements, the existing white space is preserved and any white spacelaterinserted is maintained.

#### Floating End Tags

You cannot force an existing element in the document to end earlier by inserting a new end tag. For example, suppose a document has this Bold element: <B>This is bold text.</B>

If you use a TextRange object to insert a new </B> end tag between the words bold and text, the new tag will not become the end tag for the Bold element.

The *basteHTML* method does not insert a fragment literally into the tree. Instead, the fragment is validated against the DTD, which specifies that any extra end the regiment is variation against the B 1B, which specifies that any ontid end tags are ignored. So inserting the </B> tag will have no effect on the text or

#### Invalid Scope

Some HTML elements can validly appear only within the scope of other elements. For example, a TD element is supposed to be contained in a TR element inside <sup>a</sup> Table element. Chapter7, "Document Element Collections,' describes the parser's rules for handling elements in the source document that are not within their valid scope. Many of the same rules also apply to HTML that is inserted using a TextRange object. For example, the following code attempts to replace the document's body with a single TD element:

var tr <sup>=</sup> document.body.createTextRange(); tr. pasteHTML("<TD>Cell outside any table or row</TD>");

In this example, the contents are inserted into the document, but the surrounding <TD> tags are ignored becausea valid table is not defined. This error handling is not guaranteed to be maintained from version to version of Dynamic HTML; therefore, to ensure predictable results, be careful to supply a proper HTML fragment.

#### Relating the TextRange Object to the Document's Structure

The TextRange object has a parentElement method that reports the relationship between the text range and the document's structure. This method returns the lowest element in the parsing tree that influences the entire range of text. As illustrated in Figure 14-1 on page 397, every character in the text range is influenced by a leaf node (a node with no children). When a TextRange object represents a character, its *parentElement* method returns the leaf node influencing the character. When a TextRange object represents a range of characters, its parentElement is the node that influences the entire range. When a TextRange object is first created on the Body element, it represents all of the text, so its parentElement is usually the Body element itself.

#### Positioning the TextRange Object

When a TextRange object is first created, it encompasses all of the text influenced by the text edit owner on which it was created. For example, calling the createTextRange method on the Body element returns a text range that contains all the contents of the body.

FOURTEEN: UserSelection and Editing Operations

Aset of TextRange object methods repositions the TextRange object to span different text. The underlying architecture for the TextRange object is not tied to the ordinal indexes of the characters it spans in the text buffer. You cannot directly manipulate the endpoints of a text range, assigning them new char acter indexes. Instead, the TextRange object move methods reposition the object in ways to facilitate operations on the text. They can position the TextRange object to span any character, word, sentence, text edit owner, element, or point on the screen. These methods do not cause any text to be moved around the document. The following list enumerates the methods available for positioning a TextRange object: t

 $\blacksquare$ expand(unit) |<br>|<br>|}

—

- $\blacksquare$  collapse(start)
- m couapse(surt)<br>■ moveToElementText(element)
- a move(unit, count)<br>moveStart(unit, count)  $m$ ove(unit, count)
- 
- B moveFind(unit, count)
- $\blacksquare$  moveToPoint(x, y)
- & findText(string, count, flags)

Two additional methods are available for repositioning the TextRange object: setEndPoint and moveToBookmark. The setEndPoint method complements the compareEndPoints method. These methods are discussed in the sections "Managing TextRange Objects" and "Manipulating Bookmarks"later in this chapter.

#### The expand and collapse Methods

**The** *expand* **and** *collapse* **Methods**<br>The *expand* method expands a *TextRange* object to fully encompass a charac-<br>ter, a word, a sentence, or the entire text of the text edit owner on which it was ter, a word, a sentence, or the entire text of the text edit owner on which it was created. For example, if the TextRange object spans a portion of a word, calling its expand methodwith the parameter word causesitto span the entire word. The *expand* method returns a Boolean value indicating whether the method succeeded.

The collapse method performs the reverse operation, placing the TextRange object's begin and end markers together as an insertion point. An optional parameter determines whether the insertion point is placed at the beginning or end of the current range; the default value is true, which places the insertion pointat the beginning.

#### The moveToElementText Method

The moveToElementText method positions the TextRange object to span the text influenced by an element. Consistent with the behavior of the TextRange object, there is no guarantee that assigning a value to the TextRange object positioned using moveToElementText will change only the element's contents. Instead, if you need to change the contents of an element directly, you should use the inner and outer properties, introduced in Chapter 13, "Dynamic Contents"

The moveToElementText method is useful for navigating through the document to perform subsequent manipulations such as analyzing the first word of each header. The TextRange object can be easily moved to an element and then repositioned to span just the first word of text in that element without having to parse any strings. The next section focuses on the move methods that can do this.

#### The move, moveStart, and moveEnd Methods

The move, moveStart, and moveEnd methods reposition the TextRange object by a specified amount. The moveStart and moveEnd methods reposition the begin and end markers of the JextRange object. The move method repositions the TextRange object's begin marker by the specified amount and collapses the object to an insertion point.

Each of the three methods takes the same two parameters. The first parameter specifies whether to move by word, character, or sentence or to the end of the text stream. The second parameter specifies how manyunits to move. The second parameter can be either a positive or a negative value, which indicates whether to move forward or backward. The first parameter can be any of the following string values:

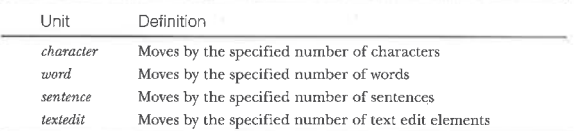

The move, moveStart, and moveEnd methods return the actual number of units that were moved. For example, if you were trying to move 200 words in a 100-word document, the move method would reposition the TextRange object to the last word in the document and return the number of words moved. To  $\operatorname{check}$  whether an operation was successful, compare the return value with the number of units moved:

FOURTEEN: UserSelection and Editing Operations

if (200 == tr.move("word", 288)) { // Success! else {

// Failed to move 20@ words. }

The move method positions the TextRange object as an insertion point between two characters. For example, calling the move method to move forward three words positions the TextRange object between the third and fourth words. In this case, the text property would return an emptystring. Assigning a value to the text property or calling the pasteHTML method would insert the text into the document at that point.

The moveStart and moveEnd methods move the start and end character positions. For example, this technique can be used to expand a selection of four words to five words either by moving the start position backward or by moving the end position forward. The following code demonstrates howtoobtain the first word of an element in the document:

function firstWord(myElement) {

- // Obtain a TextRange object.<br>var tr = document.body.createTextRange();<br>// W
- 
- // Move the TextRange object.<br>// myElement represents an element in the document.<br>.
- tr.moveToElementText(myElement);<br>// Collapse the TextRange object to the beginning of the element.
	-
- tr.collapse(); tr.collapse();<br>if (tr.moveEnd("word", 1))
- 
- return tr.text;<br>else
- return "";

 $\overline{1}$ 

The following example demonstrates how to count the number of words in a document. This code can be easily changed to count other units by changing the first parameter in the move method.

function countWords() { ction countWords() {<br>var tr = document.body.createTextRange();

var intCount = 0;<br>// Collapse the TextRange object to the beginning of the document. // Collapse the TextRange<br>tr.collapse(true);

while  $(tr.move("word", 1))$ <br>intCount++;

return intCount - 1; // Loop moves past last word

When moving by word or character units, all elements that represent an object, including images, intrinsic controls, and so on, represent a single unit,

NOTE: The ways these methods reposition the TextRange object can be compared with the ways certain keystrokes move the cursor or change text selection in popular word processors such as Microsoft Word. For example, the *move* method repositions the *TextRange* object as an insertion point the same way that the Right and Left arrow keys reposition the cursor in a word processor. Pressing an arrow key movesthe cursor one character; holding down the Ctrl key and pressing an arrow key moves the cursor one word. The *moveStart* and moveEnd methods expand or contract the text spanned by a TextRange object the same way that keystrokes expand or contract selected text. Holding down the Shift key and pressing the Right or Left arrow key causes a selection to expand or contract one character in the specified direction. Holding down the Shift and Ctrl keys causes the selection to expand or contract <sup>a</sup> wordat <sup>a</sup> time.

#### The moveToPoint Method

The moveToPoint method takes a point in the client area of the screen as an argument, determines what item in the document is rendered at that point on the screen, and places the TextRange object as an insertion point by that item. This method, when used in a mouse event handler to determine what text the mouse is on, offers finer granularity than the *srcElement* property, which returns the element the mouse pointer is in. The following mouse event handler code displays in the status bar the word the mouse is on:

function doMouseMove() { ction doMouseMove() {<br>var tr = document.body.createTextRange(); tr.moveToPoint(event.clientX, event.clientY);<br>// Expand to the entire word under the mouse. tr.expand("word") ; window.status <sup>=</sup> tr.text;

document.onmousemove = doMouseMove;

#### The findText Method

The findText method locates a specified string in the document. The browser's Find dialog boxes use the findText method and can demonstrate the flexibility provided by this method.

The findText method takes three parameters. The first parameter is the string to locate in the document. The second parameter represents how many characters to search in the document; the value must be positive for a forward

# FOURTEEN: User Selection and Editing Operations FOURTEEN: User Selection and Editing Operations

search and negative for a backward search. The third parameter specifies whether an entire word must match the string and whether a match must be case sensitive: pass 2 for full word matching, 4 for case-sensitive searching, and 6 for case-sensitive word matching.

#### Managing TextRange Objects

Methods are available to clone a TextRange object, to compare two TextRange objects, and to position one TextRange object relative to another one.

#### The duplicate Method

The *duplicate* method creates a copy of the TextRange object on which it is called. For example, the following code creates a copy of the TextRange object named ¢r:

var tr2 = tr.duplicate();

#### The inRange and isEqual Methods

The *inRange* method specifies whether the supplied text range is within the span of the TextRange object on which the method is called:

alert(tr2.inRange(tr}}: // true; tr is within tr2.

The isEqual method compares two TextRange objects to see whether they span the same text. The method is necessary because two TextRange objects representing the same range of text can nonetheless be distinct objects, so comparing them directly as objects will notwork. The following code demonstrates the right and wrong ways to see whether two objects span the same text:

y<br>// Set up example.<br>var tr = document.body.createTextRange();<br>var tr2 = tr.duplicate();<br>xx alert(tr == tr2); // false; these are two different objects. // Right way to compare text ranges: // Right way to compare text ranges:<br>alert(tr.isEqual(tr2)); // true

#### The compareEndPoints and setEndPoint Methods

The compareEndPoints method compares two TextRange objects to see whether their start or end positions coincide. The setEndPoint method sets the start or end position of one TextRange object to the start or end position of another TextRange object. Both methods take two parameters. A start or end position of the TextRange object on which the methodis called is comparedwith orset to <sup>a</sup> start or end position of the TextRange object specified by the second parameter. The

first parameter can take any of the values in the following table, which specify what positions are to be used.

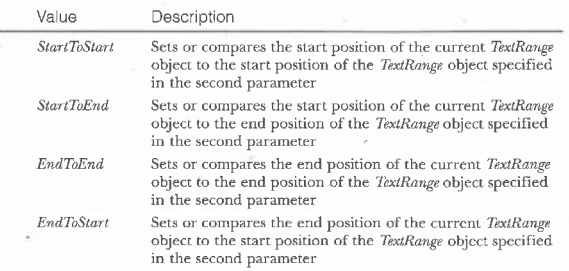

For example, the following function determines whether the  $trDest$  object continues where the trSrc object leaves off:

function continues(trSre, trDest) {

return trSrc.compareEndPoints("EndToStart", trDest); }

#### Scrolling the Range into View

TextRange objects are manipulated entirely in memory. Changing the text and himlText properties on the TextRange object does not cause the document to scroll. To scroll the text spanned by a TextRange object into view, use the same scrollIntoView method that all elements support. This method takes a single optional parameter that specifies whether to scroll the text in the TextRange object to the top of the screen (true) or to the bottom of the screen (false).

#### Manipulating Bookmarks

A bookmark represents a TextRange object's position in the text, similar to an HTML bookmark representing a position in a document. You can use a TextRange object's getBookmark method to save a record of the object's current position as <sup>a</sup> bookmark andits moveToBookmark method to return to <sup>a</sup> saved position.

The getBookmark method returns a bookmark as a string value. Like TextRange, a bookmark does not record start and end positions as character FOURTEEN: User Selection and Editing Operations

indexes. Rather, the bookmark is a string that contains the position information in an encoded form. The string is not meant to be manipulated directly and should be used only with TextRange methods.

The  $\mathit{moveToBookmark}$  method takes a bookmark string as a parameter and positions the  $\emph{TextRange}$  object according to the bookmark. This method returns a Boolean value that indicates whether the operation is successful.

You could make one TextRange object's position match a second TextRange object's position by calling the first object's moveToBookmark method and passing it the bookmark returned by the second object's getBookmark method. However, a more direct way to copy a bookmark is to use the *duplicate* method.

#### Embedded Objects

Embedded objects are the HTML elements that represent intrinsic controls, Object elements, images, and so on. Each embedded object is represented by a space in the TextRange object. To determine whether a space in a TextRange object actually represents an embedded object, obtain another TextRange object that spans just the space and check the *parentElement* method.

To add an embedded object to the TextRange object, insert the appropriate HTML into the document using the *pasteHTML* method. Once the assignment is made and the HTML is parsed, the text in the TextRange object is automatically updated with a space to represent the newly instantiated embedded object.

#### Selecting the Text Range

The TextRange object exposes a select method that makes the text spanned by the object the user's current selection. When a  $\emph{TextRange}$  object is selected, the text it spans is selected on the screen. Subsequently extending the TextRange object does not extend the selection unless you call the *select* method again.

## Accessing the User's Selection

User selection is closely related to the TextRange object. The document's selection property references an object that exposes the current selection in the browser to scripts. This *selection* object also exposes a *type* property that returns the type of the selection: None for no selection and Text for a text-based selection. When text is selected on the screen, the selection object's createRange method returns a TextRange object that spans the selected text. Repositioning this TextRange object will not change what text is selected on the screen, but changes made to the text by the TextRange object will of course be reflected on the screen. To change the selection on the screen to match a TextRange object,

you can call the TextRange object's select method. For example, the following code uses a TextRange object to extend the selection on the screen by one word:

```
if ("Text™ == document.setection.type) {
    var tr = document.selection.createRange();
   /? Move the end position to include one more word.
    r, move the end positi<br>tr.moveEnd("word", 1);<br>// Reselect the range.
```

```
else
```

```
alert("No text is selected,");
```
Always test the type of the selection before you do any manipulating because the browser supports a second type of object, called a ControlRange, for selecting multiple controls. Because multiple controls are currently not selectable when you are browsing a document, the *ControlRange* object is not discussed here.

## Executing Commands

The Dynamic HTML object model exposes a set of methods that allow user operations to be executed directly on a range or on the document. These operations correspond to different actions the user can perform on the text. For example, there are commands for making text boldface or not boldface, similar to a Bold toggle button in a text editor. These commands modify the underlying HTML to achieve the desired result. Currentlyall style manipulations occur by inserting the presentational HTML markup into the document. There are no guarantees that the commands will perform style manipulations this way in future releases of the browser. The only guarantee is that the com- mands will still create the same visible end results.

These commands enable a page to manipulate the document style and contents without worrying about the HTML structural rules. For example, when the Bold command is invoked, appropriate HTML is automatically generated. Commands are also available for performing other basic user operations, such as cutting and copying text, adding controls to a fixed region, and undoing the last operation.

TextRange objects and the document object expose a number of methods for executing and querying the status of commands. These methods fall into two categories: those that return the status of a command and those that execute a command. The six available methods for determining a command's status are shown here:

#### FOUATEEN: UserSelection and Editing Operations

- queryCommandSupported(cmdID)
- queryCommandEnabled(cmdID)
- queryCommanaznaoiea(cma.<br>■ auervCommandState(cmdID)
- $\blacksquare$  queryCommandIndeterm(cmdID)
- <sup>W</sup> gueryCommandText(cmdlD, text)
- queryCommand rexistemanD, to<br>■ aneryCommandValue(cmdID)

These methods are best understood in the context of a text editor's user interface. The queryCommandSupporied and queryCommandEnabled methods return Boolean values reporting whether the specified command is supported by the object and whether it is currently available. If a command is disabled, executing the command has no effect on the document. The queryCommand-State method indicates whether the specified command has been carried out on the object; for example, calling this method with the parameter Bold returns true if the object spans boldface text, false if not, and null if the method cannot determine the state. The queryCommandIndeterm method indicates whether the state of the command is available. For example, if a TextRange object spans both boldface text and plain text, this method returns  $\it true$  because the actual bold state is unavailable.

The queryCommandText and queryCommandValue methods provide further information about a command. The queryCommandText method returns a short menustring or <sup>a</sup> longer status barstring that describes the function. Because the texts of these strings may vary among browsers, you should not write code that relies on a particular string being returned. The queryCommandValue method returns the actual value of the command.For example, calling this method with the parameter FontName returns the name of the font.

None of the preceding methods have any effect on the document; they simply return information about the current state. To interact with the document, the following two methods are exposed:

- B execCommand(cmdlD [, displayUL] [, value])
- Mi execCommandShowHelp(cmdlD)

The execCommand method executes a command. The  $cmdID$  argument represents the command to invoke and is required. The optional displayUI parameter specifies whether to display or hide any corresponding user interface. By default, any associated user interface is not displayed. In some cases, bypassing the user interface would create a security concern, so the  $displayUI$  argument is

ignored and the user interface is always displayed. For example, invoking the Print command will not print the document without first alerting the user. The value attribute supplies a value to the command. The execCommandShowHelp method displays the help file if one is supported for the specified command.

The following code, which analyzes a document in order to determine how many fonts are displayed, illustrates how the  $queryCommandValue$  method can be used:

<SCRIPT LANGUAGE=""JavaScript™> function walkDocument() { ction walkDocument() {<br>var fonts = new Array();<br>var tr = document.body.createTextRange();<br>tr.collapse(); tr.collapse();<br>tr.collapse();<br>while (tr.moveEnd("character", 1)) { var val = tr.queryCommandValue("FontName");<br>var val = tr.queryCommandValue("FontName");<br>if (null == fonts[val]) {<br>fonts[val] = true; tr.collapse(false); var settings <sup>=</sup> "Total Fonts: " + fonts.length <sup>+</sup> "\n"; for (var font in fonts) { settings += " "+ font <sup>+</sup> "\n"; } alert(settings); </SCRIPT>

The companion CD containsa list of all the available commands and the types of values they accept and return.

## CHAPTER FiF TEEN

Window.isIE4 = (MSDX9)<br>(cparseint(navigato)<br>(navigator.appVersic)

As**IE4** 

((parseInt(navigator)<br>(navigator.appVersion()

# Data Binding with HTML

 $U$ ntil the arrival of data binding, accessing data via Web pages was slow. (And the Internet has becomesloweras traffic has increased—especially if you're limited to a 28.8-Kbps modem.) Pages that accessed data were slow to render. This was due, in large part, to servers not only supplying Web pages but also being tasked with accessing the database and merging the data with the page to create a complete HTML page for the client. Moreover, once that page was transmitted to the client there was no way for the client to differentiate between the data and the HTML that contained it. As a result, when users wanted to manipulate the data—for example, to sort it in a different order—they needed to make another request to the server. Such a request would result in the server accessing the same data again, formatting it differently, and transmitting the new page to the client. The server would once again transmit the same data embedded in the HTML page to the client. Some servers were also required to maintain client state to ensure that data was consistently displayed to the user. All these factors resulted in a user experience equivalent to mainframe terminals in terms of interactivity. Fortunately, all this has changed.

Enter data binding. Data binding is a feature of Dynamic HTML that solves many of these problems. Data binding maintains the distinction between the data and the HTML that displays it. Data is transmitted to the client asynchronously and rendered asynchronouslyasit arrives, muchlike <sup>a</sup> progressively rendered GIF. Because the client is able to differentiate the data, it can perform manipulations, such as sorting, on the client without a round-trip to the server. This autonomy reduces the number of server hits and the amount of data transmitted. Web pages built using data binding display data more quickly, remove the burden of formatting from the server, and provide a more interactive, responsive experience to the user by eliminating long waiting periods between pages.

The goal of this chapter is to give you enough information to build an HTML page using data binding as well as to provide a reference as you build data-bound pages. The following topics are covered in this chapter:

- ® Whatis data binding? Data bindingis <sup>a</sup> concept introduced in Dynamic HTML. This section defines the term binding and introduces the concepts that will be explored in the remainder of this chapter.
- Data-binding architecture This section discusses the three components of the data-binding architecture: data source objects, HTML data-binding extensions, and the binding and repetition agent. Data source objects supply data to Web pages and encapsulate the functions of transmission, specification, manipulation, and script access. The HTML data-binding extensions are attributes that can be included on HTML elements. Elements that include data-binding attributes are called data consumers. The attributes specify the data source object that supplies data to the element. The binding and repetition agent recognizes data source objects and data consumers on <sup>a</sup> Web page and synchronizes data transfers between the HTML elements and the data source.
- Data consumers: HTML elements A large number of HTML elements support data binding. This section provides a list of these elements and explains how they are used to display and allow user interaction with the data supplied by a data source object. This section also provides examples that demonstrate how to bind each supported HTML element.
- ® Building basic pages using data binding This section discusses the three basic types of binding: current record binding, repeated table binding, and paged table binding. Current record binding displays data from the current record in bound elements. You can use a script to change which record in the dataset is current, When <sup>a</sup> new record becomes current, the bound elements are updated to show data from that record. Repeated table binding allows the Web author to repeat a set of HTML elements, called a template, to build a table that displays all the rows in a data set. Paged table binding is similar to repeated table binding except that it allows the Web author to limit the number of records displayed in the table. The paged table can be thought of as a window into the data set. Using scripts, the Web author can then move this window around the data set to display additional data.

FIFTEEN: Data Binding with HTML

- $\blacksquare$  Writing scripts using data binding As part of the data-binding functionality, a rich event model is provided to Web authors for writing applications. Events are provided for validation, record movement, and asynchronousdata transmission. This section also describes the basics of accessing data from a data source object using ADO (ActiveX Data Objects).
- **Advanced features** This section gives a brief overview of a number of advanced features of data binding, including data updates, the recordNumber property, and object model access to the databinding attributes. This section discusses how a Web page can be made into a client/server application by enabling data updates. The recordNumber property, available from every element in a repeated or paged table, allows the Web author to easily determine to which record from the data source object the element is bound. The remainder of the section discusses adding, deleting, and modifying data-bindingattributes on elements using the Dynamic HTML object model.

## What Is Data Binding?

Before we discuss the three components of the data binding architecture, let's explain what is meant by the term *binding*. Simply put, a binding expresses the relationship between the data supplied by a data source object and the HTML consumer of the data. This relationship is called a binding because the value of the datem (short for data item) is synchronized between the client and the server. When an HTML consumer-for example, an HTML text box-modifies a datem, the modified datem is saved back to the data source object. Conversely, if the data source object changes the data value, the modified datem is sent to the data consumer, Generalizing further, multiple consumers can be bound to the same datem, and all values of all consumers are synchronized to the value supplied by the data source object. Values in the data source object are boundto the values in one or more data consumers. are bound to the values in one or more data consumers.<br>Two distinct styles of binding are available: *current record binding* and re-

peated table binding. Current record binding uses HTML elements to display data from <sup>a</sup> single record from the data set—the currentrecord.A different record can then be made current, in which case—the elements are updated dynamically to display the data from that record. Repeated table binding lets you specify a set of bound elements, called a template, that is repeated once for each record in the data set. Web authors also have the option of limiting the number of records repeated in the table, a feature known as table paging. Table
paging and the two binding styles will be discussed in detail in the section "Building Basic Pages Using Data Binding"later in this chapter.

# Data-Binding Architecture

The data-bindingarchitecture consists ofthree major components: data source objects, HTML data-binding extensions that define data consumers, and the binding and repetition agent. Data source objects supply data to the page, and HTML data consumers display the data and provide ways for the user to interact with the data. The binding and repetition agent provides support for the two styles of bindings. Additionally, the binding and repetition agent is responsible for synchronizing all bindings to a single datem when users modify the data on the page.

#### Data Source Objects

Data source objects provide an openarchitecture for supplying data to a Web page. Data source objects are inserted in a Web page using either an <APPLET> tag or an <OBJECT> tag, as shown here:

<OBJECT ID="stocklist" WIDTH="0" HEIGHT="0"

- \LASSID="CISTO:333U/BU4-460F-11D0-BC04-00. <PARAM NAME="FieldDelim" VALUE="|"><br><PARAM NAME="TextQualifier" VALUE=""><br><PARAM NAME="UseHeader" VALUE="true">
- 

Oncea data source object has beeninserted on <sup>a</sup> page, data consumers can be defined to display the data and interact with the user.

Data source objects can be implementedin <sup>a</sup> variety of programming languages, including Java, Microsoft Visual Basic, and Microsoft Visual C++. Data source objects are responsible for four major functions of data access:

**II** Transporting data to and from the page—Data source objects must implement the mechanisms for retrieving data for an HTML page. Data source objects are solely responsible for transporting the data to the client and, optionally, transporting modifications of the data by the client back to the server. They can transport this information in any manner they see fit—using HTTP (hypertext transfer protocol), FTP (file transfer protocol), local file access, or connectionbased database protocols. Dynamic HTML does not place any constraints on the transporting of data.

416

FIFTEEN: Data Binding with HTML

a<br>a alta de la contección de la contección de la contección de la contección de la contección de la contección<br>a la contección de la contección de la contección de la contección de la contección de la contección de la con

Most well-authored data source objects will support asynchronousdata delivery—thatis, the data source object will expose the data incrementally as it is transmitted to the client rather than waiting for the entire data set to be present before exposing the data. Because the Microsoft Internet Explorer 4.0 browser supports incremental display of bound data, use of a data source object that supports asynchronous delivery will result in the data being displayed and available for interaction with the user sooner, much like an interlaced GIF is displayed incrementally.

■ Supplying the mechanism for specifying the data to be transferred— Because data source objects are responsible for the transfer of data, they are similarly responsible for the mechanism that specifies what data is to be transferred (accessed). Data source objects are free to use a query language of their choice, URLs, paths to files, other processes, other objects, or any other means of specifying data that is compatible with the protocol they utilize for accessing the data.

Providing methods for manipulating the data on the client—Data source objects can support properties and methods for manipulating the data they supply. For example, the data source objects included with Internet Explorer 4.0 support properties and methods for sorting and filtering the data that they supply. When you set athese properties or call these methods  $\mathcal{L}_{\text{max}}$  and  $\mathcal{L}_{\text{max}}$  are defined by data sources or call the data sources of call the data sources of call the data sources of call the data sources of call the data sour these properties or call these methods from a script, the data source object performs the manipulation and, through notification interfaces with the binding and repetition agent, informs the browser that the data has been modified. The browser in turn redisplays the bound data to reflect the current order (for sorting) or the new, reduced or expanded data set (for filtering).

Data source objects can also support data updating. The data source object can allow the user to change the values of bound HTML elements on the Web page. The data source object transmits the changed data back to its source, usually a database or a Web server, where the changeswill be saved. The RDS (Remote Data Service) is one such data source object. RDS is included with minimal configurations of Internet Explorer 4.0. More information about RDS can be obtained from the Microsoft Website at www.microsoft.com/data.

Sorting, filtering, and updating aren't the only manipulations supported by data source objects. A data source object can support

 $\sqrt{ }$ 

- any manipulation appropriate to the type of data it supplies. For example, a data source object that provides an amortization schedule for a loan might expose three properties: interest rate, loan amount, and duration. Whenever any of these properties are modified, the data source object would generate a different data set because a change to the values will change the amortization schedule for the loan.
- ® Providing an object model for script access to data (referred to as a data object model)—In general, data binding requires little or no script to build basic pages unless you need to perform validation, calculations, or data manipulations.

Internet Explorer 4.0 provides the ADO object model for every data source object. However, data source objects can optionally expose their own additional object model in circumstances in which the data exposed does not lend itself to access using ADO. An example of a data source object that must expose its own data object model is the XML (Extensible Markup Language) data source object; see the Microsoft Web site at www.microsoft.com/standards/xml for more information.

#### **HTML Data-Binding Extensions**

Data from data source objects is displayed to the user using standard HTML elements. The key to these elements displaying the data is the inclusion of one or more of the HTML data-binding extensions.

NOTE: The data-binding extensions have been proposed to the 'W3C (World Wide Web Consortium) for inclusion in the HTML standard.

The data-binding extensionsare four new attributes that can be included on a wide variety of HTML elements. The attributes specify the data source object that supplies the data to the element, what column or field of the data source object to bind, whether the data is plain text or should be interpreted as HTML, and, for repeated tables, whether the table should display only a subset of the data supplied by the data source object. The following sections discuss these attributes in detail. For a complete listing of elements that support the data-binding attributes, see the section "Data Consumers: HTML Elements" later in this chapter.

#### FIFTEEN: Data Binding with HTML

#### OLE-DB Simple Provider

FIFTEEN: Data Binding with HTML<br> **OLE-DB Simple Provider**<br>
In general, a data source object will read its data into an in-memory<br>
cache on the client. The data source object must then have a way to<br>
expose the data in this **FIFT E EN:** Data Binding with HTML<br> **COLE-DB Simple Provider**<br>
In general, a data source object will read its data into an in-memory<br>
In general, a data source object will read its data into an in-memory<br>
acache on the c In general, a data source objectwill read its data into an in-memory cache on the client. The data source object must then have a way to expose the data in this cache to the browser. Data source objects do this by implementing either the OSP (OLE-DB Simple Provider) interface or directly through OLE-DB, which is a set of OLE interfaces for accessing data.

Fortheinitial release, Internet Explorer 4.0 will support all data source objects implementing OSP. The RDS included with Internet Explorer 4.0 is the only supported OLE-DB provider for Internet Explorer 4.0. Support for arbitrary OLE-DB providers will be added in future releases, but this section will discuss only OSP.

OSP is an open specification and is compatible with both JavaBeans (the component model for Java) and OLE. OSP provides a simple interface for exposing data in the client-side cache. In most circumstances, the client-side cache can be viewed as an array or a set of tabular data-that is, a data set made up of rows, in which each row has the same number of columns. OSP provides access to this array of data one cell at a time. OSP supports the capability to add and delete rows; it also requires the data source object to fire notifications when cells are modified or when rows are added and deleted. These notifications are used by the Internet Explorer 4.0 binding and repetition agent to keep each bound element synchronized with the current record's data values. Data source objects that expose OSP can be implemented in Java, Microsoft Visual Basic 5.0, and Microsoft Visual C++ using MFC (Microsoft Foundation Classes) or, preferably, ATL (Application Transaction Language) 2.0,

#### The DATASRCAttribute

The DATASRC attribute indicates the data source object that supplies the data. DATASRC is set to #<IDref> where <IDref> is the ID of the data source object. Using the earlier example under "Data Source Objects," the DATASRCattribute pointing to the stocklist object would be expressed as follows: DATASRC=#stocklist

In general, the DATASRC attribute is not used alone; it is combined with the DATAFLD attribute. However, there is one exception to this rule: repeated

tables. Repeated tables use only the DATASRC attribute because the binding on a repeated table indicates only the source ofrepetition, Bound HTML elements inside the table display and interact with the actual data.

#### The DATAFLD Attribute

Data source objects expose their data as a tabular set consisting of multiple rows with a fixed number of columns. The data source object gives the columns names that can be referenced through the OSP interface. The definition of column namesis the responsibility of the data source object. The DATAFLD attribute indicates the named columnorfield that is to be bound from the data source object.

In general, the DATAFLDattribute must be accompanied by DATASRC. However, for an element within a repeated table, DATASRC is omitted because it is inherited from the DATASRC attribute on the Table element. See the section "Repeated Table Binding"later in this chapter for more information.

#### The DATAFORMATAS Attribute

The DATAFORMATAS attribute specifies the format of the data supplied by a data source object. DATAFORMATAS can take one of three values: NONE, TEXT, and HTML. The default value is NONE. When NONE is specified (or when the attribute is not included), the data source object is asked for the native type required by the data consumer-almost always text for HTML elements. When  $TEXT$  is specified, the data source object is asked specifically for a text value, regardless of the underlying data type of the column. For example, if the data source object supplied a column of type integer, it would be required to convert those integers to strings when DATAFORMATAS was specified as  $\it TEXT.$ 

Most important, when DATAFORMATAS has the value  $HTML$ , the data supplied by the data source object is interpreted as HTML rather than as plain text. The data is parsed, and any HTML elements within it are rendered as if they were present directly on the Web page. By setting DATAFORMATAS to HTML, you can store HTML in your data rather than storing it statically on your page.

#### **The DATAPAGESIZE Attribute**

The DATAPAGESIZE attribute is specific to a repeated table. It gives the Web author the flexibility to limit the length of a repeated table, and hence the overall length of a data-bound page. It takes positive integers as its value, and it must be used in conjunction with the DATASRC attribute.

If the DATAPAGESIZE attribute is not specified, the table's template is repeated for every record supplied by the data source object. Including DATA-PAGESIZE on a table limits the number of times the template is repeated to the value specified. The rows displayed in the table can then be scrolled using methods from the Dynamic HTMLobject model on the Table element.

#### Binding and Repetition Agent

The third component of the data-binding architecture is the binding and repetition agent—called the binding agent for short. The binding agent is a builtin component of Internet Explorer 4.0. It is responsible for interpreting the data-binding attributes and then actually supplying the data from a data source object to the data consumers. To achieve this, the binding agent performs a number of tasks. First the binding agent recognizes data source objects and data consumers included on a page or added dynamically to the page using the Dynamic HTML object model. The binding agent keeps track of what data source objects are available and to which columns of the data source object the data consumers are bound,

The binding agent also performs the appropriate processing as determined by the type of binding expressed. For current record binding, the binding agent supplies data from the current record to the data consumers. When a new record becomes current, the binding agent updates the data consumers with the data from the new current record. For repeated table bindings, the binding agent repeats the table's template for each record supplied by the data source object. Individual bound elementswithin the table are supplied values from the appropriate column for each record in the data source object.

Another function of the binding agent is to keep the data synchronized between data consumers and data source objects. This is actually a dual function. The binding agent monitors data source objects and detects changes to data by handling notifications; when data to which an HTMLelementis bound changes, the binding agent propagates the changes to the bound element. Likewise, when a user changes a bound element's value by interacting with the page, the binding agent propagates the change back to the data source object.

Last, the binding agent is responsible for firing script events for the data source objects and data consumers. Events are provided on data consumers to allow page authors to write scripts that validate user input or that respond to actions taken by the user, such as changing which record is current. More details on the available script events can be found in the section, "Writing Scripts Using Data Binding"later in this chapter.

#### Data Consumers: HTML Elements

241 TW EXCREMENTS: HTML EIGNIGHTS<br>
241 TW EXCREMENTS: HTML EIGNIGHTS<br>
241 TW EXCREMENTS: HTML EIGNIGHTS<br>
241 TW EXCREMENTS: HTML EIGNIGHTS<br>
241 TW EXCREMENTS: HTML EIGNIGHTS<br>
241 TW EIGNIGHTS IN THE CONTINUES IN THE CONTI Data binding uses standard HTML elements to present data to the user. These elements include HTML Form elements, basic HTML constructs such as Anchors and Images, more esoteric constructs such as Objects and Applets, simple containers for other HTML elements such as DIV and Span, and Tables for repeating items from a data set. This section provides a detailed explanation of each data consumer, beginning with the basic consumers and continuing to the more complex elements.

#### The DIV and Span Elements

DIV and Span are simple containers for text or for other HTML elements. Because DIV and Span are block elements(they have begin andend tags), binding them binds their contents. Both DIV and Span support the DATAFORMATAS attribute and can be bound to HTML data in the column of a data source object. Neither element can have its contents modified by the viewer of the page; therefore, the bindings to the DIV and Span are also read-only.

NOTE: Data can still be modified through the data object model. In this case, changes to the data from a scriptwill be reflected in bound DIVs and Spans.

The following code demonstrates a bound DIV and a bound Span:

.<br>SPIV DATASRC≡#stocklist DATAFLD="Symbol" DATAFORMATAS=TEXT></DIV>

#### The Input Element

The types of Input elements supported by data binding are listed here:

™ TYPE=TEXT—Data binding enables binding to the VALUEattribute of the text box and, in keeping with the text box's normal mode of  $% \mathcal{N}$ operation, allows the user to edit the value. Changes made to the item are stored in the data source object. An example of how to bind

<INPUT TYPE=TEXT DATASRC=#stocklist DATAFLD="Shares">

™ TYPE=RADIO—Data binding binds the VALUEattribute from a group of radio buttons having the same NAME attribute. The DATA- SRC and DATAFLD attributes must be included on all the radio buttons in the group, If the bound value from the data source does not

422

FIFTEEN: Data Binding with HTML

FIFTEEN: Data Binding with HTML<br>match any of the values of the bound radio but<br>match any of the values of the bound radio but<br>match  $\frac{1}{2}$ . match any of the values of the bound radio buttons, no radio buttons are selected. When the user selects a radio button, the corresponding value is stored in the data source object.

An example of a group of data-bound radio buttons is shown here:

<INPUT TYPE=RADIO VALUE=S DATASRC=#stocklist DATAFLD="Type">Short

<INPUT TYPE=RADIO VALUE=L DATASRC=#stocklist DATAFLD="Type™>Long

@ TYPE=CHECKBOX—tThedata-bound behavior of a check box differs significantly from its behavior within an HTML form. Databound check boxes bind a Boolean value, not the VALUEattribute of the check box. <sup>A</sup> data-bound check box always provides <sup>a</sup> value of True or False.

An example of a data-bound check box is shown here:

<INPUT TYPE=CHECKBOX DATASRC=#stocklist DATAFLD="ExDiv™>

@ TYPE=HIDDEN—Adata-bound hidden elementis useful only in hybrid pages that use data binding in conjunction with a Submit button. A data-bound hidden element has its VALUE attribute bound.<br>When an HTML form that contains a data-bound hidden element is submitted, the hidden element's value will be sent to the server. An example of a data-bound hidden element is shown here:

<INPUT TYPE=HIDDEN DATASRC=#stocklist DATAFLD="DateUpdated">

® TYPE-PASSWORD—Data-boundpassword fields have exactly the same data-binding behavior as data-bound text boxes, Their VALUE attribute is bound and the value typed by the user is stored in the data source object.

NOTE: The Input elements do not require an enclosing Form element when used for data binding. No Submit button is required either.

#### The TextArea Element

Data binding a TextArea element binds the complete text of the multiline text box to a single column.

An example of a data-bound TextArea élement is shown here: <TEXTAREA DATASRC=#stacklist DATAFLD="News">

#### The Marquee Element

As with the DIV and Span elements, binding to a Marquee element binds the contents of the element. You can optionally add the DATAFORMATAS=HTML attribute to indicate that the bound data is HTML. If you do so, the data will be parsed and rendered by the browser.

An example of a data-bound Marquee element is shown here:

.<br><MARQUEE DATASRC=#stocklist DATAFLD="Last" DATAFORMATAS=HTML>

#### The Select Element

A data-bound Select element allows the binding of a single selected value from a list. The VALUE attribute of the Option element corresponding to the selection is the value stored in the bound column of the data source object. When the value in the data source object does not correspond to any values specified onan Option elementin the Select element, no valuesare selected. Data-bound on an Option cannon in its concervement, in values are selected in an open state.<br>Select elements can use either the drop-down list or the combo box user interface, depending on setting of the SIZE attribute. The MULTIPLE is ignored on data-bound Select elements because it is not possible to bind an element to more than one value from a single column. arectly to a data source object, it is possible, through script, to populate the

An example of a data-bound combo box is shown here:

<SELECT DATASRC=#stocklist DATAFLD="Type"> <OPTION VALUE=L>Long <OPTION VALUE=S>Short<br></SELECT>

A data-bound drop-down list would. use the following Select element:

<SELECT SIZE=2 DATASRC=#stocklist DATAFLD="Type"> <OPTION VALUE=L>Long

<OPTION VALUE=S>Short<br></SELECT>

Although the list of options for the Select element cannot be bound directly to a data source object, it is possible, through a script, to populate the options of the Select element from a data source object. The following code illustrates this technique:

```
<!-- Data source object to supply the Select element options --><br><OBJECT ID="selectlist" NIDTH="0" HEIGHT="0"<br>- CLASSID="clsid:333C7BC4-460F-1ID0-BC04-0000C7055A83"><br>- <PARAM NAME="DataURL" VALUE="selectdata.txt">
<PARAM NAME="UseHeader" VALUE="True"><br></OBJECT>
```
424

```
<!-- List to be populated --><br><SELECT ID=typeselect>
```
FIFTEEN: Data Binding with HTML<br>SELECT ID-typeselect><br>SSELECT ID-typeselect><br>SSELECT ID-typeselect><br>SSAFIFT FOR=window EVENT=onload() LANGUAGE="JavaScript"><br>Var 1, newpy; <SCRIPT FOR=window EVENT=onload() LANGUAGE="JavaScript">

```
selectlist.recordset .MoveFirst();
```

```
for (i = 1; i \leq \text{selectlist.recordest.AbsolutePosition}; i++)
```

```
newoo = document.createElement("option");
 newop = document.createElement("option");<br>newop.value = selectlist.recordset("value");<br>newop.text = selectlist.recordset("display");<br>*wrp.clart = dd(newor)
```
typeselect.add(newop);<br>selectlist.recordset.MoveNext();

</SCRIPT>

The handler for the window onload event reads through the data from the data source object and adds an option for each record in the data to the Select element. The MoveFirst method and AbsolutePosition property are explained in the sections "Move Methods" and "The recordNumber Property," respectively, later in this chapter.

#### The IMG Element

Data binding supports binding the SRC attribute of the Img element. The value supplied by the binding should be a URL to the image file to be displayed. The URL can be either an absolute URL or a relative URL. When it is a relative URL, either the base URL for the document or the URL specified in a <BASE> tag is used to construct the full URL to retrieve the image file. The downloading of the image file proceeds as if the IMG element were statically defined within the document—that is, the image data is downloaded using the threads available to the browser.  $\hfill$ 

An example of a data-bound IMG element is shown here:

<IMG DATASRC=#stocklist DATAFLD="Chart™>

#### The Anchor Element

Like the IMG element, binding to the HREFattribute of an Anchor element is supported in Dynamic HTML. The bound value is expected to be either a relative or an absolute URL. The samerules apply to the URL of the Anchor element as apply to the Img element.

An example of a data-bound Anchor element is shown here:

<A DATASRC=#stocklist DATAFLD="Website™>,,.</A>

You can include bound text for an Anchor element by using the anchor in combination with other elements, such as a Span element. Here the symbolfor the stock in our example is used as <sup>a</sup> hyperlink to the company's Web site:

<A DATASRC=#stocklist DATAFLD="Website™>

<SPAN DATASRC=#stocklist DATAFLD="Symbo1"></SPAN> </A>

#### The Button Element

It is possible to bind the contents of the Button element by including the DATA- SRC and DATAFLD attributes on the element. The face of the button will display the bound text. The DATAFORMATAS attribute can also be included on the binding to display HTML on theface of the button. An example of a data-bound Button element is shown here:

<BUTTON DATASRC=#stocklist DATAFLD="Chart™ DATAFORMATAS=HTML></BUTTON>

#### The Label Element

 $\operatorname{Binding}$  a Label element is similar to binding a Button element. The contents of the Label element are bound, and the binding can contain HTML. One word of caution: Label elements cannot be used within a repeated table. Because a Label element is associated with a control by setting its FOR attribute to the ID of the associated control, it is not possible to uniquely assign a Label element to a single control in a repeated table.

#### The Object and Applet Elements

You can also bind an arbitrary number of properties of ActiveX controls and Java applets. To bind a property of an Object or Applet element, you include the DATASRC and DATAFLD attributes on the <PARAM>tag that specifies the name of the property to bind. This example shows bindings to the foreground and background colors of the control or applet:

<APPLET CODE=myapplet.class><br><PARAM NAME="backcolor" VALUE="green"<br>DATASRC="#dsc1" DATAFLD="color"><br><PARAM NAME="forecolor" VALUE="yellow"

</APPLET>

# FIFTEEN: Data Binding with HTML

To bind to Java applets, the Applet element must be implemented according to the JavaBeans specifications for properties—that is, there should be corresponding public get and set methods for the property specified by the NAME attribute of the <PARAM> tag. As with ActiveX controls, the Applet element is not required to implement property change notifications.

Object elements (ActiveX controls) work exactly the same way as Applet elements. An example of a data-bound Object element is shown here:

<OBJECT CLSID="...">

..."><br>"backcolor" VALUE="blue"<br>-

DATASRC="#dsc1" DATAFLD="color"><br><PARAM NAME="forecolor" VALUE="white"

#### </OBJECT>

An ActiveX control must support a property whose name is specified by the NAMEattribute of the <PARAM>tag. Most ActiveX controls fire notifications when the value of a property changes. However, data binding does not require the control to fire these notifications.

ActiveX controls can specify a default property for binding bysetting the DefaultBind flag in the type information for the property. Data binding supports binding to this default property by setting the DATASRC and DATAFLD attributes directly on the Object element:

.<br><OBJECT CLSID="..." DATASRC="#dsc1" DATAFLD="text">

VPARAM NAME="Dackcolor" vALUE="Diue"<br>DATASRC="#dsc1" DATAFLD="color">

DATASRC="#dscl" DATAFLO="textcolor™>

</OBJECT>

Notice that you can mix default binding with any number of Param element bindings.

# The Frame and IFrame Elements

You can bind the HREFattributes of both Frame and [Frame elements.In both cases, the bound data should supply a URL. The bindings differ in that IFrame elements can exist in any page. An IFrame element can be used like any other element that supports data binding simply by adding the DATASRC and DATA- FLD attributes:

<IFRAME DATASRC=#stocklist DATAFLD="Website">

Onthe other hand, <sup>a</sup> Frame element mustexistwithin <sup>a</sup> Frameset element and not within the body of an HTML document. To take advantage of Frame  $\,$ binding, the data source object must be placed within the Head element of the HTML document that contains the Frameset element:

<HTML> <HEAD>

```
AD><br><OBJECT ID="stocklist" WIDTH="0" HEIGHT="0"<br>CLASSID="clsid:333C7BC4-460F-11D0-BC04-0080C7055A83">
               <PARAM NAME="FieldDelim™ YALUE="|"> <PARAM NAME="TextQualifier" VALUES="">
          <PARAM NAME="TextQualifier" VALUE=""><br><PARAM NAME="UseHeader" VALUE="true">
    </OBJECT></HEAD>
   <FRAMESET>
<FRAME DATASRC=#stocklist DATAFLD="Website"> ie<br><</FRAMESET><br></FRAMESET>
```
Binding to the Frame elementis useful when you wantto enable the user to view a list of URLs in sequence. A current record binding is used with the Frame element, and as the current record is moved, the Frame element displays data from the new URL supplied by the data source object. Frame elements cannot be used within a repeated table.

#### The Table Element

The last supported data consumer is the Table element. The Table element is a special data consumer in that it is a container for other bindings rather than a binding itself. A binding on a Table element specifies that the contents of the table, excluding the THead and TFoot elements, is to be repeated over the data set specified by the DATASRC attribute:

<TABLE DATASRC=#stock]ist>

</TABLE>

When the contents of the table are repeated, a bound element within the Table element takes its data from the current record and from subsequent records in the data source. For example, the following table displays a list of all the stock symbols—with their last quote, change, and volume—from a data

<TABLE ID="stocktb1" DATASRC="#stocklist" BORDER=1> <THEAD>

```
428
```

```
<TR ONCLICK="sort():">
                                                                                                                                           <TD CLASS=thd><D1¥ ID=Symbol>Symbol</DI¥></TD>
                                                                                                                                            <TD CLASS≃thd><DIV ID=Symbol>Symbol</DIV><
                                                                                                                                        <TD CLASS=thd><DIV ID=Change>Change</DIV></TD> <TD CLASS=thd><DIV ID=Volume>Volume</DIV></TD>
</TR>
                                                                                                                                     </THEAD>
                                                                                                                                     <TBODY>
                                                                                                                                        <TD><A DATAFLD="Website™>
                                                                                                                                            <speak DATAFLD="Nebsite"></speak></a></speak dataFLD="Symbol"></speak></a
                                                                                                                                           </TD><br><TD ALIGN=right>
                                                                                                                                              <DIV DATAFLD="Last"></DIV>
                                                                                                                                           \langle/TD\rangle<TD ALIGN=right>
<SPAN DATAFLD="ChangeF™ DATAFORMATAS=HTML></SPAN>
                                                                                                                                           </TD>
                                                                                                                                        <TD ALIGN=right><DIV¥ DATAFLD="Volume"></DIV></TD> </TR>
                                                                                                                                  </TBODY>
                                                                                                                                       Figure 15-1 shows the resulting table.
-E) Fepeatnd
                                                                                                                                       North<br>TBODY><br>EED<br>Figure 15-1 shows the r<br>and fable Data Brading Minimal Inter<br>EC Normaliza Process Has
                                                                                                                                          Table Dato Binding Microsait Internet Cxpt_ Pils!
```
FIFTEEN: Data Binding with HTML

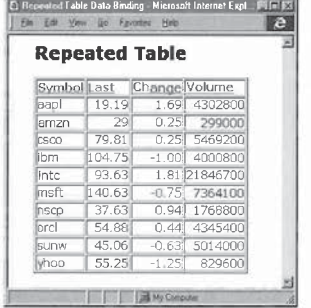

Figure 15-1. An example of a repeated table.

Table 15-1 lists the data consumers, the data-binding attributes they support, and whether they support data updates.

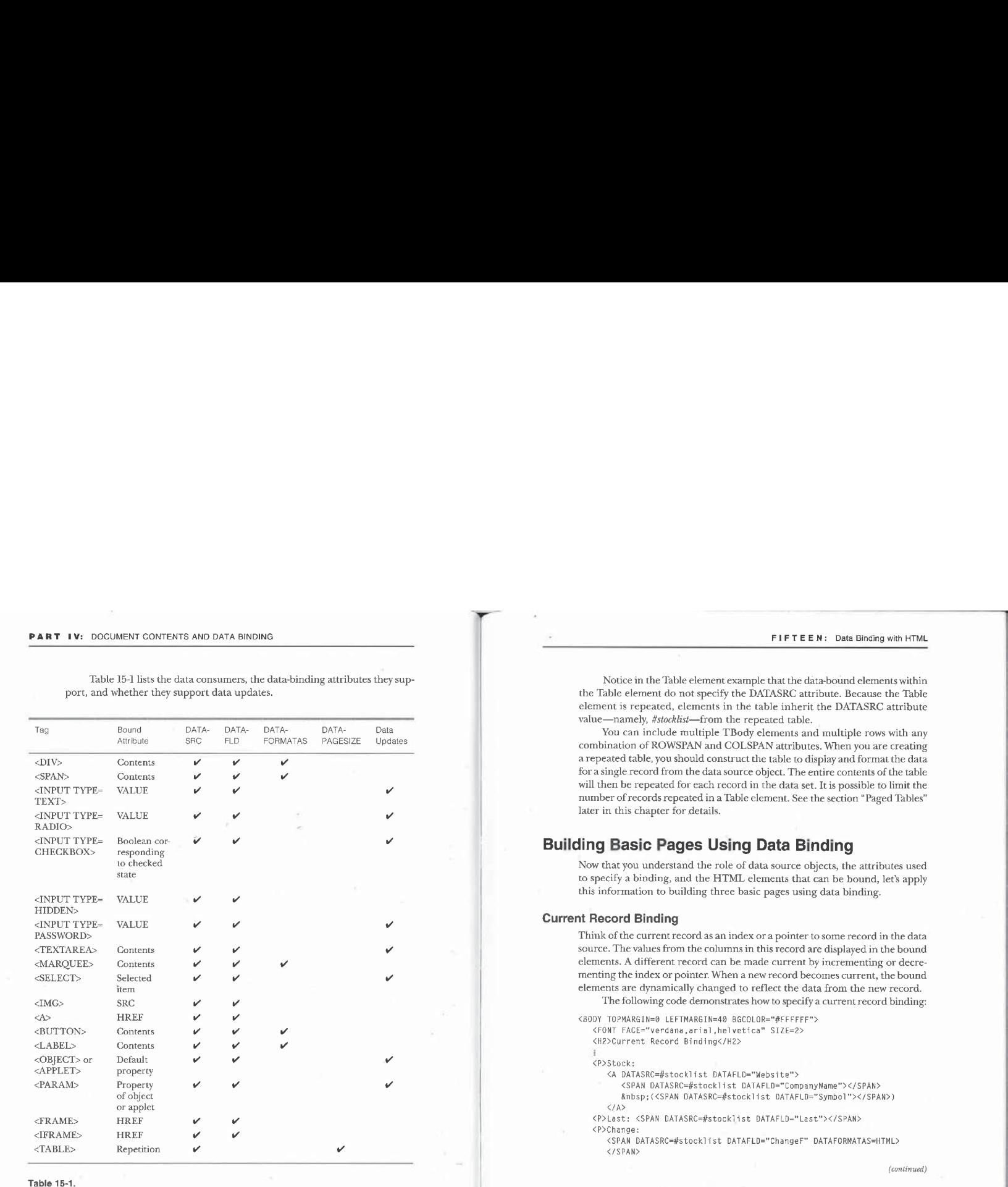

Summary of data consumers.

430

FIFTEEN: Data Binding with HTML

Notice in the Table element example that the data-bound elements within the Table element do not specify the DATASRC attribute. Because the Table element is repeated, elements in the table inherit the DATASRC attribute value—namely, #stocklist—from the repeated table.

You can include multiple TBody elements and multiple rows with any combination of ROWSPAN and COLSPAN attributes. When you are creating a repeated table, you should construct the table to display and format the data for a single record from the data source object. The entire contents of the table<br>will then be repeated for each record in the data set. It is possible to limit the number of records repeated in a Table element. See the section "Paged Tables" later in this chapter for details.

# Building Basic Pages Using Data Binding

Now that you understand the role of data source objects, the attributes used to specify a binding, and the HTML elements that can be bound, let's apply this information to building three basic pages using data binding.

#### Current Record Binding

Think of the current record as an index or a pointer to some record in the data source. The values from the columnsin this record are displayed in the bound elements. A different record can be made current by incrementing or decrementing the index or pointer. When a new record becomes current, the bound elements are dynamically changed to reflect the data from the new record. The following code demonstrates how to specify a current record binding:

```
<BOOY TOPMARGIN=0 LEFTMARGIN=40 BGCOLOR="#FFFFFF">
   <h>>
<html FACE="verdana,arial,helvetica" SIZE=2>
<html FACE="verdana,arial,helvetica" SIZE=2>
   <P>Stock:
       <A DATASRC=#stocklist DATAFLD="Website"™>
        <SPAN DATASRC=#stocklist DATAFLD="CompanyName"></SPAN>
  (<SPAN DATASRC=#stocklist DATAFLD="Symbol"></SPAN>) </A>
    </A><br><P>Last: <SPAN DATASRC=#stocklist DATAFLD="Last"></SPAN>
   <P>Change:<br><SPAN DATASRC=#stocklist DATAFLD="ChangeF" DATAFORMATAS=HTML<br></SPAN>
```
(continued)

```
PART IV: DOCUMENT CONTENTS AND DATA BINDING<br>
(P)Chart: <IMG ALIGN=top DATASRC=#stock1ist DATAFLD="Chart"><br>
<IMPUT TYPE-BUTTON VALUE=" |< "<br>
ONCLICK="stock1ist.recordset.MoveFirst();">
              <P>Chart: <IMG ALIGN=top DATASRC=#stocklist DATAFLD="Chart"> <HR>
             <INPUT TYPE=BUTTON VALUE=" [|< " ONCLICK="stocklist.recordset .MoveFirst();">
              &nbsp:
               «nosp;<br><INPUT TYPE=BUTTON VALUE=" < "
              ONCLICK="stocklist.recordset.MovePrevious();"><br>&nbsp;
              <INPUT TYPE=BUTTON VALUE=" > "
                  ONCLICK="stocklist.recordset .MoveNext();">

<INPUT TYPESBUTTON VALUES" >| " ONCLICK="stocklist.recordset .MoveLast():">
         ONCLICK="stocklist.recordset.MoveLast():"><br></BODY>
```
For current record binding, every bound element contains both the DATASRC and DATAFLD attributes. Figure 15-2 shows how the current record binding example is displayed.

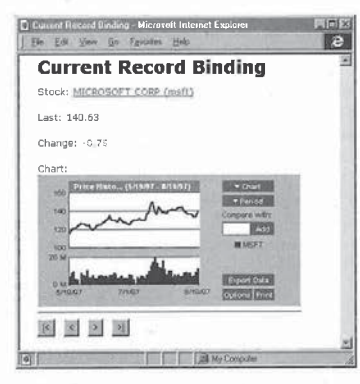

#### Figure 15-2.

A page using current record binding.

Notice the four HTML button controls included in this example. These controls provide user interface elements to control which record is current in the data source. Clicking the buttons sets the first, previous, next, or last record

432

FIFTEEN: Data Binding with HTML

as the current record. This technique is discussed in detail in the section "Move Methods"later in this chapter.

#### Repeated Table Binding

The following code demonstrates howto create <sup>a</sup> simple repeated table. This example builds on the earlier stock table example with a few modifications, Here the Symbol column contains both the stock symbol and a bound Anchor element linking to each company's Web site. The data has been divided be-<br>element linking to each company's Web site. The data has been divided be-<br>tween two table rows, and a small chart has been added to each item in the tween two table rows, and a small chart has been added to each item in the table<br>to show that stock's performance over the last six months. The cell containing the chart spans the two rows of each item.

<TABLE ID="stocktb1" DATASRC="#stocklist™ BORDER=1> <THEAD>

```
<TR ONCLICK="sort();">
        <TO CLASS=thd ROWSPAN=2><DIV [D=Symbol>Symbol</DIV></TD>
<TO CLASS=thd><DIV ID=Last>Last</DIV></TD>
        <TD CLASS=thd><DIV ID=Change>Change</DIV></TD> <TD ROWSPAN=2>Chart</TO>
        <TD ROWSPAN=2>Chart</TD>
   </TR><br></TR><br><TR ONCLICK="sort();">
        <TD CLASS=thd><DI¥ ID=VoTume>Volume</DIV></TD>
       <TD CLASS=thd><DIV ID=Type>Type</DIV></TD> </TR>
</TR><br></THEAD>
<TBODY>
<TR>
        \sum<A DATAFLD="Website"><SPAN DATAFLD="Symbol"></SPAN></A>
       </TD><br><TD ALIGN=right>
        <TD ALIGN=right><br><DIV DATAFLD="Last"></DIV>
        </TD><br><TD ALIGN=right>
        <SPAN DATAFLD="ChangeF™ DATAFORMATAS=HTML></SPAN> </TD>
        </TD ALIGN=Teft ROWSPAN=2><br><TD ALIGN=Teft ROWSPAN=2><br><IMG DATAFLD="Chart">
    </TR>
<TR>
   <TD ALIGN=right>
        <TD_ALIGN="ight><br><DIV_DATAFLD="Volume"></DIV>
                                                                                   (continued)
```
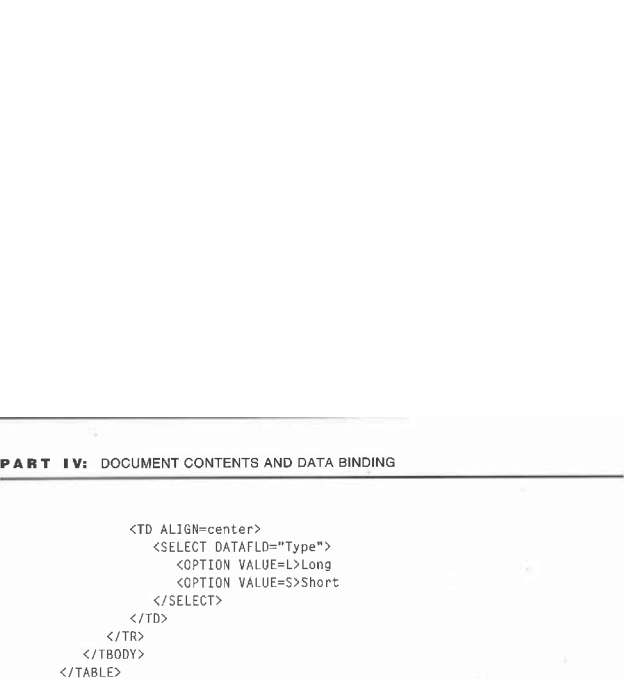

A few of the concepts illustrated here may not be obvious. First, you can use multiple bindings in a single cell of a table; the first cell contains an An-<br>chor and a Span element, each of which are bound to different fields, Remember that the Table element is simply a container for repetition; the specification ofthe template can include any elementor control with or withoutdata bind-ing, as long as the template obeys the rules of HTML.

Figure 15-3 shows the revised stock table.

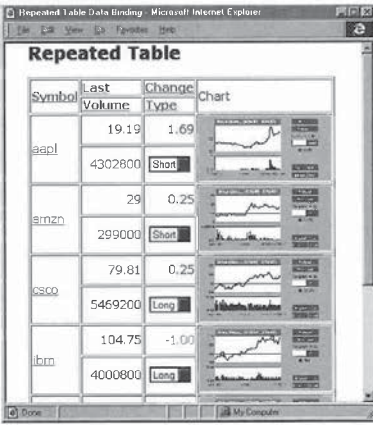

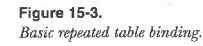

FIFTEEN: Data Binding with HTML

Notealso that this example uses the TDC (Tabular Data Control) asits Note also that this example uses the TDC (Tabular Data Control) as its<br>data source. The TDC is a data source object included with the minimal con-<br>figuration of Internet Explorer 4.0. It uses a URL to retrieve data in a de figuration of Internet Explorer 4.0. It uses a URL to retrieve data in a delimited text format. The data set used in the examples in this section has the fields shown in the following table.

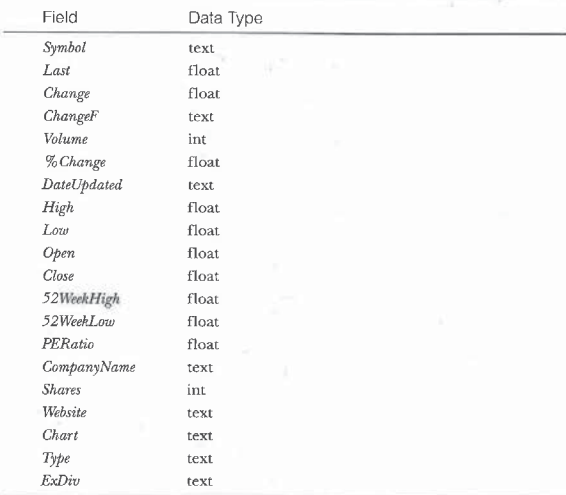

#### Paged Table Binding

In the preceding example, the table was repeated for each and every record in the dataset. This repetition can result in large tables that are neither pleasing to view nor efficient to display. To solve this problem, the concept of table paging was introduced. Table paging allows the Web author to specify the exact number of records to be displayed in a repeated table at a given time. This technique lets the Web author limit how large the page will become as a result ofrepeating the table's template.It also allows the Web author to constrain the

table to a specific region of the page and to place other page elements around the table without having to worry about elements belowthe table being moved out of view.

To enable table paging, the DATAPAGESIZEattribute is specified on a repeated table. DATAPAGESIZE takes an integer argument that defines the number of records from the data set, and correspondingly the number of instances of the table template, to repeat in the table at any one time. (Display of partial templates is not supported.)

Building on the preceding example, the only change necessary to enable table paging is to include the DATAPAGESIZE attribute on the Table element:

<TABLE ID="stocktb1™ DATASRC="#stocklist" DATAPAGESIZE=4 BORDER=1>

#### </TABLE>

This code displays the data from four records in the table at a time. Figure  $15-4$  shows the stock table example with table paging enabled.

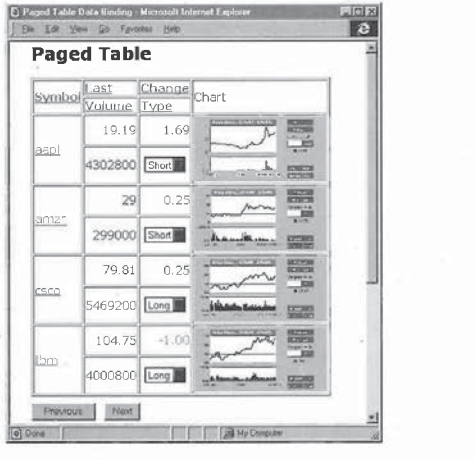

Figure 15-4. Basic paged table binding. FIFTEEN: Data Binding with HTML

But how can the user view the remainder of the data? Two methods are exposed on <sup>a</sup> paged, repeated table to showadditional records fromthe data set: nextPage, which displays the next page of data in the table, and previousPage, which displays the previous page of data. Using these methods, the Web author can include HTML elements that invoke scripts to display additional pages of data. The Next and Previous buttons, shown in Figure 15-4, call the nextPage and  $previousPage$  methods on the repeated table. These buttons are defined as follows:

<INPUT TYPE=BUTTON VALUE=" Previous " ONCLICK="stocktbl.previousPage();"> <INPUT TYPE=BUTTON VALUE=" Next " ONCLICK="stocktbl.nextPage();">

Boundary conditions are worth noting. If nextPage is invoked when there is less than a page of records remaining in the data set, the table displays only the remaining records. Thereafter, nextPage fails silently. If previousPage is invoked when the current recordisless than <sup>a</sup> page of records from the first record in the dataset, <sup>a</sup> full page of records beginning with thefirst recordis shown. Thereafter, previousPagefails silently. Finally, when records arc dynamically added or deleted, the data displayed will be adjusted accordingly. In that case, the record displayed at the top of the table remains at the top unless it is deleted.

# Writing Scripts Using Data Binding

The preceding section showed you how to write bindings using HTML. In this section, you'll learn how to combine script code with data binding to create actual data-access applications that can run in Internet Explorer 4.0. The discussion begins by introducing ADO (ActiveX Data Objects) and then proceeds to the events provided by Internet Explorer 4.0 on data-bound elements and data source objects.

#### ADO-Recordset Version

The current record-binding example presented earlier in this chapter uscd HTML. button controls to move the current record pointer forward and back ward. The script used for the onclick event was stocklist.recordset. MoveNext(). This code references the recordset object from the data source object stocklist and then invokes the MoveNext method on the recordset object.

The recordset object in this case is ADO-Recordset version, referred to here as ADOR, which includes only the recordset and field objects from the full version of ADO provided with various other Microsoft products, such as Active

Server Pages. Internet Explorer 4.0 supplies ADOR to all data source objects on a Web page. As shown in the preceding example, the recordset object is accessible from the recordset property of the data source object.

You can access the data in an ADOR recordset using scripts. Through scripts you can change which record is current and perform calculations, validation, or any other function that requires access to the data. The data used in the ADOR recordset need not be bound to any HTML elements on the page. You can use the ADOR recordset solely for programmatic access to data from a data source object.

The specifics of using ADOR are beyond the scope of this chapter. However, the following sections touch on two key areas of functionality commonly used by Web pages: move methods and field objects.

#### Move Methods

The move methods allow you to change which record is current, thereby changing the values displayed in any bound elements. The methods used to move the current record pointer are: Move, MoveNext, MovePrevious, MoveFirst, and MoveLast. The Move method takes an argument to move the current record pointer to the specified position in the recordset. The functions of the other move methods are self-explanatory.

ADORallows you to move the current record pointer before the first record in the data set (BOF, or beginningoffile) or after the last record in the data set (EOF, or end of file). Because these positions have no data associated with them, moving to these positions will result in all bindings on the page having null values, which usually means nothing is displayed. This problem can be avoided by checking the current position in the recordset prior to moving the pointer. The following code checks whether the current record is the last record in the recordset prior to advancing the current record pointer:

NOTE: The current record position can also be changed byset-

<SCRIPT LANGUAGE="JavaScript" FOR=NextButton EVENT=onclick>

ting the AbsolutePosition property on the recordset.

if (stocklist.recordset.AbsolutePosition <

stocklist.recordset.RecordCount)

stocklist.recordset.MoveNext();<br>else

aTert("Already at last record."); </SCRIPT>

#### The fields Collection/The field Object

The fields collection provides a set of field objects for a recordset. A field object corresponds directly to a single column of data. The field object is used to read data values from the column for the current record of ample, the data for the current record in a column named Last could be obtained using the following lines of code, all of which return the same value:

stocklist. recordset. Fields({"Last"). value stocklist. recordset. Fields({"Last") stocklist.recordset.Fields("Last")<br>stocklist.recordset("Last")

Assigning a value to the Value property of the field object modifies the value. The following code sets the last stock price in the current record to 103.0: stocklist.recordset("Last") = 103.0;

Again, any of the three equivalent forms could be used to write this statement. For more details about ADOR, consult the Internet Client SDK (Software Development Kit), available from the Microsoft Web site at www.microsoft.com/ msdn/sdk/inetsdk.

#### Script Events

a and the second or  $\alpha$  relation provides setoffield objects for a record of a record of a record of a record of a record of a record of a record of a record of a record of a record of a record of a record of a record of Internet Explorer 4.0 provides a rich event set to enable Web authors to write scripts in response to user actions on data-bound pages. The event set can be divided into two categories. One category of events fires on data-consuming elements, These events (onbeforeupdate, anafterupdate, and onerrorupdate) provide for validation of user input. The second category of events (onrowexit, onrowenter, ondatasetchanged, ondataavailable, and ondatasetcomplete) fires on data source objects to enable validation and processing when a new record becomes current or in response to data being asynchronously transmitted to the client. An additional event, onbeforeunload, is not specific to data binding but is particularly useful in data-binding applications. The following sections describe these events in greater detail.

NOTE: Aswith all events in the Dynamic HTML object model, the events described in this section bubble up the containment hierarchy. Handlers for them can be written at any level of the hier archy. If multiple data source objects are present on the page, the Web author can include a single handler for any event in a common container to process the event.

439

#### FIFTEEN: Data Binding with HTML

#### The onbeforeupdate Event

The onbeforeupdate event fires on HTML elements that support data updating. (See Table 15-1 earlier in this chapter for a list of data consumers that support updating.) The onbeforeupdate event fires when the user moves the focus from an element whose value has been updated and before the updated data is transmitted to the data source object by the binding agent. The previous value of the data can be obtained from the data source object using the ADOR recordset. The onbeforeupdate event can be used by the Web author to perform validation. If the Web author cancels the event, the focus remains on the element and the data is not transmitted to the data source object.

The following code demonstrates a handler for the onbeforeupdate event. In this example, the value in the HTML text box is verified to be in the range  $5$  through  $1\overset{\circ}{\text{S}}.$  If the value is outside the range, an error message is displayed and the event is canceled.

<SCRIPT LANGUAGE="JavaScript™ FOR=textboxl EVENT=onbeforeupdate> kiri LANGUAGE="JavaScript" FUR=textboxi EVENI=<br>if (textbox1.value < 5 || textbox1.value > 15)

alert("Number must be in the range 5 through 15.");

</SCRIPT>

#### The *onafterupdate* Event

The onafterupdate event is also fired on HTML elements that support updating; however, it fires immediately after the data is transmitted from the element to the data source object. The onafterupdate event is not fired if the onbeforeupdate event is canceled, and onafterupdate itself is not cancelable.

One use of *onafterupdate* is for updating the value of a calculated amount. For example, suppose the user is filling out an order form, has selected an item, and is now selecting the quantity. When the quantity is entered, you want to calculate the line item total based on the price of the item and the quantity requested. You can accomplish this in the handler for the onafterupdate event of the text box in which the quantity is entered:

<SCRIPT LANGUAGE="JavaScript"™ FOR=quant\_tbox EVENT=onafterupdate> line\_total.value <sup>=</sup> quant\_tbox.value \* item\_price.value; </SCRIPT>

#### The onerrorupdate Event

The onbeforeupdate and onafterupdate events span the transfer of data from the HTML element to the data source object. But these two events don't cover the

FIFTEEN: Data Binding with HTML<br>Tare case in which the transfer of the data fails. In this case, the *onerrorupdate* rare case in which the transfer of the data fails. In this case, the onerrorupdate event fires.

The onerrorupdate and onafierupdate events are mutually exclusive—that is, onafterupdate fires only if the data transfer succeeds, and onerrorupdate fires only when the data transfer fails. The onerrorupdate event provides the Web author with an opportunity to display <sup>a</sup> sensible error message to the user when the data transferfails.

NOTE: A data transfer occurs when the binding and repetition agent notices that the value in a bound element has changed. But the binding and repetition agent might not notice the change in value immediately after the change takes place. For example, if a bound value is changed through a script, the binding and repetition agent won't notice the change until the current record pointer is moved or the page is unloaded.

Additionally, because an object or applet is not required to fire notifications when the value of one of its bound properties changes, the binding and repetition agent automatically transfers data from an object or applet when the current record pointer is moved or the page is unloaded, even if the value has not changed.

#### The onrowexit Event

The onrowexit event is the first of the set of events that fire on the data source object. Recall that each data source object has one record that is the current record. A different record can be made current by using the move methods in ADOR.The onrowewit event fires on the data source object to signify that the current record pointer is about to be moved.

A number of steps must take place before onrowexit is fired. First the current record pointer must be requested to move, generally by the execution of a move method on the ADOR recordset. Once the request is received, the binding agent examines each bound HTML element to determine whether any data items from the current record have been modified. It does this by comparing the value in the element to the value in the column of the data source object. If the columns differ, the binding agent fires the  $\emph{onbeforeupdate}$  event on that element. If the eventis canceled, the sequence is terminated and the current record pointer remains unmoved.If ondeforeupdate is not canceled, the onafterupdate event is fired on the element. This process is repeated for each bound HTML element. After all elements have been synchronized, the onrowexit event is fired on the data source object.

The onrowexit event is cancelable. When the Web author cancels the event, the current record pointer remains in place. The onrowexit event is useful for performing record-level validation or for recalculating columns of the data source object that are not bound but are based on the values in other columns. The following example shows an onrowexit handler: EEEdEFIFTEEN: Data Binding with HTML

```
<SCRIPT LANGUAGE="JavaScript">
   function myrowexit() {
       ction myrowexit() {<br>if (stocklist.recordset("Last") * stocklist.recordset("Shares")<br>-
          > my_cash_balance) {<br>alert("Purchase exceeds cash position in your account.");<br>returnValue = false;
      }
    3 -
</SCRIPT> °
```
#### The onrowenter Event

As its name implies, the onrowenter event fires immediately after the current record pointer has been moved. When it fires, all data from the new current record will be present in the HTML elements bound to the data source object.

The onrowenter event is not cancelable because the data from the new current record is already displayed to the user. The onrowenter event is useful for calculating fields based on the data elements in a row. The following example demonstrates how to use onrowenter:

<scRIPT LANGUAGE="JavaScript">

function myrowenter() {<br>total\_value.text =

stocklist.recordset("Price") \* stocklist.recordset("Shares"); </SCRIPT>

#### The ondatasetchanged Event

Web authors need to know when the data source object is ready to supply data, and the *ondatasetchanged* event is the first of three events available to help. The ondatasetchanged event fires on the data source object as soon as data is available, signifying that the ADOR recordset can now be obtained from the data source object. The ondatasetchanged event is not cancelable

In addition to firing when an HTML page is initially displayed,  $ondata$ setchanged fires when data source objects perform data manipulations. This manipulation can be in response to a reordering of the data set caused by sorting or to <sup>a</sup> change in the underlying structure of the data set (numberof rows or columns, or column names) caused by filtering.

#### The ondataavailable Event

Web authors can be notified when more data from a data source object has arrived by handling the *ondataavailable* event. The *ondataavailable* event fires when data from a data source object has been received by the browser; ondata-available is not cancelable.

The data source object determines the firing frequency of ondataavailable. For performance reasons, most data source objects don't fire ondataavailable for each record displayed. Instead, data source objects will collect a number of rows as a block and fire *ondataavailable* for the block of rows. The *ondata*available event does not, however, indicate the number of rows available nor does it indicate their position within the data set. This information must be determined directly from the ADOR recordset.

The ondataavailable event can be used to calculate a running total of recordsasthey are received or to performscript operationsas data arrives in the browser:

<scRIPT LANGUAGE="JavaScript">

- var count;<br>function myondataavailable() {
- total\_stocks.value <sup>=</sup> stocklist.recordset.RecordCount;
- </SCRIPT>

 $\sim$ 

#### The ondatasetcomplete Event

Rounding out the set of asynchronous events is the *ondatasetcomplete* event. Probably the most useful asynchronous event, *ondatasetcomplete* notifies the Web author that asynchronous transmission is complete and the entire datasetis available.

The ondatasetcomplete event sets the reason property on the event object to inform the Web author of the status of the transmission. The following table lists the three possible values for the reason property. FIGRIPT><br>
The ondatasetching the event object to<br>
The ondatasetching the event object to<br>
The ondatasetching the Einst of the event states of the event sets the ransmission. The following table<br>
Web authors need to know wh

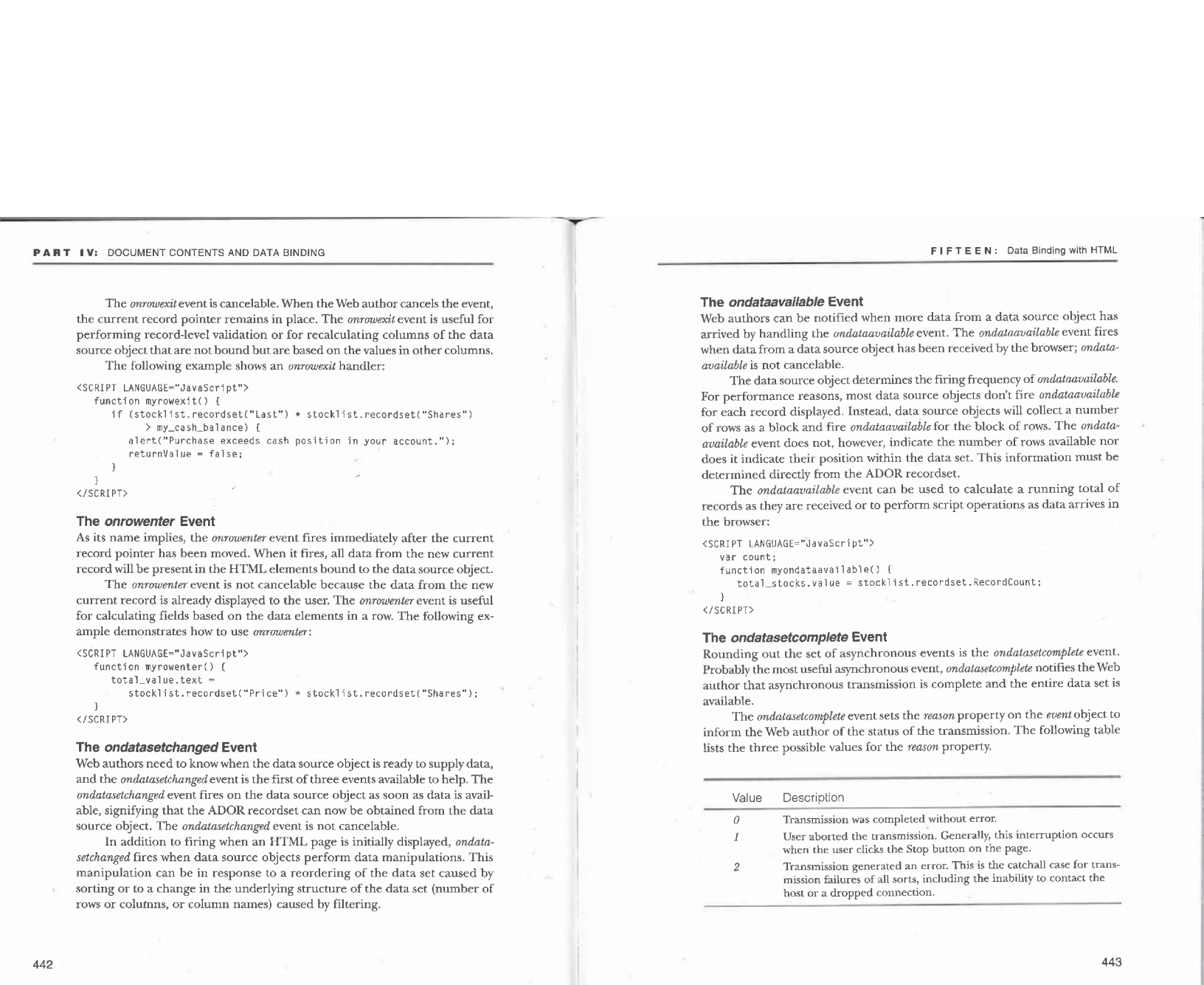

#### The onbeforeunioad Event

**PART IV:** DOCUMENT CONTENTS AND DATA BINDING<br>The *onbeforeunload* Event<br>The *onbeforeunload* event is not specific to data binding, but handling it can be<br>useful for avoiding data loss on data-bound pages. Some data sour The onbeforeunload event is not specific to data binding, but handling it can be useful for avoiding data loss on data-bound pages. Some data source objects can cache updates to the data they supply on the client until a method is invoked on the object to save the updated values to the server. Because these values can be cached, the user can attempt to navigate away from the page prior to saving the updated values. The onbeforeunload event can be used to prompt the user to cancel the navigation, avoiding the loss of the changes.

The operation of the onbeforeunload event is somewhat different from the other events discussed so far. The onbeforeunload event fires in response to a request from the user to navigate to a new page—for example, when the user clicks on a hyperlink, clicks the Back or Forward button, or types a new URL in the address bar. The onbeforeunload event fires on the window object prior to the *unload* event on a page. When the event fires, the Web author can set the returnValue property on the event object to a string value, which will be displayed to the user along with a standard message from the browser explaining that the user has the option to cancel the requested navigation. Generally, Web authors will return a message instructing the user that continuing with the navigation will result in the cached changes being discarded.If the user chooses to cancel the navigation, the page remains visible and the user can interact with it as if the hyperlink or other navigation method was never invoked. If the user continues the navigation, the page is unloaded and the changes to the data are discarded. abe updated immediately or in batch mode. Changesto singlecell, toa single

# Canceling the unload Event Requires User Interaction

Shouldn't the author be able to simply cancel the *unload* event without prompting the user? The answer to this question is centered in oper- ating system security issues. If the Web author were able to cancel the unload event, it would be possible to create a page that would never unload—that is, the *unload* event would always cancel the navigation. The only way for the user to navigate away from the page would be to kill the browser process, which is a violation of basic operating system integrity because the user should be in control of his or her local machine and processes at all times. Although onbeforeunload can be canceled, it is the user who chooses to cancel the unload event, not the Web author. The Web author only has the ability to provide the user with an informational message.

FIFTEEN: Data Binding with HTML

#### Advanced Features

Now that you've learned the basics, you're ready for some of the advanced features of data binding that enable the construction of more sophisticated, application-like pages.

#### Data Update

A data source object can enable the user to update the data it supplies. When the user updates the data in an element bound to the data source object, the bindingagentwill store the modified value in the data source object. The data source object can then save these changed valuesin the underlying data source. Generally, data source objects support data updates by allowing the user

to modify data values stored within the local cache. The data source object can then choose when to update the data in the underlying data source: data can be updated immediately or in batch mode. Changes to a single cell, to a single row, or to the entire data set can be cached. Which mode the data source object operates in will be based largely on whether a connection to the underlying data source is maintained. When the entire data set is cached, data source objects usually expose <sup>a</sup> method thatWeb authors can call in ordertosave the cached data.

RDS is an example of a data source object that provides the ability to update data. RDS works in conjunction with a server-side component that enables access to ODBC (Online Database Connectivity) data sources. RDS stores the entire data set (the result of a SQL query) in a local in-memorycache. In addition to storing the data, RDS stores concurrency information to resolve conflicts when multiple users modify the samedata values simultaneously. Data changed by a user is sent with this concurrency information to a server component that performs the update to the database. RDS can be used to build sophisticated client/server applications using HTML and scripts.

NOTE: Examples of applications written using RDS can be found on the Microsoft Web site at www.microsoft.com/data. The server component can be obtained free at the same URL. The client compocomponent can be obtained free at the same URL. The chent compo-<br>nent of RDS is an integral part of the Internet Explorer 4.0 browser<br>and is installed with the minimal configuration of the browser.

#### The recordNumber Property

The recordNumber property is available on all elements that are part of the template of a repeated table, Recall that when repeated table binding is used, the contents of the table are used as a template and repeated once for each record

in the data set. Each instance of the repetition is called a template instance. For each element in a template instance (including elements that are not data bound, such as the  $\langle TR \rangle$  and  $\langle TD \rangle$  tags), *recordNumber* provides the record number from the data set that generated the element.

The recordNumber property corresponds directly to the AbsolutePosition property of the ADOR recordset. By using recordNumber to set AbsolutePosition on the recordset, the Web authorcan access additional data elements from the same column of the data set. You need to set the AbsolutePosition property because ADOR allows access only to fields in the current record.

The recordNumber property is not a bookmark; recordNumber changes as a result of rows being inserted or deleted from the local client cache. Using ADOR, however, the Web author can obtain a bookmark for the column by using the recordNumber property:

<SCRIPT LANGUAGE="JavaScript">

RIPT LANGUAGE="JavaScript"><br>var clone\_rs = stocklist.recordset.clone();<br>clone\_rs.AbsolutePosition = textbox1.recordNumber;

var bkmk = clone\_rs.Bookmark:

This bookmark alwaysrefers to the same record in the recordset, regardless of whether rows are inserted and deleted.

The recordNumber property can also be used to assist with navigating a collection of elements in a repeated table. You can uniquely name an element in HTML by including an ID attribute in the element's tag. When you name an element in the template of a repeated table, however, the result is a collection of elements with the same ID because the template is repeated for each record of the data set. The recordNumber property can be used in conjunction with a script to display details for the record corresponding to the selected element. For example, say that instead of viewing all of your stock data at once you want to view detailed data when you click on a particular stock. You can include selector buttons in the table to select a stock and then set the current record to the selected stock to display the detailed data using the following HTML:

```
<BODY TOPMARGIN=0 LEFTMARGIN=40 BGCOLOR="#FFFFFF">
  <FONT FACE="verdana.arial.helvetica" SIZE=2><br><H2>Record Number</H2>
```
:<br><TABLE>

<TD YALIGN=top>

<TABLE ID="stocktb1" DATASRC="#stocklist™ BORDER=1> <THEAD>

446

#### FIFTEEN: Data Binding with HTML

```
<TR ONCLICK="sort(};">
                                                                     <TD>&nbsp:
                                                                      <TD CLASS=thd><DI¥ ID=Symbo1>Symbol</DLV></TD>
<TD CLASS=thd><DIV ID=Last>Shares</DIV></TD>
                                                                     <TD CLASS=thd><DIV ID=Last>Shares</DIV></TD><br><TD CLASS=thd><DIV ID=Volume>Volume</DIV></TD>
                                                                Z/TR</THEAD><br></THEAD>
                                                           <TB0DY><br><TR>
                                                                     <TD>
                                                                          <BUTTON CLASS=sb ONCLICK="setrn(this):">
                                                                          <B>show</B>
                                                                     </TD>
                                                                      </tD><br><TD><A DATASRC="Website"><SPAN DATAFLD="Symbol"> '
                                                                     \langle/SPAN>\langle/A>
                                                                      <TD ALIGN=right><DIV¥ DATAFLD="Shares"></DIV></TD>
<TD ALIGN=right>
                                                                          <SPAN DATAFLD="Yolume" DATAFORMATAS=HTML>
</SPAN>
\mathcal{L} and \mathcal{L} and \mathcal{L} and \mathcal{L} and \mathcal{L} and \mathcal{L} and \mathcal{L} and \mathcal{L} and \mathcal{L} and \mathcal{L} and \mathcal{L} and \mathcal{L} and \mathcal{L} and \mathcal{L} and \mathcal{L} and \mathcal{L} and \mathcal{L} and 
                                                            </TR>
</TBODY>
                                                  اناH<br></TABLE>
                                                 </TD><br><TD VALIGN=top>
                                                       •..._-...<br><B>Company Name:</B><br><SPAN DATASRC="#stocklist" DATAFLD="CompanyName">
                                                      \langle/SPAN><br>\langleBR>
                                                      <B>Last Updated: </B> |
                                                           | <SPAN DATASRC="#stocklist™ DATAFLD="DateUpdated™> </SPAN>
                                                      | <BR> <B>Open:</B>
                                                            open:∖/B∠<br><SPAN DATASRC="#stocklist" DATAFLD="Open">
                                                      </SPAN>
                                                      <B>High: </B>
                                                            HIgn:</B><br><SPAN DATASRC="#stocklist" DATAFLD="High">
                                                      \langle/SPAN>
                                                      <B>Low: </B>
                                                            LOW:</B><br><SPAN DATASRC="#stocklist" DATAFLD="Low">
                                                                                                                                             (continued)
```

```
CRR<BOPE Ratio:</B>
                   PE Ratio:≺/B><br><SPAN DATASRC="#stocklist" DATAFLD="PERatio">
               </SPAN>
              \langle R \rangleChart\cdot \langle/R\rangle<IMG ALIGN=top DATASRC="#stocklist" DATAFLD="Chart"> </SPAND
   \langle/TR>
   .<br><SCRIPT LANGUAGE="JavaScript">
       function setrn(button) {<br>stocklist.recordset.AbsolutePosition = putton.recordNumber;
</SCRIPT>
</BODY>
```
Figure 15-5 shows how the details are displayed next to the table.

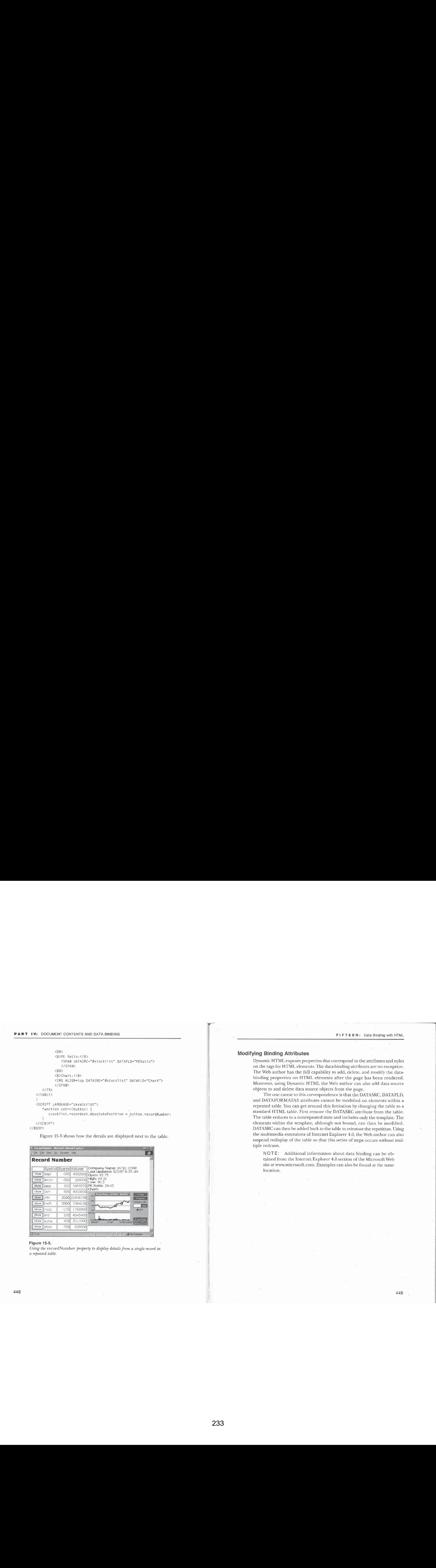

#### Figure 15-5.

Using the  $\emph{recordNumber property to display details from a single record in}$ a repeated table.

# 448

#### FIFTEEN: Data Binding with HTML

449

#### Modifying Binding Attributes

Dynamic HTML, exposes properties that correspond to the attributes andstyles on the tags for HTML elements. The data-bindingattributes are no exception. The Web author has the full capability to add, delete, and modify the databinding properties on HTML elements after the page has been rendered. Moreover, using Dynamic HTML the Web author can also add data source objects to and delete data source objects from the page.

The one caveat to this correspondence is that the DATASRC, DATAFLD, and DATAFORMATAS attributes cannot be modified on elements within a repeated table. You can get aroundthis limitation by changing the table to <sup>a</sup> standard HTMLtable. First remove the DATASRCattribute from the table. standard HTML table. First remove the DATASRC attribute from the table.<br>The table reduces to a nonrepeated state and includes only the template. The elements within the template, although not bound, can then be modified. DATASRC can then be added back to the table to reinstate the repetition. Using the multimedia extensions of Internet Explorer 4.0, the Web author can also suspend redisplay of the table so that this series of steps occurs without multiple redraws.

NOTE: Additional information about data binding can be obtained from the Internet Explorer 4.6 section of the MicrosoftWeb site at www.microsoft.com. Examples can also be found at the same location.

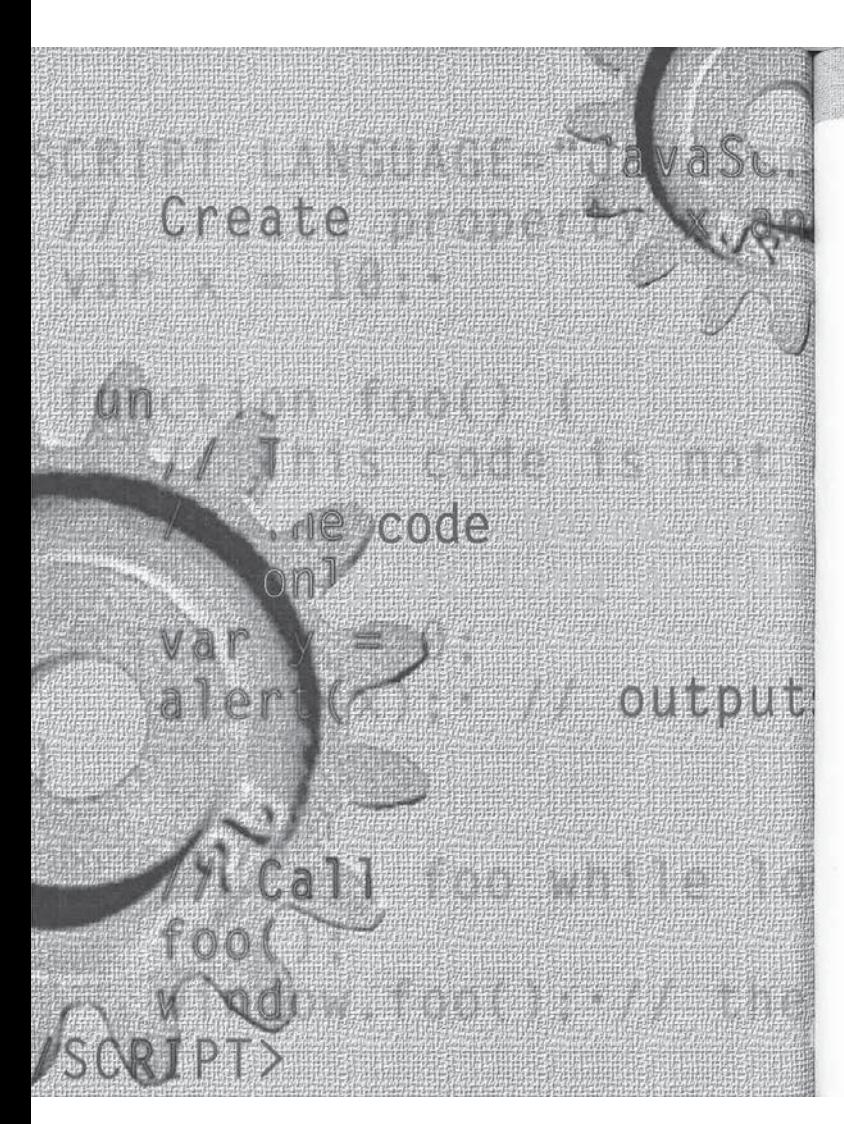

#### window.isit4 = tHS > t<br>((parseInt(navigator Are **LOT** (navigator.appVersion.4

# INDEX

# SPECIAL CHARACTERS

 $\Diamond$  (angle brackets), 375 \* (apostrophe), 38 \* (asterisk), 183, 262, 270 : (colon), 18, 95 / (forward slash), <sup>38</sup> - (hyphen), 27, 289 © (parentheses), 65 # (pound sign), <sup>230</sup>

<sup>3</sup> (semicolon), 126, 158 (] (square brackets), 50, 169 \_ (underscore), 118

32-bit integers, 192-96

# A

 $\overline{\text{A}}$  tag, 6, 18, 216-22 About dialog hox, 121 *AbsolutePosition* property, 425, 438 absolute values, 352<br>accessibility enhancements, 4, 5, 6–10<br>ACCESSIVE ACCESSKEY attribute, 8<br>access keys, adding, 6–8 action property, 258 activeborder keyword, 25 activecuption keyword, 25 ActiveX controls, ix, xii, 5, 55, 257, 426-27 ADO, 417, 437-43 ADO-Recordset version, 437-39, 446 adaptive layout techniques, 311-16 addImport method, 305 add method, 235, 273 address bar dialog box feature, 124, 125 Address clement, 29 addRule method, 303-4, 306

ADO (ActiveX Data Objects), 417, 437-43 ADO-Recordset version, 437-39, 446 advisory text, adding, 8-9 <A HREF>tag, 174 Alert dialog boxes, 254, 265 alert method, 117, 119 aliases, 162 ALIGNattribute, xiv, <sup>195</sup> alignElements funcuion, 264-65 alinkColor property, 151 all collection, 143, 168, 169, 173–74, 176–78, 181, all object, 34 alternate mode, 237 altHTML property, 240 aliKey parameter, 73 aliKey property, 79  $<$ A NAME>tag, 174 <A NAME> tag, 174<br>Anchor element, 207, 216–22, 258, 389, 425–26 % anchors  $$\tt pseudo-classes$  for, 221  $$\tt$ removing, 222 anchors collection, 174, 216, 222 anchors object, 34, 233 angle brackets  $(\diamond)$ , 375 image maps and, 226-27 Marquee element and, 237-39 text, 325-27, 351-52<br>using timers for,  $107$ ANSIkeys, 79 anyDocument.htm, 142 apostrophe ('), 38 appCodeName property, 108-9

451

|—.

Applet element, 173, 333, 426-27 applets collection, 174 applets object, 34 <APPLET> tag, 174, 416 appMinorVersion property, 112 appName property, 108-9 appVersion property, 108-10 appworkspace keyword, 25 Area element, 27-28, 201, 229-37 areas collection, 201, 233, 235 <AREA> tag, 28, 174 arrays arguments array, 52 of name-value pairs, 158-59 ASCII (American Standard Code for Information Interchange), 264, 375 asterisk (\*), 133, 262, 270 ATL (Application Transaction Language), 419 !ATTLIST keyword, 38 attributes. See also attributes (listed by name) accessing, 189, 192-96 data types for, 192-96 defining, 28 determining the existence of, 202-3 naming conventions for, 194 reflecting, as properties, 154 unrecognized, 196 attributes (listed by name). See also attributes ACCESSKEY attribute, 8<br>ALIGN attribute, xiv, 195 background attribute, 287, 289 BORDERattribute, 134, 226 BORDERCOLORattribute, 134 child attribute, 318 c*hild* attribute, 318<br>CLASS attribute, 18, 23, 37, 190–91, 194, 267-68, 288, 292-95<br>COLS attribute, 131, 133, 214 COLS attribute, 131, 133, 214<br>DATAFLD attribute, 420, 422, 426, 427, 432, 449 DATAFORMATAS attribute, 420, 422, 426, 449<br>DATAPAGESIZE attribute, 420-21, 436

attributes (listed by name), continued DATASRCattribute, 419-20, 422, 427-28, 431-32, 449 DEFER attribute, 43, 44 DISABLED attribute, 9-10, 297 dragEnabled attribute, 348-51 ERRORattribute, <sup>262</sup> EVENTattribute, 62, 63, 69 float attribute, 337 FORattribute, 6, 62, 63, 69, 88, 194, 426 FRAMEBORDER attribute, 134 FRAMESPACING attribute, 134 HEIGHT attribute, 227, 238 HEREFattribute, 425-26 HIDDEN attribute, 260, 261 HREFattribute, 17, 60, 64, 216, 218, 233 ID attribute, 23, 62, 169-73, 190, 191, 203, 288 increments attribute, 356 ISMAP attribute, 299 LANGUAGEattribute, 38, 39, 61, 64 media attribute, 302 mtarget attribute, 220 MULTIPLEattribute, 272, 424 name attribute, 169-73, 422, 427 name attribute, 169–73, 422, 4<br>NORESIZE attribute, 133–34 ONCLICK attribute, 61<br>order attribute, 356 outline attribute, 202, 319 position attribute, 339 READONLYattribute, 9-10, 257 RELattribute, 17, 222 required attribute, 266, 267 Rev attribute, 222 *Rev* attribute, 222<br>ROWS attribute, 131, 133, 214 ROWSPAN attribute, 243–44, 431<br>SCROLLING attribute, 133–34 SIZEattribute, 194, 272, 424 speed attribute, 356 SRCattribute, 40, 201, 226, 227, 425 STYLEattribute, 15, 61, 291-92

attributes (listed by name), continued TABINDEXattribute, <sup>9</sup> TARGETattribute, 92, <sup>118</sup> TITLE attribute, 8, 9, 239, 300, 381, 386-87 TYPEattribute, 16, 17, 23, 38, 203-4, 281, 356 USEMAP attribute, 229 VALUEattribute, 193, 203, 272, 422, 424 WIDTH attribute, 227, 238 auto value, 337 availHeight property, 96 availWidth property, 96

#### B

<B> tag, xiii, 3, 183, 398, 401-2 Back button,55, 94, 144, 444 background attribute, 287, 289 backgroundColor property, 290 backgroundImage property, 290 background keyword, 25 bachgroundPosition property, 290 background property, 289-90, 340 backgroundRepeat property, 290 backgroundScroll property, 290 back method, 94 <BAR> tag, 182 Base element, 179 <BASE> tag, 425 behavior property, 237 bgColor property, 151, 152  $\leq$ BINDEVENT $>$  tag, 87, 88 blur method, 99 1. Houres, 10<br>Body element, 27–28, 79, 162, 167, 175, 179, 207-16, 351, 357, 373-87<br>body object, 34, 212 bedy property, 115, 208-9 <BODY>tag, 64, 101-2, 131, 151-52, 154, 179, 209, <sup>212</sup> Bold element, xiv, 401 boldface font, 398, 410 bookmarks, 389-90, 408-9

Boolean data type, 111, 192-96, 279 BORDER attribute, 134, 226<br>BORDERCOLOR attribute, 134 bouncing ball example, 342-43 brackets {[]), 50, 169 browser(s). See also Internet Explorer browser; Netscape Navigator browser creating simple, with framesets, 143-44 error handling and, 100-101 support, checking for, 53 support for older, 35-36 window, 89-112 browserLanguage property, 112 bulleted lists, 19-20, 185-86 buttons. See also buttons (listed by name) Button element and, 11–12, 14, 255, 280–83, history buttons, 93-94 rules for, 256-57 Button Demonstration Web page, 11-12 buttonface keyword, 25 buttonhighlight keyword, 25 button parameter, 73 buttons (listed by name). *See also* buttons About button, 121<br>Back button, 55, 94, 144, 444 Cancel button, 13, 281 Close button, 119 Default button, 13, 281 Forward button, 55, 94, 144, 444 Go button, 144 Next button, 437 Previous button, 437 Refresh button, 144 Reset button, 13, 28] Reset button, 13, 281<br>Settings button, 47 Submit button, 13, 956-57, 281 buttonshadow keyword, 25 <BUTTON> tag, 12, 282 butiontext keyword, 25

#### 453

#### Index

#### c

C++ (programming language), x, xi, 49 calendars, 245-49 cancelBubble property, 70 Cancel button, 13, 281 Caption element, 29, 358 caption keyword, 26 captiontext keyword, 25 case-sensitivity data types and, 190, 191, 194-95 JavaScript and, 50-51 cells collection, 245-49 forms that span multiple, 186-87 CGI (Common Gateway Interface), <sup>95</sup> check boxes Label element and, 6-8 programming lists with, 252, 277-80 tules for, 256 using, for small lists, 275-76 checked property, 275, 279–80 child attribute, 318<br>children collection, 197 children property, 178 chairen property, 176<br>CLASS attribute, 18, 23, 37, 190–91, 194, 267–68, 288, 292-95<br>CLASSID parameter, 5 className property, 37, 190, 191, 194, 292, 295 clearLinks method, 223, 225 elear method, 166<br>elich event, 71 click method, 202 clientHeight property, 210 clientInformation object, 34 clientInformation property, 90, 108-12 client object, 108, 111 clientWidth property, 210-11 client window, 210-12

clientX property, 72, 351 clientY property, 72, 351 clipping regions, 336-37 clip property, 330, 336, 343-46 elocks, ticking, 106–7, 376 Close button, 119<br>closed property, 127 close method, 127–29, 164, 165–66 evaluating strings as, 92 immediately executed, 40-42 CODEBASE parameter, 5 Col element, 29, 241<br>ColGroup element, 29, 241 collapsed class, 318 collapse method, 403 collections (listed by name) all collection, 143, 168, 169, 173–74, 176–78,<br>
181, 183–86, 189, 197–99, 208, 214, 216, anchors collection, 174, 216, 222 applets collection, 174 areas collection, 201, 233, 235 cells collection, 245-49 children collection, 197 elements collection, 167-87, 255-56, 260 embeds collection, 174 fields collection, 439 forms collection, 167, 174, 254-56 frames collection, 113, 128, 138-43, 162, 174, 210, 216, 255<br>*image* collection, 174 imports collection, 304, 305 links collection, 174, 216, 222, 235 options collection, 201, 273, 275 rows collection, 241-49 rules collection, 303 seripts collection, 174 stylesheets collection, 149, 288, 296, 309

colon (:}, 18, 95 color background, 267-68 document, 149, 151-54 frame border, 134 keywords, available in Internet Explorer, 24–25 RGB hex values for, 152<br>selector, 152-54 system, 24-25 valid values for, 152 colorDepth property, 96 COLSattribute, 131, 133, 214 colSpan property, 245 columns, 4, 5 comma-delimited text, 29, 131 command (s) button elements, 252, 280-83 executing, 395-96, 410-12 comments, 38, 45-47 compareEndPoints method, 407-8 complete state, 162, 163 compound properties, 289-90 confirm method, 117, 119 constants, 203-4 containers, 197-98, 205 contains method, 197-98 contents.htm, 137, 225-26, 308-9 ControlRange object, 410 cookicEnabled property, 111-12 cookie property, 158-59 cookies deleting, 160 description of, 55, 158-62 expiration dates for, 159, 160 using, 160-61 writing, 159-60 cool.css, 305<br>coolstuff class, 190, 191 coordinate systems, 115, 334-36

epuClass property, 112 createCaption method, 241 createElement method, 190, 228, 235, 273 createRange method, 409 createTextRange method, 263, 282, 396, 599, 402 createTFoot method, 241 createTHead method, 24] createWindow method, 128-29 CSS (Cascading Style Sheets), x—xii, xiv. See also style sheet(s) adaptive layout techniques, 311-16 anchors and, 221 cascading order and, 18-19 color values and, 152 cursor property, 22-23, 78, 317 data display techniques, 321, 825 defining, 17-19 description of, 3-4, 14-29 dynamic positioning and, \$29, 330-56 dynamic styles and, 287, 288-89 features, 19-26 id attribute and, 170 imported style rules and, 305 intrinsic controls and, 260 modal dialog boxes and, 126-27 object models and, 37 pseudo-classes and, 221 .<br>specification (CSS1), 14, 18, 19 tables and, 245 text animation and, 326 CSS Positioning (CSS-P) working draft, 26, 329-56 essText property, 290, 302  $\emph{ctrlKey property},$ 73, 79 current record binding, 415-16, 431-33 cursor property, 22-23, 78, 317 controlling, 22-23 highlighting contents using, 317-18

#### Index

#### D

databases, 445 data binding advanced features, 415, 445-49 architecture, 414, 416-421 building basic pages using, 414, 431-37 current record binding, 415-16, 431-33 description of, 413-49 extensions, 418-19 Tepeated table binding, 415-16, 428-31, 433-35 twostyles of, 415-16 writing scripts using, 415, 437-44 data display techniques description of, 316-25 expandable tables of contents, 320-25 expanding/collapsing outlines, 318-20 hiding and showing data, 317-18 highlighting contents using cursors, 317 data source objects, 416-18 data types basic description of, 192-96 Proclean data type, 111, 192–96, 279 DATAFLDatribute, 420, 422, 426, 427, 432, <sup>449</sup> DATAFORMATAS attribute, 420, 422, 426, 449 DATAPAGESIZEattribute, 420-21, 436 DATASRCattribute, 419-20, 422, 427-28, 431-32, 449 431-32, 449<br>dates, properties for, 156-57 DefaultBind flag, 427 Default button, 13, 281 defauliChecked property, 260 defaultSelected property, 260 defuuliStatus property, 93, 94 defaultValue property, 260 DEFER attribute, 43, 44<br>deleteCaption method, 241 deleteCell method, 243 deleteRow method, 241, 245

deleteTHead method, 241 deleting anchors, 222 rows, 241 table sections, 241 dialogArguments property, 120 dialog boxes browsable modal, 123 creating, 119–27 displaying, 120 . modal, 119, 122-23 passing information to/from, 120 size/position of, 123 dialogHeight property, 123 dialogLeft property, 123 dialogTop property, 123 dialogWidth property, 123 direction property, 238 directories feature, 124, 125 DISABLED attribute, 9-10, 297 Disabled Element Demonstration Web page, 10 disabled elements, 10, 257, 261-62 "disabledError" message, 261-62 displayFN function, 381 display:none value, 325 display property, 21-22, 260, 291, 341 amphy property, 22 22, 200, 202, 311 <DIV> tag, 12, 26 document.frames object, 34 document object, 34-35, 41-42, 51, 91, 112, 410 body property and, 208-9 dynamic positioning and, 363-64  $\it elements$  collections and, 167–87 manipulating text/background color with, 149, 151–54 meta information and, 149-50, 155-64 modifying the HTML stream and, 150, 164-66

referencing, 149, 15]

Document Object Model working group,xti-xili document pane, 130 document property, 91, 149, 200 documents. See also document object; DTD (document type definition) accessing the contents of, 385-87 availability of, 162-64 contents of, representing, 400-402 creating, using the open and close methods, 165-66 loading, four states associated with, 162-64 logical size of, 210-12 physicalsize of, 210-11 reflowing, 36-37<br>document state events load events, 97 unload events, 97-98 andout events, 37-30<br>document.write method, 42, 107, 245-49, dot (.) notation, 50 dragEnabled attribute, 348-31 DTD (document type definition), xiv,  $373-74$ ,  $401-2$ <BODY> tag and, 209 data types and, 192 description of, 4, 26-29 element collections and, 177-87 Input elements and, 12 invalid HTML and, 185-87 LI elements and, 185-86 obtaining, 29 <TITLE>tag and, <sup>42</sup> unrecognized elements and, 180-81 duplicate method, 407 dynamic contents contents manipulation and, 371, 372-73 coordinate systems and, 334-36 description of, 371-94 document.write method and, 371, 387-94 dynamic positioning absolute positioning, 340-51, 357, 360

Index

457

dynamic positioning, continued automatic sizing and, 335 clipping regions and, 336-37 description of, 829-67 relative positioning, 351-56, 357, 360, 362, 364-67 dynamic reflow, 36-37 dynamicstyles, 14, 287-327

#### E

**ECMA** (European Computer Manufacturers  $\begin{array}{c} \textrm{Association), x, 48} \\ \textrm{editing operations, 395-412} \end{array}$ effect property, 295 element(s). See also specific elements accessing, 169-73 adding advisory text to, 8-9 attributes of, accessing, 189, 192-96 child, accessing, 197 collections and, distinguishing between, 172-73 contained within other elements, 197-98<br>creating new, 190, 200-201 customizing, 190, 201-5 data binding and,  $414, 421, 422-31$ identifying, 189, 190-92 implied, 178-79 overlapping, 183-84 referencing, 170, 173 scripting, 207-49 synthesized, 29 unrecognized/unknown, 173, 180–82 user-defined, 203-4<br> *elements* collections, 167-87, 255-56, 260  $\frac{169-73}{168}$ HTML structure and, 168, 177–87<br>returning, with the *item* method, 170–72 using, 168-76 elementFromPoint method, 73, 363-64 ELEMENT keyword, 27

deleteTFoot method, 241

 $\bar{\nu}$ 

embeddedobjects, 4, 37, 174, 409 embeds collection, 174 <EMBED>tag, <sup>174</sup> EM element, 183, 360 <EM>tag, 17, <sup>18</sup> end tags, 179-80, 183 end-of-line characters, 165 EndToEnd value, 408 EndToStart value, 408 ends oomst van<br>Enter key, 281 entities<br>defining, 28-29 description of, 28 uescription or, 26<br>ERROR attribute, 262 errors<br>event model and, 58 handling, 100-101, 385-86 naming conventions and, 53 objectavailability and, 43 Script element and, 43 escape function, 159 escape sequences, 159  $eval$  method, 92<br>event(s) attributes, 61 binding (see event binding) bubbling (see event bubbling) examples, 58, 80-88 handlers, shared, 69 image maps and, 229-30 as properties, 64-65 support, generic, 62-63 EVENTattribute, 62, 63, 69 event binding, 58, 60-69 Event Broadcaster, 58, 84-88 event bubbling, 57, 59-60, 70, 79, 81-83, 218 event model, 57-88 event object, 34, 67, 69-73, 91, 144, 912 event property, 91

Event Tutor, 58, 80-83, 145 exeCommand method, 411-12 expandable class, 318 expand method, 403 external script file support, 40 extralnformation field, 108-9

F features parameter, 118, 123-27 features string, 126 fgColor property, 151, 152 field object, 439 ~ fields collection, 439 Fieldset element, 12-13, 252, 283, 333, 358 file(s) created/modified dates, 156-56 size of, displaying, 155 fileCreatedDate property, 156 fileModifiedDate property, 156-57 JileSize property, 155 JileUpatedDate property, 156, 157 File Upload element, 263 filter property, 26 Find dialog box, 37, 407 findText method, 403, 406-7 .<br>firewalls, 55. float attribute, 337 float property, 20, 289 focus events, 80, 98-99 focus method, 99 font(s) CSS and, 24 custom, 24 for dialog boxes, 125, 126 embedding, 24 italic font, 898 keywords, 26 system, 26

FontName parameter, 411 font property, 24, 126 font-size property, 126 font-style property, 126  $<$ FONT $>$ tag, 3 font-weight property, 126 FOO element, 181-82 foo function, 68 <FOO>tag, 181-82 footers, 4, 5 footnotes, 381-82 FORattribute, 6, 62, 53, 69, 88, 194, 426  $for...in$  loops,  $51$ form $(s)$ , 4, 5, 6-10 contents, resetting, 260 description of, 251-62 scoping, 253-54 submissions, 257-60, 266-67 form abject, 34, 255, 259 form property, 255 forms collection, 167, 174, 254-56 Forms element, 175, 186-87, 251-62 Forms eigheit, 175, 180–87, 251<br><FORM> tag, 174, 259 forward method, 94 forward slash (/), 38 frame(s) automatically sliding, 214-15 customizing links to, 219-21 managementof, 113-45 FRAMEBORDERattribute, 134 Frame element, 176, 213, 214, 216, 427-28 frame object, 35, 140 frames collection, 113, 128, 138-43, 162, 174, 210, 216, <sup>255</sup> frameset(s), 4, 5 authoring, 131–32

font-family property, 24

Index

TThvINSIDE DYNAMIC HTML frameset(s), continued creating simple browsers with, 143-44 defining frame contents and, 141 down-level browsers and, 134-36 downloading frames and, 143 focus events and, 99 hierarchy, 142-43 inline frames and, 136 manipulating, 113, 130-44 nesting, 132-33 resizing, 133-34 scripting, 138-48 scrolling, 133-34 searching for, 138 Frameset element, 137, 162, 176, 207-16, 427-28 <FRAMESET>tag, 131, 134, 176, <sup>212</sup> FRAMESPACING attribute, 134 frames property, 141, 162 <FRAME>tag, 151, <sup>141</sup> FTP (File Transfer Protoco]), 416 function(s) naming conventions for, 53 pointers, 51-52, 192-96 function object, 193 Furman, Scott, 329

#### G

getAttribute method, 194, 195 getBookmark methad, 408-9 GET method, 257-58, 427 GIF (Graphics Interchange Format) files, ix-x,  $326, 413$ globalstyle sheets, 15, 16, 245, 288, 292, 295-311 global variables, 91-92 GMT (Greenwich Mean Time), 160 Go button, 144 go method, 94 graytext keyword, 25

459

 $\mathbf{r}$ 

#### H

<Hi>...<H6> tags,xiii, 18, 179-80, 292, 303, 374-75 hash property, 95, 217 Head element, 163, 167, 179 headers, 4, 5, 397-89 <HEAD>tag, 155, <sup>179</sup> HEIGHTattribute, 227, 238 height property, 96, 127, 245, 330, 334-35, 340 Hello, World! program, 41, 218 help, 80, 125 help event, 80 Help menu, 80 HIDDEN attribute, 260, 261 hidden.htm, 132 hiding/showing data, 317-18 frames, 132 intrinsic controls, 260-61 highlightborder keyword, 25 highlight keyword, 25 history buttons, 93-94 history list, 144 history object, 34, 55, 94 HLP (Windows Help) files, 80 hostnames, in URLs, 95 host property, 217 HREFattribute, 17, 60, 64, 216, 218, 233, 425-26 href property, 95, 155, 216-18 HTML (Hypertext Markup Language) containership, determining, 197-98 documents, description of, 149-66 elements collections and, 167-87 invalid, 184-87 properties, vs. text properties, 374-75 stream, 150, 164-66 version 4.0, 3-29 htmiFor property, 194 HTML tags (listed by name) <A> tag, 6, 18, 216-22 <A HREF> tag, 174

460

HTML tags (listed by name), continued <A NAME>tag, <sup>174</sup> <APPLET>tag, 174, 416 <AREA> tag, 28, 174 <B> tag, xiii, 3, 183, 398, 401-2 <BAR> tag, 182  $<$ BASE $>$ tag, 425 <BINDEVENT> tag, 87, 88 <BODY>tag, 64, 101-2, 181, 151-52, 154, 179, 209, <sup>212</sup> <BUTTON> tag, 12, 282 <DIV>tag, 12, 20. <EMBED>tag, <sup>174</sup> <EM>tag, 17,18 <FONT? tag, 3 <FOO>tag, 181-82 <FORM>tag, 174, <sup>259</sup> <FRAMESET>tag, 131, 134, 176, <sup>212</sup> <FRAME>tag, 131, <sup>141</sup> <H1>...<H6> tags, xiii, 18, 179-80, 292, 303, 374-75 <HEAD> tag, 155, 179 <I> tag, xiii, 398 <IFRAME>tag, <sup>174</sup>  $<$  IMG $>$  tag, 174  $\,$  $$\sf{CINPUT}\normalsize$ tag, 11, 61, 282  $<$ INPUT TYPE=BUTTON> tag, 282 <INPUT TYPE=FILE>tag, 262, 263 <INPUT TYPE=PASSWORD>tag, <sup>262</sup> <INPUT TYPE=TEXT>tag, <sup>262</sup> <LABEL> tag, 6, 8-9 <LINK> tag, 17, 217 <NOFRAMES>tag, <sup>134</sup> <NOSCRIPT>tag, 46, 47 <OBJECT>tag, 136, 174, 416-17 <OPTION> tag, 272 <P> tag, 17, 18, 179, 184, 240  $<$ PARAM $>$ tag, 426-27 <SCRIPT>tag, 37, 40, 43, 45-46, 62, 166, <sup>174</sup> <SEQUENCE>tag, 356  $<$ SPAN>tag, 8, 20

HTML tags (listed by name), continued <STRONG>tag, xiii-xiv  $\langle$ STYLE>tag, 16 <TD> tag, 185 <TEXTAREA> tag, 262  $\langle$ TITLE>tag, 42 hemiText property, 400-401 HTTP (Hypertext Transfer Protocol), 109, 416 hyphen (-), 27, 289

# I

a

<I> tag, xiii, 398 icon keyword, 26 ID attribute, 23, 62, 169-73, 190, 191, 203, 288 id property, 190, 191, 239 IFrame element, 4, 123, 136, 210, 333, 427-28 <IFRAME>tag, <sup>174</sup> ifstatement, 63 image(s). See also image maps; IMG element collection, 174 error handling, 385-86 GIF, ix—x, 326, 413 sequencing, 227-28 image maps  $\frac{1}{\arccesing}$ , 230–32 programming, 226-37 IMGelement,164, 173, 201, 205, 207, 226-37, 333, 425  $<$ IMG> tag, 174 imports collection, 304, 805 inactivecaption keyword, 25 .<br>*inactivecaptiontext* keyword, 25 *indeterminate* property, 279 indeterminate state, 279-80<br>indexes, enhanced, 389-94 infobackground keyword, 25 information field, 109 information pane, 130

infotext keyword, 25 inlinestyle sheets, 15, 288, 291-92 innerHTML property, 373-74, 389 innerText property, 263, 282, 373-75, 376 Input element, 23, 260-61, 280-83, 333, 422-23 <INPUT>tag, 11, 61, <sup>282</sup> <INPUT TYPE=BUTTON>tag, <sup>282</sup> <INPUT TYPE=FILE> tag, 262, 263 <INPUT TYPE=PASSWORD>tag, <sup>262</sup> <INPUT TYPE=TEXT> tag, 262 inRange method, 407 insertAdjacentHTML method, 373-74, 381-85, 398 insertAdjacentText method, 373-74, 381-85, 398 insertCell method, 243 insertRow method, 241, 243 Inside Dynamic HTML Website, xvi integers, 192-96 interactive state, 162, 163 Internet Client SDK (Software DevelopmentKit), xvi, <sup>439</sup> slowtraffic on, 413 Internet Explorer browser, ix, xi-xii, xiv. See also browser(s)<br>Button element and, 280 CSS and, xi, 16, 19-26 cleay method in, 166 client property and, 108 cookies and, 112, 158 copyof, on the companion CD, xvi data binding and, 417, 419, 422, 437, 489-45, <sup>449</sup> data display techniques and, 317, 825 document structure and, 155-56, 158, 166-67, dynamic positioning and, 329, 332, 339<br>dynamic styles and, 289, 301 event model and, 63, 64<br>FOO element and, 182 framesets and, 130, 131, 134, 136, 144 image maps and,226, 228

index

Internet Explorer browser, continued JScript and, 48 lastModified property and, 156 Link element and, 222 lists and, 185 Marquee elementand, <sup>237</sup> navigator object and, 108-9 new HTML features and, 3, 4-5, 6, 8, 13 object models, 31~55 opener property and, 127 security and, 270 setInterval method and, 103 tables and, 240 text animation and, 326 title property and, 155  $intLeft$  variable, 104 intrinsic controls<br>description of, 6, 251-83 disabled, interacting with, 261-62 hiding/displaying, 260-61 invalid HTML description of, 184-87 overlapping elements as, 183-84 invoice forms, 12-13 isEqual method, 407 Isindex element, 179 ISMAP attribute, 229 isTexiEdit property, 400 italic font, 398 item method, 169, 170-72, 174-75, 255

# J

JASS (JavaScript Accessible Style Sheets), 287, 325 Java, x, xi data binding and, 416, 419, 426-27 navigator object and, 111 JavaBeans, 419, 427 javaEnabled method, 111 JScript, ix—xi, xv—xvi advanced techniques, 32, 50-54

JScript, continued case sensitivity and, 190, 191, 194 converting to GMT using, 160 data types and, 193 event modeland, 57, 58, 61-69, 84, 87 framesets and, 140-44 function pointers, 51-52, 57, 58, 64-65, 68, 84. 144-45 image maps and, 228 LANGUAGEattribute and, 38-39 length property and, 172 line breaks in, 119 specifying a script for, 38 unrecognized attributes and, 196 VBScript vs., 32, 48-49 Web site, xvi

#### K

keyboard events, 79 keyCode property, 79 heydown event, 263 key information, 73 keypress event, 263 keyup event, 263

#### L

Label Demonstration Web page, 7-8, 11 Label element, 6-8, 11, 252, 283, 426  $<$ LABEL>tag, 6, 8-9 LANGUAGEattribute, 38, 39, 61, 64 lastModified property, 156-57 left property, 330, 382, 334-35, 340, 364 length property, 94, 169, 171 letter-spacing property, 326 line breaks, 119, 232<br>link(s). See also Anchor element; URL (Uniform Resource Locator} customizing, to target frames, 219-21 defining, to the next document, 225-26 indexes, 389-90

linkColor property, 151, 152 linked style sheets, 15, 16-17, 292, 304 Link element, 207, 217, 222-26, 295, 297, 302 link object, 34 links collection, 174, 216, 222, 233 links.htm, 223-24 k<br>LINK> tag, 17, 217<br>list boxes. See also lists adding/removing items from, 273-74 adding styles to, 272 creating custom, 382-85 defining, 271-72 multiple-select, 275-76<br>lists. See also list boxes bulleted lists, 19-20, 185-86 invalid HTML and, 185-86 programming, with check boxes and radio buttons, 277-80 list-style property, 19 load events, 97 loading state, 162, 163 location object, 34, 95, 155, 233 location property, 95-96, 155 logos, 340-42 loop property, 238

#### M

Mapelement, 27, 207, 226-37, 358, 364 margin-top property, 289 Marquee element, 13–14, 116, 206, 237–39, 358 menu keyword, 25, 26 menubar dialog box feature, 124, 125, <sup>126</sup> menus creating, 346-48 pop-up, 346-48 menutext keyword, 25 messagebox keyword, 26 meta information, 149-50, 155-64

methods(listed by name), add method, 235, 273 addRule method, 303-4, 306 alert method, 117, 119 back method, 94 blur method, 99 clearLinks method, 223, 225 clear method, 166 click method, 202 close method, 127-29, 164, 165-66 collapse method, 403 compareEndPoints method, 407-8 confirm method, 117, 119 contains method, 197-98 createCaption method, 241 createElement method, 190, 228, 235, 273 createRange method, 409 createTextRange method, 263, 282, 396, 399, 402 createTFoot method, 241 createTHead method, 241 createWindow method, 128-29 deleteCaption method, 241 deleteCeti method, 243 deleteRow method, 241, 243 deleteTFoot method, 241 deleteTHead method, 241 document.write method, 42, 107, 245–49, 371, duplicate method, 407 elementFromPoint method, 73, 363-64 eval method, 92 exeCommand method, 411-12 expand method, 403 findText method, 403, 406-7 focus method, 99 ,<br>*forward* method, 94 getAttribute method, 194, 195 geiBookmark method, 408-9 GET method, 257-58, 427 go method, 94

#### Index

methods(listed by name), continued inRange method, 407 insertAdjacentHTML method, 373-74, insertA djacentText method, 378-74, 881-85, 398 insertCell method, 243 insertRow method, 241, 243 isEqual method, 407 item methad, 169, 170-72, 174-75, 255 javaEnabled method, 111 moveBy method, 114 moveEnd method, 403, 404-6 MoveFirst method, 425, 438 MoveLast method, 438 move method, 403, 404-5, 438 MoveNext method, 437, 488 MovePrevious method, 438 moveStart method, 403, 404-6 moveTo method, 114 moveToBookmark method, 408-9 moveToElementText method, 403, 404 moveToPoint method, 403, 406 nextPage method, 437 open method, 117–19, 123, 124, 125, 126, 128, pasteHTML method, 400–402, 405, 409<br>pasteHTML method, 400–402, 405, 409 POST method, 257-58, 270 previousPage method, 437 prompt method, 117, 119, 121-93 queryCommandEnabled method, 411 queryCommandIndeterm method, 411 queryCommandState method, 411 queryCommandSupported method, 411 queryCommandTexi method, 411 queryCommandValue method, 411, 412 rangeFromPoint method, 73 reload method, 95 removeAitribute method, 194-95 removelmport method, 305 remove method, 235

removeRule method, 303-4 replace method, 95 resizeBy method, 114 resizeTo method, 114 scrollBy method, 114 scrollinie View method, 363, 408 scroll method, 114, 115, 116, 211 serollTop method, 115 sendEndPoint method, 407-8 setAtiribute method, 194-95 setInterval method, 103 setmethod, 427 setTimeout method, 102 showHelp method, 80 showModalDialog method, 117, 119-21, 123, 124, 126-27 start method, 239 stop method, 239 submit method, 260 tags method, 174-76, 255 toGMTSiring method, 160 window. open method, 124 writeln method, 42, 164, 165, 372 write method, 41, 42, 164, 165, 372 MFC (Microsoft Foundation Classes), 419 Microsoft Web site, xvi, 5, 29, 205, 229, 417, 439, <sup>449</sup> MIME (Multipurpose Internet Mail Extension)<br>types, 5, 16–17, 165 framesets and, 137<br>returning, 158 mimeType property, 158 modem speed, 413 mouse events, 74-77 mousedoum event, 71 onclick event, 61, 63, 71, 74–77, 202, 212, 218–19, 278, 280, 281, 283, 437<br>
ondblelick event, 74-75, 918 ondragstart event, 74, 77-78

methods(listed by name), continued

onmousemove event, 62-63, 74-77, 78, 218 framesets and, 130, 131, 134, 136, 144 onmouseout event, 74, 76-77, 87-88, 94, 198, image maps and, 226, 228 218, 226, 293 JASS and, 325 onmouseover event, 74, 76-77, 87-88, 94, 198, lastModified property and, 156<br>
218, 223, 292–93, 202–93 % 218, 223, 292–93 1<br/>ists and, 185 name attribute and, 170 name attribute and, 170 name attribute and, 170 name attribute and, 170 name attribute and<br/>, $170$ onselect event, 74, 78–79 navigator object and, 108–9 onselectstart event, 74, 78-79, 317 new operators and, 201 moveBy method, 114 object models, 31-55 moveEnd method, 403, 404-6 security and, 270 MoveFirst method, 425, 438 setInterval method and, 103 MoveLast method, 438 title property and, 155 move method, 403, 404-5, 438 Netscape Web site, 325 MoveNext method, 437, 438 newCalendar function, 248 MovePrevious method, 438 new operator, 53, 201, 228 moveStart method, 403, 404-6 New Option element, 201 moveTo method, 114 Next button, 437 moveToBookmark method, 408-9 nextPage method, 437 moveToElementText method, 403, 404 NoFrames element, 134-35, 176 moveToPoint method, 403, 406<br>
mtarget attribute, 220<br>
monbreaking spaces in the contraction spaces in the magnetic space in the magnetic space in the magnetic space MULTIPLE attribute, 272, 424 NORESIZE attribute, 133-34 N <NOSCRIPT> tag, 46, 47

name attribute, 169-73, 422, 427 name property, 91, 92, 190, 191, 216 name-value pairs,  $158-59$   $\bullet$  Object element, 4, 5-6, 164, 206, 239-40, 257, navigation bars, 225 navigation bars, 225 navigation.htm, 225 object hierarchy navigator object, 34, 89-90, 108-12 description of, 31, 32-37 navigator property,  $108-12$  evolution of,  $34$ nesting framesets, 132–33 for the window object, 90–92 Netscape Navigator browser, x-xi, 62-63. See also object models browser(s) description of, 37-48 cookies and, 112, 158 event model and, 60 dynamic positioning and, 329 object hierarchy and, 31, 32–37 object property, 239 object property, 239  $object$ dynamic styles and, 288

mouse events, continued Netscape Navigator browser, continued onmousedown event, 69, 71, 74-77, 218 Form element and, 260 nonbreaking spaces, 5, 375 NoScript element, 46  $\frac{1}{\sqrt{n}}$  (escape character), 119 null values, 172, 193, 273, 304, 364

464

465

#### Index

<OBJECT> tag, 136, 174, 416-17 ODBC (Open Database Connectivity), 445 offsetHeight property, 210-11, 357, 363 offsetLeft property, 357, 362, 364 offsetParent property, 357, 358, 364 offsetTop property, 357, 362, 364 offsetWidth property, 210-11, 357, 363 offsetX property, 72 offsetY property, 72 offWidth property, <sup>211</sup> OLE (Object Linking and Embedding), <sup>419</sup> OLE-DB, <sup>419</sup> onabort event, 386 onafterupdate event, 439, 440 onbeforeunload event, 97-98, 439, 444-45 onbeforeupdate event, 439, 440, 441 onblur event, 80, 98-99, 218, 264 onbounce event, 238<br>onchange event, 264 ONCLICKattribute, <sup>61</sup> onclick event, 61, 63, 71, 74-77, 202, 212, 218-19, 278, 280, 281, 283, <sup>437</sup> ondataavailable event, 439, 443 ondatasetchanged event, 439, 442 ondatasetcomplete event, 439, 448-44. ondbiclick event, 74-75, 218 ondragstart event, 74, 77-78 onerror event, 100-101, 385 onerrorupdate event, 439, 440 onfinish event, 238 onjocus event, 80, 98-99, 216 onhelp event, 80 onkeydoum event, 79 onkeypress event, 79 onheyup event, 79 onLine property, 112 onload event, 66, 67, 97, 143, 164, 204, 212, 213, 309-11, <sup>425</sup> onmousedown event, 69, 71, 74~77, 218 onmousemove event, 62-63, 74-77, 78, 218

INSIDE DYNAMIC HTML

onmouseover event, 74, 76-77, 87-88, 94, 198, 218, 225, 292-93 onmouseup event, 74-77, 218 oureadystatechange event, 66, 67, 97, 148, 162, 163-64, 309, <sup>310</sup> onreset event, 260, 281 onvesize event, 101, 213, 245 onrowenter event, 489, 442 onrowexit event, 489, 441-42 onscript event, 79° onscroll event, 101, 115, 213-14 onselect event, 74, 78-79 onselectstart event, 74, 78-79, 317 onstart event, 238 onsubmit event, 258, 259, 281 onunload event, 97-98, 103 open class, 321 open method, 117-19, 128, 124, 125, 126, 128, 151, 164-66 Option element, 272, 273, 424 options collection, 201, 278, 275 options parameter, 195 <OPTION> tag, 272 order attribute, 356 OSP (OLE-DB Simple Provider), 419 outerHTML property, 222, 373-74, 376 outerText property, 222, 873-75, 400 outline attribute, 202, 319 outlines, expanding/collapsing, 318-20 overflow property, 211, 330, 337-38 overlapping elements, 183~84 ouningElement property, 296 P

onmouseout event, 74, 76-77, 87-88, 94, 198, 218, 226, <sup>293</sup>

<P> tag, 17, 18, 179, 184, 240 page navigation, automatic, 103-4 Paragraph element, 167, 178, 179-80, 240, 360

SS8a parameters accessing, through the event object, 71 aliKey parameter, 73 button parameter, 73 CLASSID parameter, 5 CODEBASE parameter, 5 ctrlKey parameter, 73 features parameter, 118, 123-27 FontName parameter, 411 options parameter, 195 replace parameter, 118 shiftKey parameter, 73 url parameter, 118 <PARAM>tag, 426-27 parentElement property, 178, 197, 242, 358, 402 parentheses[()1, 65 parent property, 140, 216 parentStyleSheet property, 304 parentTextEdit property, 399-400 parentWindow property, 161-62 .<br>*parseCookie* function, 160 parsing information, 189, 196-200 constructing parsing trees, 198-200 determining HTML containership and, 197-98 parseInt function, 193 password input, 262, 270 PASSWORD Input element, 262 pasteHTML method, 400-402, 405, 409 pathname property, 217 pathnames, in URLs, 95 pixels, 123, 340 .<br>*platform* field, 108 port property, 95, 217 position attribute, 339 position property, 291, 330, 332

# post method, 257–58, 270<br>pound sign (#), 230

PRE element, 165, 401

Index

 $% \begin{tabular}{l|c|c|c} \hline & & \multicolumn{3}{c}{\textbf{in}} & \multicolumn{3}{c}{\textbf{in}} \\ \hline \begin{tabular}{l|c|c} \textbf{parameters} & & \textbf{p}{\textbf{c}-\textbf{c}} & \textbf{p}{\textbf{c}-\textbf{c}-\textbf{c}} & \textbf{p}{\textbf{c}-\textbf{c}-\textbf{c}-\textbf{c}} & \textbf{p}{\textbf{c}-\textbf{c}-\textbf{c}-\textbf{c}} & \textbf{p}{\textbf{c}-\textbf{c}-\textbf{c}-\textbf{c}-\textbf{c}} \\ \h$ presentation effects, 352-56 presentation rules, 17 Previous button, 437 previousPage method, 437 print media, 301-2 prompt method, 117, 119, 121-28 properties compound, 289-90 conflicts between, 239-40 events as, 64-65 HTML vs. text, 374-75 modifying, 291 naming conventions for, 53 reflecting HTMLattributesas, <sup>154</sup> user-defined, 91-92 protocols FTP(File Transfer Protocol), <sup>416</sup> HTTP (Hypertext Transfer Protocol), 109, 416 in URLs, 95 pseudo-classes, 18, 221 pulsating elements, 326-27

queryCommandEnabled method, 411 queryCommandIndeterm method, 411 queryCommandState method, 411 queryCommandSupporied method, 411 queryCommandText method, 411 queryCommandValue method, 411, 412

# R

radio buttons Label element and, 6-8 programming lists with, 252, 277–80 rules for, 256 scoping forms and, 253-54 rangeFromPoint method, 73 RDS (Remote Data Service), 417, 419, 445

# MSIDE DYNAMIC HTML INSIDE DYNAMIC HTML

**INSIDE DYNAMIC HTML**<br>
READONLY attribute, 9-10, 257<br>
and the stress of the stress of the stress of the stress of the stress of the stress of the stress of the stress of the stress of the stress of the stress of the stres READONLYattribute, 9-10, 257 read-only elements, 257 read/write attributes COLSattribute, 131, 133, 214 ROWSattribute, 131, 133, 214 read/write properties, 123, 127, 155 readyState property, 143, 162, 163, 309, <sup>385</sup> reason property, <sup>443</sup> recordNumber property, 425, 445-48 recordset abject, 437-38 recordset property, 438 Refresh button, 144 REL attribute, 17, 222 reload method, 95 remove method, 235 TemoveAltribute method, 194-95 removelmport method, 305 removeRule method, 303-4 rendering context, 330, 356-67 repeated table binding, 415~16, 428-31, 433-35 replace method, <sup>95</sup> replace parameter, 118 required attribute, 266, 267 Reset button, 13, 281 vesizeBy method, 114 Resize tab dialog box feature, 124, <sup>125</sup> resizeTo method, <sup>114</sup> return keyword, 70 returnValue property, 70, 98, 120, 258 Rev attribute, 292 RGB (Red-Green-Blue) color model, 152 rowIndex property, 242 collection, 241-49 forms that span multiple, 186-87 ROWSattribute, 131, 133, 214 ROWSPAN attribute, 243-44, 431 rowSpan property, 245 rules collection, 303

sandbox model, 55 sans-serif font, 24 scope, 67-68, 253-54 of influence, 178 invalid, 402 screen media, 301-2 sereen abject, 34, 96-97 screenX property, 72 Screen¥ property, 72 Script element, 4, 37-39, 44, 46, 66, 162, 165 scripting. See also scripts fundamentals, 31-55 languages, choosing, 32, 48-49 languages, multiple, 44-45 languages, specifying, in event attributes, 64 Web security and, 32, 55 script libraries, 39-40 Script property, 162 script object, 34 scripts. See also scripting disabling, through security settings, 46-47 elements and, 189-205 hiding, from down-level browsers, 45-47 locations of, in documents, 42-43 scoping of, 67-68 writing, into the HTML stream, <sup>166</sup> scripts collection, <sup>174</sup> <SCRIPT> tag, 37, 40, 43, 45-46, 62, 166, 174 serollAmount property, 238 scrollbar keyword, 25 scraliBy method, 114 scrollDelay property, 238 Scroll events, 79 scrollHeight property, 211, 388 scrolling, 79, 124-25, 337-39 framesets and, 133-34 status Bar text, 104-6 timer events and, 104-6

 $\begin{tabular}{l|c|c|c} \hline & \multicolumn{3}{c}{\textbf{index}} & \multicolumn{3}{c}{\textbf{index}} \\ \hline \multicolumn{3}{c}{\textbf{S:ROLI ING}{}~\textit{artibate}, 133-34} & \multicolumn{3}{c}{\textit{display}} \\ \hline \multicolumn{3}{c}{\textit{scultab5}}{\textit{of model}{}~\textit{of}} & 38-40 & \multicolumn{3}{c}{\textit{sidelet}}{\textit{of method}}{\textit{of}} \\ \hline \multicolumn{3}{c}{\textit{scultab5}}{\textit{in}{}~\textit{in}}{\textit$ SCROLLING attribute, 133-34 scrollintoView method, 363, 408 scrollLeft property, 115, 211, 212, 262, 351 scroll method, 114, 115, 116, 211 scrolTop method, 115 scrollTop property, 115, 211, 212, 262 scrollWidth property, 211, 262 SDK (Software Development Kit), xvi, 439 search engines, 14 search property, 95, 217 sectionRowIndex property, 242-43 security, 32, 270 disabling scripts and, 46-47 firewalls, 55 unload events and, 98 Security tab, 47 select clemens 23, 251-52, 270-76, 333, 424-25 selection object, 34, 409-10 selection operations, 395-412<br>selectors contextual, 16, 17-18, 19 description of, 16 simple, 16, 17-18 selectorText property, 303 self property, 91 semicolon (;), 126, 158 sendEndPoint method, 407-8 <SEQUENCE>tag, <sup>356</sup> setAltribute method, 194-95 setInterval method, 103 set method, 427 set property, 140 setTimeout method, 102 Settings button, 47 setupLinks function, 223, 225 SGML (Standard Generalized Markup Language), xiii, 3, 26 HTML streams and, 165 XML markup language and,205

469

shifiKey property, 73, 79 showHelp method, 80 showModalDialog method, 117, 119-21, 128, 124, 126-27 sidebars, 20-21 SIZE attribute, 194, 272, 424 size property, 194, 195 slide mode, 237 smallcaption keyword, 26 sourcelndex property, 198, 242 source locations, 156 spaces nonbreaking, 5, 375 white space, 401 Span element, 106-7, 333-34, 381, 422, 424, 426, <sup>434</sup>  $<$ SPAN>tag, 8, 20 speed attribute, 356 square brackets ([]), 50, 169 SRC attribute, 40, 201, 226, 227, 425 srcElement property, 67, 70, 77, 212 standard user events, 58, 74-80 start method, 239 StartToEnd value, 408 StartToStart value, 408 State field, 265 static value, 332 status bar, 26, 93-94, 104-6 statusbar keyword, 26 status messages, 93 status property, 93 stop method, 239 strings data type for, 192-96 evaluating, as code, 92 Strong element, xiv, 18-19, 178, 183 <STRONG>tag, xiii-xiv STYLEattribute, 15, 61, 291-92 Style element, 165, 295, 297, 302 styleFloat property, 291

# INSIDE DYNAMIC HTML Index

style property, 303 tagname property, 190, 191, 210 tags (listed by name), continued timer events style sheet(s), See also CSS (Cascading Style tags (listed by name), continued timerevents style sheet(s), See also CSS (Cascading Style tags (l adding new, 305-9 alternative, providinga list of, 299-301 global style sheets, 15, 16, 245, 288, 292, 295-311 imported, 304-5 inline style sheets, 15, 288, 291-99 JASS, 287, 325 linked style sheets, 15, 16--17, 292, 304 media-dependent, 301-2 multiple, selecting from, 299-300 Properties, 289-9] randomly applying, 301  $r$ eferencing, 296-97 Stylesheets collection, 149, 288, 296, 309 styleSheet object, 34, 296-305, 309-11 styles.htm, 307-8 <STYLE> tag, 16 stylizer.htm, 306-7 Submit button, 13, 256-57, 281 submit method, 260 systemLanguage property, 112 T

tabbing order, 9 TABINDEX attribute, 9 Table element, 29, 206, 240-49, 333, 358, 421, 428-31, <sup>434</sup> table object, 241-45 table of contents, 130, 320-25 dynamic contents and, 389-94 enhanced, 389-94 Form elements in, 186-87 paging, 435-37 lagless contents, 184 tag method, 255

tags (listed by name) <A> tag, 6, 18, 216-22  $<$ A HREF>tag, 174 <A NAME>tag, <sup>174</sup>  $\langle$ APPLET>tag, 174, 416 <AREA> tag, 28, 174 <B> tag, xiii, 3, 183, 398, 401-2 <BAR> tag, 182  $<$ BASE>tag, 425 <BINDEVENT> Jag, 87, 88 <BODY>tag, 64,-101-2, 131, 151-52, 154, 179, 209, <sup>212</sup>  $<$ BUTTON> $_{tag, 12, 282}$  $\langle$ DIV $>$  tag, 12, 20 <EMBED>tag, <sup>174</sup> <EM>tag, 17, <sup>18</sup>  $<$ FONT> tag, 3 <FOO>tag, 181-82 <FORM> tag, 174, 259 <FRAMESET> tag, 131, 134, 176, 212 <FRAME> tag, 131, 141 <HI>...<H6> tags, xiii, 18, 179-80, 292, 308, 374-75  $\langle \text{HEAD} \rangle$  tag, 155, 179 <IFRAME>tag, <sup>174</sup>  $<$ IMG $>$ tag, 174  $<$  INPUT> tag, 11, 61, 282  $\leq$ INPUT TYPE=BUTTON> tag, 282 <INPUT TYPE=FILE>tag, 262, 263 <INPUT TYPE=PASSWORD> tag, 262 <INPUT TYPE=TEXT> tag, 262  $<$ LABEL>tag, 6, 8-9 <LINK> tag, 17, 217 <NOFRAMES>tag, <sup>134</sup> <NOSCRIPT> tag, 46, 47 <OBJECT> tag, 136, 174, 416-17 <OPTION> tag, 272 <P> tag, 17, 18, 179, 184, 240

 $<$ PARAM $>$ tag, 426-27 <SCRIPT> tag, 37, 40, 48, 45-46, 62, 166, 174 <SEQUENCE>tag, 356  $<$ SPAN $>$ tag, 8, 20 <STRONG>tag,xiii-xiv  $\leq$ STYLE $>$  tag, 16  $<$ TD $>$ tag, 185 <TEXTAREA> tag, 262  $<$ TITLE $>$  tag, 42 tags method, 174-76 TARGETattribute, 92, 118 target property, 258 TBody element, 29, 240-41 <TD> tag, 185 TDC (Tabular Data Control), 435 template instances, 446 temporary status string, <sup>94</sup> text animation techniques, 325-27, 351-52 elastic, 326 flying, 351-52 justification of, 19 properties, vs. HTML properties, 374-75 pulsating, 326-27 text-align property, 19 TextArea element,211, 282, 333, 423-24 <TEXTAREA> tag, 262 Text Input elements, 251, 262-70 text property, 272, 400-401 TextRange object, xiii, 164, 149, 222, 263, 372,  $T = 290 - 400$ TFoot element, 29, 240–41, 428<br>THead element, 29, 240–41, 428 this keyword, 67 this pointer, 67-68, 77 ticking clock example, 106-7, 376 Tic-Tac-Toe example, 376-80

 $\begin{tabular}{l|c|c|c|c|c} \hline & \multicolumn{3}{c}{\textbf{5.66}} \hline \multicolumn{3}{c}{\textbf{5.67}} \hline \multicolumn{3}{c}{\textbf{5.68}} \hline \multicolumn{3}{c}{\textbf{5.68}} \hline \multicolumn{3}{c}{\textbf{5.68}} \hline \multicolumn{3}{c}{\textbf{5.68}} \hline \multicolumn{3}{c}{\textbf{5.68}} \hline \multicolumn{3}{c}{\textbf{5.68}} \hline \multicolumn{3}{c}{\textbf{5.68}} \hline \multicolumn{3}{c}{$ adding ticking clocks using, 106-7 automatic page navigation with, 103-4 description of, 102-7 precision of, 107 scrolling status bar text with, 104-6 TITLEattribute, 8, 9, 239, 300, 381, 386-87 Tide element, 167 title property, 49, 50, 155  $<$ TITLE>tag, 42 toElement property, 76 toGMTSiring method, 160 toolbar dialog box feature, 124, 125 ToolTip Demonstration Web page, 9 ToolTips, 8-9, 239, 381, 387 lop property, 115, 140, 330, 332, 334-35, 340, <sup>364</sup> transition effects, <sup>26</sup> trueSpeed property, 238 TYPEattribute, 16, 17, 23, 38, 203-4, 281, 356 type property, 71, 409

#### u

underscore (\_),  $118$ unescape function, 159 uninitialized state, 162<br>unload event, 97-98, 444 url parameter, 118 URL property, 155 URL (Uniform Resource Locator), 17, 111, 118.  $See\ also\ link(s)$ absolute, 425 Anchor elementand, 216-22 data binding and, 417, 425-28, 435, 444-45 dynamicstyles and, 289, 290 form submissions and, 257-58 framesets and, 141, 144 location object and, 95-96 pop-up menus and, 346-48

useMap property, 230 user(s) events, 58, 74-80, 101 input, formatting, 268-70 input, validating, 263-68 selections, accessing, 395, 409-10 settings, 24-26, 111-12 userAgent property, 108-9 user-defined properties, 91-92 UserInfo.htm, 122 userLanguage property, 112

#### $\mathbf{v}$

VALUEattribute, 193, 203, 272, 422, 494 value property, 55, 193, 263, 270, 275, 282, <sup>439</sup> variables global, 91-92 naming conventions for, 53 VBScript, ix-x, xv, 173 element collections and, 169, 173, 175 event model and, 60, 63–64, 66, 67, 69, 84 framesets and, 141<br>item method and, 169 readyState property and, 163  $\,$  specifying a script for, 38  $\,$  views  $\,$ determining whether elements are within, 362-63 providing multiple, 297-99

scrolling ranges into, 408 visibility property, 21-22, 260, 330, 335 Visual Basic, 416, 419 Visual C++, 416, 419 ulinkColor property, 151, 152

#### w

W3C (World Wide Web Consortium), 3, xii, xiv, <sup>418</sup> . CSS Positioning (CSS-P) working draft, 26,

Web site, 5, 14, 29, <sup>205</sup>

472

waikStyles fanction, 295

# $\begin{tabular}{lllllllllllll} \textbf{PQSP} & \textbf{PQSP} & \textbf{PQSP}$ Web browser(s). See browser(s); Internet Explorer browser; Netscape Navigator browser Web pages/sites Button Demonstration Web page, 11-12 Disabled Element Demonstration Web page, <sup>10</sup> Inside Dynamic HTML Web site, xvi Label Demonstration Web page, 7-8, 11 Microsoft Web site, xvi, 5, 29, 205, 229, 417, 439, 449

Netscape Web Site, 325 ToolTip Demonstration Web page, 9 white space, 401 WIDTHattribute, 227, 238 undth property, 96, 127, 245, 330, 334-35, 340 window(s). See also window object auto-scrolling, 116 closing, 127-29 creating new, 113, 116-29 events, 97-102, 212-14 features, specifying, 128-27 management, 113-45 modal/modeless, 116-17 naming, 92 parent, 161-62 scrolling, 115-16 uindowframe keyword, 25 window.frames object, 34 window keyword, 25 window object, 83-34, 40, 51, 54, 69, 444 creating new windowsand, 113, 116-29 description of, 89-102 document object and, 151 error handling and, 100-101 manipulating framesets and, 113, 180-44 manipulating windows and, 118, 114-16 onscroli event and, 214 referencing, 91

window.open method, 124 windowtext keyword, 25 wipe effects, 343-46 writely method, 49, 164, 165, 372 wnite method, 41, 42, 164, 165, 372

#### x

XML(Extensible Markup Language), 205, 417 XMPelement, 165, <sup>401</sup> xycoordinates, 115, 334-36

#### z

z-index property, 330, 336, 342-43 zoom function, 233

# Scott Isaacs

Scott Isaacs is a Microsoft program manager working on Internet Explorer. He has worked on the design of Dynamic HTMLfrom the beginning and frequently pre-sents the technology at industry conferences. Scott also represents Microsoft on working groups of the World<br>WideWeb Consortium (W3C) for standardizing HTML,<br>CSS, and the document object model. Independently,<br>CSS, and the document object model. DHTML that covers the latest Dynamic HTML developments.

 $\lambda$ 

The manuscript for this book was prepared<br>and submitted to Microsoft Press in electronic form. Text files were prepared using Microsoft Word. 97. Pages were composed by Microsoft Press using Adobe PageMaker 6.5 for Windows, with text in New Baskerville and display type in Helvetica bold. Com-posed pageswere deliveredto the printer as electronic prepress files. o.

> Cover Graphic Designer Tim Girvin Design

> > Cover Illustrator

Interior Graphic Designer

Interior Graphic Artist Joel Panchot

Principal Composttor Elizabeth Hansford

Principal Proofreader Roger LeBlanc

Indexer Liz Cunningham

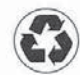

 $\%$